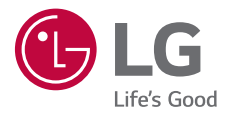

# USER GUIDE LM-K420EMW

*Copyright ©20*20 *LG Electronics Inc. All rights reserved.*

MFL71756106 *(1.*1*)*

*www.lg.com*

*[POLSKI](#page-1-0)*

**[ČESKY](#page-137-0)**

**[LATVIEŠU](#page-411-0) [SLOVENSKY](#page-274-0)**

**LATVIESU** 

SLOVENSKY

**[EESTI](#page-545-0)**

**LIETUVI** 

## <span id="page-1-0"></span>**Instrukcja obsługi — informacje**

Cieszymy się, że wybrali Państwo produkt firmy LG. W celu zapewnienia bezpieczeństwa i właściwego użytkowania przed przystąpieniem do korzystania z tego urządzenia po raz pierwszy należy uważnie zapoznać się z niniejszą instrukcją obsługi.

- Należy zawsze używać oryginalnych akcesoriów firmy LG. Elementy dostarczone w zestawie są przeznaczone wyłącznie do tego urządzenia i mogą nie być kompatybilne z innymi urządzeniami.
- Opisy są oparte na ustawieniach domyślnych urządzenia.
- Aplikacje zainstalowane domyślnie na urządzeniu mogą być aktualizowane, a wsparcie dla nich może zostać wycofane bez uprzedniego powiadomienia. W razie jakichkolwiek pytań dotyczących aplikacji udostępnianych wraz z urządzeniem należy się skontaktować z centrum serwisowym firmy LG. W przypadku aplikacji zainstalowanych przez użytkownika należy skontaktować się z odpowiednim operatorem sieci komórkowej.
- Modyfikowanie systemu operacyjnego urządzenia lub instalowanie oprogramowania pochodzącego z nieoficjalnych źródeł może spowodować uszkodzenie urządzenia i doprowadzić do zniszczenia lub utraty danych. Takie działania będą stanowiły naruszenie umowy licencyjnej firmy LG i spowodują unieważnienie gwarancji.
- W zależności od obszaru, operatora sieci, wersji oprogramowania lub wersji systemu operacyjnego niektóre treści oraz ilustracje mogą się różnić od posiadanego urządzenia i mogą one ulec zmianie bez uprzedniego powiadomienia.
- Oprogramowanie, pliki audio, tapety, obrazy oraz inne media dostarczane wraz z urządzeniem są udostępniane na podstawie licencji na ograniczony użytek. Ekstrahowanie i użytkowanie tych materiałów w celach komercyjnych lub innych może stanowić naruszenie praw autorskich. Użytkownik ponosi pełną odpowiedzialność za użytkowanie mediów w sposób niezgodny z prawem.
- Z usługami danych, takimi jak obsługa wiadomości czy usługi wysyłania, pobierania, automatycznej synchronizacji i lokalizacji, mogą wiązać się dodatkowe opłaty. Aby uniknąć dodatkowych opłat, należy wybrać plan usług danych dostosowany do własnych potrzeb. W celu uzyskania dodatkowych informacji należy skontaktować się z operatorem sieci komórkowej.

• Niniejsza instrukcja obsługi została napisana w głównych językach dla każdego kraju. Zależnie od używanego języka treść może się trochę różnić.

#### *Oznaczenia stosowane w instrukcji*

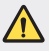

**OSTRZEŻENIE**: sytuacje, które mogłyby doprowadzić do odniesienia obrażeń ciała użytkownika i osób trzecich.

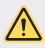

*PRZESTROGA*: sytuacje, które mogłyby doprowadzić do odniesienia lekkich obrażeń ciała lub uszkodzenia urządzenia.

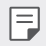

*UWAGA*: powiadomienia lub dodatkowe informacje.

## **Spis treści**

 [Wskazówki](#page-6-0) dotyczące bezpieczeństwa i prawidłowego użytkowania

# 

#### *[Funkcje niestandardowe](#page-15-0)*

- *[Funkcje aparatu](#page-16-0)*
- [Funkcje](#page-20-0) nagrywania dźwięku
- *[Google Asystent](#page-20-0)*
- *[Rozpoznawanie linii papilarnych](#page-22-0)*
- [Wielozadaniowość](#page-26-0)

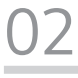

#### *[Funkcje podstawowe](#page-29-0)*

- *[Komponenty produktu i akcesoria](#page-30-0)*
- [Budowa](#page-31-0) urządzenia
- [Włączanie](#page-34-0) lub wyłączanie zasilania
- [Wkładanie](#page-35-0) karty SIM
- [Wkładanie](#page-37-0) karty pamięci
- [Wyjmowanie](#page-38-0) karty pamięci
- *[Bateria](#page-38-0)*
- *[Ekran dotykowy](#page-41-0)*
- [Ekran](#page-44-0) główny
- *[Blokada ekranu](#page-52-0)*
- [Szyfrowanie](#page-55-0) karty pamięci
- [Wykonywanie](#page-56-0) zrzutów ekranu
- [Udostępnianie](#page-57-0) treści
- Nie [przeszkadzać](#page-58-0)

# 

#### *[Przydatne aplikacje](#page-60-0)*

- Instalowanie i [odinstalowywanie](#page-61-0) *[aplikacji](#page-61-0)*
- [Skróty](#page-62-0) aplikacji
- [Telefon](#page-63-0)
- [Wiadomości](#page-67-0)
- *[Aparat](#page-68-0)*
- *[Galeria](#page-77-0)*
- *[Kontakty](#page-81-0)*
- [QuickMemo+](#page-84-0)
- *[Zegar](#page-86-0)*
- *[Kalkulator](#page-87-0)*
- [Muzyka](#page-87-0)
- *[ThinQ](#page-88-0)*
- [Nagrywanie](#page-89-0) dźwięku
- [Menedżer](#page-89-0) Gier
- [Smart](#page-90-0) Doctor
- [LG](#page-90-0) Mobile Switch
- *[Kosz na aplikacje](#page-90-0)*
- [RemoteCall](#page-91-0) Service
- [Wiadomości](#page-91-0) sieciowe
- *[Aplikacje Google](#page-91-0)*

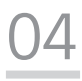

#### *[Ustawienia](#page-94-0)*

- *[Ustawienia](#page-95-0)*
- [Sieć](#page-95-0) i Internet
- [Połączone](#page-102-0) urządzenia
- [Dźwięk](#page-104-0)
- *[Powiadomienia:](#page-106-0)*
- [Wyświetlacz](#page-106-0)
- [Tapeta](#page-107-0) & Motyw
- Blokada ekranu i [bezpieczeństwo](#page-107-0)
- [Prywatność](#page-109-0)
- *[Lokalizacja](#page-110-0)*
- *[Rozszerzenia](#page-110-0)*
- *[Aplikacje](#page-112-0)*
- *[Bateria](#page-112-0)*
- *[Przechowywanie](#page-113-0)*
- *[Konta](#page-113-0)*
- Cyfrowa [równowaga](#page-113-0) i kontrola *[rodzicielska](#page-113-0)*
- *[Google](#page-114-0)*
- [System](#page-114-0)
- [Ułatwienia](#page-117-0) dostępu

# *[05](#page-120-0)*

#### *[Dodatek](#page-120-0)*

- *121* [Ustawienia](#page-121-0) języka dla urządzenia *[LG](#page-121-0)*
- *121 [LG Bridge](#page-121-0)*
- *122 [Aktualizacja oprogramowania](#page-122-0)*  [telefonu](#page-122-0)
- *124* [Wskazówki](#page-124-0) dotyczące [przeciwdziałania](#page-124-0) kradzieżom
- *125* [Informacja](#page-125-0) dotycząca *[oprogramowania open source](#page-125-0)*
- *125* [Informacje](#page-125-0) prawne  (nr identyfikacyjny *[normy, etykieta elektroniczna itp.\)](#page-125-0)*
- *126 [Znaki handlowe](#page-126-0)*
- *127* [Ostrzeżenie](#page-127-0) dotyczące korzystania *[z lasera](#page-127-0)*
- *127* [OŚWIADCZENIE](#page-127-0) O ZGODNOŚCI
- *128* Aby uzyskać [informacje](#page-128-0) na temat [zgodności](#page-128-0) produktu, należy [skontaktować](#page-128-0) się z biurem
- *129* [Informacje](#page-129-0) dodatkowe
- *133* Często [zadawane](#page-133-0) pytania

## <span id="page-6-0"></span>**Wskazówki dotyczące bezpieczeństwa i prawidłowego użytkowania**

Prosimy zapoznać się z poniższymi wskazówkami. Ich nieprzestrzeganie może stanowić zagrożenie lub być niezgodne z prawem.

Urządzenie jest wyposażone w fabrycznie zainstalowane oprogramowanie zapisujące dziennik błędów. Urządzenie gromadzi jedynie dane dotyczące błędów, takie jak siła sygnału, pozycja identyfikatora sieciowego w przypadku nagłego przerwania połączenia oraz uruchomione aplikacje. Dziennik służy wyłącznie do określania przyczyn ewentualnych błędów. Dzienniki są szyfrowane i w razie potrzeby dostęp do nich mogą uzyskać wyłącznie pracownicy autoryzowanych centrów serwisowych firmy LG.

#### **Narażenie na wpływ fal radiowych**

Informacje dotyczące oddziaływania fal radiowych oraz współczynnika SAR (ang. Specific Absorption Rate).

To urządzenie zostało zaprojektowane w sposób zapewniający zgodność z odpowiednimi wymaganiami bezpieczeństwa związanymi z oddziaływaniem fal radiowych. Wymagania te oparto na wskazaniach naukowych, określających marginesy bezpieczeństwa zapewniające ochronę wszystkich osób, bez względu na ich wiek i stan zdrowia.

- We wskazaniach związanych z oddziaływaniem fal radiowych posłużono się jednostką pomiaru znaną jako współczynnik SAR (ang. Specific Absorption Rate). Testy mierzące wartość SAR są przeprowadzane z użyciem standardowych metod, gdy urządzenie emituje najwyższą udokumentowaną dla niego moc promieniowania we wszystkich wykorzystywanych zakresach częstotliwości.
- Mimo iż poszczególne modele urządzeń LG mogą różnić się wartością współczynnika SAR, wszystkie zaprojektowano tak, aby spełniały odpowiednie wytyczne dotyczące oddziaływania fal radiowych.
- Graniczna wartość współczynnika SAR zalecana przez organizację International Commission on Non-Ionizing Radiation Protection (ICNIRP) to 2 W/kg (wartość uśredniona dla 10 g masy ciała).
- Najwyższa wartość współczynnika SAR uzyskana podczas badań tego modelu wynosi 0,606 W/kg (10 g) dla urządzenia trzymanego przy uchu oraz 1,504 W/kg (10 g) dla urządzenia noszonego blisko ciała.

• To urządzenie jest zgodne z wytycznymi dotyczącymi narażenia na wpływ fal radiowych pod warunkiem użytkowania w normalnej pozycji przy uchu lub co najmniej 5 mm od ciała. Etui, zaczepy do paska i uchwyty używane do noszenia telefonu nie powinny zawierać elementów metalowych, a ponadto powinny zapewniać odległość telefonu od ciała równą co najmniej 5 mm. W celu wysłania plików danych lub wiadomości urządzenie wymaga odpowiedniej jakości połączenia z siecią. W niektórych przypadkach przesyłanie plików danych lub wiadomości może być opóźnione aż do momentu uzyskania takiego połączenia. Aż do zakończenia transmisji należy zapewnić odległość od ciała podaną w powyższych instrukcjach.

#### **Informacje FCC w sprawie narażenia na wpływ fal radiowych**

W sierpniu 1996 r. amerykańska Federalna Komisja ds. Łączności (FCC) wydała raport i rozporządzenie FCC 96-326, w którym wprowadzono zaktualizowaną normę bezpieczeństwa dotyczącą narażenia człowieka na wpływ energii elektromagnetycznej częstotliwości radiowej emitowanej przez nadajniki podlegające uregulowaniom FCC. Wytyczne te są spójne z normą bezpieczeństwa wyznaczoną zarówno na mocy międzynarodowych, jak i amerykańskich uregulowań. Konstrukcja tego urządzenia jest zgodna z wytycznymi FCC oraz wymienionymi normami międzynarodowymi.

#### **Oświadczenie dotyczące części 15.19**

To urządzenie jest zgodne ze standardami wytyczonymi w części 15 regulacji komisji FCC. Jego działanie spełnia następujące dwa warunki:

- (1) urządzenie nie może być źródłem jakichkolwiek szkodliwych zakłóceń;
- (2) urządzenie musi pracować w warunkach występowania zakłóceń, łącznie z zakłóceniami wywołującymi niepożądane działanie.

#### **Oświadczenie dotyczące części 15.21**

Wszelkie zmiany lub modyfikacje dokonane bez wyraźnego zezwolenia producenta mogą spowodować unieważnienie pozwolenia na użytkowanie tego urządzenia.

#### **Działanie blisko ciała**

Urządzenie zostało przetestowane pod kątem działania blisko ciała, przy zachowaniu odległości 1 cm (0,39 cala) pomiędzy ciałem użytkownika a tylną ścianką urządzenia. W celu zapewnienia zgodności z wymaganiami komisji FCC dotyczącymi narażenia na wpływ fal radiowych konieczne jest zachowanie minimalnej odległości 1 cm (0,39 cala) pomiędzy ciałem użytkownika a tylną ścianką urządzenia.

Nie należy używać zaczepów do paska, uchwytów ani podobnych akcesoriów zawierających metalowe części. Należy unikać korzystania z akcesoriów noszonych blisko ciała, które nie utrzymują odległości co najmniej 1 cm (0,39 cala) pomiędzy ciałem użytkownika a tylną ścianką urządzenia, a także nie zostały przetestowane pod kątem działania blisko ciała. Taki akcesoria mogą być niezgodne z przepisami FCC dotyczącymi narażenia na wpływ fal radiowych.

#### **Oświadczenie dotyczące części 15.105**

Urządzenie zostało przetestowane i uzyskało certyfikat zgodności z ograniczeniami urządzenia cyfrowego klasy B, zgodnie z częścią 15 przepisów FCC. Ograniczenia te są stosowane w celu zapewnienia odpowiedniej ochrony przed szkodliwymi zakłóceniami w budynkach mieszkalnych. To urządzenie wytwarza, wykorzystuje i może emitować fale radiowe, które – w przypadku niewłaściwej instalacji lub użytkowania w sposób niezgodny z instrukcją – mogą powodować zakłócenia w łączności radiowej. Mimo to nie można zagwarantować zupełnego braku zakłóceń w przypadku konkretnej instalacji. Jeśli urządzenie będzie powodować szkodliwe zakłócenia w odbiorze telewizyjnym, co można sprawdzić przez włączenie i wyłączenie urządzenia, użytkownik powinien postarać się zneutralizować zakłócenia, wykonując przynajmniej jedną z następujących czynności:

- Zmienić ustawienie lub położenie anteny odbiorczej.
- Zwiększyć odległość pomiędzy urządzeniem a odbiornikiem.
- Podłączyć urządzenie do gniazda sieciowego będącego częścią obwodu, do którego nie jest podłączony odbiornik.
- Zasięgnąć porady sprzedawcy lub doświadczonego technika.

#### **Czyszczenie i konserwacja produktu**

- Należy używać wyłącznie akcesoriów dołączonych do zestawu i autoryzowanych przez firmę LG. Gwarancja produktu firmy LG nie obejmuje szkód ani błędów powstałych w wyniku używania akcesoriów innych firm.
- Niektóre treści i ilustracje mogą różnić się od tych w urządzeniu użytkownika i mogą zostać zmienione bez wcześniejszego powiadomienia.
- Nie rozkładaj telefonu na części. Jeśli wymagana jest naprawa, oddaj telefon do specjalistycznego punktu serwisowego.
- Naprawy gwarancyjne mogą obejmować wymianę części na nowe lub naprawione oferujące parametry i funkcje odpowiadające wymienianym częściom. Decyzja o wyborze konkretnego rozwiązania należy do firmy LG.
- Zachowaj odpowiednią odległość pomiędzy telefonem a urządzeniami elektrycznymi, takimi jak telewizory, odbiorniki radiowe i komputery.
- Zachowaj odpowiednią odległość pomiędzy telefonem a źródłami ciepła, takimi jak kaloryfery czy kuchenki.
- Nie upuszczaj telefonu.
- Nie narażaj urządzenia na mechaniczne wibracje lub wstrząsy.
- Wyłączaj urządzenie w miejscach, w których nakazują to specjalne przepisy. Urządzenia nie wolno na przykład używać w szpitalach, gdyż może ono zakłócać pracę wrażliwego na promieniowanie radiowe sprzętu medycznego.
- W trakcie ładowania nie należy dotykać urządzenia mokrymi rękoma. Może to spowodować porażenie prądem elektrycznym lub poważne uszkodzenie urządzenia.
- Nie ładuj telefonu w pobliżu materiałów łatwopalnych, ponieważ telefon może się rozgrzać i spowodować zagrożenie pożarem.
- Zewnętrzną część urządzenia należy czyścić suchą szmatką (nie należy korzystać z rozpuszczalników, takich jak benzen, rozcieńczalnik czy alkohol).
- Nie ładować urządzenia na miękkich powierzchniach.
- Urządzenie należy ładować w miejscach o dobrej wentylacji.
- Nie narażaj urządzenia na nadmierne działanie dymu lub kurzu.
- Nie przechowuj urządzenia w pobliżu kart kredytowych lub innych kart z paskiem magnetycznym, gdyż może ono uszkodzić informacje zapisane na paskach magnetycznych.
- Nie dotykaj ekranu ostrym przedmiotem. Może to spowodować uszkodzenie urządzenia.
- Unikaj kontaktu urządzenia z cieczami lub wilgocią.
- Ostrożnie korzystaj z akcesoriów, takich jak słuchawki. Nie dotykaj anteny bez potrzeby.
- W przypadku wyszczerbienia lub pęknięcia wyświetlacza nie należy korzystać z urządzenia, dotykać wyświetlacza ani próbować usunąć go lub naprawić. Uszkodzenia szklanego wyświetlacza powstałe w wyniku nieprawidłowego użytkowania nie są objęte gwarancją.
- Jest to urządzenie elektroniczne, które wytwarza ciepło w trakcie normalnego używania. Przy braku odpowiedniej wentylacji bardzo długi, bezpośredni kontakt ze skórą może spowodować podrażnienie lub lekkie oparzenia skóry. W związku z tym, dotykając urządzenia w czasie jego pracy lub tuż po, należy zachować ostrożność.
- Jeśli do wnętrza urządzenia dostanie się płyn, należy natychmiast odłączyć je od zasilania i pozostawić do całkowitego wyschnięcia. Nie należy przyspieszać procesu suszenia urządzenia za pomocą zewnętrznych źródeł ciepła takich, jak piekarnik, kuchenka mikrofalowa lub suszarka do włosów.
- Płyn, który dostał się do wnętrza urządzenia, zmienia kolor etykiety produktu w środku urządzenia. Uszkodzenia urządzenia będące skutkiem narażenia go na kontakt z wodą nie podlegają gwarancji.
- Urządzenie mobilne wymaga odpowiedniej cyrkulacji powietrza w celu odprowadzania ciepła. Bezpośredni kontakt ze skórą i niedostateczna cyrkulacja powietrza przy urządzeniu może powodować jego przegrzewanie. Urządzenie powinno się znajdować co najmniej 1 cm od ciała użytkownika.
- Należy zapobiegać wnikaniu kurzu lub innych substancji obcych do portu przewodu ładowarki/USB. W przeciwnym razie może dochodzić do nagrzewania się lub pożaru.
- Należy unikać narażania urządzenia na niskie ciśnienie powietrza przy dużych wysokościach.
- Nie należy narażać urządzenia na bardzo niskie ciśnienie powietrza. W przeciwnym razie może dojść do wybuchu baterii lub wycieku palnej cieczy lub gazu.
- Nie wolno dopuścić do zamoczenia produktu przez żadną ciecz. Nie wolno ładować ani używać mokrego produktu. W przypadku zamoczenia produktu wskaźnik uszkodzenia przez ciecz zmieni swoją barwę. Proszę pamiętać, że ograniczy to możliwość skorzystania z darmowych usług serwisowych świadczonych w ramach gwarancji.

#### **Prawidłowe korzystanie z urządzenia**

#### **Urządzenia elektroniczne**

W przypadku wszystkich urządzeń mogą występować zakłócenia, które negatywnie wpływają na ich wydajność.

- Nie używaj urządzenia w pobliżu sprzętu medycznego bez zgody personelu placówki. Skontaktuj się z lekarzem w celu uzyskania informacji, czy korzystanie z urządzenia nie spowoduje zakłóceń pracy Twojego urządzenia medycznego.
- Producenci rozruszników serca radzą, by pozostawić przynajmniej 15 cm odstępu między rozrusznikiem serca i innymi urządzeniami, aby uniknąć potencjalnych zakłóceń.
- Urządzenie może emitować jasne lub błyskające światło.
- Urządzenia mogą zakłócać pracę niektórych aparatów słuchowych.
- Telefony komórkowe mogą powodować niewielkie zakłócenia pracy odbiorników telewizyjnych i radiowych, komputerów itp.
- Z urządzenia należy korzystać w temperaturze od 0 °C do 40 °C (o ile jest to możliwe). Wystawianie urządzenia na skrajnie wysokie lub niskie temperatury grozi jego uszkodzeniem, nieprawidłowym działaniem, a nawet wybuchem.

#### **Bezpieczeństwo na drodze**

Zapoznaj się z lokalnymi przepisami dotyczącymi korzystania z urządzeń podczas kierowania pojazdem.

- Podczas prowadzenia pojazdu nie trzymaj tabletu w ręce.
- Należy skupić się na prowadzeniu pojazdu.
- Jeśli wymagają tego warunki panujące na drodze, przed wykonywaniem lub odebraniem połączenia należy zjechać na pobocze i zaparkować pojazd.
- Fale radiowe mogą negatywnie wpływać na pracę niektórych systemów elektronicznych w pojeździe, np. odtwarzaczy samochodowych i systemów bezpieczeństwa.
- Jeśli pojazd jest wyposażony w poduszkę powietrzną, nie należy jej blokować przez zainstalowane na stałe lub przenośnie urządzenia bezprzewodowe. Może to spowodować awarię poduszki powietrznej, a tym samym poważne obrażenia ciała wywołane nieprawidłowym działaniem.
- Słuchając muzyki na zewnątrz pomieszczeń, ustawiaj głośność na umiarkowanym poziomie, aby słyszeć dźwięki z otoczenia. Jest to szczególnie istotne w pobliżu dróg.

#### **Zapobieganie uszkodzeniu słuchu**

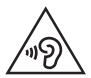

Aby zapobiec ryzyku uszkodzenia słuchu, nie należy ustawiać wysokiego poziomu głośności przez długi okres czasu.

Uszkodzenie słuchu może nastąpić w wyniku długotrwałego oddziaływania dźwięku o znacznym natężeniu. Dlatego też zaleca się, aby podczas włączania lub wyłączania telefonu nie trzymać go przy uchu. Ponadto zaleca się ustawienie głośności rozmów i muzyki na umiarkowanym poziomie.

• Podczas korzystania ze słuchawek należy zmniejszyć głośność, jeśli nie słyszy się osób rozmawiających w pobliżu lub jeśli osoba siedząca obok słyszy muzykę ze słuchawek.

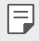

• Nadmierne natężenie dźwięku w słuchawkach dousznych oraz nagłownych może spowodować uszkodzenie słuchu.

#### **Szklane elementy**

Niektóre elementy urządzenia są wykonane ze szkła. Szkło może ulec stłuczeniu w przypadku upuszczenia urządzenia na twardą powierzchnię lub uderzenia go ze znaczną siłą. W takim wypadku nie dotykaj go ani nie próbuj go samodzielnie usunąć. Nie należy korzystać z urządzenia do momentu wymiany szklanego elementu przez autoryzowane centrum serwisowe.

#### **Miejsca robót strzelniczych**

Nie korzystaj z urządzenia podczas wykonywania prac z użyciem materiałów wybuchowych. Stosuj się do ograniczeń i postępuj zgodnie z wszelkimi przepisami.

#### **Miejsca zagrożone wybuchem**

- Nie korzystaj z urządzenia na stacjach benzynowych.
- Nie korzystaj z urządzenia w pobliżu zbiorników paliwa lub substancji chemicznych.
- Nie przewoź ani nie przechowuj łatwopalnych gazów, cieczy ani materiałów wybuchowych w schowku samochodowym, w którym znajduje się urządzenie lub akcesoria.

#### **W samolocie**

Urządzenia bezprzewodowe mogą powodować zakłócenia w samolocie.

- Przed wejściem na pokład samolotu należy wyłączyć urządzenie.
- Nie wolno korzystać z urządzenie na pokładzie samolotu bez zgody załogi.

#### **Dzieci**

Przechowuj urządzenie w bezpiecznym miejscu, niedostępnym dla małych dzieci. Telefon zawiera drobne części, które w przypadku włożenia do ust stwarzają niebezpieczeństwo połknięcia.

#### **Połączenia alarmowe**

Funkcja połączeń alarmowych może nie być dostępna w niektórych sieciach telefonii komórkowej. Z tego względu w przypadku konieczności wezwania pomocy nie należy polegać wyłącznie na urządzeniu. Szczegółowe informacje można uzyskać u lokalnego operatora sieci.

#### **Informacje o baterii**

- Bateria nie musi być całkowicie rozładowana przed rozpoczęciem ładowania. W przeciwieństwie do innych baterii nie istnieje efekt pamięci, który mógłby spowodować mniejszą wydajność baterii.
- Używaj wyłącznie baterii i ładowarek firmy LG. Ładowarki firmy LG zostały zaprojektowane tak, aby maksymalnie wydłużyć czas eksploatacji baterii.
- Nie rozkładaj baterii na części ani nie wywołuj zwarcia.
- Utrzymuj metalowe styki baterii w czystości.
- Baterię należy wymienić, jeśli nie działa w sposób zadowalający. Baterię można ładować wielokrotnie, zanim konieczna będzie jej wymiana.
- Jeśli bateria nie była używana przez dłuższy czas, naładuj ją, aby maksymalnie zwiększyć jej przydatność.
- Nie przechowuj ładowarki w miejscach nasłonecznionych ani nie korzystaj z niej w warunkach wysokiej wilgotności, np. w łazience.
- Nie należy zostawiać urządzenia w gorących ani zimnych miejscach, ponieważ może to spowodować spadek żywotności baterii.
- W przypadku wymiany baterii na baterię nieprawidłowego typu występuje ryzyko eksplozji. Zużyte baterie należy zutylizować zgodnie z instrukcją.
- Należy zawsze odłączać ładowarkę od gniazdka zasilania po naładowaniu baterii urządzenia, aby uniknąć niepotrzebnego zużywania energii przez ładowarkę.
- Rzeczywisty czas pracy baterii zależy od konfiguracji sieci, ustawień urządzenia, sposobu korzystania z urządzenia, baterii i warunków otoczenia.
- Aby uniknąć zarysowania, trzymaj baterię z dala od ostrych przedmiotów i zwierząt. Zarysowanie baterii grozi pożarem.

W razie konieczności wymiany baterii zanieś telefon do lokalnego punktu serwisowego LG Electronics lub sprzedawcy w celu uzyskania pomocy.

#### **Ochrona informacji osobistych**

- Informacje osobiste należy chronić, aby nie wyciekły i nie zostały niewłaściwie użyte.
- Należy zawsze tworzyć kopię zapasową ważnych danych podczas korzystania z urządzenia. Firma LG nie odpowiada za jakąkolwiek utratę danych.
- Przed utylizacją urządzenia należy stworzyć kopię zapasową danych oraz zresetować urządzenie, aby wrażliwe dane nie zostały niewłaściwie użyte.
- Podczas pobierania aplikacji należy uważnie przeczytać informacje wyświetlone na ekranie potwierdzania.
- Należy rozważnie używać aplikacji, które mają dostęp do wielu funkcji lub do informacji osobistych.
- Należy regularnie sprawdzać konta osobiste. Jeśli zauważysz, że Twoje informacje osobiste są niewłaściwie używane, poproś usługodawcę, aby usunął lub zmienił informacie osobiste.
- Jeśli urządzenie zostanie skradzione lub zgubione, zmień hasło do konta, aby chronić informacje osobiste.
- Nie należy używać aplikacji z nieznanych źródeł.

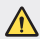

#### **Informacje na temat wymiany baterii**

- Bateria litowo-jonowa jest częścią niebezpieczną i może spowodować obrażenia ciała.
- Wymiana baterii przez niewykwalifikowanych specjalistów może doprowadzić do uszkodzenia urządzenia.
- Nie wymieniaj baterii samodzielnie. Bateria może ulec uszkodzeniu. Takie uszkodzenie może prowadzić do przegrzania i spowodować obrażenia. Wymiany baterii musi dokonywać wykwalifikowany specjalista. Bateria powinna zostać poddana recyklingowi. Nie wolno jej utylizować razem ze zwykłymi odpadami.
- Jeśli ten produkt ma wbudowaną baterię, której konsument nie powinien usuwać samodzielnie, LG zaleca, aby usunięcie baterii (w celu jej wymiany lub recyklingu po zakończeniu cyklu życia produktu) zlecić osobie wykwalifikowanej. Aby uniknąć uszkodzenia produktu i ewentualnego niebezpieczeństwa, użytkownik nie powinien próbować usuwać baterii. Zamiast tego, powinien skontaktować się z LG Service Helpline lub innym niezależnym dostawcą usług w celu uzyskania porady.
- Proces usuwania baterii z urządzenia obejmuje zdjęcie obudowy z urządzenia, odłączenie przewodów i styków elektrycznych oraz ostrożne usunięcie ogniw baterii za pomocą specjalistycznych narzędzi. Jeśli potrzebujesz instrukcji bezpiecznego usuwania baterii przeznaczonej dla wykwalifikowanych pracowników, odwiedź stronę <http://www.lge.com/global/sustainability/environment/take-back-recycling>.

<span id="page-15-0"></span>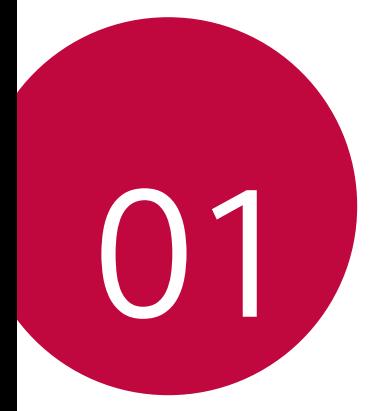

## *Funkcje niestandardowe*

## <span id="page-16-0"></span>*Funkcje aparatu*

#### **Aparat szerokokątny**

Za pomocą obiektywu szerokokątnego z tyłu aparatu można robić zdjęcia i nagrywać filmy o szerszym kącie niż rzeczywiste pole widzenia.

Aby przełączyć się między standardowym a szerokim kątem, dotknąć przycisku ( ) > [•], a następnie dotknąć przycisku ¼•) / ¼•9.

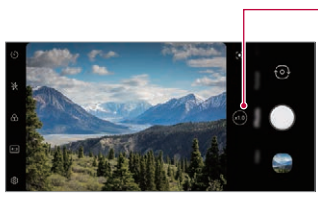

Tylna kamera

- Aby uzyskać więcej szczegółów, patrz [Przegląd funkcji aplikacji Galeria](#page-77-1).
	- Można przełączać pomiędzy obiektywem standardowym i szerokokątnym tylnego aparatu.

冃

Zmienić kąt kamery.

#### *Portret*

Możesz wykonać ostry portret stosując efekt rozmazania obiektywu aparatu.

- *1 Dotknij* , a następnie dotknij opcji *Portret*.
- 2 Dotknij przycisku (), aby zrobić zdjęcie.
	- Aby dostosować poziom rozmycia, przeciągnąć suwak w lewo lub w prawo.

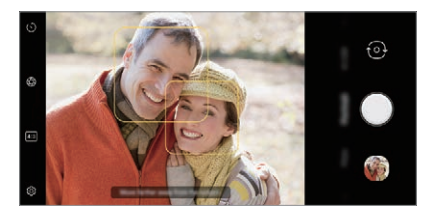

- F • Ustaw się w odległości 0,4 - 1,5 metra od obiektu przy korzystaniu z tylnego aparatu.
	- Ta funkcja nie działa, gdy otoczenie jest zbyt ciemne.
	- Po zastosowaniu tej funkcji dotknąć żądanej pozycji na ekranie podglądu w celu automatycznego zastosowania wartości ekspozycji i ostrości przy korzystaniu z tylnego aparatu lub tylko ekspozycji przy korzystaniu z przedniego aparatu.

#### *AI CAM*

Można poprawnie robić zdjęcia lub nagrywać filmy, gdyż aparat rozpoznaje obiekt podczas wykonywania zdjęcia lub nagrywania filmu.

- 1 Dotknij przycisku ( o ) a następnie dotknij przycisków **AI CAM**.
- *2* Gdy obiekt zostanie rozpoznany, zostaje dobrany najlepszy efekt dla sceny.
	- Aby zastosować inne efekty, ikony sceny.
	- Automatycznie rozpoznawane jest 8 kategorii scen zwierzęta, miasto, kwiat, żywność, pejzaż, osoba, zachód słońca, automatyczne.

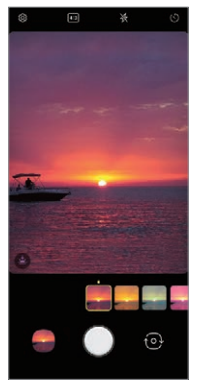

Zachód słońca *Kwiat*

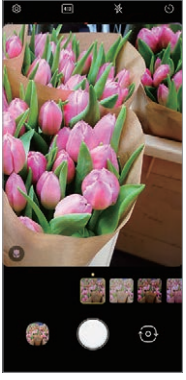

- Wyniki rozpoznawania sceny mogą się różnić w zależności od oświetlenia 冃 lub lokalizacji obiektu w czasie wykonywania zdjęcia. Słowa kluczowe nie występują na rzeczywistych zdjęciach lub nagraniach.
	- Ta funkcja jest dostępna tylko wtedy, gdy przedni i tylny aparat jest w trybie Auto.

#### *Naklejka*

Na zdjęcia lub filmy można nakładać różne naklejki. Można tworzyć bogatsze treści za pomocą efektu 3D AR.

- 1 Dotknij przycisku **i** i wybierz **Naklejka**, przesuwając tryby aparatu.
	- Wybierz żądaną naklejkę, przesuwając naklejki.
- 2 Dotknij **b**, aby zrobić zdjęcie lub dotknij i przytrzymaj **b**, aby nagrać film.
	- Przednich i tylnych aparatów nie można przełączać podczas nagrywania filmu.
- *3* Aby zakończyć nagrywanie filmu, należy dotknąć przycisku .
	- Zdjęcie lub wideo zostanie zapisane w *Galeria*.

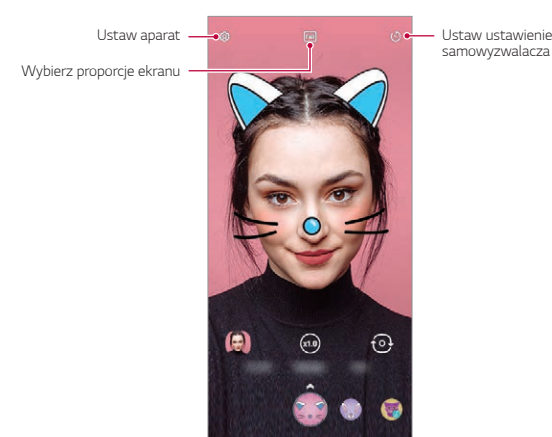

## <span id="page-20-0"></span>**Funkcje nagrywania dźwięku**

#### **LG 3D Sound Engine**

LG 3D Sound Engine pozwala słuchać stereoskopowego i zoptymalizowanego dźwięku. Podczas odtwarzania muzyki lub wideo można cieszyć się stereoskopowym i wciągającym dźwiękiem, tak jakby się było na miejscu.

- *1* Przeciągnij panel powiadomień w dół.
- *2 Dotknij opcji* **Ustawienia Dźwięk Jakość dźwięku i efekty** *LG 3D*  **Sound Engine**, a następnie dotknij przycisku (D), aby aktywować.
	- Po podłączeniu do tego produktu zewnętrznego urządzenia audio, takiego jak słuchawka lub głośnik, zostanie wyświetlone okno umożliwiające włączenie funkcji **LG 3D Sound Engine**.

## <span id="page-20-1"></span>*Google Asystent*

#### **Przegląd funkcji Google Asystent**

To urządzenie posiada wbudowaną funkcję Google Asystent. Można w ruchu szukać odpowiedzi i wykonywać zadania.

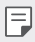

冃

• Aby skorzystać z tej funkcji, należy najpierw połączyć się z siecią.

#### **Uruchamianie funkcji Google Asystent**

*1* Naciśnij przycisk Google Asystent na lewej stronie urządzenia. lub

Przesuń po przekątnej od dolnego narożnika ekranu.

- *2* Dotknąć polecenia *ROZPOCZNIJ*.
- *3* Wykonaj instrukcje wyświetlane na ekranie.
	- Urządzenie zapisze dane głosowe w celu ich rozpoznawania.
- *4* Określ, czy używana ma być funkcja odblokowania przez dopasowanie głosu.
	- Jeśli używasz funkcji odblokowywania przez dopasowanie głosu, możesz odblokować urządzenie, nawet gdy ekran urządzenia jest wyłączony lub urządzenie ładuje się, mówiąc "OK Google" lub "Hej **Google"**.

*Funkcje niestandardowe 20*

- Funkcja ta może nie zapewniać tego samego poziomu bezpieczeństwa co inne funkcje blokowania ekranu, tj. Wzór, Kod PIN lub Hasło. W przypadku podobnego głosu lub użycia nagranego głosu użytkownika ekran może zostać odblokowany.
	- Aby skorzystać z tej funkcji, na ekranie głównym dotknij opcji **Ustawienia Blokada ekranu i bezpieczeństwo Ustawienia bezpiecznej blokady Smart Lock**, a następnie odblokuj urządzenie przy użyciu ustawionej metody.
	- W przypadku problemów z odblokowaniem urządzenia przy użyciu funkcji rozpoznawania głosu, należy odblokować urządzenie przy użyciu określonej metody. Aby uzyskać więcej szczegółów, patrz [Ustawianie blokady ekranu](#page-53-0).
- *5 Dotknij* **Zakończ**.

冃

冃

#### **Dostęp za pomocą głosu**

- 1 Gdy ekran główny jest wyłączony lub zablokowany, powiedz "OK Google" lub "Hej Google".
- *2* Gdy pojawi się ekran Asystenta Google, wypowiedz polecenie lub zadaj pytanie.

#### **Dostęp z ekranu głównego**

*1* Naciśnij przycisk Google Asystent na lewej stronie urządzenia. lub

Przesuń po przekątnej od dolnego narożnika ekranu.

- 2 Powiedz polecenie lub pytanie po wyświetleniu •••• na dole ekranu.
	- W środowisku, w którym połączenie z siecią bezprzewodową Wi-Fi lub danych mobilnych jest słabe, funkcja Google Asystent może być ograniczona, a szybkość rozpoznawania mowy może zostać obniżona.
		- Jeśli wymowa jest niejednoznaczna, mikrofon jest zasłonięty, odtwarzacz multimedialny jest odtwarza muzykę lub otoczenie jest głośne, wskaźnik dokładności rozpoznawania mowy może zostać obniżony. Gdy używasz produktu za pomocą poleceń głosowych, wypowiadaj polecenia wyraźnie, w cichym otoczeniu, aby uzyskać lepszą dokładność rozpoznawania mowy.

## <span id="page-22-0"></span>*Rozpoznawanie linii papilarnych*

#### <span id="page-22-1"></span>**Przegląd funkcji rozpoznawania linii papilarnych**

Przed skorzystaniem z funkcji rozpoznawania odcisku palca należy zarejestrować swój odcisk palca w urządzeniu.

Z funkcji rozpoznawania odcisku palca można skorzystać w następujących przypadkach:

• odblokowanie ekranu.

冃

- Wyświetlanie zablokowanych treści w aplikacji lub *Galeria*.
- Potwierdzanie zakupu przez zalogowanie się do aplikacji lub potwierdzanie swojej tożsamości za pomocą odcisku palca.
	- Możesz użyć odcisku palca do uwierzytelnienia użytkownika. Istnieje możliwość, że czujnik odcisków palca rozpozna inny, ale bardzo podobny odcisk palca, co zarejestrowany odcisk palca. Aby wzmocnić bezpieczeństwo, zaleca się użycie wzoru, kodu PIN lub hasła do odblokowania ekranu.
		- Jeśli urządzenie nie rozpoznaje odcisku palca użytkownika lub jeśli użytkownik zapomni ustawień blokady ekranu, należy odnieść urządzenie do najbliższego Centrum obsługi klienta LG, zabierając ze sobą dokument tożsamości.

#### **Środki ostrożności podczas korzystania z rozpoznawania linii papilarnych**

Dokładność funkcji rozpoznawania odcisku palca może się pogorszyć z wielu przyczyn. Aby zapewnić jak najwyższą dokładność rozpoznawania, przed przystąpieniem do korzystania z urządzenia należy zwrócić uwagę na opisane poniżej kwestie.

- Na dole w środkowej części ekranu produktu znajduje się wbudowany czytnik, który rozpoznaje odciski palców. Należy uważać, aby nie zarysować ani nie uszkodzić czujnika odcisków palców metalowymi przedmiotami, takimi jak monety lub klucze.
- Jeśli na czujniku odcisków palców lub na palcu znajdują się obce substancje (pot, płyn, woda, brud, tłuszcz itp.), rozpoznawanie odcisku palca może nie działać poprawnie. Przetrzyj czujnik i palec do czysta i usuń całą wilgoć przed nałożeniem palca na czujnik.
- Jeśli powierzchnia palca jest szorstka z powodu blizn lub wody, czujnik może nie być w stanie rozpoznać odcisku palca. W takim przypadku zarejestruj odcisk innego palca.
- Jeśli użytkownik zegnie palec lub dotknie czujnika jedynie czubkiem palca, jego linie papilarne mogą nie zostać rozpoznane. Umieść palec na czujniku czytnika w taki sposób, aby przykrywał całą jego powierzchnię.
- Podczas każdej rejestracji skanować wyłącznie jeden palec. Skanowanie więcej niż jednego palca może utrudniać rejestrację odcisku palca i rozpoznawanie linii papilarnych.
- W suchym środowisku urządzenie może wytwarzać ładunek elektrostatyczny. Jeśli otaczające powietrze jest suche, należy unikać skanowania linii papilarnych; przed przystąpieniem do skanowania można ewentualnie dotknąć metalowego przedmiotu, np. monety lub klucza, aby rozładować ładunek elektrostatyczny.

#### **Rejestrowanie odcisków palców**

冃

F

Odcisk palca można zarejestrować i zapisać na urządzeniu, aby móc korzystać z funkcji identyfikacji linii papilarnych.

- *1* Na ekranie głównym dotknij opcji **Ustawienia Blokada ekranu i bezpieczeństwo Odcisk palca**.
	- W celu skorzystania z tej funkcji należy ustawić ekran blokady.
		- Jeśli nie aktywowano ekranu blokady, należy skonfigurować ekran blokady, postępując zgodnie z instrukcjami wyświetlanymi na ekranie. Aby uzyskać więcej szczegółów, patrz [Ustawianie blokady ekranu](#page-53-0).
- *2* Umieść palec na czytniku linii papilarnych na urządzeniu i skalibruj go po kawałku.
	- Delikatnie nacisnąć przycisk czujnik czytnika odcisków palców tak, aby czujnik rozpoznał linie papilarne użytkownika.
		- Umieścić palec na czujniku czytnika w taki sposób, aby przykrywał całą jego powierzchnię.

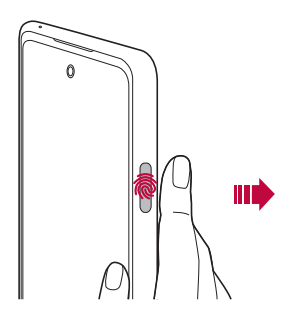

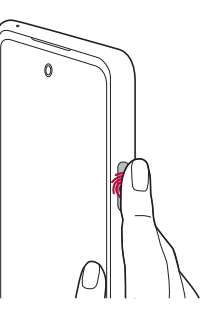

- *3* Wykonaj instrukcje wyświetlane na ekranie.
	- Do momentu zakończenia rejestracji odcisku palca, powoli przesuwaj ten sam palec po czujniku.
	- Połóż palec na czujniku. Kiedy poczujesz wibrację, zdejmij palec z czujnika.
- *4* Po zarejestrowaniu linii papilarnych dotknij przycisku *OK*.
	- Dotknij przycisku **Dodaj więcej**, aby zarejestrować odcisk innego palca. Ponieważ wskaźnik powodzenia rozpoznawania odcisków palców zależy od stanu zarejestrowanego odcisku palca, zaleca się zarejestrowanie kilku różnych odcisków palców.

#### **Zarządzanie odciskami palców**

Zarejestrowane odciski palców można edytować lub usuwać.

- *1* Na ekranie głównym dotknij opcji **Ustawienia Blokada ekranu i bezpieczeństwo Odcisk palca**.
- *2* Odblokuj zgodnie z określoną metodą blokowania.
- *3* Na liście odcisków palców dotknij odcisk, aby zmienić jego nazwę. Aby go usunąć, dotknij ikony *iii.*

#### **Odblokowanie ekranu za pomocą odcisku palca**

Za pomocą odcisku palca można odblokować ekran lub wyświetlać zablokowane treści. Aktywacja wybranej funkcji:

- *1* Na ekranie głównym dotknij opcji **Ustawienia Blokada ekranu i bezpieczeństwo Odcisk palca**.
- *2* Odblokuj zgodnie z określoną metodą blokowania.
- *3* Na ekranie ustawień odcisku palca aktywuj wybraną funkcję:
	- **Blokada ekranu**: Odblokowanie ekranu za pomocą odcisku palca
	- **Zablokowanie zawartości**: odblokowanie treści za pomocą odcisku palca. W tym celu upewnić się, że blokada treści jest ustawiona.
	- **Odblokowanie ekranu, gdy jest wyłączony**: Umieszczenie palca na przycisku zasilania odblokowuje ekran, nawet jeśli jest wyłączony.

## <span id="page-26-0"></span>**Wielozadaniowość**

#### **Ekran ostatnich użyć**

Przeciągnij przycisk ekranu głównego - w górę i przytrzymaj, aby wyświetlić historię ostatnich użyć.

#### **Wyskakujące okno**

Można otworzyć wiele aplikacji na ekranie i łatwo przełączać się między nimi w dowolnym momencie.

- 1 Przesuń w górę z dołu ekranu.
- *2* Dotknij ikonę aplikacji w górnym lewym rogu ekranu aplikacji i wybierz **Wyskakujące okna**.
	- Po dotknięciu ikony aplikacji wyświetlone zostaną opcje **Informacje o aplikacji**, **Wiele okien**, **Wyskakujące okna** *i* **Przypnij aplikację**.
- *3* Aplikacja pojawia się w formie wyskakującego okna na ekranie.

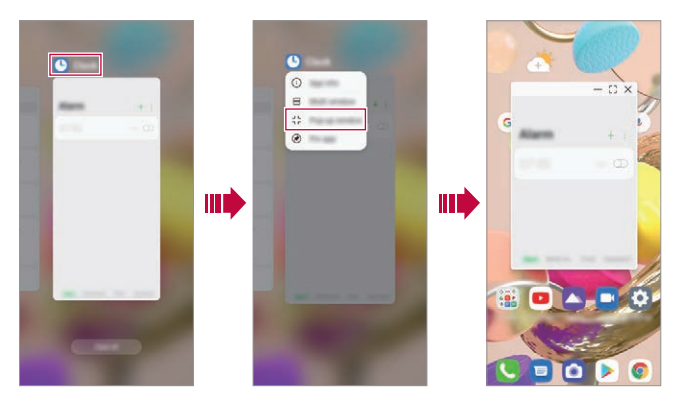

冃

• Ta funkcja może nie być dostępna w niektórych aplikacjach lub ekranach.

#### **Korzystanie z wyskakującego okna**

- $\rightarrow$ : Minimalizuje wyskakujące okno. Wyskakujące okno jest minimalizowane do ikony aplikacji wyświetlanej na ekranie, którą można przenosić w dowolne miejsce.
- [1]: Rozszerza aplikację na pełny ekran.
- $\cdot \times$ : Zamyka aplikację.

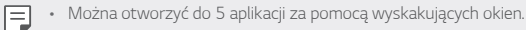

- Aby wybrać aplikację spośród otwartych aplikacji, dotknij jednego z wyskakujących okien. Wybrane wyskakujące okienko pojawi się z przodu.
- Wyskakujących okien nie można przenieść do paska stanu ani obszaru paska nawigacji.

#### **Używanie folderu aplikacji dla wyskakujących okien**

Po dotknięciu przycisku - w wyskakującym oknie, wyskakujące okno jest minimalizowane do ikony aplikacji.

Można przenieść ikonę aplikacji w dowolne miejsce, przeciągając ją. Jeśli dwa lub więcej wyskakujących okien jest zminimalizowane, tworzony jest folder aplikacji zawierający ikony aplikacji.

- Ikona ostatnio używanej aplikacji jest używana jako ikona folderu aplikacji. 冃 Jeśli zaznaczysz kartę, wszystkie ikony zminimalizowanych okien wyskakujących wyświetlone zostaną w folderze aplikacji.
	- Po dotknięciu i przytrzymaniu folderu aplikacji dla okien wyskakujących i przeciągnięciu folderu aplikacji na opcję **Usuń**, folder aplikacji zostanie usunięty.
	- Aby usunąć jedną z aplikacji z folderu aplikacji, otwórz folder aplikacji i przeciągnij ikonę aplikacji z folderu aplikacji.

#### **Wiele okien**

#### **Podczas korzystania z nawigacji gestami**

- 1 Przesuń w góre z dołu ekranu.
	- Wyświetlą się ostatnio używane aplikacje.
	- Po dotknięciu ikony aplikacji wyświetlone zostaną opcje **Informacje o aplikacji**, **Wiele okien**, **Wyskakujące okna** *i* **Przypnij aplikację**.
- *2* Dotknij ikonę aplikacji w lewym górnym rogu aplikacji, która ma być wyświetlana w oknie zawierającym wiele okien i wybierz **Wiele okien**.
	- Wybrana aplikacja wyświetli się w górnej połowie ekranu.
- *3* Dotknij inną aplikację, która ma być wyświetlana w oknie zawierającym wiele okien.
	- Wybrana aplikacja wyświetli się w dolnej połowie ekranu.

#### **Podczas korzystania tylko z przycisków nawigacyjnych**

- *1* Dotknij opcję na pasku nawigacji.
	- Wyświetlą się ostatnio używane aplikacje.
	- Po dotknięciu ikony aplikacji wyświetlone zostaną opcje **Informacje o aplikacji**, **Wiele okien**, **Wyskakujące okna** *i* **Przypnij aplikację**.
- *2* Dotknij ikonę aplikacji w lewym górnym rogu aplikacji, która ma być wyświetlana w oknie zawierającym wiele okien i wybierz $\implies$ 
	- Wybrana aplikacja wyświetli się w górnej połowie ekranu.
- *3* Dotknij inną aplikację, która ma być wyświetlana w oknie zawierającym wiele okien.
	- Aby dostosować rozmiar podzielonego ekranu, przeciągnij pasek na środku 冃 ekranu.
		- Aby wyłączyć funkcję wielu okien, przeciągnij środkowy pasek w górę lub w dół do końca ekranu.
		- Funkcji wielu okien nie obsługują niektóre aplikacje LG lub aplikacje pobrane ze sklepu Play Store.

<span id="page-29-0"></span>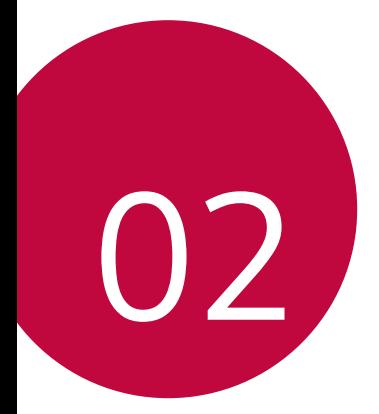

## *Funkcje podstawowe*

## <span id="page-30-0"></span>*Komponenty produktu i akcesoria*

Do urządzenia dołączono poniższe elementy.

• Urządzenie

• Ładowarka

• Skrócona instrukcja

• Kabel USB

冃

- Igła do wysuwania
	- Elementy opisane powyżej mogą być opcjonalne.
	- Obiekty dostarczone razem z tym urządzeniem oraz inne dostępne akcesoria mogą się różnić w zależności od obszaru czy operatora sieci.
	- Zawsze używać oryginalnych akcesoriów firmy LG Electronics. Korzystanie z akcesoriów innych producentów może niekorzystnie wpływać na wykonywanie połączeń za pomocą urządzenia lub powodować nieprawidłowe działanie. Może ono nie zostać objęte naprawami serwisowymi firmy LG.
	- Niektóre części urządzenia są wykonane z hartowanego szkła. Po upuszczeniu urządzenia na twardą powierzchnię lub poddaniu go silnemu uderzeniu hartowane szkło może ulec uszkodzeniu. Wówczas należy natychmiast zaprzestać korzystania z urządzenia i skontaktować się z centrum obsługi klienta firmy LG.
	- Jeśli brakuje któregoś z tych elementów, należy skontaktować się ze sprzedawcą, u którego zakupiono urządzenie.
		- Aby zakupić dodatkowe elementy, należy skontaktować się z centrum obsługi klienta firmy LG.
		- Niektóre elementy wchodzące w skład zestawu produktu mogą ulec zmianie bez powiadomienia.
		- Wygląd i parametry urządzenia mogą ulec zmianie w celu udoskonalenia produktu bez powiadomienia.
		- Parametry urządzenia mogą się różnić w zależności od obszaru lub operatora sieci.
		- Przed użyciem funkcji rozpoznawania odcisku palca zdjąć folię ochronną z czytnika linii papilarnych.

## <span id="page-31-0"></span>**Budowa urządzenia**

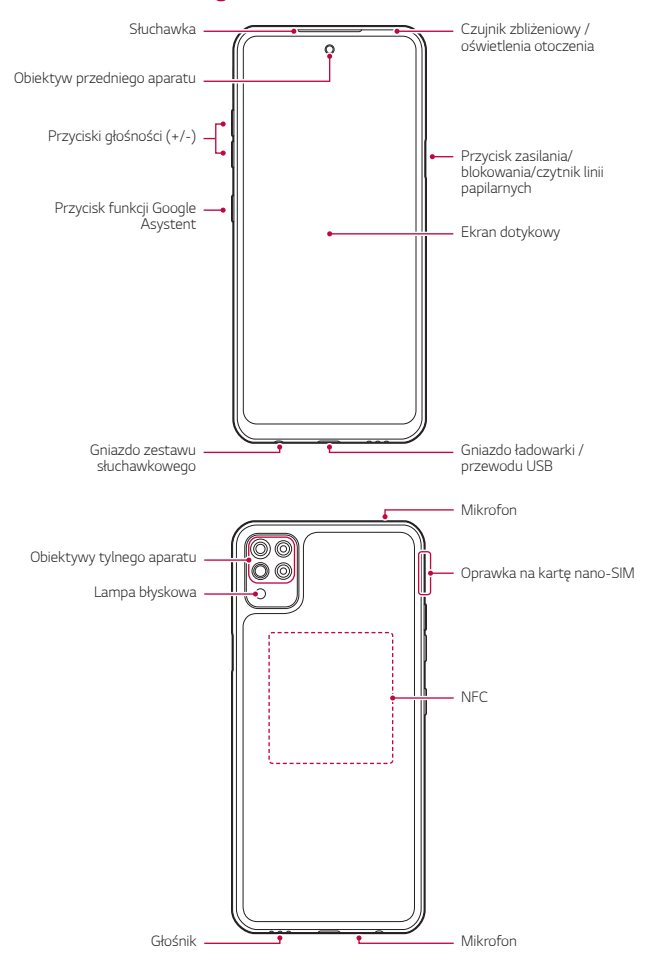

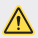

#### **NIE próbuj samodzielnie zdejmować tylnej pokrywy.**

- Może to spowodować poważne uszkodzenie baterii i urządzenia, prowadzące do przegrzania, zapłonu lub obrażeń ciała. Zdejmowaniem tylnej pokrywy urządzenia lub wyjmowaniem akumulatora z urządzenia, czy też ich wymianą nie może się zajmować osoba bez odpowiednich kwalifikacji.
- Telefon jest urządzeniem elektronicznym, które podczas normalnej pracy emituje ciepło. Przy braku odpowiedniej wentylacji bardzo długi, bezpośredni kontakt ze skórą może spowodować podrażnienie lub lekkie oparzenia skóry. W związku z tym należy zachować ostrożność, dotykając telefonu w czasie jego pracy lub bezpośrednio po jej zakończeniu.
- Czujnik zbliżeniowy / oświetlenia otoczenia
	- *-* Czujnik zbliżeniowy: W trakcie połączenia czujnik zbliżeniowy wyłącza ekran oraz funkcje dotykowe, gdy urządzenie znajdzie się blisko ciała. Po odsunięciu urządzenia na określoną odległość ekran i funkcje dotykowe zostaną z powrotem włączone.
	- *-* Czujnik oświetlenia otoczenia: czujnik oświetlenia otoczenia analizuje natężenie światła w otoczeniu, gdy włączony jest tryb automatycznego sterowania jasnością.
- Przyciski głośności
	- *-* Pozwalają dostosować głośność dzwonków, połączeń lub powiadomień.
	- *-* Podczas korzystania z aplikacji Aparat, aby wykonać zdjęcie, należy delikatnie nacisnąć przycisk głośności. Naciśnięcie i przytrzymanie przycisku głośności pozwala na wykonanie ciągłej serii zdjęć.
	- *-* Gdy ekran jest zablokowany lub wyłączony, dwukrotne naciśnięcie przycisku przyciszania uruchamia aplikację *Aparat*. Dwukrotne naciśnięcie przycisku zwiększania głośności uruchamia aplikację *Capture+*.
- Klawisz zasilania/blokowania
	- *-* Krótkie naciśnięcie przycisku pozwala włączyć lub wyłączyć ekran.
	- *-* Naciśnięcie i przytrzymanie przycisku umożliwia wybranie opcji sterowania zasilaniem.
- Przycisk funkcji Google Asystent
	- *-* Można go krótko nacisnąć raz, aby uruchomić funkcję Google Asystent. Można nacisnąć i przytrzymać, aby uruchomić funkcję Google Asystent, a następnie zwolnić przycisk, aby uruchomić funkcję poleceń głosowych.
	- *-* Aby uzyskać więcej szczegółów, patrz [Google Asystent](#page-20-1).

*Funkcje podstawowe 32*

- Czytnik linii papilarnych
	- *-* Włączyć funkcję rozpoznawania odcisku palca w celu ułatwienia odblokowania ekranu. Aby uzyskać więcej szczegółów, patrz [Przegląd](#page-22-1)  [funkcji rozpoznawania linii papilarnych](#page-22-1).
- Niektóre funkcje mogą być ograniczone w zależności od regionu i specyfikacji 冃 produktów różnych dostawców usług telekomunikacyjnych. • W tylnej części produktu wbudowany jest chip NFC. Należy uważać, aby nie
	- uszkodzić ani nie zakryć chipu NFC.
	- Nie stawiać na urządzeniu ciężkich przedmiotów ani na nim nie siadać. W przeciwnym razie może dojść do uszkodzenia ekranu dotykowego.
	- Akcesoria lub folie ochronne na ekran mogą zakłócać pracę czujnika zbliżeniowego.
	- Jeśli urządzenie jest mokre lub używane w wilgotnym miejscu, ekran lub przyciski mogą nie działać prawidłowo.

Ten produkt posiada dwa wbudowane mikrofony. Należy uważać, aby nie zakryć mikrofonów. Podczas rozmowy przez telefon nie należy zakrywać mikrofonu ręką ani palcami.

Nie należy używać etui na telefon, które nie jest oryginalnym produktem, ani nie zakrywać mikrofonu akcesoriami, taśmą itp.

Podczas użycia należy trzymać produkt poprawnie, jak pokazano na ilustracji.

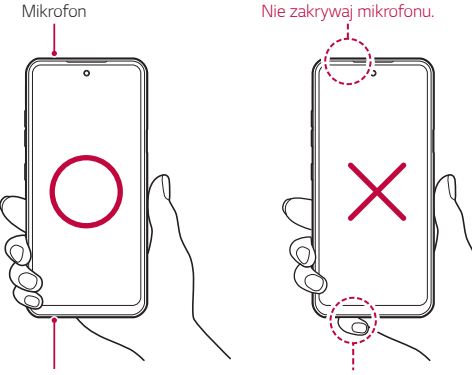

*Mikrofon*

*Nie zakrywaj mikrofonu.*

## <span id="page-34-0"></span>**Włączanie lub wyłączanie zasilania**

#### **Włączanie zasilania**

Gdy zasilanie jest wyłączone, nacisnąć i przytrzymać przycisk zasilania/ blokowania.

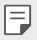

• Przy pierwszym włączeniu urządzenia przeprowadzana jest konfiguracja początkowa. Czas pierwszego uruchomienia w przypadku smartfonu może być dłuższy niż zazwyczaj.

#### **Wyłączanie zasilania**

Naciśnij i przytrzymaj przycisk zasilania/blokowania, a następnie wybierz opcję **Wyłącz**.

#### **Ponowne uruchomienie urządzenia**

Gdy urządzenie nie działa prawidłowo lub nie odpowiada, zrestartować je zgodnie z poniższymi instrukcjami.

- *1* Jednocześnie naciśnij i przytrzymaj przycisk zasilania/blokowania oraz przyciszania do momentu wyłączenia zasilania.
- *2* Gdy rozpocznie się ponowne uruchomienie, zwolnij przycisk.

#### **Opcje sterowania zasilaniem**

Naciśnij i przytrzymaj przycisk zasilania/blokowania, a następnie wybrać opcję.

- **Wyłącz**: Wyłączanie urządzenia.
- **Uruchom ponownie**: ponowne uruchomienie urządzenia.

## <span id="page-35-0"></span>**Wkładanie karty SIM**

Aby rozpocząć użytkowanie urządzenia, należy włożyć kartę SIM (ang. Subscriber Identity Module) dostarczaną przez dostawcę usług.

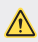

• Zachowaj ostrożność, korzystając z igły do wysuwania, ponieważ jest ostra.

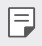

• W celu zapewnienia odporności na wodę i pył należy prawidłowo włożyć tacę karty pamięci.

*1* Włóż szpilkę do otworu tacy karty i naciśnij ją, a następnie wyciągnij kieszeń karty z produktu.

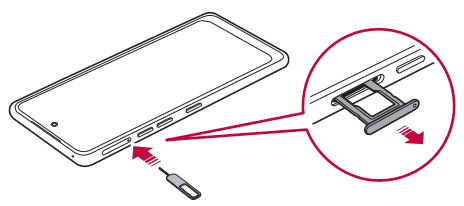

*2* Wyrównaj karty Nano-SIM na tacce i wciśnij kartę w kierunku wskazanym przez strzałkę na rysunku.

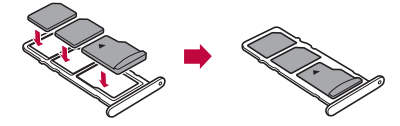

*3* Włóż tacę karty do telefonu, jak pokazano na rysunku.

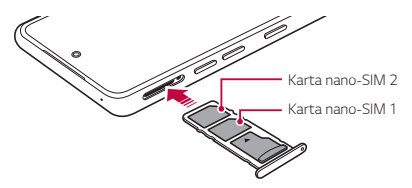
匡

• To urządzenie obsługuje wyłącznie karty nano-SIM.

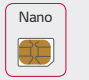

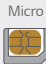

*Nano Micro Standardowa*

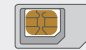

- W celu zapewnienia bezproblemowej pracy zaleca się stosowanie w urządzeniu właściwego typu kart SIM. Należy zawsze używać fabrycznie nowej karty SIM dostarczonej przez operatora.
- Nie wolno zgubić karty SIM. Firma LG nie ponosi odpowiedzialności za uszkodzenia ani inne problemy spowodowane utratą lub przekazaniem karty SIM.
- Podczas wkładania lub wyjmowania karty SIM należy uważać, aby jej nie uszkodzić.
- Wkładając kartę SIM lub kartę pamięci, prawidłowo umieścić ją w oprawce na kartę.
- Wkładając oprawkę na kartę z powrotem do urządzenia, umieszczać ją w orientacji poziomej zgodnie z kierunkiem strzałki, w sposób przedstawiony na ilustracji. Upewnić się, że karta umieszczona w oprawce na kartę nie zmienia swojego położenia.
- Włożyć kartę SIM, tak aby pozłacane styki były skierowane w dół.
- Wkładać kartę SIM do urządzenia, postępując zgodnie ze wskazówkami zawartymi w instrukcji obsługi.
- Wkładając kartę do urządzenia lub ją z niego wyjmując, należy uważać, aby nie dopuścić do przeniknięcia wody lub innych cieczy do oprawki na kartę. Włożenie mokrej oprawki na kartę lub karty do urządzenia może spowodować uszkodzenie urządzenia.
- Karta pamięci jest elementem opcjonalnym.
- Częste zapisywanie i usuwanie danych może skrócić okres użytkowania karty pamięci.
- Niektóre karty pamięci mogą nie być w pełni kompatybilne z urządzeniem. Użycie niekompatybilnej karty pamięci może spowodować uszkodzenie urządzenia lub karty pamięci bądź uszkodzenie danych zapisanych na tej karcie.

# **Wkładanie karty pamięci**

Włóż kartę pamięci do urządzenia.

Urządzenie obsługuje karty pamięci microSD o pojemności do 2 TB. W zależności od producenta i typu karty pamięci, niektóre karty pamięci mogą nie być zgodne z urządzeniem.

- *1* Włóż igłę do wysuwania karty do otworu oprawki na karty.
- *2* Wyjmij tackę na karty.
- *3* Umieść kartę pamięci na oprawce na kartę, tak aby pozłacane styki były skierowane w dół.

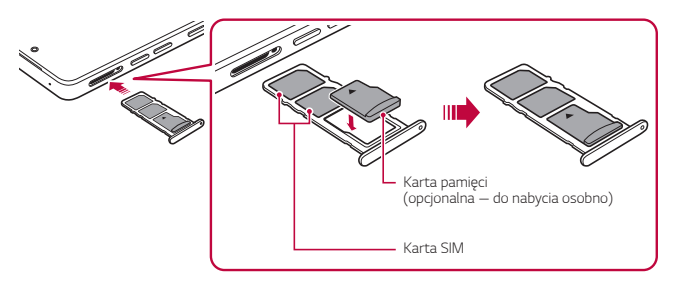

- *4* Umieść oprawkę na karty z powrotem w szczelinie.
	- Niektóre karty pamięci mogą nie być w pełni kompatybilne z urządzeniem. Ą Użycie niekompatybilnej karty pamięci może spowodować uszkodzenie urządzenia lub karty pamięci bądź uszkodzenie danych zapisanych na tej karcie.
	- F • Częste zapisywanie i usuwanie danych może skrócić okres użytkowania karty pamięci.

# **Wyjmowanie karty pamięci**

Ze względów bezpieczeństwa przed wyjęciem karty pamięci należy ją odłączyć.

- *1* Na ekranie głównym dotknij opcji **Ustawienia Przechowywanie** .
- *2* Włóż igłę do wysuwania karty do otworu oprawki na kartę, a następnie wyciągnąć oprawkę na kartę z urządzenia.
- *3* Wyjmij kartę pamięci z oprawki na kartę.
- *4* Umieść oprawkę na karty z powrotem w szczelinie.
	- Nie wolno wyjmować karty pamięci podczas przesyłania, odczytywania i zapisywania danych przez urządzenie. W przeciwnym razie może dojść do utraty lub uszkodzenia danych bądź uszkodzenia karty pamięci lub urządzenia. Firma LG nie ponosi żadnej odpowiedzialności za straty, w tym za utratę danych, spowodowane nieprawidłowym używaniem kart pamięci.

# *Bateria*

#### **Ładowanie baterii**

Przed przystąpieniem do korzystania z urządzenia należy całkowicie naładować baterię.

Ładuj urządzenie za pomocą przewodu USB typu C.

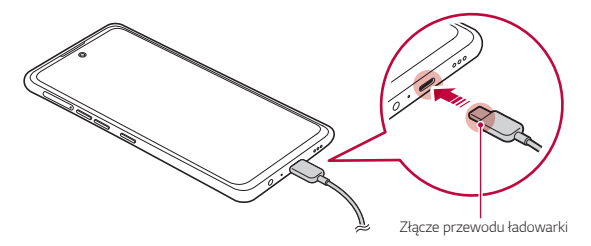

• Jeśli na porcie ładowania, odsłoniętych zaciskach, kablu ładującym, zasilaczu itp. występuje wilgoć, nie należy używać ani ładować produktu. Produkt może działać nieprawidłowo lub ulec uszkodzeniu, a także istnieje ryzyko obrażeń spowodowanych porażeniem prądem, pożarem, przegrzaniem, wybuchem itp. W przypadku wykrycia wilgoci w takich miejscach należy natychmiast zaprzestać używania lub ładowania produktu i całkowicie usunąć wilgoć.

• **Nie należy oddzielać pokrywy akumulatora.**

Produkt jest wyposażony w akumulator zamontowany na stałe. Nie należy zdejmować ani zakładać pokrywy akumulatora ani akumulatora. W przypadku zdjęcia lub wymiany pokrywy akumulatora lub akumulatora może dojść do uszkodzenia, przegrzania lub wybuchu produktu.

- Tylko kabel USB i zasilacz dostarczony z produktem jako podstawowe elementy.
- Urządzenie jest wyposażone w wewnętrzny akumulator. Dla bezpieczeństwa nie wolno wyjmować wbudowanego akumulatora.
- Korzystanie z urządzenia podczas ładowania może spowodować porażenie prądem. Aby skorzystać z urządzenia, należy przerwać jego ładowanie.
- Po naładowaniu urządzenia odłączyć ładowarkę od gniazdka sieciowego. To pozwoli zapobiec niepotrzebnemu poborowi prądu.
	- Innym sposobem naładowania baterii jest podłączenie urządzenia do komputera lub laptopa za pomocą kabla USB. W takim przypadku ładowanie może trwać dłużej niż po podłączeniu adaptera do gniazda ściennego.
	- Nie wolno ładować baterii za pośrednictwem rozdzielacza USB, który nie zapewnia podtrzymania napięcia znamionowego. Ładowanie może się nie powieść lub zostać przerwane w sposób niezamierzony.
	- Podczas odwiedzania Centrum serwisowego z problemem dotyczącym akumulatora należy zabrać ze sobą produkt i ładowarkę. Ponieważ akumulator jest materiałem eksploatacyjnym, żywotność może się z czasem skrócić.

冃

# **Środki ostrożności podczas korzystania z urządzenia**

- Upewnij się, że używany jest dostarczony kabel USB; do urządzenia nie wolno podłączać kabli ani ładowarek innych producentów. Ograniczona gwarancja udzielana przez firmę LG nie obejmuje użycia akcesoriów innych producentów.
- Nieprzestrzeganie instrukcji zawartych w niniejszej instrukcji i nieprawidłowe użytkowanie może doprowadzić do uszkodzenia urządzenia.
	- Jeśli temperatura baterii przekroczy określoną wartość podczas ładowania urządzenia, ładowanie może się zatrzymać.
		- Po umieszczeniu materiałów magnetycznych, metalowych lub przewodzących z tyłu urządzenia lub nałożeniu futerału ochronnego urządzenie może nie ładować się w prawidłowy sposób.
		- Firma LG Electronics nie ponosi odpowiedzialności za jakiekolwiek problemy dotyczące akcesoriów innych marek. W przypadku takich problemów należy skontaktować się z producentem akcesorium.

# **Prawidłowe korzystanie z baterii**

冃

Czas pracy baterii może się skracać w przypadku ciągłego i jednoczesnego uruchamiania wielu aplikacji oraz funkcji.

Aby wydłużyć czas pracy baterii, należy anulować operacje wykonywane w tle. Aby zminimalizować zużycie baterii, należy się stosować do poniższych wskazówek:

- Wyłączać komunikację **Bluetooth®** oraz sieć Wi-Fi, gdy funkcje te nie są używane.
- Ustawić jak najkrótszy limit czasu wygaszania ekranu.
- Zminimalizować jasność ekranu.
- Ustawić blokadę ekranu, gdy urządzenie nie jest używane.
- Sprawdzać poziom baterii podczas korzystania z wszelkich pobranych aplikacji.

# *Ekran dotykowy*

Ta część pozwala zapoznać się ze sposobem sterowania urządzeniem przy użyciu gestów na ekranie dotykowym.

#### **Dotknięcie**

Lekkie dotknięcie palcem pozwala wybrać lub uruchomić aplikację bądź opcję.

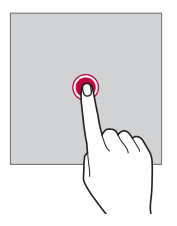

#### **Dotknięcie i przytrzymanie**

Dotknij i przytrzymać przez kilka sekund, aby wyświetlić menu z dostępnymi opcjami.

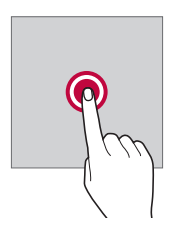

#### **Dwukrotne dotknięcie**

Szybkie dwukrotne dotknięcie pozwala powiększyć lub zmniejszyć stronę internetową lub mapę.

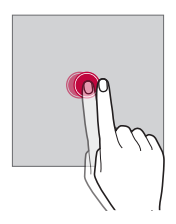

#### **Przeciąganie**

Dotknij elementu, takiego jak aplikacja albo widżet, i przytrzymać go, a następnie kontrolowanym ruchem przesunąć palec w inne miejsce. Za pomocą tego gestu można zmieniać położenie elementów.

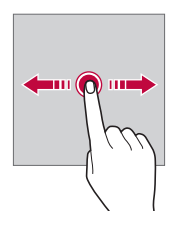

#### **Przeciągnięcie**

Dotknij ekranu palcem i od razu szybko go przesunąć. Ten gest umożliwia przewijanie list, stron internetowych, zdjęć, ekranów itp.

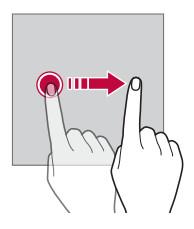

#### *Zsuwanie i rozsuwanie*

F

Zsunięcie dwóch palców pozwala zmniejszyć widok, na przykład zdjęcia lub mapy. Aby powiększyć widok, należy rozsunąć palce.

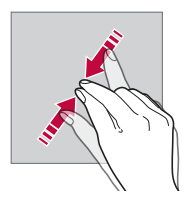

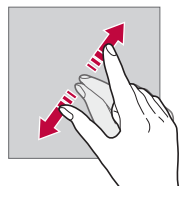

- Nie wolno narażać ekranu dotykowego na nadmierne uderzenia. Mogłoby to spowodować uszkodzenie czujnika dotykowego.
- Korzystanie z urządzenia w pobliżu materiałów magnetycznych, metalowych lub przewodzących może doprowadzić do awarii ekranu dotykowego.
	- W przypadku korzystania z urządzenia przy bardzo jasnym świetle, na przykład w bezpośrednim słońcu, w zależności od pozycji ekran może być niewidoczny. Z urządzenia należy korzystać w miejscach zacienionych lub takich, w których oświetlenie otoczenia nie jest zbyt jasne, ale na tyle jasne, aby umożliwiało czytanie książek.
	- Nie naciskać ekranu zbyt mocno.
	- Delikatnie dotknąć opuszką palca żądanej opcji.
	- Sterowanie może nie działać właściwie, gdy użytkownik ma założoną rękawiczkę lub dotyka ekranu końcem paznokcia.
	- Sterowanie dotykowe może nie działać właściwie, gdy ekran jest wilgotny lub mokry.
	- Ekran dotykowy może nie działać właściwie, jeśli na urządzeniu będzie znajdowała się folia ochronna lub zostaną do niego zamocowane akcesoria kupione w innym sklepie.
	- Wyświetlanie obrazów statycznych przez dłuższy okres czasu może skutkować wystąpieniem zjawiska kontrastu następczego lub wypalania ekranu. Gdy urządzenie nie jest używane, należy wyłączać ekran lub unikać wyświetlania tego samego obrazu przez długi czas.

# **Ekran główny**

# **Przegląd funkcji ekranu głównego**

Ekran główny stanowi punkt wyjścia, z którego można uzyskać dostęp do różnych funkcji i aplikacji na urządzeniu. Przesuń palcem w górę od dolnej krawędzi dowolnego ekranu, aby przejść bezpośrednio do ekranu głównego. Użytkownik może zarządzać wszystkimi aplikacjami i widżetami na ekranie głównym. Wystarczy przesunąć ekran w lewo lub prawo, aby wyświetlić wszystkie zainstalowane aplikacje.

# **Układ ekranu głównego**

Na ekranie głównym można wyświetlać wszystkie aplikacje oraz zarządzać widżetami i folderami.

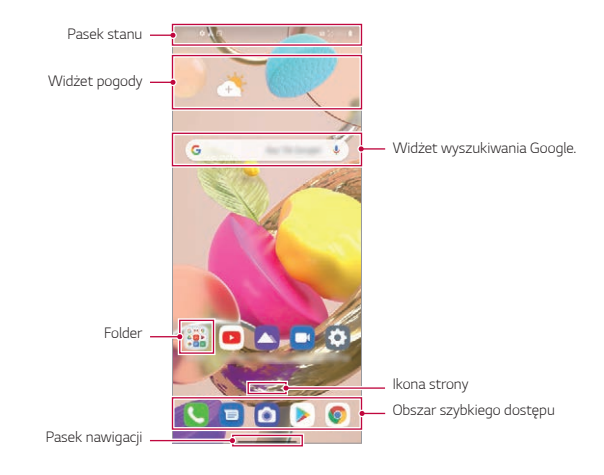

冃

• Ekran główny może się różnić w zależności od polityki producenta, ustawień użytkownika, wersji oprogramowania lub operatora sieci.

- **Pasek stanu**: zawiera ikony stanu oraz informację o godzinie i poziomie naładowania baterii.
- **Widżet pogody**: wyświetlanie informacji dotyczących pogody i godziny dla określonego obszaru.
- **Widżet wyszukiwania Google**: Wpisz lub powiedz coś, aby otworzyć widżet wyszukiwania Google.
- *Folder*: Można utworzyć foldery, aby sklasyfikować aplikację na podstawie pożądanych kryteriów.
- **Ikona strony**: wyświetlanie łącznej liczby kanw ekranu głównego. Aby przejść na wybraną stronę, można dotknąć ikony strony. Zostanie podświetlona ikona odnosząca się do aktywnej kanwy.
- **Obszar szybkiego dostępu**: pozwala zadokować najważniejsze aplikacje u dołu ekranu, tak aby były dostępne na każdej kanwie ekranu głównego.
- **Pasek nawigacji**: Podczas korzystania z aplikacji można przejść do poprzedniego ekranu lub ekranu głównego i sprawdzić listę ostatnio używanych aplikacji.

# **Używanie paska nawigacji**

W tej sekcji przedstawiono przewodnik po gestach umożliwiający sterowanie paskiem nawigacji.

- Aby przejść do ekranu głównego, przesuń palcem w górę od dolnej krawędzi ekranu.
- Aby wrócić do poprzedniego ekranu, przesuń palcem od lewej lub prawej krawędzi ekranu.
- Aby przejść do ekranu przeglądu, przeciągnij w górę i przytrzymaj od dolnej krawędzi ekranu.
- Aby szybko przełączać się między aplikacjami, przesuń palcem w prawo wzdłuż dolnej krawędzi ekranu, aby przejść do wcześniej używanych aplikacii.
- **Gesty** jest ustawieniem domyślnym paska nawigacji. Aby zmienić na **Tylko**  冃 **przyciski**  $\bigcap / \bigcap / \bigcap$  **na ekranie głównym dotknij opcji Ustawienia > Wyświetlacz Pasek nawigacji**, a następnie wybierz opcję **Tylko przyciski**.

#### **Ikony stanu**

W przypadku powiadomienia o nieprzeczytanej wiadomości, zdarzeniu w kalendarzu lub alarmie na pasku stanu wyświetla się stosowna ikona powiadomienia. Stan urządzenia można sprawdzić, przeglądając ikony powiadomień wyświetlane na pasku stanu.

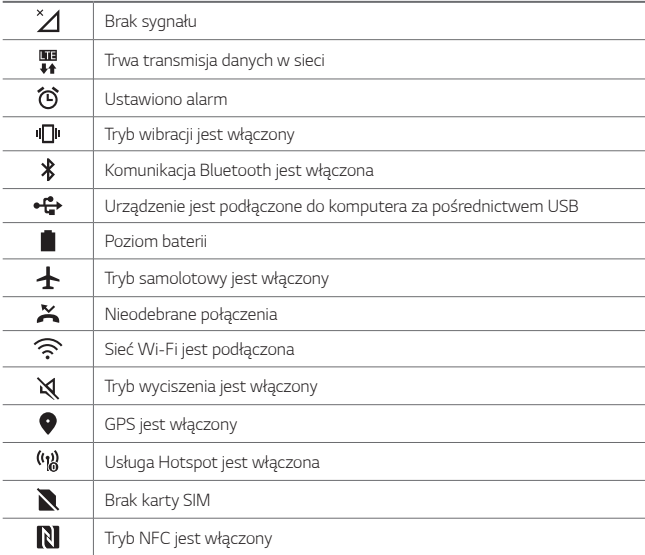

• W zależności od stanu urządzenia niektóre z przedstawionych ikon mogą wyglądać inaczej lub w ogóle się nie wyświetlać. Należy odnosić się do ikon zgodnych z rzeczywistym środowiskiem użytkowym urządzenia oraz obszarem, a także z warunkami dostawcy usług.

• Wyświetlane ikony mogą się różnić w zależności od obszaru i operatora sieci komórkowej.

冃

# **Panel powiadomień**

Panel powiadomień można otworzyć, przeciągając pasek stanu w dół na ekranie głównym.

- Można przeciągnąć okno powiadomienia lub dotknąć ikony strzałki, aby otworzyć listę ikon szybkich ustawień.
- Można dotknąć  $\gg$ , aby dodawać, usuwać lub rozmieszczać ikony w oknie powiadomienia.
- Dotknięcie i przytrzymanie ikony spowoduje wyświetlenie ekranu ustawień odpowiedniej funkcji.

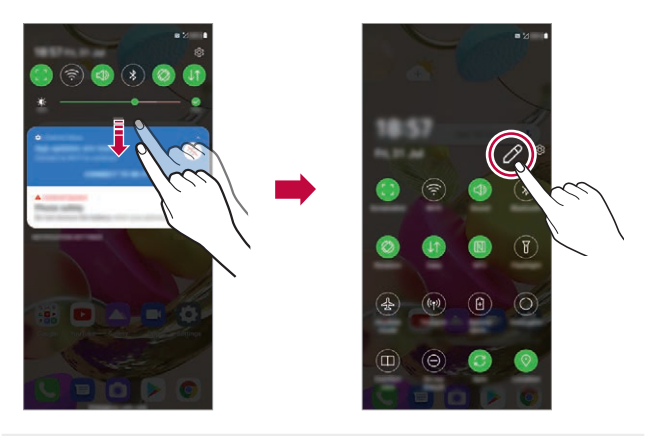

• Z panelu powiadomień można korzystać nawet przy włączonej blokadzie 冃 ekranu. Gdy ekran jest zablokowany, przeciągnąć panel powiadomień, aby uzyskać szybki dostęp do dowolnych funkcji.

# **Przełączanie orientacji ekranu**

Można ustawić automatyczne przełączanie orientacji ekranu zgodnie z orientacją urządzenia.

Na liście ikon szybkiego dostępu w panelu powiadomień dotknąć opcji **Obrót**. Można też dotknąć opcji **Ustawienia Wyświetlacz** i aktywować opcję **Autoobracanie ekranu** na ekranie głównym.

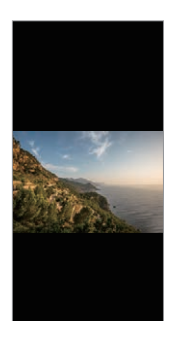

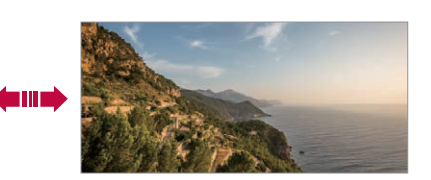

# **Edytowanie ekranu głównego**

Na ekranie głównym dotknąć i przytrzymać pustą przestrzeń, a następnie wybrać żądaną czynność z poniższych.

- Aby zmienić układ kanw ekranu głównego, należy dotknąć i przytrzymać kanwy, a następnie przeciągnąć je do innego położenia.
- Aby dodać widżet do ekranu głównego, należy dotknąć i przytrzymać pustą przestrzeń w obrębie ekranu głównego, a następnie wybrać opcję **Widżety**.
- Aby zmienić tapety i motywy, dotknij i przytrzymaj pusty obszar ekranu głównego, a następnie wybierz opcję **Tapeta & Motyw**. Można też dotknąć opcji **Ustawienia Tapeta & Motyw** na ekranie głównym, a następnie wybrać tapety i motywy, które chcesz zastosować w urządzeniu.
- Aby zmienić siatkę, dotknij i przytrzymaj pusty obszar ekranu głównego, a następnie wybierz **Siatka**. Dotknij żądaną siatkę, a następnie dotknij **Zastosuj**.
- Aby skonfigurować ustawienia ekranu głównego, należy dotknąć i przytrzymać pustą przestrzeń w obrębie ekranu głównego, a następnie wybrać opcję **Ustawienia Ekranu głównego**. Aby uzyskać więcej szczegółów, patrz [Ustawienia ekranu głównego](#page-51-0).
- Aby wyświetlić lub ponownie zainstalować odinstalowane aplikacje, należy dotknąć i przytrzymać pustą przestrzeń w obrębie ekranu głównego, a następnie wybrać opcję **Kosz na aplikacje**. Aby uzyskać więcej szczegółów, *patrz* [Kosz na aplikacje](#page-62-0).
- Aby zmienić domyślny ekran, należy dotknąć i przytrzymać pustą przestrzeń w obrębie ekranu głównego, przejść do wybranego ekranu, dotknąć przycisku  $\bigtriangleup$ , a następnie jeszcze raz ekranu.

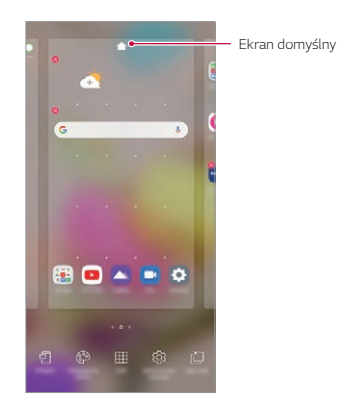

# **Wyświetlanie tła**

Na ekranie głównym można wyświetlić sam obraz tła, ukrywając aplikacje i widżety.

Wystarczy rozsunąć dwa palce na ekranie głównym.

• Aby powrócić do pierwotnego ekranu, na którym są wyświetlane aplikacje i widżety, zsuń palce na ekranie głównym lub przeciągnij w górę *od*  dolnej krawędzi ekranu.

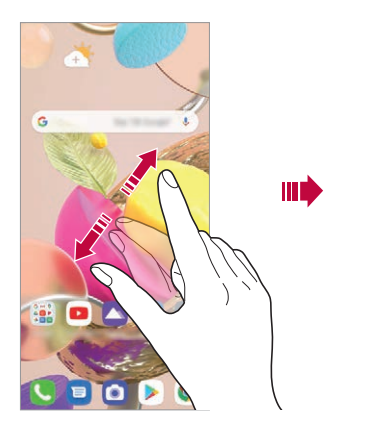

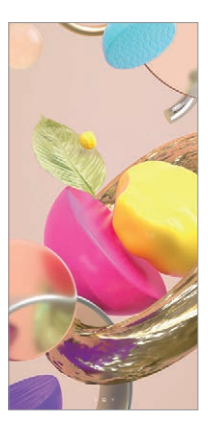

### **Zmiana położenia aplikacji na ekranie głównym**

Na ekranie głównym dotknąć i przytrzymać aplikację, a następnie przeciągnąć ją w inne miejsce.

- Aby zadokować często używane aplikacje u dołu ekranu głównego, należy dotknąć i przytrzymać aplikację, a następnie przeciągnąć ją do obszaru szybkiego dostępu u dołu.
- Aby usunąć ikonę z obszaru szybkiego dostępu, należy przeciągnąć ją na ekran główny.

# **Korzystanie z folderów na ekranie głównym**

#### **Tworzenie folderów**

Na ekranie głównym dotknąć i przytrzymać aplikację, a następnie przeciągnąć ją nad inną aplikację.

• Utworzony zostanie nowy folder z dodanymi do niego aplikacjami.

#### **Edytowanie folderów**

Na ekranie głównym dotknąć folderu i wykonać jedną z poniższych czynności.

- Aby zmienić nazwę folderu, należy dotknąć nazwy folderu.
- Aby zmienić kolor, należy dotknąć prawego górnego kółka.
- Aby dodać aplikacje, dotknąć aplikacji i przytrzymać ją, a następnie przeciągnąć nad folder i zwolnić.
- Aby usunąć aplikację z folderu, należy dotknąć i przytrzymać daną aplikację, a następnie przeciągnąć ją poza folder. Jeśli usunięta aplikacja jest jedyną aplikacją, która znajdowała się w folderze, ten folder zostanie automatycznie usunięty.
- Aplikacje można też dodawać i usuwać po dotknięciu  $(+)$ .

• Koloru folderu nie można zmienić, korzystając z pobranego motywu.

# <span id="page-51-0"></span>**Ustawienia ekranu głównego**

Ustawienia ekranu głównego można dostosowywać.

- *1* Na ekranie głównym dotknij opcji **Ustawienia Wyświetlacz Ekran główny**.
- *2* Dostosowanie ustawień:

冃

- **Wybierz ekran główny**: wybór trybu ekranu głównego.
- **Tapeta**: zmiana tapety tła ekranu głównego.
- **Efekt ekranu**: wybór efektu, który będzie stosowany podczas przełączania kanw ekranu głównego.
- **Kształty ikon**: wybór między ikonami o ostrych lub zaokrąglonych rogach.
- **Kanał Google**: Wyświetlane po lewej stronie ekranu głównego.
- **Posortuj aplikacje według**: ustawienie sposobu zapisywania aplikacji na ekranie głównym
- **Ukryj aplikacje**: wybór aplikacji do ukrycia na ekranie głównym.
- **Zezwalaj na zapętlanie ekranu głównego**: włączenie niekończącego się przewijania ekranu głównego (powrót w pętli do pierwszego ekranu po wyświetleniu ostatniego).
- **Przeciągnij w dół na ekranie głównym**: włączenie umożliwia wyszukiwanie aplikacji lub treści albo przeglądanie powiadomień poprzez przeciągnięcie w dół na ekranie głównym.
- **Blokada ekranu głównego**: Włącz, aby uniemożliwić usuwanie lub zmianę układu aplikacji i widżetów.

# **Blokada ekranu**

# **Blokowanie ekranu**

Naciśnięcie przycisku zasilania/blokowania powoduje wyłączenie ekranu urządzenia i jego zablokowanie. To samo dzieje się, gdy urządzenie pozostaje bezczynne przez określony czas.

Jeśli nie ustawiono blokady ekranu, naciśnięcie przycisku zasilania/blokowania spowoduje natychmiastowe wyświetlenie ekranu głównego.

Dla bezpieczeństwa i ochrony przed dostępem osób niepożądanych zaleca się ustawienie blokady ekranu.

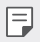

• Blokada ekranu zapobiega niezamierzonemu wykonywaniu gestów dotykowych na ekranie urządzenia i redukuje zużycie baterii. Zaleca się włączenie blokady ekranu podczas nieużywania urządzenia.

# **Ustawianie blokady ekranu**

Dostępnych jest kilka opcji konfiguracji ustawień blokady ekranu.

- *1* Na ekranie głównym dotknij opcji **Ustawienia Blokada ekranu i bezpieczeństwo Wybierz blokadę ekranu**, a następnie wybierz preferowaną metodę.
- *2* Dostosowanie ustawień:
	- **Brak**: wyłączenie funkcji blokady ekranu.
	- **Przesunięcie**: odblokowywanie ekranu za pomocą przeciągnięcia.
	- *Wzór*: odblokowywanie ekranu poprzez narysowanie wzoru.
	- *Kod PIN*: odblokowywanie ekranu poprzez wprowadzenie hasła numerycznego.
	- **Hasło**: odblokowywanie ekranu poprzez wprowadzenie hasła alfanumerycznego.
	- **Odcisk palca**: odblokowanie ekranu za pomocą odcisku palca.

# **Spersonalizuj ekran blokady**

Blokadę ekranu można dostosowywać.

- *1* Na ekranie głównym dotknij opcji **Ustawienia Blokada ekranu i bezpieczeństwo Spersonalizuj ekran blokady**.
- *2* Wybierz funkcję do ustawienia.
	- **Tapeta**: Umożliwia ustawienie tła ekranu blokady.
	- **Zegar**: Umożliwia ustawienie pozycji zegara na ekranie blokady.
	- **Skróty**: Umożliwiają wybór aplikacji uruchomionych na ekranie blokady. To ustawienie jest wyświetlane tylko wtedy, gdy jest ustawiony ekran blokady.
	- **Informacje o kontakcie w razie utraty telefonu**: Funkcja umożliwia ustawienie tekstu wyświetlanego na ekranie blokady w celu identyfikacii właściciela telefonu.

# **Ustawienia bezpiecznej blokady**

Użytkownik może ustawić ustawienia blokady bezpieczeństwa.

- *1* Na ekranie głównym dotknij opcji **Ustawienia Blokada ekranu i bezpieczeństwo Ustawienia bezpiecznej blokady**.
- *2* Wybierz funkcję do ustawienia.
	- **Uczyń wzór widocznym** (wyświetlane tylko, gdy wzór jest ustawiony jako blokada ekranu): Włącz uczyń wzór widocznym.
- **Zegar blokady**: Umożliwia ustawienie określonego czasu, po którym ekran automatycznie się blokuje po wyłączeniu oświetlenia tła (limit czasu nieaktywności).
- **Przycisk zasilania blokuje od razu**: Włączyć tę opcję w celu natychmiastowego blokowania ekranu po naciśnięciu przycisku zasilania/blokowania. To ustawienie zastępuje ustawienie timera blokady bezpieczeństwa.
- **Pokaż zablokowane** (wyświetlane tylko, gdy ustawiona jest blokada ekranu): Włącz tę opcję, aby wyświetlić ikonę Blokady po naciśnięciu i przytrzymaniu przycisku Zasilanie/Blokada. Dotknij ikony blokady, aby wyłączyć blokadę Smart Lock, blokadę biometryczną i powiadomienia na ekranie blokady.
- **Smart Lock**: Umożliwia ustawienie zaufanych urządzeń, miejsc, głosu lub wykrywania, czy urządzenie jest założone, które powodują, że telefon zostaje odblokowany.

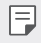

冃

• Dostępne opcje menu mogą się różnić w zależności od wybranej metody blokady ekranu.

# **KnockON**

Ekran można włączać lub wyłączać poprzez jego dwukrotne dotknięcie.

- Ta opcja jest dostępna tylko na ekranie głównym skonfigurowanym przez firmę LG. Może ona nie działać prawidłowo w przypadku niestandardowych narzędzi uruchamiania lub na ekranie głównym zainstalowanym przez użytkownika.
	- Ekranu należy dotykać opuszką palca. Nie używać paznokcia.
	- Aby skorzystać z funkcji KnockON, należy się upewnić, że czujnik zbliżeniowy/ oświetlenia nie jest zasłonięty naklejką ani zabrudzony.

#### **Włączanie ekranu**

Dotknij dwukrotnie środka ekranu.

• Dotknięcie u góry lub u dołu ekranu może obniżyć wskaźnik rozpoznawania.

#### **Wyłączanie ekranu**

Dotknij dwukrotnie pustej przestrzeni na ekranie głównym i zablokować ekran. Można też dwukrotnie dotknąć pustej przestrzeni na pasku stanu.

### **Wyłącz funkcję KnockON**

Aby nie chcesz korzystać z funkcji KnockON, ustaw następujące opcje: Na ekranie głównym dotknij opcji **Ustawienia** *Rozszerzenia* **KnockON** i przeciągnij, aby wyłączyć tę funkcję.

# **Szyfrowanie karty pamięci**

Istnieje możliwość szyfrowania i ochrony danych zapisanych na karcie pamięci. Dane zaszyfrowane na karcie pamięci będą niedostępne z poziomu innych urządzeń.

- *1* Na ekranie głównym dotknij opcji **Ustawienia Blokada ekranu i bezpieczeństwo Szyfrowanie i dane logowania Zaszyfruj kartę SD**.
- *2* Zapoznać się z wyświetlonym na ekranie przeglądem szyfrowania karty pamięci i dotknąć opcji *Dalej*, aby kontynuować.
- *3* Wybrać opcję i dotknąć przycisku **Szyfrowanie**.
	- **Szyfrowanie nowego pliku**: szyfrowanie wyłącznie tych danych, które zostaną zapisane na karcie pamięci po włączeniu szyfrowania.
	- **Pełne szyfrowanie**: szyfrowanie wszystkich danych obecnie zapisanych na karcie pamięci.
	- **Wyklucz pliki multimedialne**: szyfrowanie wszystkich plików, z wyjątkiem plików multimedialnych, takich jak muzyka, zdjęcia i filmy.
- Po rozpoczęciu szyfrowania karty pamięci niektóre funkcje są niedostępne.
	- Wyłączenie urządzenia przed ukończeniem procesu szyfrowania spowoduje jego niepowodzenie, a niektóre dane mogą zostać uszkodzone. Dlatego przed rozpoczęciem szyfrowania należy się upewnić, że poziom baterii jest wystarczający.
	- Zaszyfrowane pliki będą dostępne wyłącznie z poziomu urządzenia, na którym zostały zaszyfrowane.
	- Zaszyfrowanej karty pamięci nie można używać na innym urządzeniu firmy LG. Aby użyć zaszyfrowanej karty pamięci na innym urządzeniu mobilnym, należy ją sformatować.
	- Szyfrowanie karty pamięci można włączyć, nawet jeśli w urządzeniu nie ma włożonej żadnej karty pamięci. Wówczas każda karta pamięci włożona po zaszyfrowaniu będzie szyfrowana automatycznie.

# **Wykonywanie zrzutów ekranu**

Użytkownik może wykonywać zrzuty oglądanego w danej chwili ekranu.

### **Za pomocą skrótu**

Jednocześnie naciśnij i przytrzymaj przycisk zasilania/blokowania oraz przyciszania przez co najmniej dwie sekundy.

• Zrzuty można przeglądać w folderze **Screenshots** dostępnym w aplikacji **Galeria**.

#### **Za pomocą zrzutu ekranu**

Na ekranie, z którego ma być wykonany zrzut, przeciągnąć pasek stanu w dół, a następnie dotknąć opcji .

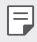

冃

• Aby uzyskać więcej szczegółów, patrz [Dodawanie notatek na zrzucie ekranu](#page-84-0).

# **Udostępnianie treści**

### **Odtwarzanie treści za pomocą innego urządzenia**

Zapisane w urządzeniu zdjęcia, filmy lub utwory muzyczne można odtwarzać na telewizorze.

- *1* Podłącz telewizor i urządzenie do tej samej sieci Wi-Fi.
- *2* W trakcie przeglądania pozycji w aplikacji **Galeria** lub **Muzyka** dotknij ikony  $\div$  **Odtwórz na innym urządzeniu**.
- *3* Wybierz telewizor, z którym ma być nawiązane połączenie.

• Aby skorzystać z Chromecasta, usługi Google Play muszą być aktualne.

# **Wyświetlanie treści zapisanych na pobliskich urządzeniach**

Aplikacje Galeria lub Muzyka pozwalają wyświetlać materiały zapisane na różnych urządzeniach, np. komputerze, urządzeniach NAS lub mobilnych.

#### **Podłączanie urządzeń**

Do tej samej sieci bezprzewodowej należy podłączyć wybrane urządzenie oraz inne urządzenie obsługujące funkcję DLNA.

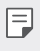

冃

• Funkcja udostępniania plików (DLNA) musi być włączona w tym urządzeniu oraz urządzeniu docelowym.

#### **Wyszukiwanie pobliskich urządzeń**

Aby wyświetlić listę urządzeń, które obsługują funkcję DLNA i są podłączone do tej same sieci, należy przejść do menu **Urządzenia w pobliżu** lub opcjonalne pozycje menu udostępniania.

Z materiałów znajdujących się na pobliskich urządzeniach można korzystać tak, jakby były zapisane na posiadanym urządzeniu.

# **Wysyłanie lub odbieranie plików**

Pliki zapisane na posiadanym urządzeniu i innym urządzeniu LG lub tablecie.

#### **Przesyłanie plików**

W aplikacii **Galeria** lub w innei aplikacii dotknij opcji  $\cdot$  > **Udostepnij** lub  $\ll$  a następnie wybierz urządzenie z listy udostępniania pliku.

#### **Otrzymywanie plików**

Przesuń pasek stanu pobierania do dołu, a następnie dotknąć opcji **Udostępnianie Pliku**.

Jeśli urządzenie nie obsługuje funkcji udostępniania plików, na ekranie głównym dotknij opcji **Ustawienia Podłączone urządzenia Udostępnianie Pliku SmartShare Beam** .

- Urządzenie musi być podłączone do tej samej sieci bezprzewodowej, co 冃 urządzenie, do którego będą wysyłane pliki.
	- Funkcja udostępniania plików musi być włączona w obu urządzeniach.

# **Nie przeszkadzać**

Aby przez określony czas telefon nie przeszkadzał, można ograniczyć lub wyciszyć powiadomienia.

Na ekranie głównym dotknij opcji **Ustawienia Dźwięk Nie przeszkadzać**.

- Dotknij opcji **Tryb** i wybrać żądany tryb:
	- *-* **Tylko priorytet**: odbieranie powiadomień dźwiękowych lub wibracyjnych dla wybranych aplikacji. Nawet jeśli tryb Tylko priorytet jest włączony, mogą uruchamiać się alarmy.
	- *-* **Wycisz wszystko**: wyłączenie zarówno dźwięku, jak i wibracji.
- **Wybierz priorytety**: Odbieranie alarmów i powiadomień dla wybranych aplikacji.
	- *-* **Połączenia od**: Umożliwia ustawienie zakresu powiadomień przy odbieraniu połączenia.
- 冃 • **Powtórzone połączenie**: Drugie połączenie od tego samego rozmówcy w ciągu 15 minut nie jest wyciszane.
- *-* **Wiadomości od**: Umożliwia ustawienie zakresu powiadomień przy odbieraniu wiadomości.
- **Użyj Wyciszony**: Włącza funkcję Nie przeszkadzać.
- *Sen*: Służy do ustawiania harmonogramu, w którym zastana włączona funkcja Nie przeszkadzać.
- **Pomoc**: Zobacz pomoc dla Nie przeszkadzać.

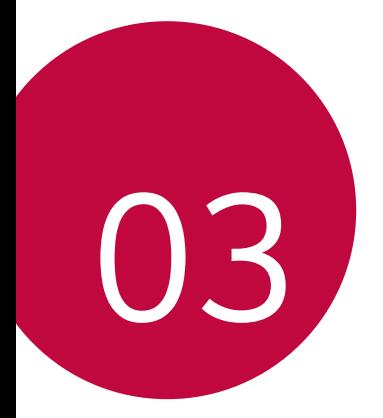

# *Przydatne aplikacje*

# *Instalowanie i odinstalowywanie aplikacji*

# *Instalowanie aplikacji*

Aby wyszukiwać i pobierać aplikacje, należy przejść do sklepu z aplikacjami.

- Można skorzystać ze sklepu SmartWorld, *Sklep Play lub sklepu z*  aplikacjami udostępnianego przez operatora sieci.
	- Niektóre sklepy z aplikacjami mogą wymagać utworzenia konta i zalogowania się.
		- Niektóre aplikacje mogą się wiązać z naliczaniem opłat.
		- W przypadku korzystania z transmisji danych w sieci komórkowej użytkowanie danych może się wiązać z opłatami, w zależności od posiadanego planu taryfowego.
		- W przypadku niektórych operatorów sieci lub obszarów funkcja SmartWorld może nie być obsługiwana.

# *Odinstalowywanie aplikacji*

Nieużywane aplikacje należy odinstalować z urządzenia.

# **Odinstalowywanie za pomocą gestu dotknięcia i**

#### *przytrzymania*

Naciśnij i przytrzymaj dowolny pusty obszar na ekranie, a następnie naciśnij aplikacji, którą chcesz usunąć.

#### **Odinstalowywanie za pomocą menu ustawień**

Na ekranie głównym dotknij opcji *Ustawienia Aplikacje Informacje o aplikacji*, wybierz aplikację, a następnie dotknij opcji **Odinstaluj**.

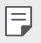

冃

• Niektóre aplikacje nie mogą być odinstalowywane przez użytkowników.

#### **Odinstalowywanie aplikacji z poziomu sklepu z aplikacjami**

Aby odinstalować aplikację, należy przejść do sklepu z aplikacjami, z którego aplikacja została pobrana, a następnie ją odinstalować.

*Przydatne aplikacje 61*

# *Instalowanie i odinstalowywanie aplikacji podczas*  **konfiguracji**

Po pierwszym włączeniu urządzenia można pobrać zalecane aplikacje. Można przejść do następnego kroku bez instalacji.

# <span id="page-62-0"></span>*Kosz na aplikacje*

Można wyświetlić aplikacje, które zostały odinstalowane. Można także zainstalować ponownie aplikacje, które odinstalowano w ciągu ostatnich 24 godzin.

- *1* Na ekranie głównym dotknij opcji **Zarządzanie** *Kosz na aplikacje*. Można też dotknąć i przytrzymać pustą przestrzeń w obrębie ekranu głównego, a następnie dotknąć przycisku *Kosz na aplikacje*.
- *2* Aktywacja wybranej funkcji:
	- **Przywróć**: ponowna instalacja wybranej aplikacji.
	- $\cdot$   $\overline{\text{iii}}$ : trwałe usuwanie odinstalowanych aplikacji z urządzenia.
	- 冃 • Odinstalowane aplikacje są automatycznie usuwane z urządzenia po upływie 24 godzin od momentu ich odinstalowania. Aby ponownie zainstalować odinstalowane aplikacje, należy pobrać je ponownie ze sklepu z aplikacjami.
		- Funkcja ta jest włączona jedynie w przypadku domyślnego ekranu głównego. W przypadku odinstalowania aplikacji na ekranie EasyHome lub w innym menu uruchamiania aplikacje są natychmiast trwale usuwane z urządzenia.

# *Skróty aplikacji*

Na ekranie głównym dotknąć i przytrzymać ikonę aplikacji, taką jak Połączenie, Wiadomość, Aparat, Galeria i Ustawienia, aby wyświetlić menu szybkiego dostępu. Skróty aplikacji umożliwiają łatwiejsze korzystanie z aplikacji.

- Dotknij opcji 司 aby ustawić widżety dla aplikacji.
- Dotknij opcji  $\bigcap$ , aby sprawdzić informacje o aplikacji.

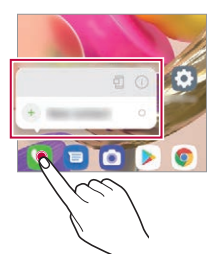

冃 Ta funkcja jest dostępna wyłącznie w niektórych aplikacjach.

# *Telefon*

### **Połączenie głosowe**

Połączenie można wykonać przy użyciu jednej z dostępnych metod, takich jak ręczne wprowadzenie numeru telefonu bądź wykonanie połączenia z listy kontaktów lub listy ostatnich połączeń.

#### **Nawiązywanie połączenia za pomocą klawiatury**

- *1* Na ekranie głównym dotknij opcji **Wybierz numer**.
- *2* Nawiąż połączenie przy użyciu jednej z wybranych metod:
	- Wprowadź numer telefonu i dotknąć przycisku
	- Dotknij i przytrzymaj numer szybkiego wybierania.
	- Wyszukaj kontakt, dotykając pierwszej litery jego nazwy na liście kontaktów, a następnie dotknąć przycisku .
	- Aby wprowadzić znak "+" podczas wykonywania połączenia 冃 międzynarodowego, należy dotknąć i przytrzymać cyfrę 0.
		- Aby dowiedzieć się więcej o tym, jak dodać numery telefonu do listy szybkiego wybierania, patrz [Dodawanie kontaktów](#page-81-0).

### **Wykonywanie połączeń z aplikacji Kontakty**

- *1* Na ekranie głównym dotknij opcji *Kontakty*.
- *2* Po wybraniu z listy kontaktów numeru, pod który chcesz zadzwonić, dotknij opcji &.

# **Odbieranie połączenia**

Aby odebrać połączenie, należy przeciągnąć przycisk **o** na ekranie połączenia przychodzącego.

- Po podłączeniu stereofonicznego zestawu słuchawkowego można wykonywać połączenia za pomocą przycisku połączenia/zakańczania tego zestawu.
- Aby móc kończyć połączenia bez wyłączania ekranu, na ekranie głównym dotknij opcji *Ustawienia* **Sieć i Internet Ustawienia połączeń Odbierz i zakończ połączenia**, a następnie włącz funkcję **Rozłącz za pośrednictwem Przycisku zasilania**.
- 冃 • Na ekranie głównym dotknij opcji *Ustawienia* **Sieć i Internet** *Ustawienia*  **połączeń Odbierz i zakończ połączenia Rozłącz za pośrednictwem Przycisku zasilania**, można zakończył połączenie naciskając przycisk blokady/zasilania, gdy włączony jest ekran trwającego połączenia.

# **Odrzucanie połączenia**

Aby odrzucić połączenie przychodzące, należy przeciągnąć przycisk **o** w poprzek ekranu połączenia przychodzącego.

- Aby wysłać wiadomość o odrzuceniu, należy przeciągnąć opcję wiadomości o odrzuceniu w poprzek ekranu.
- Aby dodać lub edytować wiadomość o odrzuceniu, na ekranie głównym dotknij opcji *Ustawienia* **Sieć i Internet Ustawienia połączeń Zablokuj połączenie i odrzuć z wiadomością**.
- Podczas przychodzącego połączenia należy nacisnąć przycisk zwiększania głośności, przyciszania lub zasilania/blokowania, aby wyłączyć dzwonek lub wibrację bądź wstrzymać połączenie.

# **Sprawdzanie połączenia przychodzącego podczas**  *korzystania z aplikacji*

Gdy podczas korzystania z aplikacji pojawi się przychodzące połączenie, można wyświetlić wyskakujące powiadomienie w górnej części ekranu. Z poziomu ekranu wyskakującego powiadomienia można odebrać połączenie, odrzucić połączenie lub wysłać wiadomość.

• Na ekranie głównym dotknij opcji *Ustawienia* **Sieć i Internet** 冃 **Ustawienia połączeń** *Ustawienia dodatkowe* **Wyskakujące pow. o poł. przychodzącym**, a następnie wybierz żądany sposób wyświetlania przychodzącego połączenia podczas korzystania z aplikacji.

# **Wyświetlanie nieodebranych połączeń**

W przypadku nieodebranego połączenia na pasku stanu u góry ekranu będzie widoczna ikona X. Aby wyświetlić szczegóły dotyczące nieodebranych połączeń, należy przeciągnąć pasek stanu w dół. Można też dotknąć opcji *Rejestry*  **połączeń** na ekranie głównym.

# **Funkcje dostępne w trakcie połączenia**

W trakcie połączenia można korzystać z różnych funkcji, dotykając przycisków na ekranie:

- *Kontakty*: wyświetlanie listy kontaktów w trakcie rozmowy.
- **Zawieś**: wstrzymanie bieżącej rozmowy.
- **Wybier.**: wyświetlanie lub ukrywanie klawiatury numerycznej.
- **Głośnik**: włączanie funkcji zestawu głośnomówiącego.
- *Wycisz*: wyciszenie głosu, tak aby rozmówca nie słyszał głosu użytkownika.
- **Bluetooth**: przełączenie rozmowy na sparowane i połączone urządzenie Bluetooth.
- : zakończenie połączenia.
- : dostep do dodatkowych opcji połączeń.

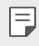

• Dostępne elementy ustawień mogą się różnić w zależności od obszaru lub operatora sieci.

# **Nawiązywanie połączenia z dwoma różnymi**  *rozmówcami*

W trakcie połączenia można wykonać połączenie do innego kontaktu.

- 1 Po nawiązaniu połączenia dotknij  $\cdot$  > Dodaj połączenie.
- *2* Wprowadź numer telefonu i dotknąć przycisku .
	- Jednocześnie na ekranie zostaną wyświetlone dwa połączenia, a pierwsze połączenie zostanie wstrzymane.
- *3* Aby rozpocząć połączenie konferencyjne, należy dotknąć przycisku *Scal*.

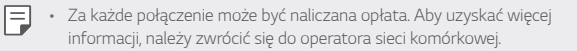

# **Wyświetlanie rejestrów połączeń**

Aby przejrzeć wykaz ostatnich połączeń, na ekranie głównym dotknij opcji Q **Rejestry połączeń**. Następnie można użyć jednej z poniższych funkcji:

- Wybrać kontakt, aby wyświetlić szczegółowe rejestry połączeń. Aby wykonać połączenie do wybranego kontaktu, należy dotknąć przycisku  $\Diamond$ .
- Aby usunąć rejestry połączeń, dotknąć przycisku > Usuń.
- Wyświetlany czas trwania połączenia może się różnić od czasu wskazanego 冃 na bilingu. Aby uzyskać więcej informacji, należy zwrócić się do operatora sieci komórkowej.
	- Usunięta historia połączeń nie może zostać przywrócona.
	- Aby dostosować rozmiar czcionki dzienników połączeń lub kontaktów, należy zsunąć lub rozsunąć palce na ekranie aparatu.

# **Konfigurowanie opcji połączeń**

Różne opcje połączeń można konfigurować.

- *1* Na ekranie głównym dotknij opcji **Wybierz numer** *lub Rejestry*  **połączeń**.
- *2* Dotknij **Ustawienia połączeń**, a następnie skonfigurować opcje połączeń zgodnie ze swoimi preferencjami.

# **Wiadomości**

# **Wysyłanie wiadomości**

Użytkownik może tworzyć i wysyłać wiadomości do kontaktów za pomocą aplikacji do wysyłania wiadomości.

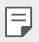

• Wysyłanie wiadomości za granicę może się wiązać z naliczeniem dodatkowych opłat. Aby uzyskać więcej informacji, należy zwrócić się do operatora sieci komórkowej.

- **11 Na ekranie głównym dotknij przycisku <b>e**
- 2 Dotknij **provincij**
- *3* Wskaż odbiorcę i utworzyć wiadomość.
	- Aby korzystać z opcji multimedialnych, dotknij $\overline{P}$ .
	- Aby uzyskać dostęp do opcjonalnych pozycji menu, należy dotknąć *przycisku* .
- 4 Dotknij przycisku >, aby wysłać wiadomość.

### **Odczytywanie wiadomości**

Można wyświetlić wymieniane wiadomości posortowane według kontaktów.

- *1* Na ekranie głównym dotknij przycisku .
- *2* Wybierz kontakt z listy wiadomości.

# **Konfigurowanie ustawień wiadomości**

Ustawienia wiadomości można zmieniać według własnych preferencji.

- 1 Na ekranie głównym dotknij przycisku **a**.
- 2 Na liście wiadomości dotknąć  $\div$  > Ustawienia.

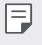

• Można wyznaczyć ustawienia dla okna powiadomienia, blokowania połączeń, ostrzegania o katastrofach, wiadomości multimedialnych itp.

# *Aparat*

### **Uruchamianie aparatu**

Aby uchwycić wszystkie cenne momenty, użytkownik może wykonywać zdjęcia lub nagrywać filmy.

Na ekranie głównym dotknij przycisku .

冃

• Przed wykonaniem zdjęcia lub nagraniem filmu przetrzeć obiektyw aparatu miękką szmatką.

- Należy uważać, aby nie poplamić obiektywu aparatu palcami ani inną substancją obcą.
- Ilustracje przedstawione w niniejszej instrukcji obsługi mogą się różnić od rzeczywistego wyglądu urządzenia.
- Zdjęcia i filmy można wyświetlać lub edytować w aplikacji Galeria. Aby uzyskać więcej szczegółów, patrz [Przegląd funkcji aplikacji Galeria](#page-77-0).
- Należy powstrzymać się od używania produktu w celach, które mogą naruszać czyjąś prywatność lub prawa.

# **Wykonywanie zdjęcia**

Można robić zdjęcia aparatem w produkcie.

- 1 Dotknij **i** i skup się na obiekcie.
	- Można dotknąć obiektu, aby ustawić ostrość.
	- Można rozciągnąć lub ścisnąć dwa palce, aby powiększyć lub pomniejszyć.
- 2 Dotknij przycisku , aby zrobić zdjęcie.
	- Aby wykonać zdjęcie, można też nacisnąć przycisk przyciszania lub zwiększania głośności.
	- Można zrobić zdjęcie podczas nagrywania filmu, naciskając *na*  ekranie.
	- Opcje wyświetlane na ekranie fotografowania mogą się różnić w zależności od wybranego aparatu (z przodu lub z tyłu) i trybu aparatu.
	- Aparat wyłączy się automatycznie, jeśli nie będzie używany przez pewien czas po uruchomieniu aplikacji *Aparat*.

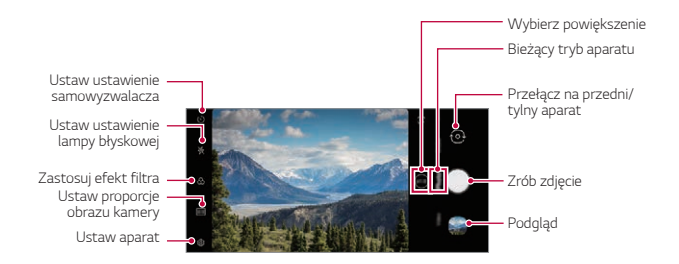

- 冃
- Można uruchomić aplikację aparatu, dwukrotnie naciskając przycisk zasilania. Na ekranie głównym dotknij opcji *Ustawienia Rozszerzenia Skróty*, a następnie dotknij opcji *Otwórz Aparat*, aby go aktywować.
- Gdy ekran jest wyłączony lub zablokowany, aparat można uruchomić, naciskając dwukrotnie przycisk przyciszania.
- Na ekranie głównym dotknij opcji *Ustawienia Rozszerzenia Skróty*, a następnie dotknij opcji *Otwórz Aparat* , aby go aktywować.

#### **Dostosowanie opcji aparatu**

Różne opcje aparatu można dostosowywać zgodnie z własnymi preferencjami. Wystarczy dotknąć przycisku @ na ekranie.

- Ξ
- Dostępne opcje mogą się różnić w zależności od wybranego aparatu (przedniego lub tylnego) oraz wybranego trybu aparatu.

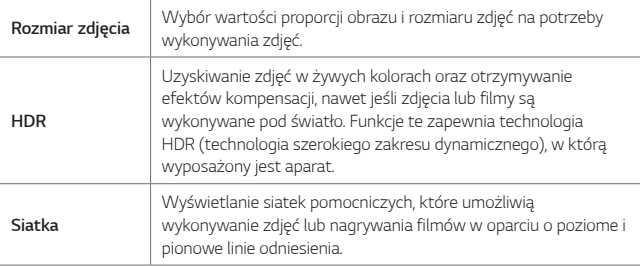

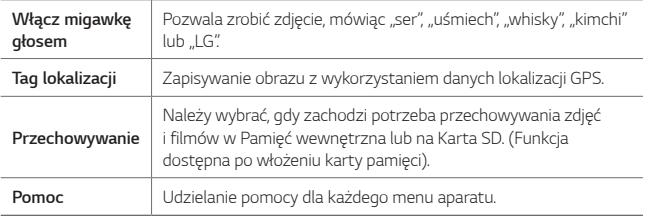

#### **Dodatkowe opcje przedniego aparatu**

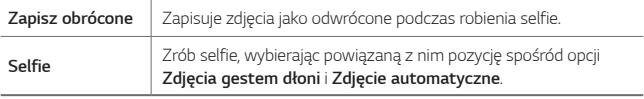

• **Zdjęcia gestem dłoni** robione jest poprzez rozpoznanie kształtu dłoni, a **Zdjęcie automatyczne** robione jest poprzez rozpoznanie twarzy.

# **Wybór trybu**

F

Można wygodnie wybierać spośród trybów wyświetlanych na ekranie, które są dostosowane do środowiska fotografowania.

Dotknij  $\bigcirc$  i przesuń tryby aparatu w lewo lub w prawo, lub przesuń ekran w lewo lub w prawo, aby wybrać tryb aparatu.

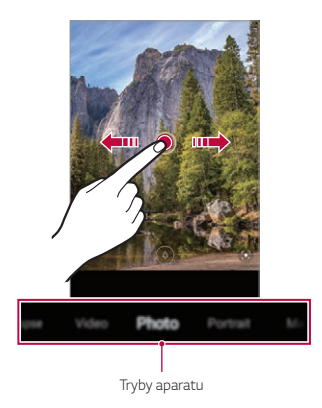

# **Korzystanie z trybów aparatu**

#### **Nagrywanie filmu**

- *1* Dotknij przycisku *i wybierz Wideo*, przesuwając tryby aparatu.
- 2 Dotknij ., aby nagrać film.

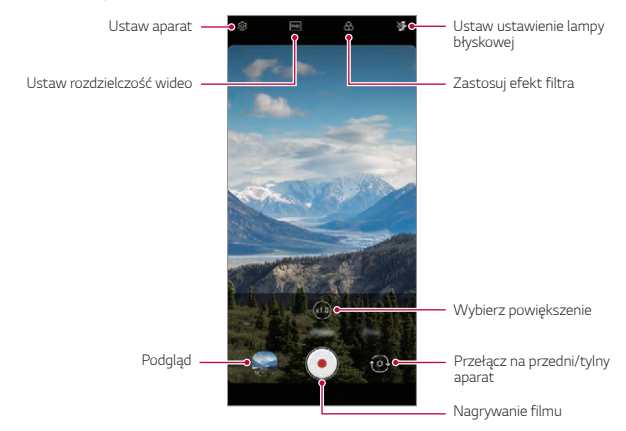
- Aby wykonać zdjęcie podczas nagrywania filmu, dotknąć przycisku @.
- Aby wstrzymać nagrywanie filmu, należy dotknąć przycisku  $\widehat{H}$ ). Aby wznowić nagrywanie filmu, należy dotknąć przycisku .
- Podczas nagrywania filmu można zsunąć lub rozsunąć palce na ekranie, aby powiększyć lub pomniejszyć obraz.
- Podczas nagrywania filmu można dotknąć żądanego obszaru, aby dostosować jego jasność.
- *3* Aby zakończyć nagrywanie filmu, należy dotknąć przycisku .

#### **Wykonywanie zdjęcia**

Dotknij przycisku **in** i wybierz **Zdjęcie**, przesuwając tryby aparatu. Aby uzyskać więcej szczegółów, patrz [Wykonywanie zdjęcia](#page-68-0).

#### **Korzystanie z dodatkowych trybów aparatu**

Dotknij przycisku *i wybierz* **Więcej**, przesuwając tryby aparatu.

#### *Makro*

Można wykonać zbliżenie przedmiotu.

- 1 Dotknij **○>⊙**, a następnie dotknij **Więcej** >  $\mathcal{Q}$ .
- 2 Dotknij przycisku ∩, aby zrobić zdjęcie.

#### *Kreator animacji*

Zdjęcia wykonywane co określony czas zastają zapisane w postaci plików GIF.

- 1 Dotknij **o**, a następnie dotknij **Więcej** > o
- 2 Dotknij przycisku , aby zrobić zdjęcie.
	- Zdjęcia są wykonywane co 3 sekundy i zostają zapisane w postaci pliku GIF.
	- Dotknij <sup>1</sup> na ekranie, aby wybrać liczbę zdjęć, które zostaną wykonane.
	- Podczas wykonywania zdjęć dotknąć (, aby utworzyć pliki GIF z uprzednio zrobionych zdjęć.
	-
	- Włącza się lampa błyskowa działając jako timer.
		- U dołu ekranu wyświetlana jest liczba wykonanych zdjęć w ostatniej serii i całkowita liczba zdjęć.
		- Wszystkie wykonanie zdjęcia zostają zapisane tylko jako pliki GIF.

#### **YouTube Live**

Możesz nagrywać filmy i przesłać je bezpośrednio do serwisu **YouTube**. Aby skorzystać z tej funkcji, należy spełnić wymagania kwalifikacyjne. Skontaktuj się z firmą **YouTube**, aby uzyskać informacje na temat wymagań.

- 1 Na ekranie głównym dotknij przycisku **.**
- 2 Wybierz polecenie **Więcej** przeciągając tryby aparatu, a następnie dotknij  $( \cdot )$ ).
	- Funkcja YouTube Live jest dostępna tylko wtedy, gdy urządzenie jest 冃 podłączone do Internetu. W przypadku korzystania z transmisji danych w sieci komórkowej użytkowanie danych może się wiązać z opłatami, w zależności od posiadanego planu taryfowego.

# **Przydatne funkcje aparatu**

#### **Google Lens**

Korzystając z funkcji Google Lens można uzyskać więcej informacji lub wykonać czynności dotyczące obiektów znajdujących się w pobliżu np. istotnych punktów topograficznych, plakatów, menu restauracji, zwierząt, kwiatów lub kodów kreskowych bezpośrednio w urządzeniu.

#### **Blokada funkcji automatycznego poziomu ekspozycji/ automatycznego dostosowania ostrości**

Funkcja umożliwia zablokowanie aktualnego poziom ekspozycji i położenia ostrości przez dotknięcie ekranu i przytrzymanie go w trybie Auto. Aby wyłączyć tę funkcję, należy dotknąć pustej przestrzeni na ekranie.

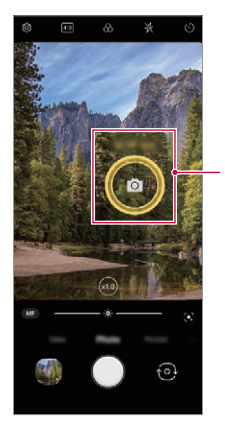

*Blokada funkcji automatycznego poziomu ekspozycji/automatycznego*  dostosowania ostrości

冃 • Ta funkcja jest dostępna wyłącznie w określonych trybach.

#### **Przełączanie między aparatami**

Funkcja umożliwia przełączanie między przednim a tylnym aparatem odpowiednio do otoczenia.

• Aby przełączać między aparatem przednim i tylnym, przesuń ekran w górę lub w dół na ekranie fotografowania w aplikacji *Aparat*.

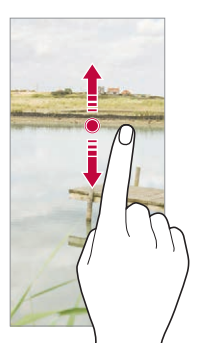

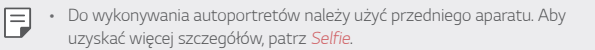

#### **Przybliżanie lub oddalanie**

Można rozciągnąć lub ścisnąć dwa palce, aby powiększyć lub pomniejszyć podczas robienia zdjęć lub nagrywania filmów.

- 冃
- Funkcja powiększania/zmniejszania nie jest dostępna w trybie selfie (przedni aparat).
- Ta funkcja nie jest obsługiwana w wielu trybach.

# **Korzystanie z funkcji zdjęć seryjnych**

Można robić kolejne zdjęcia i wyświetlać je jako ruchome obrazy w *Galeria*.

- *1* Dotknij *i wybierz* **Zdjęcie**.
- 2 Naciśnij i przytrzymaj ...
	- Podczas przytrzymywania przycisku $\bigcirc$  wykonywanych jest wiele kolejnych zdjęć.

### **Zdjęcia gestem dłoni**

Autoportrety można wykonywać za pomocą gestów. Umieścić otwartą dłoń przed aparatem, a następnie zacisnąć pięść. Można też zacisnąć pięść, po czym otworzyć ją w kierunku przedniego aparatu.

• Po upływie trzech sekund zostanie zrobione zdjęcie.

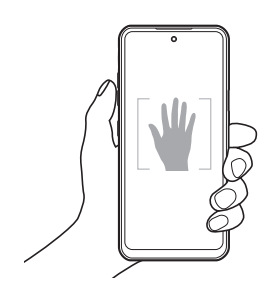

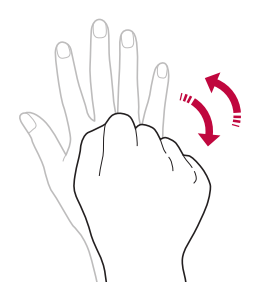

- Aby skorzystać z tej funkcji, należy przełączyć się w tryb przedniego aparatu, a następnie dotknąć opcji *Selfie* **Zdjęcia gestem dłoni**.
	- Należy się upewnić, że dłoń i pięść znajdują się w obrębie linii odniesienia, tak aby aparat mógł je wykryć.
	- Ta funkcja może być niedostępna w przypadku korzystania z niektórych funkcji aparatu.

#### **Zdjęcie automatyczne**

Funkcja rozpoznawania twarzy umożliwia łatwe i wygodne wykonywanie autoportretów. Można ustawić urządzenie tak, aby przedni aparat rozpoznawał twarz użytkownika i automatycznie wykonywał autoportret, kiedy użytkownik patrzy na ekran.

• Kiedy przedni aparat rozpoznaje twarz użytkownika, wyświetla się biała ramka pomocnicza. Gdy obiekt znajdujący się w ramce pomocniczej przestaje się poruszać, kolor ramki pomocniczej zmienia się na żółty, po czym aparat wykonuje zdjęcie.

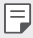

冃

• Dotknąć opcji *Selfie* **Zdjęcie automatyczne**, aby włączyć funkcję Zdjęcie automatyczne.

# **Zdjęcie seryjne**

Zdjęcia selfie można wykonywać w odstępach czasu.

Podczas używania przedniego aparatu można umieścić przed aparatem otwartą dłoń, a następnie szybko dwukrotnie zacisnąć pięść.

• Po upływie czasu opóźnienia samowyzwalacza wynoszącego trzy sekundy wykonane zostaną cztery zdjęcia w regularnych odstępach czasu.

#### *Zapisz obrócone*

Przed wykonaniem zdjęcia przy pomocy przedniego aparatu dotknąć *przycisku Zapisz obrócone*. Obraz zostanie obrócony poziomo.

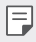

• Korzystając z przedniego aparatu, w opcjach aparatu można zmienić sposób wykonywania zdjęć selfie. Aby uzyskać więcej szczegółów, patrz [Dostosowanie opcji aparatu](#page-69-0).

# <span id="page-77-0"></span>*Selfie*

Korzystając z przedniego aparatu, można wyświetlać swoją twarz na ekranie i wykonać autoportret.

- *1* Dotknij przycisku *i wybierz* **Zdjęcie**, przesuwając tryby aparatu.
- 2 Dotknij przycisku  $\odot$ , aby przełączyć się na aparat przedni.
- 3 Dotknij przycisku , aby zrobić zdjęcia.
	- Dotknij przycisku  $\mathbb{S}$ , aby zastosować różne efekty upiększania.

# *Galeria*

# **Przegląd funkcji aplikacji Galeria**

Ta aplikacja pozwala przeglądać zdjęcia i filmy zapisane w urządzeniu oraz nimi zarządzać.

# **Wyświetlanie zdjęć**

Można przeglądać zdjęcia zapisane w produkcie.

- 1 Dotknij i wybierz żądany folder.
- *2* Dotknij żądane zdjęcie.
	- Folder Galeria zawiera elementy z kategorii **Zdjęcia**, **Albumy** *Odtwórz*.

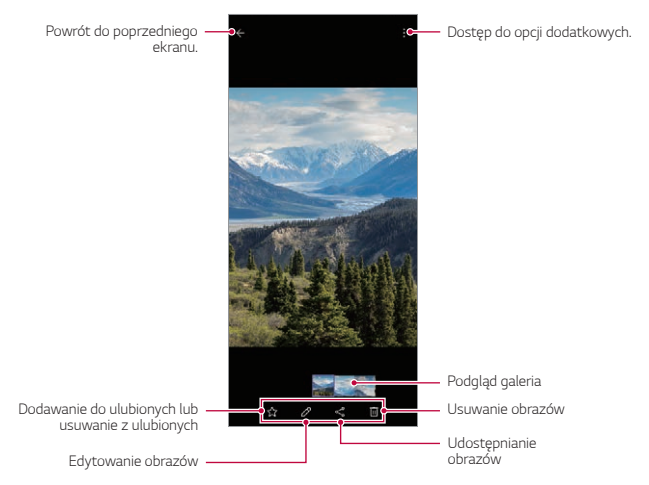

• Menu Szczegóły wyświetlane jest po lekkim dotknięciu ekranu. Ponowne dotknięcie ekranu powoduje zniknięcie menu.

#### **Odtwarzanie filmu**

冃

Można przeglądać nagrania wideo zapisane w produkcie.

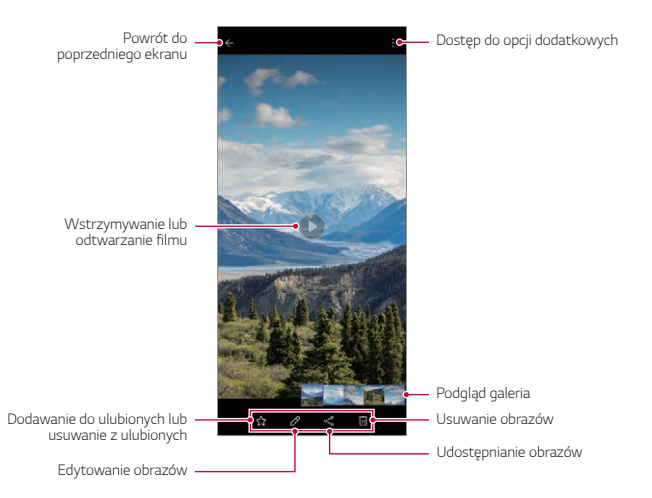

- Aby dostosować głośność dźwięku, należy przeciągnąć prawą stronę ekranu filmu w górę lub w dół.
	- Aby dostosować jasność ekranu, należy przeciągnąć lewą stronę ekranu w górę lub dół.
	- Przeciąganie ekranu w lewo na ekranie odtwarzania wideo umożliwia przewijanie do tyłu (REW), a przeciąganie w prawo pozwala na szybkie przewijanie do przodu (FF).

冃

### **Usuwanie plików**

Pliki można usunąć przy użyciu jednej z następujących opcji:

- Dotknij i przytrzymać plik na liście plików, a następnie dotknij przycisku **Usuń**.
- Usunięte pliki są automatycznie przenoszone do  $\div$  > Kosz i w ciągu 7 dni można je przywrócić do Galeria.
- Aby całkowicie usunąć pliki, dotknąć przycisku  $\overline{x}$ . Nie można odzyskać plików, które zostały usunięte w ten sposób.

# **Udostępnianie plików**

Pliki można udostępnić przy użyciu jednej z następujących opcji:

- Podczas oglądania zdjęcia lub filmu dotknąć opcji  $\ll^{\circ}_{\infty}$  aby udostępnić plik przy użyciu wybranej metody.
- W zależności od zainstalowanego oprogramowania niektóre formaty plików 冃 mogą być nieobsługiwane.
	- Niektóre pliki mogą się nie otwierać z powodu kodowania.
	- Pliki o rozmiarze przekraczającym limit mogą powodować błąd.

# **Tworzenie filmu**

Użytkownik może utworzyć nowy film, łącząc ze sobą obrazy i filmy.

- *1* Dotknij przycisku *i wybierz Utwórz film*.
- *2* Wybierz obrazy lub filmy na potrzeby tworzonego filmu, a następnie dotknij przycisku *Utwórz film*.
- *3* Edytuj wybrane obrazy i filmy, a następnie dotknij przycisku *Zapisz*.

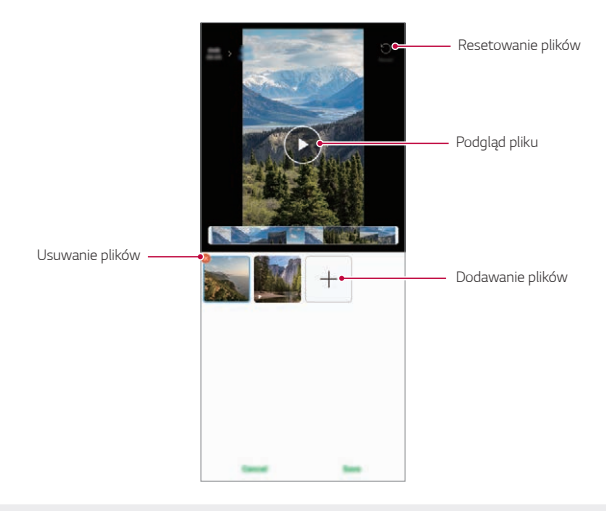

冃 • Aby utworzyć film, można użyć maksymalnie 50 filmów.

#### **Tworzenie pliku GIF**

Można łatwo utworzyć plik GIF z użyciem nagranego filmu. Dotknij przycisku **bi** i wybierz opcję  $\frac{1}{2}$  > Utwórz plik GIF.

#### **Tworzenie filmu**

- *1* Podczas oglądania filmu w wybranym punkcie początkowym dotknij *przycisku* .
- *2* Wybierz długość tworzonego pliku GIF.
	- Plik GIF jest generowany dla wybranego czasu od określonego punktu początkowego.
	- W przypadku filmów krótszych niż 5 sekund dla pozostałego czasu automatycznie zostaną utworzone obrazy GIF.

### **Tworzenie zdjęć GIF**

- *1* Na liście zdjęć w Galeria dotknij *Utwórz plik GIF*.
- *2* Wybierz zdjęcie, które chcesz przekształcić w plik GIF, a następnie dotknij opcji *Utwórz plik GIF*.
	- Możesz dodawać/usuwać zdjęcia, dostosowywać szybkość lub proporcje ekranu, ustawiać kolejność zdjęć itp.
	- Tworzenie zdjęć GIF to funkcja umożliwiająca tworzenie kreatywnych 冃 obrazów. Naruszenie praw, takich jak prawo własności intelektualnej lub zniesławianie innej osoby za pomocą funkcji tworzenia zdjęć GIF może prowadzić do odpowiedzialności cywilnej lub karnej zgodnie z odpowiednimi przepisami. Zachowaj ostrożność, aby nie kopiować ani przekazywać prac innej osoby bez zezwolenia. LG Electronics nie ponosi żadnej odpowiedzialności za takie działania użytkowników.
		- Podczas tworzenia pliku GIF można wybrać do 100 zdjęć.

# *Kontakty*

# *Aplikacja Kontakty*

Za pomocą tej aplikacji można zapisywać kontakty i nimi zarządzać. Na ekranie głównym dotknij opcji **Niezbędne** *Kontakty*.

# *Dodawanie kontaktów*

#### **Dodawanie nowych kontaktów**

- *1* Na ekranie listy kontaktów dotknąć przycisku .
	- Wyświetlone zostanie wyskakujące okienko umożliwiające wybór lokalizacji zapisu kontaktu. Wybierz żądaną lokalizację.
- *2* Wprowadź dane szczegółowe kontaktu i dotknij przycisku *Zapisz*.

#### *Importowanie kontaktów*

Kontakty można zaimportować z innego urządzenia pamięci.

- 1 Na ekranie listy kontaktów dotknij opcji  $\cdot$  > Zarządzaj kontaktami > **Importuj**.
- *2* Wybierz lokalizację źródłową i docelową kontaktu do zaimportowania, a następnie dotknij przycisku *OK*.
- *3* Wybierz kontakty i dotknij przycisku **Importuj**.

#### **Dodawanie kontaktów do listy szybkiego wybierania**

- *1* Na ekranie listy kontaktów dotknij *Szybkie wybieranie*.
- *2* Na ekranie numerów szybkiego wybierania dotknij opcji *Dodaj kontakt*.
- *3* Wybierz kontakt.

 $\mathrel{\boxdot}$ 

• Podczas dodawania nowego kontaktu dotknąć przycisku  $\frac{1}{31}$ aby dodać numer szybkiego wybierania.

# **Wyszukiwanie kontaktów**

Kontakty można wyszukiwać przy użyciu jednej z następujących metod:

- Dotknij paska wyszukiwania na górze ekranu Kontakty i wprowadź żądany kontakt lub numer telefonu, który chcesz wyszukać.
- Przewiń listę kontaktów w górę lub w dół.
- Z poziomu spisu na ekranie listy kontaktów dotknij początkowej litery nazwy kontaktu.
- 冃 • Naciśnięcie paska wyszukiwania na górze ekranu Kontakty i wprowadzenie kontaktu lub numeru telefonu powoduje wyświetlenie zintegrowanych wyników wyszukiwania z historii połączeń i listy kontaktów zapisanych w produkcie.

# **Lista kontaktów**

#### *Edytowanie kontaktów*

- *1* Na ekranie listy kontaktów wybierz kontakt.
- $2$  Na ekranie danych szczegółowych kontaktu dotknij  $\Diamond$  i wprowadź zmiany w danych.
- *3* Dotknij opcji *Zapisz*, aby zapisać zmiany.

#### **Usuwanie kontaktów**

Kontakty można usunąć przy użyciu jednej z następujących opcji:

- Na ekranie listy kontaktów dotknąć i przytrzymać kontakt do usunięcia, a następnie dotknąć przycisku mi.
- Na ekranie listy kontaktów dotknąć przycisku > Usuń.

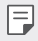

• Nie można przywrócić usuniętych kontaktów.

#### **Dodawanie ulubionych**

Często używane kontakty można zarejestrować jako ulubione.

- *1* Na ekranie listy kontaktów wybierz kontakt.
- 2 Na ekranie danych szczegółowych kontaktu dotknij przycisku  $\bigcirc$

#### **Tworzenie grup**

- *1* Na liście grupy kontaktów dotknij przycisku .
- *2* Wprowadź nazwę nowej grupy.
- *3* Dotknij opcji **Dodaj członków**, wybierz kontakty, a następnie dotknij *przycisku Dodaj*.
- *4* Dotknij przycisku *Zapisz*, aby zapisać nową grupę.

# *QuickMemo+*

# **Przegląd funkcji QuickMemo+**

Ten zaawansowany notatnik pozwala tworzyć kreatywne notatki z wykorzystaniem różnorodnych opcji, takich jak zarządzanie obrazem i zrzuty ekranu, których tradycyjny notatnik nie obsługuje.

### *Tworzenie notatki*

- *1* Na ekranie głównym dotknij opcji **Niezbędne QuickMemo+**.
- 2 Dotknij przycisku (+), aby stworzyć notatkę.
	- **O** : zapisywanie notatki.
	- $\cdot$   $\leftarrow$ : cofanie poprzedniego edytowania.
	- $\rightarrow$ : ponowne wykonanie ostatnio usuniętych edytowań.
	- $\mathbb T$  : wpisanie notatki za pomocą klawiatury.
	- $\triangleq$ : Zapisz swoje ulubione typy pisaków.
	- /: ręczne wpisywanie notatek.
	- **\*** : wymazywanie notatek zapisanych ręcznie.
	- : Dostęp do opcji dodatkowych.
- 3 Dotknij przycisku , aby zapisać notatkę.

#### **Dodawanie notatek na zrzucie ekranu**

- *1* Na ekranie, który chce przechwycić użytkownik, przeciągnąć pasek stanu w dół, a następnie dotknąć przycisku .
	- Ekran jest przechwytywany i wyświetlany jako miniatura w prawym dolnym rogu ekranu.
- *2* Aby zapisać notatki na ekranie, dotknij przycisku .
- *3* Napisz notatki za pomocą narzędzi.
	- $\cdot \mathbf{L}$ : Powiększ lub pomniejsz lub dostosuj obszar do przechwycenia.
	- $\cdot$  ( $\angle$ ): ręczne wpisywanie notatek.
	- $\Diamond$ : wymazywanie notatek zapisanych ręcznie.
	- $\cdot$   $\leftrightarrow$ : cofanie poprzedniego edytowania.
	- $\rightarrow$ : ponowne wykonanie ostatnio usuniętych edytowań.
	- $\Omega$ . Przytnij ekran tak, jak Ci odpowiada.
- 4 Dotknij przycisku V i zapisz notatki.
	- Zapisane notatki można przeglądać w *Galeria*.

*Przydatne aplikacje 84*

#### **Dodatkowe funkcje po zrobieniu zrzutu ekranu**

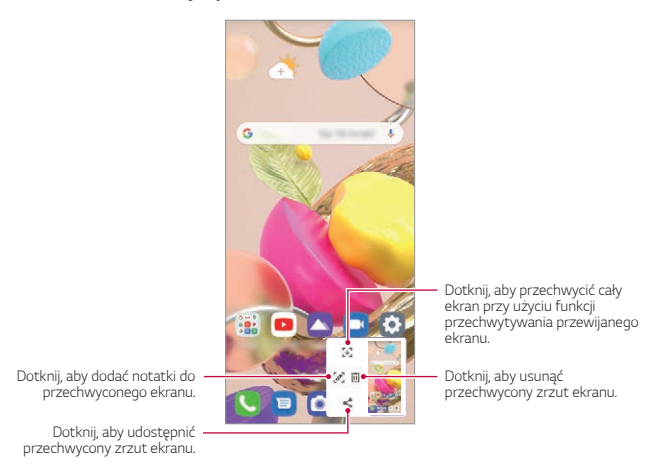

- Przy użyciu funkcji Przechwytywanie przewijanego ekranu można przechwycić cały ekran.
- Podczas korzystania z aplikacji takich jak Wiadomości i Chrome, przeciągnij panel powiadomień w dół, a następnie dotknij $\bigodot$ . Następnie dotknij  $\bigtriangledown$ , aby przechwycić cały aktualnie wyświetlany ekran jako pojedynczy plik.
- Ta funkcja jest dostępna wyłącznie w niektórych aplikacjach obsługujących funkcję przechwytywania przewijanego ekranu.
- Zsunąć lub rozsunąć palce na ekranie, aby zmienić układ notatki.

冃

# *Zegar*

### *Alarm*

冃

Ta aplikacja pozwala ustawić alarm, który zostanie uruchomiony o określonej godzinie.

- *1* Na ekranie głównym dotknij opcji **Niezbędne Zegar** *Alarm*.
- $2$  Dotknij przycisku  $+$ , aby dodać nowy alarm.
- *3* Skonfiguruj ustawienia alarmu i dotknij opcji *Zapisz*.
	- Wybranie uprzednio ustawionego alarmu pozwala go edytować.
		- Aby usunąć alarm, należy dotknąć przycisku > usuń u góry ekranu. Można również dotknąć i przytrzymać alarm.

# **Zegar światowy**

Ta aplikacja pozwala wyświetlić aktualną godzinę w miastach na całym świecie.

- *1* Na ekranie głównym dotknij opcji **Niezbędne Zegar Zegar światowy**.
- $2$  Dotknij opcji  $+$  i dodaj miasto.

# **Minutnik**

Ta aplikacja pozwala ustawić na minutniku uruchomienie alarmu po upływie określonego czasu.

- *1* Na ekranie głównym dotknij opcji **Niezbędne Zegar Minutnik**.
- *2* Ustaw czas i dotknąć przycisku *Start*.
	- Aby wstrzymać odliczanie na minutniku, dotknąć opcji **Pauza**. Aby wznowić odliczanie na minutniku, dotknąć opcji *Wznów*.
- *3* Aby zatrzymać alarm minutnika, dotknąć opcji *Zatrzymaj*.

# *Stoper*

Stoper pozwala rejestrować upływ czasu.

- *1* Na ekranie głównym dotknij opcji **Niezbędne Zegar** *Stoper*.
- *2* Dotknij opcji *Start*, aby wyzerować stoper.
	- Aby rozpocząć odliczanie czasu, dotknąć opcji **Międzyczas**.
- *3* Dotknij opcji **Pauza**, aby wstrzymać stoper.
	- Aby wznowić odliczanie stopera, dotknąć opcji *Wznów*.
	- Aby usunąć wszystkie wyniki i ponownie uruchomić stoper, należy dotknąć opcji **Zresetuj**.

# *Kalkulator*

Można skorzystać z jednego z dwóch typów kalkulatorów: kalkulatora prostego i naukowego.

- *1* Na ekranie głównym dotknij opcji **Niezbędne Kalkulator**.
- *2* Wykonaj obliczenie za pomocą klawiatury numerycznej.
	- Aby rozpocząć obliczenia od początku, dotknij i przytrzymaj (X).

# *Muzyka*

Można odtwarzać utwory i zarządzać utworami lub albumami muzycznymi.

- *1* Na ekranie głównym dotknij opcji **Niezbędne Muzyka**.
- *2* Wybierz kategorię.
- *3* Wybierz plik muzyczny.

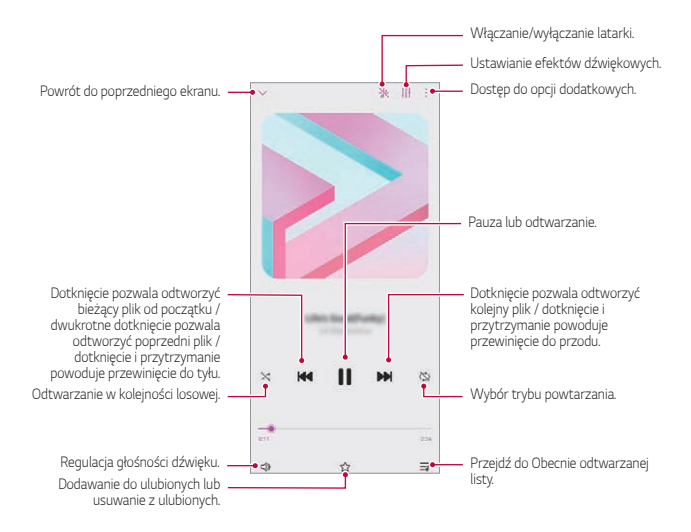

- W zależności od zainstalowanego oprogramowania niektóre formaty plików mogą być nieobsługiwane.
- Pliki o rozmiarze przekraczającym limit mogą powodować błąd.
- Pliki muzyczne mogą być chronione na mocy prawa autorskiego lub zabezpieczone przez posiadaczy międzynarodowych praw autorskich. Przed skopiowaniem pliku muzycznego konieczne może być uzyskanie prawnego zezwolenia. Przed pobraniem lub skopiowaniem pliku muzycznego, należy najpierw sprawdzić prawa autorskie obowiązujące w danym kraju.
- Po ustawieniu latarki, latarka zacznie migać, aby pasowała do odtwarzanej muzyki.

# *ThinQ*

冃

Można łatwo połączyć produkt z urządzeniami IoT w celu monitorowania i wygodnego korzystania z urządzeń.

Na ekranie głównym dotknij opcji **Niezbędne ThinQ**.

- 冃 • Pralkę, suszarkę, urządzenie do stylizacji, zmywarkę, piekarnik i robot czyszczący można zarejestrować tylko wtedy, gdy produkt znajduje się w trybie gotowości.
	- Poszukaj znaku ThinQ na produkcie, aby sprawdzić, czy można go podłączyć do aplikacji ThinQ.
	- Dotknij opcji , aby sprawdzić różne funkcje aplikacji ThinQ.

# **Nagrywanie dźwięku**

Za pomocą tej aplikacji można nagrywać i zapisywać wypowiedzi własne i innych osób w trakcie ważnych zdarzeń. Nagrane pliki głosowe można odtwarzać lub udostępniać.

- *1* Na ekranie głównym dotknij opcji **Niezbędne Nagrywanie dźwięku**.
- 2 Dotknij .
	- Aby wstrzymać nagrywanie, należy dotknąć przycisku .
- 3 Dotknąć ikony **o**, aby zakończyć nagranie.
	- Plik zostanie automatycznie zapisany i wyświetli się ekran nagranych plików.
- 4 Dotknąć przycisku $\bullet$ , aby odtworzyć nagranie głosowe.
- 冃

• Aby odtworzyć nagrane pliki, dotknij przycisku  $\Xi$ 0. Nagrany plik głosowy można odtworzyć z listy.

# **Menedżer Gier**

Można określić, czy używać programu uruchamiającego grę, w którym można wyświetlić listę gier zainstalowanych w produkcie i wybrać ustawienia gry, takie jak wyciszanie głośności multimediów, ograniczanie alertów itp.

- *1* Na ekranie głównym dotknij opcji **Menedżer Gier**.
- *2* Wybierz żądaną opcję.

# *Smart Doctor*

Usługa Smart Doctor pozwala diagnozować stan urządzenia i umożliwia jego optymalizację.

Na ekranie głównym dotknij opcji **Zarządzanie** *Smart Doctor*.

# *LG Mobile Switch*

Funkcja LG Mobile Switch umożliwia łatwe przesyłanie danych z używanego urządzenia do nowego urządzenia.

- *1* Na ekranie głównym dotknij opcji **Zarządzanie LG Mobile Switch**. Możesz także dotknąć opcji *Ustawienia System Kopia zapasowa* **LG Mobile Switch**.
	- Jeśli aplikacja nie jest zainstalowana w produkcie, pobierz i zainstaluj aplikację LG Mobile Switch ze sklepu Google Play.
- *2* Postępuj zgodnie z instrukcjami wyświetlanymi na ekranie, aby wybrać odpowiednią metodę przesyłania.
	- Dla danych zapisanych na koncie Google kopia zapasowa nie będzie tworzona. Podczas synchronizacji konta Google aplikacje Google, kontakty Google, kalendarz Google, dane aplikacji Google oraz aplikacje pobrane ze sklepu Google Play zostaną automatycznie zapisane w aplikacji Dysk.
		- Przed przystąpieniem do przesyłania danych należy maksymalnie naładować baterię, aby uniknąć niezamierzonego wyłączenia urządzenia w trakcie procesu.

# *Kosz na aplikacje*

Usunięte aplikacje można wyświetlić na ekranie głównym. Aplikację usuniętą w ciągu ostatnich 24 godzin można odzyskać.

Na ekranie głównym dotknij opcji **Zarządzanie** *Kosz na aplikacje*.

Aby uzyskać więcej informacji, patrz [Kosz na aplikacje](#page-62-0).

冃

# *RemoteCall Service*

Usługa ta polega na zdalnym diagnozowaniu urządzenia w celu rozwiązania problemów. Najpierw należy zadzwonić do centrum obsługi klienta firmy LG w następujący sposób:

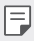

- Aby móc użyć tej funkcji, należy najpierw wyrazić zgodę na korzystanie z tej funkcji.
- W przypadku korzystania z transmisji danych w sieci komórkowej użytkowanie danych może wiązać się z opłatami, w zależności od posiadanego planu taryfowego.
- *1* Na ekranie głównym dotknij opcji **Usługi RemoteCall Service**.
- *2* Wykonaj połączenie do centrum obsługi klienta firmy LG.
- *3* Po nawiązaniu połączenia wykonaj instrukcje serwisanta, aby wprowadzić sześciocyfrowy numer dostępowy.
	- Wówczas urządzenie zostanie zdalnie połączone i rozpocznie się usługa pomocy zdalnej.

# **Wiadomości sieciowe**

Ta aplikacja pozwala przeglądać w czasie rzeczywistym komunikaty tekstowe o zdarzeniach kryzysowych, takich jak tajfuny, powodzie i trzęsienia ziemi. Na ekranie głównym dotknij opcji **Usługi Wiadomości sieciowe**.

# *Aplikacje Google*

Z aplikacji Google można korzystać po ustawieniu konta Google. Okno rejestracji konta Google wyświetli się automatycznie przy pierwszym użyciu aplikacji Google. Jeśli użytkownik nie posiada konta Google, będzie mógł je utworzyć z poziomu urządzenia. Szczegółowe informacje na temat korzystania z aplikacji zawiera Pomoc do danej aplikacji.

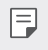

• W zależności od obszaru lub operatora sieci niektóre aplikacje mogą nie działać.

#### *Kalendarz*

Dzięki aplikacji Kalendarz możesz być na bieżąco ze swoim kalendarzem zdarzeń (utworzonym przez Ciebie), który można porządkować w trybie Dnia, okresu trzech dni, Tygodnia lub Miesiąca.

#### **Chrome**

Szybko działająca, prosta w obsłudze i bezpieczna przeglądarka internetowa — doskonale sprawdzająca się w nowoczesnym Internecie.

#### **Dokumenty**

Przeznaczone do pracy zespołowej narzędzie do edycji tekstów przyczyniające się do zwiększenia produktywności. Aplikacja Dokumenty służy do tworzenia, edytowania i współpracy w czasie rzeczywistym.

### *Dysk*

To aplikacja do przechowywania i udostępniania plików, ułatwiająca znajdowanie, współdzielenie i współpracę przy zadaniach z dowolnego miejsca i w dowolnym czasie.

#### *Gmail*

To łatwa w obsłudze aplikacja do obsługi poczty e-mail, pozwalająca bezpiecznie przechowywać wiadomości, inteligentnie dostosowywać skrzynkę odbiorczą oraz ułatwiająca zarządzanie.

#### **Google**

Aplikacja Google pomaga być na bieżąco z wszystkim, co jest dla Ciebie ważne. Możliwość szybkiego znajdowania odpowiedzi, pogłębiania zainteresowań i kontakt ze strumieniem informacji na istotne tematy.

#### *Mapy*

Udajesz się gdzieś? Skorzystaj z Map, aplikacji umożliwiającej nawigację GPS, informującej o ruchu i zapewniającej szczegóły na temat milionów miejsc (m.in. opinie i popularne pory odwiedzin) w czasie rzeczywistym,

# **Zdjęcia**

Strona główna dla wszystkich zdjęć i nagrań użytkownika, automatycznie porządkowanych, co pozwala na udostępnianie i zachowywanie tego, co jest ważne.

### *Filmy Play*

Aplikacja ta pozwala wypożyczać lub kupować filmy za pomocą konta Google. Wystarczy zakupić treść, aby można ją było odtwarzać w dowolnym miejscu.

#### **YT Music**

Nowa usługa strumieniowania muzyki od YouTube.

#### **Arkusze**

Przeznaczone do pracy zespołowej narzędzie do arkuszy kalkulacyjnych, przyczyniające się do zwiększenia produktywności. Korzystaj z Arkuszy do importowania, organizowania i analizowania informacji w zespole.

### *Prezentacje*

Przeznaczone do pracy zespołowej narzędzie tworzenia prezentacji, przyczyniające się do zwiększenia produktywności. Prezentacje umożliwiają organizowanie informacji, przedstawianie wyników i podejmowanie decyzji w zespole.

#### **YouTube**

Oglądaj ulubione kanały, słuchaj muzyki i wysyłaj nagrania wideo do udostępniania na całym świecie.

#### *Asystent*

To urządzenie ma wbudowaną funkcję Google Asystent. Umożliwia znajdowanie odpowiedzi i pracę w czasie podróży. Aby rozpocząć, wystarczy dotknąć przycisk Google Asystent z boku telefonu lub dotkną i przytrzymać przycisk strony głównej.

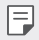

• Google Asystent jest dostępny we niektórych językach i krajach.

### *Files*

Ta aplikacja pozwala wyświetlać pliki zapisane w urządzeniu oraz nimi zarzadzać.

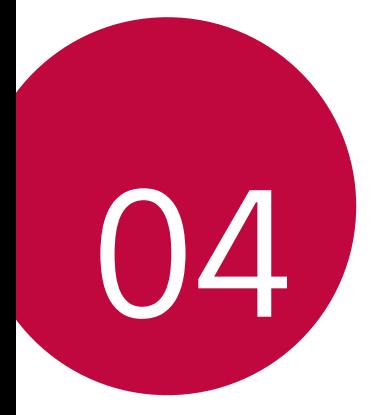

# *Ustawienia*

# *Ustawienia*

Użytkownik może dopasować ustawienia urządzenia zgodnie ze swoimi preferencjami.

Na ekranie głównym dotknij opcji *Ustawienia*.

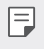

• Po wpisaniu słowa kluczowego w oknie wyszukiwania u góry ekranu, można wygodnie uruchomić elementy, które muszą być ustawione.

# **Sieć i Internet**

### *Ustawienia kart SIM*

Opcja umożliwia konfigurację ustawień dwóch kart SIM.

- *1* Na ekranie ustawień dotknij opcji **Sieć i Internet** *Ustawienia kart SIM*.
- *2* Dostosuj następujące funkcje:
	- *Karta SIM 1*: pozwala zmienić nazwę i ikonę karty SIM 1.
	- *Karta SIM 2*: pozwala zmienić nazwę i ikonę karty SIM 2.
	- *Kolor motywu karty SIM*: umożliwia zmianę motywów kolorystycznych kart SIM.
	- **Tryb obniżania kosztów**: służy do włączania lub wyłączania trybu obniżania kosztów. W tym trybie, jeśli dzwonisz do wybranego kontaktu, do którego przypisana jest konkretna karta SIM, to właśnie ta przypisana karta SIM zostanie użyta do nawiązania połączenia, nawet jeśli druga karta SIM jest aktywna (np. za jej pośrednictwem odbywa się komórkowa transmisja danych).
	- **Dane komórkowe**: pozwala wybrać kartę SIM, której chcesz używać do transmisji danych przez sieć komórkową. W razie potrzeby tę funkcję można wyłączyć.
	- *Dane w roamingu*: ta opcja pozwala urządzeniu korzystać z komórkowej transmisji danych w przypadku, gdy korzystasz z sieci innego operatora za granicą.
	- **Dane komórkowe podczas połączeń**: uzyskuj chwilowo dostęp do danych mobilnych za pomocą niedomyślnej karty SIM na przesył danych podczas rozmowy głosowej HD przy użyciu tej samej karty SIM.

# *Wi-Fi*

Za pośrednictwem sieci Wi-Fi można połączyć się z pobliskimi urządzeniami.

#### **Łączenie z siecią Wi-Fi**

- *1* Na ekranie ustawień dotknij opcji **Sieć i Internet** *Wi-Fi*.
- 2 Dotknij przycisku (D), aby ją aktywować.
	- Automatycznie wyświetlą się dostępne sieci Wi-Fi.
- *3* Wybrać sieć.
	- Konieczne może być wprowadzenie hasła do sieci Wi-Fi.
	- Urządzenie pomija tę procedurę w przypadku sieci Wi-Fi, z którymi wcześniej nawiązywano już połączenie. Aby urządzenie nie łączyło się automatycznie z określoną siecią Wi-Fi, należy dotknąć i przytrzymać sieć, a następnie dotknąć opcji **Zapomnij**.

#### **Ustawienia sieci Wi-Fi**

Na ekranie ustawień dotknij opcji **Sieć i Internet** *Wi-Fi*.

- **Przełącz na dane komórkowe**: Jeśli funkcja transmisji danych jest włączona, ale urządzenie nie może połączyć się z Internetem za pomocą połączenia Wi-Fi, urządzenie automatycznie połączy się z Internetem za pomocą transmisji danych.
- 冃
- Ta funkcja jest uzależniona od operatora sieci.
- : dostosowywanie ustawień sieci Wi-Fi.

# **Wi-Fi Direct**

Ta funkcja pozwala na łączenie się z innymi urządzeniami obsługującymi technologię Wi-Fi Direct w celu bezpośredniego udostępniania danych. Nie ma potrzeby korzystania z punktu dostępowego. Za pomocą funkcji Wi-Fi Direct można połączyć się z więcej niż dwoma urządzeniami.

- *1* Na ekranie ustawień dotknij opcji **Sieć i Internet** *Wi-Fi Zaawansowane Wi-Fi* **Wi-Fi Direct**.
	- Automatycznie wyświetlą się pobliskie urządzenia obsługujące technologi Wi-Fi Direct.
- *2* Wybierz urządzenie.
	- Gdy inne urządzenie zaakceptuje żądanie połączenia, takie połączenie zostanie ustanowione.

• Korzystanie z usługi Wi-Fi Direct może skracać czas pracy baterii.

### **Dane komórkowe**

Użytkownik może włączać i wyłączać transmisję danych w sieci telefonii komórkowej. Można również zarządzać korzystaniem z takiej usługi.

#### **Włączanie transmisji danych w sieci komórkowej**

- *1* Na ekranie ustawień dotknij opcji **Sieć i Internet Dane komórkowe**.
- 2 Dotknij przycisku (D), aby ją aktywować.

#### **Dostosowywanie ustawień transmisji danych w sieci komórkowej**

- *1* Na ekranie ustawień dotknij opcji **Sieć i Internet Dane komórkowe**.
- *2* Dostosowanie ustawień:
	- **Dane komórkowe**: ustawianie transmisji danych w sieci telefonii komórkowej.
	- **Ogranicz wykorzystanie danych w sieci**: ustawienie limitu transmisji danych w sieci komórkowej, aby zablokować transmisję po wyczerpaniu limitu.
	- • i dostosowywanie ustawień transmisii danych w sieci komórkowei.
	- Zużyte dane są mierzona na podstawie produktu, a objętość obliczona przez operatora komórkowego może być inna.

# **Ustawienia połączeń**

Użytkownik może dostosować ustawienia połączeń, na przykład opcje połączeń głosowych lub międzynarodowych.

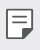

• W przypadku niektórych operatorów sieci lub obszarów niektóre funkcje mogą nie być obsługiwane.

F

- *1* Na ekranie ustawień dotknij opcji **Sieć i Internet Ustawienia połączeń**.
- *2* Dostosuj ustawienia.

# **Powiązanie**

冃

#### **Tethering przez USB**

Urządzenie można podłączyć do innego urządzenia za pośrednictwem kabla USB w celu współdzielenia usługi transmisji danych w sieci komórkowej.

- *1* Połącz urządzenie z innymi urządzeniami za pośrednictwem kabla USB.
- *2* Na ekranie ustawień dotknij opcji **Sieć i Internet Powiązanie Tethering przez USB**, a następnie dotknij opcji (D), aby ją aktywować.
	- Ta usługa korzysta z transmisji danych w sieci komórkowej i może się wiązać z opłatami za korzystanie z danych, w zależności od posiadanego planu taryfowego. Aby uzyskać więcej informacji, należy zwrócić się do operatora sieci komórkowej.
	- W przypadku podłączania urządzenia do komputera ze strony www.lg.com należy pobrać sterownik USB i zainstalować go na komputerze.
	- Nie można wysyłać ani odbierać plików między urządzeniem a komputerem, gdy funkcja udostępniania połączenia internetowego przez USB jest włączona. Aby wysyłać lub odbierać pliki, należy wyłączyć funkcję udostępniania połączenia internetowego przez USB.
	- Funkcję udostępniania połączenia internetowego obsługują systemy operacyjne Windows XP lub nowsze bądź Linux.

#### **Punkt dostępowy Wi-Fi**

Urządzenie można skonfigurować tak, aby pełniło funkcje routera bezprzewodowego, by inne urządzenia mogły łączyć się z Internetem, korzystając z usługi transmisji danych w sieci komórkowej urządzenia.

- *1* Na ekranie ustawień dotknij opcji **Sieć i Internet Powiązanie** *Punkt*  **dostępowy Wi-Fi**, a następnie dotknij przycisku (D), aby aktywować funkcie.
- *2* Dotknij przycisku **Ustaw punkt dostępu Wi-Fi** i wprowadzić Nazwa Wi-Fi (SSID) oraz hasło.
- *3* Włącz Wi-Fi na innym urządzeniu i wybrać nazwę sieci urządzenia z listy sieci Wi-Fi.
- *4* Wprowadź hasło do sieci.
	- Ta usługa korzysta z transmisji danych w sieci komórkowej i może się wiązać 同 z opłatami za korzystanie z danych, w zależności od posiadanego planu taryfowego. Aby uzyskać więcej informacji, należy zwrócić się do operatora sieci komórkowej.
		- Więcej informacji można uzyskać na stronie internetowej: http://www.android.com/tether#wifi

#### **Timer wyłączający hotspot Wi-Fi**

Gdy hotspot Wi-Fi nie był używany przez określony czas, zostanie automatycznie odłączony. Można ustawić czas automatycznego odłączenia.

#### **Tethering przez Bluetooth**

Urządzenie połączone za pośrednictwem komunikacji Bluetooth może łączyć się z Internetem, korzystając z usługi transmisji danych w sieci telefonii komórkowej tego urządzenia.

- *1* Na ekranie ustawień dotknij opcji **Sieć i Internet Powiązanie Tethering przez Bluetooth**, a następnie dotknij opcji (O), aby ją aktywować.
- *2* Włącz komunikację Bluetooth na obydwu urządzeniach i je sparować.
- Ta usługa korzysta z transmisji danych w sieci komórkowej i może się wiązać 冃 z opłatami za korzystanie z danych, w zależności od posiadanego planu taryfowego. Aby uzyskać więcej informacji, należy zwrócić się do operatora sieci komórkowej.
	- Więcej informacji można uzyskać na stronie internetowej: http://www.android.com/tether#Bluetooth\_tethering

#### **Pomoc**

Użytkownik może wyświetlić pomoc dotyczącą udostępniania oraz hotspotów. Na ekranie ustawień dotknij opcji **Sieć i Internet Powiązanie Pomoc**.

### *Tryb samolotowy*

Ten tryb pozwala wyłączyć funkcje połączeń i transmisji danych w sieci komórkowej. Po włączeniu tego trybu funkcje niezwiązane z transmisją danych, takie jak gry i odtwarzanie muzyki, pozostaną dostępne.

- *1* Na ekranie ustawień dotknij opcji **Sieć i Internet** *Tryb samolotowy*.
- 2 Dotknij przycisku (D), aby ją aktywować.

### **Sieci komórkowe**

Ustawienia sieci komórkowych można dostosowywać.

- *1* Na ekranie ustawień dotknij opcji **Sieć i Internet Sieci komórkowe**.
- *2* Dostosowanie ustawień:
	- **Tryb sieci**: wybór typu sieci.
	- **Punkty dostępowe**: wyświetlanie lub zmiana punktu dostępowego używanego do korzystania z usług transmisji danych w sieci komórkowej. Aby zmienić punkt dostępowy, należy wybrać wariant z listy punktów dostępowych.
	- **Operatorzy sieci**: wyszukiwanie operatorów sieci i automatyczne łączenie z siecią.

# *VPN*

Ta usługa pozwala łączyć się z bezpieczną siecią wirtualną, taką jak intranet. Pozwala ona również zarządzać połączonymi prywatnymi sieciami wirtualnymi.

#### **Dodawanie sieci VPN**

- *1* Na ekranie ustawień dotknij opcji **Sieć i Internet** *VPN*.
- 2 Dotknij $+$ .
- 冃

• Ta funkcja jest dostępna wyłącznie po włączeniu blokady ekranu. Jeśli blokada ekranu jest wyłączona, wyświetli się ekran powiadomień. Dotknij opcji **Zmień** z poziomu ekranu powiadomień, aby włączyć blokadę ekranu. Aby uzyskać więcej szczegółów, patrz [Ustawianie blokady ekranu](#page-53-0).

*3* Wprowadź dane szczegółowe sieci VPN i dotknij przycisku **Zapisz**.

#### **Konfigurowanie ustawień sieci VPN**

- *1* Wybierz sieć VPN z listy *VPNS*.
- *2* Wprowadź dane konta użytkownika sieci VPN i dotknij opcji **Połącz**.
	- Aby zapisać dane konta, należy zaznaczyć pole wyboru **Zapisz informacje o koncie**.

# *Prywatny DNS*

Możesz skonfigurować opcje Prywatny DNS (ang. Domain Name System).

- *1* Na ekranie ustawień dotknij opcji **Sieć i Internet** *Prywatny DNS*.
- *2* Wybierz żądaną opcję i dotknij **Zapisz**.

# **Połączone urządzenia**

### **Bluetooth**

Ta funkcja pozwala na łączenie się z pobliskimi urządzeniami obsługującymi technologię Bluetooth w celu wymiany danych. Umożliwia ona połączenie urządzenia ze słuchawką Bluetooth i klawiaturą. To znacznie ułatwia sterowanie urządzeniem.

#### **Parowanie z innym urządzeniem**

- *1* Na ekranie ustawień dotknij opcji **Podłączone urządzenia Bluetooth**.
- 2 Dotknij przycisku (D), aby ją aktywować.
	- Automatycznie wyświetlą się dostępne urządzenia.
	- Aby odświeżyć liste urządzeń, należy dotknąć przycisku $\binom{?}{.}$

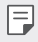

• Na liście wyświetlane są wyłącznie urządzenia ustawione jako widoczne.

- *3* Wybierz urządzenie z listy.
- *4* Wykonaj instrukcje wyświetlane na ekranie w celu przeprowadzenia uwierzytelniania.

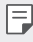

• Ten krok będzie pominięty w przypadku urządzeń, do których uprzednio uzyskano już dostęp.

#### **Wysyłanie danych za pośrednictwem Bluetooth**

- *1* Wybierz plik.
	- Można wysyłać pliki multimedialne lub kontakty.
- 2 Dotknij opcji **≪> Bluetooth**.
- *3* Wybierz urządzenie, do którego ma być wysłany plik.
	- Plik zostanie wysłany natychmiast po zaakceptowaniu go przez urządzenie docelowe.

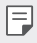

• Proces udostępniania plików może się różnić w zależności od pliku.

# *NFC*

Urządzenia można używać jako biletu lub karty kredytowej. Można również udostępniać dane innym urządzeniom.

- *1* Na ekranie ustawień dotknij opcji **Podłączone urządzenia** *NFC*.
- 2 Dotknij przycisku (D), aby ją aktywować.
	- Aby umożliwić przesyłanie danych, należy przyłożyć to urządzenie do innego urządzenia, które obsługuje funkcję NFC.
	- W zależności od typu urządzenia antena NFC może się znajdować w różnych 同 miejscach. Szczegółowe informacje na temat obszaru anteny NFC zawiera [Budowa urządzenia](#page-31-0).

# **Panel udostępniania**

Treści z aplikacji Galeria, Muzyka i Menedżer plików można udostępniać pobliskim urządzeniom. Treści można również udostępniać określonym osobom korzystającym z aplikacji obsługujących Google Direct Share.

- *1* Na ekranie ustawień dotknij opcji **Podłączone urządzenia** *Panel*  **udostępniania**.
- 2 Dotknij przycisku , by wyłączyć każdą z opcji.
	- **Urządzenia w pobliżu**: Można wyświetlić urządzenia w pobliżu, którym można udostępniać zawartość w aplikacjach Galeria, Muzyka i Menedżer plików.
	- **Udostępnianie bezpośrednie**: W aplikacji obsługującej Google Direct Share można wyświetlić ikonę, która pozwala udostępniać treści określonym osobom.

# **Udostępnianie Pliku**

Funkcja ta pozwala na przesyłanie i odbieranie plików między tym urządzeniem a innymi urządzeniami lub tabletami firmy LG.

- *1* Na ekranie ustawień dotknij opcji **Podłączone urządzenia Udostępnianie Pliku**.
- *2* Dostosowanie ustawień:
	- *K42*: zmiana nazwy urządzenia.
- **Zapisz w**: ustawienie folderu docelowego do zapisywania plików przesłanych z innych urządzeń.
- **Udostępnianie Pliku**: zezwolenie na odbiór plików wysłanych z innych urządzeń.
- **SmartShare Beam**: współdzielenie plików z innymi urządzeniami za pomocą usługi SmartShare Beam.
- **Pomoc**: wyświetlanie pomocy na temat udostępniania plików.

# *Drukowanie*

Urządzenie można podłączyć do drukarki Bluetooth w celu wydrukowania zdjęć lub dokumentów zapisanych w urządzeniu.

Na ekranie ustawień dotknij opcji **Podłączone urządzenia** *Drukowanie*.

- Dotknij opcji **Domyślna usługa drukowania**, aby wyszukać drukarki, z którymi można się połączyć. Lub dotknij opcji  $\cdot$  > **Dodaj drukarkę**, aby ręcznie dodać drukarkę.
- Dotknij opcji **Dodaj usługę**, aby pobrać żądaną aplikację drukarki.
- 冃
- Ta opcja jest dostępna tylko wtedy, gdy sieć komórkowa lub funkcja Bluetooth są włączone.
	- Aby pobrać aplikację drukarki w opcji **Dodaj usługę**, należy najpierw zalogować się do konta Google.

# **Dźwięk**

Użytkownik może dostosować ustawienia powiadomień, wibracji oraz dźwięków.

Na ekranie ustawień należy dotknąć opcji **Dźwięk** i dostosować poniższe ustawienia:

- **Profil dźwiękowy**: zmiana trybu dźwięku między opcjami **Dźwięk**, *Tylko*  **wibracja** lub **Cichy**.
- **Głośność**: dostosowanie głośności dźwięki dla różnych pozycji.
- **Dzwonek**: wybór dzwonka dla połączeń przychodzących. Dodawanie lub usuwanie dzwonków.
- **Dźwięki powiadomień**: wybór dzwonka dla powiadomienia. Ustawienie muzyki zapisanej w urządzeniu jako dzwonka powiadomienia.
- **Dzwonek i wibracje**: ustawienie jednoczesnego odtwarzania dzwonka i wibracji.
- **Dzwonek kontaktu**: tworzenie dzwonka dla połączenia przychodzącego od określonego kontaktu.
- **Alert flesza po połączeniu przychodzącym**: ustawianie migania lampy błyskowej do rytmu dzwonka LG.
- **Nie przeszkadzać**: ustawienie czasu, zakresu oraz typu aplikacji do odbierania komunikatów z powiadomieniami. Odbieranie komunikatów z powiadomieniami tylko w określone dni tygodnia.
- **Jakość dźwięku i efekty**: służy do ustawiania jakości dźwięków i efektów przy odtwarzaniu utworów muzycznych lub filmów.
	- **Głośność**: dostosowanie głośności dźwięki dla różnych pozycji.
	- **Normalizuj dźwięk**: służy do normalizowania poziomu głośności różnych źródeł dźwięku.
	- *Korektor*: służy do regulowania ustawień korektora.
	- **LG 3D Sound Engine**: służy do odtwarzania muzyki lub filmów z trójwymiarowym, dookolnym i żywym dźwiękiem przy korzystaniu ze słuchawek, głośników lub innych zewnętrznych urządzeń audio. Aby uzyskać więcej szczegółów, patrz [LG 3D Sound Engine](#page-20-0).
- **Typ wibracji**: wybór typu wibracji podczas odbierania połączeń.
- **Dźwięk klawiatury numerycznej**: wybór dźwięku klawiatury wybierania numeru.
- **Dźwięk dotknięcia**: wybór efektu dźwiękowego dotknięcia.
- **Dźwięk blokady ekranu**: wybór efektu dźwiękowego zablokowania i odblokowania ekranu.

# **Powiadomienia:**

Możesz przejrzeć listę zainstalowanych aplikacji i skonfigurować ustawienia powiadomień.

- *1* Na ekranie ustawień dotknij opcji **Powiadomienia**.
- *2* Dostosuj ustawienia według preferencji.

# **Wyświetlacz**

Ta opcja pozwala dostosować ustawienia szczegółowe poszczególnych typów ekranów.

Na ekranie ustawień należy dotknąć opcji **Wyświetlacz** i dostosować poniższe ustawienia:

- **Ekran główny**: dostosowywanie ustawień ekranu głównego. Aby uzyskać więcej szczegółów, patrz [Ustawienia ekranu głównego](#page-51-0).
- **Pasek nawigacji**: Ustaw styl paska nawigacji tylko za pomocą gestów lub przycisków. Można także zmienić kombinację przycisków, jeśli jako styl paska nawigacji ustawiono Tylko przyciski. Szczegółowe informacje zawiera [Używanie paska nawigacji](#page-45-0).
- *Pasek statusu*: Ustaw kolor paska stanu w górnej części ekranu lub ustaw wyświetlanie ikony powiadomień i wartości procentowej naładowania baterii.
- **Tryb czytania**: ustawienie urządzenia w celu zmniejszenia ilości światła niebieskiego na ekranie, aby ograniczyć przemęczenie oczu.
- **Tryb nocy**: Można zastosować przyciemniony motyw ekranu, aby uniknąć oślepiania ekranem w nocy.
- **Czcionka**: Zmień rozmiar czcionki, pogrubiony tekst lub typ.
- **Kolor akcentu**: Zmień kolor główny ustawień, menu, okien powiadomień itp.
- **Rozmiar ekranu**: ustawianie elementów na ekranie do łatwo widocznego rozmiaru. Niektóre elementy mogą zmienić położenie.
- **Pełny ekran aplikacji**: dostosowywanie rozmiaru ekranu aplikacji.
- **Jasność ekranu**: Jasność ekranu: zmiana jasności ekranu urządzenia za pomocą suwaka. Aby jasność ekranu była dostosowywana automatycznie do natężenia światła w otoczeniu, należy dotknąć przełącznika *Auto*.
- *Auto*: ustawienie urządzenia tak, aby jasność ekranu była automatycznie dopasowywania do intensywności oświetlenia otoczenia.
- **Wygaszanie ekranu**: automatyczne wyłączanie ekranu, gdy urządzenie pozostaje bezczynne przez określony czas.
- **Autoobracanie ekranu**: automatyczne obracanie ekranu zgodnie z orientacją urządzenia.
- **Wygaszacze ekranu**: wyświetlanie wygaszacza ekranu, gdy urządzenie jest podłączone do uchwytu lub ładowarki. Wybór typu wygaszacza ekranu do wyświetlenia.
- **Ekran do obsługi jedną ręką**: Zmniejszanie rozmiaru ekranu, tak aby móc korzystać z urządzenia przy użyciu jednej ręki. W tym celu należy przeciągnąć przycisk dotykowy Ekran główny w lewo lub w prawo.

# **Tapeta & Motyw**

Możesz wybrać tapetę, motyw ekranu, style ikon lub funkcję AOD (Always-on display).

- *1* Na ekranie ustawień dotknij opcji **Tapeta & Motyw**.
- *2* Dotknij opcji **Tapeta** lub *Motyw*, aby dostosować ustawienia.

# **Blokada ekranu i bezpieczeństwo**

Ustawienia blokady ekranu i zabezpieczeń można dostosowywać.

- *1* Na ekranie ustawień dotknij opcji **Blokada ekranu i bezpieczeństwo**.
- *2* Dostosuj ustawienia.
	- **Google Play Protect**: codzienne skanowanie urządzenia w poszukiwaniu potencjalnie szkodliwych aplikacji.
	- **Znajdź moje urządzenie**: zdalne znajdowanie lokalizacji urządzenia. W przypadku utraty urządzenia możesz również zabezpieczyć swoje dane.
	- **Aktualizacja zabezpieczeń**: sprawdzanie dostępności aktualizacji oprogramowania i konfiguracja ustawień automatycznej instalacji.
- **Wybierz blokadę ekranu**: wybór preferowanej metody blokowania ekranu. Aby uzyskać więcej szczegółów, patrz [Ustawianie blokady](#page-53-0)  [ekranu](#page-53-0).
- **Spersonalizuj ekran blokady**: zmiana informacji wyświetlanych na ekranie blokady.
- **Ustawienia bezpiecznej blokady**: zmiana ustawień blokady bezpieczeństwa.
- **Odcisk palca**: odblokowywanie ekranu lub treści na podstawie odcisku palca. Aby uzyskać więcej szczegółów, patrz [Przegląd funkcji](#page-22-0)  rozpoznawan[ia linii papilarnych](#page-22-0).
- **Zablokowanie zawartości**: Umożliwia ustawienie typu blokady (hasło lub wzór) dla notatek w aplikacji QuickMemo+.
- **Szyfrowanie i dane logowania**: konfiguracja ustawień szyfrowania karty SD i informacji uwierzytelniających logowanie.
	- **Zaszyfruj kartę SD**: szyfrowanie karty pamięci w celu uniemożliwienia jej użycia na innym urządzeniu. Aby uzyskać więcej szczegółów, patrz [Szyfrowanie karty pamięci](#page-55-0).
	- **Ochrona informacji uwierzytelniających logowanie**: wyświetlanie typu pamięci, w której zapisany będzie certyfikat zabezpieczeń.
	- **Zaufane poświadczenia**: pokazuje istniejące w systemie certyfikaty urzędu certyfikacji — macierzyste i zainstalowane przez użytkownika.
	- **Dane użytkownika**: pokazuje i umożliwia zmianę zapisanych w urządzeniu danych certyfikatów zabezpieczeń.
	- **Zainstaluj z pamięci**: instalacja certyfikatu zabezpieczeń z pamięci masowej.
	- **Wyczyść magazyn**: usuwanie zainstalowanych przez użytkownika certyfikatów zabezpieczeń i powiązanych informacji uwierzytelniających logowanie.
- **Ustaw blokadę SIM:** blokowanie lub odblokowywanie karty USIM, bądź zmiana hasła (kodu PIN).
- **Administratorzy urządzenia**: udostępnienie uprawnień do ograniczenia kontroli lub użytkowania urządzenia do określonych aplikacji.
- *Trust agents*: wyświetlanie i używanie agentów zaufania zainstalowanych na urządzeniu.
- **Przypięcie ekranu**: utwierdzanie ekranu aplikacji, tak aby możliwe było korzystanie wyłącznie z aktywnej w danym momencie aplikacji.

• **Dostęp do używania**: wyświetlanie szczegółowych danych na temat użytkowania aplikacji na urządzeniu.

# **Prywatność**

Można znaleźć i dostosować wszystkie swoje ustawienia prywatności.

- *1* Na ekranie ustawień dotknij opcji **Prywatność**.
- *2* Dostosuj ustawienia.
	- **Menedżer uprawnień**: Umożliwia sprawdzenie i zmianę uprawnień przyznanych aplikacjom.
	- **Ekran blokady**: Pozwala ustawić powiadomienia, które będą wyświetlane na ekranie blokady.
	- **Uczyń hasła widocznymi**: Włącz tę opcję, aby na chwilę wyświetlić znaki hasła podczas ich wpisywania, aby je widzieć.
	- **Usługa autouzupełniania Google**: po włączeniu tej opcji dane zapisane na koncie użytkownika, takie jak hasło, adres czy numer karty kredytowej, można wprowadzać jednym dotknięciem. Możesz tu także wyłączyć tę opcję, użyć funkcji autouzupełniania Google lub dodać nowe konto usługi.
	- **Historia lokalizacji Google**: Pozwala włączyć lub wyłączyć Historię lokalizacji. Po włączeniu firma Google okresowo przechowuje i wykorzystuje najnowsze dane o lokalizacji telefonu w związku z Twoim kontem Google.

Na ekranie Historia lokalizacji dotknij : , aby wyświetlić i/lub zarządzać swoimi danymi o lokalizacii.

- **Zarządzanie aktywnością**: Wybierz działania i informacje, które firma Google ma zapisać.
- *Reklamy*: Pozwala sprawdzić identyfikator reklam i ustawić spersonalizowane reklamy.
- **Użycie i diagnostyka**: Włącz tę opcję, aby poprawić jakość korzystania z systemu Android, automatycznie wysyłając dane diagnostyczne, dane dotyczące użytkowania urządzenia i aplikacji do firmy Google.

# **Lokalizacja**

Można sprawdzić, w jaki sposób udostępniane są informacje o Twojej lokalizacji, i skonfigurować uprawnienia dostępu do tych informacji. Na ekranie ustawień dotknij opcji **Lokalizacja** i ustaw żądaną funkcję.

# **Rozszerzenia**

#### **Smart Doctor**

Usługa Smart Doctor pozwala diagnozować stan urządzenia i umożliwia jego optymalizację.

Na ekranie ustawień dotknij opcji **Rozszerzenia Smart Doctor**.

## *Gry*

Użytkownik może skonfigurować ustawienia narzędzi gier, grafiki i funkcji oszczędzania baterii.

- *1* Na ekranie ustawień dotknij opcji **Rozszerzenia** *Gry*.
- *2* Dostosowanie ustawień:
	- Menedżer Gier: Dotknij przycisku (D), aby włączyć funkcję uruchamiania gier.
	- **Narzędzia gier**: Można uruchomić tę funkcję podczas grania, dotykając ikony narzędzi gier wśród domowych przycisków dotykowych.
	- **Grafika w grach**: Dostosowanie grafiki w grze.
	- 日 • Po zmianie rozdzielczości w niektórych grach funkcja wyświetlacza ekranu może nie działać prawidłowo.
		- Ta funkcja może być niedostępna w niektórych aplikacjach gier.
		- **Przerwa**: Zmniejszanie jasności ekranu i wydajności za każdym razem, gdy pozostawiono uruchomioną grę na czas dłuższy niż 5 minut.

# **Podwójna aplikacja**

Można zainstalować duplikaty aplikacji komunikatora w produkcie i korzystać z dwóch kont jednocześnie.

- *1* Na ekranie ustawień dotknij opcji **Rozszerzenia Podwójna aplikacja**.
- *2* Po przeczytaniu zastrzeżenia dotknij **Potwierdź**.
- *3* Na liście dostępnych aplikacji dotknij polecenia **Instaluj**, aby zainstalować kopię żądanej aplikacji i postępuj zgodnie ze wskazówkami na ekranie.
	- Na ekranie wyświetlana jest lista dostępnych podwójnych aplikacji. Podczas instalacji na ekranie głównym generowane są ikony aplikacji.

# **Skróty**

Za pomocą przycisków, takich jak Blokada/Zasilanie, Głośność i Google Asystent, można od razu uruchomić określone aplikacje lub funkcje.

- *1* Na ekranie ustawień dotknij opcji **Rozszerzenia Skróty**.
- *2* Można dostosować następujące ustawienia.
	- **Otwórz Aparat**: naciśnij dwukrotnie przycisk zasilania, aby otworzyć Aparat.
	- **Otwórz Notatka spoza ekranu**: Naciśnij dwukrotnie przycisk zwiększania głośności, aby otworzyć notatkę wyłączenia ekranu, gdy ekran jest zablokowany lub wyłączony.
	- **Otwórz Aparat**: naciśnij przycisk zmniejszania głośności, aby otworzyć **Aparat**, gdy ekran jest zablokowany lub wyłączony
	- **Otwórz Google Asystent**: Nacisnąć przycisk funkcji Google Asystent z boku telefonu.
	- **Mów do Asystenta Google**: Nacisnąć i przytrzymać przycisk Google Assistant, aby szybko porozmawiać z Asystentem.

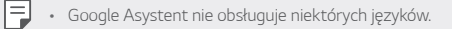

# **KnockON**

Ta opcja umożliwia włączanie i wyłączanie ekranu poprzez jego dwukrotne dotknięcie.

Aby uzyskać więcej szczegółów, patrz [KnockON](#page-54-0).

# **Aplikacje**

Możesz przejrzeć listę zainstalowanych aplikacji i skonfigurować ustawienia powiadomień, zezwoleń aplikacji i inne.

- *1* Na ekranie ustawień dotknij opcji **Aplikacje**.
- *2* Dostosuj ustawienia.

# **Bateria**

Ta opcja pozwala wyświetlać aktualne informacje na temat baterii lub właczać tryb oszczędzania energii.

- *1* Na ekranie ustawień dotknij opcji **Bateria**.
- *2* Dostosowanie ustawień:
	- **Zużycie baterii**: wyświetlanie szczegółowych informacji na temat użycia baterii.
	- **Adaptacyjna bateria**: zapewnia oszczędność akumulatora poprzez zatrzymanie aplikacji uruchomionych w tle.
	- **Ograniczenia w tle**: opcja ta umożliwia ograniczenie aplikacji uruchomionych w tle, aby zapewnić oszczędność akumulatora podczas używania urządzenia. Funkcja ograniczenia aplikacji, zapewniająca oszczędność energii może nie działać prawidłowo lub może nie wysyłać powiadomień.
	- **Oszczędzanie energii**: redukowanie poboru energii z baterii poprzez ograniczenie niektórych ustawień urządzenia, takich jak jasność wyświetlacza czy szybkość pracy systemu i natężenie wibracji.
	- **Nie uwzględniaj w oszczędzaniu energii**: Wybór aplikacji, które zostaną użyte bez żadnych ograniczeń użytkowych, gdy urządzenie działa w trybie oszczędzania energii lub optymalizacji baterii.

# **Przechowywanie**

Ta opcja umożliwia wyświetlanie pamięci wewnętrznej urządzenia lub przestrzeni pamięci na karcie pamięci oraz zarządzanie tymi pamięciami.

- *1* Na ekranie ustawień dotknij opcji **Przechowywanie**.
- *2* Dostosowanie ustawień:
	- **Pamięć wewnętrzna**: wyświetlanie całkowitej przestrzeni pamięci oraz wolnej przestrzeni w pamięci wewnętrznej urządzenia. Wyświetlanie listy używanych aplikacji oraz ilości pamięci zajmowanej przez poszczególne aplikacje.
	- *Karta SD*: wyświetlanie całkowitej przestrzeni pamięci oraz wolnej przestrzeni na karcie pamięci. Ta opcja jest wyświetlana tylko wtedy, gdy karta pamięci jest włożona. Aby odłączyć kartę pamięci, należy dotknąć przycisku  $\triangle$ .

# *Konta*

Ta opcja pozwala dodać użytkowników, z którymi urządzenie będzie współużytkowane, i zarejestrowanie konta w chmurze.

- *1* Na ekranie ustawień dotknij opcji *Konta*.
- *2* Dostosuj ustawienia.

# **Cyfrowa równowaga i kontrola rodzicielska**

Można wyświetlić czas użytkowania produktu i ustawić czas dla każdej aplikacji. Można także zarządzać czasem użytkowania telefonu komórkowego za pomocą trybu przygotowania do snu i trybu skupienia.

Wybierz **Cyfrowa równowaga i kontrola rodzicielska** na ekranie ustawień i ustaw żądaną funkcję.

# **Google**

Ustawień Google można używać do zarządzania aplikacjami Google oraz ustawieniami konta.

Na ekranie ustawień dotknij opcji *Google*.

# **System**

# **Centrum aktualizacji**

Ta funkcja umożliwia sprawdzenie i zainstalowanie najnowszych wersji aplikacji lub oprogramowania od firmy LG.

- *1* Na ekranie ustawień dotknij opcji *System* **Centrum aktualizacji**.
- *2* Dostosowanie ustawień:
	- **Aktualizacje aplikacji**: sprawdzanie dostępności aktualizacji aplikacji. Jeśli jakaś aktualizacja jest dostępna, możesz ją zainstalować.
	- **Aktualizacja oprogramowania**: sprawdzanie dostępności aktualizacji oprogramowania. Jeśli jakaś aktualizacja jest dostępna, możesz ją zainstalować.

# **Język i klawiatura**

Ta opcja pozwala dostosować ustawienia języka i klawiatury urządzenia.

- *1* Na ekranie ustawień dotknąć *System* **Język i klawiatura**.
- *2* Dostosowanie ustawień:
	- **Język**: wybór języka dla urządzenia.
	- **Zarządzaj klawiaturami**: Można zmienić podstawowe ustawienia klawiatury produktu, ustawić środowiska użytkowania dla Klawiatury LG lub innych zainstalowanych klawiatur oraz ustawić funkcję rozpoznawania mowy dla wprowadzania Google Voice. Można także określić, czy przycisk klawiatury ma być wyświetlany w obszarze przycisków dotykowych na ekranie głównym, aby można było szybko przełączyć się na inną klawiaturę.
- **Klawiatura sprzętowa**: włączenie tej opcji umożliwia korzystanie z fizycznej klawiatury. Możesz tu również sprawdzić skróty klawiaturowe.
- **Spell checker**: pozwala ustawić różne opcje funkcji Google Spell Checker.
- **Usługa Autouzupełnianie**: po włączeniu tej opcji dane zapisane na koncie użytkownika, takie jak hasło, adres czy numer karty kredytowej, można wprowadzać jednym dotknięciem. Możesz tu także wyłączyć tę opcję, użyć funkcji autouzupełniania Google lub dodać nowe konto usługi.
- **Przetwarzanie tekstu na mowę**: konfiguracja ustawień syntezy mowy.
- **Prędkość kursora**: dostosowanie szybkości kursora myszy lub urządzenia optycznego.
- **Odwróć przyciski myszy**: wycofanie przypisania głównych czynności związanych z bezpośrednią manipulacją do prawego przycisku myszy.

## **Data i czas**

Ta opcja pozwala dostosować ustawienia daty i godziny urządzenia.

- *1* Na ekranie ustawień dotknij opcji *System* **Data i czas**.
- *2* Dostosuj ustawienia.

# **Pamięć**

Ta opcja pozwala wyświetlić średnie zużycie pamięci w określonym odcinku czasu oraz ilość pamięci zajmowaną przez daną aplikację.

- *1* Na ekranie ustawień dotknij opcji *System* **Pamięć**.
- 2 Dotknij przycisku , aby ustawić przedział czasowy do pobierania danych.

## **Kopia zapasowa**

Ta opcja umożliwia tworzenie kopii zapasowych danych zapisanych na tym urządzeniu na innym urządzeniu lub koncie.

- *1* Na ekranie ustawień dotknij opcji *System* **Kopia zapasowa**.
- *2* Dostosowanie ustawień:
	- **LG Mobile Switch**: Umożliwia przenoszenie danych ze starego urządzenia LG na nowe. Aby uzyskać więcej szczegółów, patrz [LG](#page-90-0)  [Mobile Switch](#page-90-0).

• **Kopia zapasowa i przywracanie**: tworzenie kopii zapasowej danych urządzenia lub przywracanie danych do urządzenia z kopii zapasowej.

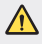

- Zresetowanie urządzenia może spowodować usunięcie plików kopii zapasowych zapisanych w pamięci. Należy skopiować i przechowywać ważne pliki kopii zapasowych na komputerze.
- **Kopia zapasowa Google**: zmiana ustawień tworzenia kopii zapasowej na dysku Google. Możesz tu również sprawdzić obecnie używane konto kopii zapasowej lub dodać nowe konto kopii zapasowej.

## **Uruchom ponownie & Zresetuj ust.**

Istnieje możliwość zresetowania urządzenia wraz z ustawieniami sieci i aplikacji.

- *1* Na ekranie ustawień dotknij opcji *System* **Uruchom ponownie & Zresetuj ust**.
- *2* Dostosowanie ustawień:
	- **Automatyczne ponowne uruchomienie**: powoduje zrestartowanie i zoptymalizowanie telefonu o określonej godzinie. Dotknij przycisku , aby uruchomić tę funkcję. Urządzenie jest automatycznie restartowane o określonej godzinie i dokonuje optymalizacji. Wybrać datę i godzinę restartowania.
		- Można wybrać opcję automatycznego restartowania urządzenia raz w tygodniu. Urządzenie jest automatycznie restartowane o ustalonej godzinie.
			- Po zrestartowaniu urządzenia powiadomienia i oznaczenia zostają wymazane. Zapisać ważne dane przed ustaloną godziną.
			- Funkcja automatycznego restartowania nie jest włączona w następujących sytuacjach: gdy ekran jest włączony, gdy urządzenie jest używane, gdy poziom baterii wynosi 30% lub mniej oraz gdy karta USIM jest zablokowana.
				- W zależności od operatora telekomunikacyjnego funkcja automatycznego restartu może być niedostępna.
	- **Przywrócenie ustawień sieci do domyślnych**: resetowanie ustawień Wi-Fi, Bluetooth oraz innych sieci.
	- **Przywróć preferencje aplikacji**: resetowanie ustawień aplikacji. Dane zapisane w aplikacji nie zostaną usunięte.

冃

- **Ustawienia fabryczne**: resetowanie wszystkich ustawień urządzenia i usunięcie danych.
- 冃
- Restartowanie i zresetowanie urządzenia spowoduje usunięcie wszystkich zapisanych na nim danych. Konieczne będzie ponowne wprowadzenie nazwy urządzenia, konta Google oraz innych informacji początkowych.
- Po zainicjowaniu danych nie ich przywrócić.

## **Informacje o telefonie**

Ta opcja pozwala wyświetlić informacje na temat urządzenia, takie jak jego nazwa, stan, dane oprogramowania oraz informacje prawne.

Na ekranie ustawień dotknij opcji *System* **Informacje o telefonie** i wyświetl informacie.

## **Przepisy i bezpieczeństwo**

W tej części zawarte są informacje prawne oraz powiązane informacje dotyczące posiadanego urządzenia.

Na ekranie ustawień dotknij opcji *System* **Przepisy i bezpieczeństwo**.

# **Ułatwienia dostępu**

Ta opcja pozwala zarządzać wtyczkami dostępności zainstalowanymi na urządzeniu.

- *1* Na ekranie ustawień dotknij opcji **Ułatwienia dostępu**.
- *2* Dostosowanie ustawień:
	- **Wizja TalkBack**: ustawianie głosowych powiadomień o czynnościach lub stanie ekranu.
	- **Wizja Powiadomienia głosowe**: Ustawienie urządzenia do odczytywania informacji o osobie wykonującej połączenie za pomocą głosu.
	- **Wizja Czcionka**: Zmień rozmiar czcionki, pogrubiony tekst lub typ.
	- **Wizja Rozmiar ekranu**: ustawianie elementów na ekranie do łatwo widocznego rozmiaru. Niektóre elementy mogą zmienić położenie.
	- **Wizja Zoom dotykowy**: powiększanie lub zmniejszanie poprzez trzykrotne dotknięcie ekranu.
- **Wizja Zbliżanie okna**: przybliżanie lub oddalanie w obrębie okna oraz odwracanie koloru.
- **Wizja Duży kursor myszy**: powiększenie wskaźnika myszy.
- **Wizja Ekran o wysokim współczynniku kontrastu**: zmiana koloru tła na czarny w celu zwiększenia kontrastu wyświetlania.
- **Wizja Odwrócenie kolorów ekranu**: zwiększanie kontrastu kolorów wyświetlacza na potrzeby osób niedowidzących.
- **Wizja Dostosowanie kolorów ekranu**: regulacja koloru wyświetlacza.
- **Wizja Monochromatyczny**: przełączanie ekranu do trybu skali szarości.
- **Wizja Rozłącz za pośrednictwem Przycisku zasilania**: zakańczanie połączenia poprzez naciśnięcie przycisku zasilania/blokowania.
- **Słuchanie Preferencje napisów**: włączanie usługi napisów podczas odtwarzania filmów na potrzeby osób niedosłyszących.
- **Słuchanie Alarmowanie fleszem**: ustawienie sygnalizowania połączeń przychodzących, powiadomień i alarmów migającym światłem.
- **Słuchanie Wycisz wszystkie dźwięki**: wyciszenie wszystkich dźwięków i zmniejszenie głośności odbiornika.
- **Słuchanie Kanał audio**: wybór typu dźwięków.
- **Słuchanie Balans dźwięku**: regulacja balansu wyjściowego dźwięków. Zmiana bilansu za pomocą suwaka.
- **Ruch & widzenie Touch assistant**: włączanie panelu dotykowego ułatwiającego korzystanie z przycisków i gestów.
- **Ruch & widzenie Wprowadzanie za pomocą dotyku**: wprowadzanie tekstu po dotknięciu i przytrzymaniu ekranu lub zmienianie tekstu po dotknięciu ekranu.
- **Ruch & widzenie Klawiatura sprzętowa**: dostosowywanie ustawień klawiatury.
- **Ruch & widzenie Automatyczne kliknięcie myszą**: automatyczne kliknięcie, gdy kursor pozostaje nieruchomy.
- **Ruch & widzenie Dotknij i przytrzymaj, aby wyświetlić połączenia**: odbieranie lub odrzucanie połączeń poprzez dotknięcie i przytrzymanie przycisku połączenia zamiast jego przeciągania.
- **Ruch & widzenie Wygaszanie ekranu**: automatyczne wyłączanie ekranu, gdy urządzenie pozostaje bezczynne przez określony czas.
- **Ruch & widzenie Obszary sterowania dotykiem**: ograniczenie obszaru dotykowego, tak aby za pomocą gestów dotykowych można było sterować jedynie określoną częścią ekranu.
- **Skrót do funkcji ułatwiania dostępu**: Szybki dostęp do często używanych funkcji przez jednoczesne naciśnięcie przycisku zasilania i zwiększania głośności.
- **Autoobracanie ekranu**: automatyczna zmiana orientacji ekranu zgodnie z pozycją urządzenia.
- **Przeczytaj na głos**: umożliwia dotykanie elementów, aby usłyszeć czytaną reakcję.
- **Switch Access**: tworzenie kombinacji przycisków do sterowania urządzeniem.

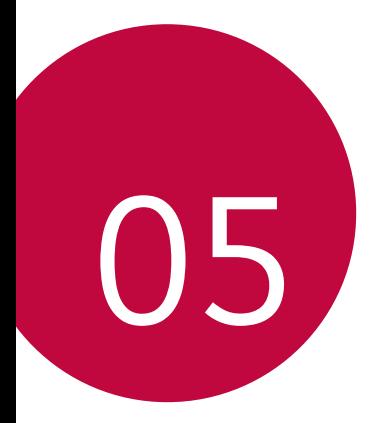

# *Dodatek*

# **Ustawienia języka dla urządzenia LG**

Wybrać język dla urządzenia.

- Na ekranie głównym dotknąć *Ustawienia System* **Język i klawiatura Język Dodaj język**, a następnie wybrać język.
	- Dotknij ikony i przytrzymaj ją, a następnie przesuń na górę listy języków, aby ustawić język jako język domyślny.

# **LG Bridge**

## **Przegląd aplikacji LG Bridge**

Użytkownik może tworzyć kopie zapasowe kontaktów, zdjęć i innych plików na komputerze lub aktualizować oprogramowanie urządzenia.

- 冃
- Szczegółowe informacje zawiera punkt Aplikacja LG Bridge.
- Obsługiwane funkcje mogą różnić się w zależności od urządzenia.
- Sterownik urządzenia USB firmy LG jest niezbędny, aby podłączyć smartfon firmy LG do komputera. Napęd instalowany jest podczas instalacji aplikacji LG Bridge.

# **Funkcje aplikacji LG Bridge**

- Tworzenie kopii zapasowych danych z urządzenia na komputerze lub przesyłanie danych z komputera do urządzenia za pomocą kabla USB.
- Aktualizacja oprogramowania urządzenia z poziomu komputera za pomocą kabla USB.

## **Instalacja aplikacji LG Bridge na komputerze**

- *1* Na komputerze wejść na stronę www.lg.com.
- *2* Wybierz swój region.
- *3* Kliknij **Wsparcie Oprogramowanie i oprogramowanie sprzętowe**.
- *4* Wprowadź nazwę swojego urządzenia. LUB

Wybierz według kategorii produktu.

- *5* Przejdź do karty **Synchronizacja z komputerem LG Bridge**, aby pobrać plik instalacyjny.
	- Przejdź do opcji **Szczegóły**, aby wyświetlić minimalne wymagania instalacyjne dla aplikacji LG Bridge.

# **Aktualizacja oprogramowania telefonu**

## **Aktualizacja oprogramowania telefonu komórkowego LG z Internetu**

Więcej informacji na temat korzystania z tej funkcji można znaleźć na stronie internetowej http://www.lg.com/common/index.jsp, wybierając swój kraj oraz język.

Ta funkcja pozwala wygodnie aktualizować oprogramowanie wbudowane telefonu do nowszej wersji za pośrednictwem Internetu, bez konieczności odwiedzania centrum serwisowego. Funkcja będzie dostępna, tylko jeśli firma LG opracuje nowszą wersję oprogramowania wbudowanego i udostępni ją dla urządzenia.

Podczas aktualizacji oprogramowania telefonu należy poświęcić temu procesowi pełną uwagę. Przed wykonaniem każdej czynności należy uważnie przeczytać wyświetlane instrukcje i uwagi. Odłączenie kabla USB podczas aktualizacji może być przyczyną poważnego uszkodzenia telefonu komórkowego.

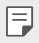

• Firma LG zastrzega sobie prawo do udostępniania aktualizacji oprogramowania wewnętrznego wyłącznie dla wybranych według własnego uznania modeli urządzeń i nie gwarantuje dostępności nowszych wersji oprogramowania dla wszystkich modeli telefonów.

# **Aktualizacja oprogramowania telefonu komórkowego LG za pomocą funkcji Over-the-Air (OTA)**

Ta funkcja pozwala wygodnie aktualizować telefon przy użyciu funkcji OTA bez potrzeby ustanawiania połączenia za pomocą kabla USB. Funkcja będzie dostępna, tylko jeśli firma LG opracuje nowszą wersję oprogramowania wbudowanego i udostępni ją dla urządzenia.

Aby zaktualizować oprogramowanie telefonu, należy wybrać kolejno opcje *Ustawienia System* **Centrum aktualizacji Aktualizacja oprogramowania Szukaj aktualizacji**.

- 冃
- Dane osobiste użytkownika zapisane w pamięci wewnętrznej telefonu w tym dane konta Google i innych kont, dane i ustawienia systemu i aplikacji, wszelkie pobrane aplikacje i licencje DRM — mogą zostać utracone podczas aktualizacji oprogramowania telefonu. Z tego względu firma LG zaleca wykonanie kopii zapasowej danych użytkownika przed przystąpieniem do aktualizacji oprogramowania telefonu. Firma LG nie odpowiada za utrate danych użytkownika.
- Ta funkcja jest uzależniona od obszaru lub operatora sieci.

# **Wskazówki dotyczące przeciwdziałania kradzieżom**

Urządzenie warto skonfigurować tak, aby inne osoby nie mogły go użyć po przywróceniu ustawień fabrycznych bez zezwolenia użytkownika. Skonfigurować urządzenie tak, aby na przykład w razie jego zgubienia, kradzieży czy wyczyszczenia mogła z niego skorzystać wyłącznie osoba dysponująca informacjami o koncie Google użytkownika lub blokadzie ekranu. Aby zabezpieczyć urządzenie, wystarczy wykonać następujące czynności:

- Ustawić blokadę ekranu: jeśli urządzenie zostanie zagubione lub skradzione, ale jego ekran jest zablokowany, skasowanie jego danych za pomocą menu Ustawienia nie będzie możliwe bez uprzedniego odblokowania ekranu.
- Dodać konto Google do urządzenia: jeśli urządzenie zostanie wyczyszczone, ale skonfigurowano na nim konto Google, wówczas nie będzie można ukończyć procesu konfiguracji, dopóki dane konta Google nie zostaną ponownie wprowadzone.

Jeśli po zabezpieczeniu urządzenia konieczne będzie przywrócenie ustawień fabrycznych, wówczas trzeba będzie odblokować ekran lub wprowadzić hasło do konta Google. Dzięki temu przywrócenie ustawień będzie mógł wykonać wyłącznie użytkownik lub osoba zaufana.

• Przed przystąpieniem do przywracania ustawień fabrycznych należy 冃 pamiętać o odnotowaniu nazwy i hasła konta Google dodanego do urządzenia. Jeśli w trakcie procesu konfiguracji nie będzie można podać danych konta, wówczas po przywróceniu ustawień fabrycznych w ogóle nie będzie się dało korzystać z urządzenia.

# **Informacja dotycząca oprogramowania open source**

Zawarty w tym produkcie kod źródłowy podlegający licencjom GPL, LGPL, MPL i innym licencjom open source można pobrać ze strony internetowej http://opensource.lge.com.

Oprócz kodu źródłowego ze strony można pobrać warunki wszystkich wymienionych licencji, zastrzeżenia gwarancyjne i informacje o prawach autorskich.

Firma LG Electronics oferuje także dostarczenie kodu źródłowego typu otwartego na CD-ROM za kwotę pokrywającą koszty takiej dystrybucji (jak koszty nośnika, transportu i przechowania) po przesłaniu prośby na adres opensource@lge.com.

Ta oferta jest ważna przez okres trzech lat po ostatniej dostawie tego produktu. Oferta ta jest ważna dla każdego, kto otrzymał tę informację.

# **Informacje prawne (nr identyfikacyjny normy, etykieta elektroniczna itp.)**

Aby uzyskać informacje na temat przepisów, przejdź do menu *Ustawienia System* **Przepisy i bezpieczeństwo**.

# **Znaki handlowe**

- Copyright ©2020 LG Electronics Inc. Wszelkie prawa zastrzeżone. Nazwa LG i logo LG to zastrzeżone znaki towarowe firmy LG Electronics.
- Google, Google Mapy, Gmail, YouTube, Google Duo, Google Play, Android, Chrome, Google Zdjęcia, Google Play Protect, Google Kalendarz, Google Dokumenty, Google Dysk, Google Arkusze oraz inne powiązane znaki towarowe i logo to znaki towarowe firmy Google LLC.
- Bluetooth® to zastrzeżony znak towarowy firmy Bluetooth SIG, Inc.
- Wi-Fi® i logo Wi-Fi są zastrzeżonymi znakami towarowymi firmy Wi-Fi Alliance.
- Wszystkie pozostałe znaki towarowe należą do odpowiednich właścicieli.

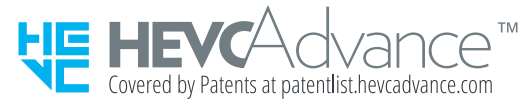

# **Ostrzeżenie dotyczące korzystania z lasera**

## **Uwaga!**

Ten produkt jest wyposażony w laser. Aby korzystać z produktu w odpowiedni sposób, należy uważnie przeczytać instrukcję obsługi i zachować ją do dalszego wykorzystania. W celu przeprowadzenia konserwacji produktu należy skontaktować się z autoryzowanym centrum serwisowym. Korzystanie z elementów sterujących oraz wprowadzanie zmian i przeprowadzanie procedur w sposób inny niż opisany w niniejszej instrukcji obsługi może narazić użytkownika na niebezpieczne napromieniowanie. W celu uniknięcia bezpośredniego kontaktu z wiązką lasera nie należy otwierać obudowy ani dotykać lasera.

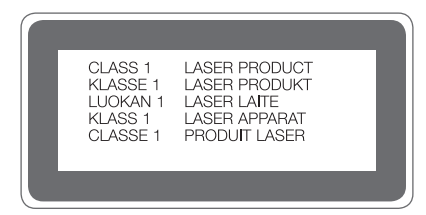

# **OŚWIADCZENIE O ZGODNOŚCI**

Firma **LG Electronics** niniejszym oświadcza, że produkt **LM-K420EMW** spełnia wszystkie niezbędne wymagania oraz inne stosowne wytyczne dyrektywy **2014/53/EU**.

Kopię Oświadczenia o zgodności można znaleźć pod adresem http://www.lg.com/global/declaration

# **Aby uzyskać informacje na temat zgodności produktu, należy skontaktować się z biurem**

LG Electronics European Shared Service Center B.V. Krijgsman 1, 1186 DM Amstelveen, The Netherlands

**UWAGA**: Pamiętaj, że telefon LM-K420EMW często wykorzystuje połączenia danych. Wykup u swojego Operatora stosowny pakiet danych, by uniknąć dodatkowych opłat za połączenia.

# **Informacje dodatkowe**

## **Części wykonane z hartowanego szkła**

Trwałość części wykonanych z hartowanego szkła zastosowanych w tym urządzeniu jest ograniczona, przez co z biegiem czasu mogą one ulegać zużyciu.

• Po upuszczeniu urządzenia na twardą powierzchnię lub poddaniu go silnemu uderzeniu hartowane szkło może ulec uszkodzeniu.

Wówczas należy natychmiast zaprzestać korzystania z urządzenia i skontaktować się z centrum obsługi klienta firmy LG.

• W celu ochrony urządzenia przed uszkodzeniem można zakupić dostępne w sprzedaży futerały ochronne.

Należy pamiętać, że te futerały ochronne nie podlegają serwisowi gwarancyjnemu zapewnianemu przez firmę LG Electronics, w związku z czym nie można zagwarantować bezpieczeństwa.

## **Proporcja obrazu**

To urządzenie korzysta z proporcji obrazu 20:9.

• Niektóre pobrane aplikacje mogą nie obsługiwać proporcji obrazu 20:9. Wówczas należy wybrać proporcję ekranu najbardziej optymalną dla aplikacji. Aby uzyskać więcej informacji, można też skontaktować się z dostawcą aplikacji.

# **Pytania ogólne**

< Infolinia LG Electronics Polska >

#### **801-54-54-54**

(koszt połączenia wg cennika usług powszechnych operatora.)

## **Przewodnik po transmisjach danych**

• W poniższej tabeli przedstawiono informacje dotyczące danych, które można wymieniać między urządzeniami LG lub między urządzeniem LG a urządzeniem innego producenta.

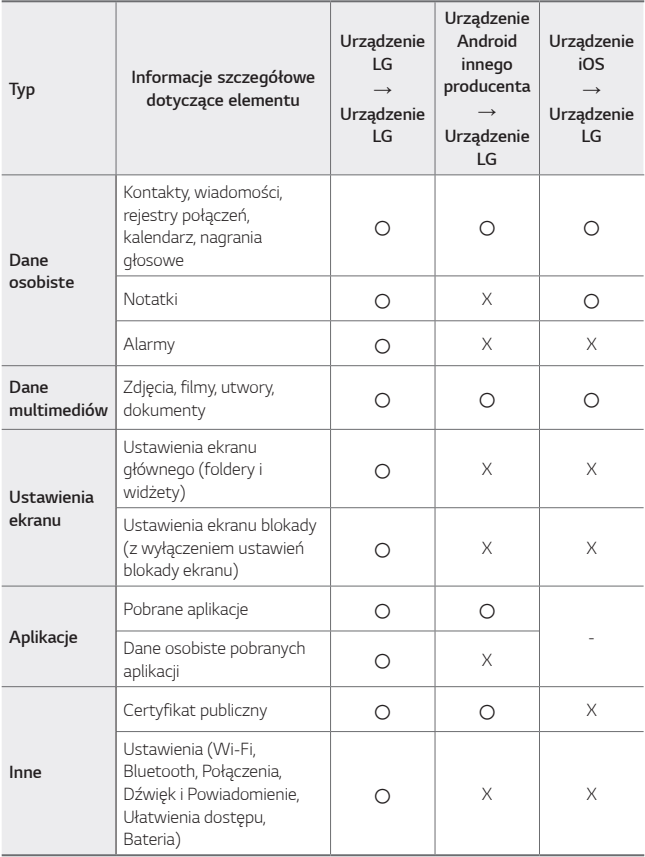

• Niektórych danych nie można przesyłać w zależności od wersji oprogramowania, wersji aplikacji, systemu operacyjnego, producenta lub polityki operatora sieci.

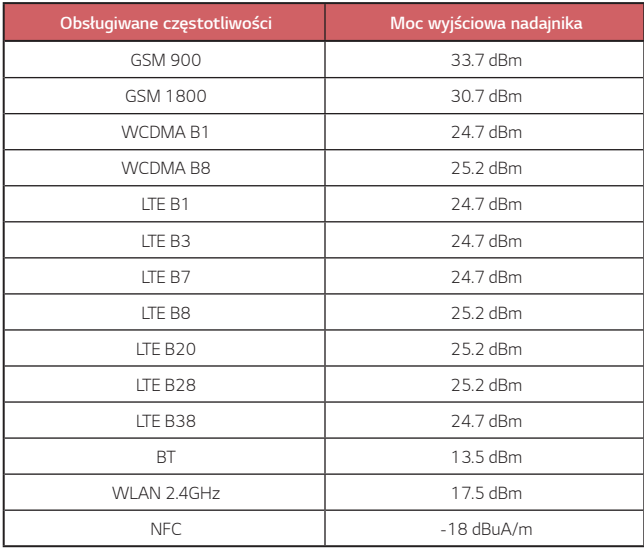

Informacje o ładowarce podróżnej można znaleźć na stronie http://www.lg.com/global/support/cedoc/cedoc

冃

# **Utylizacja starego urządzenia**

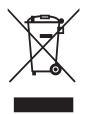

- 1. Symbol przekreślonego pojemnika na odpady na kółkach oznacza, że produkty elektryczne lub elektroniczne (WEEE) należy zutylizować poza obiegiem odpadów komunalnych.
- 2. Stare produkty elektroniczne mogą zawierać niebezpieczne substancje. Właściwa utylizacja starego urządzenia pozwoli uniknąć potencjalnych negatywnych skutków dla środowiska i zdrowia. Stare urządzenie może zawierać części wielokrotnego użytku, które mogą zostać wykorzystane do naprawy innych produktów lub inne wartościowe materiały, które można przetworzyć, aby oszczędzać zasoby naturalne.
- 3. Możesz zanieść urządzenie do sklepu, w którym zostało kupione lub skontaktować się z lokalnym urzędem gospodarki odpadami, aby uzyskać informacje o najbliższym punkcie zbiórki WEEE. Aby uzyskać aktualne informacje z zakresu gospodarki odpadami obowiązującej w Twoim kraju, odwiedź stronę [http://www.lg.com/global/sustainability/environment/take-back-recycling/global-network-europe](https://www.lg.com/global/sustainability/environment/take-back-recycling/global-network-europe) (plik PDF : "For more information about how to recycle LG products in your country".)

## **Postępowanie ze zużytymi bateriami/akumulatorami**

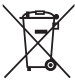

- 1. Jeśli w skład baterii wchodzi powyżej 0,0005% rtęci, 0,002% kadmu lub 0,004% ołowiu, symbol ten może występować wraz z oznaczeniami symboli chemicznych rtęci (Hg), kadmu (Cd) lub ołowiu (Pb).
- 2. Zabrania się wyrzucania zużytych baterii/akumulatorów razem ze zwykłymi odpadami komunalnymi. Powinny one zostać przekazane do punktów zbiórki odpadów wyznaczonych przez władze lokalne.
- 3. Odpowiednie postępowanie ze zużytymi bateriami/akumulatorami zapobiega potencjalnym negatywnym konsekwencjom dla środowiska naturalnego i zdrowia ludzi i zwierząt.
- 4. Szczegółowe informacje dotyczące sposobu postępowania ze zużytymi bateriami/ akumulatorami można uzyskać we właściwym urzędzie miejskim, przedsiębiorstwie utylizacji odpadów lub sklepie, w którym został nabyty produkt.

# **Często zadawane pytania**

Ten rozdział zawiera informacje o niektórych problemach, które mogą wystąpić podczas użytkowania urządzenia. W przypadku niektórych problemów konieczne jest skontaktowanie się z dostawcą usług, jednak większość z nich można w łatwy sposób rozwiązać samodzielnie.

## **Błąd karty SIM**

Upewnić się, że karta SIM jest włożona prawidłowo.

#### **Brak połączenia z siecią lub połączenie z siecią przerwane**

Słaby sygnał. Podejdź z urządzeniem do okna lub wyjdź na otwartą przestrzeń. Użytkownik znajduje się poza zasięgiem sieci. Przejdź w inne miejsce i sprawdź zasięg.

#### **Połączenia są niedostępne**

Brak autoryzacji dla nowej sieci. Upewnij się, że nie ustawiono blokowania połączeń przychodzących. Upewnij się, że nie ustawiono blokowania połączeń wychodzących dla numeru, który wybierasz.

## **Nie można włączyć urządzenia**

Jeśli bateria jest całkowicie rozładowana, urządzenie się nie włączy. Przed ponownym włączeniem urządzenia całkowicie naładuj baterię.

## **Błąd ładowania**

Naładować urządzenie w normalnej temperaturze. Sprawdzić ładowarkę i połączenie ładowarki z urządzeniem. Należy używać wyłącznie akcesoriów dołączonych do zestawu i autoryzowanych przez firmę LG.

## **Bateria wyczerpuje się szybciej niż na początku jej użytkowania**

Żywotność baterii może się skrócić po wystawieniu urządzenia lub samej baterii na działanie bardzo niskich lub bardzo wysokich temperatur.

Zużycie baterii wzrasta w przypadku używania niektórych funkcji lub aplikacji, takich jak GPS, gry czy Internet.

Bateria ulega zużyciu i z czasem jej czas pracy staje się krótszy.

## **Wyświetlanie komunikatów o błędach w momencie uruchamiania aparatu**

Naładuj akumulator.

Zwolnij miejsce w pamięci, przenosząc pliki do komputera lub usuwając pliki z urządzenia.

ponowne uruchomienie urządzenia.

Jeśli po zastosowaniu się do tych wskazówek problemy nie ustąpią, skontaktuj się z centrum serwisowym firmy LG Electronics.

## **Słaba jakość zdjęcia**

Jakość zdjęć może się różnić w zależności od otoczenia oraz używanych technik fotografowania.

Jakość zdjęć i klipów wideo jest lepsza w przypadku stosowania

standardowego widoku zamiast widoku szerokokątnego.

Jeśli zdjęcie jest robione w ciemnym miejscu, nocą lub w pomieszczeniu, obraz może być nieostry lub mogą występować na nim szumy.

W przypadku problemów zresetuj opcje.

## **Ekran dotykowy reaguje wolno lub nieprawidłowo**

Jeśli na urządzeniu zamocowane są akcesoria lub folia ochronna, ekran dotykowy może działać nieprawidłowo.

W przypadku dotykania ekranu w rękawiczkach, brudnymi rękami, ostro zakończonymi przedmiotami lub opuszkami palców ekran dotykowy może działać nieprawidłowo.

Wilgotne otoczenie oraz kontakt z wodą mogą zakłócić działanie ekranu dotykowego.

Aby usunąć ewentualne tymczasowe błędy oprogramowania, zresetuj urządzenie.

Jeśli ekran dotykowy jest podrapany lub uszkodzony, odwiedź centrum serwisowe firmy LG Electronics.

## **Urządzenie się zawiesza**

#### **Ponownie uruchom urządzenie**

• Jeśli urządzenie zawiesza się, konieczne może być zamknięcie aplikacji lub wyłączenie urządzenia, a następnie ponowne jego włączenie.

#### **Uruchom urządzenie**

- W przypadku zawieszenia się ekranu lub jeśli przyciski, ekran dotykowy lub urządzenie nie odpowiadają, konieczne może być przeprowadzenie miękkiego resetu w celu zresetowania urządzenia.
- Aby wykonać miękki reset urządzenia, wystarczy nacisnąć i przytrzymać klawisze zmniejszania głośności i zasilania do momentu ponownego uruchomienia urządzenia.

#### **Zresetuj urządzenie**

- Jeśli zastosowanie powyższych metod nie rozwiązuje problemu, należy przywrócić ustawienia fabryczne.
- Na ekranie ustawień dotknąć opcji *System* **Uruchom ponownie & Zresetuj ust. Ustawienia fabryczne**.
	- *-* Ta metoda powoduje zresetowanie wszystkich ustawień urządzenia i usunięcie danych. Pamiętaj, aby przed przeprowadzeniem resetowania do stanu fabrycznego wykonać kopie zapasowe wszystkich ważnych danych przechowywanych w urządzeniu.
	- *-* Jeśli w urządzeniu zostało zarejestrowane konto Google, należy zalogować się do tego samego konta Google po zresetowaniu urządzenia.

## **Nie znaleziono urządzenia Bluetooth**

Upewnij się, że funkcja komunikacji bezprzewodowej Bluetooth jest włączona w Twoim urządzeniu.

Upewnij się, że funkcja komunikacji bezprzewodowej Bluetooth jest włączona w urządzeniu, z którym chcesz się połączyć.

Należy się upewnić, że urządzenie oraz inne urządzenie z funkcją Bluetooth są co najwyżej w maksymalnej odległości zasięgu Bluetooth (10 m).

Jeśli wskazówki przedstawione powyżej nie rozwiązują problemu, skontaktuj się z centrum serwisowym firmy LG Electronics.

## **Nie można nawiązać połączenia pomiędzy urządzeniem i komputerem**

Upewnij się, że używany kabel USB jest zgodny z Twoim urządzeniem. Upewnij się, że na komputerze zainstalowano właściwy sterownik i że jest on zaktualizowany.

## **Pobrana aplikacja powoduje wiele problemów**

Występują problemy z aplikacją. Usuń i ponownie zainstaluj aplikację.

# **Informace o uživatelské příručce**

Děkujeme, že jste si vybrali tento produkt LG. Pro zajištění bezpečnosti a správnosti používání si před prvním použitím tohoto zařízení pečlivě pročtěte uživatelskou příručku.

- Vždy používejte značkové příslušenství LG. Dodávané součásti jsou určeny pouze pro toto zařízení a s ostatními zařízeními nemusí být kompatibilní.
- Popis vychází z výchozího nastavení zařízení.
- Pro výchozí aplikace zařízení lze instalovat aktualizace a podpora těchto aplikací může být bez předchozího upozornění pozastavena. V případě dotazů týkajících se aplikací, které jsou součástí telefonu, se obraťte na centrum služeb společnosti LG. V případě aplikací nainstalovaných uživatelem se obraťte na příslušného poskytovatele služeb.
- Úpravy operačního systému zařízení a instalace softwaru z neoficiálních zdrojů může zařízení poškodit a způsobit poškození či ztrátu dat. Takové jednání představuje porušení licenční smlouvy společnosti LG a zakládá neplatnost záruky.
- V závislosti na oblasti, poskytovateli služeb, verzi softwaru nebo operačního systému se mohou některé položky obsahu či ilustrace lišit a podléhají změnám bez předchozího upozornění.
- Software, zvuk, tapety, obrázky a další média dodávaná se zařízením mají omezenou licenci. Případné vyjmutí těchto materiálů a jejich použití pro komerční nebo jiné účely může představovat porušení autorských práv. Jako uživatelé nesete plnou odpovědnost za nezákonné používání médií.
- Datové služby, jako například odesílání zpráv, nahrávání, stahování, automatická synchronizace a polohové služby, mohou podléhat zpoplatnění. Chcete-li se vyhnout poplatkům, zvolte vhodný datový plán. Další podrobnosti získáte od poskytovatele služeb.
- Tato uživatelská příručka je pro každou zemi napsána v hlavních jazycích. Obsah v jednotlivých jazycích se může částečně lišit.

# **Instruktážní poznámky**

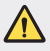

*VAROVÁNÍ*: Situace, při kterých může dojít k poranění uživatele a třetích stran.

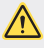

**UPOZORNĚNÍ**: Situace, při kterých může dojít k menším zraněním a poškozením zařízení.

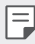

*POZNÁMKA*: Poznámky a doplňující informace.

# *Obsah*

 [Návod](#page-142-0) pro bezpečné a efektivní použití

# 

## *[Zákaznické funkce](#page-151-0)*

- *[Funkce kamery](#page-152-0)*
- *[Funkce záznamu zvuku](#page-156-0)*
- *[Google Assistant](#page-156-0)*
- [Rozeznávání](#page-158-0) otisků prstů
- *[Funkce multitaskingu](#page-162-0)*

# 

## *[Základní funkce](#page-165-0)*

- [Součásti](#page-166-0) a příslušenství [produktu](#page-166-0)
- [Přehled](#page-167-0) součástí
- [Zapnutí](#page-170-0) nebo vypnutí napájení
- *[Instalace SIM karty](#page-171-0)*
- [Vkládání](#page-173-0) paměťové karty
- [Vyjmutí](#page-174-0) paměťové karty
- *[Baterie](#page-174-0)*
- [Dotyková](#page-177-0) obrazovka
- [Domovská](#page-180-0) obrazovka
- [Zámek](#page-188-0) obrazovky
- [Šifrování](#page-191-0) paměťové karty
- [Pořizování](#page-192-0) snímků obrazovky
- [Sdílení](#page-193-0) obsahu
- [Nerušit](#page-194-0)

# 

## **[Užitečné aplikace](#page-196-0)**

- [Instalace](#page-197-0) a odinstalace aplikací
- [Zástupci](#page-198-0) aplikací
- *[Telefon](#page-199-0)*
- [Zprávy](#page-203-0)
- [Fotoaparát](#page-204-0)
- *[Galerie](#page-214-0)*
- *[Kontakty](#page-218-0)*
- *[QuickMemo+](#page-221-0)*
- [Hodiny](#page-223-0)
- [Kalkulačka](#page-224-0)
- [Hudba](#page-224-0)
- [ThinQ](#page-225-0)
- [Audio](#page-226-0) záznam
- [Centrum](#page-226-0) her
- *[Smart Doctor](#page-227-0)*
- LG Mobile [Switch](#page-227-0)
- [Koš](#page-227-0) aplikací
- *[RemoteCall Service](#page-228-0)*
- [Informační](#page-228-0) služba
- [Aplikace](#page-228-0) Google

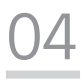

## **[Nastavení](#page-231-0)**

- *[Nastavení](#page-232-0)*
- Síť a [internet](#page-232-0)
- [Připojená](#page-239-0) zařízení
- *[Zvuk](#page-241-0)*
- *[Oznámení](#page-243-0)*
- [Displej](#page-243-0)
- [Tapeta](#page-244-0) & Téma
- Zámek obrazovky a [zabezpečení](#page-244-0)
- [Ochrana](#page-246-0) osobních údajů
- [Umístění](#page-247-0)
- [Rozšíření](#page-247-0)
- [Aplikace](#page-249-0)
- *[Baterie](#page-249-0)*
- [Úložiště](#page-250-0)
- [Účty](#page-250-0)
- [Digitální](#page-250-0) rovnováha a rodičovská *[kontrola](#page-250-0)*
- *[Google](#page-251-0)*
- [Systém](#page-251-0)
- [Usnadnění](#page-254-0)

# 

## **[Příloha](#page-257-0)**

- [Nastavení](#page-258-0) jazyka LG
- LG [Bridge](#page-258-0)
- [Aktualizace](#page-259-0) softwaru telefonu
- [Pokyny](#page-261-0) proti krádeži
- [Oznámení](#page-262-0) o softwaru open *[source](#page-262-0)*
- [Informácie](#page-262-0) o platných [predpisoch  \(identifikační](#page-262-0) číslo předpisu, [elektronický](#page-262-0) štítek atd.)
- [Ochranné](#page-263-0) známky
- [Prohlášení](#page-264-0) o laserové [bezpečnosti](#page-264-0)
- [PROHLÁŠENÍ](#page-264-0) O SHODĚ
- [Ohledně](#page-265-0) shody tohoto produktu s požadavky [kontaktujte](#page-265-0) [kancelář](#page-265-0)
- Další [informace](#page-266-0)
- [Často](#page-270-0) kladené dotazy

# <span id="page-142-0"></span>**Návod pro bezpečné a efektivní použití**

Přečtěte si tyto jednoduché pokyny. Jejich nedodržení může být nebezpečné nebo nezákonné.

Pro případ, že se vyskytne chyba, je do vašeho zařízení vestavěn softwarový nástroj, který shromáždí záznam o chybě. Tento nástroj sbírá pouze data týkající se chyby, jako je například síla signálu, pozice ID buňky v případě náhlého ukončení hovoru, a nahrané aplikace. Záznam je použit pouze jako pomůcka k určení příčiny chyby. Tyto záznamy jsou zakódovány a přístup k nim lze získat pouze v autorizovaném centru oprav LG v případě, že vrátíte své zařízení k opravě.

# *Vystavení energii rádiové frekvence*

Informace o vystavení rádiovým vlnám a specifické míře pohlcení (SAR – Specific Absorption Rate).

Toto zařízení bylo navrženo tak, aby vyhovovalo příslušným bezpečnostním požadavkům ohledně vystavení rádiovým vlnám. Uvedené požadavky jsou založeny na odborných směrnicích, jež zahrnují bezpečnostní rezervy, které zaručují bezpečí všem lidem bez ohledu na věk a zdraví.

- Ve směrnicích o vystavení rádiovému záření se používá jednotka měření známá jako specifická míra pohlcení nebo SAR. Testy SAR jsou prováděny pomocí standardizovaných metod tak, že zařízení vysílá se svým nejvyšším ověřeným výkonem ve všech používaných frekvenčních pásmech.
- I když mohou existovat rozdíly mezi úrovněmi SAR jednotlivých modelů zařízení LG, jsou všechny modely navrženy tak, aby splnily příslušné směrnice pro vystavení rádiovým vlnám.
- Limit SAR doporučený mezinárodní komisí pro ochranu před neionizujícím zářením (ICNIRP) je 2 W/kg v průměru na 10 g tkáně.
- Nejvyšší hodnota SAR tohoto modelu, testovaného pro použití u ucha, je 0,606 W/kg (10 g) a při nošení na těle je 1,504 W/kg (10 g).

• Toto zařízení splňuje požadavky směrnic týkajících se vyzařování vysokofrekvenční energie tehdy, když se používá v normální provozní poloze u ucha, nebo když se nachází alespoň 5 mm od těla. Pokud je zařízení umístěno v obalu, na sponě na opasek nebo v držáku na těle, nesmí takový doplněk obsahovat kovové součásti a měl by být umístěn alespoň 5 mm od těla. Za účelem přenášení datových souborů nebo zpráv vyžaduje toto zařízení kvalitní připojení k síti. V některých případech může být přenos datových souborů nebo zpráv pozdržen až do dosažení takového připojení. Zajistěte, aby byly dodrženy výše uvedené hodnoty vzdálenosti zařízení od těla, až do doby, kdy bude přenos dokončen.

# **Informace o vystavení osob vysokofrekvenční**  *energii od komise FCC*

V srpnu 1996 přijala komise FCC (Federal Communications Commission) ve Spojených státech v rámci zprávy a nařízení FCC 96-326 aktualizovanou bezpečnostní normu pro vystavení člověka působení vysokofrekvenční (VF) elektromagnetické energie, kterou vydávají vysílače regulované komisí FCC. Tato pravidla jsou v souladu s dříve zavedenými mezinárodními bezpečnostními normami i normami Spojených států. Provedení tohoto zařízení je v souladu s pravidly FCC a těmito mezinárodními normami.

#### **Prohlášení k článku 15.19**

Toto zařízení vyhovuje podmínkám článku 15 směrnic FCC. Provozování je podmíněno následujícími dvěma podmínkami:

- (1) Toto zařízení nemůže způsobit škodlivé rušení a
- (2) toto zařízení musí odolat jakémukoli přijatému rušení, včetně rušení způsobeného nechtěným použitím.

#### **Prohlášení k článku 15.21**

Změny nebo úpravy, které nejsou výslovně povoleny výrobcem, mohou vést ke zrušení oprávnění uživatele používat tento přístroj.
### **Činnosti během nošení na těle**

Toto zařízení bylo testováno při typických činnostech během nošení na těle, přičemž zadní část zařízení byla vzdálena 1 cm (0,39 palců) od těla uživatele. Zařízení vyhovuje požadavkům FCC pro vystavení vysokofrekvenční energii, pokud je dodržována minimální vzdálenost 1 cm (0,39 palců) mezi tělem uživatele a zadní částí zařízení.

Nesmějí se používat žádné spony na pásky, pouzdra a podobné doplňky, které obsahují kovové součásti. Doplňky nošené na těle, u kterých nemůže být zachována vzdálenost 0,39 palce (1 cm) mezi tělem uživatele a zadní částí zařízení a které nebyly testovány při typických činnostech během nošení na těle, nemusí splňovat omezení FCC pro vystavení VF energii a neměly by se používat.

#### **Prohlášení k článku 15.105**

Toto zařízení bylo testováno a shledáno vyhovujícím omezením pro digitální zařízení třídy B podle podmínek článku 15 směrnic FCC. Tato omezení slouží pro zajištění přiměřené ochrany proti škodlivému rušení při instalaci v domácnostech. Toto zařízení vytváří, používá a může vyzařovat radiofrekvenční energii a v případě, že není nainstalováno a používáno v souladu s pokyny, může způsobit nežádoucí rušení rádiové komunikace. Nelze nicméně zaručit, že k tomuto rušení nedojde i v případě, že byla instalace provedena správným způsobem. Pokud zařízení způsobuje škodlivé rušení televizního příjmu, které lze zjistit vypnutím a zapnutím zařízení, doporučuje se uživateli odstranit toto rušení použitím jednoho nebo několika následujících postupů:

- Změnit orientaci nebo umístění přijímací antény.
- Zvětšit prostor mezi zařízením a přijímačem.
- Připojit zařízení do zásuvky v jiném obvodu, než je připojen přijímač.
- Požádat o pomoc prodejce nebo zkušeného rádiového či televizního technika.

#### **Péče o výrobek a jeho údržba**

- Používejte pouze příslušenství, které je součástí balení a je schválené společností LG. Společnost LG neposkytuje žádnou záruku na poškození nebo poruchu, které jsou způsobeny příslušenstvím jiných výrobců.
- Určitý obsah a některá vyobrazení vašeho zařízení se mohou bez předchozího upozornění změnit.
- Tento přístroj nerozebírejte. V případě nutnosti opravy jej odneste kvalifikovanému servisnímu technikovi.
- Opravy v rámci záruky mohou, dle rozhodnutí společnosti LG, zahrnovat výměnu dílů nebo desek, které jsou buďto nové nebo opravené, za předpokladu, že mají stejnou funkčnost jako nahrazené části.
- Udržujte mimo dosah elektrických zařízení jako například televizorů, rádií a osobních počítačů.
- Přístroj je nutné udržovat mimo dosah zdrojů tepla, jako jsou radiátory nebo vařiče.
- Zabezpečte přístroj před pádem.
- Nevystavujte přístroj mechanickým vibracím nebo otřesům.
- Vypínejte zařízení na všech místech, kde to vyžadují speciální předpisy. Nepoužívejte například zařízení v nemocnicích, může ovlivnit citlivé lékařské přístroje.
- Když se zařízení nabíjí, nedotýkejte se jej mokrýma rukama. Mohlo by dojít k zasažení elektrickým proudem nebo k vážnému poškození zařízení.
- Nenabíjejte přístroj v blízkosti hořlavého materiálu, protože se může zahřát, a hrozilo by tak nebezpečí vzniku požáru.
- K čistění krytů telefonu používejte suchý měkký hadřík (nepoužívejte rozpouštědla, jako je benzen, ředidlo či alkohol).
- Nenabíjejte zařízení ležící na měkké podložce.
- Zařízení je nutno nabíjet na dobře větraném místě.
- Nevystavujte přístroj nadměrnému kouři nebo prachu.
- Nenoste zařízení společně s kreditními kartami nebo jízdenkami. Může ovlivnit informace na magnetických proužcích.
- Nedotýkejte se displeje ostrým předmětem. Může dojít k poškození zařízení.
- Nevystavujte zařízení působení kapalin ani vlhkosti.
- Příslušenství, jako jsou sluchátka, používejte opatrně. Nedotýkejte se zbytečně antény.
- Rozbité, odštípnuté nebo prasklé sklo nepoužívejte, nedotýkejte se jej, ani se je nepokoušejte vyjmout či opravit. Na poškození skleněného displeje z důvodu hrubého nebo nesprávného zacházení se nevztahuje záruka.
- Toto je elektronické zařízení, které při běžném provozu vytváří teplo. Extrémně dlouhý, přímý kontakt s kůží, bez možnosti přiměřeného větrání, může způsobit nepohodlí nebo mírné popáleniny. Z tohoto důvodu zacházejte se zařízením během používání a ihned po použití opatrně.
- Dostane-li se zařízení do styku s vodou, okamžitě jej odpojte a zcela vysušte. Nepokoušejte se proces sušení urychlit pomocí externího tepelného zdroje, jako jsou například kamna, mikrovlnná trouba či vysoušeč vlasů.
- Tekutina v navlhlém zařízení změní barvu štítku produktu uvnitř zařízení. Na zařízení poškozené v důsledku styku s tekutinou se nevztahuje záruka.
- Mobilní zařízení potřebuje správnou cirkulaci vzduchu k zničení tepla. Z důvodu nedostatečné cirkulace přímého styku s kůží a průtoku vzduchu na zařízení může být zařízení příliš zahříváno. Přístroj by měl být nejméně 1,0 cm mezi tělem uživatele.
- Zabraňte vniknutí prachu jakékoli cizí látky do portu nabíječky / kabelu USB. To může vytvářet teplo nebo požár.
- Nevystavujte zařízení nízkému tlaku vzduchu ve vysoké nadmořské výšce.
- Nevystavujte zařízení extrémně nízkému tlaku vzduchu. V opačném případě může dojít k výbuchu baterie nebo úniku hořlavé kapaliny nebo plynu.
- Zajistěte, aby produkt nepřišel do kontaktu s kapalinami. Produkt nepoužívejte ani nenabíjejte, pokud je vlhký. Když se produkt namočí, indikátor poškození kapalinou změní barvu. Upozorňujeme, že v takovém případě nebudete mít nárok na bezplatné opravy poskytované v rámci záruky.

#### **Efektivní používání zařízení**

#### **Elektronická zařízení**

Všechna zařízení mohou být rušena, což může ovlivnit výkon.

- Zařízení nikdy nepoužívejte bez povolení v blízkosti lékařských zařízení. Poraďte se svým lékařem, zda používání zařízení nemůže narušovat činnost vašeho lékařského přístroje.
- Výrobci kardiostimulátorů doporučují udržovat mezi kardiostimulátorem a dalšími zařízeními vzdálenost alespoň 15 cm, aby nedošlo k případnému rušení kardiostimulátoru.
- Toto zařízení může vydávat jasné nebo blikající světlo.
- Některá naslouchátka mohou být zařízeními rušena.
- Menší rušení může ovlivnit televizory, rádia, počítače atd.
- Pokud je to možné, používejte zařízení při teplotách mezi 0 ºC a 40 ºC. Pokud zařízení vystavíte působení extrémně nízkých nebo vysokých teplot, může dojít k jeho poškození, chybné funkci nebo dokonce výbuchu.

#### **Bezpečnost na silnici**

Dodržujte zákony a předpisy týkající se používání zařízení při řízení v dané oblasti.

- Během řízení nedržte přenosné zařízení v ruce.
- Věnujte plnou pozornost řízení.
- Pokud to jízdní podmínky vyžadují, před voláním zastavte a zaparkujte.
- Vysokofrekvenční energie může ovlivnit elektronické systémy vozidla, například autorádio nebo bezpečnostní vybavení.
- Pokud je vozidlo vybaveno airbagem, neumisťujte na něj žádné překážky v podobě nainstalovaného nebo přenosného bezdrátového zařízení. Může dojít k selhání airbagu nebo vážnému zranění z důvodu nesprávného fungování.
- Při poslechu hudby ve venkovních prostorách zajistěte, aby byla hlasitost nastavena na rozumnou úroveň a vy si byli vědomi svého okolí. To je zvláště důležité v blízkosti silnic.

#### **Zabraňte poškození sluchu**

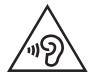

Abyste zamezili možnému poškození sluchu, neposlouchejte příliš hlasitý zvuk dlouhou dobu.

K poškození sluchu dochází při dlouhodobém vystavení hlasitému zvuku. Doporučujeme proto nezapínat telefon v blízkosti ucha. Doporučujeme rovněž udržovat rozumnou hlasitost při poslechu hudby i při hovorech.

- Pokud při použití sluchátek neslyšíte osoby hovořící blízko vás, nebo pokud osoba sedící vedle vás slyší, co posloucháte, snižte hlasitost.
- 冃

• Nadměrný hluk a tlak sluchátek mohou způsobit ztrátu sluchu.

#### **Skleněné části**

Některé součásti zařízení jsou vyrobeny ze skla. Při upuštění zařízení na tvrdý povrch nebo silném nárazu se toto sklo může rozbít. Pokud dojde k rozbití skla, nedotýkejte se ho a nepokoušejte se ho odstranit. Dokud sklo nevymění poskytovatel autorizovaného servisu, zařízení nepoužívejte.

#### **Oblast, kde se odstřeluje**

Nepoužívejte zařízení na místech, kde probíhají odstřelovací práce. Dodržujte omezení a postupujte v souladu se všemi nařízeními a předpisy.

#### **Prostředí s nebezpečím výbuchu**

- Zařízení nepoužívejte v místě tankování paliv.
- Nepoužívejte telefon v blízkosti paliv nebo chemikálií.
- Nepřevážejte a neuchovávejte hořlavé plyny, tekutiny nebo explozivní materiály v přihrádce automobilu, ve které je zařízení nebo příslušenství.

#### *V letadle*

V letadle mohou bezdrátová zařízení způsobovat rušení.

- Před nastoupením do letadla zařízení vypněte.
- Ani na zemi jej nepoužívejte bez svolení posádky.

#### **Děti**

Zařízení uchovávejte na bezpečném místě mimo dosah malých dětí. Obsahuje malé součásti, u kterých při uvolnění hrozí riziko zadušení či polknutí.

#### **Tísňová volání**

V některých mobilních sítích nemusí být tísňové volání dostupné. Proto byste se u tísňových volání neměli spoléhat pouze na své zařízení. Zkontrolujte možnosti u místního poskytovatele služeb.

#### **Informace a péče o baterii**

- Před nabitím není nutné baterii zcela vybít. Na rozdíl od jiných systémů baterií nedochází k paměťovému efektu, který by mohl snížit výkon baterie.
- Používejte pouze baterie a nabíječky společnosti LG. Nabíječky LG jsou navrženy tak, aby maximalizovaly životnost baterie.
- Baterie nerozebírejte ani nezkratujte.
- Dbejte na čistotu kovových kontaktů baterie.
- Jakmile baterie přestane zajišťovat přijatelný výkon, vyměňte ji. Životnost baterie může být až několik set nabíjecích cyklů.
- Nabijte baterii v případě, že jste ji dlouhou dobu nepoužívali. Zajistíte tak maximální výkon.
- Nevystavujte nabíječku baterií přímému slunci ani ji nepoužívejte v prostředí s vysokou vlhkostí, jako je koupelna.
- Neponechávejte baterii v místech s velmi vysokou nebo nízkou teplotou. Může to snížit výkon baterie.
- Nebezpečí výbuchu v případě výměny baterie za nesprávný typ baterie. Proveďte likvidaci použitých baterií podle pokynů.
- Po úplném nabití zařízení vždy odpojte nabíječku ze zásuvky, zabráníte tak nechtěnému odběru energie.
- Skutečná životnost baterie je závislá na konfiguraci sítě, nastavení produktu, používání vzorů, baterii a podmínkách prostředí.
- Dbejte, aby baterie nepřišla do kontaktu s žádnými ostrými předměty, např. zvířecími zuby, nehty apod. Mohlo by dojít k požáru.

### **Zabezpečení osobních údajů**

- Zajistěte ochranu osobních údajů a zabraňte únikům dat nebo zneužití citlivých informací.
- Při používání zařízení vždy zálohujte důležitá data. Společnost LG nenese zodpovědnost za žádnou ztrátu dat.
- Chcete-li předejít zneužití citlivých informací ze zařízení, které chcete zlikvidovat, ověřte si, že jsou všechna data zálohována a zařízení resetujte.
- Při stahování aplikací si pečlivě pročítejte obrazovku oprávnění.
- Buďte opatrní při používání aplikací, které využívají přístupu k mnoha funkcím nebo vašim osobním údajům.
- Pravidelně si kontrolujte své osobní účty. Pokud si všimnete jakékoliv známky zneužití svých osobních údajů, obraťte se na poskytovatele služeb, aby smazal nebo změnil informace o vašem účtu.
- Pokud dojde ke zcizení nebo ke ztrátě zařízení, zabezpečte své osobní údaje změnou hesla účtu.
- Nepoužívejte aplikace z neznámých zdrojů.

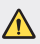

#### **Upozornění k výměně baterie**

- Baterie Li-ion je nebezpečná součást, která může způsobit zranění.
- Výměna baterie nekvalifikovaným odborníkem může způsobit poškození zařízení.
- Nevyměňujte baterii sami. Baterie se může poškodit, v důsledku toho může dojít k přehřátí a zranění. Baterii musí vyměnit kvalifikovaný odborník. Baterii je nutné recyklovat nebo likvidovat odděleně od běžného domovního odpadu.
- V případě, že tento výrobek obsahuje v produktu integrovanou baterii, kterou koncový uživatel nemůže snadno odstranit, je doporučeno společností LG, aby buď při výměně, nebo za účelem recyklace na konci životnosti tohoto produktu, bylo vyjmutí baterie ponecháno pouze kvalifikovaným odborníkům. Aby nedošlo k poškození výrobku, nebo kvůli vlastní bezpečnosti by se uživatelé neměli pokoušet vyjmout baterii, ale naopak se obrátit o radu na servisní linku LG, nebo na jiné nezávislé poskytovatele služeb.
- Vyjmutí baterie bude zahrnovat rozebrání krytu produktu, odpojení elektrických kabelů/kontaktů a pečlivé vyjmutí baterie pomocí specializovaných nástrojů. Potřebujeteli pokyny pro kvalifikované odborníky o tom, jak bezpečně vyjmout baterii, navštivte prosím webové stránky [http://www.lge.com/global/sustainability/environment/take-back-recycling](http://www.lge.com/global/sustainability/environment/take-back-recycling.).

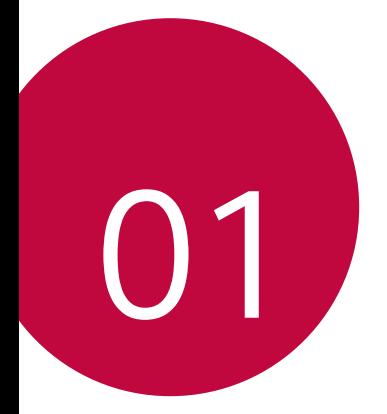

# *Zákaznické funkce*

## *Funkce kamery*

### *Širokoúhlý objektiv*

Zadním širokoúhlým fotoaparátem můžete fotografovat nebo natáčet videa v širším záběru, než je vaše skutečné zorné pole.

Klepněte na **() > [4]**, poté klepněte na ���� / ��������� a přepínejte mezi standardním a širokoúhlým objektivem.

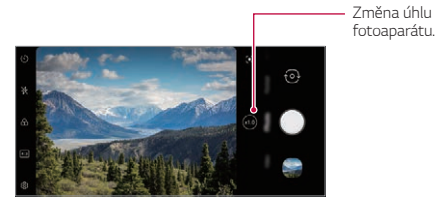

Zadní fotoaparát

- 冃
- Podrobnosti naleznete v části [Přehled aplikace Galerie](#page-214-0).
- Mezi standardním a širokoúhlým objektivem fotoaparátu můžete přepínat pouze pro zadní fotoaparát.

#### *Portrét*

日

Můžete pořídit ostrý portrét použitím rozmazaného efektu objektivu fotoaparátu.

- 1 Klepněte na ∩ > **∩**, poté klepněte na **Portrét**.
- 2 Klepnutím na <sub>O</sub> pořídíte fotografii.
	- Chcete-li upravit míru rozmazání, přesuňte posuvník doleva nebo doprava.

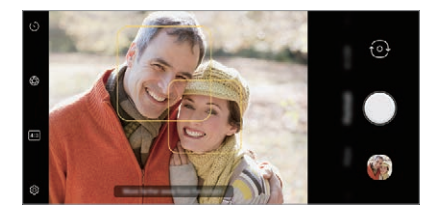

- Udržujte vzdálenost od svého objektu 0,4m až 1,5m při použití zadního fotoaparátu.
	- Tato funkce není k dispozici, pokud je okolní prostředí příliš tmavé.
	- Po použití této funkce poklepejte na hodnotu expozice a zaostření při použití zadní kamery nebo na požadované místo na obrazovce náhledu, aby se automaticky použila hodnota expozice při použití přední kamery.

#### *AI CAM*

Můžete efektivně pořizovat snímky nebo videa, protože kamera při pořízení snímků nebo záznamu videa rozpozná objekt.

- *1* Klepněte , poté klepněte na *AI CAM*.
- *2* Po rozpoznání objektu se použije pro scénu nejlepší efekt.
	- Pro použití jiných efektů klepněte na ikonu scény.
	- Domácí zvířata, květiny, jídlo, krajina, osoby, západ slunce, automatické - celkem 8 kategorií lze rozeznat automaticky.

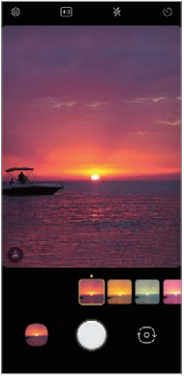

*Západ slunce* Květina

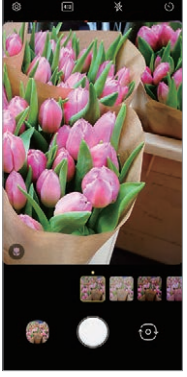

- Výsledek rozpoznání scény se může při fotografování lišit v závislosti 冃 na osvětlení nebo umístění objektu. Klíčová slova se nezobrazují na skutečných fotografiích nebo videích.
	- Tato funkce je k dispozici pouze tehdy, pokud je přední a zadní kamera v automatickém režimu.

#### *Nálepka*

Na vaše fotografie nebo videa můžete použít různé nálepky. Pomocí 3D AR efektu můžete vytvořit bohatší obsah.

- 1 Klepněte na **a** a vyberte možnost **Nálepka** přejetím po režimech fotoaparátu.
	- Zvolte požadovanou nálepku přejetím prstu po nálepkách.
- 2 Klepněte na **pro pořízení fotografie, nebo klepněte a podržte** pro pořízení videa.
	- Během záznamu videa nelze přepínat přední a zadní fotoaparáty.
- *3 Klepnutím na* ukončíte nahrávání videa.
	- Fotografie nebo video se uloží do *Galerie*.

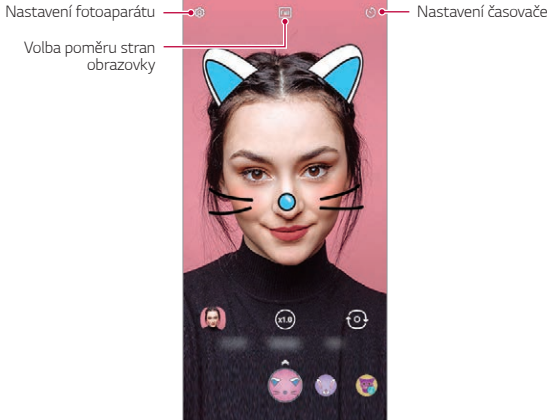

### *Funkce záznamu zvuku*

#### *LG 3D vylepšení zvuku*

Funkce LG 3D vylepšení zvuku vám umožňuje slyšet stereoskopický a optimalizovaný zvuk. Při přehrávání hudby nebo videa si můžete vychutnat stereoskopický a pohlcující zvuk, jako byste poslouchali venku.

- *1* Přetáhněte panel oznámení dolů.
- *2* Klepněte na *Nastavení Zvuk Kvalita zvuku a efekty LG 3D*  **vylepšení zvuku** a klepněte na **D** pro jeho aktivaci.
	- 冃
- Pokud k produktu připojíte externí zvukové zařízení, jako jsou sluchátka nebo reproduktor, zobrazí se vyskakovací okno pro zapnutí funkce *LG 3D vylepšení zvuku*.

## <span id="page-156-0"></span>*Google Assistant*

#### **Přehled funkce Google Assistant**

Vaše zařízení má vestavěnou funkci Google Assistant. Najděte odpovědi a udělejte věci přímo na cestách.

- 同。
- Chcete-li tuto funkci použít, připojte se nejdříve k síti.

#### **Spuštění funkce Google Assistant**

- *1* Stiskněte klávesu Google Assistant na levé straně zařízení. nebo Přejeďte šikmo ze spodního rohu obrazovky.
- *2* Klepněte na **ZAČÍNÁME**.
- *3* Postupujte podle pokynů na obrazovce.
	- Zařízení uloží data hlasu za účelem rozpoznávání.
- *4* Nastavte, zda chcete použít funkci odemknutí hlasovou shodou.
	- Pokud používáte funkci odemknutí hlasovou shodou, můžete zařízení odemknout, i když je obrazovka zařízení vypnutá nebo se zařízení nabíjí, vyslovením **OK Google** nebo **Hey Google**.
	- 冃 • Tato funkce může být méně bezpečná než jiné způsoby zamknutí obrazovky, například pomocí, sekvence, PIN kódu nebo hesla. K odemknutí obrazovky může dojít při použití podobného hlasu nebo vašeho nahraného hlasu.
		- Chcete-li použít tuto funkci, klepněte na domovské obrazovce na *Nastavení* **Zamykací obrazovka a zabezpečení** *Nastavení*  **bezpečného zámku Smart Lock** a poté použijte způsob zámku obrazovky, který jste nastavili pro odemčení obrazovky.
		- Zařízení musíte odemknout použitím zadaného způsobu, pokud se vám nezdaří zařízení odemknout pomocí rozpoznávání hlasu. Podrobnější informace naleznete v části [Nastavení zámku obrazovky](#page-189-0).
- *5* Klepněte na **Dokončit**.

#### **Přístup hlasem**

- *1* Když je domovská obrazovka vypnutá nebo zamknutá, vyslovte *OK*  **Google** nebo **Hey Google**.
- *2* Když se zobrazí obrazovka Google Assistant, vyslovte příkaz nebo položte otázku.

#### **Přístup z domovské obrazovky**

- *1* Stiskněte klávesu Google Assistant na levé straně zařízení. nebo Přejeďte šikmo ze spodního rohu obrazovky.
- 2 Řekněte příkaz nebo otázku, když uvidíte · · · · ve spodní části obrazovky.
- 冃 • V prostředí, kde je Wi-Fi slabá nebo mobilní data nedostatečná, může být funkce Google Assistant omezena a rychlost přesnosti rozpoznávání řeči může být snížena.
	- Pokud není řeč jednoznačná, mikrofon je zakrytý, přehrává se médium nebo je hlasité okolní prostředí, může se snížit míra přesnosti rozpoznávání řeči. Pokud produkt používáte pomocí hlasových příkazů, vyslovujte přesně v tichém prostředí, abyste dosáhli vyšší přesnosti rozpoznávání řeči.

## **Rozeznávání otisků prstů**

#### <span id="page-158-0"></span>**Přehled funkce rozeznávání otisku prstu**

Před použitím funkce rozpoznávání otisků prstů musíte v telefonu zaregistrovat svůj otisk prstu.

Funkci rozeznávání otisku prstu můžete použít v těchto případech:

- Odemykání obrazovky.
- Zobrazení zamknutého obsahu v aplikaci *Galerie*.
- Potvrďte nákup přihlášením do aplikace nebo se identifikujte pomocí otisku prstu.
- 冃
- Data otisku prstu můžete použít k ověření uživatele. Je možné, že snímač otisku prstu může rozpoznat jiný, ale velmi podobný otisk prstu jako stejný registrovaný otisk prstu. Pro zvýšení bezpečnosti doporučujeme pro odemknutí obrazovky použít metodu vzoru, PIN nebo hesla.
	- Pokud zařízení nemůže rozpoznat váš otisk prstu nebo jste zapomněli hodnotu určenou pro registraci, navštivte se svým zařízením nebo ID kartou nejbližší centrum zákaznických služeb LG.

#### **Opatření pro rozeznávání otisku prstu**

Přesnost rozpoznávání otisků prstů může být z několika důvodů snížena. Chcete-li dosáhnout maximální přesnosti rozpoznávání, zkontrolujte před zahájením práce s telefonem následující.

- Ve spodní části obrazovky produktu je zabudovaný snímač, který rozpoznává otisky prstů. Dávejte pozor, abyste nepoškrábali nebo nepoškodili snímač otisků prstů kovovými předměty, jako jsou mince nebo klíče.
- Pokud jsou na snímači otisků prstů nebo na prstu položeném na snímač cizí látky (pot, krém, voda, nečistoty, mastnota atd.), nemusí rozpoznávání otisků prstů fungovat správně. Před položením prstu na snímač otřete snímač a prst dočista a odstraňte veškerou vlhkost.
- Pokud je povrch prstu drsný z důvodu zjizvení nebo svraštělý po dlouhém kontaktu s vodou, snímač nemusí rozpoznat otisk prstu. V takovém případě zaregistrujte otisk jiného prstu.
- Pokud prst ohnete nebo přiložíte pouze jeho špičku, nemusí být otisk rozeznán. Prst musí překrývat celý povrch senzoru otisku prstů.
- Při registraci nasnímejte pouze jeden prst. Nasnímání více prstů může ovlivnit registraci a rozpoznání otisku.
- Je-li okolní vzduch suchý, může zařízení produkovat statickou elektřinu. V takovém případě neprovádějte snímání otisků ani se před snímáním nedotýkejte zařízení žádnými kovovými předměty, jako jsou mince nebo klíče, za účelem odstranění statické elektřiny.

#### **Registrace otisku prstů**

冃

Do zařízení můžete zaregistrovat a uložit otisk prstu a používat identifikaci prostřednictvím otisku prstu.

- *1* Na domovské obrazovce klepněte na *Nastavení Zámek obrazovky*  **a zabezpečení Otisky prstů**.
	- Aby bylo možné použít tuto funkci, musíte nastavit zamykací obrazovku.
		- Pokud zámek obrazovky není aktivní, nakonfigurujte zamykací obrazovku pomocí následujících pokynů na obrazovce. Podrobnosti naleznete v části [Nastavení zámku obrazovky](#page-189-0).
- *2* Umístěte svůj prst na snímač otisků prstů na zařízení a postupně ho upravte.
	- Jemně stiskněte senzor otisku prstů tak, aby mohl snímač rozeznat váš F otisk.
		- Ujistěte se, že váš prst překrývá celý povrch senzoru otisku prstů.

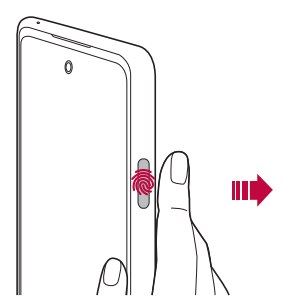

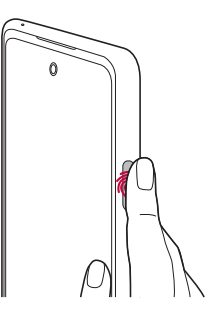

- *3* Postupujte podle pokynů na obrazovce.
	- Dokud není registrace otisku prstu dokončena, posouvejte pomalu prstem po senzoru.
	- Položte prst na senzor. Až ucítíte zavibrování, odstraňte prst ze senzoru.
- *4* Po dokončení registrace otisku klepněte na *OK*.
	- Chcete-li zaregistrovat další otisk, klepněte na **Přidat otisk prstu**. Protože míra úspěšnosti rozpoznávání otisků prstů závisí na stavu zaregistrovaného otisku prstu, doporučuje se zaregistrovat několik různých otisků prstů.

#### **Správa otisků prstů**

Zaregistrované otisky můžete upravovat a odstraňovat.

- *1* Na domovské obrazovce klepněte na *Nastavení Zámek obrazovky*  **a zabezpečení Otisky prstů**.
- *2* Obrazovku odemykejte podle předepsané metody.
- *3* Chcete-li otisk přejmenovat, klepněte na něj v seznamu otisků prstů. Chcete-li otisk odstranit, klepněte na položku  $\overline{\mathfrak{m}}$ .

### **Odemykání obrazovky pomocí otisku prstu**

Pomocí otisku můžete odemknout nebo zobrazit zamčený obsah. Aktivace požadované funkce:

- *1* Na domovské obrazovce klepněte na *Nastavení Zámek obrazovky*  **a zabezpečení Otisky prstů**.
- *2* Obrazovku odemykejte podle předepsané metody.
- *3* Na obrazovce nastavení otisků prstů aktivujte požadovanou funkci:
	- *Zámek obrazovky*: Odemknutí obrazovky pomocí otisku prstu.
	- **Uzamčení obsahu**: Odemknutí obsahu pomocí otisku prstu. Nejprve se přesvědčte, že je nastaven zámek obsahu.
	- **Odemknutí obrazovky, pokud je obrazovka vypnutá**: Odemkněte obrazovku, i když je vypnutá, položením prstu na vypínací tlačítko.

### *Funkce multitaskingu*

### **Obrazovka nedávných použití**

Přejeďte po domovském tlačítku - nahoru a podržte ho, aby se zobrazila historie nedávného použití.

#### *Samostatné okno*

Na obrazovce můžete otevřít více aplikací a snadno mezi nimi přepínat.

- 1 Přejeďte prstem po z dolní části obrazovky nahoru.
- *2* Klepněte na ikonu aplikace v levém horním rohu obrazovky aplikace a vyberte *Samostatné okno*.
	- Pokud klepnete na ikonu aplikace, zobrazí se možnosti **Informace o aplikaci**, **Více oken**, *Samostatné okno a* **Připnout aplikaci**.
- *3* Aplikace se zobrazí na obrazovce ve formě samostatného okna.

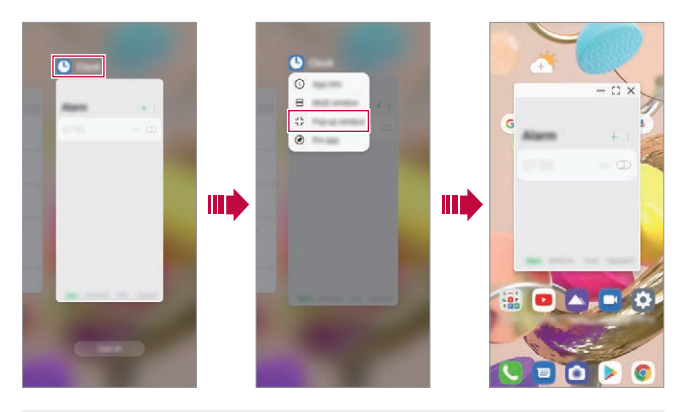

• Tato funkce nemusí být v některých aplikacích nebo na některých obrazovkách k dispozici.

冃

#### **Použití samostatného okna**

- - : Minimalizuje samostatné okno. Samostatné okno je minimalizováno do ikony aplikace plovoucí na obrazovce, kterou lze přesunout kamkoli chcete.
- : Rozbalí aplikaci na celou obrazovku.
- $\cdot \times$ : Zavře aplikaci.

冃

- Pomocí Samostatného okna můžete otevřít až 5 aplikací.
	- Chcete-li vybrat aplikaci z otevřených aplikací, klepněte na jednu z nich a zvolte Samostatné okno. Vybrané Samostatné okno se dostane dopředu.
	- Samostatné okna nelze přesunout do stavového řádku nebo do oblasti navigačního panelu.

#### **Použití složky aplikace pro vyskakovací okna**

Pokud klepnete na **-** v samostatném oknu, vyskakovací okno se minimalizuje do ikony aplikace.

Ikonu aplikace můžete přesunout kamkoli chcete jeím přetažením.

Pokud jsou minimalizována dvě nebo více samostatných oken, vytvoří se složka aplikace, která bude obsahovat ikony aplikace.

- Jako ikona složky aplikace se používá naposledy použitá ikona aplikace. 冃 Pokud klepnete na ikonu, zobrazí se ve složce aplikací všechny ikony pro minimalizovaná vyskakovací okna
	- Pokud klepnete na složku aplikací pro vyskakovací okna a podržíte ji a přetáhnete složku aplikace na **Odebrat**, bude složka aplikací odstraněna.
	- Chcete-li jednu z aplikací odebrat ze složky aplikace, otevřete složku aplikace a přetáhněte ikonu aplikace mimo složku aplikace.

#### **Více oken**

#### **Použití navigace gesty**

- 1 Přejeďte prstem po z dolní části obrazovky nahoru.
	- Zobrazí se naposledy použité aplikace.
	- Pokud klepnete na ikonu aplikace, zobrazí se možnosti **Informace o aplikaci**, **Více oken**, *Samostatné okno a* **Připnout aplikaci**.
- *2* Klepněte na ikonu aplikace v levém horním rohu aplikace, kterou chcete zobrazit ve více oknech, a zvolte **Více oken**.
	- Vybraná aplikace se zobrazí v horní polovině obrazovky.
- *3* Klepněte na další aplikaci, kterou chcete zobrazit pomocí více oken.
	- Vybraná aplikace se zobrazí ve spodní polovině obrazovky.

#### **Použití navigace pouze tlačítky**

- 1 Klepněte na **□** v navigačním panelu.
	- Zobrazí se naposledy použité aplikace.
	- Pokud klepnete na ikonu aplikace, zobrazí se možnosti **Informace o aplikaci**, **Více oken**, *Samostatné okno a* **Připnout aplikaci**.
- *2* Klepněte na ikonu aplikace v levém horním rohu aplikace, kterou chcete zobrazit ve více oknech, a zvolte $\ominus$ .
	- Vybraná aplikace se zobrazí v horní polovině obrazovky.
- *3* Klepněte na další aplikaci, kterou chcete zobrazit pomocí více oken.
	- Chcete-li upravit velikost rozdělené obrazovky, přetáhněte panel 冃 uprostřed obrazovky.
		- Chcete-li deaktivovat funkci více oken, přetáhněte středovou lištu nahoru nebo dolů na konec obrazovky.
		- Funkce více oken není podporována u některých aplikací LG nebo u aplikací stažených z Play Store.

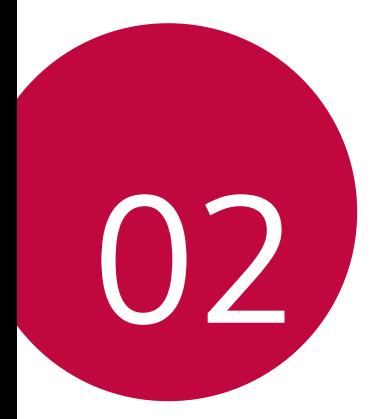

# *Základní funkce*

# **Součásti a příslušenství produktu**

Součástí vašeho telefonu je následující příslušenství.

- Zařízení
- *Kabel USB*
- Nabíječka
- Stručná příručka
- Špendlík pro vysunutí
	- Výše popsané položky mohou být volitelné.
		- Položky dodávané se zařízením a veškerá dostupná příslušenství se mohou lišit v závislosti na oblasti nebo poskytovateli služeb.
		- Vždy používejte značkové příslušenství LG Electronics. Používání příslušenství jiných výrobců může ovlivnit funkci hovorů a způsobit selhání zařízení. Na tyto případy se nemusí vztahovat záruční oprava společnosti LG.
		- Některé součásti zařízení jsou vyrobeny z tvrzeného skla. Pokud telefon upustíte na tvrdý povrch nebo jej vystavíte tvrdému nárazu, může se tvrzené sklo poškodit. V takovém případě telefon ihned vypněte a kontaktujte středisko služeb zákazníkům společnosti LG.
	- 冃 • Pokud chybí některé další základní položky, kontaktujte prodejce, od kterého jste zařízení zakoupili.
		- Chcete-li zakoupit další položky, kontaktujte středisko služeb zákazníkům společnosti LG.
		- Některé položky v balení produktu mohou být bez předchozího upozornění změněny.
		- Vzhled a specifikace vašeho zařízení mohou být bez předchozího upozornění změněny.
		- V závislosti na oblasti a poskytovateli služeb se mohou specifikace zařízení lišit.
		- Než začnete používat funkci rozeznávání otisku prstu, odstraňte ze snímače otisku prstů ochrannou fólii.

### **Přehled součástí**

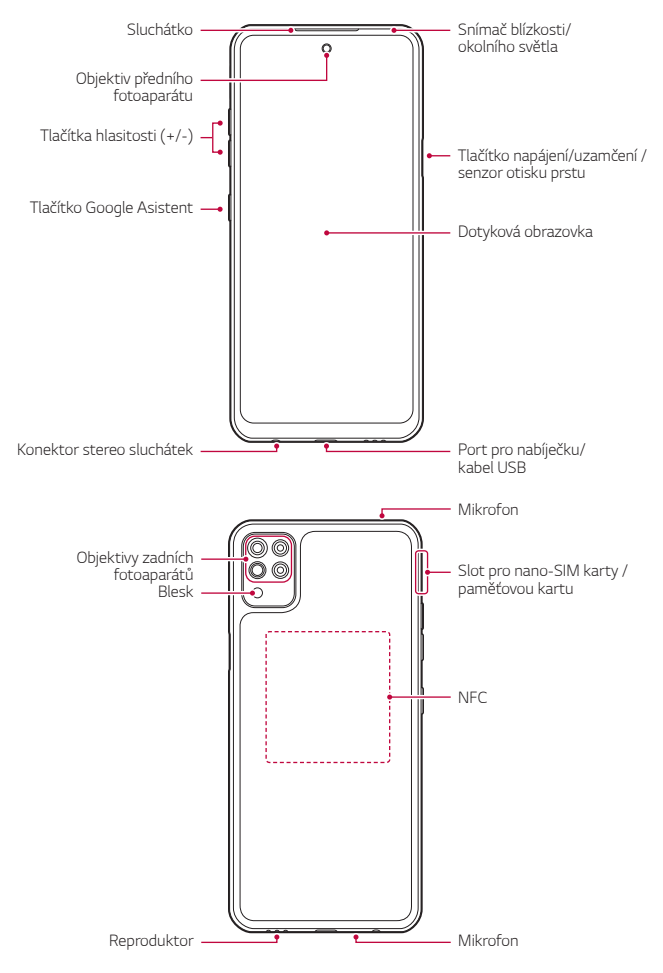

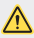

#### **Nesnažte se sami odstranit zadní kryt.**

- Pokud tak učiníte, může dojít k vážnému poškození baterie nebo zařízení, což může mít za následek přehřátí, požár nebo zranění. Zadní kryt a baterie tohoto přístroje nesmí být vyjmuty nebo nahrazeny nekvalifikovaným odborníkem.
- Telefon je elektronické zařízení, které se při běžném používání zahřívá. Mimořádně dlouhý přímý kontakt s kůží bez dostatečného odvětrání může způsobit nepohodlí nebo menší popáleniny. Proto buďte při manipulaci s telefonem při nebo bezprostředně po jeho používání opatrní.
- Snímač blízkosti/okolního světla
	- Snímač blízkosti: V průběhu hovoru, když se zařízení nachází v bezprostřední blízkosti lidského těla, vypíná snímač blízkosti obrazovku a deaktivuje dotykovou funkci. Když se zařízení dostane do určité vzdálenosti, obrazovku znovu zapne a aktivuje dotykovou funkci.
	- Snímač okolního světla: Snímač okolního světla analyzuje intenzitu okolního světla, když je zapnutý režim automatického řízení jasu.
- Tlačítka hlasitosti
	- Nastavení hlasitosti vyzvánění, hovorů a oznámení.
	- Když používáte fotoaparát, jemným stisknutím tlačítka hlasitosti pořídíte fotografii. Stisknutím a podržením tlačítka hlasitosti pořídíte souvislou řadu fotografií.
	- Dvojitým stisknutím tlačítka snížení hlasitosti na vypnuté nebo zamčené obrazovce spustíte aplikaci Fotoaparát. Dvojitým stisknutím tlačítka zvýšení hlasitosti spustíte aplikaci Capture+.
- Tlačítko Vypínač/Zámek
	- Krátkým stisknutím tohoto tlačítka zapnete nebo vypnete obrazovku.
	- Stisknutím a podržením tlačítka vyberete možnost správy napájení.
- Tlačítko Google Asistent
	- Můžete ho krátce stisknout a spustit Google Assistant. Stisknutím a podržením tlačítka spusťte Google Assistant a poté uvolněte prst z tlačítka, čímž spustíte funkci hlasového příkazu.
	- Podrobnosti naleznete v části [Google Assistant](#page-156-0).

*Základní funkce 32*

- Snímač otisků prstů
	- Zapněte funkci rozpoznávání otisků prstů, abyste zjednodušili proces odemykání obrazovky. Podrobnosti naleznete v části [Přehled funkce](#page-158-0)  [rozeznávání otisku prstu](#page-158-0).
- Některé funkce mohou být omezeny v závislosti na oblasti a 冃 specifikacích produktů různých poskytovatelů telekomunikačních služeb.
	- V zadní části produktu je zabudován čip NFC. Dejte pozor, abyste nepoškodili nebo nezakryli čip NFC.
	- Na zařízení nepokládejte těžké předměty a nesedejte na ně. V opačném případě může dojít k poškození dotykové obrazovky.
	- Ochranná fólie na obrazovku a další příslušenství může rušit funkci snímače blízkosti.
	- Je-li telefon mokrý nebo ho používáte ve vlhkém prostředí, může dojít ke snížení funkčnosti dotykové obrazovky a tlačítek.

V tomto produktu jsou zabudovány dva mikrofony. Dejte pozor, abyste nezakrývali mikrofony. Během hovoru nezakrývejte mikrofon rukou nebo prsty.

Nepoužívejte pouzdro na telefon, které není originálním produktem, ani nezakrývejte mikrofon příslušenstvím, páskou atd.

Při používání držte produkt správně, jak je znázorněno na obrázku.

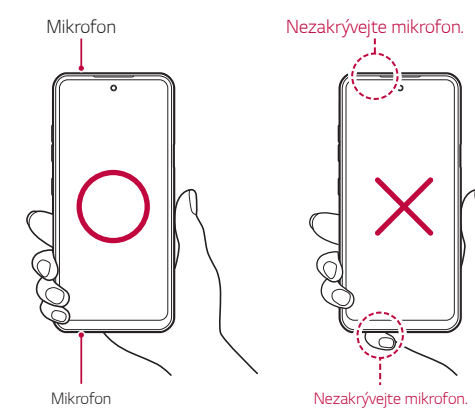

*Základní funkce 33*

# **Zapnutí nebo vypnutí napájení**

### **Zapnutí napájení**

Když je telefon vypnutý, stiskněte a podržte tlačítko Vypínač/Zámek.

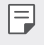

• Při prvním zapnutí zařízení probíhá konfigurace. Doba prvního spuštění chytrého telefonu může být delší než obvykle.

### **Vypnutí napájení**

Stiskněte a podržte tlačítko Vypínač/Zámek a vyberte možnost **Vypnout**.

#### **Restart zařízení**

Pokud zařízení nefunguje správně nebo nereaguje, restartujte jej podle následujících pokynů.

- *1* Současně podržte tlačítko Vypínač/Zámek a tlačítko snížení hlasitosti, dokud se nevypne napájení.
- *2* Po restartování zařízení tlačítko uvolněte.

### **Možnosti ovládání napájení**

Stiskněte a podržte tlačítko Vypínač/Zámek a vyberte požadovanou možnost.

- **Vypnout**: Vypnutí zařízení.
- **Vypnout a restartovat**: Restart zařízení.

### **Instalace SIM karty**

Abyste mohli s telefonem začít pracovat, vložte SIM kartu (Subscriber Identity Module) dodanou vaším poskytovatelem služby.

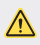

• Se špendlíkem pro vysouvání zacházejte opatrně, protože má ostrý hrot.

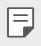

• Aby vodotěsné a prachuvzdorné vlastnosti fungovaly účinně, musí být slot pro kartu vložen správně.

*1* Vložte špendlík do otvoru v zásobníku karet, stiskněte špendlík a vytáhněte zásobník z produktu.

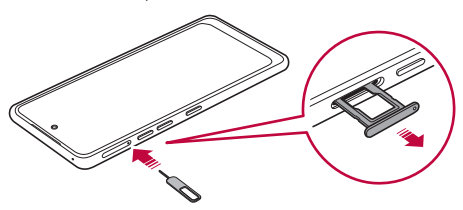

*2* Zarovnejte nano SIM karty v přihrádce na kartu a stiskněte kartu ve směru šipky, jak je znázorněno na obrázku.

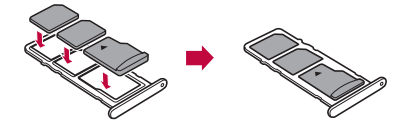

*3* Zasuňte zásobník na kartu do telefonu podle obrázku.

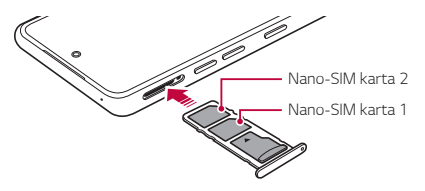

#### 冃

• Tento telefon podporuje pouze nanoSIM karty.

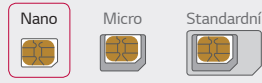

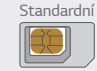

- Pro zajištění bezproblémového provozu doporučujeme používat zařízení se správným typem SIM karty. Vždy používejte SIM karty dodané operátorem.
- Dejte pozor, abyste svou SIM kartu neztratili. Společnost LG není odpovědná za poškození a další problémy způsobené ztrátou nebo převodem SIM karty.
- Dejte pozor, abyste SIM kartu při vkládání a vysouvání nepoškodili.
- Při vkládání umístěte SIM kartu nebo paměťovou kartu správně do přihrádky.
- Pokud vkládáte přihrádku zpět do zařízení, vložte ji vodorovně ve směru šipky podle obrázku. Zkontrolujte, zda se karta uložená na přihrádce nemůže uvolnit ze své polohy.
- Vložte SIM kartu tak, aby zlaté kontakty směřovaly dolů.
- SIM karta musí být do zařízení vložena podle pokynů v uživatelské příručce.
- Pokud vkládáte přihrádku do zařízení nebo ji z něj vyjímáte, dejte pozor, aby se do ní nedostala voda ani jiné kapaliny. Pokud vložíte do zařízení mokrou přihrádku nebo kartu, může dojít k poškození zařízení.
- Paměťová karta je volitelná položka.
- Častým zapisováním a mazáním dat můžete zkrátit životnost paměťové karty.
- Některé paměťové karty nemusí být se zařízením zcela kompatibilní. V případě použití nekompatibilní karty může dojít k poškození zařízení, paměťové karty nebo dat uložených na kartě.

# **Vkládání paměťové karty**

Vložte SIM kartu do svého telefonu.

Telefon podporuje microSD karty o kapacitě až 2 TB. Některé paměťové karty nemusí být v závislosti na jejich výrobci a typu s vaším telefonem kompatibilní.

- *1* Do otvoru v šuplíku na karty zasuňte otevírací špendlík.
- *2* Vytáhněte šuplík na karty.
- *3* Do šuplíku vložte paměťovou kartu zlatými kontakty směrem dolů.

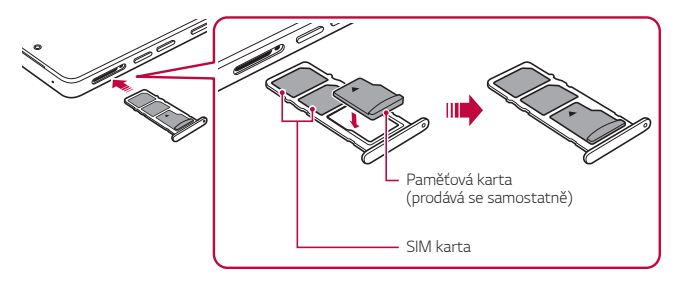

- *4* Zasuňte šuplík zpět do slotu.
	- Některé paměťové karty nemusí být se zařízením zcela kompatibilní. V případě použití nekompatibilní karty může dojít k poškození zařízení, paměťové karty nebo dat uložených na kartě.
	- Častým zapisováním a mazáním dat můžete zkrátit životnost paměťové 冃 karty.

# **Vyjmutí paměťové karty**

Z důvodu bezpečnosti je třeba paměťovou kartu před vyjmutím nejprve odpojit.

- *1* Na obrazovce nastavení klepněte **Nastavení Úložiště** .
- *2* Zasuňte sponu do otvoru v přihrádce na kartu a poté tuto přihrádku ze zařízení vytáhněte.
- *3* Z přihrádky vyjměte paměťovou kartu.
- *4* Zasuňte šuplík zpět do slotu.
	- Paměťovou kartu nevyndávejte ve chvíli, kdy zařízené přesouvá nebo načítá informace. Mohlo by dojít ke ztrátě či poškození dat, případně k poškození paměťové karty nebo zařízení. Společnost LG není odpovědná za ztráty způsobené nesprávným používáním paměťových karet, včetně ztráty dat.

### **Baterie**

#### **Nabíjení baterie**

Před použitím zařízení baterii zcela nabijte. Nabijte zařízení pomocí kabelu USB typu C.

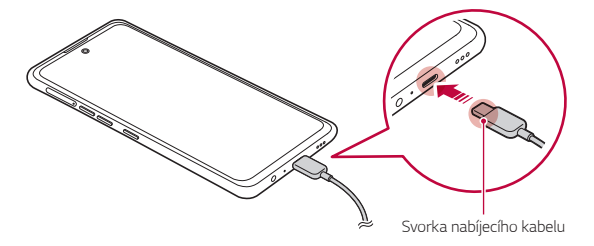

• Pokud je na nabíjecím portu, exponovaných svorkách, nabíjecím kabelu, nabíjecím adaptéru atd. vlhkost, produkt nepoužívejte ani nenabíjejte. Výrobek může selhat nebo se rozbít či poškodit a existuje riziko zranění způsobeného elektrickým proudem, požárem, přehřátím, výbuchem atd. Pokud najdete v těchto oblastech vlhkost, okamžitě přestaňte produkt používat nebo nabíjet a vlhkost zcela odstraňte.

#### • **Nesnímejte kryt baterie.**

Tento produkt používá nevyjímatelnou baterii. Neodstraňujte ani nevyměňujte kryt baterie ani baterii. Pokud odstraníte nebo vyměníte kryt baterie nebo baterii, může se produkt poškodit, přehřát nebo explodovat.

- Používejte pouze kabel USB a nabíjecí adaptér dodané s produktem jako jeho přílušenství.
- Telefon má vnitřní dobíjecí baterii. V zájmu vlastní bezpečnosti zabudovanou baterii nevyjímejte.
- Při používání zařízení během nabíjení může dojít k úrazu elektrickým proudem. Chcete-li telefon používat, odpojte nabíječku.
- Po úplném nabití zařízení vytáhněte nabíječku z elektrické zásuvky. Tím zabráníte zbytečné spotřebě energie.
- Další možností nabíjení zařízení je zapojení nabíjecího kabelu do stolního počítače nebo notebooku. V tomto případě může nabíjení trvat déle než v případě zapojení adaptéru do zásuvky.
- Nenabíjejte baterii prostřednictví USB rozbočovače, který nedokáže udržet předepsané napětí. Nabíjení může selhat nebo se neočekávané ukončit.
- Pokud navštívíte servisní středisko s problémem s baterií, přineste si produkt a nabíječku s sebou. Protože je baterie spotřebním zbožím, může se životnost baterie postupem času zkracovat.

冃

#### **Opatření při používání telefonu**

- Používejte pouze dodaný USB kabel; nepoužívejte s telefonem USB kabely nebo nabíječky jiných výrobců. Omezená záruka společnosti LG se nevztahuje na používání příslušenství třetích stran.
- V případě nedodržení pokynů v této příručce a nesprávného používání může dojít k poškození telefonu.
- 冃 • Pokud při nabíjení zařízení přesáhne teplota baterie určitou mez, může dojít k přerušení nabíjení.
	- Pokud jsou na zadní straně zařízení připojeny magnetické, kovové nebo vodivé materiály nebo se vloží ochranné pouzdro, nemusí se zařízení správně nabíjet.
	- Společnost LG Electronics nezodpovídá za žádné problémy týkající se příslušenství jiných značek. V případě takových problémů se obraťte na výrobce příslušenství.

#### **Efektivní používání baterie**

Necháváte-li trvale a současně spuštěný větší počet aplikací a funkcí, může docházet ke zkracování životnosti baterie.

Zrušením operací na pozadí prodloužíte životnost baterie.

Chcete-li minimalizovat spotřebu baterie, dodržujte následující tipy:

- Pokud nepoužíváte funkce **Bluetooth®** a Wi-Fi, vypněte je.
- Nastavte co nejnižší časový limit obrazovky.
- Nastavte minimální jas obrazovky.
- Nastavte uzamčení obrazovky, není-li zařízení právě používáno.
- Během používání stažených aplikací kontrolujte stav baterie.

### **Dotyková obrazovka**

Naučte se ovládat zařízení pomocí gest na dotykové obrazovce.

#### **Klepání**

Lehkým klepnutím konečkem prstu vyberte nebo spustíte požadovanou aplikaci nebo možnost.

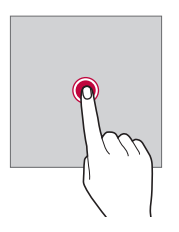

#### **Klepnutí a podržení**

Stiskněte a několik sekund podržte, abyste zobrazili nabídku s dostupnými možnostmi.

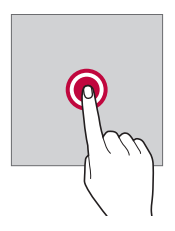

#### **Dvojité klepnutí**

Dvojitým klepnutím přiblížíte nebo oddálíte webovou stránku či mapu.

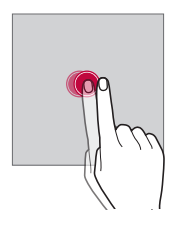

#### **Přetažení**

Stiskněte a podržte položku, například aplikaci nebo widget, potom prst kontrolovaným pohybem posuňte na jiné místo. Toto gesto můžete použít k přesunutí položky.

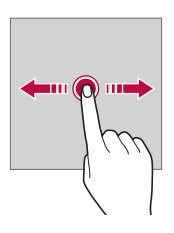

#### **Přetahování**

Stiskněte prstem obrazovku a rychle jej bez zastavení posuňte. Toto gesto lze používat k procházení seznamu, webové stránky, fotografií, obrazovek atd.

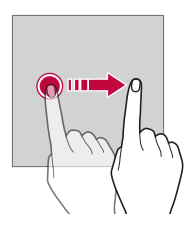

#### **Stahování a roztahování**

Stažením dvou prstů oddálíte například fotografii nebo mapu. Pro přiblížení prsty roztáhněte.

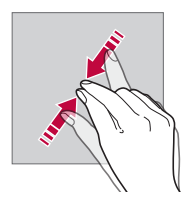

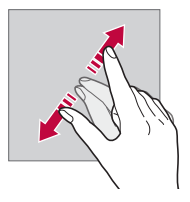

- Nevystavujte dotykovou obrazovku nadměrným otřesům a nárazům. Mohlo by dojít k poškození dotykového snímače.
- Při používání zařízení v blízkosti magnetických, kovových a vodivých materiálů může docházet k poruchám dotykové obrazovky.
	- Při používání zařízení na jasném světle, například na přímém slunečním světle, může být obrazovka v závislosti na poloze špatně viditelná. Zařízení používejte na stinném místě nebo na místě, kde není osvětlení příliš jasné, ale zároveň dostatečné pro čtení knih.
	- Netlačte na obrazovku nadměrnou silou.
	- Jemně konečkem prstu klepněte na požadovanou možnost.
	- Pokud při poklepání máte na ruce rukavici nebo poklepete špičkou nehtu, nemusí dotykové ovládání správně fungovat.
	- Dotykové ovládání nemusí správně fungovat, když je obrazovka vlhká nebo mokrá.
	- Dotykové ovládání nemusí správně fungovat, je-li na telefonu nalepena ochranná fólie nebo je k němu připojeno příslušenství zakoupené v obchodě jiného výrobce.
	- Zobrazení statického obrazu může vést ke vzniku následných obrazů nebo "vypálení" na obrazovce. Když telefon nepoužíváte, obrazovku vypněte nebo nezobrazujte stejný obrázek po dlouhou dobu.

冃
### **Domovská obrazovka**

#### **Přehled domovské obrazovky**

Domovská obrazovka je výchozím bodem pro přístup k různým funkcím a aplikacím ve vašem zařízení. Přejeďte prstem ze spodního okraje jakékoliv obrazovky a přejděte přímo na domovskou obrazovku.

Na domovské obrazovce můžete spravovat všechny aplikace a widgety. Potáhnutím obrazovky doleva nebo doprava si můžete rychle prohlédnout všechny nainstalované aplikace.

#### **Rozvržení domovské obrazovky**

Na domovské obrazovce si můžete prohlédnout všechny aplikace a uspořádat widgety či složky.

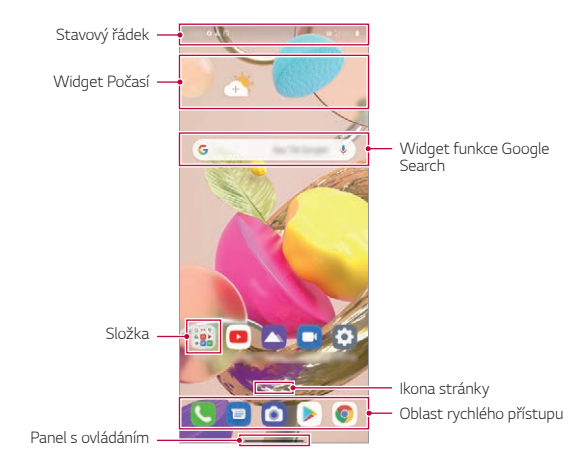

• Domovská obrazovka se může lišit v závislosti na zásadách výrobce, uživatelských nastaveních, verzi softwaru nebo poskytovateli služeb.

冃

- **Stavový řádek**: Slouží k zobrazení stavových ikon, času a stavu baterie.
- **Widget Počasí**: Zobrazte informace o počasí a datu pro určenou oblast.
- **Widget funkce Google Search**: Začněte psát nebo mluvte pro otevření funkce Google Search.
- **Složka**: Můžete vytvořit složky pro klasifikaci aplikace na základě požadovaných kritérií.
- **Ikona stránky**: Zobrazte celkový počet pozadí (pláten) domovské obrazovky. Klepnutím na ikonu požadované stránky se můžete přesunout na vybranou stránku. Ikona odpovídající aktuálnímu pozadí bude zvýrazněna.
- **Oblast rychlého přístupu**: Slouží k uchycení aplikací ve spodní části obrazovky tak, aby byly přístupné z panelu domovské obrazovky.
- **Panel s ovládáním**: Během používání aplikace můžete přejít na předchozí obrazovku nebo na domovskou obrazovku a zkontrolovat seznam naposledy použitých aplikací.

#### **Použití navigačního panelu**

Zde je průvodce gesty pro ovládání navigačního panelu.

- Chcete-li přejít na domovskou obrazovku, přejeďte prstem nahoru od spodního okraje obrazovky.
- Chcete-li se vrátit na předchozí obrazovku, přejeďte prstem z levého nebo pravého okraje obrazovky.
- Chcete-li přejít na obrazovku Přehled, přejeďte prstem nahoru od spodního okraje obrazovky a přidržte.
- Chcete-li rychle přepínat mezi aplikacemi, přejeďte prstem doprava po dolním okraji obrazovky a přejděte na dříve používané aplikace
- **Gesta** jsou výchozím nastavením pro Panel s ovládáním. Pro změnu 冃 na **Pouze tlačítka**  $\bigcirc$  **/**  $\bigcap$  **/**  $\bigcap$  klepněte na domovské obrazovce na **Nastavení Displej Panel s ovládáním** a poté zvolte **Pouze tlačítka**.

#### **Stavové ikony**

V případě oznámení nepřečtené zprávy, události kalendáře nebo alarmu se na stavovém řádku zobrazí ikona příslušného oznámení. Zobrazením ikony oznámení na stavovém řádku zkontrolujte stav zařízení.

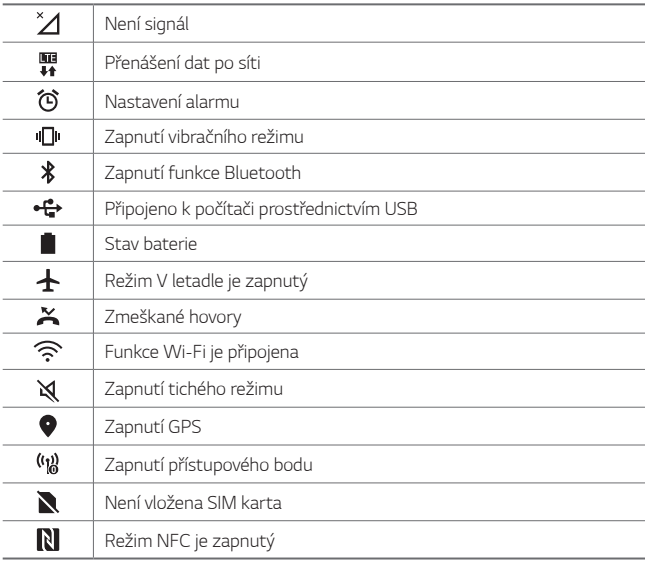

- 冃
- Některé z těchto ikon se v závislosti na stavu zařízení mohou zobrazovat jinak nebo vůbec. Ikony se zobrazují podle aktuálního prostředí a oblasti, ve kterém telefon používáte, a podle svého poskytovatele služby.
- V závislosti na oblasti a poskytovateli služeb se mohou zobrazené ikony lišit.

#### **Panel oznámení**

Panel oznámení otevřete stažením stavového řádku směrem dolů na hlavní obrazovce.

- Okno oznámení můžete přetáhnout dolů nebo klepnutím na ikonu šipky můžete otevřít seznam ikon rychlého nastavení.
- $\cdot$  Klepnutím na  $\varnothing$  můžete v okně oznámení přidat, odstranit nebo uspořádat ikony.
- Po klepnutí a podržení ikony se zobrazí obrazovka nastavení příslušné funkce.

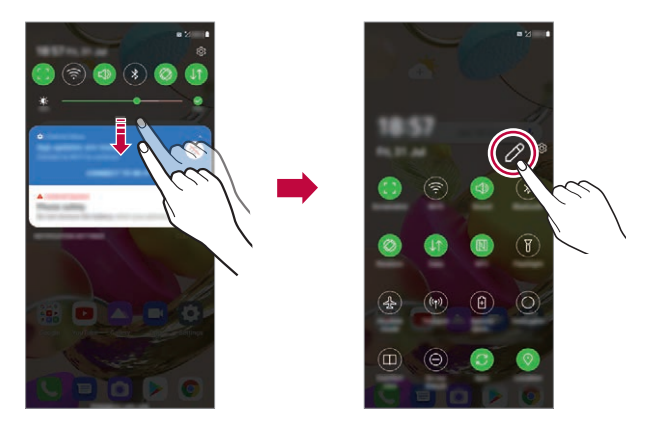

• Panel oznámení můžete používat i na zamknuté obrazovce. Chcete-li 冃 rychle přistupovat k požadovaným funkcím, přetáhněte panel oznámení, když je zamknutá obrazovka.

#### **Změna orientace obrazovky**

Můžete nastavit automatickou změnu orientace obrazovky podle fyzické orientace telefonu.

Na panelu oznámení klepněte na položku **Otáčení** v seznamu ikon rychlého přístupu.

Můžete rovněž klepnout na **Nastavení Displej** a aktivovat **Automatické otočení obrazovky** na domovské obrazovce.

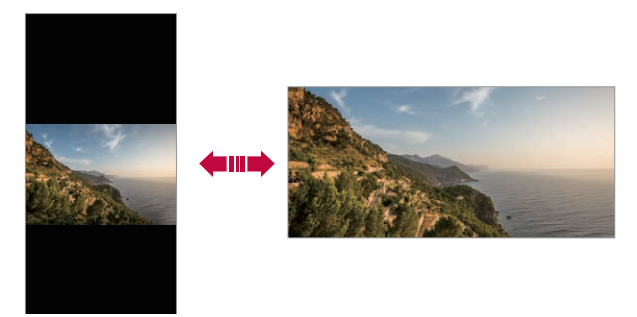

#### **Úprava domovské obrazovky**

Na domovské obrazovce stiskněte a podržte prázdné místo a z následujících možností vyberte požadovanou akci.

- Chcete-li změnit uspořádání panelů na obrazovce, klepněte a podržte panel a přetáhněte jej na jiné místo.
- Chcete-li přidat widget na domovskou obrazovku, stiskněte a podržte prázdné místo na domovské obrazovce a vyberte možnost **Widgety**.
- Chcete-li změnit tapety a motivy, klepněte a podržte prázdné místo na domovské obrazovce a poté zvolte možnost **Tapeta & Téma**. Můžete také klepnout na možnost **Nastavení Tapeta & Téma** *na*  domovské obrazovce a poté zvolit tapety a motivy, které se použijí na zařízení.
- Chcete-li změnit mřížku, stiskněte a podržte prázdné místo na domovské obrazovce a vyberte možnost **Mřížka**. Klepněte na požadovanou mřížku a poté klepněte na **Použít**.
- Chcete-li nakonfigurovat nastavení domovské obrazovky, stiskněte a podržte prázdné místo na domovské obrazovce a vyberte možnost **Nastavení výchozí obrazovky**. Podrobnosti naleznete v části [Nastavení výchozí obrazovky](#page-187-0).
- Chcete-li zobrazit nebo znovu nainstalovat odinstalované aplikace, stiskněte a podržte prázdné místo na domovské obrazovce a vyberte možnost **Koš aplikací**. Podrobnosti naleznete v části [Koš aplikací](#page-198-0).
- Chcete-li změnit výchozí obrazovku, stiskněte a podržte prázdnou oblast na domovské obrazovce, přesuňte se na požadovanou obrazovku, klepněte na  $\bigwedge$  a poté na obrazovku klepněte znovu.

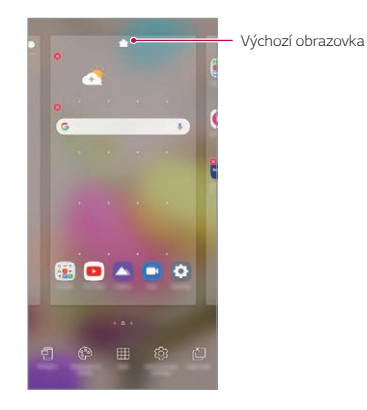

#### **Zobrazení motivu pozadí**

Zobrazit obrázek pozadí lze pouze po skrytí aplikací a widgetů na domovské obrazovce.

Na domovské stránce od sebe roztáhněte dva prsty.

• Chcete-li se vrátit na původní obrazovku, na které jsou aplikace a widgety, stáhněte prsty na domovské obrazovce k sobě nebo přetáhněte ze spodního okraje obrazovky.

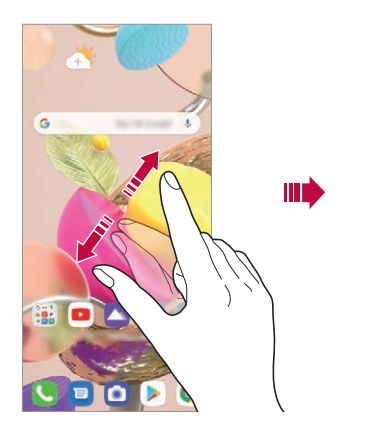

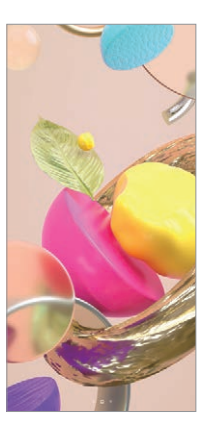

#### **Přesouvání aplikací na domovské obrazovce**

Na domovské obrazovce klepněte a podržte aplikaci a přetáhněte ji na jiné místo.

- Chcete-li udržet často používané aplikace ve spodní části domovské obrazovky, klepněte a podržte aplikaci a potom ji přetáhněte do oblasti rychlého přístupu ve spodní části obrazovky.
- Chcete-li z oblasti rychlého přístupu odebrat určitou ikonu, přetáhněte ji na domovskou obrazovku.

#### **Použití složek na domovské obrazovce**

#### **Vytváření složek**

Na domovské obrazovce klepněte a podržte aplikaci a přetáhněte ji na jinou aplikaci.

• Vytvoří se nová složka a daná aplikace se do ní přidá.

#### **Úprava složek**

Na domovské stránce klepněte na složku a proveďte jeden z následujících kroků.

- Chcete-li upravit název složky, klepněte na název složky.
- Chcete-li upravit barvu, klepněte na pravý horní kruh.
- Pro přidání aplikace aplikaci stiskněte a podržte, přesuňte ji na složku a prst uvolněte.
- Chcete-li aplikaci odebrat ze složky, klepněte a podržte složku a přetáhněte ji ven ze složky. Je-li odinstalovaná aplikace jedinou aplikací, která ve složce byla, složka se automaticky odinstaluje.
- Aplikace můžete také přidávat a odebírat klepnutím na  $(F)$ .

 $\boxed{=}$  • Barvu složky nelze změnit, pokud používáte stažený motiv.

#### <span id="page-187-0"></span>**Nastavení výchozí obrazovky**

Nastavení domovské obrazovky lze přizpůsobit.

- *1* Na domovské obrazovce klepněte na **Nastavení Displej Domovská obrazovka**.
- *2* Přizpůsobte si následující nastavení:
	- **Vyberte domov**: Výběr režimu domovské obrazovky.
	- **Tapeta**: Změňte tapetu pozadí domovské obrazovky.
	- **Efekt obrazovky**: Výběr efektu při přepnutí panelu na domovské obrazovce.
	- **Tvary ikon**: Zvolte, zda mají mít ikony hranaté nebo zaoblené rohy.
- **Google obrazovka**: Zobrazená na levé straně hlavní domovské obrazovky.
- **Seřadit aplikace podle**: Nastavení rozvržení aplikací na domovské obrazovce
- **Skrýt aplikace**: Vyberte aplikace, které chcete na domovské obrazovce skrýt.
- **Povolit smyčkování Domovské obrazovky**: Aktivujte funkci, abyste umožnili nepřetržité rolování domovské obrazovky (po poslední obrazovce přeskočení na první).
- **Přejetí prstem dolů na domovské obrazovce**: Povolte hledání aplikací nebo obsahu nebo zobrazení oznámení přejetím dolů na domovské obrazovce.
- **Fixní domovská obrazovka**: Povolte tuto funkci pro zabránění přeskládání nebo odstranění aplikací a widgetů.

### **Zámek obrazovky**

#### **Přehled zámku obrazovky**

Po stisknutí tlačítka Vypínač/Zámek se obrazovka vašeho zařízení sama vypne a zamkne. To stejné se stane, když je zařízení po určitou dobu nečinné.

Stisknete-li tlačítko Vypínač/Zámek, když není nastaven zámek obrazovky, zobrazí se okamžitě domovská stránka.

Nastavením zámku obrazovky zajistíte zabezpečení a zamezíte nežádoucímu přístupu k zařízení.

冃

• Zámek obrazovky brání nechtěnému vstupu na dotykové obrazovce a snižuje spotřebu baterie. Pokud zařízení nepoužíváte, doporučujeme aktivovat zámek obrazovky.

#### **Nastavení zámku obrazovky**

Pro konfiguraci nastavení zámku obrazovky je k dispozici několik možností.

- *1* Na domovské obrazovce klepněte na **Nastavení Zámek obrazovky a zabezpečení Vybrat zámek obrazovky** a poté zvolte požadovanou metodu.
- *2* Přizpůsobte si následující nastavení:
	- **Žádné**: Deaktivace funkce zámku obrazovky.
	- **Posunutí**: Odemkněte obrazovku potažením prstu po obrazovce.
	- **Gesto**: Odemknutí obrazovky nekreslením obrazce.
	- *PIN*: Odemknutí obrazovky zadáním číselného kódu.
	- **Heslo**: Odemknutí obrazovky zadáním alfanumerického hesla.
	- **Otisky prstů**: Odemknutí obrazovky pomocí otisku prstu.

#### **Přizpůsobit obrazovku se zámkem**

Nastavení zamykací obrazovky lze přizpůsobit.

- *1* Na domovské obrazovce klepněte na **Nastavení Zámek obrazovky a zabezpečení Přizpůsobit obrazovku se zámkem**.
- *2* Zvolte funkci, kterou chcete nastavit.
	- **Tapeta**: Umožňuje vám nastavit pozadí zamykací obrazovky.
	- **Hodiny**: Umožňuje vám nastavit místo, kde se bude zobrazovat na zamykací obrazovce čas.
	- **Zkratky**: Umožňuje vám zvolit aplikace, které poběží na zamykací obrazovce. Toto nastavení se zobrazí pouze tehdy, je-li nastaven zámek obrazovky.
	- **Kontaktní informace pro případ ztráty telefonu**: Umožňuje vám nastavit text, který se zobrazí na zamykací obrazovce za účelem identifikace vlastníka telefonu.

#### **Nastavení bezpečnostního zámku**

Můžete nastavit bezpečnostní zámek.

- *1* Na domovské obrazovce klepněte na **Nastavení Zámek obrazovky a zabezpečení Nastavení bezpečného zámku**.
- *2* Zvolte funkci, kterou chcete nastavit.
	- **Zviditelňuje vzory** (zobrazuje se pouze tehdy, když je gesto nastaveno jako zámek obrazovky): Zapněte tuto funkci pro zviditelnění gesta.
	- **Časovač zámku**: Umožňuje vám nastavit dobu, než se obrazovka automaticky uzamkne po vypnutí podsvícení (časový limit nečinnosti).
	- **Vypínací tlačítko okamžitě uzamyká**: Povolte tuto možnost pro okamžité Uzamčení obrazovky po stisknutí tlačítka Vypínač/Zámek. Toto nastavení přepíše nastavení časovače bezpečnostního zámku.
	- **Zobrazit možnost uzamčení** (zobrazuje se pouze tehdy, když je nastaven zámek obrazovky): Povolte tuto možnost pro zobrazení ikony zámku, když stisknete a podržíte tlačítko Napájení/Zámek. Klepnutím na ikonu zámku vypnete zámek Smart Lock, odemknutí biometrie a upozornění na obrazovce uzamčení.
	- **Smart Lock**: Umožňuje vám nastavit důvěryhodná zařízení, místa, hlas anebo detekci na těle, díky kterým zůstane váš telefon odemčený.
	- 冃
- Dostupné možnosti nabídky se mohou lišit v závislosti na vybrané metodě zámku obrazovky

#### **Zapnout obrazovku**

Možnost zapnutí a vypnutí obrazovky dvojitým poklepáním na obrazovku.

- Tato možnost je k dispozici pouze na domovské obrazovce společnosti 冃 LG. Na vlastním spouštěči nebo na domovské obrazovce nainstalované uživatelem nemusí funkce správně fungovat.
	- Při klepání na obrazovku používejte špičku prstu. Nepoužívejte nehet.
	- Chcete-li používat funkci Zapnout obrazovku, přesvědčte se, že na snímači blízkosti/světla není nálepka nebo jiné cizí předměty či látky.

#### **Zapnutí obrazovky**

Dvakrát klepněte do středu obrazovky.

• Při klepnutí v horní části obrazovky se může prodloužit reakční čas.

#### **Vypnutí obrazovky**

Dvakrát klepněte na prázdné místo na domovské obrazovce a zamykací obrazovce.

Dále můžete dvakrát klepnout na prázdné místo na stavovém řádku.

#### **Deaktivace funkce Zapnout obrazovku**

Pokud nechcete používat funkci Zapnout obrazovku, proveďte následující natavení:

Na domovské obrazovce klepněte na **Nastavení Rozšíření Zapnout obrazovku** a pro zákaz funkce ji přetáhněte.

## **Šifrování paměťové karty**

Data uložená na paměťové kartě lze šifrovat a chránit. Zašifrovaná data na paměťové kartě nejsou přístupná z jiného zařízení.

- *1* Na domovské obrazovce klepněte na **Nastavení Zámek obrazovky a zabezpečení Šifrování a pověření Šifrování datové karty SD**.
- *2* Přečtete si přehled šifrování paměťové karty na obrazovce a pokračujte klepnutím na **Pokračovat**.
- *3* Vyberte požadovanou možnost a klepněte na **Kódování**.
	- **Šifrování nového souboru**: Šifrování jen dat uložených po šifrování na paměťové kartě.
	- **Úplné šifrování**: Šifrování všech dat momentálně uložených na paměťové kartě.
	- **Vyloučit multimediální soubory**: Šifrování všech souborů kromě mediálních souborů, jako jsou hudební soubory, fotografie a videa.
- Jakmile se šifrování paměťové karty spustí, nebudou některé funkce k dispozici.
	- Pokud během šifrování zařízení vypnete, šifrování selže a může dojít k poškození dat. Proto je nutné před zahájením šifrování zkontrolovat, zda je baterie dostatečně nabitá.
	- Zašifrované soubory jsou přístupné pouze ze zařízení, ve kterém byly zašifrovány.
	- Zašifrovanou paměťovou kartu nelze použít v jiném zařízení LG. Chceteli zašifrovanou paměťovou kartu použít v jiném mobilním zařízení, je nutné ji naformátovat.
	- Šifrování paměťové karty lze aktivovat i v případě, že do zařízení není žádná paměťová karta vložena. Všechny paměťové karty nainstalované po zašifrování jsou automaticky zašifrovány.

### **Pořizování snímků obrazovky**

Z aktuální obrazovky, kterou si prohlížíte, můžete pořizovat snímky.

#### **Prostřednictvím zástupce**

Současně stiskněte a podržte tlačítko Power/Lock a tlačítko snížení hlasitosti alespoň na dvě sekundy.

• Snímky obrazovky můžete zobrazit ve složce **Screenshots** v části **Galerie**.

#### **Prostřednictvím snímku obrazovky**

Na obrazovce, na které chcete pořídit snímek obrazovky, stáhněte stavový řádek a klepněte na položku .

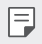

冃

• Podrobnosti naleznete v části [Psaní poznámek na snímky obrazovky](#page-221-0).

### **Sdílení obsahu**

#### **Přehrávání obsahu z jiného zařízení**

Fotografie, videa a skladby uložené ve vašem zařízení můžete přehrávat prostřednictvím televizoru.

- *1* Televizor a zařízení připojte ke stejné síti Wi-Fi.
- *2* Při prohlížení položek v aplikaci **Galerie** *nebo* **Hudba** klepněte na **Přehrát na jiném zařízení**.
- *3* Vyberte televizor, ke kterému se chcete připojit.

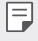

• Chcete-li používat aplikaci Chromecast, musí být aktualizovány služby Google Play.

#### **Prohlížení obsahu z okolních zařízení**

Obsah si můžete prohlížet z různých zařízení, například z počítače, serveru NAS nebo mobilního zařízení prostřednictvím aplikací Galerie *nebo Hudba*.

#### **Připojení zařízení**

Připojte své zařízení a další zařízení, které podporuje funkci DLNA, ke stejné bezdrátové síti.

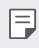

• Přesvědčte se, že je ve vašem i připojeném zařízení aktivována funkce File sharing (DLNA).

#### **Vyhledávání okolních zařízení**

Seznam zařízení DLNA ve stejné síti můžete zobrazit výběrem **zařízení v blízkosti** nebo volitelných položek nabídky sdílení.

Obsah z okolních zařízení můžete používat stejně, jako byste jej používali ve svém zařízení.

#### **Odesílání a přijímání souborů**

Mezi svým zařízením a jiným zařízením LG nebo tabletem můžete sdílet soubory.

#### **Odesílání souborů**

V aplikaci **Galerie** nebo jiných aplikacích klepněte na  $\div$  > Sdílet nebo  $\ll$  a poté zvolte zařízení v seznamu sdílení souborů.

#### **Přijímání souborů**

Přetáhněte stavový řádek dolů a klepněte na **Sdílení souboru**.

Pokud vaše zařízení nepodporuje funkci sdílení souborů, klepněte na domovské obrazovce na **Nastavení Připojená zařízení Sdílení souboru SmartShare Beam** .

- Ujistěte se, že je vaše zařízení připojeno ke stejné bezdrátové síti jako 同 cílové zařízení pro přenos souborů.
	- Přesvědčte se, že je funkce Sdílení souboru aktivoána na obou zařízeních.

### **Nerušit**

Nechcete-li být po určitou dobu rušeni, můžete omezit nebo ztišit oznámení.

Na domovské obrazovce klepněte na **Nastavení Zvuk Nerušit**.

- Klepněte na **Režim** a vyberte požadovaný režim:
	- **Pouze důležité**: Pro vybrané aplikace můžete přijímat zvuková nebo vibrační oznámení. I když je funkce Pouze důležité zapnutá, budíky budou stále aktivní.
	- **Naprosté ticho**: Vypnutí zvuku i vibrací.
- **Nastavení důležitých**: Pro vybrané aplikace můžete přijímat alarmy a oznámení.
	- **Hovory od**: Zvolte rozsah oznámení při přijetí hovoru.

#### • **Opakovaný hovor**: Druhý hovor od stejného volajícího do 15 minut 冃 nebude ztišen.

- **Zprávy od**: Zvolte rozsah oznámení při přijetí zprávy.
- **Použití Nerušit**: Zapněte funkci Nerušit.
- **Spánek**: Nastavte plán, pro který chcete zapnout funkci Nerušit.
- **Nápověda**: Nahlédněte do nápovědy funkce Nerušit.

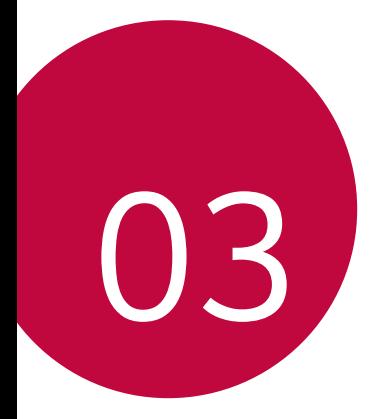

# **Užitečné aplikace**

### **Instalace a odinstalace aplikací**

#### *Instalace aplikací*

冃

Chcete-li vyhledávat a stahovat aplikace, otevřete obchod s aplikacemi.

- Můžete použít obchod SmartWorld, Play Store nebo obchod s aplikacemi vašeho poskytovatele služeb.
	- Některé obchody s aplikacemi vyžadují vytvoření účtu a přihlášení.
		- Některé obchody mohou účtovat poplatky.
		- Používáte-li mobilní data, mohou být tato data v závislosti na cenovém plánu zpoplatněna.
		- V závislosti na poskytovateli služeb nebo oblasti služby nemusí být funkce SmartWorld podporována.

#### *Odinstalace aplikací*

Aplikace, které již nepoužíváte, ze zařízení odinstalujte.

#### **Odinstalace klepnutím a podržením**

Stiskněte a přidržte libovolnou prázdnou oblast na obrazovce a poté stiskněte **×** aplikace, kterou chcete odstranit.

#### *Odinstalace pomocí nabídky nastavení*

Na domovské obrazovce klepněte na *Nastavení Aplikace Informace o aplikaci*, vyberte požadovanou aplikaci, poté klepněte na položku *Odinstalovat*.

- 
- Některé aplikace nemůže uživatel sám odinstalovat.

#### **Odinstalace aplikací prostřednictvím obchodu s**  *aplikacemi*

Chcete-li odinstalovat aplikaci, otevřete obchod s aplikacemi, ze kterého jste danou aplikaci stáhli, a odinstalujte ji.

#### **Instalace a odinstalování aplikací během nastavení**

Pokud zařízení zapínáte poprvé, můžete si stáhnout doporučené aplikace. Můžete přejít na další krok bez instalace.

#### <span id="page-198-0"></span>*Koš aplikací*

Můžete si zobrazit odinstalované aplikace. Dále lze přeinstalovat aplikace, které byly odinstalovány během posledních 24 hodin.

- *1* Na domovské obrazovce klepněte na *Správa Koš aplikací*. Můžete také stisknout a podržet prázdnou oblast domovské obrazovky a poté klepnout na *Koš aplikací*.
- *2* Aktivace požadované funkce:
	- *Obnovit*: Přeinstalace vybrané aplikace.
	- $\overline{m}$ : Trvalé odebrání odinstalovaných aplikací ze zařízení.
	- 冃 • Odinstalované aplikace jsou automaticky do 24 hodin po odinstalování odebrány ze zařízení. Pokud je chcete přeinstalovat, musíte si je znovu stáhnout z obchodu s aplikacemi.
		- Tato funkce je aktivována pouze na výchozí domovské obrazovce. Pokud provádíte odinstalaci aplikací a současně používáte obrazovku EasyHome nebo jiný spouštěcí program, budou aplikace ihned trvale odebrány ze zařízení.

### **Zástupci aplikací**

Chcete-li zobrazit nabídku pro rychlý přístup, podržte na domovské obrazovce ikonu některé z aplikací, například Hovory, Zprávy, Fotoaparát, Galerie a Nastavení. Zástupci usnadňují používání aplikací.

- Klepněte na 司 a nastavte widgety aplikace.
- Klepněte na  $\Omega$  a zkontrolujte informace o aplikaci.

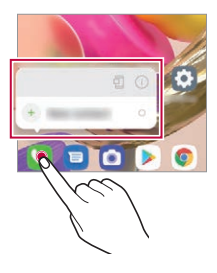

冃 • Tato funkce je k dispozici pouze u některých aplikací.

### **Telefon**

#### **Hlasový hovor**

Hlasový hovor můžete uskutečnit prostřednictvím některého z dostupných způsobů, například ručním zadáním telefonního čísla a výběrem kontaktu ze seznamu kontaktů nebo ze seznamu posledních hovorů.

#### **Uskutečnění hovoru prostřednictvím klávesnice**

- *1* Na domovské obrazovce klepněte na **Vytočit**.
- *2* Uskutečnění hovoru prostřednictvím požadované metody:
	- Zadejte telefonní číslo a klepněte na položku .
	- Klepněte a podržte číslici rychlé volby.
	- Klepnutím na počáteční písmeno jména kontaktu v seznamu kontaktů vyhledejte kontakt a potom klepněte na  $\bullet$ .
	- 冃 • Chcete-li při mezinárodním hovoru zadat "+", klepněte a podržte číslici 0.
		- V části [Přidávání kontaktů](#page-218-0) najdete podrobné informace o přidání telefonních čísel do seznamu rychlých voleb.

#### **Volání z kontaktů**

- 1 Na domovské obrazovce klepněte na **K** > Kontakty.
- *2* Po výběru čísla, které chcete volat ze seznamu kontaktů, klepněte na .

#### **Přijetí hovoru**

Chcete-li přijmout hovor, přetáhněte na obrazovce příchozího hovoru ikonu **Q** 

- Jsou-li připojena stereo sluchátka, můžete hovory přijímat pomocí tlačítka pro přijetí/ukončení hovoru zabudovaného do sluchátek.
- Chcete-li hovory ukončovat bez vypnutí obrazovky, klepněte na domovské obrazovce na *Nastavení* **Síť a internet** *Nastavení*  **hovorů Přijmout a ukončit hovor** a aktivujte funkci **Ukončit hovory vypínacím tlačítkem**.
- Na domovské obrazovce klepněte na *Nastavení* **Síť a internet** 同 **Nastavení hovorů Přijmout a ukončit hovor Ukončit hovory vypínacím tlačítkem** a můžete ukončit hovor stisknutím tlačítka Vypínač/Zámek, když je zapnutá obrazovka probíhajícího hovoru.

#### **Odmítnutí hovoru**

Chcete-li příchozí hovor odmítnout, přetáhněte na obrazovce příchozího hovoru ikonu **.** 

- Chcete-li odeslat zprávu o odmítnutí hovoru, přetáhněte danou zprávu o odmítnutí **přes obrazovku**.
- Chcete-li upravit nebo přidat zprávu odmítnutí, klepněte na domovské obrazovce na *Nastavení* **Síť a internet Nastavení hovorů Blokovat hovor a odmítnout zprávou**.
- Máte-li příchozí hovor, můžete stisknutím tlačítka zvýšení hlasitosti, snížení hlasitosti nebo tlačítka Vypínač/Zámek ztišit vyzvánění nebo zrušit vibrace, případně daný hovor podržet.

#### **Ovládání příchozího hovoru během používání**  *aplikace*

Pokud používáte nějakou aplikaci a máte příchozí hovor, může se v horní části obrazovky zobrazit vyskakovací oznámení. Hovor můžete přijmout nebo odmítnout nebo z samostatného okna zaslat zprávu.

- 冃
- Na domovské obrazovce klepněte na *Nastavení* **Síť a internet Nastavení hovorů** *Další nastavení* **Popup příchozího hovoru** a poté zvolte požadovaný způsob, jakým se má zobrazovat příchozí hovor při používání aplikace.

#### **Zobrazení zmeškaných hovorů**

V případě zmeškaného hovoru se na stavovém řádku v horní části obrazovky zobrazí $\mathbf{x}$ .

Chcete-li zobrazit podrobnosti zmeškaného hovoru, stáhněte stavový řádek směrem dolů. Můžete také klepnout na **Záznamy hovorů** na domovské obrazovce.

#### **Funkce dostupné během hovoru**

V průběhu hovoru můžete po klepnutí na tlačítka na obrazovce používat různé funkce:

- *Kontakty*: Zobrazení seznamu kontaktů během hovoru.
- **Přidržet**: Podrží aktuální hovor.
- *Kláves.*: Zobrazení nebo skrytí číselné klávesnice.
- **Hlasitě**: Zapnutí funkce hlasitého poslechu.
- *Ztlumit*: Ztlumení hlasu tak, aby jej druhá strana neslyšela.
- **Bluetooth**: Přepnutí hovoru do spárovaného a připojeného zařízení Bluetooth.
- **O** : Ukončení hovoru.
- $\cdot$  : Přístup k dalším možnostem hovoru.

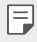

• Podle oblasti a poskytovatele služeb se dostupné položky nastavení mohou lišit.

#### **Uskutečnění hovoru mezi třemi účastníky**

V průběhu hovoru můžete uskutečnit hovor s dalším kontaktem.

- *1* Během hovoru klepněte na položku **Přidat hovor**.
- *2* Zadejte telefonní číslo a klepněte na položku .
	- Na obrazovce se současně zobrazí dva hovory, přičemž první hovor je podržen.
- *3* Chcete-li zahájit konferenční hovor, klepněte na položku **Spojit hovory**.

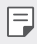

• Každý hovor může být zpoplatněn. Další informace získáte od svého poskytovatele služeb.

#### **Zobrazení záznamů hovoru**

Chcete-li zobrazit záznamy hovorů, klepněte na domovské obrazovce na **Záznamy hovorů**. Potom můžete použít následující funkce:

- Chcete-li zobrazit podrobné záznamy hovoru, vyberte požadovaný kontakt. Chcete-li s vybraným kontaktem uskutečnit hovor, klepněte na položku  $\mathbb{Q}_n$ .
- Chcete-li smazat záznam hovorů, klepněte na  $\div$  > Smazat.
- 冃
- Zobrazená délka hovoru se může od poplatku za hovor lišit. Další informace získáte od svého poskytovatele služeb.
- Smazanou historii volání nelze obnovit.
- Stáhněte nebo roztáhněte prsty pro úpravu velikosti fontu záznamů hovorů nebo kontaktů.

#### **Konfigurace možností hovorů**

Můžete nakonfigurovat různé možnosti hovorů.

- *1* Na domovské obrazovce klepněte na **Vytočit** nebo *Záznamy*  **hovorů**.
- 2 Klepněte na  $\frac{1}{2}$  > **Nastavení hovorů** a nakonfigurujte možnosti podle svých preferencí.

### **Zprávy**

#### *Odesílání zpráv*

V aplikaci Zprávy můžete vytvářet zprávy a odesílat je kontaktům.

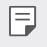

- Odesílání zpráv do zahraničí podléhá dalšímu zpoplatnění. Další informace získáte od svého poskytovatele služeb.
- *1* Na domovské obrazovce klepněte na .
- 2 Klepněte na **n**
- *3* Určete příjemce a vytvořte zprávu.
	- Chcete-li použít možnosti multimédií, klepněte na  $+$ ).
	- Chcete-li otevřít nabídku volitelných položek, klepněte na položku .
- 4 Klepněte na → a odešlete zprávu.

### **Čtení zpráv**

Odeslané a přijaté zprávy můžete uspořádat podle kontaktu.

- *1* Na domovské obrazovce klepněte na .
- *2* Vyberte kontakt ze seznamu zpráv.

#### *Konfigurace nastavení zpráv*

Nastavení odesílání zpráv můžete podle potřeby změnit.

- *1* Na domovské obrazovce klepněte na .
- 2 V seznamu zpráv klepněte na položku  $\cdot$  > Nastavení.
	- Můžete určit nastavení pro okno oznámení, blokování hovorů, 冃 upozornění na katastrofu, multimediální zprávy atd.

### **Fotoaparát**

#### **Spuštění fotoaparátu**

Pořízením fotografie nebo nahráním videa si můžete uchovat památné okamžiky.

Na domovské obrazovce klepněte na **.** 

- 
- Před pořízením fotografie nebo videa otřete objektiv fotoaparátu měkkým hadříkem.
	- Dávejte pozor, abyste neznečistili objektiv fotoaparátu prsty nebo jinou cizorodou látkou.
	- Obrázky obsažené v této příručce se mohou od skutečného zařízení lišit.
	- V aplikaci Galerie můžete zobrazovat a upravovat fotografie a videa. Podrobnosti naleznete v části [Přehled aplikace Galerie](#page-214-0).
	- Nepoužívejte produkt za účelem, který by mohl porušit soukromí nebo práva někoho jiného.

### <span id="page-204-0"></span>**Pořízení fotografie**

Můžete pořizovat fotografie pomocí fotoaparátu v produktu.

- 1 Klepněte a zaměřte na objekt.
	- Klepnutím na objekt můžete zaostřit.
	- Můžete stáhnou nebo roztáhnout prsty pro přiblížení nebo oddálení.
- 2 Klepnutím na pořídíte fotografii.
	- Pořídit fotografii také můžete stisknutím tlačítka zvýšení hlasitosti nebo snížení hlasitosti.
	- · Během záznamu videa můžete pořídit fotografii stisknutím @ na obrazovce.
	- Možnosti zobrazené na obrazovce fotografování se mohou lišit v závislosti na vybraném fotoaparátu (přední nebo zadní) a režimu fotoaparátu.
	- Pokud fotoaparát po spuštění aplikace *Fotoaparát* nějakou dobu nepoužíváte, fotoaparát se automaticky vypne.

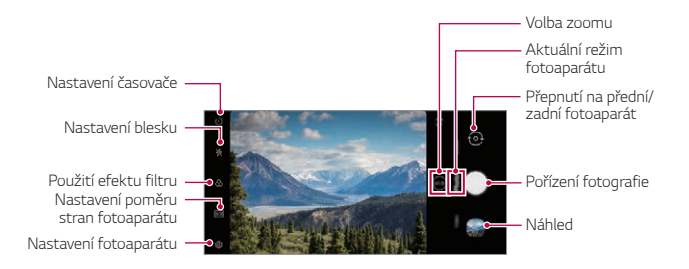

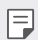

- Aplikaci kamery můžete spustit dvojím krátkým stisknutím tlačítka vypínače. Na domovské obrazovce klepněte na *Nastavení* **Rozšíření** *Zkratky* a poté klepněte na *Spustit Fotoaparát* pro jeho aktivaci.
- Když je obrazovka vypnutá nebo zamčená, můžete fotoaparát spustit dvojitým stisknutím tlačítka snížení hlasitosti.
- Na domovské obrazovce klepněte na *Nastavení* **Rozšíření** *Zkratky* a poté klepněte na **Spustit Fotoaparát** pro jeho aktivaci.

#### <span id="page-205-0"></span>**Přizpůsobení možností fotoaparátu**

Řadu možností fotoaparátu lze přizpůsobit tak, aby odpovídaly vašim představám.

Na obrazovce klepněte na ද්රි:

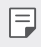

• Dostupné možnosti se liší v závislosti na vybraném fotoaparátu (přední nebo zadní) a zvoleném režimu fotografování.

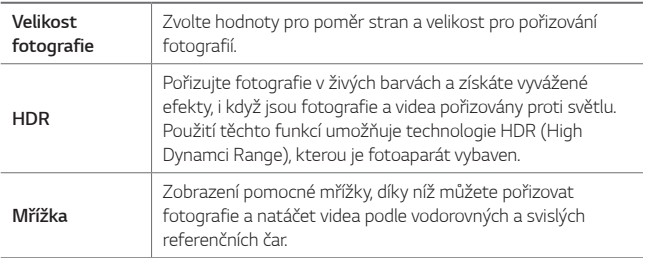

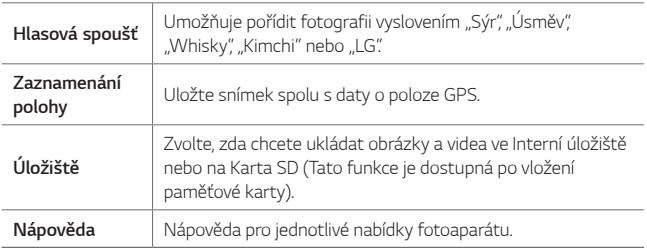

#### **Další možnosti předního fotoaparátu**

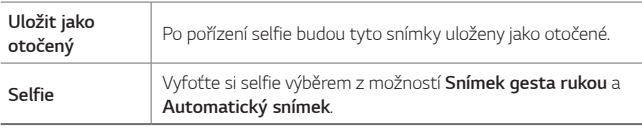

• *Snímek gesta rukou* se pořídí rozpoznáním tvaru ruky a *Automatický snímek* se pořídí rozpoznáním obličeje.

#### **Volba režimu**

冃

Můžete si pohodlně vybrat z režimů zobrazovaných na obrazovce, které jsou vybrány tak, aby vyhovovaly prostředí fotografování.

Klepněte na  $\bigcirc$  a přejeďte prstem po režimech fotoaparátu doleva nebo doprava nebo po obrazovce doleva nebo doprava a vyberte režim fotoaparátu.

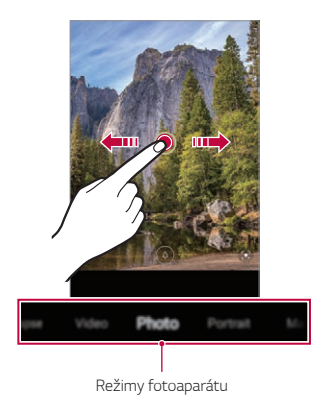

#### **Používání režimů fotoaparátu**

#### *Záznam videa*

- 1 Klepněte na **a** a vyberte možnost **Video** přejetím po režimech fotoaparátu.
- 2 Klepnutím na položku · spustíte nahrávání videa.

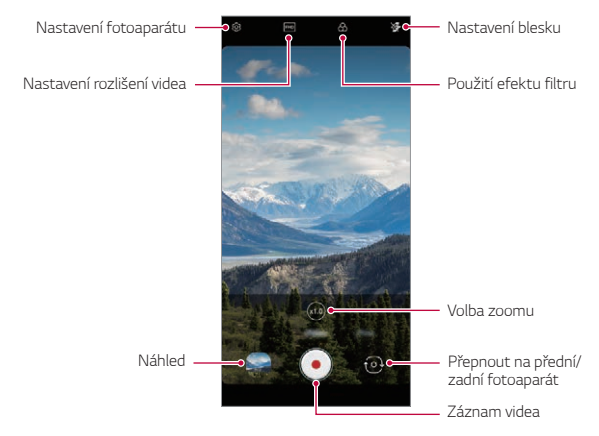

- · Chcete-li během nahrávání videa pořídit fotografii, klepněte na @.
- Chcete-li pozastavit nahrávání videa, klepněte na (ii). Chcete-li obnovit nahrávání videa, klepněte na .
- Při záznamu videa stáhněte nebo roztáhněte prsty pro přiblížení nebo oddálení.
- Při záznamu videa můžete klepnout na požadovanou oblast pro úpravu jasu.
- 3 Klepnutím na ukončíte nahrávání videa.

#### **Pořízení fotografie**

Klepněte na **a a** vyberte možnost **Fotografie** přejetím po režimech fotoaparátu.

Podrobnější informace naleznete v části [Pořízení fotografie](#page-204-0).

#### **Používání dalších režimů fotoaparátu**

Klepněte na **a** a vyberte možnost **Více** přejetím po režimech fotoaparátu.

#### *Makro*

Můžete pořídit detail objektu.

- *1* Klepněte na  $\bigcap$  >  $\bigcap$  a poté klepněte na **Více** >  $\mathcal{Q}$ .
- 2 Klepnutím na <sub>p</sub>ořídíte fotografii.

#### *Záblesk Jump-Cut*

Fotografe pořízené v pravidelném intervalu se ukládají jako soubory GIF.

- 1 Klepněte na **@** a poté klepněte na **Více** > <a>
- 2 Klepnutím na pořídíte fotografii.
	- Fotografie se pořídí každé 3 sekundy a uloží se jako soubor GIF.
	- Klepněte na  $\sqrt{4}$  na obrazovce pro zvolení počtu fotografií, které chcete pořídit.
	- $\cdot$  Při pořizování fotografií klepněte na  $\bullet$  a vytvořte soubory GIF s dříve pořízenými fotografiemi.
- 冃 • Blesk se automaticky zapne a bude pracovat jako časovač.
	- Na spodní straně obrazovky se zobrazí nyní pořízené snímky a celkový počet snímků.
	- Všechny pořízené fotografie se uloží pouze jako soubory GIF.

#### *YouTube Live*

Můžete zaznamenat video a odeslat ho přímo na *YouTube*.

Chcete-li tuto funkci používat, musíte splnit požadavky na způsobilost. Požádejte *YouTube* o požadavky.

- 1 Na domovské obrazovce klepněte na **.**
- *2* Zvolte *Více* přesunem po režimech fotoaparátu a poté klepněte na .
	- YouTube Live je k dispozici pouze tehdy, pokud je vaše zařízení připojeno 冃 k internetu. Používáte-li mobilní data, mohou být tato data v závislosti na cenovém plánu zpoplatněna.

#### **Užitečné funkce fotoaparátu**

#### *Google Lens*

Přímo na zařízení získáte další informace nebo můžete podniknout akce na objektech kolem vás pomocí aplikace Google Lens, jako jsou orientační body, plakáty, menu restaurací, zvířata, květiny nebo čárové kódy.

#### **Zámek automatické expozice/automatického ostření**

Podržením obrazovky v automatickém režimu můžete zafixovat aktuální stupeň expozice a pozici ohniska. Chcete-li tuto funkci vypnout, klepněte na prázdné místo na obrazovce.

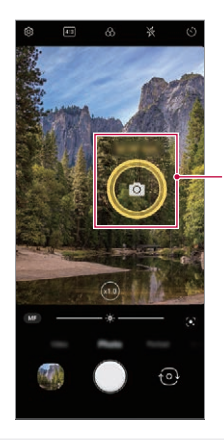

*Zámek automatické expozice/* automatického ostření

冃 • Tato funkce je k dispozici pouze v určitých režimech.

#### **Přepínání mezi fotoaparáty**

Mezi předním a zadním fotoaparátem můžete přepínat podle prostředí, ve kterém se nacházíte.

• Chcete-li přepínat mezi předními a zadními fotoaparáty, přejeďte prstem po obrazovce fotografování v aplikaci *Fotoaparát* nahoru nebo dolů.

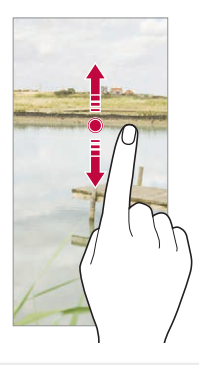

• Pro pořizování fotografií selfie používejte přední fotoaparát. Podrobnosti F naleznete v části [Selfie](#page-213-0).

#### **Přiblížení a oddálení**

Můžete stáhnout nebo roztáhnout prsty pro přiblížení nebo oddálení při pořizování fotografií nebo videí.

- Funkce přiblížení/oddálení není k dispozici v režimu selfie (přední 冃 fotoaparát).
	- Tato funkce není podporována v několika režimech.

#### **Použití sekvenční fotografie**

Můžete pořizovat po sobě jdoucí fotografie a prohlížet je jako pohyblivé obrázky v *Galerie*.

- *1* Klepněte na a zvolte *Fotografie*.
- 2 Klepněte na a tlačítko podržte.
	- Při držení o se pořizuje více po sobě jdoucích fotografií.

#### *Snímek gesta rukou*

Fotografie selfie můžete pořizovat pomocí gest. Nastavte před fotoaparát dlaň a zatněte ji v pěst. Nebo před fotoaparátem zatněte pěst a pak ji otevřete.

• Za tři sekundy se pořídí fotografie.

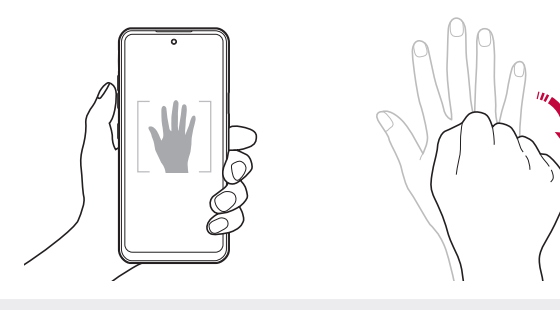

- Chcete-li použít tuto funkci, zapněte režim předního fotoaparátu a klepněte na *Selfie Snímek gesta rukou*.
	- Přesvědčte se, že se vaše dlaň a pěst nachází na referenční linii, aby je fotoaparát rozeznal.
	- Tato funkce nemusí být při používání některých funkce kamery dostupná.

冃

#### *Automatický snímek*

Pro snadné a pohodlné pořízení fotografií selfie slouží funkce rozpoznávání obličeje. Zařízení lze nastavit tak, aby přední fotoaparát při pohledu na obrazovku automaticky rozpoznal váš obličej a pořídil selfie.

• Jakmile fotoaparát detekuje váš obličej, zobrazí se bíle zbarvená mřížka. Pokud se objekt uvnitř mřížky přestane pohybovat, mřížka žlutá a fotoaparát pořídí snímek.

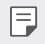

• Pro povolení funkce automatického snímku klepněte na  $\otimes$  > Selfie > *Automatický snímek*.

#### *Snímek s intervalem*

Fotografie selfie můžete pořizovat v určitém intervalu.

Když používáte přední fotoaparát, můžete před objektiv nastavit dlaň a dvakrát rychle za sebou ji zatnout v pěst.

• Pořídí se čtyři fotografie v pravidelných intervalech se zpožděním tří sekund.

#### **Uložit jako otočený**

Před pořízením fotografie předním fotoaparátem klepněte na **Uložit jako otočený**. Snímek se otočí horizontálně.

• Když používáte přední fotoaparát, můžete v možnostech fotoaparátu změnit způsob pořizování selfie snímků. Podrobnější informace naleznete v části [Přizpůsobení možností fotoaparátu](#page-205-0) .

#### <span id="page-213-0"></span>*Selfie*

Pomocí předního fotoaparátu můžete na obrazovce zobrazit svůj obličej a pořídit vlastní fotografii, tzv. selfie.

- *1* Klepněte na a vyberte možnost *Fotografie* přejetím po režimech fotoaparátu.
- 2 Klepněte na  $\odot$  pro přepnutí na přední fotoaparát.
- 3 Klepnutím na pořídíte fotografie.
	- Klepněte na  $\mathbb{S}$ ) a použijte různé zkrášlovací efekty.

Užitečné aplikace *77*

### **Galerie**

#### <span id="page-214-0"></span>**Přehled aplikace Galerie**

Můžete zobrazovat a spravovat fotografie a videa uložená v zařízení.

#### **Prohlížení fotografií**

Můžete zobrazit fotografie uložené v produktu.

- 1 Klepněte na **a a** vyberte požadovanou složku.
- *2* Klepněte na požadovanou fotografii.
	- Složka Galerie obsahuje *Fotografie*, *Alba* a **Přehrát**.

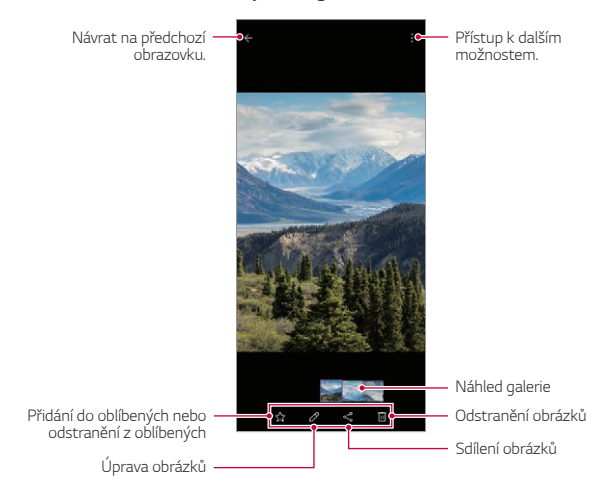

• Podrobnosti se zobrazí, když se lehce dotknete obrazovky. Opětovným stisknutím obrazovky nabídka zmizí.

冃

#### **Přehrávání videa**

Můžete zobrazit videa uložená v produktu.

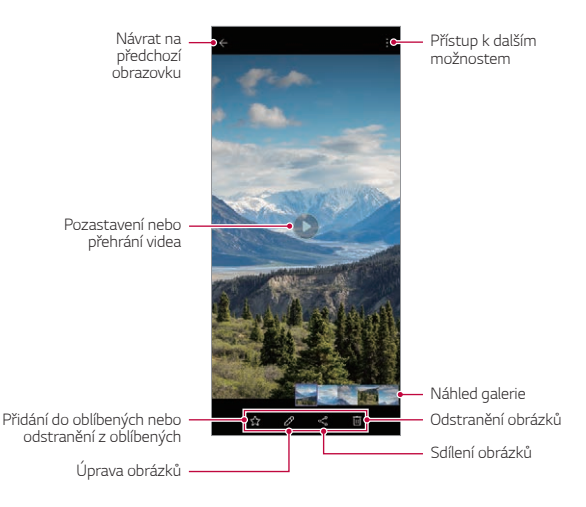

- Chcete-li nastavit hlasitost zvuku, potáhněte pravou stranu obrazovky 同 videa nahoru nebo dolů.
	- Chcete-li nastavit jas obrazovky, potáhněte levou stranu obrazovky nahoru nebo dolů.
	- Přetažením obrazovky doleva na obrazovce přehrávání videa můžete přetáčet zpět (REW) a přetažením doprava můžete rychle přetáčet vpřed (FF).
### **Odstranění souborů**

K odstranění souborů lze použít jednu z následujících možností:

- Klepněte a podržte soubor v seznamu souborů a potom klepněte na položku *Smazat*.
- Odstraněné soubory jsou automaticky přesunuty do  $\div$  > Koš a do 7 dnů mohou být obnoveny zpět do Galerie.
- $\cdot$  Klepnutím na  $\overline{x}$  soubory definitivně odstraníte. V tomto případě nebude možné soubory obnovit.

### **Sdílení souborů**

Ke sdílení souborů lze použít jednu z následujících možností:

- Při prohlížení fotografie nebo přehrávání videa klepněte na  $\ll^0$  a prostřednictvím požadované metody soubor nasdílejte.
- $\boxed{=}$  V závislosti na nainstalovaném softwaru nemusí být některé formáty souborů podporovány.
	- Některé soubory se kvůli šifrování nemusí otevřít.
	- Soubory přesahující povolenou velikost mohou způsobit chybu.

### **Vytvoření filmu**

Spojením obrázků a videí můžete vytvořit nový film.

- 1 Klepněte na **A** a zvolte  **> Vytvořit Filmy**.
- *2* Vyberte obrázky nebo videa pro váš film a klepněte na **Vytvořit Filmy**.
- *3* Upravte vybrané obrázky a videa a klepněte na **Uložit**.

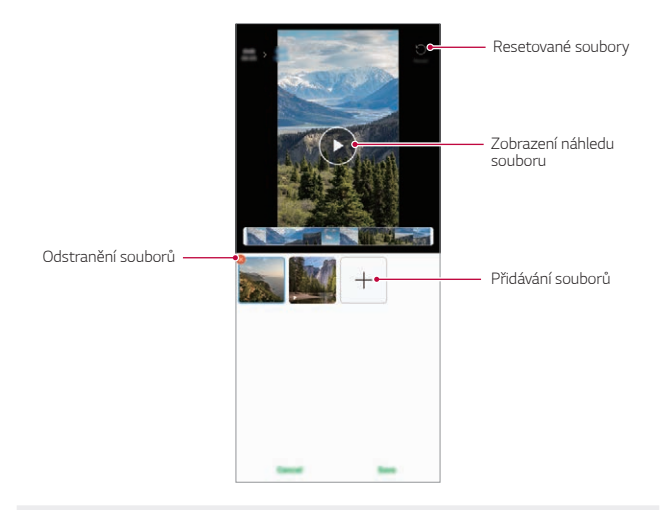

冃 • K vytvoření filmu lze použít maximálně 50 videí.

#### **Vytvoření souboru GIF**

Z nahraného videa můžete snadno vytvořit soubor GIF. Klepněte na **A** a zvolte **• > Vytvořit GIF**.

#### **Vytvoření videa**

- *1* Při přehrávání videa klepněte v požadovaném počátečním bodu na .
- *2* Vyberte délku souboru GIF, který chcete vytvořit.
	- Soubor GIF bude vytvořen od určeného počátečního času za zvolenou dobu.
	- U videí kratších než 5 sekund jsou obrázky GIF automaticky generovány po zbývající dobu.

#### **Vytvoření fotografií ve formátu GIF**

- 1 V galerii v seznamu fotografií klepněte na  $\frac{1}{2}$  > Vytvořit GIF.
- *2* Zvolte obrázek, ze kterého chcete vytvořit fotografii ve formátu GIF, a poté klepněte na **Vytvořit GIF**.
	- Můžete přidat/odstranit fotografii, upravit rychlost nebo poměr obrazovky a nastavit pořadí fotografií.
	- Vytváření fotografií GIF je funkce poskytovaná uživatelům pro vytváření 同 kreativních obrázků. Porušení práv, jako je právo duševního vlastnictví nebo poškozování pověsti jiné osoby pomocí funkce vytváření fotografií GIF, může vést k občanskoprávní nebo trestní odpovědnosti v souladu s příslušnými zákony. Buďte opatrní, abyste nekopírovali nebo nešířili práce jiné osoby bez povolení. Společnost LG Electronics v žádném případě nenese odpovědnost za takové jednání uživatelů.
		- Při vytváření GIF můžete vybrat až 100 fotografií ke zpracování.

# **Kontakty**

### **Přehled kontaktů**

Můžete ukládat a spravovat kontakty. Na domovské obrazovce klepněte na **Důležité** *Kontakty*.

### **Přidávání kontaktů**

#### **Přidání nových kontaktů**

- 1 Na obrazovce seznamu kontaktů klepněte na  $+$ .
	- Objeví se samostatného okna pro výběr místa pro uložení kontaktu. Vyberte požadované místo.
- *2* Zadejte podrobnosti kontaktu a klepněte na **Uložit**.

#### **Import kontaktů**

Můžete importovat kontakty z jiného úložného zařízení.

- 1 Na obrazovce seznamu kontaktů klepněte na  $\frac{1}{2}$  > **Správa kontaktů** > *Importovat*.
- *2* Vyberte zdrojové a cílové umístění kontaktu, který chcete importovat, a potom klepněte na *OK*.
- *3* Vyberte kontakt a klepněte na *Importovat*.

#### **Přidání kontaktů do seznamu rychlé volby**

- 1 Na obrazovce seznamu kontaktů klepněte na  $\cdot$  > **Rychlé volby**.
- *2* Klepněte na **Přidat kontakt** z čísla rychlé volby.
- *3* Vyberte kontakt.

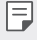

• Chcete-li přidat číslo rychlé volby, klepněte při přidávání nového kontaktu na  $\frac{12}{35}$ .

### **Vyhledávání kontaktů**

K vyhledávání kontaktů lze použít jednu z následujících možností:

- Klepněte na vyhledávací lištu v horní části obrazovky Kontakty a zadejte požadovaný kontakt nebo telefonní číslo, které chcete vyhledat.
- Procházejte seznamem kontaktů nahoru nebo dolů.
- V indexu obrazovky seznamu kontaktů klepněte na první písmeno kontaktu.
- Stisknutím vyhledávací lišty v horní části obrazovky Kontakty a zadáním 冃 kontaktu nebo telefonního čísla vyvoláte výsledky integrovaného vyhledávání z historie hovorů a seznamu kontaktů uložených do produktu.

### **Seznam kontaktů**

### **Úprava kontaktů**

- *1* Na obrazovce seznamu kontaktů vyberte požadovaný kontakt.
- $2$  Na obrazovce podrobností o kontaktu klepněte na položku  $\oslash$  a upravte podrobnosti.
- *3* Klepnutím na **Uložit** změny uložte.

#### **Odstranění kontaktů**

K odstranění kontaktů lze použít jednu z následujících možností:

- Na obrazovce seznamu kontaktů stiskněte a podržte kontakt, který chcete smazat, a klepněte najij.
- Na obrazovce seznamu kontaktů klepněte na  $\cdot$  > Smazat.

冃

• Odstraněné kontakty nemusí být obnoveny.

#### **Přidání oblíbených položek**

Často používané kontakty můžete zaregistrovat jako oblíbené.

- *1* Na obrazovce seznamu kontaktů vyberte požadovaný kontakt.
- 2 Na obrazovce podrobností o kontaktu klepněte na 2.

#### **Vytváření skupin**

- 1 V seznamu skupiny kontaktů klepněte na +.
- *2* Zadejte název nové skupiny.
- *3* Klepněte na **Přidat členy**, vyberte kontakty a Klepněte na **Přidat**.
- *4* Klepnutím na **Uložit** novou skupinu uložte.

# **QuickMemo+**

### **Přehled aplikace QuickMemo+**

Pomocí nejrůznějších možností této pokročilé funkce poznámkového bloku, jako je správa obrázků a snímků obrazovky, můžete vytvářet kreativní poznámky, které běžné poznámkové bloky nenabízí.

### **Vytvoření poznámky**

- *1* Na domovské obrazovce klepněte na **Důležité QuickMemo+**.
- 2 Klepněte na  $\leftrightarrow$  můžete vytvářet poznámky.
	- **O** : Uložte poznámku.
	- $\cdot \leq$ : Zrušení předchozí úpravy.
	- $\cdot \rightarrow$ : Obnovení naposledy odstraněných úprav.
	- $\Gamma$ : Zadejte poznámku pomocí klávesnice.
	- $\bigstar$  : Uložte své oblíbené typy pera.
	- /: Piště poznámky rukou.
	- **Vymažte rukou psané poznámky.**
	- $\cdot$  : Přístup k dalším možnostem.
- 3 Klepnutím na poznámku uložte.

### *Psaní poznámek na snímky obrazovky*

- *1* Při prohlížení obrazovky, kterou chcete zachytit, stáhněte dolů stavový řádek a klepněte na **...** 
	- Obrazovka je zachycena a zobrazena jako miniatura v pravé dolní části obrazovky.
- 2 Pro psaní poznámek na obrazovku klepněte na  $\mathcal{D}$ .
- *3* Pomocí tohoto nástroje můžete psát poznámky.
	- $\cdot$   $\Box$  : Proved'te přiblížení nebo oddálení, nebo upravte oblast k zachycení.
	- $\mathscr{D}$ : Piště poznámky rukou.
	- $\cdot \diamondsuit$ : Vymažte rukou psané poznámky.
- $\leftarrow$ : Zrušení předchozí úpravy.
- $\rightarrow$ : Obnovení naposledy odstraněných úprav.
- $\Omega$  : Ořízněte obrazovku podle potřeby.
- 4 Klepněte na √ a poznámky uložte.
	- Uložené poznámky lze zobrazit v části *Galerie*.

#### **Další funkce po pořízení snímku obrazovky**

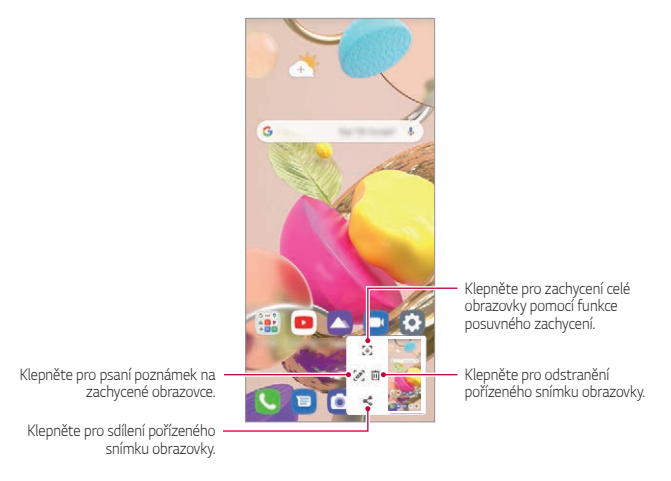

- Pomocí funkce zachycení posunující se obrazovky můžete zachytit celou 冃 obrazovku.
	- Při používání aplikace, jako jsou Zprávy a Chrome, přetáhněte panel oznámení dolů a potom klepněte na  $\bigoplus$ . Poté klepnutím na  $\bigtriangledown$  zachytíte celou obrazovku, kterou právě prohlížíte, jako jeden soubor.
	- Tato funkce je k dispozici pouze u některých aplikací, které podporují funkci zachycení posunující se obrazovky.
	- Stáhněte nebo roztáhněte prsty pro změnu rozvržení poznámek.

# **Hodiny**

### *Budík*

冃

Můžete nastavit alarm na konkrétní čas.

- *1* Na domovské obrazovce klepněte na **Důležité** *Hodiny Budík*.
- $2$  Klepnutím na  $+$  přidejte nový alarm.
- *3* Nakonfigurujte nastavení alarmu a klepněte na **Uložit**.
	- Vyberete-li dříve nastavený alarm, můžete jej upravit.
		- Chcete-li odstranit alarm, klepněte na položku > Smazat v horní části obrazovky. Nebo klepněte a podržte alarm.

### **Světový čas**

Můžete zobrazit aktuální čas ve městech po celém světě.

- *1* Na domovské obrazovce klepněte na **Důležité** *Hodiny* **Světový čas**.
- $2$  Klepněte na  $+$  a přidejte město.

### **Časovač**

Můžete nastavit časovač, který spustí alarm po určitém časovém intervalu.

- *1* Na domovské obrazovce klepněte na **Důležité** *Hodiny* **Časovač**.
- *2* Nastavte čas a klepněte na položku *Spustit*.
	- Časovač zrušíte klepnutím na položku *Pauza*. Časovač obnovíte klepnutím na položku **Pokračovat**.
- *3* Klepnutím na položku *Zastavit* ukončíte alarm.

### *Stopky*

Pomocí stopek můžete zaznamenat čas jednoho kola.

*1* Na domovské obrazovce klepněte na **Důležité** *Hodiny Stopky*.

- *2* Klepnutím na *Spustit* spustíte stopky.
	- Klepnutím na *Kolo* zaznamenejte čas jednoho kola.
- *3* Klepnutím na *Pauza* stopky zrušíte.
	- Klepnutím na **Pokračovat** stopky obnovíte.
	- Chcete-li vymazat všechny záznamy a znovu spustit stopky, klepněte na *Reset*.

# **Kalkulačka**

K dispozici máte dva typy kalkulaček: jednoduchou a vědeckou.

- *1* Na domovské obrazovce klepněte na **Důležité Kalkulačka**.
- *2* Pomocí klávesnice proveďte výpočet.
	- Pokud chcete provést nový výpočet, stiskněte a podržte  $\overline{\mathsf{x}}$

# **Hudba**

Můžete přehrávat a spravovat skladby a hudební alba.

- *1* Na domovské obrazovce klepněte na **Důležité** *Hudba*.
- *2* Vyberte kategorii.
- *3* Vyberte hudební soubor.

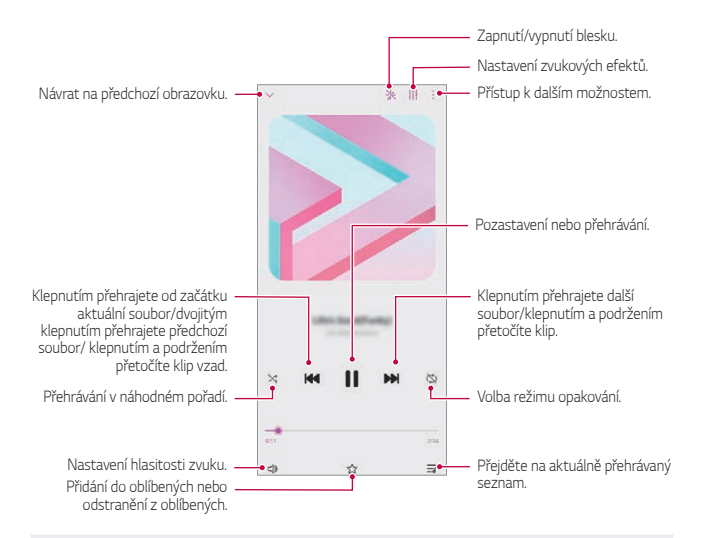

- V závislosti na nainstalovaném softwaru nemusí být některé formáty souborů podporovány.
- Soubory přesahující povolenou velikost mohou způsobit chybu.
- Hudební soubory mohou být chráněny vlastníky mezinárodních autorských práv nebo zákony o autorských právech. Kopírování hudebních souborů může vyžadovat právní souhlas. Chcete-li stahovat nebo kopírovat hudební soubory, projděte si nejprve zákony o autorských právech dané země.
- Pokud nastavíte blesk, bude blikat podle přehrávané hudby.

# **ThinQ**

 $\equiv$ 

Produkt můžete snadno připojit k zařízením IoT a pohodlně je sledovat a používat.

Na domovské obrazovce klepněte na **Důležité ThinQ**

- F · Pračku, sušičku, styler, myčku, troubu a robotický vysavač lze zaregistrovat pouze v případě, že je produkt v pohotovostním režimu.
	- Vyhledejte značku ThinQ na produktu a zjistěte, zda je možné ho připojit k aplikaci ThinQ.
	- Klepněte na = a ověřte různé funkce aplikace ThinQ.

# **Audio záznam**

Při významných událostech můžete zaznamenávat svůj hlas nebo hlasy ostatních. Zaznamenané hlasové soubory můžete přehrávat a sdílet.

- *1* Na domovské obrazovce klepněte na **Důležité** *Audio záznam*.
- 2 Klepněte na **O**.
	- $\cdot$  Chcete-li záznam pozastavit, klepněte na  $\bullet$ .
- 3 Klepnutím na ikonu **o** ukončíte nahrávání.
	- Soubor se automaticky uloží a zobrazí se obrazovka se zaznamenanými soubory.
- *4* Klepnutím na položku přehrajete zaznamenaný hlas.
	- 冃 • Klepněte na  $\Xi$ 0 pro zobrazení zaznamenaných souborů. Můžete přehrát soubor zvukového záznamu ze seznamu.

## **Centrum her**

Můžete nastavit, zda použít centrum her, kde si můžete prohlédnout seznam her nainstalovaných v produktu a vybrat nastavení hry, jako je například ztlumení hlasitosti médií, omezení upozornění atd.

- *1* Na domovské obrazovce klepněte na **Centrum her**.
- *2* Zvolte požadovanou možnost.

# **Smart Doctor**

Funkce Smart Doctor slouží k diagnostice stavu zařízení a jeho optimalizaci.

Na domovské obrazovce klepněte na *Správa Smart Doctor*.

# **LG Mobile Switch**

Pomocí nástroje LG Mobile Switch můžete snadno přenášet data z používaného zařízení do nového.

- *1* Na domovské obrazovce klepněte na *Správa* **LG Mobile Switch**. Můžete také klepnout na *Nastavení Systém* **Záloha** *LG Mobile*  **Switch**.
	- Pokud aplikace není na produktu nainstalována, stáhněte si a nainstalujte aplikaci LG Mobile Switch z obchodu Google Play Store.
- *2* Podle pokynů na obrazovce zvolte požadovanou metodu přenosu.
	- Data na účtu Google se nezálohují. Při synchronizaci účtu Google, 冃 aplikace Google, kontaktů Google a kalendáře Google se data aplikací Google memo a aplikace stažené z obchodu Play store automaticky ukládají do aplikace Drive.
		- Před přenosem dat plně nabijte baterii, aby během tohoto procesu nedošlo k neočekávanému vypnutí telefonu.

# **Koš aplikací**

Na domovské obrazovce můžete vidět seznam odstraněných aplikací. Aplikaci, která byla odstraněna během posledních 24 hodin, lze obnovit. Na domovské obrazovce klepněte na *Správa Koš aplikací*. Více informací naleznete v části [Koš aplikací](#page-198-0).

## **RemoteCall Service**

Vaše zařízení může být za účelem řešení problémů dálkově diagnostikováno. Nejprve telefonicky kontaktujte středisko služeb zákazníkům společnosti LG:

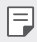

- Chcete-li funkci používat, musíte s jejím používáním nejprve souhlasit.
- Používáte-li mobilní data, mohou být tato data v závislosti na cenovém plánu zpoplatněna.
- *1* Na domovské obrazovce klepněte na **Služby** *RemoteCall Service*.
- *2* Propojte hovor se střediskem služeb zákazníkům společnosti LG.
- *3* Po spojení hovoru se řiďte pokyny pracovníka služby a zadejte šestimístné přístupové číslo.
	- Váš telefon je dálkově propojen a je zahájena služba vzdálené podpory.

# **Informační služba**

V nouzových situacích, jako jsou tajfuny, povodně a zemětřesení, můžete zobrazovat textové relace v reálném čase.

Na domovské obrazovce klepněte na **Služby Informační služba**.

# **Aplikace Google**

Můžete si zřídit účet Google a používat aplikace Google. Při prvním použití funkce Google apps se automaticky zobrazí okno registrace účtu Google. Pokud nemáte účet Google, vytvořte si jej ve svém zařízení. Podrobnosti týkající se používání aplikací naleznete v části Nápověda v aplikaci.

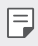

• V závislosti na oblasti a poskytovateli služeb nemusí některé aplikace fungovat.

#### **Kalendář**

Aplikace Kalendář vám umožňuje sledovat události (které jste vytvořili), organizované podle dne, tří dnů, týdne nebo měsíce.

#### **Chrome**

Rychlý, jednoduchý a bezpečný webový prohlížeč, vytvořený pro moderní webové stránky.

#### *Dokumenty*

Docs je kolaborativní nástroj na zpracování textu, který zvyšuje produktivitu. Použijte nástroj Docs pro vytvoření, úpravu a spolupráci v reálném čase.

#### *Disk*

Disk je aplikace úložiště a sdílení souborů, která usnadňuje okamžité vyhledávání, sdílení a spolupráci na projektech odkudkoliv.

#### *Gmail*

Gmail je snadno použitelná e-mailová aplikace, která uchová vaše zprávy v bezpečí, dělá doručenou poštu inteligentnější a pomáhá vám plánovat.

#### *Google*

Aplikace Google vás informuje o věcech, které vás zajímají. Najděte rychlé odpovědi, prozkoumejte své zájmy a získávejte příběhy a aktualizace o tématech, která jsou pro vás důležitá.

#### *Mapy*

Cestujete někam? Cestujte s Mapami, aplikací, na kterou se můžete spolehnout v reálném čase s GPS navigací, provozem, průjezdem a podrobnostmi o milionech míst, jako jsou recenze a populární časy.

#### *Fotky*

Domov pro všechny vaše fotky a videa, automaticky uspořádané, takže můžete sdílet a ukládat, co je důležité.

#### *Filmy Play*

Pomocí účtu Google můžete pronajímat a kupovat filmy. Nakupujte obsah a přehrávejte jej odkudkoli.

#### *YT Music*

Nová streamovací služba od YouTube.

#### *Tabulky*

Tabulky je kolaborativní nástroj na zpracování tabulek, který zvyšuje produktivitu. Použijte nástroj Tabulky pro import, organizování a společnou analýzu informací v reálném čase.

#### *Prezentace*

Prezentace je kolaborativní nástroj na vytváření prezentací, který zvyšuje produktivitu. Použijte aplikaci Prezentace k organizaci informací, představování výsledků a společnému rozhodování v reálném čase.

#### *YouTube*

Sledujte své oblíbené kanály, poslouchejte oblíbenou hudbu a nahrajte videa, abyste je mohli sdílet s lidmi po celém světě.

#### *Asistent*

Vaše zařízení má vestavěnou funkci Google Asistent. Vyhledejte si odpovědi a dokončete své věci za chodu. Chcete-li začít, stačí klepnout na klávesu Google Asistent na straně telefonu, nebo stiskněte a podržte domovské tlačítko telefonu.

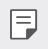

• Funkce Google Asistent není k dispozici v některých jazycích a zemích.

#### *Files*

Můžete si zobrazit a spravovat soubory uložené v zařízení.

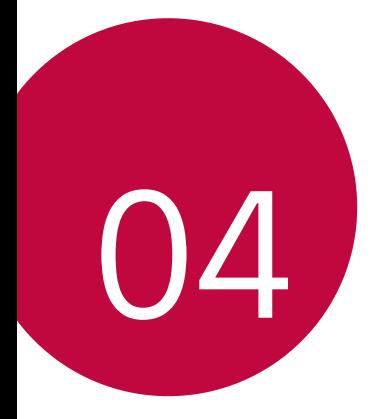

# *Nastavení*

# *Nastavení*

Nastavení zařízení si můžete přizpůsobit podle svých potřeb. Na domovské obrazovce klepněte na *Nastavení*.

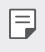

• Pokud do vyhledávacího okna v horní části obrazovky zadáte klíčové slovo, můžete pohodlně spouštět položky, které je třeba nastavit.

# **Síť a internet**

### *Dual SIM*

Nastavení dvou SIM karet lze konfigurovat.

- *1* Na obrazovce nastavení klepněte na **Síť a internet** *Dual SIM*.
- *2* Přizpůsobte si následující funkce:
	- **SIM karta 1**: Můžete změnit název a ikonu SIM karty 1.
	- **SIM karta 2**: Můžete změnit název a ikonu SIM karty 2.
	- **Barevný motiv SIM karty**: Změní barevné motivy pro SIM karty.
	- **Úsporný režim**: Aktivujte nebo deaktivujte úsporný režim. V úsporném režimu můžete uskutečnit hovor s kontaktem, který byl přiřazen k určité SIM kartě. Tato SIM karta se použije k hovoru, i když je druhá SIM karta aktivní, například pokud používá mobilní data.
	- **Mobilní data**: Slouží k výběru SIM karty pro použití služeb mobilních dat. Tuto funkci můžete také vypnout.
	- **Roamingová data**: Výběrem této možnosti zařízení povolíte použití mobilního datového připojení, když využíváte roaming mimo domácí síť.
	- **Mobilní data během hovorů**: Chcete-li dočasně přistupovat k mobilním údajům pomocí karty SIM bez předvolených údajů během hlasového hovoru HD pomocí stejné karty.

### **Wi-Fi**

Prostřednictvím sítě Wi-Fi se můžete připojit k okolním zařízením.

#### **Připojení k síti Wi-Fi.**

- *1* Na obrazovce nastavení klepněte na **Síť a internet Wi-Fi**.
- 2 Klepnutím na *()* funkci aktivujete.
	- Automaticky se zobrazí dostupné Wi-Fi sítě.
- *3* Vyberte síť.
	- Je možné, že budete muset zadat heslo Wi-Fi sítě.
	- U sítí, ke kterým jste se již někdy připojili, se tento postup přeskočí. Pokud se k určité Wi-Fi síti nechcete připojovat automaticky, klepněte na síť a poté na **Odstranit**.

#### **Nastavení Wi-Fi sítě**

Na obrazovce nastavení klepněte na **Síť a internet Wi-Fi**.

• **Přepnout na mobilní data**: Pokud je aktivována funkce mobilního datového připojení, ale zařízení se nemůže připojit k Internetu přes Wi-Fi, připojí se zařízení automaticky k Internetu přes mobilní datové připojení.

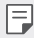

• Podpora této funkce závisí na poskytovateli služeb.

• : Přizpůsobte nastavení Wi-Fi sítě.

#### **Wi-Fi Direct**

Telefon můžete propojit s jinými zařízeními, která podporují funkci Wi-Fi Direct, a přímo s nimi sdílet data. Přístupový bod není potřeba. Pomocí funkce Wi-Fi Direct můžete telefon propojit s více než dvěma zařízeními.

- *1* Na obrazovce nastavení klepněte na **Síť a internet Wi-Fi Pokročilé Wi-Fi Wi-Fi Direct**.
	- Automaticky se zobrazí okolní zařízení s podporou funkce Wi-Fi Direct.
- *2* Vyberte požadované zařízení.
	- Jakmile zařízení přijme žádost o připojení, dojde k propojení.

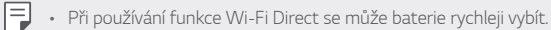

### **Mobilní data**

Datové přenosy lze zapínat a vypínat. Dále můžete spravovat používání mobilních dat.

#### **Zapnutí mobilních dat**

- *1* Na obrazovce nastavení klepněte na **Síť a internet Mobilní data**.
- 2 Klepnutím na *(1)* funkci aktivujete.

#### **Přizpůsobení nastavení mobilních dat**

- *1* Na obrazovce nastavení klepněte na **Síť a internet Mobilní data**.
- *2* Přizpůsobte si následující nastavení:
	- **Mobilní data**: Nastavení umožňující používat datová připojení v mobilních sítích.
	- **Omezit využití mobilních dat**: Nastavení limitu používání mobilních dat, po jehožo překročení bude používání mobilních dat blokováno.
	- : Přizpůsobte nastavení mobilních dat.
	- Objem využití dat se měří na základě produktu a objem vypočítaný poskytovatelem mobilních služeb se může lišit.

### **Nastavení hovorů**

Můžete přizpůsobit nastavení hovorů, například hlasové hovory a mezinárodní hovory.

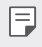

• V závislosti na poskytovateli služeb nebo oblasti služby nemusí být některé funkce podporovány.

- *1* Na obrazovce nastavení klepněte na **Síť a internet** *Nastavení*  **hovorů**.
- *2* Přizpůsobte nastavení.

### **Tethering**

#### **Tethering pomocí USB**

Zařízení můžete prostřednictvím USB připojit k dalšímu zařízení a sdílet mobilní data.

- *1* Propojte zařízení s dalšími zařízeními prostřednictvím kabelu USB.
- *2* Na obrazovce nastavení klepněte na položku **Síť a internet Tethering** > **Tethering pomocí USB** a poté klepněte na  $\cap$  pro aktivaci.
	- Tato funkce používá mobilní data, která vám mohou být v závislosti 冃 na cenovém plánu účtována. Další informace získáte od svého poskytovatele služeb.
		- Při připojování počítače si z webu www.lg.com stáhněte a nainstalujte do počítače USB ovladač.
		- Když je zapnutá funkce Tethering pomocí USB, nelze mezi zařízením a počítačem odesílat ani přijímat soubory. Chcete-li odesílat a přijímat soubory, funkci Tethering pomocí USB vypněte.
		- Funkci Tethering pomocí USB podporují operační systémy Window XP nebo novější a Linux.

#### **Wi-Fi hotspot**

Telefon můžete nastavit jako bezdrátový router a ostatní zařízení se mohou připojit k Internetu prostřednictvím mobilních dat vašeho zařízení.

- *1* Na obrazovce nastavení klepněte na položku **Síť a internet Tethering** > Wi-Fi hotspot a aktivujte ji klepnutím na  $\bigcirc$ ).
- *2* Klepněte na **Nastavení přístupového bodu Wi-Fi** a zadejte Název Wi-Fi (SSID) a heslo pro Wi-Fi.
- *3* Na dalším zařízení zapněte Wi-Fi a ze seznamu sítí Wi-Fi vyberte název sítě zařízení.
- *4* Zadejte heslo sítě.

冃

- Tato funkce používá mobilní data, která vám mohou být v závislosti na cenovém plánu účtována. Další informace získáte od svého poskytovatele služeb.
	- Další informace naleznete na následujícím webu: http://www.android.com/tether#wifi

#### **Časovač vypnutí funkce Hotspot Wi-Fi**

Pokud nebyl Wi-Fi hotspot po určitou dobu používán, automaticky se odpojí. Můžete nastavit dobu pro automatické odpojení.

#### **Tethering přes Bluetooth**

Zařízení propojená přes Bluetooth se mohou připojit k Internetu prostřednictvím mobilních dat vašeho zařízení.

- *1* Na obrazovce nastavení klepněte na položku **Síť a internet Tethering** > **Tethering přes Bluetooth** a poté klepněte na <sub>(</sub>) pro aktivaci.
- *2* Na obou zařízeních zapněte funkci Bluetooth a spárujte je.
- 冃 • Tato funkce používá mobilní data, která vám mohou být v závislosti na cenovém plánu účtována. Další informace získáte od svého poskytovatele služeb.
	- Další informace naleznete na následujícím webu: http://www.android.com/tether#Bluetooth\_tethering

#### **Nápověda**

Pro funkci Tethering a přístupové body lze zobrazit nápovědu. Na obrazovce nastavení klepněte na **Síť a internet Tethering Nápověda**.

### **Režim V letadle**

Můžete vypnout funkce hovoru a mobilních dat. Když je tento režim zapnutý, zůstávají funkce, které nevyužívají data, jako například hry a přehrávání hudby, k dispozici.

- *1* Na obrazovce nastavení klepněte na **Síť a internet Režim V letadle**.
- 2 Klepnutím na *funkci* aktivujete.

### **Mobilní sítě**

Můžete přizpůsobit nastavení mobilních sítí.

- *1* Na obrazovce nastavení klepněte na **Síť a internet Mobilní sítě**.
- *2* Přizpůsobte si následující nastavení:
	- **Režim sítě**: Výběr typu sítě.
	- **Názvy přístupových bodů**: Zobrazení nebo změna přístupového bodu pro používání služeb mobilních dat. Chcete-li změnit přístupový bod, proveďte výběr ze seznamu přístupových bodů.
	- **Síťoví operátoři**: Vyhledávání síťových operátorů a automatické připojení k síti.

### **VPN**

Můžete se připojit k bezpečné virtuální síti, jako je například intranet. Dále můžete spravovat připojené virtuální privátní sítě.

#### **Přidání VPN**

- *1* Na obrazovce nastavení klepněte na **Síť a internet VPN**.
- 2 Klepněte na +.
	- Tato funkce je k dispozici pouze tehdy, je-li aktivován zámek obrazovky. 冃 Je-li zámek obrazovky deaktivován, zobrazí se obrazovka oznámení. Na obrazovce oznámení klepněte na položku **Změnit** a aktivujte zámek obrazovky. Podrobnosti naleznete v části [Nastavení zámku obrazovky](#page-189-0).
- *3* Zadejte podrobnosti VPN a klepněte na položku **Uložit**.

#### **Konfigurace nastavení VPN**

- *1* V seznamu **VPNS** klepněte na VPN.
- *2* Zadejte podrobnosti uživatelského účtu VPN a klepněte na položku **Připojit**.
	- Chcete-li uložit podrobnosti účtu, zaškrtněte políčko **Uložit informace o účtu**.

### **Soukromé DNS**

Můžete nakonfigurovat možnosti soukromé DNS (Domain Name System).

- *1* Na obrazovce nastavení klepněte na **Síť a internet Soukromé DNS**.
- *2* Zvolte požadovanou možnost a klepněte na **Uložit**.

# **Připojená zařízení**

#### **Bluetooth**

Můžete se propojit s jinými zařízeními, která podporují funkci Bluetooth, a sdílet s nimi data. Propojte své zařízení se sluchátky a klávesnicí Bluetooth. Ovládání zařízení je tak snadnější.

#### **Spárování s dalším zařízením**

- *1* Na obrazovce nastavení klepněte na **Připojená zařízení Bluetooth**.
- 2 Klepnutím na *()* funkci aktivujete.
	- Automaticky se zobrazí dostupná zařízení.
	- Klepnutím na  $\zeta$ ) aktualizujte seznam zařízení.

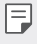

• V seznamu se zobrazují pouze zařízení, která jsou nastavena jako viditelná.

- *3* Vyberte zařízení ze seznamu.
- *4* Podle pokynů na obrazovce proveďte ověření.

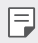

• U zařízení, která již byla dříve nalezena, se tento krok přeskakuje.

#### **Posílání dat prostřednictvím Bluetooth**

- *1* Vyberte soubor.
	- Můžete posílat multimediální soubory a kontakty.
- *2* Klepněte na **Bluetooth**.
- *3* Vyberte cílové zařízení pro odeslání souboru.
	- Soubor je odeslán, jakmile jej cílové zařízení přijme.

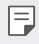

• V závislosti na souboru se postup sdílení může lišit.

### **NFC**

Zařízení můžete použít jako mobilní jízdenku nebo platební kartu. Dále můžete sdílet data s jiným zařízením.

- *1* Na obrazovce nastavení klepněte na **Připojená zařízení NFC**.
- 2 Klepnutím na (D) funkci aktivujete.
	- Pokud se svého zařízení dotknete jiným zařízením, které podporuje funkci NFC, můžete vzájemně sdílet data.
	- U různých typů zařízení může být anténa NFC umístěna na různých místech. Více informací o oblasti NFC antény naleznete v části [Přehled](#page-167-0)  [součástí](#page-167-0).

### **Panel sdílení**

S okolními zařízeními můžete sdílet obsah aplikace Galerie, Hudba a Správce souborů. Obsah můžete také sdílet s konkrétními lidmi v aplikacích, které spolupracují s Google Direct Share.

- *1* Na obrazovce nastavení klepněte na **Připojená zařízení** *Panel*  **sdílení**.
- 2 Klepnutím na codeaktivujete jednotlivé možnosti.
	- **Zařízení v blízkosti**: V aplikacích Galerie, Hudba a Správce souborů můžete zobrazit blízká zařízení, se kterými můžete sdílet obsah.
	- **Přímé sdílení**: Z aplikace, která podporuje Google Direct Share, můžete zobrazit ikonu, která vám umožní sdílet obsah s konkrétními lidmi.

### **Sdílení souboru**

Mezi svým zařízením a dalšími zařízeními nebo tablety LG můžete odesílat a přijímat soubory.

- *1* Na obrazovce nastavení klepněte na **Připojená zařízení Sdílení souborů**.
- *2* Přizpůsobte si následující nastavení:
	- **K42**: Změna názvu zařízení.
- **Uložit do**: Nastavení cílové složky, do které se mají ukládat soubory odesílané z jiných zařízení.
- **Sdílení souboru**: Povolení příjmu souborů odeslaných z jiných zařízení.
- **SmartShare Beam**: Sdílení souborů s ostatními zařízeními prostřednictvím služby SmartShare Beam.
- **Nápověda**: U sdílených souborů můžete zobrazit nápovědu.

### **Tisk**

Zařízení můžete připojit k tiskárně Bluetooth a tisknout fotografie a dokumenty, které jsou v něm uloženy.

Na obrazovce nastavení klepněte na **Připojená zařízení Tisk**.

- Klepněte na **Výchozí tisková služba** a vyhledejte tiskárny, ke kterým se můžete připojit. Nebo klepněte na  $\cdot$  > Přidat tiskárny a přidejte tiskárnu ručně.
- Klepněte na **Přidat službu** a stáhněte si požadovanou aplikaci tiskárny.
- 冃
- Tato funkce je k dispozici pouze tehdy, když je zapnuta mobilní síť nebo funkce Bluetooth.
- Pro stažení aplikace tiskárny v možnosti **Přidat službu** se nejdříve přihlaste ke svému Google účtu.

# *Zvuk*

Můžete přizpůsobit nastavení zvuku, vibrací a oznámení.

Na obrazovce nastavení klepněte na položku *Zvuk* a přizpůsobte tato nastavení:

- **Zvukové profily**: Změna režimu zvuku na *Zvuk*, **Pouze vibrace** nebo **Tichý**.
- **Hlasitost**: Nastavení hlasitosti zvuku pro různé položky.
- **Vyzvánění**: Vyberte vyzváněcí tón pro příchozí hovory. Přidejte nebo odstraňte vyzváněcí tóny.
- **Zvuky upozornění**: Výběr vyzváněcího tónu oznámení. Nastavte hudbu uloženou v zařízení jako vyzváněcí tón.
- **Vyzváněcí tón s vibracemi**: Nastavte současně vibrace a přehrávání vyzváněcího tónu.
- **Ringtone ID**: Vytvoření vyzváněcího tónu pro příchozí hovory od konkrétního kontaktu.
- **Upozornění bleskem na příchozí hovor**: Nastavte blesk, aby blikal podle vyzváněcího tónu LG.
- **Nerušit**: Nastavte čas, rozsah a typ aplikace pro příjem zpráv oznámení. Přijímejte zprávy oznámení pouze v určité dny v týdnu.
- **Kvalita zvuku a efekty**: Použijte tuto funkci pro nastavení kvality zvuku a efektů při přehrávání skladby nebo videa.
	- **Hlasitost**: Nastavení hlasitosti zvuku pro různé položky.
	- **Normalizovat hlasitost**: Použijte tuto funkci k normalizaci hlasitosti různých zvukových zdrojů.
	- **Ekvalizér**: Použijte tuto funkci k upravení nastavení ekvalizéru.
	- **LG 3D vylepšení zvuku**: Použijte tuto funkci k přehrání hudby nebo videa v trojrozměrném, moderním a živém zvuku, když jsou připojena sluchátka, reproduktor nebo jiná externí audio zařízení. Podrobnosti naleznete v části [LG 3D vylepšení zvuku](#page-156-0).
- **Typ vibrace**: Pro příchozí hovory můžete zvolit typ vibrací.
- **Zvuk číselníku**: Zvolte zvuk klávesnice.
- **Zvuk dotyku**: Zvolte zvukový efekt klepnutí na položku.
- **Zvuky uzamčení obrazovky**: Zvolte zvukový efekt při uzamčení nebo odemknutí obrazovky.

# **Oznámení**

Můžete zkontrolovat seznam nainstalovaných aplikací a nakonfigurovat nastavení oznámení.

- *1* Na obrazovce nastavení klepněte na **Oznámení**.
- *2* Přizpůsobte nastavení podle potřeby.

# **Displej**

Můžete přizpůsobit podrobné nastavení jednotlivých typů obrazovek. Na obrazovce nastavení klepněte na položku **Displej** a přizpůsobte tato nastavení:

- **Domovská obrazovka**: Přizpůsobení nastavení domovské obrazovky. Podrobnosti naleznete v části [Nastavení výchozí obrazovky](#page-187-0).
- **Panel s ovládáním**: Nastavte styl navigačního panelu buď na gesta nebo pouze na tlačítka. Kombinaci tlačítek můžete také změnit, pokud nastavíte jako styl navigační lišty Pouze tlačítka. Více podrobností v části [Použití navigačního panelu](#page-181-0).
- **Stavový řádek**: Nastavte barvu stavového řádku v horní části obrazovky nebo nastavte ikonu oznámení a zobrazení procenta baterie.
- **Pohodlný vzhled**: Nastavení telefonu, které umožňuje snížit únavu očí omezením modrého světla.
- **Noční režim**: Chcete-li se v noci vyhnout oslnění obrazovkou, můžete použít motiv ztlumené obrazovky.
- **Písmo**: Změňte velikost písma, jeho tučnost nebo řez.
- **Barva zvýraznění**: Změňte barvu bodu pro nastavení, nabídky, okna oznámení atd.
- **Velikost zobrazení**: Nastavení položek na obrazovce na vyhovující velikost. Některé položky se mohou přesunout na jiné místo.
- **Aplikace přes celou obrazovku**: Upravení velikosti aplikací na obrazovce.
- *Jas*: Změna jasu obrazovky zařízení pomocí posuvníku. Pro automatické nastavení jasu podle intenzity okolního světla klepněte na přepínač **Autom**.
- **Autom.**: Nastavení telefonu, které umožňuje automatickou úpravu jasu obrazovky podle intenzity okolního světla.
- **Interval vypnutí obrazovky**: Nastavení automatického vypnutí obrazovky, když je zařízení po určitou dobu nečinné.
- **Automatické otočení obrazovky**: Nastavení automatického natočení obrazovky podle orientace zařízení.
- **Spořič obrazovky**: Zobrazení spořiče obrazovky, když je telefon připojen do držáku nebo k nabíjecímu adaptéru. Vyberte typ spořiče obrazovky.
- **Obrazovka pro jednu ruku**: Abyste mohli zařízení pohodlně ovládat jednou rukou, zmenšete velikost obrazovky. Přetáhněte dotykové tlačítko domovské obrazovky ve spodní části doleva nebo doprava.

# **Tapeta & Téma**

Pro své zařízení můžete zvolit tapetu, téma obrazovky, styl ikon nebo AOD (Always-on Display).

- *1* Na obrazovce nastavení klepněte na **Tapeta & Téma**.
- *2* Klepněte na *Tapeta* nebo **Téma** pro přizpůsobení nastavení.

# **Zámek obrazovky a zabezpečení**

Nastavení zámku obrazovky a zabezpečení lze přizpůsobit.

- *1* Na obrazovce nastavení klepněte na **Zámek obrazovky a zabezpečení**.
- *2* Přizpůsobte nastavení.
	- **Google Play Protect**: Kontrolujte své zařízení denně proti škodlivým aplikacím.
	- **Najdi moje zařízení**: Na dálku sleduje místo výskytu zařízení. Můžete bezpečně chránit svá data i při ztrátě zařízení.
- **Aktualizace zabezpečení**: Kontrola aktualizace softwaru a konfigurace nastavení automatické instalace.
- **Vyberte zámek obrazovky**: Zvolte požadovanou metodu zamykací obrazovky. Podrobnosti naleznete v části [Nastavení zámku](#page-189-0)  [obrazovky](#page-189-0).
- **Přizpůsobit obrazovku se zámkem**: Změna informací zobrazených na uzamknuté obrazovce.
- **Nastavení bezpečného zámku**: Změňte nastavení bezpečnostního zámku.
- **Otisky prstů**: Odemknutí obrazovky či obsahu pomocí otisku prstu. Podrobnosti naleznete v části [Přehled funkce rozeznávání otisku](#page-158-0)  [prstu](#page-158-0).
- **Uzamčení obsahu**: Umožní vám nastavit typ zámku (heslo nebo gesto) pro vaše poznámky QuickMemo+.
- **Šifrování a pověření**: Konfigurace nastavení pro šifrování SD karty a pověření.
	- **Šifrování datové karty SD**: Zašifrování paměťové karty tak, aby ji nebylo možné používat v jiných zařízeních. Podrobnosti naleznete v části [Šifrování paměťové karty](#page-191-0).
	- **Ochrana pověření**: Zobrazení typu úložiště, kam má být uložen bezpečnostní certifikát.
	- **Důvěryhodné přihlašovací údaje**: Zobrazení vašich certifikátů kořenové certifikační autority a certifikátů certifikační autority nainstalovaných uživatelem.
	- **Pověření uživatele**: Zobrazení a změna informací o bezpečnostních certifikátech uložených na vašem zařízení.
	- **Instalovat z umístění**: Instalace bezpečnostního certifikátu z úložiště.
	- **Vymazat úložiště**: Odstranění bezpečnostních a souvisejících certifikátů nainstalovaných uživatelem.
- **Nastavení zámku karty SIM:** Zamkněte nebo odemkněte USIM kartu nebo změňte heslo (PIN).
- **Správci zařízení**: Umožněte oprávnění k omezení ovládání nebo používání zařízení pro určité aplikace.
- **Trust agents**: Zobrazení a používání agentů nainstalovaných v zařízení.
- **Připnout na displej**: Ustálení obrazovky aplikací tak, aby mohla být používána pouze aktuálně aktivní aplikace.
- **Přístup ke spotřebě**: Zobrazení podrobností o používání aplikací v zařízení.

# **Ochrana osobních údajů**

Můžete najít a upravit všechna vaše nastavení ochrany osobních údajů.

- *1* Na obrazovce nastavení klepněte na **Ochrana osobních údajů**.
- *2* Přizpůsobte nastavení.
	- **Správce oprávnění**: Umožňuje zkontrolovat a změnit oprávnění udělená pro jednotlivé aplikace.
	- **Obrazovka se zámkem**: Umožňuje vám nastavit oznámení, která se budou zobrazovat na zámku obrazovky.
	- **Zviditelňuje hesla**: Povolte tuto možnost a na okamžik se zobrazí každý znak hesla při jeho zadávání, abyste mohli ověřit zadávané znaky.
	- **Služba automatického vyplňování od Googlu**: Povolte tuto možnost pro zadávání vašich informací uložených na vašem účtu, jako je heslo, adresa nebo číslo kreditní karty pomocí jednoho klepnutí. Tuto možnost lze rovněž zakázat, použít funkci Google Autocomplete nebo přidat nový účet služby.
	- **Historie polohy Google**: Umožňuje vám povolit nebo zakázat historii polohy. Je-li tato funkce povolena, Google pravidelně ukládá a používá nejnovější údaje o poloze vašeho telefonu ve spojení s vaším účtem Google.

Z obrazovky historie polohy klepněte na • pro zobrazení anebo správu svých údajů o poloze.

- **Ovládací prvky aktivity**: Zvolte, jaké aktivity a informace má Google ukládat.
- **Reklamy**: Umožňuje zkontrolovat reklamní ID a nastavit personalizované reklamy.

• **Využití a diagnostika**: Povolením této možnosti můžete vylepšit prostředí Android automatickým odesláním diagnostických údajů, údajů o využití zařízení a aplikací do Googlu.

# **Umístění**

Můžete zkontrolovat, jak jsou informace o vaší poloze sdíleny, a nakonfigurovat oprávnění pro přístup k informacím o vaší poloze.

Na obrazovce nastavení klepněte na **Umístění** a nastavte požadovanou funkci.

# **Rozšíření**

#### **Smart Doctor**

Funkce Smart Doctor slouží k diagnostice stavu zařízení a jeho optimalizaci.

Na obrazovce nastavení klepněte na **Rozšíření Smart Doctor**.

### **Hry**

Můžete nakonfigurovat nastavení pro herní nástroje, grafiku a funkci úspory baterie.

- *1* Na obrazovce nastavení klepněte na **Rozšíření Hry**.
- *2* Přizpůsobte si následující nastavení:
	- **Centrum her**: Klepněte na <sub>(D)</sub> pro použití Centrum her.
	- **Herní nástroje**: Tuto funkci můžete spustit při hraní her klepnutím na ikonu herních nástrojů mezi domovskými dotykovými tlačítky.
	- **Grafika hry**: Nastavení grafiky hry.
	- 冃
- Pokud změníte u některých her rozlišení, nemusí funkce obrazovky fungovat správně.
	- U některých herních aplikací nemusí být tato funkce k dispozici.

• **Přestávka**: Umožňuje snížit jas obrazovky a výkon vždy, když přerušíte hraní her na déle než 5 minut.

#### **Duplicitní Aplikace**

Do produktu můžete nainstalovat duplicitní aplikace pro zasílání zpráv a používat dva účty současně.

- *1* Na obrazovce nastavení klepněte na **Rozšíření Duplicitní Aplikace**.
- *2* Po přečtení vyloučení odpovědnosti klepněte na **Potvrdit**.
- *3* V seznamu dostupných aplikací klepněte na **Instalovat**, nainstalujte kopii požadované aplikace a postupujte podle pokynů na obrazovce.
	- Na obrazovce se zobrazí seznam dostupných duálních aplikací. Během instalace se na domovské obrazovce generují ikony aplikací.

#### **Zkratky**

K okamžitému spuštění určitých aplikací nebo funkcí můžete použít tlačítka jako Vypínač/Zámek, hlasitost a Google Assistant.

- *1* Na obrazovce nastavení klepněte na **Rozšíření Zkratky**.
- *2* Přizpůsobte si následující nastavení.
	- **Spustit Fotoaparát**: Pro otevření fotoaparátu stiskněte dvakrát tlačítko Power.
	- **Spustit Screen-off poznámky**: Stiskněte dvakrát tlačítko zvýšení hlasitosti pro otevření Screen-off memo, když je obrazovka zamčená nebo vypnutá.
	- **Spustit Fotoaparát**: Stiskněte dvakrát tlačítko snížení hlasitosti pro otevření **fotoaparátu**, když je obrazovka zamčená nebo vypnutá.
	- **Otevřít Google Assistent**: Stiskněte tlačítko Google Asistent na straně telefonu.
	- **Mluvit s Google Assistent**: Stiskněte a podržte tlačítko Google Asistenta a můžete okamžitě na svého Asistenta začít mluvit.

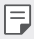

• Google Assistant nepodporuje určité jazyky.

#### **Zapnout obrazovku**

Dvakrát klepněte na obrazovku pro její vypnutí nebo zapnutí. Podrobnosti naleznete v části [Zapnout obrazovku](#page-190-0).

# **Aplikace**

Můžete zkontrolovat seznam nainstalovaných aplikací a nakonfigurovat nastavení oznámení, oprávnění k aplikacím atd.

- *1* Na obrazovce nastavení klepněte na **Aplikace**.
- *2* Přizpůsobte nastavení.

## **Baterie**

Můžete zobrazit aktuální údaje o baterii nebo zapnout úsporný režim.

- *1* Na obrazovce nastavení klepněte na **Baterie**.
- *2* Přizpůsobte si následující nastavení:
	- **Využití baterie**: Zobrazení podrobností o používání baterie.
	- **Adaptivní baterie**: Umožní vám šetřit baterii zastavením aplikací spuštěných na pozadí.
	- **Omezení pozadí**: Povolte tuto možnost, chcete-li omezit aplikace na pozadí a šetřit baterii při používání zařízení. Omezené aplikace pro úsporu energie nemusí fungovat správně nebo vám nemusí posílat oznámení.
	- **Úsporný režim**: Omezení spotřeby baterie omezením některých nastavení zařízení, například jasu displeje, rychlosti systému a intenzity vibrací.
	- **Vyjmuto z úspory baterie**: Umožňuje vybrat aplikace, které chcete použít bez funkčního omezení, v režimu úspory energie nebo optimálního využití baterie.

# **Úložiště**

Můžete zobrazit a spravovat interní úložiště zařízení nebo úložiště na paměťové kartě.

- *1* Na obrazovce nastavení klepněte na **Úložiště**.
- *2* Přizpůsobte si následující nastavení:
	- **Interní úložiště**: Zobrazení celkového místa a volného místa na vnitřním úložišti zařízení. Zobrazení seznamu používaných aplikací a kapacity paměti jednotlivých aplikací.
	- **Karta SD**: Zobrazení celkového místa a volného místa na paměťové kartě. Tato možnost se zobrazí pouze po vložení paměťové karty. Chcete-li odpojit paměťovou kartu, klepněte na  $\triangle$ .

# **Účty**

Můžete přidat uživatele, se kterými chcete sdílet své zařízení, a zaregistrovat účet pro cloud.

- *1* Na obrazovce nastavení klepněte na **Účty**.
- *2* Přizpůsobte nastavení.

# **Digitální rovnováha a rodičovská kontrola**

Můžete zobrazit čas používání produktu a nastavit časovač pro každou aplikaci. Čas používání mobilního telefonu můžete také spravovat pomocí režimu přípravy spánku a režimu ostření.

Na obrazovce nastavení vyberte **Digitální rovnováha a rodičovská kontrola** a nastavte požadovanou funkci.

# **Google**

Ke správě svých aplikací Google a nastavení účtu můžete použít nastavení Google.

Na obrazovce nastavení klepněte na **Google**.

# **Systém**

### **Centrum aktualizací**

Můžete zkontrolovat a nainstalovat poslední verzi aplikace nebo softwaru poskytnutých společností LG.

- *1* Na obrazovce nastavení klepněte na **Systém Centrum aktualizací**.
- *2* Přizpůsobte si následující nastavení:
	- **Aktualizace aplikace**: Zkontrolujte, zda je k dispozici aktualizace aplikace. Pokud je k dispozici, můžete ji nainstalovat.
	- **Aktualizace softwaru**: Zkontrolujte, zda je k dispozici aktualizace softwaru. Pokud je k dispozici, můžete ji nainstalovat.

#### **Jazyk a klávesnice**

Můžete přizpůsobit nastavení jazyka a klávesnice zařízení.

- *1* Na obrazovce nastavení klepněte na **Systém Jazyk a klávesnice**.
- *2* Přizpůsobte si následující nastavení:
	- **Jazyk**: Výběr jazyka, který chcete ve svém zařízení používat.
	- **Správa klávesnic**: Můžete změnit základní nastavení klávesnice produktu, nastavit prostředí použití pro Klávesnice LG nebo jiné nainstalované klávesnice a nastavit funkci rozpoznávání řeči pro vstup Google Voice. Můžete také nastavit, zda se má tlačítko klávesnice zobrazovat v oblasti dotykových tlačítek na domovské obrazovce, abyste mohli rychle přepnout na jinou klávesnici.
- **Fyzická klávesnice**: Zvolte používání fyzické klávesnice, nebo zkontrolujte Zkratky klávesnice.
- **Kontrola pravopisu**: Umožňuje vám nastavit různé možnosti pro funkci kontroly pravopisu Google.
- **Služba automatického vyplnění**: Povolte tuto možnost pro zadávání vašich informací uložených na vašem účtu, jako je heslo, adresa nebo číslo kreditní karty pomocí jednoho klepnutí. Tuto možnost lze rovněž zakázat, použít Google Autocomplete nebo přidat nový účet služby.
- **Výstup text na řeč**: Konfigurace nastavení pro výstup převodu textu na řeč.
- **Rychlost ukazovátka**: Nastavení rychlosti ukazatele myši a trackpadu.
- **Převrátit tlačítka myši**: Otočení pravého tlačítka myši pro primární akce přímé manipulace.

## **Datum a čas**

Můžete přizpůsobit nastavení data a času zařízení.

- *1* Na obrazovce nastavení klepněte na **Systém Datum a čas**.
- *2* Přizpůsobte nastavení.

## **Paměť**

Můžete zobrazit průměrnou míru využití paměti za určitou dobu a paměti využívané aplikací.

- *1* Na obrazovce nastavení klepněte na **Systém Paměť**.
- 2 Klepnutím na <del>v</del> nastavíte časový úsek pro obnovení dat.

## **Záloha**

Data uložená v zařízení můžete zálohovat do jiného zařízení nebo na účet.

- *1* Na obrazovce nastavení klepněte na **Systém Záloha**.
- *2* Přizpůsobte si následující nastavení:
	- **LG Mobile Switch**: Umožňuje přenos dat ze starého zařízení LG do nového. Podrobnosti naleznete v části [LG Mobile Switch](#page-227-0).

• **Zálohování a obnovení**: Zálohování dat z telefonu nebo jejich obnovení do telefonu ze zálohy.

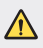

- Při resetování telefonu může dojít k odstranění záložních souborů z úložiště. Zkopírujte a uložte důležité záložní soubory do svého počítače.
- **Google Záloha**: Změňte nastavení zálohy disku Google. Můžete rovněž zkontrolovat momentálně používaný účet pro zálohování nebo přidat nový účet pro zálohování.

## **Restartovat & Resetovat**

Můžete resetovat zařízení, včetně nastavení sítě a aplikací.

- *1* Na obrazovce nastavení klepněte na **Systém Restartovat & Resetovat**.
- *2* Přizpůsobte si následující nastavení:
	- **Automatický restart**: Restartuje a optimalizuje automaticky telefon v nastavenou dobu. Klepněte na  $\bigcap$  funkci aktivujte. Zařízení se automaticky restartuje v nastavený čas a optimalizuje se. Zvolte datum a čas pro restart.
	- Můžete nastavit, aby se zařízení automaticky restartovalo jednou týdně. 冃 Zařízení se automaticky restartuje za hodinu po přednastaveném čase.
		- Jakmile se zařízení restartuje, vymažou se oznámení. Uložte důležitá data před nastaveným časem.
		- Funkce automatického restartu není aktivována v následujících situacích: Když je obrazovka zapnutá, když se zařízení používá, když je úroveň baterie 30 % nebo méně nebo když je karta USIM uzamčena.
			- V závislosti na poskytovateli telekomunikačních služeb může nebo nemusí být funkce automatického restartování k dispozici.
		- **Resetování nastavení sítě**: Resetování Wi-Fi, Bluetooth a dalších síťových nastavení.
		- **Resetovat vlastnosti aplikace**: Resetujte nastavení aplikace. Data uložená v aplikaci nebudou smazána.

• **Obnovení továrních dat**: Resetování všech nastavení zařízení a odstranění dat.

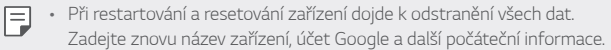

• Po inicializaci dat již nelze data obnovit.

## **Info o telefonu**

Můžete zobrazit informace o zařízení, například název, stav, podrobnosti o softwaru a právní informace.

Na obrazovce nastavení klepněte na **Systém Info o telefonu** a zobrazte informace.

## **Pokyny a bezpečnost**

Můžete zobrazovat regulační značky a související informace uložené v zařízení.

Na obrazovce nastavení klepněte na **Systém Pokyny a bezpečnost**.

## **Usnadnění**

Můžete spravovat přístupové pluginy nainstalované v zařízení.

- *1* Na obrazovce nastavení klepněte na **Usnadnění**.
- *2* Přizpůsobte si následující nastavení:
	- **Zobrazení TalkBack**: Nastavení oznámení stavu a činností obrazovky prostřednictvím hlasu.
	- **Zobrazení Hlasová oznámení**: Nastavte přístroj tak, aby četl informace o volajícím hlasem.
	- **Zobrazení Písmo**: Změňte velikost písma, jeho tučnost nebo řez.
	- **Zobrazení Velikost zobrazení**: Nastavení položek na obrazovce na vyhovující velikost. Některé položky se mohou přesunout na jiné místo.
	- **Zobrazení Zvětšit dotykem**: Třikrát poklepejte na obrazovku pro přiblížení a oddálení.
- **Zobrazení Přiblížení okna**: Přiblížení nebo oddálení obsahu okna a inverze barev.
- **Zobrazení Velký ukazatel myši**: Přiblížení ukazatele myši.
- **Zobrazení Vysoký kontrast obrazovky**: Změna barvy pozadí na černou u obrazovky s vysokým kontrastem.
- **Zobrazení Převrácení barevnosti obrazovky**: Zvýšení barevného kontrastu displeje pro osoby se slabým zrakem.
- **Zobrazení Přizpůsobení barevnosti obrazovky**: Nastavení barvy displeje.
- **Zobrazení Jednobarevné**: Přepnutí obrazovky do režimu stupňů šedi.
- **Zobrazení Ukončit hovory vypínacím tlačítkem**: Ukončení hovoru stisknutím tlačítka Power/Lock.
- **Sluch Předvolby titulků**: Zapnutí služby titulků při přehrávání videí pro osoby s poruchou sluchu.
- **Sluch Upozornění bleskem**: Nastavení telefonu, které umožňuje oznamovat blikáním příchozí hovory, zprávy a budíky.
- **Sluch Ztišit všechny zvuky**: Ztišení všech zvuků a snížení hlasitost na přijímači.
- **Sluch Audio kanál**: Volba typu zvuku.
- **Sluch Vyvážení zvuku**: Nastavení vyvážení zvukového výstupu. Změňte vyvážení pomocí posuvníku.
- **Motorika & rozpoznávání Touch assistant**: Zapnutí dotykového panelu pro snazší používání tlačítek a gest.
- **Motorika & rozpoznávání Dotykové ovládání**: Zadávání textu klepnutím a podržením obrazovky nebo úprava textu jednoduchým dotykem obrazovky.
- **Motorika & rozpoznávání Fyzická klávesnice**: Přizpůsobení nastavení klávesnice.
- **Motorika & rozpoznávání Automatické kliknutí myši**: Automatické kliknutí ukazatele myši v případě, kdy není rozpoznán žádný pohyb.
- **Motorika & rozpoznávání Pro hovory stiskněte a podržte**: Přijetí nebo odmítnutí hovorů klepnutím a podržení tlačítka hovoru, nikoli jeho potáhnutím.
- **Motorika & rozpoznávání Interval vypnutí obrazovky**: Nastavení automatického vypnutí obrazovky, když je zařízení po určitou dobu nečinné.
- **Motorika & rozpoznávání Oblasti dotykového ovládání**: Omezení dotykové oblasti tak, aby mohla být dotykově ovládána pouze určitá část obrazovky.
- **Zkratka pro přístup k funkcím**: Rychlý přístup k často používané funkci současným stisknutím tlačítka Napájení a Zvýšení hlasitosti.
- **Automatické otočení obrazovky**: Nastavení automatické změny orientace obrazovky podle fyzické polohy zařízení.
- **Poslech vybraného textu** (Vybrat pro hovor): Umožňuje vám po klepnutí na položky slyšet mluvenou zpětnou vazbu.
- **Přístup pomocí přepínačů**: Vytvoření kombinace kláves pro ovládání zařízení.

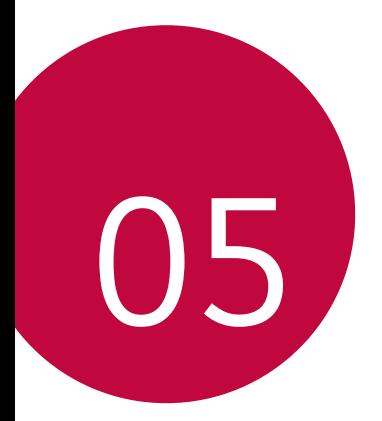

# **Příloha**

# **Nastavení jazyka LG**

Zvolte si jazyk, který chcete ve svém zařízení používat.

- Na domovské stránce klepněte *Nastavení Systém Jazyk a klávesnice Jazyk* **Přidat jazyk** a zvolte jazyk.
	- Klepněte a podržte ikonu **zapřetáhněte ji do horní části seznamu** jazyků, abyste ji nastavili jako výchozí jazyk.

# **LG Bridge**

## **Přehled aplikace LG Bridge**

Díky ní můžete zálohovat kontakty, fotografie a další obsah do počítače nebo aktualizovat software zařízení.

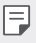

- Další podrobnosti naleznete v nápovědě k aplikaci LG Bridge.
- Podporované funkce se mohou u jednotlivých zařízení lišit.
- Ovladač LG USB je program potřebný k propojení vašeho chytrého telefonu LG s počítačem a nainstaluje se zároveň při instalaci aplikace LG Bridge.

## **Funkce aplikace LG Bridge**

- Zálohování dat z vašeho zařízení do počítače nebo jejich obnovení z počítače do zařízení přes kabel USB.
- Aktualizace softwaru zařízení z počítače přes kabel USB.

## **Instalace aplikace LG Bridge v počítači**

- *1* Ve svém počítači přejděte na web www.lg.com.
- *2* Vyberte požadovaný region.
- *3* Klepněte na možnosti **Podpora Software a firmware**.
- *4* Zadejte název svého zařízení. **NERO** Vyberte zařízení pomocí kategorie produktů.
- *5* Chcete-li stáhnout instalační soubor, přejděte na možnosti **Synchronizace s počítačem LG Bridge**.
	- Chcete-li zobrazit minimální požadavky pro instalaci aplikace LG Bridge, přejděte na možnost **Podrobnosti**.

## **Aktualizace softwaru telefonu**

## **Aktualizace softwaru mobilních telefonů LG z Internetu**

Další informace týkající se používání této funkce naleznete na adrese http://www.lg.com/common/index.jsp, vyberte zemi a jazyk.

Tato funkce umožňuje snadnou aktualizaci verze firmwaru telefonu z Internetu bez nutnosti návštěvy servisního střediska. Tato funkce je k dispozici pouze v případě, že společnost LG zpřístupní novější verzi firmwaru pro vaše zařízení.

Protože aktualizace firmwaru mobilního telefonu vyžaduje, aby uživatel kontroloval dobu trvání procesu aktualizace, projděte si před zahájením veškeré pokyny a poznámky u jednotlivých kroků. Upozorňujeme, že odpojení kabelu USB v průběhu upgradu může váš mobilní telefon vážně poškodit.

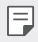

• Společnost LG si vyhrazuje právo poskytovat aktualizace firmwaru pouze na vybrané modely podle vlastního uvážení a nezaručuje dostupnost novějších verzí firmwaru pro všechny modely telefonů.

## **Aktualizace softwaru mobilních telefonů LG prostřednictvím funkce Over-the-Air (OTA)**

Tato funkce umožňuje pohodlnou aktualizaci softwaru telefonu na novější verzi prostřednictvím OTA bez nutnosti připojení kabelu USB. Tato funkce je k dispozici pouze v případě, že společnost LG zpřístupní novější verzi firmwaru pro vaše zařízení.

Jak provést aktualizaci softwaru telefonu:

#### *Nastavení Systém* **Centrum aktualizací Aktualizace softwaru Zkontrolovat dostupnost aktualizace**.

- 冃 • Během aktualizace softwaru telefonu může dojít ke ztrátě osobních dat uložených v interním úložišti telefonu – informace týkající se účtu Google a dalších účtů, data a nastavení systému/aplikací a licence DRM. Proto společnost LG doporučuje osobní data před aktualizací softwaru telefonu zálohovat. Společnost LG nepřebírá zodpovědnost za jakoukoli ztrátu dat.
	- Podpora této funkce závisí na oblasti a poskytovateli služeb.

# **Pokyny proti krádeži**

Nastavte, aby v případě obnovení továrního nastavení bez vašeho souhlasu nemohl vaše zařízení používat nikdo jiný. Například v případě ztráty, krádeže nebo smazání může vaše zařízení používat pouze osoba, která zná informace o vašem účtu Google a zámku obrazovky.

Co je potřeba udělat pro zajištění bezpečnosti zařízení:

- Nastavit zámek obrazovky: Pokud své zařízení ztratíte nebo vám je odcizeno, ale máte nastavený zámek obrazovky, nelze bez odemčení obrazovky zařízení pomocí nabídky Nastavení vymazat.
- Přidat do zařízení účet Google: Je-li vaše zařízení vymazáno, ale máte v něm účet Google, nelze v zařízení dokončit nastavení, dokud nejsou znovu zadány informace účtu Google.

Když je zajištěna ochrana zařízení, je pro provedení obnovy továrního nastavení nutné buď odemknout obrazovku, nebo zadat heslo k účtu Google. Díky tomu víte, že to můžete provést pouze vy nebo někdo, komu věříte.

冃 • Před provedením obnovy továrního nastavení se ujistěte, že si pamatujete svůj účet Google a heslo, které jste do telefonu zadali. Pokud při postupu nastavení nebudete schopni zadat údaje o účtu, nebudete moci po obnovení továrního nastavení telefon vůbec používat.

## **Oznámení o softwaru open source**

Chcete-li získat zdrojový kód na základě licence GPL, LGPL, MPL a dalších licencí k softwaru s otevřeným zdrojovým kódem, který tento výrobek obsahuje, navštivte webový server http://opensource.lge.com.

Kromě zdrojového kódu si lze stáhnout všechny zmiňované licenční podmínky, vyloučení záruky a upozornění na autorská práva.

Společnost LG Electronics vám také poskytne otevřený zdrojový kód na disku CD-ROM za poplatek pokrývající náklady na distribuci (např. cenu média, poplatky za dopravu a manipulaci), a to na základě žádosti zaslané e-mailem na adresu opensource@lge.com.

Tato nabídka platí po dobu tří let od posledního odeslání produktu. Tato nabídka platí pro každého, kdo obdrží tuto informaci.

# **Informácie o platných predpisoch (identifikační číslo předpisu, elektronický štítek atd.)**

Podrobné zákonné předpisy naleznete v telefonu v části *Nastavení Systém* **Pokyny a bezpečnost**.

# **Ochranné známky**

- Copyright© 2020 LG Electronics Inc. Všechna práva vyhrazena. LG a logo LG jsou ochranné známky společnosti LG Group a jejích souvisejících subjektů.
- Google, Google Maps, Gmail, YouTube, Google Duo, Google Play, Android, Chrome, Google Photos, Google Play Protect, Google Calendar, Google Docs, Google Drive, Google Sheets a ostatní související označení a loga jsou ochranné známky společnosti Google  $\overline{\phantom{a}}$
- Bluetooth® je registrovaná ochranná známka společnosti Bluetooth SIG, Inc. na celém světě.
- Wi-Fi® a logo Wi-Fi jsou registrované ochranné známky společnosti Wi-Fi Alliance.
- Všechny ostatní ochranné známky a autorská práva jsou majetkem příslušných vlastníků.

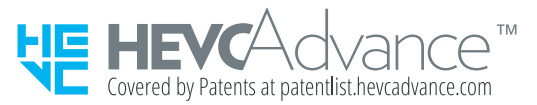

# **Prohlášení o laserové bezpečnosti**

## **Upozornění!**

Tento produkt obsahuje laserový systém. Aby bylo zajištěno správné užívání tohoto produktu,.pečlivě si prostudujte tento návod a uložte jej pro případ potřeby. Jestliže je nutná údržba jednotky, kontaktujte autorizované servisní středisko.

Používání nebo upravování výrobku jiným způsobem, než jaký je popsán v tomto návodu, může způsobit vystavení nebezpečnému záření.

Nesnažte se otvírat rám a vyhněte se přímému kontaktu s laserem.

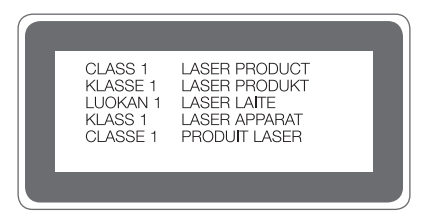

# **PROHLÁŠENÍ O SHODĚ**

Společnost **LG Electronics** tímto prohlašuje, že produkt **LM-K420EMW** odpovídá základním požadavkům a dalším relevantním ustanovením směrnice **2014/53/EU**.

Kopii prohlášení o shodě naleznete na adrese http://www.lg.com/global/declaration

# **Ohledně shody tohoto produktu s požadavky kontaktujte kancelář**

LG Electronics European Shared Service Center B.V. Krijgsman 1, 1186 DM Amstelveen, The Netherlands

Vývojem tohoto telefonu motivovaného snahou o zlepšení jeho funkcí, ovladatelnosti a použitelnosti mohlo dojít ke vzniku rozdílu mezi jeho ovládáním a návodem k ovládání uvedeným v této příručce. Tyto případné rozdíly způsobené změnami softwaru, které mohou být provedeny i na přání Vašeho operátora, Vám ochotně vysvětlí náš prodejce či servisní středisko.

Tyto případné rozdíly způsobené vývojovými změnami softwaru mobilního telefonu provedené výrobcem nejsou vadami výrobku ve smyslu uplatnění práv z odpovědnosti za vady a nevztahuje se na ně poskytnutá záruka.

# **Další informace**

## **Části z tvrzeného skla**

Části z tvrzeného skla tohoto telefonu nejsou nezničitelné a během času se mohou opotřebit.

• Pokud telefon upustíte na tvrdý povrch nebo jej vystavíte tvrdému nárazu, může se tvrzené sklo poškodit.

V takovém případě telefon ihned vypněte a kontaktujte středisko služeb zákazníkům společnosti LG.

• Na trhu jsou k dostání různá ochranná pouzdra, která telefon chrání před poškozením.

Upozorňujeme, že tato ochranná pouzdra nejsou součástí služeb záruky poskytovaných společností LG Electronics, a proto nemůžeme zaručit jejich bezpečnost.

## **Poměr stran**

Toto zařízení používá poměr stran 20:9.

• Některé stažené aplikace nemusí poměr stran 20:9 podporovat. V takovém případě zvolte pro aplikaci nejoptimálnější poměr stran obrazovky nebo si od jejího poskytovatele vyžádejte více informací.

## **Všeobecné dotazy**

<Informační centrum pro zákazníky společnosti LG>

#### **810 555 810**

\* Před voláním se ujistěte, že máte správné číslo.

## **Průvodce přenosy dat**

• Informace o datech, která si lze vyměňovat mezi zařízeními LG nebo mezi zařízením LG a zařízením jiného výrobce, najdete v následující tabulce.

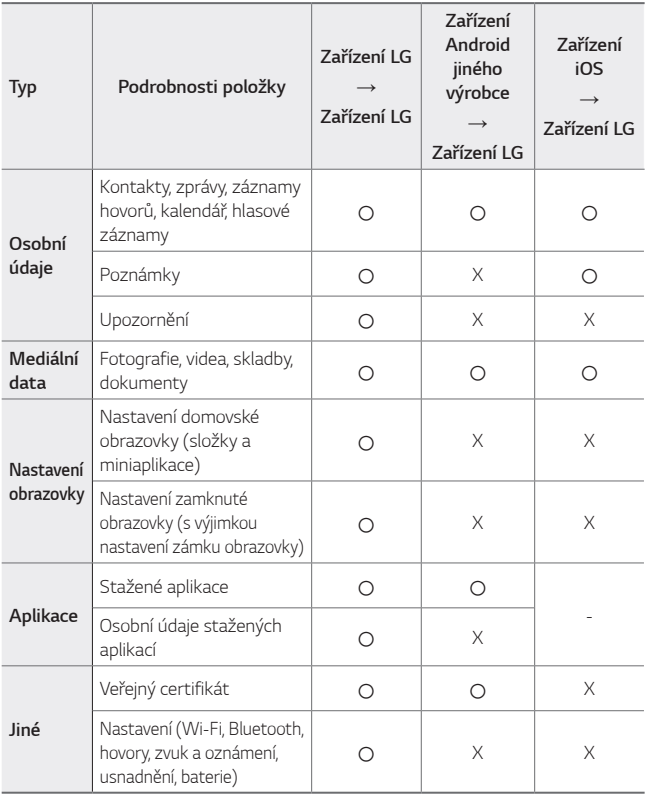

• V závislosti na verzi softwaru, verzi aplikace, operačním systému a zásadách výrobce nebo poskytovatele služeb nemusí dojít k přenosu některých dat.

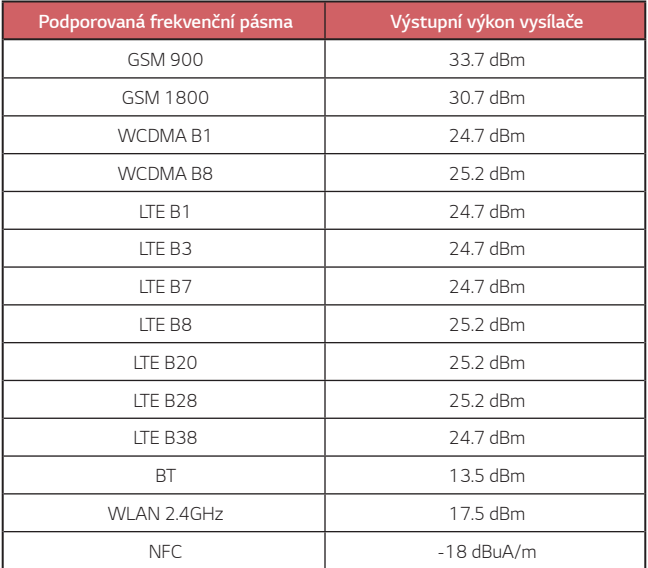

Informace o cestovním adaptéru lze nalézt na http://www.lg.com/global/support/cedoc/cedoc

## **Likvidace starého přístroje**

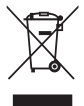

- 1 Tento symbol přeškrtnutého koše značí, že odpad z elektrických a elektronických výrobků (WEEE) je nutné likvidovat odděleně od linky komunálního odpadu.
- 2 Staré elektrické výrobky mohou obsahovat nebezpečné látky, takže správná likvidace starých přístrojů pomůže zabránit potenciálním negativním důsledkům pro životní prostředí a lidské zdraví. Staré přístroje mohou obsahovat znovu použitelné díly, které lze použít k opravě dalších výrobků a další cenné materiály, které lze recyklovat a šetřit tak omezené zdroje.
- 3 Přístroj můžete zanést buď do obchodu, kde jste ho zakoupili nebo se obrátit na místní správu komunálních odpadů, kde získáte podrobné informace o autorizovaném sběrném místě WEEE. Pro poslední aktuální informace z vaší země si prosím prostudujte web www.lg.com/global/recycling

## **Likvidace použitých baterií/akumulátorů**

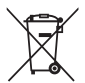

- 1 Tento symbol může být kombinován s chemickými značkami rtuti (Hg), kadmia (Cd) nebo olova (Pb), pokud baterie obsahuje více než 0,0005 % rtuti, 0,002 % kadmia nebo 0,004 % olova.
- 2 Všechny baterie/akumulátory by měly být likvidovány odděleně od běžného komunálního odpadu prostřednictvím sběrných zařízení zřízených za tímto účelem vládou nebo místní samosprávou.
- 3 Správný způsob likvidace starých baterií/akumulátorů pomáhá zamezit možným negativním vlivům na životní prostředí a zdraví zvířat a lidí.
- 4 Bližší informace o likvidaci starých baterií/akumulátorů získáte u místní samosprávy, ve sběrném zařízení nebo v obchodě, ve kterém jste výrobek zakoupili.

Předpokládaná doba životnosti baterie je 6 měsíců. Postupné snižování kapacity baterie je projevem jejího přirozeného opotřebení a nelze je považovat za vadu ve smyslu Občanského zákoníku.

# **Často kladené dotazy**

V této kapitole jsou uvedeny některé problémy, které se mohou při používání zařízení objevit. Některé problémy vyžadují pomoc poskytovatele služeb, ale většinu můžete vyřešit sami.

## **Chyba SIM karty**

Přesvědčte se, že je SIM karta správně vložena.

## **Žádné připojení k síti nebo ztráta sítě**

Signál je slabý. Přejděte k oknu nebo do otevřeného prostoru. Nacházíte se mimo oblast pokrytou sítí operátora. Přesuňte se a zkontrolujte dostupnost sítě.

## **Hovory nejsou k dispozici**

Nová síť není autorizována.

Zkontrolujte, že jste u příchozího čísla nenastavili blokování hovorů. Zkontrolujte, že jste u volaného čísla nenastavili blokování hovorů.

### **Telefon nelze zapnout.**

Pokud je baterie úplně vybitá, zařízení nelze zapnout. Před zapnutím zařízení baterii plně nabijte.

## **Chyba nabíjení**

Telefon se musí nabíjet při běžné teplotě.

Zkontrolujte nabíječku a její připojení k telefonu.

Používejte pouze příslušenství, které je součástí balení a je schválené společností LG.

## **Baterie se vybíjí rychleji než hned po nákupu**

Pokud baterii vystavíte velice nízkým nebo vysokým teplotám, může se tím snížit její životnost.

Spotřeba baterie vzroste, pokud budete používat určité funkce nebo aplikace, jako je například GPS, hry nebo Internet.

Baterie je spotřební zboží a její životnost postupem času klesá.

## **Při spuštění fotoaparátu se zobrazí chybová zpráva**

Nabijte baterii.

Uvolněte část paměti přesunutím souborů na počítač nebo odstraněním souborů ze zařízení.

Restart zařízení.

Pokud máte pro vyzkoušení těchto tipů s fotoaparátem stále potíže, kontaktujte servisní centrum společnosti LG Electronics.

## **Kvalita fotografie je špatná**

Kvalita pořízených snímků se může lišit v závislosti na okolí a na fotografických technikách, které používáte.

Kvalita fotografií a videí pořízených standardním snímáním bude vyšší než kvalita fotografií a videí pořízených širokoúhlým snímáním.

Pokud pořizujete fotografie v tmavých oblastech, v noci nebo v interiéru, může dojít ke vzniku šumu nebo může být snímek rozostřený.

V případě jakýchkoli problémů volby resetujte.

## **Dotyková obrazovka reaguje pomalu nebo nesprávně**

Pokud na dotykovou obrazovku použijete ochrannou fólii, je možné, že bude fungovat nesprávně.

Pokud máte při používání dotykové obrazovky nasazené rukavice, nemáte čisté ruce nebo klepete na obrazovku ostrými předměty či špičkami prsů, nemusí obrazovka správně fungovat.

Ve vlhkém prostředí nebo při vystavení působení vody se může dotyková obrazovka poškodit.

Dočasné chyby softwaru odstraníte restartováním zařízení.

Pokud je dotyková obrazovka poškrábaná nebo poškozená, navštivte centrum služeb společnosti LG Electronics.

## **Telefon zamrzl nebo přestal reagovat**

#### **Restartujte zařízení**

• Pokud vaše zařízení zamrzne nebo přestane reagovat, budete možná muset zavřít aplikace nebo zařízení vypnout a znovu zapnout.

#### **Proveďte opětovné spuštění**

- Částečné obnovení původního stavu zařízení může být použito, pokud zamrzne obrazovka nebo zařízení přestane reagovat na tlačítka či dotykovou obrazovku.
- Chcete-li provést částečné obnovení původního stavu zařízení, stiskněte tlačítko snížení hlasitosti a tlačítko napájení a podržte je, dokud se zařízení nerestartuje.

#### **Obnovte nastavení zařízení**

- Pokud výše uvedené metody problém nevyřeší, proveďte obnovení továrního nastavení.
- Na obrazovce nastavení klepněte na *Systém* **Restartovat & Resetovat Obnovení továrních dat**.
	- *-* Tento způsob resetuje všechna nastavení zařízení a smaže data. Před provedením obnovení továrních dat nezapomeňte vytvořit záložní kopie všech důležitých dat uložených v zařízení.
	- *-* Pokud jste k zařízení zaregistrovali účet Google, musíte se po resetování zařízení přihlásit ke stejnému účtu Google.

#### **Zařízení Bluetooth nebylo nalezeno**

Zkontrolujte, že je na zařízení zapnutá bezdrátová funkce Bluetooth.

Zkontrolujte, že je bezdrátová funkce Bluetooth zapnutá na zařízení, ke kterému se chcete připojit.

Ujistěte se, že vaše zařízení a další zařízení Bluetooth jsou v maximálním dosahu (10 metrů).

Pokud výše uvedené tipy problém nevyřeší, kontaktujte servisní centrum společnosti LG Electronics.

## **Zařízení po připojení k počítači nenaváže spojení**

Zkontrolujte, že používáte kabel USB, který je se zařízením kompatibilní. Ujistěte se, že máte na počítači nainstalovaný potřebný ovladač v aktuální verzi.

### **Stažená aplikace způsobuje mnoho chyb**

Došlo k problému s aplikací.

Odeberte aplikaci a nainstalujte ji znovu.

# *Informácie o tomto návode na*  **používanie**

Ďakujeme, že ste si vybrali tento produkt spoločnosti LG. Pred prvým použitím zariadenia si pozorne prečítajte tento návod, aby bolo zaistené jeho bezpečné a správne používanie.

- Vždy používajte originálne príslušenstvo LG. Dodané príslušenstvo je určené iba pre toto zariadenie a nemusí byť kompatibilné s inými zariadeniami.
- Opisy vychádzajú z predvolených nastavení zariadenia.
- Aplikácie predinštalované v zariadení podliehajú aktualizáciám a ich podpora môže byť ukončená bez predchádzajúceho upozornenia. Ak máte otázky k niektorej aplikácii v zariadení, obráťte sa na servisné stredisko spoločnosti LG. V prípade aplikácií nainštalovaných používateľom sa obráťte na príslušného poskytovateľa služieb.
- Úpravy operačného systému zariadenia alebo inštalovanie softvéru z neoficiálnych zdrojov môže zariadenie poškodiť a viesť k poškodeniu alebo strate údajov. Takéto konanie predstavuje porušenie licenčnej dohody so spoločnosťou LG a znamená ukončenie platnosti záruky.
- Niektorý obsah a obrázky sa môžu líšiť od vášho zariadenia v závislosti od oblasti, poskytovateľa služieb, verzie softvéru alebo operačného systému a môžu sa zmeniť bez predchádzajúceho upozornenia.
- Softvér, zvuky, tapety, obrázky a iné médiá dodané spolu so zariadením sú licencované na obmedzené používanie. Ak tieto materiály extrahujete a použijete na komerčné alebo iné účely, môžete porušovať autorské práva. Ako používateľ nesiete úplnú zodpovednosť za nezákonné používanie médií.
- Za dátové služby, ako je napríklad komunikácia pomocou správ, odovzdávanie, preberanie dát, automatická synchronizácia a lokalizačné služby, sa môžu účtovať dodatočné poplatky. Aby ste predišli dodatočným poplatkom, vyberte si vhodný dátový program podľa vašich potrieb. Ďalšie podrobnosti získate od vášho poskytovateľa služieb.

• Táto používateľská príručka je napísaná v hlavných jazykoch jednotlivých krajín. V závislosti od použitého jazyka sa obsah môže čiastočne líšiť.

## *Pokyny a informácie*

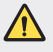

*VÝSTRAHA*: Situácie, ktoré môžu spôsobiť zranenie používateľovi alebo inej osobe.

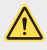

*UPOZORNENIE*: Situácie, ktoré môžu spôsobiť menšie zranenie alebo poškodenie zariadenia.

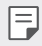

*POZNÁMKA*: Oznámenia alebo doplňujúce informácie.

# **Návod na používanie**

 [Pokyny](#page-279-0) na bezpečné a účinné používanie

# 

#### *[Vlastné prispôsobené](#page-288-0)  [funkcie](#page-288-0)*

- *[Funkcie fotoaparátu](#page-289-0)*
- *[Funkcie na nahrávanie zvuku](#page-293-0)*
- *[Google Assistant](#page-293-0)*
- [Rozpoznávanie](#page-295-0) odtlačku prsta
- *[Multi-tasking](#page-299-0)*

# 

### *[Základné funkcie](#page-302-0)*

- *[Komponenty a príslušenstvo](#page-303-0)  [produktu](#page-303-0)*
- Prehľad [komponentov](#page-304-0)
- *[Zapnutie alebo vypnutie](#page-308-0)  [napájania](#page-308-0)*
- [Vloženie](#page-309-0) karty SIM
- [Vloženie](#page-311-0) pamäťovej karty
- [Vybratie](#page-312-0) pamäťovej karty
- *[Batéria](#page-312-0)*
- *[Dotyková obrazovka](#page-315-0)*
- *[Základná obrazovka](#page-318-0)*
- *[Uzamknutie obrazovky](#page-326-0)*
- [Šifrovanie](#page-329-0) pamäťovej karty
- *[Vytváranie snímok obrazovky](#page-330-0)*
- [Zdieľanie](#page-331-0) obsahu
- [Nevyrušovať](#page-332-0)

# 

## **[Užitočné aplikácie](#page-334-0)**

- [Inštalovanie](#page-335-0) a odinštalovanie *[aplikácií](#page-335-0)*
- [Skratky](#page-336-0) aplikácií
- *[Telefón](#page-337-0)*
- [Správy](#page-341-0)
- *[Fotoaparát](#page-342-0)*
- *[Galéria](#page-352-0)*
- *[Kontakty](#page-356-0)*
- *[QuickMemo+](#page-359-0)*
- *[Hodiny](#page-361-0)*
- [Kalkulačka](#page-362-0)
- *[Hudba](#page-362-0)*
- *[ThinQ](#page-363-0)*
- *[Záznamník zvuku](#page-364-0)*
- *[Centrum hier](#page-364-0)*
- [Smart](#page-365-0) Doctor
- LG Mobile [Switch](#page-365-0)
- *[Kôš aplikácií](#page-365-0)*
- [RemoteCall](#page-366-0) Service
- *[Bunkové vysielanie](#page-366-0)*
- *[Aplikácie Google](#page-366-0)*

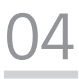

#### *[Nastavenia](#page-369-0)*

- *[Nastavenia](#page-370-0)*
- Sieť a [internet](#page-370-0)
- *[Pripojené zariadenia](#page-377-0)*
- *[Zvuk](#page-379-0)*
- *[Upozornenia](#page-381-0)*
- *[Displej](#page-381-0)*
- *[Tapeta a motív](#page-382-0)*
- *[Uzamknutie obrazovky a](#page-382-0)*  [zabezpečenie](#page-382-0)
- [Ochrana](#page-384-0) osobných údajov
- *[Umiestnenie](#page-385-0)*
- *[Rozšírenia](#page-385-0)*
- *[Aplikácie](#page-387-0)*
- *[Batéria](#page-387-0)*
- [Úložný](#page-388-0) priestor
- *[Kontá](#page-388-0)*
- [Digitálna](#page-388-0) rovnováha a rodičovská *[kontrola](#page-388-0)*
- *[Google](#page-389-0)*
- [Systém](#page-389-0)
- [Uľahčenie](#page-392-0)

# 

## *[Príloha](#page-395-0)*

- *[Nastavenia jazyka zariadenia LG](#page-396-0)*
- *[LG Bridge](#page-396-0)*
- *[Aktualizácia softvéru telefónu](#page-397-0)*
- [Ochrana](#page-399-0) proti krádeži
- [Informácie](#page-400-0) o softvéri typu Open [Source](#page-400-0)
- [Informácie](#page-400-0) o platných *[predpisoch](#page-400-0)* (Regulačný identifikátor, [elektronický](#page-400-0) štítok, atď.)
- [Obchodné](#page-401-0) značky
- [Vyhlásenie](#page-402-0) o bezpečnosti pri *[zaobchádzaní s laserom](#page-402-0)*
- [VYHLÁSENIE](#page-402-0) O ZHODE
- [Kontaktná](#page-403-0) kancelária pre súlad *[tohto zariadenia s predpismi](#page-403-0)*
- Ďalšie [informácie](#page-404-0)
- [Často](#page-408-0) kladené otázky

# <span id="page-279-0"></span>**Pokyny na bezpečné a účinné používanie**

Prečítajte si nasledujúce pokyny. Nedodržiavanie tohto návodu môže byť nebezpečné alebo protizákonné.

V prípade chyby sa pomocou softvérového nástroja zabudovaného v telefóne uloží záznam o danej chybe. Tento nástroj zhromažďuje iba údaje týkajúce sa chyby, ako napríklad informácie o sile signálu, pozícii ID telefónu pri náhlom prerušení hovoru a načítaných aplikáciách. Denník týchto údajov sa používa iba na určenie príčiny chyby. Tieto denníky sú šifrované a môžu k nim pristupovať iba zamestnanci autorizovaných centier opravy zariadení LG v prípade, že dáte svoje zariadenie opraviť.

## **Vystavenie účinkom rádiofrekvenčnej energie**

Vystavenie účinkom rádiových vĺn a špecifická rýchlosť pohltenia (SAR).

Toto zariadenie bolo navrhnuté tak, aby spĺňalo platné bezpečnostné požiadavky týkajúce sa vystavenia účinkom rádiových vĺn. Tieto požiadavky sú založené na vedeckých záveroch, ktoré zahŕňajú bezpečnostné limity garantujúce bezpečnosť všetkých osôb bez ohľadu na ich vek a zdravie.

- Expozičné normy pre mobilné telefóny používajú mernú jednotku, ktorá je známa ako špecifická rýchlosť pohltenia (Specific Absorption Rate – SAR). Merania SAR sa vykonávajú štandardizovaným spôsobom so zariadením, ktoré vysiela na maximálnej certifikovanej úrovni výkonu vo všetkých používaných frekvenčných pásmach.
- Hoci sa hodnoty SAR jednotlivých modelov zariadení LG môžu odlišovať, všetky sú v súlade s príslušnými smernicami o vystavení účinkom rádiových vĺn.
- Limit SAR odporúčaný Medzinárodnou komisiou na ochranu pred neionizujúcim žiarením (ICNIRP) je 2 W/kg, pričom ide o priemernú hodnotu na desať gramov tkaniva.
- Najvyššia hodnota SAR pre tento model je podľa testovania na použitie pri uchu 0,606 W/kg (10 g) a pri nosení na tele 1,504 W/kg (10 g).

• Toto zariadenie spĺňa smernice pre vystavenie RF pri používaní v normálnej polohe pri uchu alebo pri umiestnení najmenej 5 mm od tela. Ak používate prenosný obal, klip na opasok alebo držiak na obsluhu telefónu umiestneného na tele, tieto nesmú obsahovať kov a mali by umožňovať umiestnenie výrobku najmenej 5 mm od tela. Na to, aby zariadenie mohlo zabezpečiť prenos dátových súborov alebo správ, musí mať kvalitné pripojenie k sieti. V niektorých prípadoch sa môže stať, že prenos dátových súborov alebo správ bude pozdržaný, až kým takéto pripojenie nebude dostupné. Zaistite, aby boli vyššie uvedené pokyny na dodržiavanie vzdialenosti zariadenia splnené, až kým nebude prenos ukončený.

## **Informácie o vystavení RF od FCC**

V auguste 1996 Federálna komisia pre komunikáciu (FCC) Spojených štátov správou a nariadením FCC 96-326 prijala upravenú bezpečnostnú normu pre vystavovanie osôb rádiofrekvenčnej (RF) elektromagnetickej energii vyžarovanej vysielačmi regulovanými komisiou FCC. Uvedené smernice sú v súlade s predchádzajúcimi americkými a medzinárodnými bezpečnostnými normami. Konštrukcia tohto zariadenia je v súlade s týmito nariadeniami FCC a medzinárodnými normami.

#### **Vyhlásenie k časti 15.19**

Toto zariadenie vyhovuje časti 15 Pravidiel FCC. Používanie podlieha nasledujúcim dvom podmienkam:

- (1) Toto zariadenie nesmie spôsobiť škodlivé rušenie a
- (2) musí prijať akékoľvek rušenie vrátane rušenia, ktoré môže spôsobiť neželanú prevádzku.

#### **Vyhlásenie k časti 15.21**

Zmeny alebo úpravy, ktoré výslovne neschválil výrobca, môžu mať za následok zrušenie oprávnenia používateľa obsluhovať zariadenie.

## **Umiestnenie pri tele**

Zariadenie bolo testované na bežné používanie pri nosení na tele so zadnou časťou telefónu vo vzdialenosti 0,39 palca (1 cm) od tela používateľa. Na vyhovenie požiadavkám FCC týkajúcim sa vystavenia RF musí byť minimálna vzdialenosť medzi telom používateľa a zadnou časťou zariadenia 0,39 palca (1 cm).

Spony na opasok, puzdrá a podobné príslušenstvo obsahujúce kovové súčasti sa nesmú používať. Príslušenstvo na nosenie pri tele, pri ktorom nie je možné zachovať vzdialenosť 0,39 palca (1 cm) medzi telom používateľa a zadnou stranou zariadenia a ktoré nebolo testované na bežné používanie pri nosení pri tele, nemusí spĺňať limity vyžarovania rádiových vĺn stanovené komisiou FCC a nemalo by sa používať.

#### **Vyhlásenie k časti 15.105**

Toto zariadenie bolo podrobené testom, na základe ktorých sa potvrdilo, že vyhovuje limitom pre digitálne zariadenia triedy B, a to v súlade s časťou 15 pravidiel FCC. Tieto limity boli navrhnuté tak, aby zabezpečovali náležitú ochranu pred škodlivým rušením v bytových priestoroch. Toto zariadenie generuje, využíva a dokáže vyžarovať energiu na rádiovej frekvencii a v prípade, ak sa nepoužíva v súlade s týmito pokynmi, môže spôsobovať nežiaduce rušenie rádiovej komunikácie. Neexistuje však žiadna záruka, že v prípade konkrétnej inštalácie nebude dochádzať k rušeniu. Ak toto zariadenie spôsobuje nežiaduce rušenie televízneho príjmu, čo možno overiť vypnutím a zapnutím zariadenia, odporúčame na odstránenie rušenia vyskúšať niektoré z nasledujúcich opatrení:

- Zmeňte otočenie alebo polohu príjmovej antény.
- Zväčšite vzdialenosť medzi zariadením a prijímačom.
- Pripojte zariadenie do zásuvky v inom okruhu, ako je pripojený daný prijímač.
- Požiadajte o pomoc predajcu alebo odborného rádiového/televízneho technika.

## **Starostlivosť o telefón a jeho údržba**

- Používajte iba príslušenstvo, ktoré je súčasťou balenia a je autorizované spoločnosťou LG. Spoločnosť LG neposkytuje záruku na akékoľvek poškodenie alebo zlyhanie spôsobené príslušenstvom od tretích strán.
- Určitý obsah a niektoré obrázky sa môžu v prípade vášho zariadenia líšiť bez predchádzajúceho upozornenia.
- Nerozoberajte prístroj. Ak je potrebná oprava, zverte ju kvalifikovanému servisnému technikovi.
- Opravy v rámci záruky môžu, podľa uváženia spoločnosti LG, zahŕňať náhradné diely alebo dosky, ktoré sú nové alebo repasované, pod podmienkou, že spĺňajú rovnakú funkciu ako vymieňané diely.

Pokyny na bezpečné a účinné používanie *8*

- Udržiavajte telefón vo väčšej vzdialenosti od elektrických zariadení, ako televízory, rádiá alebo osobné počítače.
- Nenechávajte telefón v blízkosti zdrojov tepla, ako radiátory alebo sporáky.
- Zabráňte pádu telefónu na zem.
- Nevystavujte prístroj mechanickým vibráciám ani nárazom.
- V priestoroch, kde to určujú osobitné predpisy, zariadenie vypnite. Zariadenie nepoužívajte napr. v nemocniciach, kde by mohlo ovplyvniť citlivé zdravotnícke prístroje.
- Počas nabíjania nemanipulujte so zariadením vlhkými rukami. Mohlo by dôjsť k úrazu elektrickým prúdom alebo vážnemu poškodeniu zariadenia.
- Telefón nenabíjajte blízko horľavých materiálov, pretože sa počas nabíjania zahrieva, čím vzniká riziko požiaru.
- Na čistenie povrchu zariadenia používajte suchú tkaninu (nepoužívajte rozpúšťadlá, ako napríklad benzén, riedidlo alebo alkohol).
- Zariadenie nenabíjajte, pokiaľ sa nachádza na textilnom podklade.
- Zariadenie nabíjajte v dobre vetranej miestnosti.
- Nevystavujte prístroj nadmernému dymu, ani prachu.
- Nenechávajte zariadenie v blízkosti kreditných kariet alebo cestovných lístkov, pretože môže pôsobiť na informácie na magnetických prúžkoch.
- Nedotýkajte sa displeja ostrými predmetmi, pretože môže dôjsť k poškodeniu zariadenia.
- Zariadenie nevystavujte nadmernej vlhkosti ani pôsobeniu tekutín.
- Príslušenstvo, napr. slúchadlá, používajte opatrne. Nedotýkajte sa antény, ak to nie je nevyhnutné.
- Nepoužívajte, nedotýkajte sa ani sa nepokúšajte odstrániť alebo opraviť rozbité, vyštrbené alebo prasknuté sklo. Záruka sa nevzťahuje na poškodenie skla displeja vinou hrubého alebo nevhodného používania.
- Vaše zariadenie je elektronické zariadenie, ktoré počas bežnej prevádzky vytvára teplo. Príliš dlho trvajúci, priamy kontakt s pokožkou bez primeraného vetrania môže spôsobiť miernu bolesť alebo popálenie. Buďte preto opatrní pri zaobchádzaní s tabletom počas jeho používania a bezprostredne po ňom.
- Ak sa toto zariadenie namočí, okamžite ho odpojte zo zdroja napájania a nechajte ho úplne vysušiť. Proces sušenia sa nepokúšajte urýchliť externým zdrojom tepla, ako napríklad rúrou, mikrovlnkou alebo sušičom vlasov.
- Kvapalina v mokrom zariadení zmení farbu produktového štítka v zariadení. Na poškodenie vášho zariadenia v dôsledku vystavenia kvapalinám sa nevzťahuje záruka.
- Mobilné zariadenie potrebuje správnu cirkuláciu vzduchu na zničenie tepla. Z dôvodu nedostatočnej cirkulácie priameho kontaktu s kožou a prietoku vzduchu na prístroji môže byť zariadenie príliš zahriate. Prístroj by mal byť minimálne 1,0 cm medzi telom používateľa.
- Zabráňte vniknutiu prachu z cudzích látok do portu nabíjačky / kábla USB. To môže vytvárať teplo alebo požiar.
- Zariadenie nevystavujte nízkemu tlaku vzduchu vo vysokých nadmorských výškach.
- Zariadenie nevystavujte extrémne nízkemu tlaku vzduchu. V opačnom prípade to môže spôsobiť výbuch batérie, prípadne únik horľavej kvapaliny alebo plynu.
- Zabezpečte, aby sa produkt nedostal do kontaktu s kvapalinami. Produkt nepoužívajte alebo nenabíjajte, keď je vlhký. Keď sa produkt zamočí, indikátor poškodenia kvapalinou zmení farbu. Upozorňujeme, že v takomto prípade nebudete mať nárok na bezplatné opravy poskytované v rámci záruky.

## **Efektívne používanie zariadenia**

#### **Elektronické zariadenia**

Všetky zariadenia môžu byť náchylné na rušenie, čo môže mať vplyv na ich výkon.

- Zariadenie nepoužívajte v blízkosti zdravotníckych prístrojov bez toho, aby ste si na to vyžiadali povolenie. Poraďte sa s lekárom, či používanie zariadenia nemôže narušiť činnosť vašej zdravotníckej pomôcky.
- Výrobcovia kardiostimulátorov odporúčajú dodržiavať minimálnu vzdialenosť 15 cm medzi iným zariadením a kardiostimulátorom, aby nedošlo k prípadnému rušeniu kardiostimulátora.
- Zariadenie môže produkovať jasné alebo blikajúce svetlo.
- Zariadenia môžu rušiť aj niektoré načúvacie aparáty.
- Rušenie menšieho rozsahu môže ovplyvňovať TV prijímače, rádiá, počítače atď.
- Ak je to možné, zariadenie používajte pri teplotách v rozpätí 0 °C a 40 °C. Vystavenie zariadenia extrémne nízkym alebo vysokým teplotám môže zapríčiniť jeho poškodenie, poruchu alebo výbuch.

## **Bezpečnosť na ceste**

Preštudujte si zákony a nariadenia o používaní zariadení v krajine, v ktorej riadite vozidlo.

- Pri šoférovaní nepoužívajte zariadenie, ktoré sa drží v ruke.
- Venujte šoférovaniu plnú pozornosť.
- Opustite vozovku a zaparkujte, ak potrebujete volať alebo prijať hovor, ak to vyžadujú jazdné podmienky.
- Vysokofrekvenčná energia môže ovplyvniť niektoré elektronické systémy v motorovom vozidle, ako napríklad stereo súpravu či bezpečnostný systém.
- Keď je vozidlo vybavené airbagom, neobmedzujte ho nainštalovaným ani prenosným bezdrôtovým zariadením. Mohlo by dôjsť k zlyhaniu airbagu alebo vážnemu poraneniu v dôsledku jeho nesprávnej funkcie.
- Ak počúvate hudbu, keď ste vonku, nezabudnite mať hlasitosť nastavenú na zodpovedajúcu úroveň tak, aby ste vedeli o okolitých zvukoch. Je to dôležité najmä v okolí cestných komunikácií.

## **Ochrana pred poškodením sluchu**

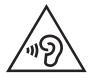

Aby ste zabránili poškodeniu sluchu, nepočúvajte dlhodobo hudbu pri vysokej hlasitosti.

Ak ste dlhšie vystavení hlasitým zvukom, môže to poškodiť váš sluch. Preto vám odporúčame, aby ste svoj telefón nezapínali ani nevypínali v blízkosti svojich uší. Odporúčame vám tiež, aby ste hlasitosť hudby a hovorov nastavili na rozumnú úroveň.

- Keď používate slúchadlá a nepočujete ľudí okolo vás rozprávať sa, prípadne ak osoba sediaca vedľa vás počuje, čo počúvate, znížte hlasitosť.
- 冃
- Nadmerná hlasitosť a akustický tlak zo slúchadiel a slúchadlových súprav môžu spôsobiť stratu sluchu.

## **Sklenené časti**

Niektoré časti zariadenia sú vyrobené zo skla. Toto sklo sa môže rozbiť, ak zariadenie spadne na tvrdý povrch alebo ho zasiahne tvrdý náraz. Ak sa sklenená časť rozbije, nedotýkajte sa jej ani sa nepokúšajte rozbitú časť odstrániť. Pokiaľ sklo nevymení autorizovaný servis, zariadenie nepoužívajte.

## **Výbušné prostredie**

Nepoužívajte zariadenie na miestach, kde sa odpaľujú nálože. Dodržiavajte obmedzenia a postupujte podľa predpisov alebo pravidiel.

## **Prostredie s rizikom výbuchu**

- Zariadenie nepoužívajte na čerpacích staniciach.
- Nepoužívajte telefón v blízkosti skladov paliva alebo chemických látok.
- Horľavé plyny, kvapaliny alebo výbušné materiály neprevážajte ani neskladujte v rovnakom priestore vozidla ako zariadenie alebo jeho príslušenstvo.

## **V lietadle**

Bezdrôtové zariadenia môžu spôsobiť rušenie zariadení v lietadle.

- Pred vstupom do lietadla zariadenie vypnite.
- Bez povolenia posádky ho na zemi nepoužívajte.

## *Deti*

Zariadenie odkladajte na bezpečné miesto mimo dosahu malých detí. Obsahuje malé časti, ktoré by pri oddelení mohli spôsobiť udusenie.

## **Tiesňové volania**

Tiesňové volania nemusia byť dostupné vo všetkých mobilných sieťach. Preto by ste pre prípady tiesňového volania nemali byť nikdy závislí len od svojho zariadenia. Informujte sa u svojho miestneho poskytovateľa služieb.

## **Informácie o batérii a údržba**

- Pred nabíjaním nie je potrebné batériu úplne vybiť. Na rozdiel od iných batériových systémov nemá batéria pribalená k prístroju žiadny pamäťový efekt, ktorý by mohol znížiť jej výkon.
- Používajte len batérie a nabíjačky značky LG. Nabíjačky LG sú navrhnuté tak, aby maximalizovali životnosť batérie.
- Nerozoberajte a neskratujte batériu.
- Udržiavajte kovové kontakty batérie čisté.
- Vymeňte batériu, ak už neposkytuje prijateľný výkon. Životnosť batérie môže byť až niekoľko stoviek nabíjacích cyklov.
- Ak ste batériu dlhší čas nepoužívali, nabite ju, aby ste maximalizovali jej použiteľnosť.
- Nevystavujte nabíjačku batérií priamemu slnečnému žiareniu, ani ju nepoužívajte v prostredí s vysokou vlhkosťou, napr. v kúpeľni.
- Batériu nenechávajte na horúcich ani studených miestach, pretože by sa tým mohol zhoršiť jej výkon.
- V prípade výmeny batérie za nesprávny typ hrozí nebezpečenstvo výbuchu. Použité batérie likvidujte podľa pokynov.
- Po úplnom nabití zariadenia vždy odpojte nabíjačku z elektrickej zásuvky, aby ste tak predišli zbytočnej spotrebe energie.
- Skutočná životnosť batérie bude závisieť od konfigurácie siete, nastavení výrobku, spôsobu používania, batérie a okolitých podmienok.
- Zabezpečte, aby sa do kontaktu s batériou nedostali žiadne predmety s ostrou hranou, ako napr. zvieracie zuby alebo nechty. Mohlo by to spôsobiť požiar.

## **Zabezpečenie osobných informácií**

- Svoje osobné informácie musíte chrániť, aby ste predišli úniku údajov alebo zneužitiu citlivých informácií.
- Dôležité údaje počas používania zariadenia vždy zálohujte. Spoločnosť LG nenesie zodpovednosť za žiadnu stratu údajov.
- Dbajte na zálohovanie všetkých údajov a zariadenie pred likvidáciou nezabudnite resetovať, aby ste predišli zneužitiu citlivých informácií.
- Pri preberaní aplikácií si pozorne prečítajte obrazovku povolení.
- Aplikácie, ktoré majú prístup k viacerým funkciám alebo k vašim osobným informáciám, používajte obozretne.
- Pravidelne si kontrolujte osobné účty. Ak zistíte akékoľvek známky zneužitia osobných informácií, požiadajte poskytovateľa služby, aby informácie o vašom účte odstránil alebo zmenil.
- V prípade straty alebo krádeže zariadenia si zmeňte heslo k účtu, aby ste ochránili svoje osobné informácie.
- Nepoužívajte aplikácie z neznámych zdrojov.

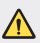

#### **Upozornenie o výmene batérie**

- Lítium-iónová batéria je nebezpečným komponentom, ktorý môže spôsobiť poranenie.
- Výmena batérie nekvalifikovanou osobou môže spôsobiť poškodenie zariadenia.
- Batériu sami nevymieňajte. Batéria by sa mohla poškodiť, čo by mohlo viesť k prehriatiu zariadenia a zraneniam. Batériu môže vymeniť len kvalifikovaný odborník. Batérie by sa mali recyklovať alebo likvidovať oddelene od domového odpadu.
- V prípade, ak tento produkt obsahuje batériu vstavanú v produkte, ktorú nedokáže koncový používateľ jednoducho vybrať, spoločnosť LG odporúča, aby batériu na účel výmeny alebo recyklovania po skončení prevádzkovej životnosti tohto produktu vybrali kvalifikovaní odborníci. S cieľom zabrániť poškodeniu produktu a kvôli vlastnej bezpečnosti sa používatelia nesmú pokúšať vyberať batériu a o pomoc musia požiadať linku pomoci servisu LG alebo iných nezávislých poskytovateľov servisu.
- Súčasťou vybratia batérie bude rozmontovanie skrinky produktu, odpojenie elektrických káblov/kontaktov a opatrné vybratie článku batérie pomocou špeciálneho náradia. Ak potrebujete pokyny o spôsobe bezpečného vybratia batérie určené pre kvalifikovaných odborníkov, navštívte http://www.lge.com/global/sustainability/environment/take-back-recycling.
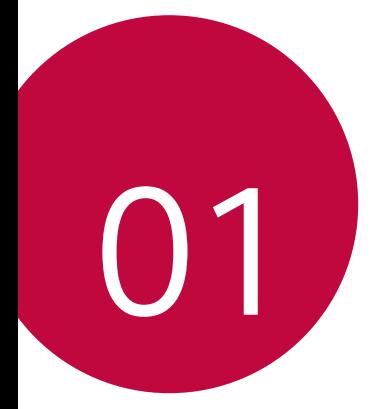

# *Vlastné prispôsobené funkcie*

# *Funkcie fotoaparátu*

### *Širokouhlý fotoaparát*

冃

Pomocou širokouhlej funkcie na zadnom fotoaparáte môžete snímať fotky a nahrávať videá v širšom rozsahu, ako je vaše skutočné zorné pole.

 $\bar{a}$ tuknite na položky  $O$  >  $\Box$  a potom ťuknutím na položky  $\Box$  / prepínajte medzi štandardným a širokouhlým režimom.

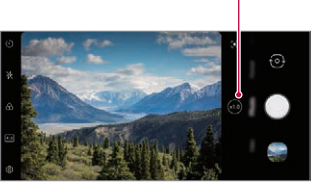

*Zadný fotoaparát*

- Podrobnosti nájdete v časti [Prehľad aplikácie Galéria](#page-352-0).
- Medzi štandardným a širokouhlým režimom šošoviek môžete prepínať len pre zadný fotoaparát.

*Zmena uhla kamery.*

### *Portrét*

同

Ostrý portrét môžete dosiahnuť použitím efektu rozmazania šošoviek fotoaparátu.

- 1 Ťuknite na položky ∩ > **∩** a potom ťuknite na položku **Portrét**.
- 2 Ťuknutím na položku ◯ nasnímate fotografiu.
	- Ak chcete upraviť intenzitu rozostrenia, posuňte lištu doľava alebo doprava.

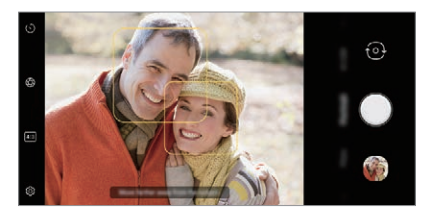

- Pri používaní zadného fotoaparátu udržiavajte vzdialenosť od objektu od 0,4 m do 1,5 m.
	- Táto funkcia nie je k dispozícii, ak je okolie príliš tmavé.
	- Po použití tejto funkcie klepnite na Hodnotu expozície a zaostrenie počas používania zadnej kamery alebo na požadovanom mieste na obrazovke náhľadu, aby sa automaticky použila hodnota expozície pri použití prednej kamery.

### *AI CAM*

Fotoaparát je schopný rozpoznať predmet, na ktorý je namierený pri snímaní fotografie alebo nahrávaní videa, čo umožňuje efektívne fotografovanie a nahrávanie videa.

- 1 Ťuknite na položky **○>⊙** a potom ťuknite na položku **AI CAM**.
- *2* Po rozpoznaní predmetu sa zapne optimálny efekt danej scény.
	- Ostatné efekty môžete aplikovať ťuknutím na ikonu scény.
	- Zviera, mesto, kvetina, jedlo, krajina, osoba, západ slnka, automaticky – celkom 8 kategórií možno rozpoznať automaticky.

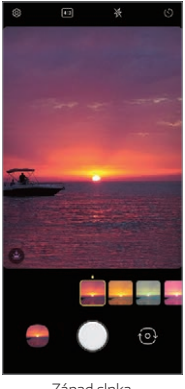

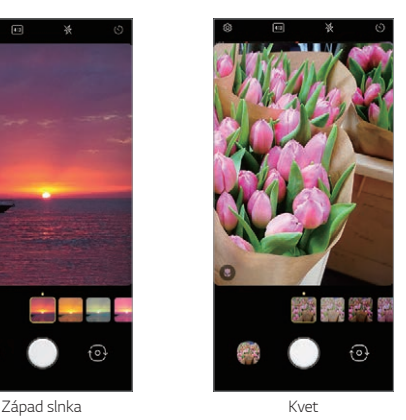

- 冃 • Výsledok rozpoznania scény sa môže líšiť v závislosti od osvetlenia alebo polohy objektu pri fotografovaní. Kľúčové slová sa nezaznamenávajú na samotné fotografie alebo videá.
	- Táto funkcia je dostupná iba v automatickom režime predného a zadného fotoaparátu.

### *Štítok*

Na svoje fotografie alebo videá môžete aplikovať rôzne štítky.

Pomocou efektu 3D AR môžete vytvoriť bohatší obsah.

- 1 Ťuknite na položku **∩** a posúvaním režimov fotoaparátu vyberte položku *Nálepka*.
	- Posúvaním štítkov vyberte požadovaný štítok.
- 2 Ťuknutím na položku **nasnímajte fotografiu alebo ťuknutím a** podržaním položky nahrajte video.
	- Počas nahrávania videa nemôžete prepínať medzi predným a zadným fotoaparátom.
- 3 Ťuknutím na položku · nahrávanie videa ukončíte.
	- Fotografia alebo video sa uloží do aplikácie *Galéria*.

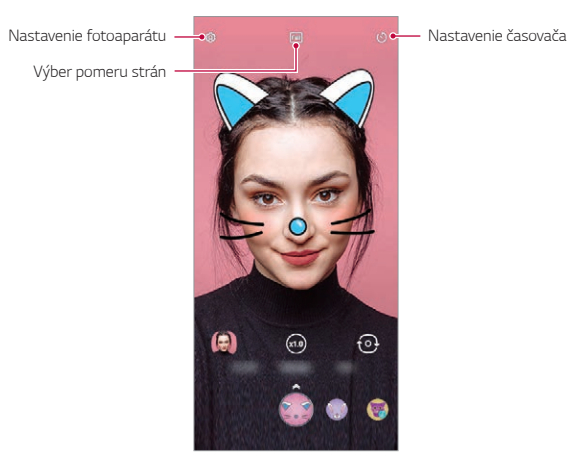

# *Funkcie na nahrávanie zvuku*

### *LG 3D vylepšenie zvuku*

LG 3D vylepšenie zvuku vám umožňuje počúvať stereoskopický a optimalizovaný zvuk. Počas prehrávania hudby alebo videa si môžete vychutnať stereoskopický a pohlcujúci zvuk, ako keby ste počúvali v priestore.

- *1* Potiahnite panel oznámení nadol.
- *2* Ťuknite na položky *Nastavenia Zvuk Kvalita zvuku a efekty LG*  3D vylepšenie zvuku a ťuknutím na položku *D* funkciu aktivujete.
	-
	- Ak k produktu pripojíte externé zvukové zariadenie, napríklad slúchadlá alebo reproduktory, zobrazí sa kontextové okno, v ktorom možno zapnúť funkciu *LG 3D vylepšenie zvuku*.

# <span id="page-293-0"></span>*Google Assistant*

#### **Prehľad funkcie Google Assistant**

Vaše zariadenie obsahuje zabudovaného asistenta Google Assistant. Nájdite odpovede a dokončujte úlohy na cestách.

- 
- Ak chcete používať túto funkciu, najprv sa pripojte k sieti.

#### **Spustenie funkcie Google Assistant**

*1* Stlačte tlačidlo funkcie Google Assistant na ľavej strane zariadenia. *alebo* 

Potiahnite šikmo z dolného rohu obrazovky.

- *2* Ťuknite na položku **POČIATOČNÉ NASTAVENIE**.
- *3* Postupujte podľa pokynov na obrazovke.
	- Zariadenie uloží vaše hlasové údaje kvôli rozpoznávaniu.
- *4* Nastavte, či chcete použiť funkciu odomknutia pomocou zhody hlasu.
- Ak používate funkciu odomknutia pomocou zhody hlasu, zariadenie môžete odomknúť aj s vypnutou obrazovkou alebo počas nabíjania vyslovením "OK Google" alebo "Hej Google".
- Táto funkcia môže byť z hľadiska zabezpečenia zraniteľnejšia než iné 冃 spôsoby uzamknutia obrazovky využívajúce napríklad Vzor, PIN alebo Heslo.

Keď sa použije podobný hlas alebo záznam vášho hlasu, obrazovka sa môže odomknúť.

- Ak chcete používať túto funkciu, na základnej obrazovke ťuknite na položky *Nastavenia* **Uzamknutie obrazovky a zabezpečenie Nastavenia zabezpečeného zámku Smart Lock** a potom použite na odomknutie zariadenia metódu uzamknutia obrazovky, ktorú ste nastavili.
- Ak odomknutie zariadenia pomocou rozpoznávania hlasu zlyhá, zariadenie musíte odomknúť pomocou určenej metódy. Podrobnosti nájdete v časti [Nastavenie](#page-327-0)  [uzamknutia obrazovky](#page-327-0).
- *5* Ťuknite na položku **Dokončiť**.

#### *Prístup hlasom*

- *1* Keď je domovská obrazovka vypnutá alebo uzamknutá, povedzte *"OK*  **Google"** *alebo* **"Hej Google"**.
- *2* Po zobrazení obrazovky Google Assistant vyslovte príkaz alebo položte otázku.

### **Prístup z domovskej obrazovky**

*1* Stlačte tlačidlo funkcie Google Assistant na ľavej strane zariadenia. *alebo* 

Potiahnite šikmo z dolného rohu obrazovky.

2 Keď sa v dolnej časti obrazovky zobrazí ikona ···· vyslovte povel alebo otázku.

- 冃 • V prostredí so slabým príjmom Wi-Fi alebo pripojením mobilných dát môže byť funkcia Google Assistant obmedzená a presnosť rozpoznávania reči sa môže znížiť.
	- Ak je reč nejednoznačná, je zakrytý mikrofón, hrá multimediálny prehrávač alebo okolie je hlasné, presnosť rozpoznávania reči sa môže znížiť. Ak produkt používate pomocou hlasových príkazov, aby ste dosiahli vyššiu presnosť rozpoznávania reči, rozprávajte presnou výslovnosťou v tichom prostredí.

## **Rozpoznávanie odtlačku prsta**

### <span id="page-295-0"></span>**Prehľad funkcie rozpoznávania odtlačku prsta**

Skôr ako začnete používať funkciu rozpoznávania odtlačkov prsta, musíte v zariadení zaregistrovať odtlačok prsta.

Funkciu rozpoznávania odtlačkov prsta môžete používať v nasledujúcich prípadoch:

- Odomknutie obrazovky.
- Zobrazenie uzamknutého obsahu v aplikácii *Galéria*.
- Potvrdenie nákupu prihlásením sa do aplikácie alebo identifikovaním sa odtlačkom prsta.
- 冃
- Na overenie používateľa môžete použiť údaje o odtlačkoch prstov. Existuje pravdepodobnosť, že snímač odtlačkov prstov rozpozná iný, ale veľmi podobný odtlačok prsta ako zhodný zaregistrovaný odtlačok prsta. Na zvýšenie bezpečnosti odporúčame na odomykanie obrazovky používať vzor, PIN alebo heslo.
- Ak zariadenie nedokáže rozpoznať váš odtlačok prsta alebo ak zabudnete údaj uvedený pri registrácii, navštívte najbližšie zákaznícke stredisko spoločnosti LG a prineste si so sebou zariadenie a preukaz totožnosti.

#### **Upozornenia týkajúce sa rozpoznávania odtlačku prsta**

Presnosť rozpoznávania odtlačku prsta sa môže znížiť z viacerých dôvodov. Aby sa maximalizovala presnosť rozpoznávania, pred používaním zariadenia skontrolujte nasledujúce položky.

- V strede dolnej časti obrazovky produktu je zabudovaný snímač, ktorý rozpoznáva odtlačky prstov. Dbajte na to, aby ste snímač odtlačkov prstov nepoškriabali a nepoškodili kovovými predmetmi, ako sú mince alebo kľúče.
- Ak sa na snímači odtlačkov prstov alebo na prste priloženom na snímač nachádzajú cudzie látky (pot, pleťové vody, voda, špina, mastnota atď.), rozpoznanie odtlačkov prstov nemusí fungovať správne. Pred položením prsta na snímač utrite snímač a prst a odstráňte všetku vlhkosť.
- Ak je povrch prstu drsný z dôvodu zjazvenia alebo vrásčitý z vody, snímač nemusí odtlačok prsta rozpoznať. V takom prípade zaregistrujte odtlačok iného prsta.
- Ak je prst ohnutý alebo používate len špičku prsta, odtlačok prsta sa nemusí rozpoznať. Uistite sa, že prst pokrýva celý povrch snímača odtlačkov.
- Pri každej registrácii nasnímajte iba jeden prst. Nasnímanie viacerých prstov môže mať vplyv na registráciu a rozpoznávanie odtlačku prsta.
- Ak je okolitý vzduch suchý, zariadenie môže generovať statický náboj. Ak je okolitý vzduch suchý, nevykonávajte snímanie odtlačkov prsta alebo sa pred snímaním odtlačku prsta dotknite kovového predmetu, napríklad mince alebo kľúča, aby sa odstránil statický náboj.

#### **Registrácia odtlačkov prsta**

Ak chcete používať identifikáciu pomocou odtlačku prsta, môžete svoj odtlačok zaregistrovať a uložiť.

- *1* Na hlavnej obrazovke ťuknite na položku *Nastavenia Uzamknutie*  **obrazovky a zabezpečenie Odtlačky prsta**.
	- Aby bolo možné používať túto funkciu, je potrebné nastaviť uzamknutú 冃 obrazovku.
		- Ak uzamknutie obrazovky nie je aktívne, nakonfigurujte uzamknutú obrazovku podľa pokynov na obrazovke. Podrobnosti nájdete v časti [Nastavenie uzamknutia obrazovky](#page-327-0).
- *2* Prst priložte na snímač odtlačkov na zariadenie a postupne ho presúvajte.
	- Jemne stlačte snímač odtlačkov, aby snímač mohol rozpoznať váš 冃 odtlačok prsta.
		- Uistite sa, že prst pokrýva celý povrch snímača odtlačkov.

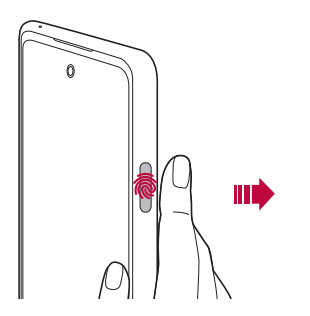

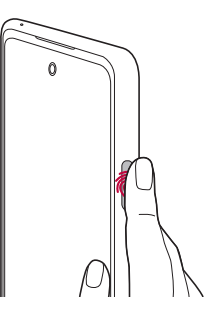

- *3* Postupujte podľa pokynov na obrazovke.
	- Kým nebude registrácia odtlačkov prstov dokončená, posúvajte ten istý prst po snímači v malých krokoch.
	- Položte prst na snímač. Keď ucítite vibrácie, zložte prst zo snímača.
- *4* Po dokončení registrácie odtlačku prsta ťuknite na položku *OK*.
	- Ťuknutím na položku **Pridať viac** zaregistrujte ďalší odtlačok prsta. Pretože úspešnosť rozpoznávania odtlačkov prstov závisí od stavu zaregistrovaného odtlačku prsta, odporúčame zaregistrovať niekoľko rôznych odtlačkov prstov.

### **Správa odtlačkov prsta**

Zaregistrované odtlačky prsta môžete upravovať alebo odstraňovať.

- *1* Na hlavnej obrazovke ťuknite na položku *Nastavenia Uzamknutie*  **obrazovky a zabezpečenie Odtlačky prsta**.
- *2* Odomknite pomocou príslušného spôsobu odomykania.
- *3* V zozname odtlačkov prsta ťuknite na odtlačok, ktorý chcete premenovať. Ak ho chcete odstrániť, ťuknite na položku  $\overline{\text{in}}$ .

#### **Odomknutie obrazovky odtlačkom prsta**

Pomocou odtlačku svojho prsta môžete odomknúť obrazovku alebo zobraziť zamknutý obsah. Aktivujte požadovanú funkciu:

- *1* Na hlavnej obrazovke ťuknite na položku *Nastavenia Uzamknutie*  **obrazovky a zabezpečenie Odtlačky prsta**.
- *2* Odomknite pomocou príslušného spôsobu odomykania.
- *3* Na obrazovke nastavení odtlačkov prsta aktivujte požadovanú funkciu:
	- *Uzamknutie obrazovky*: Odomknutie obrazovky odtlačkom prsta.
	- *Zablokovanie obsahu*: Odomknutie obsahu odtlačkom prsta. Na používanie tejto funkcie musí byť nastavené zamknutie obsahu.
	- **Odomknutie obrazovky, keď je obrazovka vypnutá**: Obrazovku môžete odomknúť aj po vypnutí obrazovky umiestnením prsta na vypínač.

## *Multi-tasking*

### **Obrazovka nedávneho použitia**

Potiahnutím hlavného tlačidla - nahor a jeho podržaním zobrazíte históriu nedávneho použitia.

#### *Samostatné okno*

Na obrazovke môžete otvoriť viacero aplikácií a kedykoľvek medzi nimi ľahko prepínať.

- 1 Potiahnite nahor položku **-** v dolnej časti obrazovkv.
- *2* Ťuknite na ikonu aplikácie v ľavej hornej časti obrazovky aplikácie a vyberte položku *Samostatné okno*.
	- Keď ťuknete na ikonu aplikácie, zobrazia sa možnosti **Informácie o aplikácií**, **Viac okien**, *Samostatné okno a* **Pripnúť aplik**.
- *3* Aplikácia sa zobrazí na obrazovke vo forme samostatného okna.

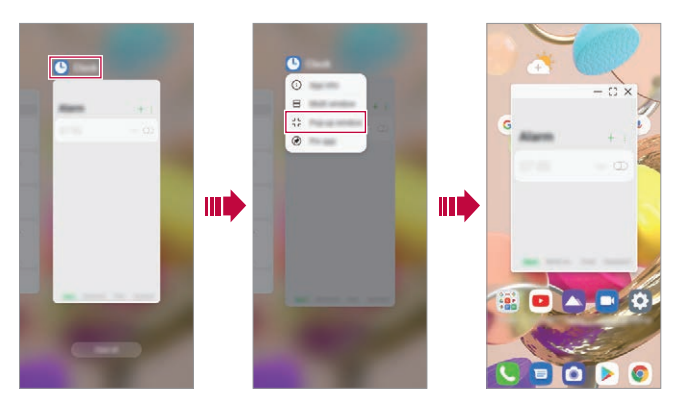

- 冃
- Táto funkcia nemusí byť k dispozícii v niektorých aplikáciách alebo obrazovkách.

#### **Používanie samostatného okna**

- - : Minimalizuje samostatné okno. Samostatné okno sa minimalizuje do ikony aplikácie plávajúcej na obrazovke, ktorú môžete presunúť na akékoľvek miesto.
- $\lceil$ . Zväčší aplikáciu na celú obrazovku.
- $\cdot \times$ : Zatvorí aplikáciu.
- Pomocou kontextových okien môžete otvoriť až 5 aplikácií. 冃
	- Ak chcete vybrať aplikáciu z otvorených aplikácií, ťuknite na jedno z kontextových okien. Vybrané kontextové okno sa presunie dopredu.
	- Kontextové okna nemožno posunúť do priestoru stavového riadka alebo navigačnej lišty.

#### **Používanie priečinka aplikácií pre kontextové okná**

Ak v kontextovom okne ťuknete na položku -, kontextové okno sa minimalizuje do ikony aplikácie.

Ikonu aplikácie môžete potiahnutím presunúť na akékoľvek miesto.

Ak sú minimalizované dve kontextové okná alebo viac, vytvorí sa priečinok aplikácií s ikonami aplikácií.

- Ako ikona priečinka aplikácií sa použije ikona naposledy použitej aplikácie. Ak ťuknete na ikonu, zobrazia sa všetky ikony minimalizovaných kontextových okien v priečinku aplikácií.
	- Ak ťuknete a podržíte priečinok aplikácií pre kontextové okná a potiahnete priečinok aplikácií na položku **Odstrániť**, priečinok aplikácií sa odstráni.
	- Ak chcete z priečinka aplikácií odstrániť jednu z aplikácií, otvorte priečinok aplikácií a ikonu aplikácie potiahnite z priečinka aplikácií.

#### **Viac okien**

#### **Pomocou navigácie gestami**

- 1 Potiahnite nahor položku v dolnej časti obrazovky.
	- Zobrazia sa nedávno použité aplikácie.
	- Keď ťuknete na ikonu aplikácie, zobrazia sa možnosti **Informácie o aplikácií**, **Viac okien**, *Samostatné okno a* **Pripnúť aplik**.
- *2* Ťuknite na ikonu aplikácie v ľavej hornej časti aplikácie, ktorú chcete zobraziť vo viacerých oknách, a vyberte položku **Viac okien**.
	- Vybratá aplikácia sa zobrazí v hornej polovici obrazovky.
- *3* Ťuknite na ďalšiu aplikáciu, ktorú chcete zobraziť vo viacerých oknách.
	- Vybratá aplikácia sa zobrazí v dolnej polovici obrazovky.

#### **Pomocou navigácie s použitím iba tlačidiel**

- 1 Ťuknite na položku na navigačnej lište.
	- Zobrazia sa nedávno použité aplikácie.
	- Keď ťuknete na ikonu aplikácie, zobrazia sa možnosti **Informácie o aplikácií**, **Viac okien**, *Samostatné okno a* **Pripnúť aplik**.
- *2* Ťuknite na ikonu aplikácie v ľavej hornej časti aplikácie, ktorú chcete zobraziť vo viacerých oknách, a vyberte položku —
	- Vybratá aplikácia sa zobrazí v hornej polovici obrazovky.
- *3* Ťuknite na ďalšiu aplikáciu, ktorú chcete zobraziť vo viacerých oknách.
	- Ak chcete upraviť veľkosť rozdelenej obrazovky, potiahnite lištu v strede 冃 obrazovky.
		- Ak chcete deaktivovať funkciu viacerých okien, potiahnite stredovú lištu nahor alebo nadol na koniec obrazovky.
		- Funkciu viacerých okien nepodporujú niektoré aplikácie spoločnosti LG alebo aplikácie prevzaté z Obchodu Play.

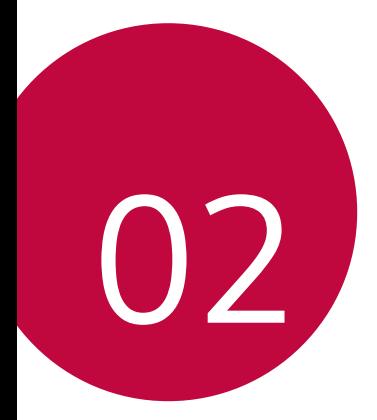

# *Základné funkcie*

# *Komponenty a príslušenstvo produktu*

So zariadením sa dodávajú tieto položky.

- *Zariadenie*
- *Kábel USB*
- Vysúvací kolík
- Nabíjačka
- Stručný návod
- Vyššie opísané položky môžu byť voliteľné.
	- V závislosti od oblasti a poskytovateľa služieb sa môžu líšiť položky dodávané so zariadením a akékoľvek dostupné príslušenstvo.
	- Vždy používajte originálne príslušenstvo LG Electronics. Používanie príslušenstva od iných výrobcov môže ovplyvniť fungovanie zariadenia alebo spôsobiť poruchu. Na tieto situácie sa nemusí vzťahovať servis spoločnosti LG.
	- Niektoré časti zariadenia sú vyrobené z tvrdeného skla. Ak vám zariadenie spadne na tvrdý povrch alebo ak ho vystavíte silnému nárazu, tvrdené sklo sa môže poškodiť. V takom prípade prestaňte zariadenie okamžite používať a obráťte sa na stredisko služieb zákazníkom spoločnosti LG.
- Ak niektorá z týchto základných položiek chýba, obráťte sa na predajcu, u ktorého ste zariadenie zakúpili.
	- Ak si chcete zakúpiť dodatočné položky, obráťte sa na stredisko služieb zákazníkom spoločnosti LG.
	- Niektoré položky z balenia produktu môže výrobca zmeniť bez predchádzajúceho upozornenia.
	- Vzhľad a technické špecifikácie zariadenia sa môžu meniť bez predchádzajúceho upozornenia z dôvodu vylepšovania produktu.
	- Špecifikácie zariadenia sa môžu líšiť v závislosti od oblasti alebo poskytovateľa služieb.
	- Skôr ako začnete používať funkciu rozpoznávania odtlačkov prsta, odstráňte ochrannú fóliu zo snímača odtlačku prsta.

### **Prehľad komponentov**

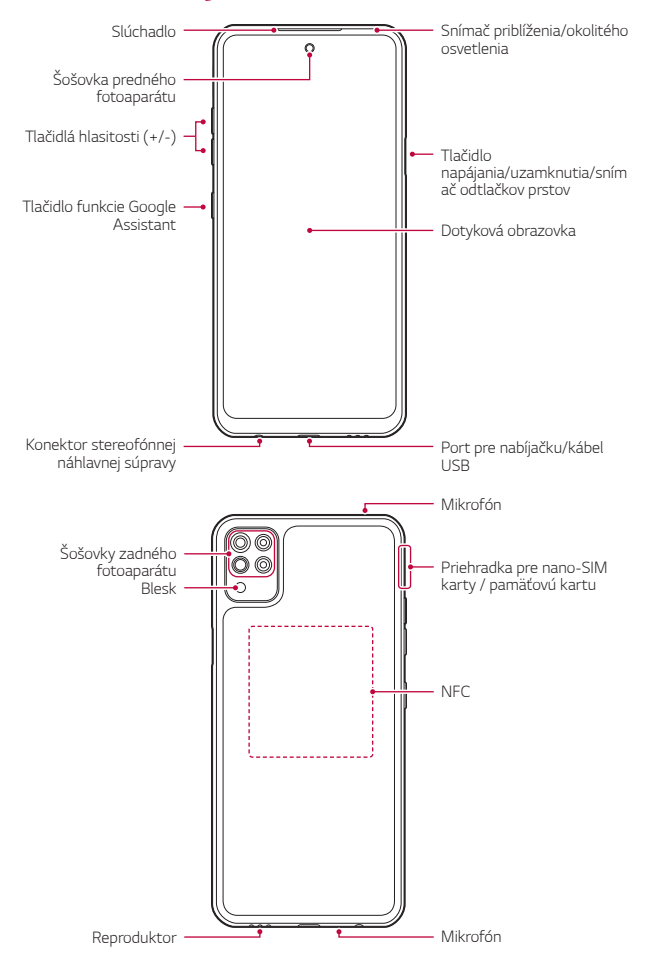

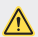

#### **NEPOKÚŠAJTE sa sami odstrániť zadný kryt.**

- V opačnom prípade by ste mohli vážne poškodiť batériu a zariadenie, čo by mohlo viesť k prehriatiu, požiaru a zraneniu. Zadný kryt ani batériu tohto zariadenia nesmie demontovať ani vymieňať nekvalifikovaná osoba.
- Telefón je elektronické zariadenie, ktoré počas normálnej prevádzky vyžaruje teplo. Veľmi dlhý priamy kontakt s pokožkou bez primeraného vetrania môže spôsobiť nepohodlie alebo menšie popáleniny. Preto s telefónom narábajte opatrne počas alebo tesne po skončení používania.
- Snímač priblíženia/okolitého osvetlenia
	- *-* Snímač priblíženia: Počas hovoru snímač priblíženia vypne obrazovku a dotykové funkcie, keď je zariadenie v tesnej blízkosti ľudského tela. Keď sa zariadenie dostane do určitej vzdialenosti, zase sa zapne obrazovka a možnosť dotykového ovládania.
	- *-* Snímač okolitého osvetlenia: Snímač okolitého osvetlenia analyzuje intenzitu okolitého osvetlenia, keď je zapnutý režim automatického nastavenia jasu.
- Tlačidlá hlasitosti
	- *-* Slúžia na nastavenie hlasitosti zvonení, hovorov alebo oznámení.
	- *-* Počas používania fotoaparátu nasnímate fotografiu jemným stlačením tlačidla hlasitosti. Ak chcete snímať sériu fotografií, stlačte a podržte tlačidlo hlasitosti.
	- *-* Dvojitým stlačením tlačidla zníženia hlasitosti spustíte aplikáciu *Fotoaparát* pri uzamknutej alebo vypnutej obrazovke. Dvojitým stlačením tlačidla zvýšenia hlasitosti spustíte aplikáciu *Capture+*.
- Tlačidlo napájania/uzamknutia
	- *-* Ak chcete obrazovku zapnúť alebo vypnúť, krátko stlačte tlačidlo.
	- *-* Keď chcete vybrať možnosť ovládania napájania, tlačidlo stlačte a podržte.
- Tlačidlo funkcie Google Assistant
	- *-* Jedným krátkym stlačením tlačidla môžete spustiť aplikáciu Google Assistant. Stlačením a podržaním spustíte aplikáciu Google Assistant a následným uvoľnením prsta z klávesu spustíte funkciu hlasového príkazu.
- *-* Podrobnosti nájdete v časti [Google Assistant](#page-293-0).
- Snímač odtlačkov
	- *-* Na zjednodušenie postupu odomknutia obrazovky zapnite funkciu rozpoznávania odtlačkov prsta. Podrobnosti nájdete v časti [Prehľad](#page-295-0)  [funkcie rozpoznávania odtlačku prsta](#page-295-0).
- 冃
- Niektoré funkcie môžu byť obmedzené v závislosti od regiónu a špecifikácií produktov rôznych poskytovateľov telekomunikačných služieb.
- V zadnej časti produktu je zabudovaný čip NFC. Dajte pozor, aby ste čip NFC nepoškodili ani nezakrývali.
- Na zariadenie neklaďte ťažké predmety ani si naň nesadajte. V opačnom prípade by sa mohla poškodiť dotyková obrazovka.
- Ochranná fólia alebo príslušenstvo obrazovky môže ovplyvňovať činnosť snímača priblíženia.
- Ak je zariadenie mokré alebo sa používa na vlhkom mieste, dotyková obrazovka a tlačidlá nemusia fungovať správne.

V tomto produkte sú zabudované dva mikrofóny. Dbajte na to, aby ste mikrofóny nezakrývali. Počas telefonovania nezakrývajte mikrofón rukami alebo prstami.

Nepoužívajte puzdro na telefón, ktoré nie je originálnym produktom, ani nezakrývajte mikrofón príslušenstvom, páskou a pod.

Produkt počas používania držte správnym spôsobom podľa obrázka.

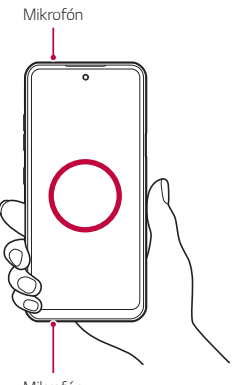

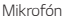

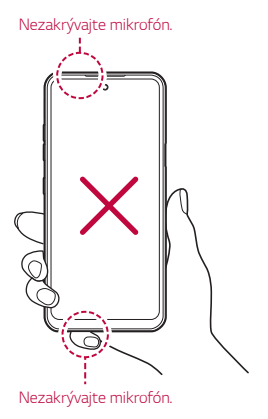

# *Zapnutie alebo vypnutie napájania*

### *Zapnutie napájania*

Keď je napájanie vypnuté, stlačte a podržte tlačidlo napájania/ uzamknutia.

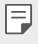

• Pri prvom zapnutí zariadenia dôjde k počiatočnej konfigurácii. Prvé spustenie smartfónu môže trvať dlhšie než obvykle.

#### **Vypnutie napájania**

Stlačte a podržte tlačidlo napájania/uzamknutia a potom vyberte položku **Vypnúť**.

#### **Reštartovanie zariadenia**

Keď zariadenie nefunguje správne alebo nereaguje, reštartujte ho podľa nasledujúcich pokynov.

- *1* Stlačte a podržte súčasne tlačidlo napájania/uzamknutia a tlačidlo zníženia hlasitosti, až kým sa napájanie nevypne.
- *2* Keď sa zariadenie reštartuje, uvoľnite tlačidlo.

#### **Možnosti ovládania napájania**

Stlačte tlačidlo napájania/uzamknutia, podržte ho a potom vyberte požadovanú možnosť.

- **Vypnúť**: Vypnutie zariadenia.
- **Vypnúť a reštartovať**: Reštartovanie zariadenia.

## **Vloženie karty SIM**

Vložte kartu SIM (Subscriber Identity Module) od poskytovateľa služieb, aby ste mohli začať používať vaše zariadenie.

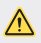

- S vysúvacím kolíkom manipulujte opatrne, pretože má ostrý okraj.
- F
- Priečinok na kartu musí byť správne vložený, aby boli účinné konštrukčné riešenia na zabezpečenie odolnosti voči vode a prachu.
- *1* Vložte kolík do otvoru v zásuvke na kartu a zatlačte naň. Následne zásuvku na kartu vytiahnite z produktu.

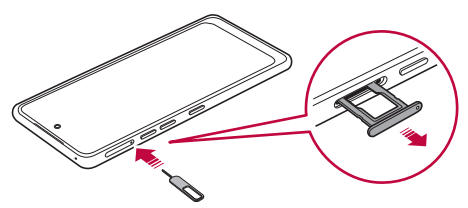

*2* Zarovnajte kartu Nano-SIM na zásuvke na kartu a kartu zatlačte v smere šípky podľa obrázka.

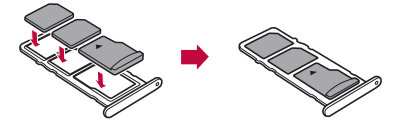

*3* Zásuvku na kartu vložte do telefónu podľa obrázka.

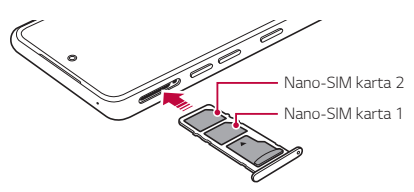

冃

• Zariadenie podporuje len karty typu Nano SIM.

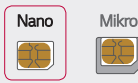

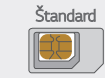

- Na zabezpečenie bezproblémovej funkcie sa odporúča zariadenie používať so správnym typom karty SIM. Vždy používajte originálnu kartu SIM dodanú operátorom.
- Kartu SIM nestraťte. Spoločnosť LG nezodpovedá za škody ani iné problémy spôsobené stratou alebo výmenou karty SIM.
- Dávajte pozor, aby sa karta SIM nepoškodila pri zasúvaní alebo vyberaní.
- Pri vkladaní karty SIM alebo pamäťovej karty ju správne vložte do priehradky karty.
- Priehradku karty vložte späť do zariadenia horizontálne v smere šípky podľa znázornenia na obrázku. Dávajte pozor, aby sa karta umiestnená v priehradke karty neposunula.
- Kartu SIM vložte tak, aby pozlátené kontakty smerovali nadol.
- Uistite sa, že pri vkladaní karty SIM do zariadenia postupujete podľa pokynov v používateľskej príručke.
- Ak vkladáte priehradku karty do zariadenia alebo ju z neho vyberáte, dávajte pozor, aby sa do priehradky karty nedostala voda ani iné kvapaliny. Ak vložíte mokrú priehradku karty do zariadenia, zariadenie sa môže poškodiť.
- Pamäťová karta je voliteľná položka.
- Pri častom zapisovaní a odstraňovaní údajov sa môže skrátiť životnosť pamäťových kariet.
- Niektoré pamäťové karty nemusia byť úplne kompatibilné s týmto zariadením. Ak použijete nekompatibilnú kartu, môže dôjsť k poškodeniu zariadenia, pamäťovej karty alebo údajov, ktoré sú na nej uložené.

# **Vloženie pamäťovej karty**

Do zariadenia vložte pamäťovú kartu.

Zariadenie podporuje kartu microSD s kapacitou až 2 TB. V závislosti od výrobcu a typu pamäťovej karty nemusia byť niektoré pamäťové karty kompatibilné s vaším zariadením.

- *1* Vložte vysúvací kolík do otvoru na priehradke karty.
- *2* Vytiahnite priehradku karty.
- *3* Vložte pamäťovú kartu do priehradky karty tak, aby pozlátené kontakty smerovali nadol.

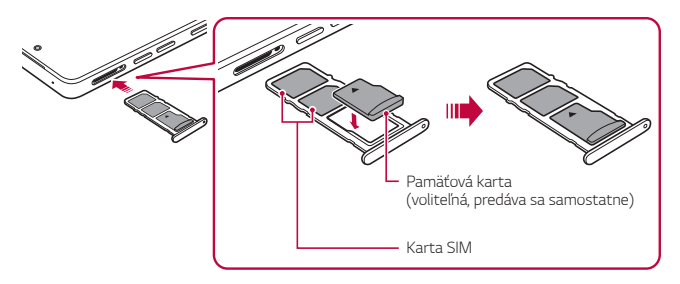

- *4* Zasuňte priehradku karty späť do otvoru.
	- Niektoré pamäťové karty nemusia byť úplne kompatibilné s týmto zariadením. Ak použijete nekompatibilnú kartu, môže dôjsť k poškodeniu zariadenia, pamäťovej karty alebo údajov, ktoré sú na nej uložené.
	- Pri častom zapisovaní a odstraňovaní údajov sa môže skrátiť životnosť 冃 pamäťových kariet.

# **Vybratie pamäťovej karty**

Z bezpečnostných dôvodov pamäťovú kartu pred vybratím odpojte.

- *1* Na hlavnej obrazovke ťuknite na možnosť *Nastavenia* **Úložný**  *priestor* .
- *2* Vložte vysúvací kolík do otvoru na priehradke karty a potom vytiahnite priehradku karty zo zariadenia.
- *3* Vyberte pamäťovú kartu z priehradky karty.
- *4* Zasuňte priehradku karty späť do otvoru.
	- Nevyberajte pamäťovú kartu, keď zariadenie prenáša údaje alebo k nim pristupuje. Mohlo by to spôsobiť stratu alebo porušenie údajov alebo poškodenie pamäťovej karty či zariadenia. Spoločnosť LG nezodpovedá za straty v dôsledku nesprávnej manipulácie alebo používania pamäťových kariet, a to vrátane straty údajov.

# *Batéria*

#### *Nabíjanie batérie*

Pred začatím používania zariadenia batériu úplne nabite.

Zariadenie nabíjajte pomocou kábla USB typu C.

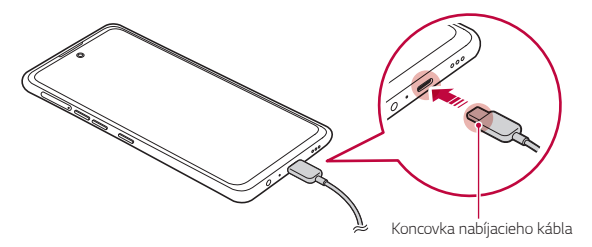

• Ak sa v nabíjacom konektore, na odhalených koncovkách, nabíjacom ∕∿ kábli, nabíjacom adaptéri atď. nachádza vlhkosť, produkt nepoužívajte ani nenabíjajte. Produkt sa môže poškodiť alebo môže dôjsť poruche a vzniká riziko zranenia zásahom elektrickým prúdom, požiarom, prehriatím, výbuchom a pod. Ak nájdete v týchto oblastiach vlhkosť, okamžite prestaňte produkt používať a nabíjať a úplne odstráňte vlhkosť.

#### • **Neoddeľujte kryt batérie.**

Tento produkt používa neodstrániteľnú batériu. Neodstraňujte ani nevymieňajte kryt batérie ani batériu. Ak odstránite alebo vymeníte kryt batérie alebo batériu, produkt sa môže poškodiť, prehriať alebo vybuchnúť.

- Používajte iba USB kábel a nabíjací adaptér dodaný s produktom ako základný komponent.
- Zariadenie má vstavanú nabíjateľnú batériu. Z bezpečnostných dôvodov zabudovanú batériu nevyberajte.
- Používanie zariadenia, keď sa nabíja, môže spôsobiť zásah elektrickým prúdom. Keď chcete zariadenie používať, nabíjanie prerušte.
- Po úplnom nabití zariadenia vytiahnite nabíjačku z elektrickej zásuvky. Tým predídete zbytočnej spotrebe energie.
	- Ďalší spôsob nabíjania batérie je pripojenie kábla USB do stolového alebo prenosného počítača. Tento postup môže trvať dlhšie než pri pripojení adaptéra do sieťovej zásuvky.
	- Batériu nenabíjajte pomocou rozbočovača USB, ktorý nedokáže udržať menovité napätie. Nabíjanie môže zlyhať alebo sa nepredvídateľne zastaviť.
	- Ak sa chystáte na návštevu servisného strediska ohľadom problému s batériou, prineste so sebou produkt a nabíjačku. Keďže batéria je spotrebný diel, v priebehu času sa jej životnosť môže skrátiť.

同

#### **Upozornenia týkajúce sa používania zariadenia**

- Vždy používajte dodaný kábel USB. So zariadením nepoužívajte káble USB ani nabíjačky tretích strán. Obmedzená záruka spoločnosti LG sa nevzťahuje na používanie príslušenstva tretích strán.
- Nedodržanie pokynov v tejto príručke a nesprávne používanie môže mať za následok poškodenie zariadenia.
- 冃
- Ak počas nabíjania zariadenia prekročí teplota batérie určitú úroveň, nabíjanie sa môže zastaviť.
- Ak sa na zadnej strane zariadenia nachádzajú magnetické, kovové alebo vodivé materiály alebo ak je nasadený ochranný obal, zariadenie sa nemusí správne nabíjať.
- Spoločnosť LG Electronics nezodpovedá za žiadne problémy týkajúce sa príslušenstva iných značiek. V prípade takýchto problémov sa obráťte na výrobcu produktu príslušenstva.

#### **Efektívne používanie batérie**

Životnosť batérie sa môže znižovať, ak ponecháte súčasne a trvalo spustených veľa aplikácií a funkcií.

Ak chcete predĺžiť životnosť batérie, vypnite operácie v pozadí.

Aby sa minimalizovala spotreba batérie, postupujte nasledovne:

- Vypnite funkciu **Bluetooth®** alebo funkciu siete Wi-Fi, keď ich nepoužívate.
- Nastavte čo najkratší časový limit na vypnutie obrazovky.
- Minimalizujte jas obrazovky.
- Nastavte uzamknutie obrazovky, keď sa zariadenie nepoužíva.
- Pri používaní akýchkoľvek prevzatých aplikácií kontrolujte úroveň nabitia batérie.

# *Dotyková obrazovka*

Oboznámte sa so spôsobom ovládania zariadenia pomocou gest na dotykovej obrazovke.

### **Ťuknutie**

Jemným ťuknutím špičky prsta vyberiete alebo spustíte aplikáciu alebo možnosť.

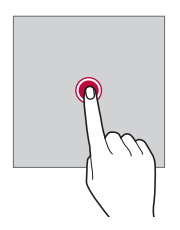

### **Ťuknutie a podržanie**

Dotykom a podržaním na niekoľko sekúnd zobrazíte ponuku s dostupnými možnosťami.

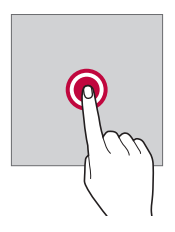

#### **Dvojité ťuknutie**

Rýchlym dvojitým ťuknutím priblížite alebo oddialite webovú stránku alebo mapu.

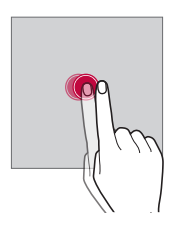

#### **Potiahnutie**

Dotknite sa položky, napríklad aplikácie alebo miniaplikácie, podržte ju a potom premiestnite prst kontrolovaným pohybom na iné miesto. Týmto gestom môžete presúvať položky.

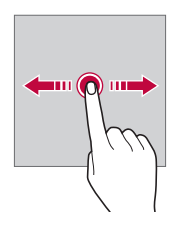

#### **Potiahnutie prstom**

Dotknite sa obrazovky prstom a rýchlo ho premiestnite bez zastavenia. Pomocou tohto gesta sa môžete posúvať v zozname, po webovej stránke, fotografiách, obrazovkách a pod.

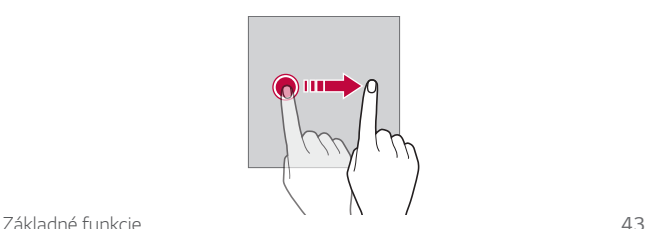

#### **Stiahnutie a roztiahnutie prstov**

Stiahnutím dvoch prstov k sebe oddialite zobrazenie, napríklad na fotografii alebo mape. Ak chcete zobrazenie priblížiť, prsty roztiahnite.

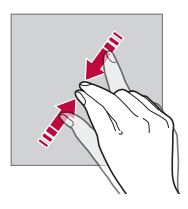

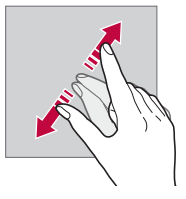

- Dotykovú obrazovku nevystavujte nadmerným fyzickým otrasom. Mohol by sa poškodiť dotykový snímač.
	- Ak budete zariadenie používať v blízkosti magnetických, kovových alebo vodivých materiálov, môže dôjsť k poruche dotykovej obrazovky.
		- Ak zariadenie používate v podmienkach s jasným svetlom, napríklad na priamom slnečnom svetle, obrazovka nemusí byť v závislosti od vašej polohy čitateľná. Zariadenie používajte v tieni alebo na mieste, kde okolité osvetlenie je dostatočné silné na čítanie knihy, ale nie nadmerne silné.
		- Na obrazovku nevyvíjajte nadmerný tlak.
		- Jemne ťuknite špičkou prsta na požadovanú možnosť.
		- Dotykové ovládanie nemusí fungovať správne, ak máte pri ťuknutí na obrazovku oblečenú rukavicu alebo ak použijete špičku nechta.
		- Dotykové ovládanie nemusí fungovať správne, ak je obrazovka vlhká alebo mokrá.
		- Dotyková obrazovka nemusí fungovať správne, ak je na zariadení umiestnená ochranná fólia alebo príslušenstvo zakúpené v obchode tretej strany.
		- Dlhodobé zobrazovanie statického obrazu môže spôsobiť vznik zvyškového obrazu alebo vypálenie obrazu do obrazovky. Keď zariadenie nepoužívate, vypnite obrazovku alebo zabráňte tomu, aby sa dlhodobo zobrazoval rovnaký obraz.

冃

# *Základná obrazovka*

### **Prehľad domovskej obrazovky**

Domovská obrazovka je úvodné miesto na prístup k rôznym funkciám a aplikáciám v zariadení. Prejdením prstom z dolného okraja ľubovoľnej obrazovky priamo prejdete na domovskú obrazovku.

Na domovskej obrazovke môžete spravovať všetky aplikácie a miniaplikácie. Potiahnutím obrazovky doľava alebo doprava rýchlo zobrazíte všetky nainštalované aplikácie.

### **Rozloženie domovskej obrazovky**

Na domovskej obrazovke môžete zobraziť všetky aplikácie a organizovať miniaplikácie a priečinky.

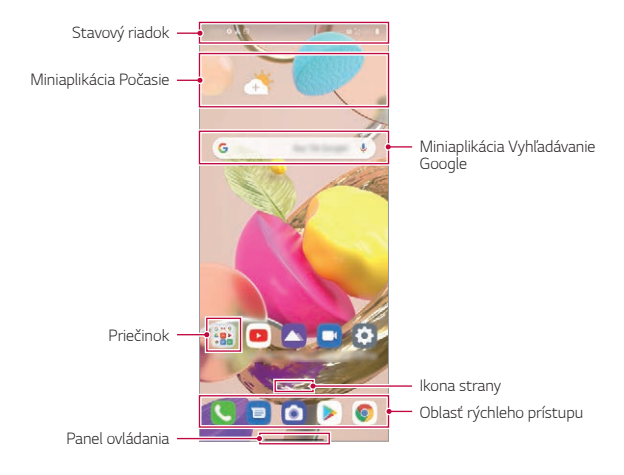

• Základná obrazovka sa môže líšiť v závislosti od stratégie výrobcu, 冃 nastavení používateľa, verzie softvéru alebo poskytovateľa služieb.

- **Stavový riadok**: Zobrazuje ikony stavu, čas a úroveň nabitia batérie.
- **Miniaplikácia Počasie**: Zobrazuje informácie o počasí a čase v určitej oblasti.
- **Miniaplikácia Vyhľadávanie Google**: Písaním alebo rozprávaním otvorte Vyhľadávanie Google.
- **Priečinok**: Môžete vytvoriť priečinky na klasifikáciu aplikácie na základe požadovaných kritérií.
- **Ikona strany**: Zobrazuje celkový počet strán domovskej obrazovky. Ťuknutím na ikonu požadovanej strany môžete prejsť na vybratú stranu. Ikona označujúca aktuálnu stranu sa zvýrazní.
- **Oblasť rýchleho prístupu**: Hlavné aplikácie môžete pridať do dolnej časti obrazovky, aby ste k nim mali prístup z každej strany domovskej obrazovky.
- **Panel ovládania**: Počas používania aplikácie môžete prejsť na predchádzajúcu alebo základnú obrazovku a skontrolovať zoznam nedávno použitých aplikácií.

### **Používanie navigačnej lišty**

Tu nájdete sprievodcu gestami na ovládanie navigačnej lišty.

- Ak chcete prejsť na základnú obrazovku, potiahnite nahor z dolného okraja obrazovky.
- Ak chcete prejsť na predchádzajúcu obrazovku, potiahnite od ľavého alebo pravého okraja obrazovky.
- Ak chcete prejsť na obrazovku prehľadu, potiahnite nahor z dolného okraja obrazovky a podržte.
- Ak chcete rýchlo prepnúť medzi aplikáciami, potiahnite doprava na dolnom okraji obrazovky a prejdete na skôr použité aplikácie.
- 冃 • Predvoleným nastavením navigačnej lišty je možnosť **Gestá**. Ak ju chcete zmeniť na možnosť **Len tlačidlá**  $\sqrt{\bigcirc}$  na základnej obrazovke ťuknite na položku *Nastavenia* **Displej Panel ovládania** a potom zvoľte možnosť **Len tlačidlá**.

#### **Ikony stavu**

Ak sa vyskytne oznámenie o neprečítanej správe, udalosti v kalendári alebo budíku, na stavovom riadku sa zobrazí príslušná ikona s oznámením. Stav zariadenia môžete skontrolovať prostredníctvom ikon s oznámeniami, ktoré sa zobrazujú na stavovom riadku.

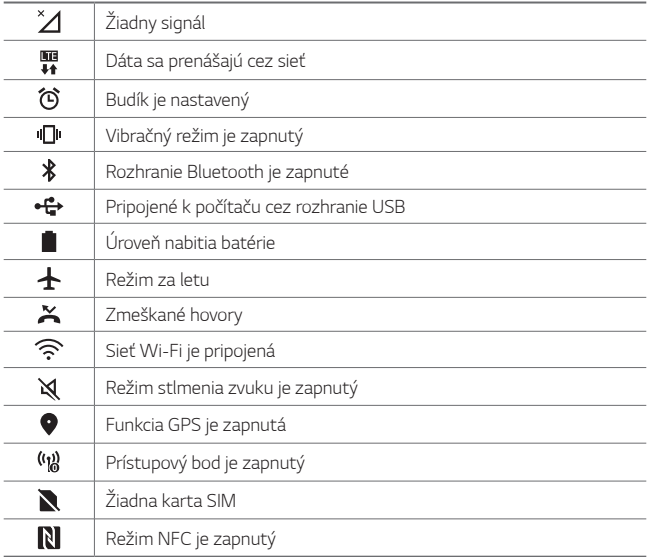

• V závislosti od stavu zariadenia môžu niektoré ikony vyzerať inak alebo 同。 nemusia byť vôbec prítomné. Význam ikon závisí od konkrétneho prostredia a oblasti, v ktorých zariadenie používate, a od poskytovateľa služieb.

• Zobrazené ikony sa môžu líšiť v závislosti od oblasti alebo poskytovateľa služieb.

#### **Panel oznámení**

Panel oznámení môžete otvoriť potiahnutím stavového riadku na hlavnej obrazovke smerom nadol.

- Potiahnutím okna oznámenia nadol alebo ťuknutím na ikonu šípky môžete otvoriť zoznam ikon rýchleho nastavenia.
- Ťuknite na položku  $\varnothing$  môžete pridať, odstrániť alebo usporiadať ikony v okne oznámenia.
- Ak ťuknete na ikonu a podržíte ju, zobrazí sa obrazovka s nastaveniami príslušnej funkcie.

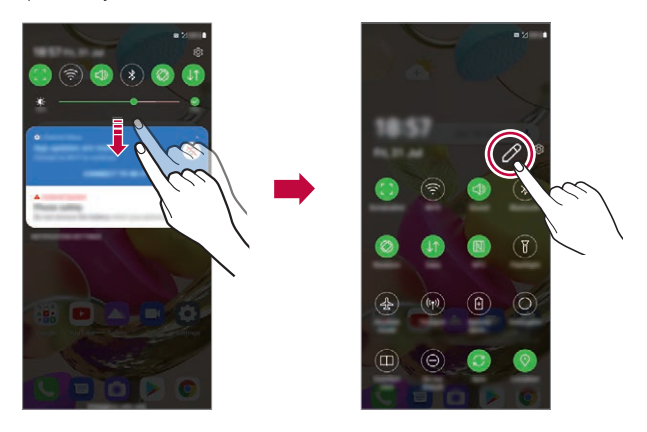

• Panel oznámení môžete používať aj na uzamknutej obrazovke. 冃 Potiahnutím panela oznámení, kým je obrazovka zamknutá, máte rýchly prístup k požadovaným funkciám.

#### **Zmena orientácie obrazovky**

Môžete nastaviť, aby sa orientácia obrazovky automaticky prepínala podľa fyzickej orientácie zariadenia.

Na paneli oznámení ťuknite na možnosť **Otáčanie** *v zozname ikon*  rýchleho prístupu.

Môžete tiež ťuknúť na položky *Nastavenia* **Displej** a aktivovať funkciu **Automatická rotácia** na domovskej obrazovke.

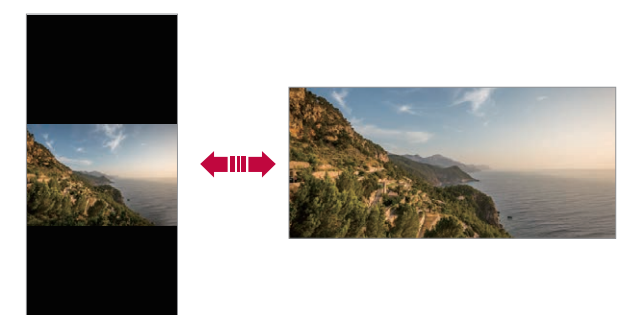

### **Úpravy domovskej obrazovky**

Na domovskej obrazovke sa dotknite prázdneho priestoru, podržte ho a potom vyberte požadovanú akciu uvedenú nižšie.

- Ak chcete zmeniť poradie strán domovskej obrazovky, ťuknite na stranu, podržte ju a potom ju potiahnite na iné miesto.
- Ak chcete pridať miniaplikáciu na domovskú obrazovku, dotknite sa prázdnej plochy na domovskej obrazovke, podržte ju a potom vyberte položku **Widgety**.
- Ak chcete zmeniť pozadie a motívy, dotknite sa prázdnej plochy na základnej obrazovke, podržte ju a potom vyberte položku *Tapeta & Motív*.

Môžete tiež ťuknúť na položky *Nastavenia Tapeta & Motív na*  základnej obrazovke a potom vyberať pozadia a motívy, ktoré chcete použiť v zariadení.

- Ak chcete zmeniť mriežku, dotknite sa prázdnej plochy na domovskej obrazovke, podržte ju a potom vyberte položku **Mriežka**. Ťuknite na požadovanú mriežku a ťuknite na položku **Použiť**.
- Ak chcete nakonfigurovať nastavenia domovskej obrazovky, dotknite sa prázdnej plochy na domovskej obrazovke, podržte ju a potom vyberte položku **Nastavenia úvodnej obrazovky**. Podrobnosti nájdete v časti [Nastavenia úvodnej obrazovky](#page-325-0).
- Ak chcete zobraziť alebo opätovne nainštalovať odinštalované aplikácie, dotknite sa prázdnej plochy na domovskej obrazovke, podržte ju a potom vyberte položku **Kôš aplikácií**. Podrobnosti nájdete v časti [Kôš aplikácií](#page-336-0).
- Ak chcete zmeniť predvolenú obrazovku, dotknite sa prázdnej plochy na domovskej obrazovke, podržte ju, prejdite na požadovanú obrazovku, ťuknite na položku  $\triangle$  a potom ešte raz ťuknite na obrazovku.

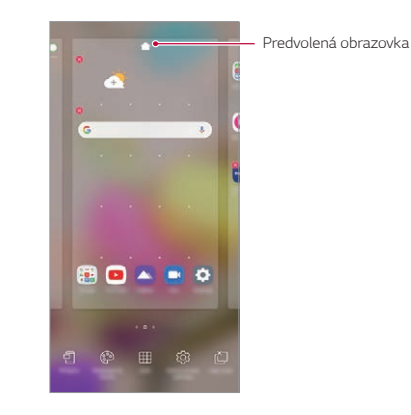
### **Zobrazenie motívu pozadia**

Ak skryjete aplikácie a miniaplikácie na domovskej obrazovke, môžete zobraziť iba obrázok na pozadí.

Na domovskej obrazovke roztiahnite dva prsty.

• Ak sa chcete vrátiť na pôvodnú obrazovku, ktorá zobrazuje aplikácie a miniaplikácie, stiahnite prsty k sebe na domovskej obrazovke alebo potiahnite položku - nahor od dolného okraja obrazovky.

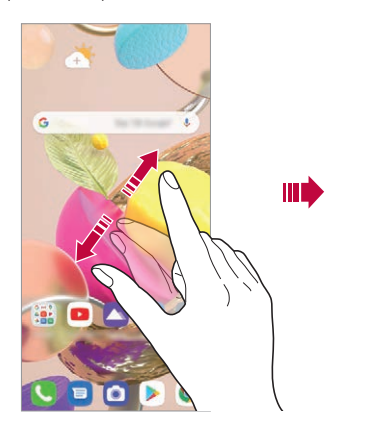

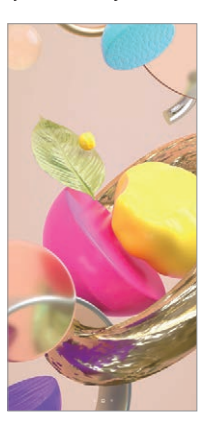

#### **Presúvanie aplikácií na domovskej obrazovke**

Na domovskej obrazovke ťuknite na aplikáciu, podržte ju a potom ju potiahnite na iné miesto.

- Ak chcete, aby často používané aplikácie ostali v spodnej časti domovskej obrazovky, ťuknite na aplikáciu, podržte ju a potom ju potiahnite do oblasti rýchleho prístupu v dolnej časti.
- Ak chcete odstrániť ikonu z oblasti rýchleho prístupu, potiahnite ju na domovskú obrazovku.

# **Používanie priečinkov z domovskej obrazovky**

#### **Vytváranie priečinkov**

Na domovskej obrazovke ťuknite na aplikáciu, podržte ju a potom ju potiahnite nad inú aplikáciu.

• Vytvorí sa nový priečinok a aplikácie sa doň pridajú.

# **Úpravy priečinkov**

Na domovskej obrazovke ťuknite na priečinok a vykonajte niektorú z nasledujúcich možností.

- Ak chcete upraviť názov priečinka, ťuknite na názov priečinka.
- Ak chcete upraviť farbu, ťuknite na pravý horný kruh.
- Ak chcete pridať aplikácie, dotknite sa aplikácie, podržte ju a potom ju potiahnite na priečinok a uvoľnite.
- Ak chcete aplikáciu odstrániť z priečinka, ťuknite na aplikáciu, podržte ju a potom ju potiahnite mimo priečinka. Ak bola odstránená aplikácia jedinou aplikáciou v priečinku, priečinok sa automaticky odstráni.
- $\cdot$  Aplikácie môžete pridať a odstrániť aj po ťuknutí na položku  $\left(\overline{+}\right)$ .
- F • Počas používania prevzatého motívu nemožno zmeniť farbu priečinka.

# **Nastavenia úvodnej obrazovky**

Nastavenia základnej obrazovky môžete prispôsobiť.

- *1* Na hlavnej obrazovke ťuknite na položku *Nastavenia* **Displej Základná obrazovka**.
- *2* Prispôsobte nasledujúce nastavenia:
	- **Zvoliť úvod**: Výber režimu domovskej obrazovky.
	- *Tapeta*: Zmena tapety pozadia domovskej obrazovky.
	- **Efekt obrazovky**: Výber efektu, ktorý sa má použiť pri prepínaní strán domovskej obrazovky.
	- **Tvary ikon**: Môžete si vybrať, či majú mať ikony hranaté alebo okrúhle okraje.
	- **Google obrazovka**: Zobrazuje sa vľavo od základnej obrazovky.
- **Triediť aplikácie podľa**: Nastavenie spôsobu zoradenia aplikácií na domovskej obrazovke.
- **Skryť aplikácie**: Môžete si vybrať, ktoré aplikácie sa majú skryť z domovskej obrazovky.
- **Povolenie cyklického zobr. úvodných obrazoviek**: Zapnutím sa umožní spojité posúvanie domovskej obrazovky (po dosiahnutí poslednej obrazovky sa prejde na prvú obrazovku).
- **Potiahnutie prstom nadol po hlavnej obrazovke**: Umožňuje vyhľadávať v aplikáciách alebo obsahu, prípadne zobrazovať upozornenia potiahnutím prstom nadol na hlavnej obrazovke.
- **Fixná základná obrazovka**: Ak chcete zabrániť tomu, aby sa aplikácie a miniaplikácie preskupili alebo odstránili, zapnite ju.

# *Uzamknutie obrazovky*

# **Prehľad uzamknutia obrazovky**

Keď stlačíte tlačidlo napájania/uzamknutia, obrazovka zariadenia sa vypne a uzamkne. To sa stane aj v prípade, že zariadenie necháte určitú dobu nečinné.

Ak stlačíte tlačidlo napájania/uzamknutia, keď nie je nastavené uzamknutie obrazovky, domovská obrazovka sa zobrazí hneď.

Aby sa zaručila bezpečnosť a zabránilo sa neželanému prístupu k zariadeniu, nastavte uzamknutie obrazovky.

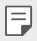

• Uzamknutie obrazovky zabraňuje nepotrebným dotykovým vstupom na obrazovke zariadenia a znižuje spotrebu batérie. Odporúčame, aby ste aktivovali uzamknutie obrazovky, keď sa zariadenie nepoužíva.

### **Nastavenie uzamknutia obrazovky**

Pri konfigurácii nastavení uzamknutia obrazovky je k dispozícii niekoľko možností.

- *1* Na hlavnej obrazovke ťuknite na položku *Nastavenia* **Uzamknutie obrazovky a zabezpečenie Vybrať zámku obrazovky** *a potom*  vyberte požadovaný spôsob.
- *2* Prispôsobte nasledujúce nastavenia:
	- **Žiadne**: Vypnutie funkcie uzamknutia obrazovky.
	- **Pretiahnuť**: Odomknutie obrazovky potiahnutím prstom.
	- **Vzor**: Odomykanie obrazovky nakreslením vzoru.
	- *PIN*: Odomykanie obrazovky zadaním číselného hesla.
	- **Heslo**: Odomykanie obrazovky zadaním alfanumerického hesla.
	- **Odtlačky prsta**: Odomknutie obrazovky pomocou odtlačku prsta.

#### **Prispôsobenie obrazovky uzamknutia**

Obrazovku uzamknutia si môžete prispôsobiť.

- *1* Na hlavnej obrazovke ťuknite na položku *Nastavenia* **Uzamknutie obrazovky a zabezpečenie Prispôsobenie obrazovky so zámkom**.
- *2* Zvoľte funkciu, ktorú chcete nastaviť.
	- *Tapeta*: Umožňuje nastaviť pozadie na uzamknutej obrazovke.
	- **Hodiny**: Umožňuje nastaviť, kde sa majú na uzamknutej obrazovke zobrazovať hodiny.
	- **Skratky**: Umožňuje vybrať aplikácie, ktoré sa budú zobrazovať na uzamknutej obrazovke. Táto možnosť sa zobrazuje iba na uzamknutej obrazovke.
	- **Kontaktné informácie strateného telefónu**: Umožňuje nastaviť text, ktorý sa má zobraziť na uzamknutej obrazovke, aby ste identifikovali vlastníka telefónu.

# **Nastavenia zabezpečeného zámku**

Môžete upraviť nastavenia funkcie Zabezpečené uzamknutie.

- *1* Na hlavnej obrazovke ťuknite na položku *Nastavenia* **Uzamknutie obrazovky a zabezpečenie Nastavenia zabezpečeného zámku**.
- *2* Zvoľte funkciu, ktorú chcete nastaviť.
- **Zviditeľniť vzor** (zobrazí sa iba vtedy, keď je nastavené uzamknutie obrazovky vzorom): Zapnutím zviditeľníte vzor.
- **Časovač zablokovania**: Umožňuje nastaviť čas, po uplynutí ktorého sa obrazovka automaticky zamkne po vypnutí podsvietenia (časový limit nečinnosti).
- **Hlavný vypínač okamžite blokuje**: Ak chcete obrazovku uzamknúť hneď po stlačení tlačidla napájania/uzamknutia, aktivujte túto funkciu. Toto nastavenie prepíše nastavenie časovača funkcie Zabezpečené uzamknutie.
- **Zobraziť voľbu uzamknutie** (zobrazí sa iba vtedy, keď je nastavené uzamknutie obrazovky): Ak chcete po stlačení a podržaní tlačidla Napájanie/Zámok zobraziť ikonu uzamknutia, aktivujte túto možnosť. Ťuknutím na ikonu uzamknutia vypnete funkciu Smart Lock, odblokovanie pomocou biometrických údajov a upozornenia na obrazovke uzamknutia.
- **Smart Lock**: Umožňuje nastaviť dôveryhodné zariadenia, miesta, hlas a/alebo detekciu prítomnosti na tele, ktoré zaistia, že telefón zostane odomknutý.
	- Dostupné možnosti ponuky sa budú líšiť v závislosti od vybraného spôsobu uzamknutia obrazovky.

# **Zapnutie obrazovky**

冃

冃

Obrazovku môžete zapnúť alebo vypnúť dvojitým ťuknutím na obrazovku.

- Táto možnosť je dostupná iba na domovskej obrazovke poskytovanej spoločnosťou LG. Nemusí správne fungovať v prispôsobenom spúšťači aplikácií alebo na domovskej obrazovke nainštalovanej používateľom.
- Pri ťuknutí na obrazovku používajte špičku prsta. Nepoužívajte nechty.
- Ak chcete použiť funkciu KnockON, uistite sa, že snímač priblíženia/ osvetlenia nie je zakrytý nálepkou ani iným cudzím prvkom.

#### **Zapnutie obrazovky**

Dvakrát ťuknite v strede obrazovky.

• Ťuknutie v hornej alebo dolnej časti obrazovky môže znížiť mieru rozpoznania.

*Základné funkcie 55*

#### **Vypnutie obrazovky**

Dvakrát ťuknite na prázdny priestor na domovskej obrazovke a uzamknutej obrazovke.

Prípadne dvakrát ťuknite na prázdny priestor na stavovom riadku.

#### **Vypnutie funkcie zapnutia obrazovky**

Ak nechcete používať funkciu zapnutia obrazovky, nastavte ju takto: Na hlavnej obrazovke ťuknite na položku **Nastavenia > Rozšírenia > Zapnutie obrazovky** a potiahnutím vypnite funkciu.

# **Šifrovanie pamäťovej karty**

Údaje uložené na pamäťovej karte môžete zašifrovať a ochrániť. K zašifrovaným údajom na pamäťovej karte nebude možný prístup z iného zariadenia.

- *1* Na hlavnej obrazovke ťuknite na položku *Nastavenia* **Uzamknutie obrazovky a zabezpečenie** *Šifrovanie a poverenia* **Šifrovať pamäť karty SD**.
- *2* Prečítajte si informácie o šifrovaní pamäťovej karty na obrazovke a potom pokračujte ťuknutím na možnosť **Pokračovať**.
- *3* Vyberte príslušnú možnosť a ťuknite na položku *Šifrovanie*.
	- **Šifrovanie nového súboru**: Šifrovanie iba tých údajov, ktoré sa na pamäťovú kartu uložia po zašifrovaní.
	- **Úplné šifrovanie**: Šifrovanie všetkých údajov aktuálne uložených na pamäťovej karte.
	- **Okrem mediálnych súborov**: Šifrovanie všetkých súborov okrem médií, napríklad hudby, fotografií a videí.
- Po spustení šifrovania pamäťovej karty sú niektoré funkcie nedostupné.
	- Ak sa zariadenie vypne počas prebiehajúceho šifrovania, proces šifrovania zlyhá a niektoré údaje sa môžu poškodiť. Pred spustením šifrovania preto skontrolujte, či je batéria dostatočne nabitá.
	- Zašifrované súbory sú dostupné iba zo zariadenia, v ktorom boli zašifrované.
	- Zašifrovanú pamäťovú kartu nemožno používať na inom zariadení spoločnosti LG. Ak chcete zašifrovanú pamäťovú kartu používať na inom mobilnom zariadení, naformátujte ju.
	- Šifrovanie pamäťovej karty môžete aktivovať, aj keď nie je v zariadení vložená pamäťová karta. Každá pamäťová karta, ktorá je vložená po zašifrovaní, sa automaticky zašifruje.

# *Vytváranie snímok obrazovky*

Môžete vytvoriť snímky aktuálnej obrazovky, ktorá sa zobrazuje.

#### **Pomocou skratky**

Stlačte a podržte súčasne tlačidlo napájania/uzamknutia a tlačidlo zníženia hlasitosti aspoň na dve sekundy.

• Snímky obrazovky možno zobraziť v priečinku **Screenshots** v časti **Galéria**.

#### **Pomocou snímky obrazovky**

Na obrazovke, ktorú chcete nasnímať, potiahnite stavový riadok nadol a potom ťuknite na položku .

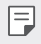

冃

 $\left| \equiv \right|$  • Podrobnosti nájdete v časti [Písanie poznámok na snímku obrazovky](#page-359-0).

# **Zdieľanie obsahu**

#### **Prehrávanie obsahu z iného zariadenia**

Fotografie, videá alebo skladby uložené v zariadení môžete prehrávať prostredníctvom televízora.

- *1* Pripojte televízor a zariadenie k rovnakej sieti Wi-Fi.
- *2* Počas zobrazovania položiek v aplikácii **Galéria** *alebo Hudba* ťuknite na položky **Prehrávanie v inom zariadení**.
- *3* Vyberte televízor, ku ktorému sa chcete pripojiť.

• V prípade používania so službou Chromecast je potrebné, aby boli aktualizované služby Google Play.

#### **Zobrazenie obsahu zo zariadení v okolí**

Pomocou aplikácií Galéria *alebo* Hudba môžete zobraziť obsah z rôznych zariadení, napríklad z počítača, zariadenia NAS alebo mobilného zariadenia.

#### **Pripojenie zariadení**

Pripojte vaše zariadenie a iného zariadenie s podporou funkcie DLNA k rovnakej bezdrôtovej sieti.

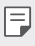

• Uistite sa, že zdieľanie súborov (DLNA) je aktivované v tomto zariadení aj na pripojenom zariadení.

#### **Vyhľadávanie zariadení v okolí**

Zoznam zariadení DLNA v rovnakej sieti môžete zobraziť výberom ponuky **Zariadenia v blízkosti** alebo položiek ponuky s voliteľným zdieľaním. Obsah zo zariadení v okolí môžete používať, akoby sa nachádzal vo vašom zariadení.

冃

# **Odosielanie alebo prijímanie súborov**

Môžete zdieľať súbory medzi vaším zariadením a iným zariadením LG alebo tabletom.

#### **Odosielanie súborov**

V aplikácii **Galéria** alebo v inej aplikácii ťuknite na položky  $\cdot$  > Zdieľať *alebo* a potom vyberte zariadenie v zozname na zdieľanie súborov.

#### **Prijímanie súborov**

Potiahnite stavový riadok smerom nadol a potom ťuknite na položku **Zdieľanie súboru**.

Ak vaše zariadenie nepodporuje funkciu zdieľania súborov, na hlavnej obrazovke ťuknite na položku *Nastavenia* **Pripojené zariadenia Zdieľanie súboru SmartShare Beam** .

- 冃
- Uistite sa, že je vaše zariadenie pripojené do rovnakej bezdrôtovej siete ako cieľové zariadenie prenosu súboru.
	- Uistite sa, že na oboch zariadeniach je aktivované zdieľanie súborov.

# **Nevyrušovať**

Na určitý zadaný čas môžete obmedziť alebo stlmiť oznámenia, aby nedochádzalo k rušeniu.

Na hlavnej obrazovke ťuknite na položku *Nastavenia* **Zvuk Nevyrušovať**.

- **Režim** a zvoľte požadovaný režim:
	- *-* **Iba dôležité**: Prijímajú sa zvukové alebo vibračné oznámenia z vybraných aplikácií. Aj keď je zapnutý režim Iba dôležité, budíky budú znieť.
	- *-* **Celkové stíšenie**: Vypnú sa zvuky aj vibrácie.
- **Voľba priorít**: Prijímajú sa alarmy a oznámenia z vybraných aplikácií.
	- *-* **Volania od**: Nastavte rozsah upozornení pri prijatí hovoru.

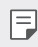

• **Opakované volanie**: Druhý hovor od rovnakého volajúceho počas 15 minút sa nestíši.

- *-* **Správy od**: Nastavte rozsah upozornení pri prijatí správy.
- **Používanie Nevyrušovať**: Zapnite funkciu Nevyrušovať.
- **Spánok**: Nastavte plán, pre ktorý chcete zapnúť funkciu Nevyrušovať.
- **Pomoc**: Zobrazte pomocníka pre funkciu Nevyrušovať.

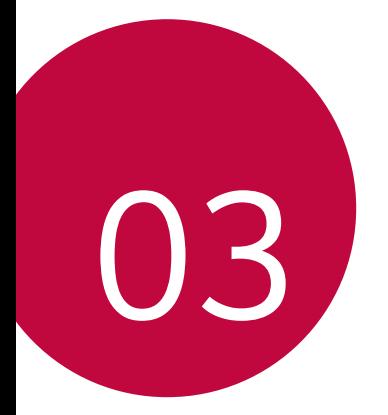

# **Užitočné aplikácie**

# **Inštalovanie a odinštalovanie aplikácií**

# *Inštalovanie aplikácií*

Prejdite do obchodu s aplikáciami, kde vyhľadáte a prevezmete aplikácie.

- Môžete použiť službu SmartWorld, Obchod Play alebo obchod s aplikáciami poskytovaný vaším poskytovateľom služieb.
- Niektoré obchody s aplikáciami môžu vyžadovať vytvorenie konta 冃 a prihlásenie sa.
	- Niektoré aplikácie si môžu účtovať rôzne poplatky.
	- Ak používate mobilné dáta, v závislosti od používaného paušálu sa môžu účtovať poplatky za ich využitie.
	- Funkcia SmartWorld nemusí byť podporovaná v závislosti od oblasti alebo poskytovateľa služieb.

# *Odinštalovanie aplikácií*

Aplikácie, ktoré už nepoužívate, zo zariadenia odinštalujte.

#### **Odinštalovanie aplikácie pomocou gesta ťuknutia a podržania**

Stlačte a podržte akúkoľvek prázdnu oblasť na obrazovke a potom stlačte tlačidlo **a**plikácie, ktorú chcete odstrániť.

#### *Odinštalovanie aplikácie pomocou ponuky nastavení*

Na hlavnej obrazovke ťuknite na položku *Nastavenia Aplikácie Informácie o aplikácii*, zvoľte aplikáciu a ťuknite na položku **Odinštalovať**.

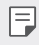

• Niektoré aplikácie používatelia nemôžu odinštalovať.

#### *Odinštalovanie aplikácie pomocou obchodu s aplikáciami*

Ak chcete aplikáciu odinštalovať, prejdite do obchodu s aplikáciami, kde ste aplikáciu prevzali, a odinštalujte ju.

Užitočné aplikácie *62*

#### **Inštalovanie a odinštalovanie aplikácií počas**  *nastavenia*

Keď zariadenie zapnete po prvýkrát, môžete prevziať odporúčané aplikácie.

Nasledujúci krok môžete preskočiť bez vykonania inštalácie.

# *Kôš aplikácií*

Môžete zobraziť odinštalované aplikácie. Takisto môžete opätovne nainštalovať aplikácie, ktoré boli odinštalované, do 24 hodín od ich odinštalovania.

- *1* Na hlavnej obrazovke ťuknite na položku *Správa Kôš aplikácií*. Môžete sa tiež dotknúť prázdnej plochy na domovskej obrazovke a potom ťuknúť na položku *Kôš aplikácií*.
- *2* Aktivujte požadovanú funkciu:
	- **Obnoviť**: Opätovné nainštalovanie vybratej aplikácie.
	- ·  $\overline{\text{III}}$ : Trvalé odstránenie odinštalovaných aplikácií zo zariadenia.
	- Odinštalované aplikácie sa automaticky odstránia zo zariadenia F 24 hodín po ich odinštalovaní. Ak chcete opätovne nainštalovať odinštalované aplikácie, musíte ich znova prevziať z obchodu s aplikáciami.
		- Táto funkcia je aktivovaná len na predvolenej domovskej obrazovke. Ak odinštalujete aplikácie počas používania obrazovky EasyHome alebo iného spúšťača, aplikácie sa okamžite a trvale odstránia zo zariadenia.

# **Skratky aplikácií**

Na základnej obrazovke môžete zobraziť ponuku rýchleho prístupu tým, že sa dotknete ikony aplikácie, napríklad Hovor, Správa, Fotoaparát, Galéria a Nastavenia, a podržíte ju. Pomocou skratiek aplikácií môžete aplikácie používať jednoduchšie.

- $\cdot$  Ťuknutím na položku  $\mathbf{\Xi}$  nastavíte widgety pre danú aplikáciu.
- Ťuknutím na položku  $\Omega$  skontrolujete informácie o aplikácii.

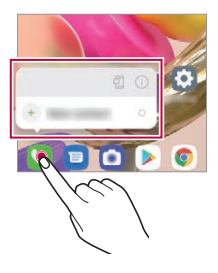

冃 • Táto funkcia je k dispozícii len v niektorých aplikáciách.

# **Telefón**

#### *Hlasový hovor*

Hlasový hovor uskutočníte jedným z dostupných spôsobov, napríklad manuálnym zadaním telefónneho čísla alebo uskutočnením hovoru zo zoznamu kontaktov alebo zoznamu nedávnych hovorov.

#### **Uskutočnenie hovoru z klávesnice**

- *1* Na hlavnej obrazovke ťuknite na položku **Vytáčanie**.
- *2* Uskutočnenie hovoru spôsobom podľa vášho výberu:
	- Zadajte telefónne číslo a ťuknite na položku .
	- Dotknite sa čísla rýchlej voľby a podržte ho.
	- Vyhľadajte kontakt ťuknutím na prvé písmeno mena kontaktu v zozname kontaktov a potom ťuknite na možnosť .
	- 冃
- Symbol "+" pri medzinárodných hovoroch zadáte ťuknutím na číslicu 0 a jej podržaním.
- Podrobnosti o tom, ako pridať telefónne číslo do zoznamu rýchlej voľby, nájdete v časti [Pridávanie kontaktov](#page-356-0).

#### **Telefonovanie z kontaktov**

- *1* Na hlavnej obrazovke ťuknite na položku *Kontakty*.
- *2* Po výbere čísla, ktoré chcete volať zo zoznamu kontaktov, ťuknite na položku &.

#### *Zdvihnutie hovoru*

Ak chcete prijať hovor, potiahnite položku **od** na obrazovke prichádzajúceho hovoru.

- Ak je pripojená stereofónna náhlavná súprava, môžete uskutočniť hovor aj pomocou tlačidla na uskutočnenie/ukončenie hovoru na tejto súprave.
- Ak chcete ukončiť hovor bez vypnutia obrazovky, na hlavnej obrazovke ťuknite na položku *Nastavenia* **Sieť a internet** *Nastavenia hovorov* **Prijatie a skončenie hovorov** a potom aktivujte funkciu **Skončenie hovorov hlavným vypínačom**.
- Na hlavnej obrazovke ťuknite na položku *Nastavenia* **Sieť a internet** 冃 *Nastavenia hovorov* **Prijatie a skončenie hovorov Skončenie hovorov hlavným vypínačom**, hovor môžete ukončiť stlačením tlačidla uzamknutia/vypnutia, keď je zapnutá obrazovka prebiehajúceho hovoru.

#### *Odmietnutie hovoru*

Ak chcete odmietnuť prichádzajúci hovor, potiahnite položku o cez obrazovku prichádzajúceho hovoru.

- Ak chcete odoslať správu o odmietnutí, potiahnite túto možnosť správ naprieč obrazovkou.
- Ak chcete pridať alebo upraviť správu o odmietnutí, na hlavnej obrazovke ťuknite na položku *Nastavenia* **Sieť a internet** *Nastavenia hovorov Blokovanie volania a odmietnutie pomocou správy*.
- Pri prichádzajúcom hovore stlačením tlačidla zvýšenia hlasitosti, zníženia hlasitosti alebo tlačidla napájania/uzamknutia stlmíte zvonenie alebo vibrovanie, resp. podržíte hovor.

# **Kontrola prichádzajúceho hovoru počas používania**  *aplikácie*

Keď používate aplikáciu a vyskytne sa prichádzajúci hovor, v hornej časti obrazovky sa môže zobraziť kontextové oznámenie. Z kontextovej obrazovky môžete prijať hovor, odmietnuť hovor alebo odoslať správu.

- 冃
- Na hlavnej obrazovke ťuknite na položku *Nastavenia* **Sieť a internet** *Nastavenia hovorov* **Ďalšie nastavenia** *Vyskakovacie okno pri*  **prichádzajúcom hovore** a potom vyberte požadovaný spôsob, akým chcete signalizovať prichádzajúci hovor počas používania aplikácie.

# **Zobrazenie zmeškaných hovorov**

Ak ste zmeškali hovor, v stavovom riadku navrchu obrazovky sa zobrazí položka  $\sum$ .

Ak chcete zobraziť podrobnosti o zmeškanom hovore, potiahnite stavový riadok nadol. Môžete tiež ťuknúť na položky *Protokoly hovorov* na domovskej obrazovke.

#### **Funkcie dostupné počas hovoru**

Počas hovoru máte ťuknutím na tlačidlá na obrazovke prístup k viacerým funkciám:

- *Kontakty*: Zobrazenie zoznamu kontaktov počas hovoru.
- **Podržať**: Prepnúť aktuálny hovor do pozadia.
- *Kláves.*: Zobrazenie alebo skrytie číselnej klávesnice.
- *Reproduktor*: Zapnutie funkcie hlasitého telefonovania.
- **Stlmiť**: Stlmenie vášho hlasu, aby ho druhý volajúci nepočul.
- *Bluetooth*: Prepnutie hovoru do zariadenia Bluetooth, ktoré je spárované a pripojené.
- **•** : Ukončenie hovoru.
- : Zobrazenie ďalších možností hovoru.

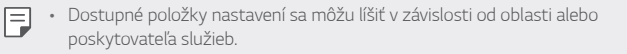

#### **Uskutočnenie trojstranného hovoru**

Počas hovoru môžete zavolať ďalšiemu kontaktu.

- 1 Počas hovoru ťuknite na položky **Pridať hovor**.
- *2* Zadajte telefónne číslo a ťuknite na položku .
	- Oba hovory sa zobrazia na obrazovke súčasne a prvý hovor sa podrží.
- *3* Ak chcete spustiť konferenčný hovor, ťuknite na položku **Zlúčiť**.
	- Za každý hovor sa môžu účtovať poplatky. Ďalšie informácie vám 冃 poskytne váš poskytovateľ služieb.

#### **Zobrazovanie záznamov o hovoroch**

Ak chcete zobraziť záznamy posledných hovorov, na hlavnej obrazovke ťuknite na položku *Protokoly hovorov*. Potom môžete použiť tieto funkcie:

- Ak chcete zobraziť podrobné záznamy o hovoroch, vyberte kontakt. Ak chcete zavolať vybranému kontaktu, ťuknite na položku  $\&$ .
- Ak chcete odstrániť záznamy o hovoroch, ťuknite na položky  $\div$ **Zmazať**.
- Zobrazený čas trvania hovoru sa môže líšiť od zaúčtovaného poplatku 冃 za hovor. Ďalšie informácie vám poskytne váš poskytovateľ služieb.
	- Vymazaná história hovorov sa nedá obnoviť.
	- Stiahnite prsty k sebe, resp. ich roztiahnite od seba, čím upravíte veľkosť písma protokolov hovorov alebo kontaktov.

# **Konfigurácia možností hovorov**

Môžete nakonfigurovať rôzne možnosti hovorov.

- *1* Na hlavnej obrazovke ťuknite na položku **Vytáčanie** alebo *Protokoly hovorov*.
- 2 Ťuknite na položky  $\cdot$  > Nastavenia hovorov a potom nakonfigurujte možnosti podľa svojich preferencií.

# **Správy**

# *Odoslanie správy*

Pomocou aplikácie Správy môžete vytvárať a odosielať správy svojim kontaktom.

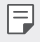

- Za odosielanie správ do zahraničia sa môžu účtovať dodatočné poplatky. Ďalšie informácie vám poskytne váš poskytovateľ služieb.
- *1* Na hlavnej obrazovke ťuknite na položku .
- 2 Ťuknite na položky **prede**.
- *3* Zadajte príjemcu a vytvorte správu.
	- Multimediálne možnosti použijete ťuknutím na položku  $\overline{+}$ ).
	- Ak chcete zobraziť voliteľné položky ponuky, ťuknite na položku :.
- 4 Ťuknutím na položku **→** odošlete správu.

# **Prečítanie správy**

Vzájomne odoslané správy môžete zobrazovať v rozdelení podľa jednotlivých kontaktov.

- *1* Na hlavnej obrazovke ťuknite na položku .
- *2* Vyberte kontakt zo zoznamu správ.

# *Konfigurácia nastavení správ*

Nastavenia správ môžete zmeniť podľa svojich preferencií.

- *1* Na hlavnej obrazovke ťuknite na položku .
- *2* Ťuknite na položky *Nastavenia* v zozname správ.

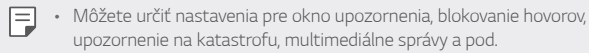

# **Fotoaparát**

## *Spustenie fotoaparátu*

Nasnímaním fotografie alebo zaznamenaním videa si môžete uchovať všetky vzácne spomienky.

Na hlavnej obrazovke ťuknite na položku .

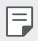

- Pred fotografovaním alebo zaznamenávaním videa utrite objektív fotoaparátu mäkkou handričkou.
- Dávajte pozor, aby ste objektív fotoaparátu neznečistili prstami alebo inými cudzorodými látkami.
- Obrázky uvedené v tejto používateľskej príručke sa môžu líšiť od samotného zariadenia.
- Fotografie a videá je možné zobrazovať a upravovať prostredníctvom aplikácie Galéria. Podrobnosti nájdete v časti [Prehľad aplikácie Galéria](#page-352-0).
- Produkt nepoužívajte na účely, ktoré môžu porušovať súkromie alebo práva ďalších osôb.

# <span id="page-342-0"></span>*Fotografovanie*

Pomocou fotoaparátu produktu môžete snímať fotografie.

- 1 Ťuknite na položku **∩** a zaostrite na objekt.
	- Môžete sa dotknúť objektu, na ktorý chcete zaostriť.
	- Na priblíženie alebo oddialenie môžete stiahnuť alebo roztiahnuť dva prsty.
- 2 Ťuknutím na položku <sub>∩</sub>nasnímate fotografiu.
	- Fotografiu môžete nasnímať aj stlačením tlačidla zníženia hlasitosti alebo zvýšenia hlasitosti.
	- Počas nahrávania videa môžete nasnímať fotografiu stlačením tlačidla na obrazovke.
	- Možnosti zobrazené na obrazovke snímania sa líšia v závislosti od vybratého fotoaparátu (predný alebo zadný) a vybraného režimu fotoaparátu.
	- Ak fotoaparát po spustení aplikácie *Fotoaparát* chvíľu nepoužijete, automaticky sa vypne.

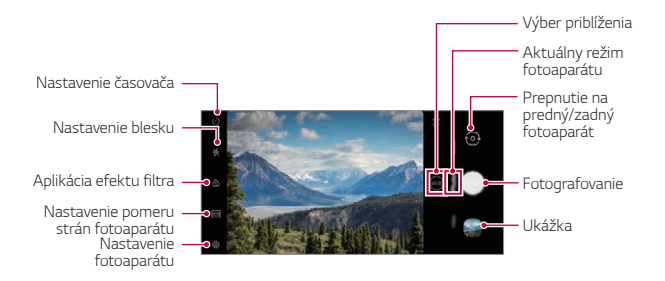

冃

冃

- Dvojitým krátkym stlačením vypínača môžete spustiť aplikáciu fotoaparátu. Na hlavnej obrazovke ťuknite na položku *Nastavenia* **Rozšírenia** *Skratky* a potom ťuknutím na položku **Otvoriť**  *Fotoaparát* ju aktivujte.
- Keď je obrazovka vypnutá alebo uzamknutá, fotoaparát je možné spustiť dvoma stlačeniami tlačidla zníženia hlasitosti.
- Na hlavnej obrazovke ťuknite na položku **Nastavenia > Rozšírenia > Skratky** a potom ťuknutím na položku **Spustiť Fotoaparát** aktivujte.

#### <span id="page-343-0"></span>**Prispôsobenie možností fotoaparátu**

Rôzne možnosti fotoaparátu si môžete prispôsobiť podľa vlastných potrieb.

Ťuknite na položku {Ø} na obrazovke.

• Dostupné možnosti sa líšia v závislosti od vybratého fotoaparátu (predný alebo zadný fotoaparát) a vybratého režimu fotoaparátu.

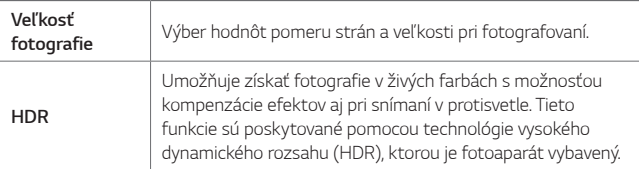

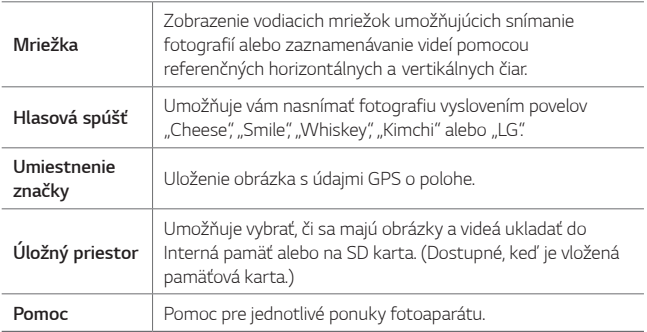

#### **Ďalšie možnosti predného fotoaparátu**

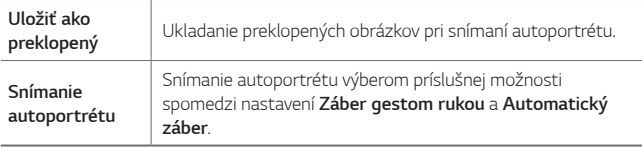

• *Snímanie gestom* vytvorí snímku rozpoznaním tvaru ruky a **Automatický záber** rozpoznaním tváre.

#### **Výber režimu**

冃

Môžete si pohodlne vybrať z režimov zobrazených na obrazovke, ktoré sú vybrané tak, aby zodpovedali prostrediu snímania.

Ťuknite na položku **⊙** a posúvajte režimy fotoaparátu doľava alebo doprava alebo vyberte režim fotoaparátu potiahnutím obrazovky doľava alebo doprava.

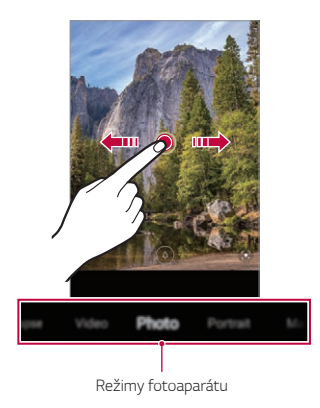

#### **Používanie režimov fotoaparátu**

#### *Nahrávanie videa*

- 1 Ťuknite na položku **∩** a posúvaním režimov fotoaparátu vyberte položku *Videá*.
- 2 Ťuknutím na položku · spustíte nahrávanie videa.

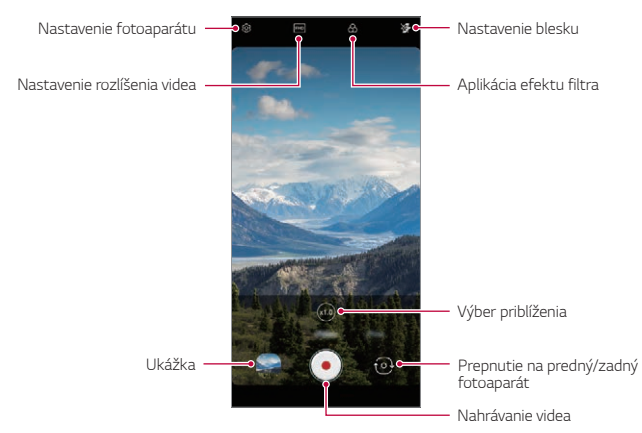

- Ak chcete počas nahrávania videa nasnímať fotografiu, ťuknite na položku @.
- Ak chcete nahrávanie videa pozastaviť, ťuknite na položku  $\widehat{\mathfrak{m}}$ . Ak chcete v nahrávaní videa pokračovať, ťuknite na položku .
- Pri nahrávaní videa môžete na priblíženie alebo oddialenie stiahnuť alebo roztiahnuť dva prsty.
- Pri nahrávaní videa môžete ťuknutím na požadovanú oblasť upraviť jas.
- 3 Ťuknutím na položku · nahrávanie videa ukončíte.

#### *Fotografovanie*

Ťuknite na položku **∩** a posúvaním režimov fotoaparátu vyberte položku *Fotografia*.

Ďalšie podrobnosti nájdete v časti [Fotografovanie](#page-342-0).

#### **Používanie ďalších režimov fotoaparátu**

Ťuknite na položku **⊙** a posúvaním režimov fotoaparátu vyberte položku *Viac*.

#### *Makro*

Môžete nasnímať predmet zblízka.

- 1 Ťuknite na položky ∩ > **a** potom ťuknite na položky **Viac** >  $\mathcal{Q}_n$ .
- *2* Ťuknutím na položku nasnímate fotografiu.

#### **Náhla zmena blesku**

Fotografie sa zosnímajú v pravidelných intervaloch a uložia sa ako súbor GIF.

- 1 Ťuknite na položku **o** a potom ťuknite na položky **Viac** > <a>
- 2 Ťuknutím na položku **∩** nasnímate fotografiu.
	- Fotografie sa zosnímajú každé 3 sekundy a uložia sa ako súbor GIF.
	- $\cdot$  Ťuknite na položku  $\sqrt{4}$  na obrazovke a vyberte počet fotografií, ktoré chcete zhotoviť.
	- $\cdot$  Počas snímania fotografií ťuknite na položku $\bigcirc$ a vytvorte súbory GIF s predtým nasnímanými fotografiami.
- Blesk sa automaticky zapne, aby fungoval ako časovač.
	- V spodnej časti obrazovky sa zobrazia zaznamenané zábery a celkový počet záberov.
	- Všetky nasnímané fotografie sa ukladajú iba ako súbory GIF.

#### *YouTube Live*

Môžete zaznamenať video a priamo ho nahrať do služby *YouTube*.

Ak chcete používať túto funkciu, musíte splniť podmienky spôsobilosti. Podmienky získate v službe *YouTube*.

- 1 Na hlavnej obrazovke ťuknite na položku **.**
- *2* Posunutím režimov kamery zvoľte možnosť *Viac* a potom ťuknite na .

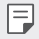

• Funkcia YouTube Live je dostupná iba v prípade, ak je vaše zariadenie pripojené na internet. Ak používate mobilné dáta, v závislosti od používaného paušálu sa môžu účtovať poplatky za ich využitie.

# **Užitočné funkcie fotoaparátu**

#### *Google Lens*

Pomocou funkcie Google Lens môžete získať bližšie informácie alebo vykonať akcie s objektami naokolo, ako sú orientačné body, plagáty, menu reštaurácií, zvieratá, kvety alebo čiarové kódy priamo vo vašom zariadení.

#### **Uzamknutie automatickej expozície/automatického zaostrenia**

Dotykom a podržaním obrazovky v automatickom režime môžete uzamknúť aktuálnu expozičnú úroveň a polohu zaostrenia. Ak chcete túto funkciu vypnúť, ťuknite na prázdnu plochu na obrazovke.

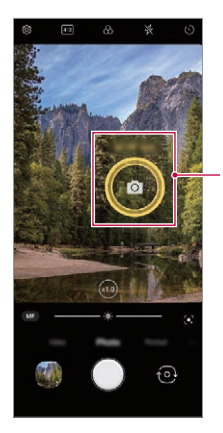

*Uzamknutie automatickej expozície/automatického zaostrenia*

• Táto funkcia je k dispozícii len v určitých režimoch.

冃

#### **Prepínanie medzi fotoaparátmi**

Podľa prostredia môžete prepínať medzi predným a zadným fotoaparátom.

• Ak chcete prepnúť medzi predným a zadným fotoaparátom, v aplikácii *Fotoaparát* potiahnite obrazovku snímania nahor alebo nadol.

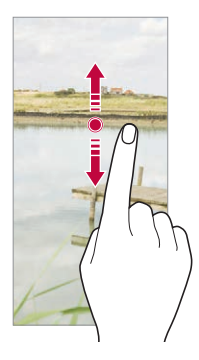

• Pomocou predného fotoaparátu môžete snímať autoportréty. Podrobnosti nájdete v časti [Snímanie autoportrétu](#page-351-0).

#### **Priblíženie a oddialenie**

Na priblíženie alebo oddialenie počas snímania fotografií alebo nahrávania videa môžete stiahnuť alebo roztiahnuť dva prsty.

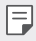

F

- Funkcia priblíženia/oddialenia nie je k dispozícii v režime autoportrétu (predný fotoaparát).
- Táto funkcia nie je podporovaná vo viacerých režimoch.

#### **Používanie dávkového snímania**

Môžete nasnímať po sebe idúce fotografie a prezerať ich v *Galéria* ako pohyblivé obrázky.

- *1* Ťuknite na položku a vyberte možnosť *Fotografia*.
- *2* Ťuknite a podržte tlačidlo .
	- Kým držíte tlačidlo ( ), nasnímajú sa viaceré, po sebe idúce fotografie.

#### *Záber gestom rukou*

Autoportréty môžete snímať pomocou gest.

Ukážte do predného fotoaparátu dlaň a následne ju zovrite do päste. Môžete tiež zovrieť päsť a potom ju otvoriť smerom k prednému fotoaparátu.

• Za tri sekundy sa nasníma fotografia.

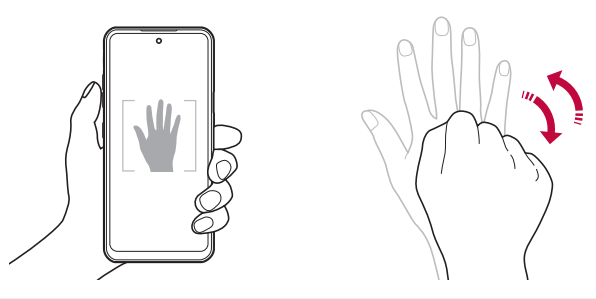

- Ak chcete používať túto funkciu, prejdite do režimu predného 冃 fotoaparátu a potom ťuknite na položky *Snímanie autoportrétu Záber gestom rukou*.
	- Dajte pritom pozor, aby sa vaše dlaň a päsť nachádzali v rámci referenčných čiar, aby ich fotoaparát dokázal zaznamenať.
	- Táto funkcia nemusí byť dostupná pri používaní niektorých funkcií fotoaparátu.

#### **Automatický záber**

Pomocou funkcie rozpoznávania tváre môžete rýchlo a prakticky snímať autoportréty. Zariadenie môžete nastaviť tak, aby sa automaticky nasnímal autoportrét, keď sa pozriete na obrazovku a predný fotoaparát rozpozná vašu tvár.

- Keď predný fotoaparát rozpozná vašu tvár, zobrazí sa biely vodiaci rámik. Keď sa osoba vo vodiacom rámiku prestane pohybovať, jeho farba sa zmení na žltú a fotoaparát nasníma fotografiu.
- Ak chcete povoliť funkciu Automatický záber, ťuknite na položky  $\overline{\mathcal{O}}$ F *Snímanie autoportrétu* **Automatický záber**.

#### *Intervalové snímanie*

Autoportréty môžete snímať v časových intervaloch.

Keď používate predný fotoaparát, môžete do fotoaparátu ukázať dlaň a následne ju dvakrát rýchlo zovrieť do päste.

• Po trojsekundovom oneskorení časovača sa v pravidelných intervaloch nasnímajú štyri fotografie.

#### **Uložiť ako preklopený**

Pred nasnímaním fotografie pomocou predného fotoaparátu ťuknite na položky **Uložiť ako preklopený**. Obrázok sa vodorovne preklopí.

- 冃
- Pri používaní predného fotoaparátu môžete v možnostiach fotoaparátu zmeniť spôsob snímania autoportrétov. Podrobnosti nájdete v časti [Prispôsobenie možností fotoaparátu](#page-343-0).

# <span id="page-351-0"></span>*Snímanie autoportrétu*

Pomocou predného fotoaparátu môžete sledovať na obrazovke vlastnú tvár a snímať autoportréty.

- 1 Ťuknite na položku **a posúvaním režimov fotoaparátu vyberte** položku *Fotografia*.
- *2* Ťuknutím na položku prepnite na predný fotoaparát.
- *3* Ťuknutím na položku nasnímate fotografie.
	- Ťuknutím na položku  $\Omega$  použijete rôzne kozmetické efekty.

# **Galéria**

# <span id="page-352-0"></span>**Prehľad aplikácie Galéria**

Môžete prehliadať a spravovať fotografie a videá uložené v zariadení.

#### **Zobrazovanie fotografií**

Môžete zobraziť fotografie uložené v produkte.

- 1 Ťuknite na položku **∧** a vyberte požadovaný priečinok.
- *2* Ťuknite na požadovanú fotografiu.
	- Priečinok Galéria obsahuje položku *Fotografie*, *Albumy* a **Prehrať**.

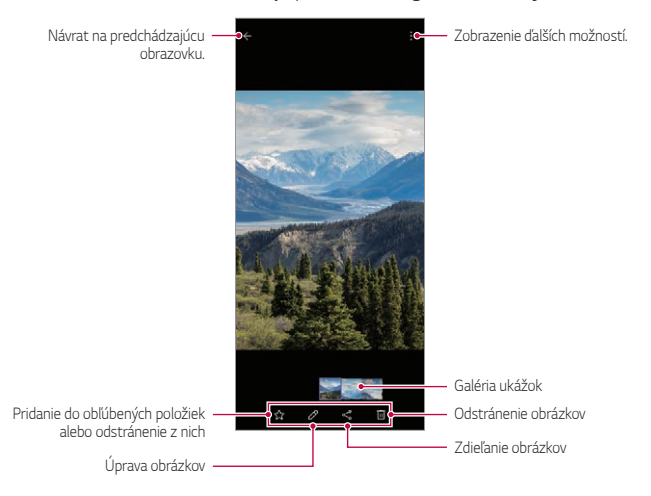

• Po jemnom dotyku na obrazovku sa zobrazí ponuka s podrobnosťami. Po opätovnom dotyku na obrazovku ponuka zmizne.

冃

#### *Prehrávanie videa*

Môžete zobraziť videá uložené v produkte.

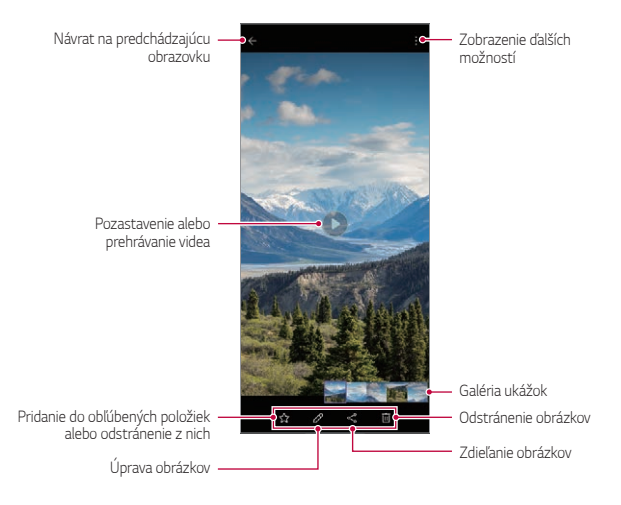

- Hlasitosť zvuku upravíte potiahnutím pravej strany obrazovky videa smerom nahor alebo nadol.
	- Jas obrazovky upravíte potiahnutím ľavej strany obrazovky nahor alebo nadol.
	- Potiahnutím obrazovky doľava na obrazovke prehrávania videa môžete pretáčať dozadu (REW) a potiahnutím doprava môžete rýchlo pretáčať dopredu (FF).

冃

### **Odstraňovanie súborov**

Súbory môžete odstrániť pomocou niektorej z nasledujúcich možností:

- Ťuknite na súbor zo zoznamu súborov, podržte ho a následne ťuknite na položku **Zmazať**.
- Odstránené súbory sa automaticky premiestnia do priečinka  $\cdot$  > Kôš a v aplikácii Galéria ich možno obnoviť do 7 dní.
- Súbory úplne odstránite ťuknutím na položku  $\overline{x}$ ). V takom prípade súbory nemožno obnoviť.

# **Zdieľanie súborov**

Súbory môžete zdieľať pomocou niektorej z nasledujúcich možností:

- Počas zobrazenia fotografie alebo videa ťuknutím na položku « zdieľajte súbor prostredníctvom požadovanej metódy.
- Niektoré formáty súborov nemusia byť v závislosti od nainštalovaného softvéru podporované.
	- Niektoré súbory nemusí byť z dôvodu šifrovania možné otvoriť.
	- Súbory prekračujúce limit veľkosti môžu spôsobiť chybu.

# *Vytvorenie filmu*

Zlúčením obrázkov a videí môžete vytvoriť nový film.

- *1* Ťuknite na položku a vyberte možnosť **Vytvoriť film**.
- *2* Vyberte obrázky alebo videá pre film a ťuknite na položku **Vytvoriť**  *film*.
- *3* Upravte vybraté obrázky a videá a ťuknite na položku **Uložiť**.

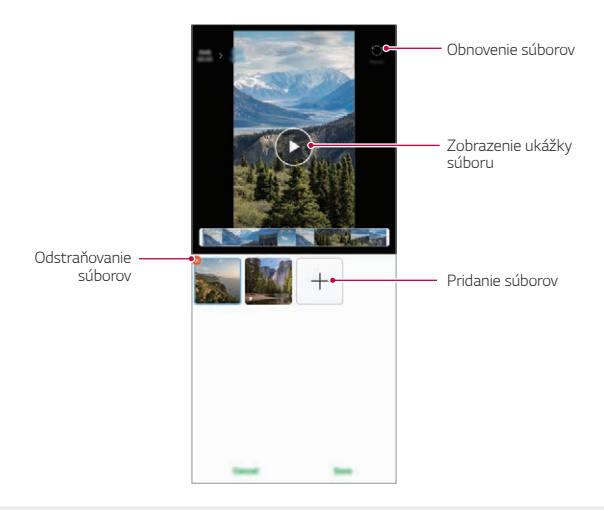

冃 • Na vytvorenie filmu možno použiť najviac 50 videí.

# **Vytvoriť GIF**

Pomocou zaznamenaného videa môžete jednoducho vytvoriť súbor GIF. Ťuknite na položku **A** a vyberte možnosť **: > Vytvoriť GIF**.

#### *Vytváranie videa*

- *1* Počas sledovania videa ťuknite v požadovanom začiatočnom bode na položku @P).
- *2* Vyberte dĺžku súboru GIF, ktorý chcete vytvoriť.
	- Súbor GIF sa vytvorí s vybratou dĺžkou od stanoveného začiatočného bodu.
	- V prípade videí kratších ako 5 sekúnd sa obrázky GIF automaticky vytvoria zo zvyšného času.

#### *Vytváranie fotografií GIF*

- 1 V zozname fotografií v Galéria ťuknite na položku  $\cdot$  > Vytvoriť GIF.
- *2* Vyberte obrázok, ktorý sa má zmeniť na fotografiu GIF, a potom ťuknite na tlačidlo **Vytvoriť GIF**.
	- Môžete pridať/odstrániť fotografiu, upraviť rýchlosť alebo pomer strán a nastaviť poradie fotografií.
	- Vytváranie fotografií GIF je funkcia poskytovaná používateľovi na 冃 vytváranie kreatívnych obrázkov. Ak porušíte práva inej osoby, napríklad práva duševného vlastníctva, alebo poškodíte povesť inej osoby pomocou funkcie vytvárania fotografií GIF, môžete byť podľa príslušných zákonov postihovaní v občianskom alebo trestnom konaní. Buďte opatrní, aby ste nekopírovali a neprenášali diela iných osôb bez ich súhlasu. Spoločnosť LG Electronics nie je zodpovedná za takéto konanie používateľov.
		- Počas vytvárania fotografie GIF môžete vybrať na vytvorenie až 100 fotografií.

# **Kontakty**

#### **Prehľad kontaktov**

Môžete ukladať a spravovať kontakty. Na hlavnej obrazovke ťuknite na položku **Dôležité** *Kontakty*.

# <span id="page-356-0"></span>*Pridávanie kontaktov*

#### *Pridávanie nových kontaktov*

- *1* Na obrazovke zoznamu kontaktov ťuknite na položku .
	- Zobrazí sa kontextové okno na výber miesta uloženia kontaktu. Vyberte požadované miesto.
- *2* Zadajte podrobnosti kontaktu a ťuknite na položku **Uložiť**.

#### *Importovanie kontaktov*

Môžete importovať kontakty z iného úložného zariadenia.

*1* Na obrazovke zoznamu kontaktov ťuknite na položky *Správa kontaktov* **Importovať**.

Užitočné aplikácie *83*

- *2* Vyberte zdrojové a cieľové umiestnenie kontaktu, ktorý chcete importovať, a ťuknite na položku *OK*.
- *3* Vyberte kontakty a ťuknite na položku **Importovať**.

#### **Pridávanie kontaktov do zoznamu rýchlych volieb**

- *1* Na obrazovke zoznamu kontaktov ťuknite na položky *Rýchle*  **voľby**.
- *2* Ťuknite na položku **Pridať kontakt** z čísla rýchlej voľby.
- *3* Vyberte kontakt.

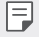

• Ak chcete pridať číslo rýchlej voľby, počas pridávania nového kontaktu tuknite na položku **!!!** 

# **Vyhľadávanie kontaktov**

Kontakty môžete vyhľadávať pomocou niektorej z nasledujúcich možností:

- Ťuknite na vyhľadávací panel v hornej časti obrazovky Kontakty a zadajte požadovaný kontakt alebo telefónne číslo, ktoré chcete vyhľadať.
- Posúvajte zoznam kontaktov nahor alebo nadol.
- V registri na obrazovke zoznamu kontaktov ťuknite na prvé písmeno príslušného kontaktu.

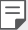

• Stlačením vyhľadávacieho panela v hornej časti obrazovky Kontakty a zadaním kontaktu alebo telefónneho čísla získate výsledky integrovaného vyhľadávania z histórie hovorov a zoznamu kontaktov uložených v produkte.

## **Zoznam kontaktov**

#### *Upravovanie kontaktov*

- *1* Na obrazovke zoznamu kontaktov vyberte kontakt.
- *2* Na obrazovke podrobností kontaktu ťuknite na položku a podrobnosti upravte.
- *3* Ťuknutím na položku **Uložiť** zmeny uložte.

#### **Odstraňovanie kontaktov**

Kontakty môžete odstrániť pomocou niektorej z nasledujúcich možností:

- Na obrazovke zoznamu kontaktov sa dotknite kontaktu, ktorý chcete odstrániť, podržte ho a potom ťuknite na položku  $\overline{\text{ini}}$ .
- Na obrazovke zoznamu kontaktov ťuknite na položky  $\cdot$  > Zmazať.

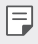

• Odstránené kontakty nie je možné obnoviť.

#### **Pridávanie obľúbených položiek**

Často používané kontakty môžete zaregistrovať ako obľúbené položky.

- *1* Na obrazovke zoznamu kontaktov vyberte kontakt.
- 2 Na obrazovke podrobností kontaktu ťuknite na položku  $\frac{1}{2}$ .

#### *Vytváranie skupín*

- *1* V zozname skupín kontaktov ťuknite na položku .
- *2* Zadajte názov novej skupiny.
- *3* Ťuknite na položku **Pridať členov**, vyberte kontakty a ťuknite na položku **Pridať**.
- *4* Ťuknutím na položku **Uložiť** novú skupinu uložte.

# **QuickMemo+**

# **Prehľad funkcie QuickMemo+**

Pomocou tejto funkcie pokročilého poznámkového bloku môžete vytvárať kreatívne poznámky so širokou ponukou možností, ako napríklad správa obrázkov a snímok obrazovky, ktoré bežný poznámkový blok nepodporuje.

#### **Vytvorenie poznámky**

- *1* Na hlavnej obrazovke ťuknite na položku **Dôležité QuickMemo+**.
- 2 Ťuknutím na položku ↔ vytvoríte poznámku.
	- $\bullet$  : Uloženie poznámky.
	- $\leftarrow$ : Zrušenie predchádzajúcej úpravy.
	- $\cdot \rightarrow$ : Zopakovanie naposledy odstránených úprav.
	- $\mathbb T$  : Zadanie poznámky pomocou klávesnice.
	- $\bigstar$ : Uloženie obľúbených typov pier.
	- /: Písanie poznámok rukou.
	- **Vymazanie poznámok písaných rukou.**
	- : Zobrazenie ďalších možností.
- 3 Ťuknutím na položku ⊘uložte poznámku.

#### <span id="page-359-0"></span>**Písanie poznámok na snímku obrazovky**

- *1* Keď sa zobrazuje obrazovka, ktorú chcete zaznamenať, potiahnite stavový riadok nadol a ťuknite na položku .
	- Obrazovka sa zosníma a zobrazí ako náhľad v pravej dolnej časti obrazovky.
- *2* Ak chcete na obrazovku písať poznámky, ťuknite na položku .
- *3* Napíšte poznámky pomocou nástrojov.
	- $\cdot$   $\Box$ : Priblíženie alebo oddialenie alebo úprava oblasti zosnímania.
	- $\emptyset$ : Písanie poznámok rukou.
	- $\diamondsuit$ : Vymazanie poznámok písaných rukou.
	- $\leftarrow$ : Zrušenie predchádzajúcej úpravy.
	- $\rightarrow$ : Zopakovanie naposledy odstránených úprav.
	- $\mathcal{D}_1$ : Orežte obrazovku podľa svojich predstáv.
- 4 Ťuknite na položku √ a uložte poznámky.
	- Uložené poznámky možno prezerať v aplikácii *Galéria*.

#### **Ďalšie funkcie po nasnímaní snímky obrazovky**

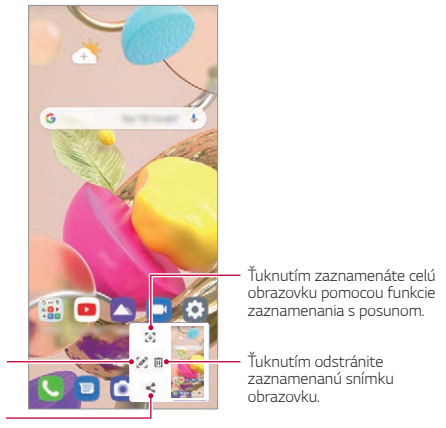

Ťuknutím môžete napísať poznámky na zaznamenanú obrazovku. Ťuknutím nazdieľate zaznamenanú snímku obrazovky.

冃

- Môžete zaznamenať celú obrazovku pomocou funkcie zaznamenania s posunom.
	- Keď používate aplikáciu, ako sú Správy alebo Chrome, potiahnite panel oznámení nadol a ťuknite na položku . Následne ťuknutím na položku nasnímate celú aktuálnu obrazovku ako jeden súbor.
	- Táto funkcia je k dispozícii len v niektorých aplikáciách, ktoré podporujú funkciu zaznamenania s posunom.
- Ak chcete zmeniť usporiadanie poznámok, stiahnite dva prsty k sebe, resp. ich roztiahnite od seba.

# **Hodiny**

### *Budík*

Môžete nastaviť budík tak, aby sa spustil v nastavenom čase.

- *1* Na hlavnej obrazovke ťuknite na položku **Dôležité** *Hodiny Budík*.
- 2 Ťuknutím na položku + pridáte nový budík.
- *3* Zadajte nastavenia budíka a ťuknite na položku **Uložiť**.
	- Ak vyberiete už nastavený budík, môžete tento budík upraviť. 冃
		- Ak chcete odstrániť budík, ťuknite na položku > Zmazať v hornej časti obrazovky. Prípadne ťuknite na príslušný budík a podržte ho.

### **Svetový čas**

Môžete zobraziť aktuálny čas v rôznych mestách po celom svete.

- *1* Na hlavnej obrazovke ťuknite na položku **Dôležité** *Hodiny* **Svetový čas**.
- $2$  Ťuknite na položku  $+$  a pridajte mesto.

### **Časovač**

Môžete nastaviť časovač tak, aby po zadanom časovom intervale spustil budík.

- *1* Na hlavnej obrazovke ťuknite na položku **Dôležité** *Hodiny* **Časovač**.
- *2* Zadajte čas a ťuknite na položku **Spustiť**.
	- Časovač prerušíte ťuknutím na položku **Pauza**. Časovač opäť spustíte ťuknutím na položku **Pokračovať**.
- *3* Ťuknutím na položku **Zastaviť** zastavíte upozornenie časovača.

### *Stopky*

Pomocou stopiek môžete zaznamenávať časy jednotlivých kôl.

- *1* Na hlavnej obrazovke ťuknite na položku **Dôležité** *Hodiny Stopky*.
- *2* Ťuknutím na položku **Spustiť** spustíte stopky.
	- Čas kola zaznamenáte ťuknutím na položku *Kolo*.
- *3* Ťuknutím na položku **Pauza** stopky pozastavíte.
- Stopky opäť spustíte ťuknutím na položku **Pokračovať**.
- Ak chcete vymazať všetky záznamy a spustiť stopky nanovo, ťuknite na položku *Reset*.

# **Kalkulačka**

Môžete využívať dva typy kalkulačiek: jednoduchú kalkulačku a vedeckú kalkulačku.

- *1* Na hlavnej obrazovke ťuknite na položku **Dôležité Kalkulačka**.
- *2* Na výpočty použite klávesnicu.
	- Ak chcete začať počítať od začiatku, ťuknite na položku  $\overline{\mathbf{x}}$ a podržte ju.

## **Hudba**

Môžete prehrávať a spravovať skladby alebo hudobné albumy.

- *1* Na hlavnej obrazovke ťuknite na položku **Dôležité** *Hudba*.
- *2* Vyberte kategóriu.
- *3* Vyberte hudobný súbor.

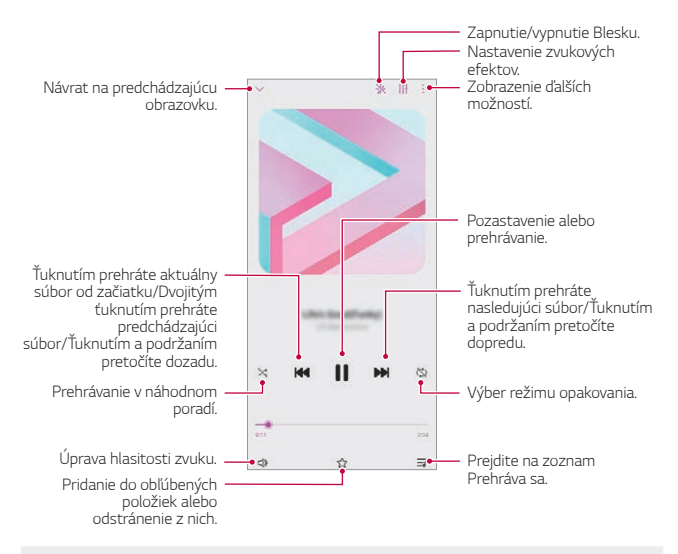

- Niektoré formáty súborov nemusia byť v závislosti od nainštalovaného softvéru podporované.
- Súbory prekračujúce limit veľkosti môžu spôsobiť chybu.
- Hudobné súbory môžu byť chránené vlastníkmi medzinárodných autorských práv alebo zákonmi o autorských právach. Na skopírovanie hudobného súboru môže byť nutné najprv získať zákonné povolenie. Pred prevzatím alebo kopírovaním hudobného súboru si najprv overte zákony o autorských právach pre príslušnú krajinu.
- Ak nastavíte režim baterky, baterka bliká podľa prehrávanej hudby.

# **ThinQ**

冃

Produkt môžete ľahko prepojiť so zariadeniami IoT, aby ste ich mohli monitorovať a pohodlne používať.

Na základnej obrazovke ťuknite na položku **Dôležité ThinQ**.

- Práčky, sušičky, parné osviežovače, umývačky riadu, rúry a robotické vysávače možno zaregistrovať len v pohotovostnom režime produktu.
	- Vyhľadajte ThinQ na produkte a zistíte, či sa ho možno pripojiť k aplikácii ThinQ.
	- Ťuknutím na položku môžete skontrolovať rôzne funkcie aplikácie ThinQ.

# **Záznamník zvuku**

Môžete zaznamenávať a ukladať svoje hlasové záznamy alebo hlasové záznamy iných osôb z dôležitých udalostí. Zaznamenané hlasové súbory je možné prehrávať alebo zdieľať.

- *1* Na základnej obrazovke ťuknite na položku **Dôležité Záznamník zvuku**.
- 2 Ťuknite na položky **.**

冃

- Záznam pozastavíte ťuknutím na položku  $\blacksquare$ .
- 3 Ťuknutím na položku **∩** nahrávanie ukončíte.
	- Súbor sa automaticky uloží a zobrazí sa obrazovka so súbormi záznamov.
- *4* Ťuknutím na položku prehráte zaznamenaný hlasový záznam.
	- $\cdot$  Ťuknutím na položku  $\Xi\mathbf{0}$  zobrazíte súbory záznamov. Môžete prehrať  $\mathsf{E}$ zaznamenaný hlasový súbor zo zoznamu.

# **Centrum hier**

Môžete nastaviť, či sa má použiť Centrum hier, v ktorom môžete zobraziť zoznam hier nainštalovaných v produkte a vybrať nastavenia hry, napríklad stlmenie hlasitosti médií, obmedzenie upozornení a pod.

- *1* Na základnej obrazovke ťuknite na položku *Centrum hier*.
- *2* Vyberte požadovanú možnosť.

## **Smart Doctor**

Pomocou funkcie Smart Doctor môžete diagnostikovať stav zariadenia a optimalizovať ho.

Na hlavnej obrazovke ťuknite na položku *Správa Smart Doctor*.

# <span id="page-365-0"></span>**LG Mobile Switch**

Pomocou aplikácie LG Mobile Switch môžete jednoducho preniesť údaje zo starého do nového zariadenia.

- *1* Na hlavnej obrazovke ťuknite na položku *Správa LG Mobile Switch*. Môžete ťuknúť aj na položky *Nastavenia Systém* **Zálohovať** *LG Mobile Switch*.
	- Ak aplikácia nie je nainštalovaná na produkte, prevezmite a nainštalujte aplikáciu LG Mobile Switch z obchodu Google Play.
- *2* Podľa pokynov na obrazovke vyberte požadovaný spôsob prenosu.
	- Údaje konta Google sa nezálohujú. Pri synchronizácii konta Google 冃 sa údaje aplikácií Google, kontaktov Google, kalendára Google, aplikácie Google na spravovanie poznámok a aplikácií prevzatých zo služby Obchod Play automaticky ukladajú v aplikácii Disk.
		- Pred prenosom údajov plne nabite batériu, aby počas tohto procesu neprišlo k nechcenému vypnutiu zariadenia.

# **Kôš aplikácií**

Na domovskej obrazovke môžete zobraziť zoznam odinštalovaných aplikácií. Aplikáciu odstránenú za posledných 24 hodín možno obnoviť. Na hlavnej obrazovke ťuknite na položku *Správa Kôš aplikácií*. Viac informácií nájdete v časti [Kôš aplikácií](#page-336-0).

### **RemoteCall Service**

Na vašom zariadení je možné vykonať diaľkovú diagnostiku v záujme riešenia problémov. Podľa nasledujúcich pokynov zavolajte najprv do strediska služieb zákazníkom spoločnosti LG:

- 冃 • Ak chcete túto funkciu používať, najprv musíte vyjadriť súhlas s jej používaním.
	- Ak používate mobilné dáta, v závislosti od používaného paušálu sa môžu účtovať poplatky za ich využitie.
- *1* Na hlavnej obrazovke ťuknite na položku **Služby** *RemoteCall Service*.
- *2* Uskutočnite hovor do strediska služieb zákazníkom spoločnosti LG.
- *3* Po spojení hovoru podľa pokynov pracovníka služby zadajte šesťmiestne prístupové číslo.
	- Vaše zariadenie sa diaľkovo pripojí a spustí sa služba vzdialenej podpory.

# **Bunkové vysielanie**

V reálnom čase môžete sledovať rozosielané textové správy zamerané na výnimočné situácie, ako sú tajfúny, záplavy či zemetrasenia. Na hlavnej obrazovke ťuknite na položku **Služby** *Bunkové vysielanie*.

# **Aplikácie Google**

Po nastavení konta Google môžete využívať aplikácie Google. Okno registrácie konta Google sa zobrazí automaticky pri prvom použití aplikácie Google. Ak kontom Google nedisponujete, vytvorte si ho prostredníctvom tohto zariadenia. Podrobnosti o tom, ako sa aplikácia používa, nájdete v jej časti Pomocník.

- 
- Niektoré aplikácie nemusia byť funkčné v závislosti od oblasti alebo poskytovateľa služieb.

#### *Kalendár*

Aplikácia Kalendár vám umožňuje sledovať (vami vytvorené) naplánované udalosti podľa dňa, 3 dní, týždňa alebo mesiaca.

#### *Chrome*

Rýchly, jednoduchý a bezpečný webový prehliadač, vytvorený pre moderný web.

#### *Dokumenty*

Dokumenty sú nástroj na prácu s textom, ktorý zvyšuje produktivitu. Pomocou aplikácie Dokumenty môžete vytvárať, upravovať dokumenty a spolupracovať na ich vytváraní v reálnom čase.

### *Disk*

Disk je aplikácia na ukladanie a zdieľanie súborov, ktorá umožňuje okamžite nájsť, zdieľať a spolupracovať na pracovných projektoch odkiaľkoľvek.

#### *Gmail*

Služba Gmail je jednoducho použiteľná mailová aplikácia, ktorá zabezpečí vaše správy, zdokonalí inteligenciu vašej schránky a pomáha usporiadať správy.

#### *Google*

Aplikácia Google vás informuje o veciach, ktoré vás zaujímajú. Nájdite rýchle odpovede, preskúmajte svoje záujmy a získajte informácie o príbehoch a aktualizáciách o témach, ktoré sú pre vás dôležité.

### *Mapy*

Chystáte sa niekam? Cestujte s aplikáciou Mapy – aplikáciou, na ktorú sa môžete spoľahnúť pri GPS navigácii v reálnom čase. Poskytuje informácie o doprave, premávke a o miliónoch miest, napríklad recenzie a obľúbené časy.

### *Fotky*

Miesto pre všetky vaše fotky a videá. Automaticky sa usporiadavajú, aby ste mohli zdieľať a ukladať dôležité okamihy.

#### *Filmy a TV Play*

Možnosť prenajatia alebo zakúpenia filmov prostredníctvom konta Google. Po zakúpení je obsah možné prehrávať na ľubovolnom zariadení.

#### *YT Music*

Nová služba streamovania hudby z portálu YouTube.

#### **Tabuľky**

Tabuľky sú kolektívny nástroj na prácu s tabuľkami, ktorý zvyšuje produktivitu. Tabuľky môžete použiť na import, organizáciu a analýzu informácií v reálnom čase.

#### **Prezentácie**

Prezentácie Google sú kolektívny nástroj na vytváranie prezentácií, ktorý zvyšuje produktivitu. Pomocou funkcie Prezentácie môžete organizovať informácie, prezentovať výsledky a robiť rozhodnutia v reálnom čase.

#### *YouTube*

Sledujte obľúbené kanály, počúvajte obľúbenú hudbu a nahrávajte videá, ktoré chcete zdieľať s ľuďmi na celom svete.

#### *Asistent*

Vaše zariadenie obsahuje zabudovaného asistenta Google Assistant. Nájdite odpovede a vykonajte veci na cestách. Ak chcete začať, jednoducho klepnite na tlačidlo Google Assistant na bočnej strane telefónu alebo sa dotknite a podržte hlavné tlačidlo telefónu.

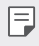

• Funkcia Google Assistant nie je k dispozícii vo všetkých jazykoch a krajinách.

#### *Files*

Môžete zobraziť a spravovať súbory uložené v zariadení.

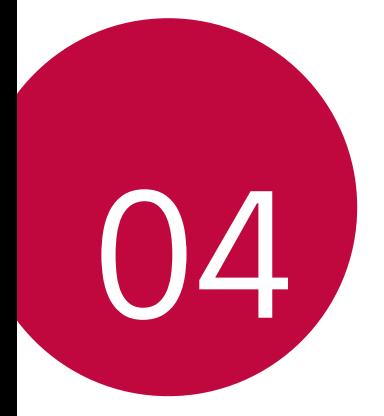

# *Nastavenia*

### *Nastavenia*

Nastavenia zariadenia si môžete prispôsobiť podľa svojich preferencií. Na hlavnej obrazovke ťuknite na položku *Nastavenia*.

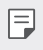

• Ak do vyhľadávacieho okna v hornej časti obrazovky zadáte kľúčové slovo, môžete pohodlne spustiť položky, ktoré chcete nastaviť.

# **Sieť a internet**

### *Dual SIM*

Môžete konfigurovať Nastavenia duálnej SIM.

- *1* Na obrazovke nastavení ťuknite na položky **Sieť a internet** *Dual SIM*.
- *2* Prispôsobte nasledujúce funkcie:
	- **Karta SIM 1**: Zmena názvu a ikony karty SIM 1.
	- **Karta SIM 2**: Zmena názvu a ikony karty SIM 2.
	- **Farebná téma pre SIM kartu**: Zmena palety farieb ku kartám SIM.
	- **Režim úspory nákladov**: Zapnutie alebo vypnutie režimu úspory nákladov. Ak v režime úspory nákladov zatelefonujete kontaktu, ku ktorému je priradená konkrétna karta SIM, na hovor sa použije táto karta SIM, aj keď je druhá karta SIM aktívna (napríklad používa mobilné dáta).
	- **Mobilné údaje**: Výber karty SIM, ktorú chcete použiť na mobilné dátové služby. Túto funkciu môžete aj vypnúť.
	- **Prenos dát v roamingu**: Výberom tejto možnosti v zariadení povolíte používanie mobilných dát v roamingu mimo pokrytia vašej domácej siete.
	- **Mobilné údaje počas volaní**: Prístup k mobilným údajom dočasne pomocou karty SIM bez predvolených údajov počas hlasového hovoru HD s rovnakou kartou.

### *Wi-Fi*

Môžete sa pripojiť k zariadeniam v blízkosti prostredníctvom siete Wi-Fi.

### **Pripojenie k sieti Wi-Fi**

- *1* Na obrazovke nastavení ťuknite na položky **Sieť a internet** *Wi-Fi*.
- 2 Ťuknutím na položku ∩) ju aktivujete.
	- Automaticky sa zobrazia dostupné siete Wi-Fi.
- *3* Vyberte sieť.
	- Môže byť potrebné zadať heslo danej siete Wi-Fi.
	- Pri sieťach, ku ktorým zariadenie už bolo pripojené, sa tento proces preskočí. Ak sa k určitej sieti Wi-Fi nechcete pripájať automaticky, ťuknite na danú sieť a potom ťuknite na položku **Zabudnúť**.

#### *Nastavenia siete Wi-Fi*

Na obrazovke nastavení ťuknite na položky **Sieť a internet** *Wi-Fi*.

- **Prepnúť na mobilné údaje**: Ak je aktivovaná funkcia pripojenia prostredníctvom mobilných dát, ale zariadenie sa nemôže pripojiť k internetu prostredníctvom pripojenia Wi-Fi, zariadenie sa pripojí k internetu automaticky prostredníctvom mobilných dát.
- Ħ
- Táto funkcia závisí od poskytovateľa služieb.
- : Prispôsobenie nastavení siete Wi-Fi.

### **Wi-Fi Direct**

Zariadenie môžete prepojiť s inými zariadeniami, ktoré podporujú technológiu Wi-Fi Direct, a zdieľať údaje priamo s nimi. Nie je potrebný prístupový bod. Pomocou technológie Wi-Fi Direct sa môžete prepojiť s viac než dvoma zariadeniami.

- *1* Na obrazovke nastavení ťuknite na položky **Sieť a internet** *Wi-Fi*
	- **Pokročilé Wi-Fi Wi-Fi Direct**.
	- Automaticky sa zobrazia zariadenia v okolí, ktoré podporujú technológiu Wi-Fi Direct.
- *2* Vyberte zariadenie.
	- Keď zariadenie prijme požiadavku o pripojenie, pripojenie sa nadviaže.

#### **Mobilné údaje**

冃

Môžete zapnúť alebo vypnúť mobilné dáta. Taktiež môžete spravovať používanie mobilných dát.

#### **Zapnutie mobilných dát**

- *1* Na obrazovke nastavení ťuknite na položky **Sieť a internet Mobilné údaje**.
- 2 Ťuknutím na položku *ju* aktivujete.

#### **Prispôsobenie nastavení mobilných dát**

- *1* Na obrazovke nastavení ťuknite na položky **Sieť a internet Mobilné údaje**.
- *2* Prispôsobte nasledujúce nastavenia:
	- **Mobilné údaje**: Nastavenie používania dátového pripojenia v mobilných sieťach.
	- **Obmedzenie používania mobilných dát**: Nastavenie limitu používania mobilných dát, pri dosiahnutí ktorého sa používanie mobilných dát zablokuje.
	- : Prispôsobenie nastavení mobilných dát.
	- Objem využitia dát sa meria na produkte a môže sa líšiť od objemu vypočítaného poskytovateľom mobilných služieb.

#### **Nastavenia hovorov**

Môžete prispôsobiť nastavenia hovorov, napríklad možnosti hlasových hovorov a medzinárodných hovorov.

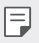

• Niektoré funkcie nemusia byť podporované v závislosti od oblasti alebo poskytovateľa služieb.

- *1* Na obrazovke nastavení ťuknite na položky **Sieť a internet Nastavenia hovorov**.
- *2* Prispôsobte nastavenia.

### **Tethering**

#### **Tethering USB**

Zariadenie môžete prepojiť s iným zariadením prostredníctvom rozhrania USB a zdieľať mobilné dáta.

- *1* Prepojte zariadenie s inými zariadeniami prostredníctvom kábla USB.
- *2* Na obrazovke nastavení ťuknite na položky **Sieť a internet Tethering Tethering USB** a potom aktivujte funkciu ťuknutím na položku (O).
	- Táto možnosť využíva mobilné dáta a v závislosti od používaného 冃 paušálu sa môžu účtovať poplatky za ich využitie. Ďalšie informácie vám poskytne váš poskytovateľ služieb.
		- Pri pripojení k počítaču si prevezmite ovládač USB z lokality www.lg.com a nainštalujte ho do počítača.
		- Keď je zapnuté zdieľanie pripojenia prostredníctvom rozhrania USB, nie je možné odosielať ani prijímať súbory medzi zariadením a počítačom. Aby ste mohli odosielať a prijímať súbory, vypnite zdieľanie pripojenia prostredníctvom rozhrania USB.
		- Zdieľanie pripojenia podporujú operačné systémy Windows XP a novšie, ako aj systém Linux.

#### **Wi-Fi Prístupový bod**

Zariadenie môžete nastaviť ako bezdrôtový smerovač tak, aby sa iné zariadenia mohli pripojiť k internetu pomocou mobilných dát tohto zariadenia.

- *1* Na obrazovke nastavení ťuknite na položky **Sieť a internet Tethering Wi-Fi Prístupový bod** a potom aktivujte funkciu ťuknutím na položku .
- *2* Ťuknite na položku **Nastavenie pre Wi-Fi prístupový bod** a zadajte Názov Wi-Fi (SSID) a heslo.
- *3* Zapnite rozhranie Wi-Fi na druhom zariadení a zo zoznamu sietí Wi-Fi vyberte názov siete zariadenia.
- *4* Zadajte heslo siete.
	- Táto možnosť využíva mobilné dáta a v závislosti od používaného 冃 paušálu sa môžu účtovať poplatky za ich využitie. Ďalšie informácie vám poskytne váš poskytovateľ služieb.
		- Ďalšie informácie sú k dispozícii na tejto webovej lokalite: http://www.android.com/tether#wifi

#### **Časovač vypnutia prístupového bodu Wi-Fi**

Ak sa prístupový bod nepoužíval počas určitého časového obdobia, automaticky sa odpojí. Môžete nastaviť čas automatického odpojenia.

#### **Spojenie pomocou Bluetooth**

Zariadenie pripojené pomocou rozhrania Bluetooth sa môže pripojiť k internetu prostredníctvom mobilných dát tohto zariadenia.

- *1* Na obrazovke nastavení ťuknite na položky **Sieť a internet Tethering Spojenie pomocou Bluetooth** a potom aktivujte funkciu ťuknutím na položku .
- *2* Na obidvoch zariadeniach zapnite rozhranie Bluetooth a spárujte ich.
	- Táto možnosť využíva mobilné dáta a v závislosti od používaného 冃 paušálu sa môžu účtovať poplatky za ich využitie. Ďalšie informácie vám poskytne váš poskytovateľ služieb.
		- Ďalšie informácie sú k dispozícii na tejto webovej lokalite: http://www.android.com/tether#Bluetooth\_tethering

#### **Pomoc**

Môžete si pozrieť pomocníka s informáciami o používaní zdieľania pripojenia a prístupových bodov.

Na obrazovke nastavení ťuknite na položky **Sieť a internet Tethering Pomoc**.

### **Režim za letu**

Môžete vypnúť funkcie hovorov a mobilných dát. Keď je tento režim zapnutý, zostávajú naďalej dostupné funkcie, pri ktorých sa neprenášajú dáta, ako napríklad hry či prehrávanie hudby.

- *1* Na obrazovke nastavení ťuknite na položky **Sieť a internet Režim za letu**.
- 2 Ťuknutím na položku <sub>D</sub>ju aktivujete.

#### **Mobilné siete**

Môžete prispôsobiť nastavenia mobilných sietí.

- *1* Na obrazovke nastavení ťuknite na položky **Sieť a internet Mobilné**  *siete*.
- *2* Prispôsobte nasledujúce nastavenia:
	- **Režim siete**: Výber typu siete.
	- **Názvy prístupových bodov**: Zobrazenie alebo zmena prístupového bodu na používanie mobilných dátových služieb. Ak chcete zmeniť prístupový bod, vyberte si niektorý zo zoznamu prístupových bodov.
	- **Sieťoví operátori**: Vyhľadávanie sieťových operátorov a automatické pripojenie ku konkrétnej sieti.

### *VPN*

Môžete sa pripojiť do bezpečnej virtuálnej siete, napríklad do intranetu. Taktiež môžete spravovať pripojené virtuálne súkromné siete.

#### **Pridanie siete VPN**

- *1* Na obrazovke nastavení ťuknite na položky **Sieť a internet** *VPN*.
- 2 Ťuknite na položky  $+$ .
	- Táto funkcia je k dispozícii, len keď je aktivované uzamknutie obrazovky. 冃 Ak je uzamknutie obrazovky deaktivované, zobrazí sa obrazovka s oznámením. Ťuknite na položku **Zmeniť** na obrazovke s oznámením a aktivujte uzamknutie obrazovky. Podrobnosti nájdete v časti *[Nastavenie](#page-327-0)*  [uzamknutia obrazovky](#page-327-0).
- *3* Zadajte podrobnosti siete VPN a ťuknite na položku **Uložiť**.

#### **Konfigurácia nastavení siete VPN**

- *1* Ťuknite na sieť VPN zo zoznamu *VPNS*.
- *2* Zadajte podrobnosti používateľského konta siete VPN a ťuknite na položku **Pripojiť**.
	- Ak chcete uložiť podrobnosti konta, označte začiarkavacie políčko **Uložiť informácie o účte**.

### **Privátny DNS**

Môžete nakonfigurovať možnosti funkcie Privátny DNS (systém názvov domén).

- *1* Na obrazovke nastavení ťuknite na položky **Sieť a internet Privátny**  *DNS*.
- *2* Zvoľte požadovanú možnosť a ťuknite na položku **Uložiť**.

# **Pripojené zariadenia**

#### **Bluetooth**

Zariadenia môžete prepojiť so zariadeniami v okolí, ktoré podporujú technológiu Bluetooth, a vzájomne si s nimi vymieňať údaje. Prepojte zariadenie s náhlavnou súpravou a klávesnicou s technológiou Bluetooth. Zariadenie sa tak ľahšie ovláda.

#### **Spárovanie s iným zariadením**

- *1* Na obrazovke nastavení ťuknite na položky **Pripojené zariadenia Bluetooth**.
- 2 Ťuknutím na položku () ju aktivujete.
	- Automaticky sa zobrazia dostupné zariadenia.
	- $\cdot$  Zoznam zariadení obnovíte ťuknutím na položku $\binom{7}{2}$ .

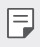

• V zozname sa zobrazujú len zariadenia nastavené ako viditeľné.

- *3* Vyberte zariadenie zo zoznamu.
- *4* Vykonajte overenie podľa pokynov na obrazovke.

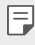

• Pri zariadeniach, s ktorými už pripojenie bolo nadviazané, sa tento krok preskakuje.

#### **Odosielanie údajov prostredníctvom rozhrania Bluetooth**

- *1* Vyberte súbor.
	- Môžete odosielať multimediálne súbory alebo kontakty.
- *2* Ťuknite na položky **Bluetooth**.
- *3* Vyberte cieľové zariadenie pre daný súbor.
	- Súbor sa odošle ihneď, keď ho cieľové zariadenie prijme.

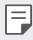

• Proces zdieľania súborov sa môže pri jednotlivých súboroch líšiť.

### *NFC*

Zariadenie môžete používať ako dopravnú kartu alebo kreditnú kartu. Môžete tiež zdieľať údaje s iným zariadením.

- *1* Na obrazovke nastavení ťuknite na položky **Pripojené zariadenia** *NFC*.
- 2 Ťuknutím na položku () ju aktivujete.
	- Priložením vášho zariadenia k inému zariadeniu, ktoré podporuje funkciu NFC, umožníte zdieľanie dát.
	- Anténa NFC sa môže nachádzať na rôznych miestach v závislosti od 冃 typu zariadenia. Podrobnosti o oblasti antény NFC nájdete v časti [Prehľad komponentov](#page-304-0).

### **Panel zdieľania**

Obsah z aplikácií Galéria, Hudba a Správca súborov môžete zdieľať so zariadeniami v okolí. Taktiež môžete zdieľať obsah s konkrétnymi osobami v aplikáciách, ktoré pracujú so službou Google Direct Share.

- *1* Na obrazovke nastavení ťuknite na položky **Pripojené zariadenia Panel zdieľania**.
- 2 Ťuknutím na položku vypnite jednotlivé možnosti.
	- **Zariadenia v blízkosti**: Môžete zobraziť zariadenia v blízkosti, s ktorými môžete zdieľať obsah v aplikáciách Galéria, Hudba a Správca súborov.
	- **Priame zdieľanie**: V aplikácii, ktorá podporuje službu Google Direct Share, môžete zobraziť ikonu, ktorá vám umožní zdieľať obsah s konkrétnymi ľuďmi.

### **Zdieľanie súboru**

Môžete odosielať a prijímať súbory medzi vaším zariadením a inými zariadeniami či tabletmi LG.

- *1* Na obrazovke nastavení ťuknite na položky **Pripojené zariadenia Zdieľanie súboru**.
- *2* Prispôsobte nasledujúce nastavenia:
	- **K42**: Zmena názvu zariadenia.
- **Uložiť do**: Nastavenie cieľového priečinka na ukladanie súborov odoslaných z iných zariadení.
- **Zdieľanie súboru**: Povolenie prijímania súborov odoslaných z iných zariadení.
- **SmartShare Beam**: Zdieľanie súborov s inými zariadeniami prostredníctvom funkcie SmartShare Beam.
- **Pomoc**: Zobrazí sa pomoc k zdieľaniu súborov.

### **Tlač**

Zariadenie môžete prepojiť s tlačiarňou s rozhraním Bluetooth a tlačiť fotografie či dokumenty uložené v zariadení.

Na obrazovke nastavení ťuknite na položky **Pripojené zariadenia Tlač**.

- Ťuknutím na položku **Predvolená tlačová služba** vyhľadajte tlačiarne, ku ktorým sa môžete pripojiť. Alebo ťuknite na položku  $\cdot$  > Pridanie **tlačiarní** a pridajte tlačiareň ručne.
- Ťuknutím na položku **Pridať službu** prevezmite požadovanú tlačovú aplikáciu.

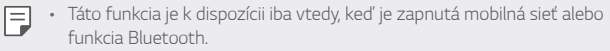

• Aby ste mohli prevziať tlačovú aplikáciu vo funkcii (+) Pridať službu, najskôr sa prihláste do svojho účtu Google.

# *Zvuk*

Môžete si prispôsobiť nastavenia zvuku, vibrovania a oznámení. Na obrazovke nastavení ťuknite na položku **Zvuk** a prispôsobte nasledujúce nastavenia:

- **Zvukové profily**: Prepínanie režimu zvuku medzi možnosťami **Zvuk**, **Iba vibrovanie** alebo **Tichý**.
- **Hlasitosť**: Upravenie hlasitosti zvuku pre rozličné položky.
- **Vyzváňanie**: Nastavenie zvonenia pri prichádzajúcich hovoroch. Pridanie alebo odstránenie zvonení.
- **Zvuky oznámení**: Výber tónu oznámení. Možnosť nastavenia hudby uloženej v zariadení ako tónu oznámení.
- **Tón zvonenia s vibrovaním**: Nastavenie zariadenia na súčasné vibrovanie a prehrávanie tónu vyzváňania.
- **Ringtone ID**: Vytvorenie zvonenia pri prichádzajúcom hovore od konkrétneho kontaktu.
- **Upozornenie bleskom na prichádzajúci hovor**: Nastavte blikanie blesku podľa vyzváňacieho tónu LG.
- **Nevyrušovať**: Nastavenie času, rozsahu a typu aplikácií na prijímanie správ s oznámeniami. Možnosť prijímania správ s oznámeniami iba v konkrétne dni v týždni.
- **Kvalita zvuku a efekty**: Túto funkciu použite na nastavenie kvality zvuku a efektov počas prehrávania skladby alebo videa.
	- **Hlasitosť**: Upravenie hlasitosti zvuku pre rozličné položky.
	- **Normalizovanie hlasitosti**: Funkciu použite na normalizáciu hlasitosti rôznych zdrojov zvuku.
	- **Ekvalizér**: Túto funkciu použite na úpravu nastavení ekvalizéra.
	- **LG 3D vylepšenie zvuku**: Táto funkcia slúži na prehrávanie hudby alebo videa s trojrozmerným, pohlcujúcim a živým zvukom, keď sú pripojené slúchadlá, reproduktory alebo iné externé zvukové zariadenia. Podrobnosti nájdete v časti [LG 3D vylepšenie zvuku](#page-293-0).
- **Typ vibrácie**: Môžete vybrať typ vibrovania pri prichádzajúcich hovoroch.
- **Zvuk klávesnice na vytáčanie**: Zvoľte zvukový efekt klávesnice pri vytáčaní.
- **Zvuk dotyku**: Zvoľte zvukový efekt po klepnutí na položku.
- **Zvuky uzamknutia obrazovky**: Zvoľte zvukový efekt pri zamknutí alebo odomknutí obrazovky.

# **Upozornenia**

Môžete skontrolovať zoznam nainštalovaných aplikácií a konfigurovať nastavenia pre upozornenia.

- *1* Na obrazovke nastavení ťuknite na položku **Upozornenia**.
- *2* Podľa potreby prispôsobte nastavenia.

# **Displej**

Môžete prispôsobiť podrobné nastavenia pre jednotlivé typy obrazovky. Na obrazovke nastavení ťuknite na položku **Displej** a prispôsobte nasledujúce nastavenia:

- **Základná obrazovka**: Prispôsobenie nastavení pre domovskú obrazovku. Podrobnosti nájdete v časti [Nastavenia úvodnej obrazovky](#page-325-0).
- **Panel ovládania**: Nastavte štýl navigačnej lišty na Gestá alebo len tlačidlá. Ak nastavíte ako štýl navigačnej lišty možnosť len tlačidlá, môžete tiež zmeniť kombináciu tlačidiel. Podrobnosti nájdete v časti [Používanie navigačnej lišty](#page-319-0).
- **Stavový riadok**: Nastavte farbu stavového riadka v hornej časti obrazovky alebo nastavte zobrazenie ikony upozornení a percentuálnej hodnoty nabitia batérie.
- **Praktické zobrazenie**: Nastavenie zariadenia tak, aby obmedzilo množstvo modrého svetla na obrazovke s cieľom znížiť namáhanie zraku.
- **Nočný režim** : Ak chcete predísť oslneniu obrazovkou v nočnom čase, môžete použiť motív stlmenej obrazovky.
- **Písmo**: Zmeňte veľkosť písma, tučné písmo alebo tvar písma.
- **Zvýraznenie farieb**: Zmeňte farbu bodu pre nastavenia, menu, okná s oznámeniami atď.
- **Veľkosť displeja**: Nastavenie položiek na obrazovke na veľkosť, ktorá je pre vás dobre viditeľná. Poloha niektorých položiek sa môže zmeniť.
- **Aplikácie na celú obrazovku**: Zmena veľkosti obrazovky pre aplikácie.
- *Jas*: Zmena jasu obrazovky zariadenia pomocou posuvnej lišty. Ak chcete, aby sa jas obrazovky automaticky prispôsoboval intenzite okolitého osvetlenia, ťuknite na prepínač **AUTO**.

*Nastavenia 108*

- **AUTO**: Nastavenie zariadenia tak, aby sa jas obrazovky automaticky prispôsoboval intenzite okolitého osvetlenia.
- **Časový limit obrazovky**: Automatické vypnutie obrazovky pri ponechaní zariadenia po stanovený časový interval bez aktivity.
- **Automatická rotácia**: Automatické otočenie obrazovky podľa orientácie zariadenia.
- **Šetrič obrazovky**: Zobrazenie šetriča obrazovky, keď je zariadenie pripojené k stojanu alebo nabíjačke. Výber typu zobrazovaného šetriča obrazovky.
- **Obrazovka na použ. jednou rukou**: Zmenšenie veľkosti obrazovky, aby ste mohli zariadenie prakticky ovládať jednou rukou. Potiahnite dotykové tlačidlo Domov v spodnej časti obrazovky doľava alebo doprava.

# **Tapeta a motív**

Pre svoje zariadenie môžete vybrať tapetu, motív obrazovky, štýl ikon alebo funkciu AOD (displej vždy zapnutý).

- *1* Na obrazovke nastavení ťuknite na položku **Tapeta a motív**.
- *2* Ťuknite na položku **Tapeta** alebo **Motív** a prispôsobte nastavenia.

### **Uzamknutie obrazovky a zabezpečenie**

Nastavenia zabezpečenia a uzamknutia obrazovky si môžete prispôsobiť.

- *1* Na obrazovke nastavení ťuknite na položky **Uzamknutie obrazovky a zabezpečenie**.
- *2* Prispôsobte nastavenia.
	- **Google Play Protect**: Denne kontroluje vaše zariadenie a hľadá potenciálne škodlivé aplikácie.
	- **Nájdi moje zariadenie**: Vzdialené sledovanie polohy zariadenia. Môžete tiež bezpečne ochrániť svoje údaje v prípade straty zariadenia.
- **Bezpečnostná aktualizácia**: Skontrolujte dostupné aktualizácie softvéru a upravte nastavenia automatickej inštalácie.
- **Vybrať zámku obrazovky**: Výber požadovaného spôsobu uzamknutia obrazovky. Podrobnosti nájdete v časti *[Nastavenie](#page-327-0)*  [uzamknutia obrazovky](#page-327-0).
- **Prispôsobenie obrazovky uzamknutia**: Zmeňte informácie zobrazené na uzamknutej obrazovke.
- **Nastavenia zabezpečeného zámku**: Zmeňte nastavenia funkcie Zabezpečené uzamknutie.
- **Odtlačky prsta**: Odomykanie obrazovky alebo obsahu pomocou odtlačku prsta. Podrobnosti nájdete v časti [Prehľad funkcie](#page-295-0)  rozpozn[ávania odtlačku prsta](#page-295-0).
- **Zablokovanie obsahu**: Umožňuje nastavenie typu uzamknutia (heslo alebo vzor) pre poznámky QuickMemo+.
- **Šifrovanie a poverenia**: Konfigurácia nastavení pre šifrovanie SD karty a prístupové oprávnenia.
	- **Šifrovať pamäť karty SD**: Zašifrovanie pamäťovej karty, aby ju nebolo možné používať v iných zariadeniach. Podrobnosti nájdete v časti [Šifrovanie pamäťovej karty](#page-329-0).
	- **Ochrana poverení**: Zobrazenie typu pamäte, do ktorej sa budú ukladať bezpečnostné certifikáty.
	- **Dôveryhodné prístupové oprávnenia**: Zobrazenie základných certifikátov od certifikačných autorít pre váš systém a certifikátov od certifikačných autorít nainštalované používateľom.
	- **Poverenia používateľa**: Zobrazenie a zmena informácií o zabezpečených certifikátoch uložených v zariadení.
	- **Inštalovať z úložiska**: Inštalácia zabezpečeného certifikátu z úložného priestoru.
	- **Vymazať poverenia**: Odstránenie zabezpečených certifikátov a súvisiacich prístupových oprávnení nainštalovaných používateľom.
- **Nastaviť uzamknutie karty SIM:** Uzamknutie alebo odomknutie karty USIM alebo zmena hesla (PIN).
- **Správcovia zariadení**: Udelenie oprávnení na obmedzenie ovládania alebo používania zariadenia určitými aplikáciami.
- **Trust agents**: Zobrazenie a používanie dôveryhodných agentov nainštalovaných v zariadení.
- **Pripnutie obrazovky**: Zablokovanie obrazovky tak, aby bolo možné používať iba práve aktívnu aplikáciu.
- **Prístup k využ.**: Zobrazenie podrobností o používaní aplikácií v zariadení.

# **Ochrana osobných údajov**

Môžete zobraziť a upraviť všetky nastavenia súkromia.

- *1* Na obrazovke nastavení ťuknite na položku **Ochrana osobných údajov**.
- *2* Prispôsobte nastavenia.
	- **Správca oprávnenia**: Umožňuje vám skontrolovať a zmeniť povolenia udelené aplikáciám.
	- **Obrazovka so zámkom**: Umožňuje nastaviť, kde sa majú na uzamknutej obrazovke zobrazovať oznámenia.
	- **Zviditeľniť heslá**: Po zapnutí tohto nastavenia sa pri zadávaní hesla krátko zobrazí každý zadaný znak, aby ste videli, čo ste stlačili.
	- **Automatické dopĺňanie od Googlu**: Túto možnosť povoľte, ak chcete jediným klepnutím zadávať informácie uložené vo vašom účte, napríklad heslo, adresu alebo číslo kreditnej karty. Môžete tiež zakázať túto možnosť, použiť funkciu automatického dopĺňania od spoločnosti Google alebo pridať nový účet služby.
	- **História polohy Google**: Umožňuje vám povoliť alebo zakázať Históriu polohy. Ak je táto funkcia povolená, spoločnosť Google pravidelne ukladá a používa posledné údaje o polohe telefónu v spojení s vaším účtom Google.

Ťuknutím na položku ↓ na obrazovke História polohy môžete zobraziť a/alebo upraviť vaše údaje o polohe.

- **Riadenie aktivity**: Výber aktivít a informácií, ktoré môže spoločnosť Google ukladať.
- **Reklamy**: Umožňuje vám skontrolovať reklamné ID a nastaviť prispôsobené reklamy.

• **Využitie a diagnostika**: Ak chcete zlepšiť prostredie Android automatickým odosielaním diagnostických údajov a údajov o zariadení a používaní aplikácií spoločnosti Google, povoľte túto možnosť.

# **Umiestnenie**

Môžete skontrolovať, ako sa zdieľajú informácie o vašej polohe a nastaviť povolenia na prístup k informáciám o vašej polohe.

Na obrazovke nastavení ťuknite na položku **Umiestnenie** *a nastavte*  požadovanú funkciu.

# **Rozšírenia**

#### **Smart Doctor**

Pomocou funkcie Smart Doctor môžete diagnostikovať stav zariadenia a optimalizovať ho.

Na obrazovke nastavení ťuknite na položky **Rozšírenia Smart Doctor**.

### **Hry**

Môžete nakonfigurovať nastavenie herných nástrojov, grafiky a funkcie na úsporu energie batérie.

- *1* Na obrazovke nastavení ťuknite na položky **Rozšírenia Hry**.
- *2* Prispôsobte nasledujúce nastavenia:
	- **Centrum hier**: Ak chcete použiť Centrum hier ťuknite na položku .
	- **Herné nástroje**: Túto funkciu môžete spustiť počas hrania hier tak, že sa dotknete ikony herných nástrojov v rámci úvodných dotykových tlačidiel.
	- **Herná grafika**: Úprava hernej grafiky.

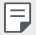

- Keď zmeníte rozlíšenie v niektorých hrách, funkcia ovládania displeja nemusí pracovať správne.
	- Táto funkcia nemusí byť dostupná v niektorých herných aplikáciách.

• **Prestávka**: Zníženie jasu obrazovky a výkonu, keď prestanete hrať spustenú hru na viac ako 5 minút.

### **Duplicitné Aplikácie**

Na produkte môžete nainštalovať duplicitné aplikácie na zasielanie správ a používať dva účty súčasne.

- *1* Na obrazovke nastavení ťuknite na položky **Rozšírenia Duplicitné Aplikácie**.
- *2* Prečítajte si upozornenie a ťuknite na tlačidlo **Potvrdiť**.
- *3* V zozname dostupných aplikácií ťuknite na tlačidlo **Inštalovať**. Nainštaluje sa kópia požadovanej aplikácie. Následne postupujte podľa pokynov na obrazovke.
	- Na obrazovke sa zobrazí zoznam dostupných duplicitných aplikácií. Počas inštalácie sa na základnej obrazovke vytvoria ikony aplikácií.

### **Skratky**

Na okamžité spustenie určitých aplikácií alebo funkcií môžete použiť tlačidlá, ako sú napríklad tlačidlá uzamknutia/napájania, hlasitosti a funkcie Google Assistant.

- *1* Na obrazovke nastavení ťuknite na položky **Rozšírenia Skratky**.
- *2* Prispôsobte nasledujúce nastavenia:
	- **Spustiť Fotoaparát**: Fotoaparát spustíte dvomi stlačeniami tlačidla napájania.
	- **Spustiť Screen-off poznámky**: Dvomi stlačeniami tlačidla zvýšenia hlasitosti otvoríte poznámku na vypnutej obrazovke, pričom obrazovka môže byť uzamknutá alebo vypnutá.
	- **Spustiť Fotoaparát**: Dvomi stlačeniami tlačidla zníženia hlasitosti spustíte **Fotoaparát**, pričom obrazovka môže byť zapnutá aj vypnutá.
	- **Otvoriť Google Pomocník**: Stlačte tlačidlo Google Assistant na bočnej strane telefónu.
	- **Rozhovor s Google Pomocník**: Stlačením a podržaním tlačidla Google Assistant môžete funkcii rýchlo zadať hlasový pokyn.

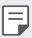

• Aplikácia Google Assistant nepodporuje niektoré jazyky.

### **Zapnutie obrazovky**

Dvojitým poklepaním na obrazovku zapnete alebo vypnete obrazovku. Podrobnosti nájdete v časti [Zapnutie obrazovky](#page-328-0).

# **Aplikácie**

Môžete skontrolovať zoznam nainštalovaných aplikácií a konfigurovať nastavenia pre upozornenia, povolenia pre aplikácie a ďalšie.

- *1* Na obrazovke nastavení ťuknite na položku **Aplikácie**.
- *2* Prispôsobte nastavenia.

## **Batéria**

Môžete prezerať aktuálne informácie o batérii alebo zapnúť režim úspory energie.

- *1* Na obrazovke nastavení ťuknite na položku **Batéria**.
- *2* Prispôsobte nasledujúce nastavenia:
	- **Využitie batérie**: Zobrazenie podrobností o používaní batérie.
	- **Adaptívna batéria**: Umožňuje šetriť batériu zastavením aplikácií bežiacich na pozadí.
	- **Obmezenie pozadia**: Ak chcete pomocou obmedzenia aplikácií na pozadí šetriť batériu počas používania zariadenia, aktivujte túto funkciu. Aplikácie obmedzené za účelom šetrenia energie nemusia pracovať správne a nemusia zobrazovať oznámenia.
	- **Úsporný režim**: Zníženie spotreby energie batérie zmiernením niektorých nastavení zariadenia, napríklad jasu displeja, rýchlosti a intenzity vibrovania.
	- **Vylúčenia pre úsporu elektrickej energie**: Výber aplikácií, ktoré možno používať bez akýchkoľvek funkčných obmedzení v režime úspory elektrickej energie alebo optimalizácie využívania batérie.

# **Úložný priestor**

Môžete prehliadať a spravovať vstavanú pamäť zariadenia alebo úložný priestor pamäťovej karty.

- *1* Na obrazovke nastavení ťuknite na položku **Úložný priestor**.
- *2* Prispôsobte nasledujúce nastavenia:
	- **Interná pamäť**: Zobrazenie celkového úložného priestoru a voľného úložného priestoru vo vstavanej pamäti zariadenia. Zobrazenie zoznamu používaných aplikácií a kapacity pamäte pre jednotlivé aplikácie.
	- **SD karta**: Zobrazenie celkového úložného priestoru a voľného úložného priestoru na pamäťovej karte. Táto možnosť sa zobrazuje iba vtedy, keď je vložená pamäťová karta. Ak chcete pamäťovú kartu odpojiť, ťuknite na položku  $\triangle$ .

# **Kontá**

Môžete pridávať používateľov, zdieľať s nimi zariadenie a zaregistrovať si účet so vzdialeným prístupom.

- *1* Na obrazovke nastavení ťuknite na položku **Kontá**.
- *2* Prispôsobte nastavenia.

# **Digitálna rovnováha a rodičovská kontrola**

Môžete zobraziť čas používania produktu a nastaviť časovač pre každú aplikáciu. Čas používania mobilného telefónu môžete tiež spravovať pomocou Režimu prípravy na spánok a Režimu koncentrácie. Na obrazovke nastavení vyberte položku **Digitálna rovnováha a rodičovská kontrola** a nastavte požadovanú funkciu.

# **Google**

Môžete využívať nastavenia Google na spravovanie svojich aplikácií Google a nastavení konta.

Na obrazovke nastavení ťuknite na položku **Google**.

# **Systém**

### **Centrum aktualizácií**

Môžete skontrolovať a nainštalovať najnovšiu verziu aplikácie alebo softvéru od spoločnosti LG.

- *1* Na obrazovke nastavení ťuknite na položky **Systém Centrum aktualizácií**.
- *2* Prispôsobte nasledujúce nastavenia:
	- **Aktualizácia aplikácie**: Skontrolujte, či je dostupná aktualizácia aplikácie. Ak je dostupná, môžete ju nainštalovať.
	- **Aktualizácia softvéru**: Skontrolujte, či je dostupná aktualizácia softvéru. Ak je dostupná, môžete ju nainštalovať.

### **Jazyk a klávesnica**

Môžete prispôsobiť nastavenia jazyka a klávesnice zariadenia.

- *1* Na obrazovke nastavení ťuknite na položky **Systém Jazyk a klávesnica**.
- *2* Prispôsobte nasledujúce nastavenia:
	- **Jazyk**: Výber jazyka používaného v zariadení.
	- **Správa klávesníc**: Môžete zmeniť základné nastavenie klávesnice produktu, nastaviť prostredia použitia pre klávesnicu LG alebo iné nainštalované klávesnice a nastaviť funkciu rozpoznávania reči pre vstup Google Voice. Môžete tiež nastaviť, či sa má tlačidlo klávesnice zobraziť v oblasti dotykových tlačidiel na domácej obrazovke, aby ste mohli rýchlo prepnúť na inú klávesnicu.
- **Fyzická klávesnica**: Vyberte, ak chcete použiť fyzickú klávesnicu alebo skontrolovať klávesové skratky.
- **Kontrola pravopisu**: Umožňuje nastaviť rôzne možnosti pre funkciu Kontrola pravopisu Google.
- **Služba automatického vypĺňania**: Túto možnosť povoľte, ak chcete jediným klepnutím zadávať informácie uložené vo vašom účte, napríklad heslo, adresu alebo číslo kreditnej karty. Túto možnosť môžete tiež zakázať, použiť funkciu automatického dopĺňania od spoločnosti Google alebo pridať nový účet služby.
- **Výstup text-na-reč**: Konfigurácia nastavení výstupu s prevodom textu na reč.
- **Rýchlosť kurzora**: Upravenie rýchlosti ukazovateľa myši alebo dotykovej plochy.
- **Vymeniť tlačidlá myši**: Prepnutie pravého tlačidla myši na vykonávanie primárnych úkonov pri priamej manipulácii.

### **Dátum a čas**

Môžete prispôsobiť nastavenia dátumu a času zariadenia.

- *1* Na obrazovke nastavení ťuknite na položky **Systém Dátum a čas**.
- *2* Prispôsobte nastavenia.

### **Pamäť**

Môžete zobraziť priemernú mieru využitia pamäte za určitý čas a pamäť, ktorú zaberá konkrétna aplikácia.

- *1* Na obrazovke nastavení ťuknite na položky **Systém Pamäť**.
- 2 Ťuknutím na položku <del>↓</del> nastavíte časový interval na získanie údajov.

### **Zálohovať**

Údaje uložené v zariadení môžete zálohovať do iného zariadenia alebo konta.

- *1* Na obrazovke nastavení ťuknite na položky **Systém Zálohovať**.
- *2* Prispôsobte nasledujúce nastavenia:
	- **LG Mobile Switch**: Možnosť prenosu údajov zo starého zariadenia LG do nového zariadenia LG. Podrobnosti nájdete v časti [LG Mobile](#page-365-0)  [Switch](#page-365-0).
- **Zálohovať a obnoviť**: Zálohovanie údajov zariadenia alebo obnovenie údajov v zariadení zo zálohy.
- $\bigwedge$
- Obnovením zariadenia sa môžu odstrániť súbory zálohy uložené v úložnom priestore. Nezabudnite dôležité súbory zálohy skopírovať a uložiť do počítača.
- **Google Zálohovať**: Slúži na zmenu nastavení funkcie zálohovania na disk Google. Môžete tiež skontrolovať aktuálne používaný účet na zálohovanie alebo pridať nový účet na zálohovanie.

### **Reštartovať & Resetovať**

Zariadenie môžete vynulovať vrátane nastavení siete a aplikácií.

- *1* Na obrazovke nastavení ťuknite na položky **Systém Reštartovať & Resetovať**.
- *2* Prispôsobte nasledujúce nastavenia:
	- **Aut. reštartovanie**: Automaticky reštartujte a optimalizujte telefón v nastavenom čase. Ťuknutím na položku (D) aktivujte túto funkciu. Zariadenie sa automaticky reštartuje v nastavenom čase a optimalizuje sa. Vyberte dátum a čas reštartu.
	- Môžete nastaviť, aby sa zariadenie raz týždenne reštartovalo. Zariadenie sa automaticky reštartuje do hodiny od predvoleného času.
		- Po reštartovaní zariadenia sa vymažú upozornenia a symboly. Pred nastaveným časom uložte dôležité údaje.
		- Funkcia automatického reštartu sa neaktivuje v nasledujúcich situáciách: Keď je obrazovka zapnutá, keď je zariadenie v prevádzke, keď je úroveň batérie 30 % alebo menej, keď je karta USIM uzamknutá.
			- V závislosti od poskytovateľa telekomunikačných služieb funkcia automatického reštartu môže alebo nemusí byť k dispozícii.
		- **Obnovenie nastavení siete**: Obnovenie nastavení rozhraní Wi-Fi, Bluetooth a ďalších sieťových nastavení.
		- **Resetovanie preferencií pre aplikácie**: Obnovenie nastavení pre aplikáciu. Údaje uložené v aplikácii sa neodstránia.
		- **Obnovenie nastavení z výroby**: Obnovenie všetkých nastavení zariadenia a odstránenie údajov.
- Pri reštartovaní a obnovení zariadenia sa odstránia všetky údaje, ktoré sú v ňom uložené. Znova zadajte názov zariadenia, konto Google a ďalšie základné informácie.
	- Po inicializácii údajov nie je možné údaje obnoviť.

#### **Informácie o telefóne**

Môžete zobraziť informácie o zariadení, napríklad jeho názov, stav, podrobnosti o softvéri a právne informácie.

Na obrazovke nastavení ťuknite na položku **Systém Informácie o telefóne** a zobrazte informácie.

### **Regulačné inf. a bezpečnosť**

Môžete si pozrieť regulačné označenia a súvisiace informácie na vašom zariadení.

Na obrazovke nastavení ťuknite na položky **Systém Regulačné inf. a bezpečnosť**.

# **Uľahčenie**

Môžete spravovať doplnky na zjednodušenie ovládania, ktoré sú v zariadení nainštalované.

- *1* Na obrazovke nastavení ťuknite na položku **Uľahčenie**.
- *2* Prispôsobte nasledujúce nastavenia:
	- **Slabý zrak TalkBack**: Nastavenie zariadenia na oznamovanie stavu obrazovky alebo úkonov hlasom.
	- **Slabý zrak Hlasové oznámenia**: Nastavenie zariadenia na čítanie informácií o volajúcom pomocou hlasu.
	- **Slabý zrak Písmo**: Zmeňte veľkosť písma, tučné písmo alebo tvar písma.
	- **Slabý zrak Veľkosť displeja**: Nastavenie položiek na obrazovke na veľkosť, ktorá je pre vás dobre viditeľná. Poloha niektorých položiek sa môže zmeniť.
	- **Slabý zrak Priblíženie dotykom**: Priblíženie či oddialenie zobrazenia troma ťuknutiami na obrazovku.
- **Slabý zrak Priblíženie okna**: Priblíženie alebo oddialenie v rámci okna a invertovanie farby.
- **Slabý zrak Veľký ukazovateľ myši**: Zväčšenie ukazovateľa myši.
- **Slabý zrak Obrazovka s vysokým kontrastom**: Dosiahnutie vysokého kontrastu obrazovky nastavením čierneho pozadia.
- **Slabý zrak Obrátenie farieb obrazovky**: Zvýšenie farebného kontrastu displeja pre osoby so slabým zrakom.
- **Slabý zrak Úprava farieb obrazovky**: Upravenie farby displeja.
- **Slabý zrak Monochromatický**: Prepnutie obrazovky do režimu zobrazovania v odtieňoch sivej.
- **Slabý zrak Skončenie hovorov hlavným vypínačom**: Ukončenie hovoru stlačením tlačidla napájania/uzamknutia.
- **Zhoršený sluch Preferencie pre titulky**: Zapnutie zobrazovania titulkov počas prehrávania videí pre osoby so sluchovým postihnutím.
- **Zhoršený sluch Upozornenia bleskom**: Nastavenie, aby zariadenie blikaním svetla oznamovalo prichádzajúce hovory, správy a budíky.
- **Zhoršený sluch Stlmiť všetky zvuky**: Stlmenie všetkých zvukov a zníženie hlasitosti slúchadla.
- **Zhoršený sluch Zvukový kanál**: Výber typu zvuku.
- **Zhoršený sluch Vyváženie zvuku**: Upravenie vyváženia zvukového výstupu. Vyváženie zmeníte pomocou posuvnej lišty.
- **Motorika a rozpoznávanie Touch assistant**: Zapnutie dotykovej plochy umožňujúcej jednoduchšie používanie tlačidiel a gest.
- **Motorika a rozpoznávanie Dotykový vstup**: Zadávanie textu dotykom a podržaním obrazovky alebo jeho úprava dotykom obrazovky.
- **Motorika a rozpoznávanie Fyzická klávesnica**: Prispôsobenie nastavení klávesnice.
- **Motorika a rozpoznávanie Automatické kliknutie myšou**: Ak sa ukazovateľ myši nepohybuje, vykoná sa automatické kliknutie.
- **Motorika a rozpoznávanie Kvôli volaniam stlačte a podržte**: Prijímanie a odmietanie hovorov ťuknutím a podržaním tlačidla hovoru namiesto jeho potiahnutia.
- **Motorika a rozpoznávanie Časový limit obrazovky**: Automatické vypnutie obrazovky pri ponechaní zariadenia po stanovený časový interval bez aktivity.
- **Motorika a rozpoznávanie Oblasti dotykového vládania**: Obmedzenie dotykovej plochy tak, aby bolo iba konkrétnu časť obrazovky možné ovládať dotykom.
- **Skratka funkcie jednoduchšieho prístupu**: Rýchly prístup k často používaným funkciám súčasným stlačením hlavného vypínača a tlačidla na zvýšenie hlasitosti.
- **Automatická rotácia**: Automatická zmena orientácie obrazovky podľa skutočnej polohy zariadenia.
- **Počúvanie vybraného textu**: Možnosť vypočuť si rečovú spätnú väzbu pri ťuknutí na položky.
- **Ovládanie prepínačmi**: Vytvorenie kombinácií klávesov na ovládanie zariadenia.

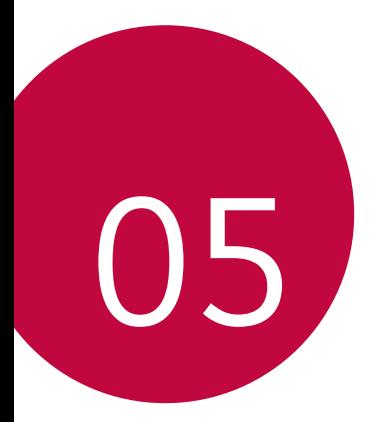

# *Príloha*
# *Nastavenia jazyka zariadenia LG*

Vyberte jazyk, ktorý sa má používať vo vašom zariadení.

- Na domovskej obrazovke ťuknite *Nastavenia Systém Jazyk a klávesnica Jazyk* **Pridať jazyk** a vyberte jazyk.
	- Dotknite sa položky s podržte ju a potiahnutím na začiatok zoznamu jazykov nastavte predvolený jazyk.

# *LG Bridge*

冃

# **Prehľad aplikácie LG Bridge**

Pomocou počítača môžete zálohovať kontakty, fotografie a ďalší obsah alebo môžete aktualizovať softvér zariadenia.

- Podrobné informácie nájdete v pomocníkovi v časti Aplikácia LG Bridge.
- Podporované funkcie sa môžu líšiť v závislosti od zariadenia.
- Ovládač USB zariadenia LG je nevyhnutný program, ktorý umožňuje pripojenie vášho smartfónu LG k počítaču a nainštaluje sa pri inštalácii aplikácie LG Bridge.

# **Funkcie aplikácie LG Bridge**

- Zálohovanie dát zo zariadenia do počítača alebo obnovenie dát z počítača do zariadenia prostredníctvom pripojenia káblom USB.
- Aktualizácia softvéru zariadenia z počítača prostredníctvom pripojenia káblom USB.

# **Inštalácia aplikácie LG Bridge do počítača**

- *1* V počítači prejdite na lokalitu www.lg.com.
- *2* Vyberte svoj región.
- *3* Ťuknite na položky **Podpora Softvér a firmvér**.
- *4* Zadajte názov zariadenia. ALER<sub>O</sub>

Vyberte zariadenie prostredníctvom kategórie produktov.

- *5* Prejdite na položky **Synchronizácia s PC LG Bridge**, kde môžete prevziať inštalačný súbor.
	- Prejdite na položku **Podrobnosti**, kde môžete zobraziť minimálne požiadavky na inštaláciu aplikácie LG Bridge.

# *Aktualizácia softvéru telefónu*

# **Aktualizácia softvéru mobilného telefónu LG z internetu**

Ďalšie informácie o používaní tejto funkcie nájdete na adrese http://www.lg.com/common/index.jsp, kde vyberte svoju krajinu a jazyk.

Táto funkcia vám umožňuje pohodlne z internetu aktualizovať firmvér telefónu na novšiu verziu bez toho, aby ste museli navštíviť servisné stredisko. Táto funkcia bude k dispozícii iba vtedy, keď spoločnosť LG sprístupní novšiu verziu firmvéru pre dané zariadenie.

Keďže aktualizácia firmvéru mobilného telefónu vyžaduje plnú pozornosť používateľa počas celej doby trvania procesu aktualizácie, sledujte všetky pokyny a poznámky zobrazené pri jednotlivých krokoch, skôr než budete pokračovať. Upozorňujeme, že pri odpojení kábla USB počas aktualizácie môže prísť k závažnému poškodeniu mobilného telefónu.

• Spoločnosť LG si vyhradzuje právo sprístupňovať aktualizácie firmvéru 冃 iba pre vybrané modely podľa vlastného uváženia, pričom nezaručuje dostupnosť novších verzií firmvéru pre všetky modely mobilných zariadení.

# **Aktualizácia softvéru mobilného telefónu LG prostredníctvom technológie Over-the-Air (OTA)**

Táto funkcia umožňuje pohodlne aktualizovať softvér telefónu na novú verziu prostredníctvom technológie OTA bez pripojenia kábla USB. Táto funkcia bude k dispozícii iba vtedy, keď spoločnosť LG sprístupní novšiu verziu firmvéru pre dané zariadenie.

Postup aktualizácie softvéru telefónu:

#### *Nastavenia Systém* **Centrum aktualizácií Aktualizácia softvéru Skontrolovať dostupnosť aktualizácie**.

- Počas procesu aktualizácie softvéru telefónu môže prísť k strate vašich 冃 osobných údajov uložených vo vstavanej pamäti telefónu vrátane údajov o vašom konte Google a iných kontách, údajov a nastavení systému a aplikácií, akýchkoľvek prevzatých aplikácií a licencie DRM. Spoločnosť LG preto odporúča zálohovať osobné údaje pred aktualizáciou softvéru telefónu. Spoločnosť LG nepreberá žiadnu zodpovednosť za stratu akýchkoľvek osobných údajov.
	- Táto funkcia závisí od oblasti alebo poskytovateľa služieb.

# **Ochrana proti krádeži**

Nastavte zariadenie tak, aby ho iné osoby nemohli používať, ak prišlo k jeho obnoveniu na výrobné nastavenia bez vášho povolenia. Ak príde napríklad k strate zariadenia, jeho odcudzeniu či úplnému vymazaniu, môže ho používať iba osoba s informáciami o vašom konte Google alebo obrazovke uzamknutia.

Na zabezpečenie ochrany vášho zariadenia stačí:

- Nastaviť uzamknutie obrazovky: Ak príde k strate alebo odcudzeniu zariadenia, pričom však máte nastavené uzamknutie obrazovky, zariadenie nie je možné vymazať prostredníctvom ponuky Nastavenia, kým obrazovku neodomknete.
- Zadať konto Google do zariadenia: Ak príde k vymazaniu vášho zariadenia, no máte na ňom nastavené konto Google, zariadenie nedokáže dokončiť proces inštalácie, kým opäť nezadáte údaje príslušného konta Google.

Keď je na zariadení nastavená ochrana, v prípade, že je nutné obnoviť jeho výrobné nastavenia, budete musieť buď odomknúť obrazovku, alebo zadať heslo príslušného konta Google. Tým je zaručené, aby ste obnovenie mohli vykonať iba vy alebo niekto, komu dôverujete.

• Než pristúpite k obnoveniu výrobných nastavení, nezabudnite na 冃 konto Google a heslo, ktoré ste do zariadenia zadali. Ak počas procesu inštalácie nezadáte údaje príslušného konta, po obnovení na výrobné nastavenia nebudete môcť zariadenie vôbec používať.

# **Informácie o softvéri typu Open Source**

Ak chcete získať zdrojový kód, ktorý sa poskytuje na základe licencie GPL, LGPL, MPL a ďalších licencií typu Open Source (s otvoreným zdrojovým kódom) a ktorý je obsiahnutý v tomto produkte, navštívte webovú lokalitu http://opensource.lge.com.

Okrem zdrojového kódu si taktiež môžete prevziať všetky uvedené licenčné podmienky, upozornenia týkajúce sa zrieknutia záruky a autorských práv.

Spoločnosť LG Electronics vám tiež poskytne kód otvoreného zdroja na disku CD-ROM za poplatok, ktorý bude pokrývať náklady na takúto distribúciu (ako sú náklady na médiá, doručenie a manipuláciu), a to na základe e-mailovej žiadosti odoslanej na opensource@lge.com.

Táto ponuka platí tri roky od posledného odoslania tohto produktu. Táto ponuka platí pre každého, komu bola táto informácia doručená.

# **Informácie o platných**  *predpisoch* **(Regulačný identifikátor, elektronický štítok, atď.)**

Podrobné regulačné predpisy nájdete v časti *Nastavenia Systém* **Regulačné inf. a bezpečnosť**.

# **Obchodné značky**

- Autorské práva ©2020 LG Electronics Inc. Všetky práva vyhradené. LG a logo LG sú registrované ochranné známky spoločnosti LG Group a k nej prislúchajúcich subjektov.
- Google, Google Maps, Gmail, YouTube, Google Duo, Google Play, Android, Chrome, Fotky Google, Google Play Protect, Kalendár Google, Dokumenty Google, Disk Google, Tabuľky Google a ďalšie súvisiace známky a logá sú ochranné známky spoločnosti Google LLC.
- Bluetooth® je registrovaná ochranná známka spoločnosti Bluetooth SIG, Inc. na celom svete.
- Wi-Fi® a logo Wi-Fi sú registrované ochranné známky spoločnosti Wi-Fi Alliance.
- Všetky ostatné ochranné známky a autorské práva sú majetkom svojich príslušných vlastníkov.

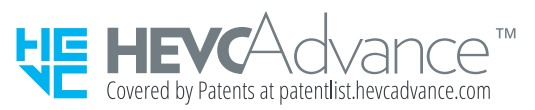

# **Vyhlásenie o bezpečnosti pri**  *zaobchádzaní s laserom*

## **Upozornenie!**

Tento výrobok využíva laserový systém. Na zaistenie správneho používania výrobku si pozorne prečítajte túto používateľskú príručku a odložte si ju na budúce použitie. Ak zariadenie vyžaduje údržbu, obráťte sa na autorizované servisné stredisko.

Použitie iných ako tu uvedených funkcií, úprav alebo postupov môže mať za následok vystavenie sa nebezpečnému žiareniu.

Nepokúšajte sa otvárať kryt a predchádzajte priamemu kontaktu s laserom, aby sa priamo nevystavili laserovému lúču.

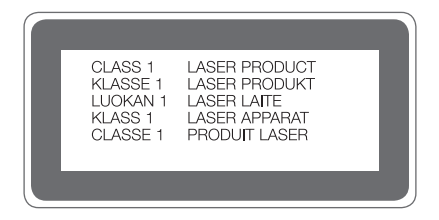

# **VYHLÁSENIE O ZHODE**

Spoločnosť **LG Electronics** týmto vyhlasuje, že zariadenie **LM-K420EMW** spĺňa základné požiadavky a iné relevantné ustanovenia smernice **2014/53/EU**.

Kópiu Vyhlásenia o zhode nájdete na stránke http://www.lg.com/global/declaration

# *Kontaktná kancelária pre súlad tohto zariadenia s predpismi*

LG Electronics European Shared Service Center B.V. Krijgsman 1, 1186 DM Amstelveen, The Netherlands

"Práca na vývoji tohto telefónu, ktorú motivovala snaha o zlepšenie jeho funkcií, ovládateľnosti a použiteľnosti, mohla spôsobiť rozdiely medzi spôsobom jeho ovládania a pokynmi pre užívateľa uvedenými v tomto návode. Tieto prípadné rozdiely spôsobené zmenami softvéru, ktoré mohli byť vykonané aj na prianie vášho operátora, vám ochotne vysvetlí náš predajca či servisné stredisko. Tieto prípadné rozdiely spôsobené vývojovými zmenami softvéru mobilného telefónu, ktoré vykonal výrobca, nie sú nedostatkami výrobku v zmysle uplatnenia práv zodpovednosti za poruchy a nevzťahuje sa na ne poskytnutá záruka."

# **Ďalšie informácie**

# **Diely z tvrdeného skla**

Diely z tvrdeného skla na tomto zariadení nemajú neobmedzenú životnosť a postupom času sa môžu opotrebovať.

• Ak vám zariadenie spadne na tvrdý povrch alebo ak ho vystavíte silnému nárazu, tvrdené sklo sa môže poškodiť.

V takom prípade prestaňte zariadenie okamžite používať a obráťte sa na stredisko služieb zákazníkom spoločnosti LG.

• Na trhu sú dostupné ochranné obaly, ktoré si môžete zakúpiť na ochranu zariadenia pred poškodením.

Na tieto ochranné obaly sa nevzťahuje záručný servis poskytovaný spoločnosťou LG Electronics a nimi poskytovaná bezpečnosť nie je zaručená.

# **Pomer strán**

Toto zariadenie používa pomer strán 20:9.

• Niektoré prevzaté aplikácie nemusia podporovať pomer strán 20:9. V takom prípade vyberte najoptimálnejší pomer strán pre danú aplikáciu alebo požiadajte o ďalšie informácie poskytovateľa aplikácie.

# **Všeobecné otázky**

<Stredisko informácií pre zákazníkov spoločnosti LG>

#### **0850 111 154**

\* Pred telefonátom sa uistite, že je telefónne číslo správne.

# **Sprievodca prenosom údajov**

• V nasledujúcej tabuľke sa nachádzajú informácie o údajoch, ktoré možno vymieňať medzi zariadeniami LG alebo medzi zariadením LG a zariadením tretej strany.

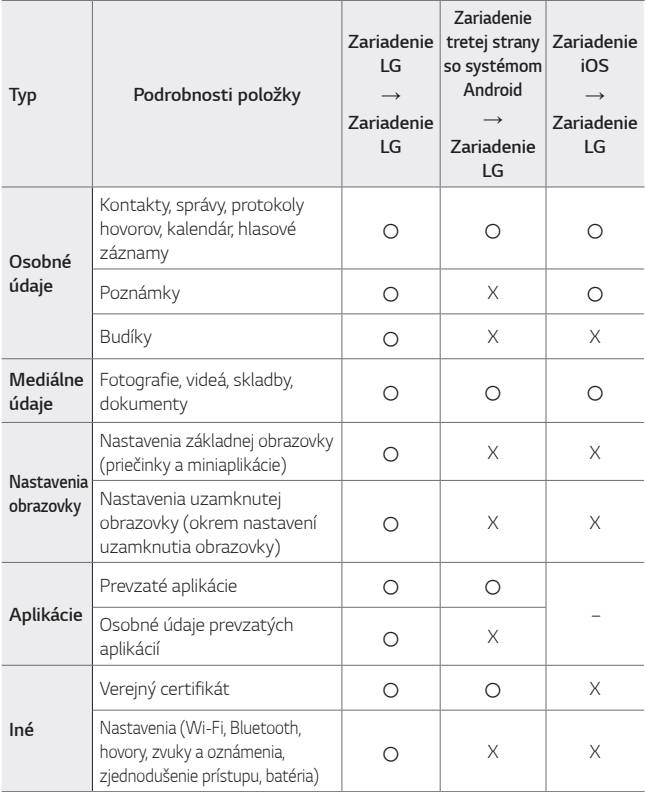

• Niektoré údaje sa nemusia preniesť v závislosti od verzie softvéru, verzie 冃 aplikácie, operačného systému, stratégie výrobcu alebo poskytovateľa služieb.

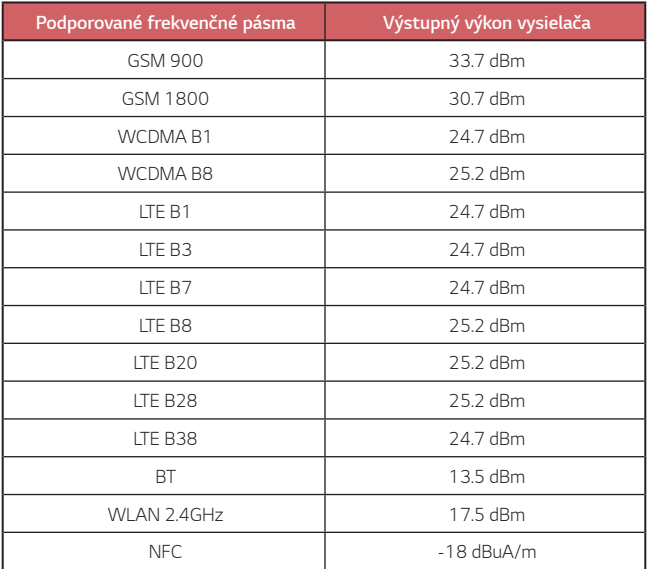

Informácie o cestovnom adaptéri nájdete na stránke http://www.lg.com/global/support/cedoc/cedoc

# **Zneškodnenie starého spotrebiča**

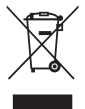

- 1. Tento symbol prečiarknutého odpadkového koša na kolieskach znamená, že odpad z elektrických a elektronických zariadení (WEEE) musí byť zneškodnený samostatne od komunálneho odpadu.
- 2. Staré elektrické produkty môžu obsahovať nebezpečné latky, preto správne zneškodnenie vášho starého spotrebiča pomôže zabrániť potenciálnym negatívnym dopadom na prostredie a ľudské zdravie. Váš starý spotrebič môže obsahovať diely, ktoré možno opätovne použiť na opravu iných produktov, a iné cenné materiály, ktoré možno recyklovať s cieľom chrániť obmedzené zdroje.
- 3. Svoj spotrebič môžete zaniesť do predajne, kde ste produkt zakúpili, alebo sa môžete obrátiť na oddelenie odpadov miestnej samosprávy a požiadať o informácie o najbližšom zbernom mieste odpadu z elektrických a elektronických zariadení (WEEE). Najnovšie informácie platné pre vašu krajinu nájdete na stránke www.lg.com/global/recycling

# **Likvidácia použitých batérií/akumulátorov**

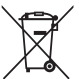

- 1. Tento symbol môže byť kombinovaný so symbolmi chemických značiek ortuti (Hg), kadmia (Cd) alebo olova (Pb), ak batéria obsahuje viac ako 0,0005 % ortuti, 0,002 % kadmia alebo 0,004 % olova.
- 2. Všetky batérie/akumulátory je potrebné likvidovať oddelene od komunálneho odpadu prostredníctvom zberných stredísk ustanovených na tento účel príslušnými štátnymi alebo miestnymi orgánmi.
- 3. Správnou likvidáciou starých batérií/akumulátorov pomôžete zabrániť prípadným negatívnym dopadom na životné prostredie a zdravie zvierat aj ľudí.
- 4. Podrobnejšie informácie o likvidácií starých batérií alebo akumulátorov získate na miestnom úrade, v spoločnosti, ktorá spravuje likvidáciu odpadu, alebo v obchode, kde ste produkt kúpili.

Predpokladaná doba životnosti batérie je 6 mesiacov. Postupné znižovanie kapacity batérie je prejavom jej prirodzeného opotrebovania a nemožno to považovať za vadu v zmysle Občianskeho zákonníka.

# **Často kladené otázky**

V tejto kapitole sú uvedené niektoré problémy, s ktorými sa môžete stretnúť počas používania zariadenia. Pri niektorých problémoch je potrebné, aby ste sa obrátili na svojho poskytovateľa služieb, no väčšinu jednoducho vyriešite sami.

## **Chyba karty SIM**

Uistite sa, či je správne vložená karta SIM.

## **Žiadne pripojenie k sieti alebo odpojenie siete**

Intenzita signálu je slabá. Presuňte sa k oknu alebo do otvoreného priestoru.

Nachádzate sa mimo siete operátora. Presuňte sa a skontrolujte dostupnosť siete.

# **Hovory nie sú dostupné**

Nová sieť nie je schválená.

Uistite sa, či ste nenastavili blokovanie hovorov pre prichádzajúci hovor z daného čísla.

Uistite sa, či ste nenastavili blokovanie hovorov pre číslo, na ktoré voláte.

## **Zariadenie sa nedá zapnúť**

Keď je batéria úplne vybitá, zariadenie sa nezapne. Pred zapnutím zariadenia batériu úplne nabite.

## **Chyba nabíjania**

Dbajte, aby sa zariadenie nabíjalo pri normálnej teplote.

Skontrolujte nabíjačku a jej pripojenie k zariadeniu.

Používajte iba príslušenstvo, ktoré je súčasťou balenia a je autorizované spoločnosťou LG.

## **Batéria sa vybíja rýchlejšie než po zakúpení**

Keď zariadenie alebo batériu vystavíte príliš nízkym alebo vysokým teplotám, životnosť batérie sa môže skrátiť.

Spotreba batérie sa zvýši pri používaní určitých funkcií alebo aplikácií, ako sú napr. GPS, hry alebo internet.

Batéria je spotrebný tovar a jej životnosť sa v priebehu času skracuje.

## **Pri spustení fotoaparátu sa zobrazia chybové hlásenia**

Nabite batériu.

Uvoľnite pamäť presunutím súborov do počítača alebo ich odstránením zo zariadenia.

Reštartovanie zariadenia.

Ak problémy s aplikáciou fotoaparátu pretrvávajú aj po vyskúšaní týchto tipov, obráťte sa na servisné stredisko spoločnosti LG Electronics.

## **Kvalita fotografií je nízka**

Kvalita fotografií môže byť rozličná v závislosti od okolia a techniky fotografovania.

Pri snímaní fotografií a zaznamenávaní videí má štandardný formát lepšiu kvalitu ako širokouhlý formát.

Ak snímate fotografie v tmavých priestoroch, v noci alebo v interiéri, na snímkach sa môže vyskytnúť šum alebo môžu byť rozostrené.

V prípade akýchkoľvek problémov obnovte základné nastavenia možností.

## **Dotyková obrazovka reaguje pomaly alebo nesprávne**

Ak na dotykovú obrazovku pripevníte ochranný prvok alebo voliteľné príslušenstvo, obrazovka nemusí fungovať správne.

Ak sa dotykovej obrazovky dotýkate s nasadenými rukavicami alebo zašpinenými rukami alebo na obrazovku ťukáte ostrými predmetmi alebo koncami prstov, môže dôjsť k poruche obrazovky.

Poruchu dotykovej obrazovky môžu spôsobiť vlhké podmienky alebo vystavenie vode.

Reštartujte zariadenie a odstráňte tak všetky dočasné softvérové chyby.

V prípade poškrabania alebo poškodenia dotykovej obrazovky navštívte servisné stredisko spoločnosti LG Electronics.

## **Telefón preruší hovor alebo zamrzne**

#### **Reštartovanie zariadenia**

• Ak zariadenie zamrzne alebo nereaguje, budete pravdepodobne musieť zavrieť aplikácie alebo zariadenie vypnúť a znova zapnúť.

#### **Vykonanie štandardného reštartu**

- Štandardný reštart zariadenia možno použiť, keď zamrzne obrazovka, prípadne keď tlačidlá, dotyková obrazovka alebo zariadenie nereagujú.
- Ak chcete vykonať štandardný reštart zariadenia, jednoducho stlačte a podržte tlačidlo zníženia hlasitosti a tlačidlo napájania, kým sa zariadenie nereštartuje.

#### **Obnovenie nastavení zariadenia**

- Ak problém nemožno vyriešiť spôsobmi uvedenými vyššie, vykonajte obnovenie nastavení z výroby.
- Na obrazovke nastavení ťuknite na položky *Systém* **Reštartovať & Resetovať Obnovenie nastavení z výroby**.
	- *-* Táto metóda obnoví všetky nastavenia zariadenia a odstráni údaje. Pred obnovením nastavení z výroby nezabudnite vytvoriť záložné kópie všetkých dôležitých údajov uložených v zariadení.
	- *-* Ak ste v zariadení zaregistrovali konto Google, po obnovení zariadenia sa musíte prihlásiť do rovnakého konta Google.

# **Nemožno nájsť zariadenie Bluetooth**

Uistite sa, či je na vašom zariadení aktivovaná bezdrôtová funkcia Bluetooth.

Uistite sa, či na zariadení, ku ktorému sa chcete pripojiť, je aktivovaná bezdrôtová funkcia Bluetooth.

Zariadenie a druhé zariadenie s Bluetooth sú v maximálnej vzdialenosti pre funkciu Bluetooth (10 m).

Ak svoj problém nedokážete vyriešiť pomocou vyššie uvedených rád, obráťte sa na servisné stredisko spoločnosti LG Electronics.

## **Po pripojení zariadenia k počítaču nedôjde k vytvoreniu spojenia**

Uistite sa, či je použitý kábel USB kompatibilný so zariadením. Uistite sa, či je v počítači nainštalovaný správny ovládač a či je aktuálny.

# **Prevzatá aplikácia spôsobuje veľa chýb**

V aplikácii sa vyskytli problémy. Odstráňte aplikáciu a nainštalujte ju znova.

# **Par šo lietotāja rokasgrāmatu**

Paldies, ka izvēlējāties šo LG produktu. Lūdzu, rūpīgi izlasiet šo lietotāja rokasgrāmatu, pirms izmantojat ierīci pirmo reizi, lai nodrošinātu drošu un pareizu lietošanu.

- Vienmēr izmantojiet oriģinālos LG piederumus. Komplektācijā iekļautie piederumi ir paredzēti tikai šai ierīcei un var nebūt saderīgi ar citām ierīcēm.
- Aprakstu pamatā ir ierīces noklusējuma iestatījumi.
- Noklusējuma lietotnes ierīcē var tikt atjauninātas, un atbalsts šīm lietotnēm var tikt pārtraukts bez iepriekšēja brīdinājuma. Ja jums ir jautājumi par kādu lietotni, kas tiek nodrošināta kopā ar ierīci, lūdzu, sazinieties ar LG apkalpošanas centru. Ja jums ir jautājumi saistībā ar lietotāja instalētajām lietotnēm, lūdzu, sazinieties ar attiecīgā tīkla pakalpojuma sniedzēju.
- Mainot ierīces operētājsistēmu un instalējot programmatūru no neoficiāliem avotiem, var tikt bojāta ierīce un izraisīts datu bojājums vai datu zudums. Šādas darbības tiks uzskatītas par LG licences līguma pārkāpumu, un garantija tiks anulēta.
- Daļa satura un attēli var atšķirties no jūsu ierīces atkarībā no reģiona, pakalpojumu sniedzēja, programmatūras versijas vai operētājsistēmas versijas, un tie var tikt mainīti bez iepriekšēja brīdinājuma.
- Programmatūra, audio, fona tapete, attēli un citi multivides faili, kas tiek nodrošināti ar jūsu ierīci, ir licencēti ierobežotai lietošanai. Ja vēlaties izvilkt un izmantot šos materiālus komerciāliem vai citiem nolūkiem, var tikt pārkāpti autortiesību likumi. Kā lietotājs jūs esat pilnībā atbildīgs par multivides failu nelikumīgu izmantošanu.
- Papildu maksa var tikt piemērota par datu pakalpojumiem, piemēram, zinojumapmaiņu, augšupielādi, lejupielādi, automātisko sinhronizēšanu un atrašanās vietu pakalpojumiem. Lai netiktu iekasēta papildu maksa, izvēlieties savām vajadzībām atbilstošu datu plānu. Lai iegūtu papildinformāciju, sazinieties ar savu tīkla pakalpojumu sniedzēju.
- Šī lietotāja rokasgrāmata ir rakstīta plašāk izmantotajās valodās katrā valstī. Atkarībā no izmantotās valodas saturs daļēji var atšķirties.

# **Mācību paziņojumi**

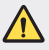

**BRĪDINĀJUMS**: situācijas, kas var radīt traumas lietotājam un trešajām pusēm.

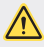

**UZMANĪBU**: situācijas, kas var izraisīt nelielus savainojumus vai ierīces bojājumus.

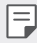

**PIEZĪME**: paziņojumi vai papildinformācija.

# **Satura rādītājs**

 [Drošas](#page-416-0) un efektīvas lietošanas norādījumi

# 

## **[Pielāgojamas funkcijas](#page-425-0)**

- *[Kameras funkcijas](#page-426-0)*
- Audio [ierakstīšanas](#page-430-0) funkcijas
- *[Google Assistant](#page-430-0)*
- Pirkstu [nospiedumu](#page-432-0) atpazīšana
- *[Daudzuzdevumu funkcija](#page-436-0)*

# 

#### **[Pamatfunkcijas](#page-439-0)**

- *[Produkta komponenti un](#page-440-0)  [piederumi](#page-440-0)*
- [Daļu](#page-441-0) pārskats
- [Barošanas](#page-444-0) ieslēgšana un [izslēgšana](#page-444-0)
- [SIM kartes](#page-445-0) ievietošana
- [Atmiņas](#page-447-0) kartes ievietošana
- [Atmiņas](#page-448-0) kartes izņemšana
- *[Akumulators](#page-448-0)*
- [Skārienekrāns](#page-451-0)
- [Sākuma](#page-454-0) ekrāns
- [Ekrāna](#page-462-0) bloķēšana
- [Atmiņas](#page-465-0) kartes šifrēšana
- [Ekrānuzņēmumu](#page-466-0) veikšana
- Satura [kopīgošana](#page-467-0)
- [Netraucēt](#page-468-0)

# 

#### **[Noderīgas lietotnes](#page-470-0)**

- [Lietotņu](#page-471-0) instalēšana un [atinstalēšana](#page-471-0)
- [Lietotņu](#page-472-0) īsceļi
- [Tālrunis](#page-473-0)
- [Ziņapmaiņa](#page-477-0)
- *[Kamera](#page-478-0)*
- *[Galerija](#page-488-0)*
- *[Kontakti](#page-492-0)*
- *[QuickMemo+](#page-495-0)*
- *[Pulkstenis](#page-497-0)*
- *[Kalkulators](#page-498-0)*
- [Mūzika](#page-498-0)
- *[ThinQ](#page-499-0)*
- Audio [ierakstītājs](#page-500-0)
- [Spēļu](#page-500-0) Palaidējs
- *[Smart Doctor](#page-501-0)*
- [LG](#page-501-0) Mobile Switch
- [Lietotņu](#page-501-0) atkritumi
- *[RemoteCall Service](#page-502-0)*
- [Šūnu](#page-502-0) apraide
- *[Google lietotnes](#page-502-0)*

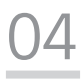

#### **[Iestatījumi](#page-505-0)**

- [Iestatījumi](#page-506-0)
- Tīkls un [internets](#page-506-0)
- [Pievienotās](#page-512-0) ierīces
- [Skaņa](#page-515-0)
- [Paziņojumi](#page-516-0)
- [Displeja](#page-516-0) iestatījumi
- [Fona](#page-517-0) attēls & Tēma
- [Bloķēšanas](#page-518-0) ekrāns un drošība
- [Konfidencialitāte](#page-519-0)
- [Atrašanās](#page-520-0) vieta
- [Paplašinājumi](#page-520-0)
- *[Progr.](#page-522-0)*
- *[Akumulators](#page-522-0)*
- [Krātuve](#page-523-0)
- *[Konti](#page-523-0)*
- [Digitālā](#page-524-0) labsajūta un vecāku *[kontrole](#page-524-0)*
- *[Google](#page-524-0)*
- [Sistēma](#page-524-0)
- [Pieejamība](#page-527-0)

# 

#### **[Pielikums](#page-530-0)**

- LG valodas [iestatījumi](#page-531-0)
- *[LG Bridge](#page-531-0)*
- Tālruņa [programmatūras](#page-532-0) [atjaunināšana](#page-532-0)
- [Pretnozagšanas](#page-534-0) rokasgrāmata
- [Atvērtā](#page-535-0) pirmkoda [programmatūras](#page-535-0) informācija
- [Reglamentējoša](#page-535-0) informācija *[\(Noteikumu ID numurs,](#page-535-0)*  [E-marķēšana](#page-535-0) utt.)
- [Preču](#page-536-0) zīmes
- [Paziņojums](#page-537-0) par lāzera drošību
- [ATBILSTĪBAS](#page-537-0) DEKLARĀCIJA
- Lai uzzinātu par šī [produkta](#page-538-0) atbilstību, [sazinieties](#page-538-0) ar mūsu [biroju](#page-538-0)
- [Papildinformācija](#page-538-0)
- [BUJ](#page-542-0)

# <span id="page-416-0"></span>**Drošas un efektīvas lietošanas norādījumi**

Lūdzu, izlasiet šos vienkāršos norādījumus. Šo norādījumu neievērošana var būt bīstama vai nelikumīga.

Ja rodas kļūme, ierīcē ir iebūvēts programmatūras rīks, kas apkopos informāciju kļūdu žurnālā. Šis rīks apkopo tikai datus, kas ir saistīti ar bojājumu, piemēram, signāla stiprumu, šūnas ID pozīciju pēkšņa zvana pārtraukuma gadījumā un ielādētās lietotnes. Žurnāls tiek izmantots, tikai lai palīdzētu noteikt kļūmes cēloni. Šie žurnāli ir šifrēti, un tiem var piekļūt tikai pilnvarots LG remonta centra darbinieks, ja ierīci ir nepieciešams atgriezt remonta veikšanai.

# **Radiofrekvenču enerģijas ietekme**

Informācija par radioviļņu ietekmi un īpašās absorbcijas koeficientu (Specific Absorption Rate — SAR).

Šī ierīce ir izstrādāta atbilstoši piemērojamajām, ar radioviļņu ietekmi saistītajām drošības prasībām. Šo prasību pamatā ir zinātnisko organizāciju izstrādāti norādījumi, kuros ietverta drošuma rezerve, lai garantētu drošību visām personām neatkarīgi no to vecuma un veselības stāvokļa.

- Radioviļņu iedarbības norādījumos tiek izmantota mērvienība, kas pazīstama kā īpašās absorbcijas koeficients jeb SAR (Specific Absorption Rate). SAR testi tiek veikti, izmantojot standartizētas metodes, kurās ierīce veic pārraidi visaugstākajā sertificētajā jaudas līmenī visās izmantotajās frekvenču joslās.
- Tā kā dažādiem LG ierīču modeliem var būt atšķirīgi SAR līmeni, šie modeli ir izstrādāti tā, lai atbilstu attiecīgajām vadlīnijām par radioviļņu ietekmi.
- SAR ierobežojums, ko ieteikusi Starptautiskā komisija aizsardzībai pret nejonizējošā starojuma iedarbību (International Commission on Non-Ionizing Radiation Protection — ICNIRP), ir vidēji 2 W/kg uz 10 g audu.
- Šim modelim augstākā testētā SAR vērtība lietošanai pie auss ir 0,606 W/kg (10 g) un pie ķermeņa 1,504 W/kg (10 g).
- Šī ierīce atbilst RF iedarbības vadlīnijām, lietojot parastā lietošanas pozīcijā pret ausi vai novietojot vismaz 5 mm attālumā no ķermeņa. Lietojot pārnēsāšanas somiņu, jostas stiprinājumu vai turētāju, tie nedrīkst saturēt metālu, un tiem jābalsta ierīce vismaz 5 mm attālumā no kermena. Lai nosūtītu datu failus vai zinojumus, ir nepieciešams kvalitatīvs ierīces savienojums ar tīklu. Dažkārt datu failu vai ziņojumu nosūtīšana var aizkavēties, līdz šāds savienojums ir pieejams. Nodrošiniet, ka iepriekš minētie norādījumi par attālumu tiek ievēroti, kamēr ir pabeigta datu pārsūtīšana.

# **Informācija par RF iedarbību no FCC**

1996. gada augustā Amerikas Savienoto Valstu federālā saziņas komisija (FCC- Federal Communications Commission) ar savu darbību saistībā ar zinojumu un rīkojumu FCC 96-326 pieņēma atjauninātu drošības standartu attiecībā uz radiofrekvenču (RF) elektromagnētiskās enerģijas, ko emitē FCC regulētie raidītāji, iedarbību uz cilvēkiem. Šīs vadlīnijas atbilst drošības standartiem, kas iepriekš noteikti gan starptautiskos, gan ASV standartos. Ierīces dizains atbilst FCC vadlīnijām un šiem starptautiskajiem standartiem.

#### **15.19. daļas paziņojums**

Šī ierīce atbilst FCC noteikumu 15. daļai. Uz ierīces darbību attiecas šādi divi apstākļi:

- (1) Šī ierīce nevar radīt kaitīgus traucējumus.
- (2) Šai ierīcei ir jāpieņem jebkādi saņemtie traucējumi, tai skaitā traucējumi, kas var radīt nevēlamu darbību.

#### **15.21. daļas paziņojums**

Izmaiņas vai modifikācijas, kuras ražotājs nav skaidri apstiprinājis, var anulēt lietotāja tiesības ekspluatēt aprīkojumu.

# **Darbība nēsāšanai ķermeņa tuvumā**

Šī ierīce tika pārbaudīta attiecībā uz tipiskām darbībām nēsāšanai ķermeņa tuvumā, ar ierīces aizmugures daļu 0,39 collu (1 cm) attālumā starp lietotāja ķermeni un ierīces aizmuguri. Lai atbilstu FCC RF iedarbības prasībām, starp lietotāja ķermeni un ierīces aizmuguri, jāsaglabā minimālais atstatuma attālums 0,39 collas (1 cm).

Nevar izmantot jebkādus lentes klipšus, stiprinājumus un līdzīgus piederumus, kuros ir metāla detaļas. Aksesuāri nēsāšanai ķermeņa tuvumā, kas nevar uzturēt 0,39 collu (1 cm) attālumu starp lietotāja ķermeni un ierīces aizmuguri, un nav pārbaudīti attiecībā uz tipiskām darbībām nēsāšanai ķermeņa tuvumā, var neatbilst FCC RF iedarbības ierobežojumiem, un no tiem vajadzētu izvairīties.

#### **15.105. daļas paziņojums**

Šī iekārta ir pārbaudīta, un tā atbilst B klases digitālās ierīces ierobežojumiem atbilstoši FCC noteikumu 15. daļai. Šie ierobežojumi ir noteikti, nodrošinot saprātīgu aizsardzību pret kaitīgiem traucējumiem apdzīvotās vietās. Šī iekārta rada, izmanto un var izstarot radiofrekvenču enerģiju, un, ja tā netiek uzstādīta un lietota atbilstoši norādījumiem, tā var radīt kaitīgus radiosakaru traucējumus. Tomēr nav garantijas, ka šie traucējumi neradīsies konkrētā vietā. Ja šī iekārta tomēr rada kaitīgus traucējumus televīzijas uztveršanai, ko var noteikt, izslēdzot un ieslēdzot iekārtu, varat mēģināt novērst traucējumus, veicot kādu no zemāk minētajām darbībām.

- Pagrieziet vai novietojiet citā vietā uztveršanas antenu.
- Palieliniet attālumu starp iekārtu un uztvērēju.
- Pieslēdziet iekārtu kontaktligzdai citā ķēdē, kurai nav pieslēgts uztvērējs.
- Konsultējieties ar izplatītāju vai pieredzējušu radio/TV speciālistu, lai saņemtu palīdzību.

## **Izstrādājuma apkope un remonts**

- Lietojiet tikai LG atļautos, komplektā iekļautos piederumus. LG nesniedz garantiju pret jebkādiem bojājumiem vai darbības traucējumiem, kas radušies, izmantojot trešo pušu piederumus.
- Daļa satura un attēlu var atšķirties no ierīcē redzamā bez iepriekšēja brīdinājuma.
- Neizjauciet ierīci. Ja ir nepieciešams remonts, nogādājiet ierīci pie kvalificēta apkopes speciālista.
- Garantijas remontā pēc LG ieskatiem var tikt iekļautas rezerves daļas vai shēmu plates, kas ir jaunas vai mainītas, nodrošinot ka to funkcionalitāte ir tāda pati kā nomainītajām daļām.
- Nenovietojiet ierīci elektroiekārtu, piemēram, televizoru, radioaparātu vai personālo datoru, tuvumā.
- Ierīcei ir jāatrodas drošā attālumā no siltuma avotiem, piemēram, radiatoriem vai plītīm.
- Nenometiet ierīci.
- Nepakļaujiet to mehānisku vibrāciju vai triecienu iedarbībai.
- Izslēdziet ierīci vietās, kur to paredz īpaši noteikumi. Piemēram, nelietojiet ierīci slimnīcās, jo tā var ietekmēt jutīgas medicīniskās iekārtas.
- Uzlādes laikā nepieskarieties ierīcei ar mitrām rokām. Tas var radīt elektriskās strāvas triecienu un nopietnus bojājumus jūsu ierīcei.
- Neveiciet tālruņa uzlādi viegli uzliesmojošu materiālu tuvumā, jo tālrunis var sakarst un radīt ugunsbīstamību.
- Lai notīrītu ierīces ārpusi, izmantojiet sausu drānu (nelietojiet šķīdinātājus, piemēram, benzolu, atšķaidītāju vai spirtu).
- Neveiciet ierīces uzlādi, tai atrodoties uz mīkstām mēbelēm.
- Ierīces uzlāde jāveic labi vēdināmā telpā.
- Nepakļaujiet šo ierīci pārmērīgai dūmu vai putekļu iedarbībai.
- Neglabājiet ierīci blakus kredītkartēm vai transporta biļetēm. Tas var ietekmēt magnētisko joslu informāciju.
- Nepieskarieties ekrānam ar asiem priekšmetiem, jo tie var bojāt ierīci.
- Nepakļaujiet ierīci šķidruma vai mitruma ietekmei.
- Izmantojot piederumus, piemēram, austiņas, esiet piesardzīgs. Bez vajadzības nepieskarieties antenai.
- Neizmantojiet bojātu, saplaisājušu vai ieplīsušu stiklu, kā arī nepieskarieties tam vai nemēģiniet noņemt vai labot to. Garantija neattiecas uz stikla displeja bojājumiem, kas radušies nepareizas vai ļaunprātīgas lietošanas rezultātā.

Drošas un efektīvas lietošanas norādījumi *9*

- Jūsu ierīce ir elektroniska ierīce, kas normālas darbības laikā rada karstumu. Ilgstoša lietošana un tieša saskare ar ādu, ja netiek nodrošināta atbilstoša ventilācija, var radīt diskomfortu vai vieglus apdegumus. Šī iemesla dēļ ievērojiet piesardzību ierīces lietošanas laikā vai uzreiz pēc tās lietošanas.
- Ja ierīce kļūst slapja, nekavējoties atvienojiet to un ļaujiet pilnīgi nožūt. Nemēģiniet paātrināt žāvēšanas procesu ar ārēju sildīšanas avotu, piemēram, krāsni, mikroviļņu krāsni vai fēnu.
- Ierīcē iekļuvušais šķidrums maina ierīcē esošā ražojuma marķējuma krāsu. Garantija neattiecas uz ierīces bojājumiem, kas radušies šķidruma ietekmes dēļ.
- Mobilajai ierīcei ir nepieciešama pareiza gaisa cirkulācija, lai izkliedētu siltumu. Tieša saskare ar ādu un nepietiekama gaisa plūsmas cirkulācija pie ierīces var izraisīt tās pārkaršanu. Ierīcei jābūt vismaz 1,0 cm attālumā no lietotāja ķermeņa.
- Nepieļaujiet citu svešķermeņu putekļu nokļūšanu lādētāja/USB kabeļa pieslēgvietā. Tas var izraisīt siltumu vai ugunsgrēku.
- Izvairieties no ierīces pakļaušanas zema gaisa spiediena iedarbībai lielā augstumā.
- Nepakļaujiet ierīci ārkārtīgi zema gaisa spiediena iedarbībai. Pretējā gadījumā tas var izraisīt akumulatora eksploziju vai viegli uzliesmojoša šķidruma vai gāzes noplūdi.
- Lūdzu, pārliecinieties, ka produkts nesaskaras ar šķidrumu. Neizmantojiet un neuzlādējiet produktu, ja tas ir mitrs. Kad produkts kļūst mitrs, šķidruma bojājumu indikators maina krāsu. Lūdzu, ņemiet vērā, ka tas ierobežos jūs no bezmaksas garantijas remonta pakalpojumu saņemšanas.

# **Ierīces efektīva lietošana**

#### **Elektroniskās ierīces**

Visām ierīcēm var rasties traucējumi, kas var ietekmēt to veiktspēju.

- Nelietojiet ierīci medicīnisko iekārtu tuvumā bez atļaujas saņemšanas. Lūdzu, konsultējieties ar ārstu, lai uzzinātu, vai ierīces darbība var traucēt jūsu medicīniskās ierīces darbībai.
- Elektrokardiostimulatoru ražotāji iesaka ievērot vismaz 15 cm attālumu starp elektrokardiostimulatoru un citām ierīcēm, lai izvairītos no iespējamiem traucējumiem elektrokardiostimulatoram.
- Šī ierīce var radīt spilgtu vai mirgojošu gaismu.
- Ierīces var traucēt dažu dzirdes aparātu darbību.
- Ierīce var izraisīt nelielus televizora, radio, datora un citu ierīču darbības traucējumus.
- Lietojiet ierīci temperatūrā no 0ºC līdz 40ºC, ja iespējams. Ja ierīce tiek pakļauta pārmērīgi zemai vai augstai temperatūrai, tā var sabojāties, darboties nepareizi vai pat eksplodēt.

Drošas un efektīvas lietošanas norādījumi *10*

# **Drošība uz ceļa**

Pārbaudiet likumus un noteikumus par ierīču lietošanu braukšanas laikā attiecīgajā teritorijā.

- Braukšanas laikā nelietojiet rokas ierīci.
- Visu uzmanību veltiet automašīnas vadīšanai.
- Pirms zvanīšanas vai atbildēšanas uz zvanu nobrauciet ceļa malā vai apstājieties stāvvietā, ja to pieprasa braukšanas noteikumi.
- Radiofrekvenču enerģija var ietekmēt dažas transportlīdzekļa elektroniskās sistēmas, piemēram, stereoiekārtas un drošības iekārtas.
- Ja automašīna ir aprīkota ar drošības gaisa spilvenu, nenosedziet to ar uzstādītu vai pārnēsājamu bezvadu aparatūru. Tās nepareiza darbība var izraisīt drošības gaisa spilvenu kļūmi vai radīt nopietnas traumas.
- Ja, atrodoties uz ielas, klausāties mūziku, lūdzu, nodrošiniet, ka skaļuma līmenis ir mērens, lai jūs varētu dzirdēt apkārt notiekošo. Tas ir īpaši svarīgi, ja atrodaties netālu no celiem.

# **Izvairīšanās no dzirdes bojājumiem**

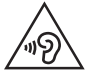

Lai novērstu iespējamus dzirdes bojājumus, neizmantojiet augstu skaļuma līmeni ilgstošu laika periodu.

Ja skaņa ilglaicīgi ir lielā skaļumā, var rasties dzirdes bojājumi. Tāpēc nav ieteicams tālruni ieslēgt vai izslēgt tuvu ausij. Turklāt mūzikas un zvanu skaļumu ieteicams iestatīt mērenā līmenī.

• Ja izmantojat austiņas un nedzirdat ko runā blakus esošas personas vai blakus sēdoša persona dzird to, ko jūs klausāties, samaziniet skaļuma līmeni.

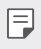

• Pārmērīgi augsts skaļuma līmenis austiņās var izraisīt dzirdes zaudējumu.

# **Stikla detaļas**

Dažas ierīces detaļas ir izgatavotas no stikla. Stikls var saplīst, ja ierīce tiek nomesta uz cietas virsmas vai saņem ievērojamu triecienu. Ja stikls saplīst, nepieskarieties tam un nemēģiniet to noņemt. Neizmantojiet ierīci, kamēr stiklu nav nomainījis pilnvarots apkopes pakalpojumu sniedzējs.

## **Spridzināšanas darbu zona**

Nelietojiet ierīci, ja notiek spridzināšanas darbi. Ievērojiet ierobežojumus, kā arī visus tiesību aktus vai noteikumus.

## **Sprādzienbīstama vide**

- Nelietojiet ierīci degvielas uzpildes vietās.
- Nelietojiet tālruni degvielas vai ķimikāliju tuvumā.
- Nepārvietojiet un neglabājiet viegli uzliesmojošas gāzes, šķidrumus vai sprāgstvielas tajā pašā transportlīdzekļa nodalījumā, kur atrodas jūsu ierīce un tās piederumi.

## **Lidmašīnā**

Bezvadu ierīces lidmašīnā var radīt traucējumus.

- Pirms iekāpšanas lidmašīnā izslēdziet ierīci.
- Nelietojiet to bez apkalpes atlaujas, kad atrodaties uz zemes.

## **Bērni**

Glabājiet ierīci drošā vietā, kur tai nevar piekļūt mazi bērni. Tālrunī ir nelielas detaļas, ar kurām bērni var aizrīties, ja tās tiek atdalītas.

# **Ārkārtas zvani**

Ārkārtas zvani var nebūt pieejami visos mobilajos tīklos. Tādēļ, lai veiktu ārkārtas zvanus, nekad nepaļaujieties tikai uz savu ierīci. Sazinieties ar vietējo pakalpojumu sniedzēju.

## **Informācija par akumulatoru un tā apkopi**

- Akumulators pirms tā atkārtotas uzlādēšanas nav pilnībā jāizlādē. Atšķirībā no citām akumulatoru sistēmām šai nav atmiņas efekta, kas varētu ietekmēt akumulatora darbību.
- Lietojiet tikai LG akumulatorus un uzlādes ierīces. LG uzlādes ierīces ir izstrādātas tā, lai maksimāli palielinātu akumulatora lietošanas laiku.
- Neizjauciet akumulatoru un neizraisiet tā īsslēgumu.
- Akumulatora metāla kontaktiem vienmēr ir jābūt tīriem.

Drošas un efektīvas lietošanas norādījumi *12*

- Nomainiet akumulatoru, kad tā darbība vairs nav apmierinoša. Akumulatora bloku var atkārtoti uzlādēt simtiem reižu pirms tā nomaiņas.
- Ja akumulators nav lietots ilgāku laiku, atkārtoti uzlādējiet to, lai paildzinātu tā darbības laiku.
- Nepakļaujiet akumulatora uzlādes ierīci tiešu saules staru ietekmei un nelietojiet to lielā mitrumā, piemēram, vannas istabā.
- Neatstājiet akumulatoru karstās vai aukstās vietās, jo tas var pasliktināt akumulatora veiktspēju.
- Ja akumulatoru nomaināt pret nepareiza tipa akumulatoru, tas var uzsprāgt. Atbrīvojieties no nolietotiem akumulatoriem saskaņā ar norādījumiem.
- Kad ierīce ir pilnībā uzlādēta, vienmēr izraujiet lādētāju no kontaktligzdas, lai izvairītos no nevajadzīga lādētāja radīta enerģijas patēriņa.
- Faktiskais akumulatora darbības ilgums ir atkarīgs no tīkla konfigurācijas, izstrādājuma iestatījumiem, lietošanas veida, akumulatora un vides apstākļiem.
- Nodrošiniet, lai akumulators nenonāktu saskarē ar asiem priekšmetiem, piemēram, dzīvnieku zobiem vai nagiem. Tas var izraisīt aizdegšanos.

# **Personīgās informācijas aizsargāšana**

- Aizsargājiet savu personīgo informāciju, lai novērstu informācijas noplūdi vai sensitīvas informācijas ļaunprātīgu izmantošanu.
- Izmantojot ierīci, vienmēr dublējiet svarīgus datus. LG neatbild par datu zudumu.
- Atbrīvojoties no ierīces, dublējiet visus datus un atiestatiet ierīci, lai izvairītos no sensitīvas informācijas ļaunprātīgas izmantošanas.
- Lejupielādējot lietotnes, rūpīgi izlasiet atļauju ekrānā norādīto.
- Esiet uzmanīgs, izmantojot lietotnes, kurām ir piekļuve vairākām funkcijām vai jūsu personīgajai informācijai.
- Regulāri pārbaudiet savus personīgos kontus. Ja pamanāt kaut ko, kas liecina par savas personīgās informācijas ļaunprātīgu izmantošanu, lūdziet pakalpojumu sniedzēju izdzēst vai mainīt sava konta informāciju.
- Ja jūsu ierīce ir nozaudēta vai nozagta, nomainiet konta paroli, lai aizsargātu savu personīgo informāciju.
- Neizmantojiet lietotnes no nezināmiem avotiem.

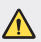

#### **Paziņojums par akumulatora nomaiņu**

- Litija jonu akumulators ir bīstams komponents, kas var radīt traumas.
- Ja akumulatora nomaiņu veic nekvalificēta persona, ierīce var tikt bojāta.
- Neveiciet akumulatora nomaiņu pats. Akumulatoru iespējams sabojāt, kas savukārt var radīt pārkaršanu un traumas. Akumulatora nomaiņu jāveic kvalificētai personai. Akumulators ir jānodod otrreizējai pārstrādei vai jānodod atkritumos atsevišķi no sadzīves atkritumiem.
- Ja šim produktam ir akumulators, kas iebūvēts produktā tā, ka gala lietotājs to nevar vienkārši izņemt, LG iesaka akumulatora izņemšanu nomaiņas vai pārstrādes nolūkos produkta dzīves cikla beigās uzticēt tikai kvalificētiem speciālistiem. Lai nenodarītu kaitējumu produktam un pasargātu sevi, lietotājiem nevajadzētu mēģināt izņemt akumulatoru pašiem, bet vajadzētu konsultēties ar LG palīdzības dienestu vai kādu neatkarīgu pakalpojumu sniedzēju.
- Lai izņemtu produkta akumulatoru, ir jānoņem produkta korpuss, jāatvieno vadi un kontakti un ar īpašiem darbarīkiem uzmanīgi jāizņem akumulators. Ja jums nepieciešamas kvalificētiem speciālistiem paredzētās norādes par akumulatora drošu izņemšanu, dodieties uz http://www.lge.com/global/sustainability/environment/take-back-recycling.

<span id="page-425-0"></span>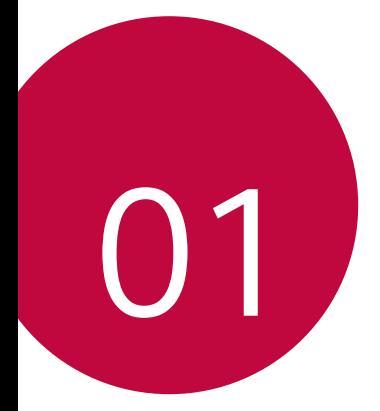

# **Pielāgojamas funkcijas**

# <span id="page-426-0"></span>**Kameras funkcijas**

# **Platleņķa kamera**

Varat uzņemt fotoattēlus vai ierakstīt videoklipus plašākā diapazonā nekā jūsu faktiskais redzamības lauks, izmantojot platleņķa režīmu aizmugurē esošajā kamerā.

Pieskarieties vienumam $\bigcirc$  )  $\bigcirc$  , pēc tam pieskarieties vienumam  $\text{\tiny w3}$  /  $\text{\tiny w3}$  , lai pārslēgtos no standarta uz platleņķa kameru.

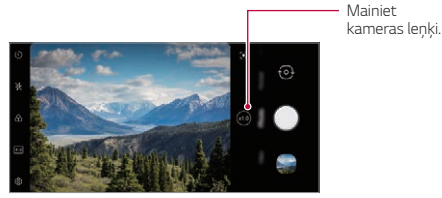

*Aizmugures kamera*

- Skatiet sīkāku informāciju [Galerijas pārskats](#page-488-1).
- Jūs varat pārslēgties tikai no standarta un platleņķa kameras objektīviem aizmugurē esošajā kamerā.

冃

# **Portrets**

Jūs varat uzņemt asu portretu, piemērojot kameras objektīvu aizmiglošanās efektu.

- 1 Pieskarieties vienumam  $O$  >  $\bullet$ , pēc tam pieskarieties vienumam **Portrets**.
- 2 Pieskarieties vienumam , lai uzņemtu fotoattēlu.
	- Lai pielāgotu aizmiglošanās izturību, velciet slīdņa joslu pa kreisi vai pa labi.

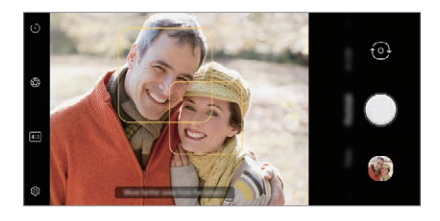

- Lietojot aizmugurē esošo kameru, attāliniet objektu no 1,3 līdz 5,0 pēdas. 冃
	- Šī funkcija nav pieejama, ja apkārtne ir pārāk tumša.
	- Pēc šīs funkcijas lietojuma pieskarieties priekšskatījuma ekrāna vēlamajai pozīcijai, lai automātiski piemērotu ekspozīcijas vērtību un fokusētu, lietojot aizmugurē esošo kameru, vai ekspozīcijas vērtību tikai, lietojot priekšējo kameru.

# **AI CAM**

Jūs varat efektīvi uzņemt fotoattēlus vai ierakstīt video, jo kamera atpazīst objektu, fotografējot vai ierakstot videoklipu.

- Pieskarieties vienumam ( ) > 0, pēc tam pieskarieties vienumam AI **CAM**.
- *2* Kad objekts tiek atpazīts, tiek izmantots labākais efekts sižetam.
	- Lai piemērotu citus efektus, pieskarieties sižeta ikonai.
	- Automātiski var atpazīt mājdzīvniekus, pilsētas, ziedus, pārtiku, ainavu, personu, saulrietu, auto, kopā 8 kategorijas.

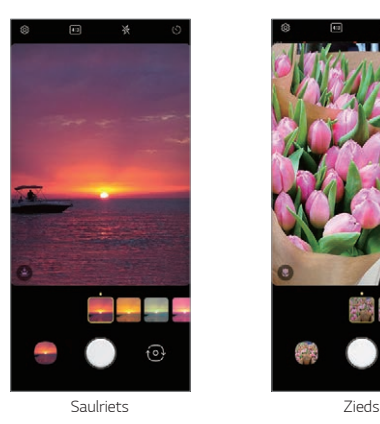

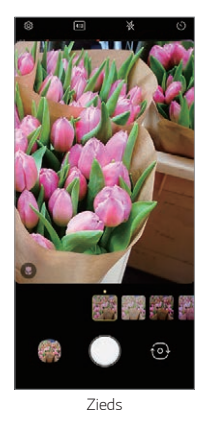

- Ainas atpazīšanas rezultāts var atšķirties atkarībā no apgaismojuma vai 冃 objekta atrašanās vietas, fotografēšanas laikā. Atslēgvārdi netiek parādīti pašreizējos fotoattēlos vai videoklipos.
	- Šī funkcija ir pieejama tikai tad, ja priekšējā un aizmugurējā kamera atrodas automātiskajā režīmā.

## **Uzlīme**

Fotoattēliem vai videoklipiem varat izmantot dažādas uzlīmes.

Izmantojot 3D AR Effect, varat izveidot bagātīgāku saturu.

- 1 Pieskarieties vienumam **1** un atlasiet **Uzlīme**, pārvelkot kameras režīmus.
	- Izvēlieties vēlamo uzlīmi, velkot uzlīmes.
- 2 Pieskarieties vienumam **(b)**, lai uzņemtu fotoattēlu, vai pieskarieties vienumam . . lai ierakstītu videoklipu.
	- Video ierakstīšanas laikā priekšējo un aizmugurējo kameru nevar pārslēgt.
- 3 Pieskarieties vienumam , lai beigtu video ierakstīšanu.
	- Fotoattēls vai video tiks saglabāts **Galerijā**.

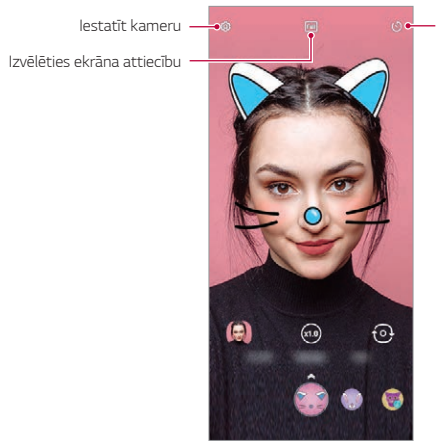

Iestatīt taimera iestatījumu

# <span id="page-430-0"></span>**Audio ierakstīšanas funkcijas**

# **LG 3D Skaņa Programma**

LG 3D Skana Programmas funkcija lauj dzirdēt stereoskopisku un optimizētu skaņu. Atskaņojot mūziku vai video, jūs varat izbaudīt stereoskopisku un ieskaujošu skaņu, it kā klausītos laukā.

- *1* Velciet paziņojumu paneli uz leju.
- *2* Pieskarieties vienumiem **Iestatījumi Skaņa Skaņas kvalitāte un efekti** > LG 3D Skana Programma un pieskarieties vienumam (D), lai to aktivizētu.
	- $\mathsf{E}$
- Ja izstrādājumam pievienojat ārēju audio ierīci, piemēram, austiņas vai skaļruni, parādās uznirstošais logs, lai ieslēgtu **LG 3D Skaņa Programma** funkciju.

# **Google Assistant**

## **Google Asistent pārskats**

Jūsu ierīcē ir iebūvēta funkcija Google Assistant. Atrodiet atbildes un paveiciet darbus, atrodoties kustībā.

 $\boxed{\equiv}$  . Lai izmantotu šo funkciju, vispirms izveidojiet savienojumu ar tīklu.

## **Aktivizējiet Google Assistant.**

*1* Nospiediet Google palīga taustiņu ierīces kreisajā pusē. vai

Velciet pa diagonāli no ekrāna apakšējās malas.

- *2* Pieskarieties vienumiem **SĀKT**.
- *3* Izpildiet ekrānā redzamos norādījumus.
	- Ierīce saglabā jūsu balss datus, lai to atpazītu.

Pielāgojamas funkcijas *20*

- *4* Izvēlieties, vai izmantot balss atbilstības atbloķēšanas funkciju.
	- Ja jūs izmantojat balss atbilstības atbloķēšanas funkciju, jūs varat atbloķēt ierīci pat tad, ja tās ekrāns ir izslēgts vai arī ja notiek ierīces akumulatora uzlāde, sakot **"OK Google"** vai **"Hey Google."**.
	- 冃 • Šī funkcija var būt neaizsargātāka pret drošību nekā pārējais ekrāns, piemēram, Atbloķēšanas raksts, PIN un Parole. Ja tiek izmantota līdzīga balss vai ierakstītā balss, ekrāns var tikt atbloķēts.
		- Lai izmantotu šo funkciju, sākuma ekrānā pieskarieties **Iestatījumi Bloķēšanas ekrāns un drošība Drošās bloķēšanas iestatījumi Viedā bloķēšana**, un pēc tam izmantojiet ierīces atbloķēšanai iestatīto ekrāna bloķēšanas metodi.
		- Ja jums neizdodas atbloķēt ierīci ar balss atpazīšanas funkciju, jums ierīce ir jāatbloķē, izmantojot norādīto metodi. Skatiet [Ekrāna bloķēšanas iestatīšana](#page-463-0) sīkākai informācijai.
- *5* Pieskarieties vienumam **Beigas**.

# **Piekļuve ar balsi**

- *1* Kad sākuma ekrāns ir izslēgts vai nobloķēts, pasakiet **"OK Google"** vai **"Hey Google."**.
- *2* Parādoties Google Assistant ekrānam, pasakiet komandu vai uzdodiet jautājumu.

## **Piekļuve no sākuma ekrāna**

- *1* Nospiediet Google palīga taustiņu ierīces kreisajā pusē. vai Velciet pa diagonāli no ekrāna apakšējās malas.
- 2 Kad ekrāna apakšā redzat ···· sakiet komandu vai uzdodiet jautājumu.
- 冃 • Vidē, kur Wi-Fi bezvadu funkcijas vai mobilo datu pārsūtīšanas veiktspēja ir slikta, Google Assistant funkciju var ierobežot, kā arī var pazemināt runas atpazīšanas precizitātes rādītāju.
	- Ja runa ir neskaidra, mikrofons ir aizsegts, ir ieslēgts multivides atskaņotājs vai arī apkārtējās vides trokšņi ir skaļi, runas atpazīšanas precizitātes rādītājs var būt pazemināts. Kad izmantojat šo izstrādājumu, pielietojot balss komandas, lai uzlabotu runas atpazīšanas precizitātes rādītāju, nodrošiniet precīzu izrunu klusā vidē.

# **Pirkstu nospiedumu atpazīšana**

### <span id="page-432-0"></span>**Pārskats par pirkstu nospiedumu atpazīšanu**

Pirms pirkstu nospiedumu atpazīšanas funkcijas izmantošanas vispirms ir jāreģistrē pirkstu nospiedums jūsu ierīcē.

Pirksta nospieduma atpazīšanas funkciju var izmantot tālāk minētajos gadījumos.

- Lai atbloķētu ekrānu.
- Lai skatītu bloķēto saturu **Galerija**.
- Apstipriniet pirkumu, pierakstoties lietotnē vai identificējot sevi ar savu pirkstu nospiedumu.
- 冃
- Lietotāja autentifikācijai jūs varat izmantot pirkstu nospiedumus. Pastāv iespēja, ka pirkstu nospiedumu sensors varētu atpazīt atšķirīgus, bet reģistrētajiem ļoti līdzīgus pirkstu nospiedumus. Lai paaugstinātu drošību, ekrāna atbloķēšanai ieteicams izmantot modeļa, PIN vai paroles metodi.
- Ja ierīce nevar noteikt pirkstu nospiedumus vai aizmirsāt reģistrācijā norādīto vērtību, apmeklējiet tuvāko LG klientu apkalpošanas centru ar savu ierīci un ID karti.

### **Piesardzības pasākumi pirksta nospieduma atpazīšanai**

Dažādu iemeslu dēļ pirkstu nospiedumu atpazīšanas precizitāte var samazināties. Lai maksimāli palielinātu atpazīšanas precizitāti, pārbaudiet tālāk norādīto informāciju, pirms lietojat ierīci.

- Izstrādājuma apakšējās daļas vidū ir iebūvēts pirkstu nospiedumu atpazīšanas sensors. Uzmanieties, lai nesaskrāpētu vai nesabojātu pirkstu nospiedumu atpazīšanas sensoru ar metāla priekšmetiem, piemēram, monētām vai atslēgām.
- Ja uz pirkstu nospiedumu atpazīšanas sensora vai uz pirksta, ko paredzēts likt uz sensora ir svešķermeņi (sviedri, losjons, ūdens, netīrumi, tauki utt.), pirkstu nospiedumu atpazīšanas funkcija var nedarboties pareizi. Pirms pirksta likšanas uz sensora notīriet sensoru un pirkstu, kā arī noslaukiet mitrumu.
- Ja pirksta āda savainojuma dēļ ir raupja vai ūdens ietekmē sakrokojusies, sensors var nespēt atpazīt pirksta nospiedumu. Šādā gadījumā reģistrējiet cita pirksta nospiedumu.
- Ja saliecat pirkstu vai izmantojiet tikai pirksta galu, pirksta nospiedums, iespējams, netiks atpazīts. Pārliecinieties, vai pirksts sedz visu pirkstu nospiedumu sensora virsmu.
- Katrā reģistrēšanas reizē skenējiet tikai vienu pirkstu. Vairāku pirkstu skenēšana var ietekmēt pirkstu nospiedumu reģistrēšanu un atpazīšanu.
- Ja apkārtējais gaiss ir sauss, ierīce var ģenerēt statisko elektrību. Ja apkārtējais gaiss ir sauss, nav ieteicams skenēt pirkstu nospiedumus vai pirms pirkstu nospiedumu skenēšanas pieskarties metāla priekšmetam, piemēram, monētai vai atslēgām, lai noņemtu statisko elektrību.

# **Pirkstu nospiedumu reģistrēšana**

冃

Lai izmantotu identifikāciju ar pirksta nospiedumu, varat reģistrēt un saglabāt savu pirksta nospiedumu ierīcē.

- *1* Sākuma ekrānā pieskarieties vienumam **Iestatījumi Bloķēšanas ekrāns un drošība Pirkstu nospiedumi**.
	- Lai varētu izmantot šo funkciju, ir jāiestata bloķēšanas ekrāns.
		- Ja ekrāna bloķēšana nav aktīva, konfigurējiet bloķēšanas ekrānu, izpildot ekrānā redzamos norādījumus. Skatiet sīkāku informāciju [Ekrāna bloķēšanas](#page-463-0)  [iestatīšana](#page-463-0).
- *2* Novietojiet pirkstu uz ierīces pirkstu nospiedumu sensora un pamazām nedaudz pielāgojiet to.
	- Uzmanīgi nospiediet pirkstu nospiedumu sensoru, lai sensors varētu atpazīt F jūsu pirksta nospiedumu.
		- Pārliecinieties, ka jūsu pirksts nosedz visu pirkstu nospiedumu sensora virsmu.

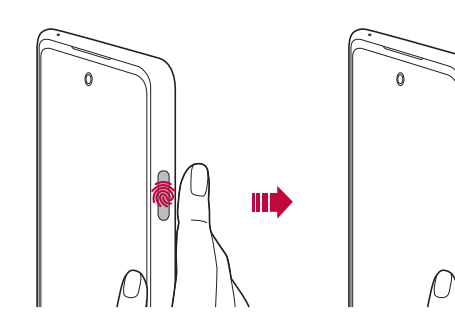

- *3* Izpildiet ekrānā redzamos norādījumus.
	- Kustiniet pirkstu pa sensora zonu, līdz ir pabeigta pirksta nospieduma reģistrācija.
	- Novietojiet pirkstu uz sensora. Sajūtot vibrāciju, noņemiet pirkstu no sensora.
- *4* Kad pirksta nospieduma reģistrēšana ir pabeigta, pieskarieties vienumam **Labi**.
	- Lai reģistrētu citu pirksta nospiedumu, pieskarieties vienumam **Pievienojiet pirkstu nispiedumu**. Tā kā pirkstu nospiedumu atpazīšanas iespēja ir atkarīga no reģistrētā pirkstu nospieduma stāvokļa, ieteicams reģistrēt vairākus pirkstu nospiedumus.

### **Pirkstu nospiedumu pārvaldība**

Varat rediģēt vai dzēst reģistrētos pirkstu nospiedumus.

- *1* Sākuma ekrānā pieskarieties vienumam **Iestatījumi Bloķēšanas ekrāns un drošība Pirkstu nospiedumi**.
- *2* Atbloķējiet atbilstoši norādītajai bloķēšanas metodei.
- *3* Pirkstu nospiedumu sarakstā pieskarieties pirksta nospiedumam, lai to pārdēvētu. Lai to dzēstu, pieskarieties vienumam  $\overline{\text{ini}}$ .

### **Ekrāna atbloķēšana ar pirksta nospiedumu**

Varat atbloķēt ekrānu vai skatīt bloķēto saturu, izmantojot pirksta nospiedumu. Aktivizējiet nepieciešamo funkciju:

- *1* Sākuma ekrānā pieskarieties vienumam **Iestatījumi Bloķēšanas ekrāns un drošība Pirkstu nospiedumi**.
- *2* Atbloķējiet atbilstoši norādītajai bloķēšanas metodei.
- *3* Pirkstu nospiedumu iestatījumu ekrānā aktivizējiet nepieciešamo funkciju:
	- **Ekrāna bloķēšana**: atbloķējiet ekrānu, izmantojot pirksta nospiedumu.
	- **Satura bloķēšana**: atbloķējiet saturu, izmantojot pirksta nospiedumu. Lai to izdarītu, pārliecinieties, ka ir iestatīta satura bloķēšana.
	- **Ekrāna atbloķēšana, kad ekrāns ir izslēgts**: Atbloķējiet ekrānu, pat ja ekrāns ir izslēgts, novietojot pirkstu uz ieslēgšanas/izslēgšanas taustiņa.

# **Daudzuzdevumu funkcija**

### **Pēdējo izmantoto lietotņu ekrāns**

Velciet Sākuma pogu — uz augšu un turiet, lai skatītu neseno lietošanas vēsturi.

### **Uznirstošajā logā**

Ekrānā varat atvērt vairākas lietotnes un jebkurā laikā ērti pārslēgties starp tām.

- 1 Velciet uz augšu vienumu no ekrāna apakšas.
- *2* Pieskarieties lietotnes ikonai lietotnes ekrāna augšējā kreisajā stūrī un atlasiet vienumu **Uznirstošajā logā**.
	- Pieskaroties lietotnes ikonai, tiek parādīta **Progr. Informācija**, **Vairāki logi**, **Uznirstošajā logā** un **Piespraust lietotni**.
- *3* Lietotne ekrānā tiek parādīta uznirstošā logā.

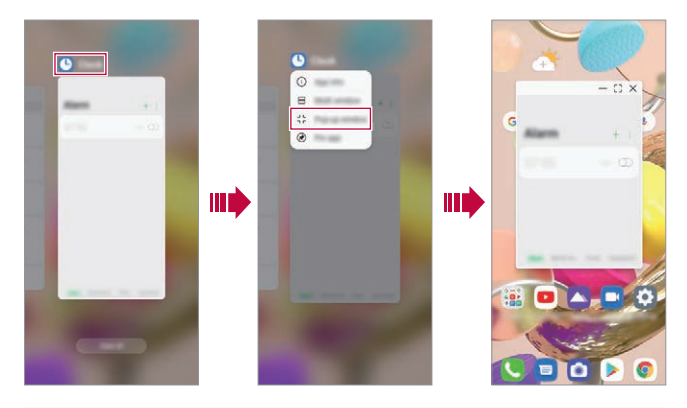

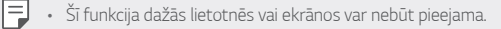

### **Izmantojot uznirstošo logu**

- · : Samazina uznirstošo logu. Uznirstošajā logā tiek samazināts līdz lietotnes ikonai, kas peld uz ekrāna un kuru var pārvietot visur, kur vēlaties.
- : Paplašina lietotni pilnekrāna režīmā.
- $\cdot \times$ : Aizver lietotni.
- Izmantojot uznirstošos logus, varat atvērt ne vairāk kā 5 lietotnes. 冃
	- Lai atlasītu lietotni no atvērtajām lietotnēm, pieskarieties vienam no uznirstošajiem logiem. Atlasītais uznirstošais logs nonāk priekšā.
	- Uznirstošos logus nevar pārvietot uz statusa joslu vai navigācijas joslas zonu.

#### **Lietotņu mapes izmantošana uznirstošajiem logiem**

Uznirstošajā logā pieskaroties vienumam - uznirstošais logs tiek samazināts līdz lietotnes ikonai.

Varat pārvietot lietotnes ikonu visur, kur vēlaties, velkot to.

Ja tiek samazināti divi vai vairāki uznirstošie logi, lietotņu mape tiek izveidota, lai saturētu lietotņu ikonas.

- 冃
- Nesen izmantotā lietotnes ikona tiek izmantota kā lietotņu mapes ikona. Noklikšķinot uz ikonas, lietotņu mapē tiek parādītas visas minimizēto uznirstošo logu ikonas.
- Ja pieskarsities un turēsit uznirstošo logu lietotņu mapi un vilksit lietotņu mapi vienumā **Noņemt**, lietotnes mape tiks noņemta.
- Lai nonemtu kādu no lietotnēm no lietotnu mapes, atveriet lietotnu mapi un velciet lietotnes ikonu no lietotnes mapes.

# **Vairāki logi**

#### **Ja izmantojat navigāciju ar žestiem**

- 1 Velciet uz augšu vienumu no ekrāna apakšas.
	- Parādās nesen izmantotās lietotnes.
	- Pieskaroties lietotnes ikonai, tiek parādīta **Progr. Informācija**, **Vairāki logi**, **Uznirstošajā logā** un **Piespraust lietotni**.
- *2* Pieskarieties lietotnes ikonai lietotnes augšējā kreisajā stūrī, lai tā tiktu parādīta multi logā, un atlasiet vienumu **Vairāki logi**.
	- Atlasītā lietotne parādās ekrāna augšējā daļā.
- *3* Pieskarieties otrai lietotnei, kas tiks parādīta vairākos logos.
	- Atlasītā lietotne parādās ekrāna apakšējā daļā.

### **Izmantojot navigāciju 'Tikai pogas'**

- *1* Navigācijas joslā pieskarieties vienumam .
	- Parādās nesen izmantotās lietotnes.
	- Pieskaroties lietotnes ikonai, tiek parādīta **Progr. Informācija**, **Vairāki logi**, **Uznirstošajā logā** un **Piespraust lietotni**.
- *2* Pieskarieties lietotnes ikonai lietotnes augšējā kreisajā stūrī, lai tā tiktu parādīta multi logā, un atlasiet vienumu  $\Box$ .
	- Atlasītā lietotne parādās ekrāna augšējā daļā.
- *3* Pieskarieties otrai lietotnei, kas tiks parādīta vairākos logos.
	- Lai pielāgotu sadalītā ekrāna izmēru, velciet joslu ekrāna centrā.
		- Lai deaktivizētu vairāku logu funkciju, velciet centrālo joslu uz augšu vai uz leju līdz ekrāna beigām.
		- Vairāku logu funkcija netiek atbalstīta dažās LG lietotnēs vai lietotnēs, kas lejupielādētas no Play veikala.

冃

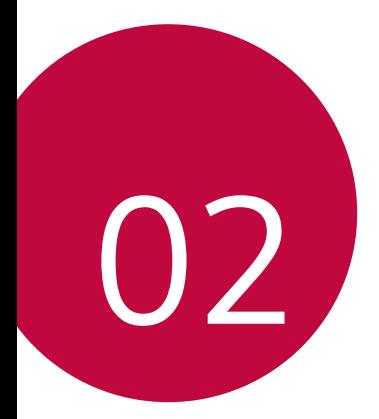

# *Pamatfunkcijas*

# *Produkta komponenti un piederumi*

Šajā ierīcē ir iekļauti šādi vienumi.

• Ierīce

∧

- USB kabelis
- Izvilkšanas tapa
- Lādētājs
- Īsā lietošanas pamācība
- Iepriekš aprakstītie vienumi var būt neobligāti.
	- Ierīces komplektācijā ietvertie vienumi un pieejamie piederumi var atšķirties atkarībā no reģiona vai pakalpojumu sniedzēja.
	- Vienmēr izmantojiet oriģinālos LG Electronics piederumus. Izmantojot citu ražotāju piederumus, var tikt ietekmēta jūsu ierīces zvanīšanas veiktspēja vai rasties darbības traucējumi. Šāda veida traucējumiem nav spēkā LG remonta apkope.
	- Dažas ierīces daļas ir izgatavotas no rūdīta stikla. Ja jūs nometat ierīci uz cietas virsmas vai izraisāt uz tās smagu triecienu, rūdītais stikls var tikt bojāts. Ja tas notiek, nekavējoties pārtrauciet lietot ierīci un sazinieties ar LG klientu apkalpošanas centru.
- 冃 • Ja trūkst kāds no šiem pamata piederumiem, sazinieties ar izplatītāju, no kura iegādājāties ierīci.
	- Lai iegādātos papildu elementus, sazinieties ar LG klientu apkalpošanas centru.
	- Daži piederumi izstrādājuma iepakojumā var tikt mainīti bez iepriekšēja brīdinājuma.
	- Jūsu ierīces izskats un specifikācijas var tikt mainīti bez iepriekšēja brīdinājuma, lai uzlabotu produktu.
	- Ierīces specifikācijas var atšķirties atkarībā no reģiona un pakalpojumu sniedzēja.
	- Pirms pirkstu nospiedumu atpazīšanas funkcijas izmantošanas noņemiet aizsargekrānu no pirkstu nospieduma sensora.

# **Daļu pārskats**

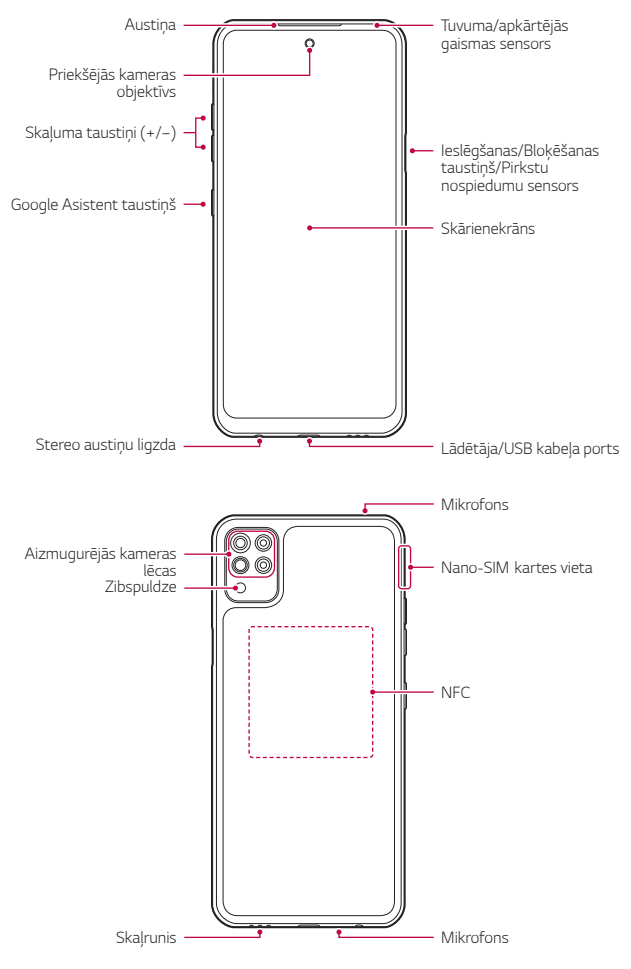

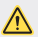

#### **NEMĒĢINIET patstāvīgi noņemt aizmugurējo vāciņu.**

- Tas var ievērojami bojāt akumulatoru un ierīci, kas var izraisīt pārkaršanu, ugunsgrēku un traumas. Šo ierīces aizmugurējo vāciņu un akumulatoru nedrīkst noņemt vai nomainīt nekvalificēta persona.
- Tālrunis ir elektroniska ierīce, kas parastas darbības laikā rada siltumu. Ilgstoša lietošana un tieša saskare ar ādu, ja netiek nodrošināta atbilstoša ventilācija, var radīt diskomfortu vai vieglus apdegumus. Tādēļ tālruņa lietošanas laikā vai tūlīt pēc tās rīkojieties ar to uzmanīgi.
- Tuvuma/apkārtējās gaismas sensors
	- *-* Tuvuma sensors. Zvana laikā tuvuma sensors izslēdz ekrānu un atspējo skāriena funkcionalitāti, kad ierīce atrodas tuvu cilvēka ķermenim. Kad ierīce atrodas ārpus noteikta diapazona, sensors ieslēdz ekrānu un iespējo skāriena funkcionalitāti.
	- *-* Apkārtējās gaismas sensors. Apkārtējās gaismas sensors analizē apkārtējās gaismas intensitāti, kad ir ieslēgts spilgtuma automātiskās kontroles režīms.
- Skaļuma taustiņi
	- *-* Pielāgojiet skaļumu zvana signāliem, sarunām un paziņojumiem.
	- *-* Izmantojot kameru, uzmanīgi piespiediet skaļuma taustiņu, lai uzņemtu fotoattēlu. Lai uzņemtu nepārtrauktu fotoattēlu sēriju, nospiediet un turiet nospiestu skaluma taustinu.
	- *-* Divreiz nospiediet skaļuma samazināšanas taustiņu, lai palaistu lietotni Kamera, kad ekrāns ir bloķēts vai izslēgts. Divreiz nospiediet skaļuma palielināšanas taustiņu, lai palaistu lietotni Tveršana+.
- Ieslēgšanas/izslēgšanas/bloķēšanas taustiņš
	- *-* Īslaicīgi nospiediet šo taustiņu, ja vēlaties ieslēgt vai izslēgt ekrānu.
	- *-* Nospiediet taustiņu un turiet to nospiestu, ja vēlaties atlasīt enerģijas vadības opciju.
- Google Asistent taustiņš
	- *-* Jūs varat to īsi nospiest, lai palaistu Google Assistant. Jūs varat to nospiest un turēt, lai palaistu Google Assistant, un pēc tam noņemt pirkstu no taustiņa, lai palaistu balss komandas funkciju.
	- *-* Skatiet sīkāku informāciju [Google Assistant](#page-430-0).
- pirkstu nospiedumu sensors
	- *-* Ieslēdziet pirkstu nospiedumu atpazīšanas funkciju, lai vienkāršotu ekrāna atbloķēšanas procesu. Skatiet sīkāku informāciju [Pārskats par](#page-432-0)  p[irkstu nospiedumu atpazīšanu](#page-432-0).
- Dažas funkcijas var būt ierobežotas atkarībā no reģiona un dažādu F telekomunikāciju pakalpojumu sniedzēju noteiktajām izstrādājuma specifikācijām.
	- Produkta aizmugurējā daļā ir iebūvēta NFC mikroshēma. Uzmanieties, lai nesabojātu vai neapklātu NFC mikroshēmu.
	- Nenovietojiet uz ierīces smagus priekšmetus un nesēdiet uz tās. Pretējā gadījumā var tikt bojāts skārienekrāns.
	- Ekrāna aizsargplēve vai citi aizsargpiederumi var traucēt tuvuma sensora darbībai.
	- Ja jūsu ierīce ir mitra vai tiek lietota mitrā vietā, skārienekrāns vai taustiņi var nedarboties pareizi.

Izstrādājumā ir iebūvēti divi mikrofoni. Uzmanieties, lai mikrofoni netiktu aizsegti. Runājot pa tālruni, neaizsedziet mikrofonu ar roku vai pirkstiem. Neizmantojiet tālruņa maciņu, ja tas nav oriģinālais izstrādājums, vai neaizsedziet mikrofonu ar piederumiem, lentu utt.

Lietojot izstrādājumu, turiet to pareizi, kā redzams attēlā.

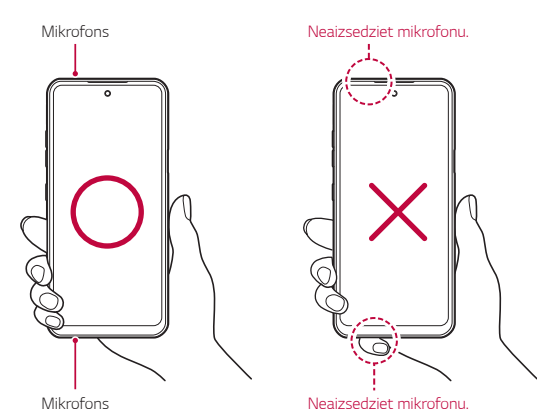

*Pamatfunkcijas 33*

# **Barošanas ieslēgšana un izslēgšana**

### **Barošanas ieslēgšana**

Kad barošana ir izslēgta, nospiediet un turiet nospiestu ieslēgšanas/ bloķēšanas taustiņu.

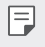

• Ieslēdzot ierīci pirmo reizi, tiek veikta sākotnējā konfigurācija. Pirmās viedtālruņa sāknēšanas laiks var būt ilgāks nekā parasti.

# **Barošanas izslēgšana**

Nospiediet un turiet nospiestu ieslēgšanas/bloķēšanas taustiņu un pēc tam atlasiet vienumu **Izslēgt**.

### **Ierīces restartēšana**

Ja ierīce nedarbojas pareizi vai neatbild, restartējiet to, izpildot tālāk sniegtos norādījumus.

- *1* Vienlaikus nospiediet un turiet ieslēgšanas/bloķēšanas taustiņu un Skaļuma samazināšanas taustiņu, līdz barošana ir izslēgta.
- *2* Kad ierīce tiek restartēta, atlaidiet taustiņu.

# **Enerģijas vadības opcijas**

Nospiediet ieslēgšanas/bloķēšanas taustiņam un turiet to nospiestu, pēc tam atlasiet opciju.

- **Izslēgt**: Izslēdziet ierīci.
- **Izslēdziet un restartējiet**: Restartējiet ierīci.

# **SIM kartes ievietošana**

Lai sāktu lietot ierīci, ievietojiet SIM karti (abonenta identitātes moduli), ko nodrošina pakalpojumu sniedzējs.

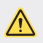

 $\bigwedge$  • Esiet uzmanīgi ar izmešanas spraudīti, jo tai ir asa maliņa.

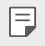

- Lai ūdensnecaurlaidīgas un pret putekļiem noturīgas īpašības efektīvi darbotos, kartīšu paliktnim jābūt pareizi ievietotam.
- *1* Ievietojiet tapu kartes paplātes caurumā un piespiediet tapu un pēc tam izvelciet kartes paplāti no izstrādājuma.

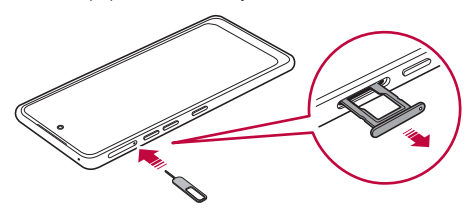

*2* Saskaņojiet Nano-SIM karti uz karšu paplātes, nospiediet karti bultiņas virzienā, kā parādīts attēlā.

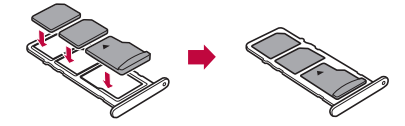

*3* Ievietojiet tālrunī karšu paplāti, kā parādīts attēlā.

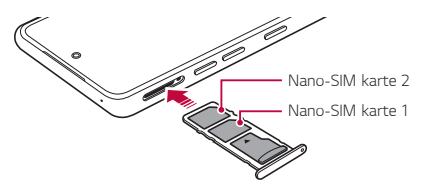

冃

Šī ierīce atbalsta tikai Nano SIM kartes.

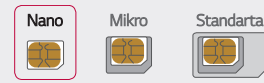

- Lai nodrošinātu darbību bez problēmām, ieteicams ierīcē izmantot pareizā veida SIM karti. Vienmēr izmantojiet rūpnīcā izgatavotu operatora nodrošināto SIM karti.
- Nenozaudējiet SIM karti. Uzņēmums LG neatbild par zaudējumiem un citām problēmām, kas radās SIM kartes nozaudēšanas vai atdošanas rezultātā.
- Uzmanieties, lai, ievietojot vai izņemot SIM karti, nesabojātu to.
- Ievietojot SIM karti vai atmiņas karti, novietojiet to pareizi uz karšu paplātes.
- Ievietojot karšu paplāti atpakaļ ierīcē, ievietojiet to horizontāli bultiņas virzienā, kā parādīts attēlā. Pārliecinieties, vai karte, kas atrodas uz karšu paplātes, nepārvietojas no savas pozīcijas.
- Ievietojiet SIM karti ar zelta krāsas kontaktiem uz leju.
- Noteikti ievietojiet SIM karti ierīcē, izpildot lietotāja rokasgrāmatā sniegtos norādījumus.
- Ja ievietojat vai izņemat karšu paplāti no ierīces, uzmanieties, lai neiekļūtu karšu paplātē ūdens vai citi šķidrumi. Ja ierīcē tiek ievietota mitra karšu paplāte vai karte, ierīce var tikt bojāta.
- Atmiņas karte ir papildaprīkojums.
- Bieža datu ierakstīšana un dzēšana var saīsināt atmiņas kartes darbības laiku.
- Dažas atmiņas kartes nav pilnībā saderīgas ar ierīci. Ja lietojat nesaderīgu karti, var rasties ierīces vai atmiņas kartes bojājumi vai arī atmiņas kartē saglabāto datu bojājums.

# **Atmiņas kartes ievietošana**

Ievietojiet atmiņas karti savā ierīcē.

Ierīcē var tikt atbalstītas līdz 2 TB lielas microSD kartes. Atkarībā no atmiņas kartes ražotāja un veida dažas atmiņas kartes var nebūt saderīgas ar jūsu ierīci.

- *1* Ievietojiet izvilkšanas tapu karšu paliktņa caurumā.
- *2* Izvelciet karšu paliktni.
- *3* Novietojiet atmiņas karti uz karšu paliktņa, vēršot zelta krāsas kontaktus lejup.

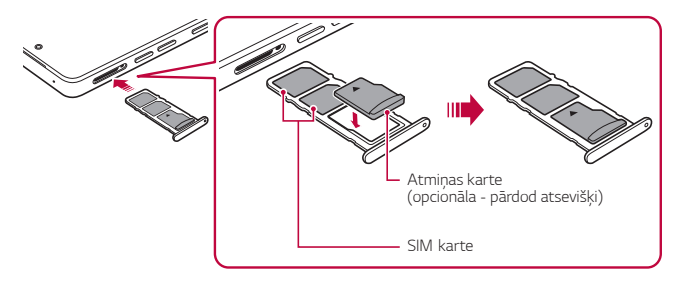

- *4* Ievietojiet karšu paliktni atpakaļ slotā.
	- Dažas atmiņas kartes nav pilnībā saderīgas ar ierīci. Ja lietojat nesaderīgu ∧ karti, var rasties ierīces vai atmiņas kartes bojājumi vai arī atmiņas kartē saglabāto datu bojājums.
	- Bieža datu ierakstīšana un dzēšana var saīsināt atmiņas kartes darbības 冃 laiku.

# **Atmiņas kartes izņemšana**

Drošības nolūkā pirms atmiņas kartes izņemšanas atvienojiet to.

- *1* Iestatījumu ekrānā pieskarieties vienumiem **Iestatījumi Krātuve** .
- *2* Ievietojiet izvades tapu karšu paplātes atverē un pēc tam izvelciet no ierīces karšu paplāti.
- *3* Izņemiet atmiņas karti no karšu paplātes.
- *4* Ievietojiet karšu paliktni atpakaļ slotā.
	- Neizņemiet atmiņas karti, kamēr ierīcē tiek pārsūtīta informācija vai tiek piekļūts datiem. Pretējā gadījumā dati var tikt zaudēti vai bojāti vai arī var rasties atmiņas kartes vai ierīces bojājums. Uzņēmums LG neatbild par zaudējumiem, kas radās atmiņas karšu ļaunprātīgas vai nepareizas lietošanas rezultātā, tostarp par datu zudumu.

# *Akumulators*

### **Akumulatora uzlāde**

Pirms ierīces lietošanas pilnībā uzlādējiet akumulatoru.

Uzlādējiet ierīci ar USB C tipa kabeli.

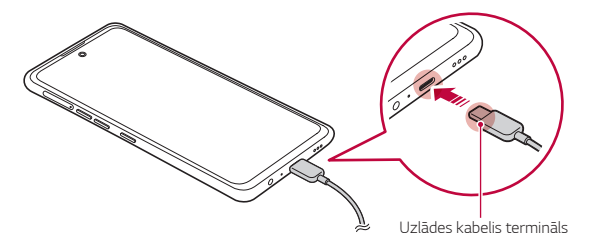

• Ja uzlādes portam, atklātām spailēm, uzlādes kabelim, pārveidotājam utt. ir piekļuvis mitrums, neizmantojiet izstrādājumu vai neveiciet tā uzlādi. Izstrādājums var nedarboties pareizi vai tikt sabojāts, turklāt pastāv elektriskās strāvas trieciena, ugunsgrēka, pārkaršanas, eksplozijas u.c. parādību izraisītu savainojumu gūšanas risks. Ja minētajās vietās konstatējat mitrumu, nekavējoties pārtrauciet izstrādājuma izmantošanu vai uzlādi un pilnībā likvidējiet mitrumu.

#### • **Nenoņemiet akumulatora nodalījuma vāku.**

Šim izstrādājumam ir neizņemams akumulators. Nenoņemiet vai nemainiet akumulatora nodalījuma vāku vai akumulatoru. Ja noņemat vai maināt akumulatora nodalījuma vāku vai akumulatoru, izstrādājumu var sabojāt, tas var pārkarst vai eksplodēt.

- Izmantojiet tikai USB kabeli un pārveidotāju, kas iekļauti izstrādājuma komplektā kā pamata komponentes.
- Jūsu ierīcei ir iekšējs atkārtoti uzlādējams akumulators. Drošības nolūkos neizņemiet iegulto akumulatoru.
- Izmantojot ierīci tās uzlādes laikā, var rasties elektriskās strāvas trieciens. Lai izmantotu ierīci, pārtrauciet uzlādi.
- Kad ierīce ir pilnībā uzlādēta, atvienojiet lādētāju no strāvas rozetes. Tādējādi netiek lieki patērēta elektroenerģija.
- Akumulatoru arī var uzlādēt, vienu USB kabeļa galu pievienojot ierīcei, bet otru — galddatoram vai klēpjdatoram. Tas var aizņemt ilgāku laiku nekā adaptera pievienošana sienas kontaktligzdai.
- Akumulatoru nedrīkst uzlādēt ar USB centrmezglu, kas nevar saglabāt nominālo spriegumu. Uzlāde var neizdoties vai tikt apturēta.
- Apmeklējot servisa centru ar akumulatoru saistītu problēmu dēļ, ņemiet līdzi izstrādājumu un uzlādes ierīci. Tā kā akumulators ir nolietojams, tā ekspluatācijas periods ar laiku var saīsināties.

⚠

冃

### **Piesardzības pasākumi, lietojot ierīci**

- Pārliecinieties, ka izmantojat pievienoto USB kabeli; neizmantojiet trešās puses USB kabeļus vai lādētājus ar savu ierīci. LG ierobežotā garantija neattiecas uz trešo pušu piederumu lietošanu.
- Ierīce var tikt bojāta, neievērojot šīs instrukcijas norādījumus, un to nepareizi lietojot.
- 冃
- Ja, uzlādējot ierīci, akumulatora temperatūra pārsniedz noteiktu līmeni, lādēšana var tikt apturēta.
- Ja ierīces aizmugurē ir piestiprināti magnētiski, metāla vai vadoši materiāli vai ir ievietots aizsargapvalks, ierīce var neuzlādēties pareizi.
- LG Electronics nav atbildīgs par jebkādām problēmām, kas saistītas ar citu zīmolu piederumiem. Šādu problēmu gadījumā sazinieties ar piederumu ražotāju.

# **Akumulatora efektīva lietošana**

Akumulatora kalpošanas laiks var samazināties, ja vienlaicīgi un ilglaicīgi izmantojat daudzas lietotnes un funkcijas.

Lai paildzinātu akumulatora darbības laiku, atceliet fonā notiekošas darbības.

Lai samazinātu akumulatora enerģijas patēriņu, izpildiet tālāk norādītās darbības.

- Izslēdziet **Bluetooth®** un Wi-Fi tīkla funkciju, ja tā netiek izmantota.
- Iestatiet pēc iespējas īsāku ekrāna noildzes laiku.
- Samaziniet ekrāna spilgtumu.
- Iestatiet ekrāna bloķēšanu, kad ierīce netiek lietota.
- Pārbaudiet akumulatora uzlādes līmeni, izmantojot jebkuru lejupielādēto lietotni.

# **Skārienekrāns**

Varat iepazīties ar ierīces pārvaldīšanas iespējām, izmantojot skārienekrāna žestus.

#### **Pieskaršanās**

Viegli pieskarieties ar pirkstu, lai atlasītu vai palaistu lietotni vai opciju.

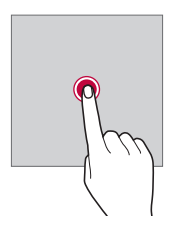

### **Pieskaršanās un turēšana**

Pieskarieties un turiet vairākas sekundes vienumu, lai parādītu izvēlni ar pieejamajām opcijām.

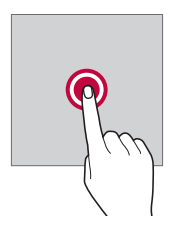

### **Pieskaršanās divreiz**

Divreiz ātri pieskarieties, lai tuvinātu vai tālinātu tīmekļa lapu vai karti.

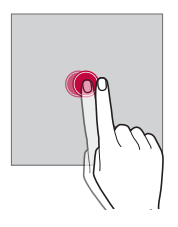

### **Vilkšana**

Pieskarieties un turiet vienumu piemēram, lietotni vai logrīku, pēc tam ar pirkstu velciet šo vienumu uz citu vietu, veicot vienu mērķtiecīgu kustību. Varat izmantot šo žestu, lai pārvietotu vienumu.

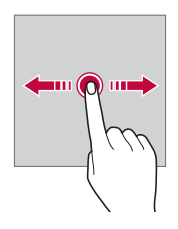

### **Pārvilkšana**

Pieskarieties ar pirkstu ekrānam un bez apstāšanās veikli to velciet. Jūs varat izmantot šo žestu, lai ritinātu sarakstu, tīmekļa lapu, fotoattēlus, ekrānus un daudz ko citu.

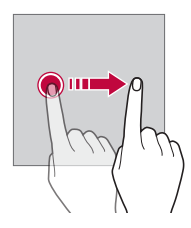

### **Savilkšana un izplešana**

Savelciet divus pirkstus, lai tālinātu, piemēram, fotoattēlu vai karti. Lai tuvinātu, izpletiet pirkstus.

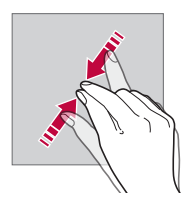

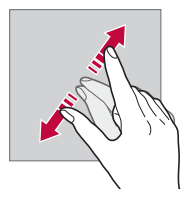

- Sargiet skārienekrānu no pārmērīga fiziska trieciena. Pretējā gadījumā var sabojāt skāriena sensoru.
	- Skārienekrāna kļūme var rasties, ierīci izmantojot magnētiska, metāla vai elektrību vadoša materiāla tuvumā.
		- Ierīci lietojot spilgtā gaismā, piemēram, tiešā saules gaismā, ekrāns var nebūt redzams atkarībā no pozīcijas. Izmantojiet ierīci apēnotā vietā vai arī vietā, kur gaisma nav pārāk spilgta, taču pietiekama, lai būtu piemērota grāmatu lasīšanai.
		- Nespiediet ekrānu ar pārmērīgu spēku.
		- Viegli pieskarieties ar pirkstu vajadzīgajai opcijai.
	- Skārienvadība var nedarboties pareizi, ja rokā ir uzvilkts cimds vai arī pieskaraties ar nagu.
	- Skārienvadība var nedarboties pareizi, ja ekrāns ir mitrs vai slapjš.
	- Skārienekrāns var nedarboties pareizi, ja ierīcei ir piestiprināta ekrāna aizsargplēve vai cits aizsargpiederums, kas iegādāts trešās puses veikalā.
	- Ilgstoša laika statiska attēla parādīšana var izraisīt pēcattēlus vai ekrāna sadedzināšanu. Izslēdziet ekrānu vai izvairieties no tā paša attēla parādīšanas ilgu laiku, ja ierīci neizmantojat.

冃

# **Sākuma ekrāns**

### **Sākuma ekrāna pārskats**

Sākuma ekrāns ir sākumpunkts, no kura ierīcē var piekļūt dažādām funkcijām un lietotnēm. Velciet uz augšu no jebkura ekrāna apakšējās malas, lai tieši dotos uz sākuma ekrānu.

Sākuma ekrānā varat pārvaldīt visas lietotnes un logrīkus. Velciet ekrānā pa kreisi vai pa labi, lai skatītu visas instalētās lietotnes.

### **Sākuma ekrāna izkārtojums**

Varat skatīt visas lietotnes un kārtot logrīkus un mapes sākuma ekrānā.

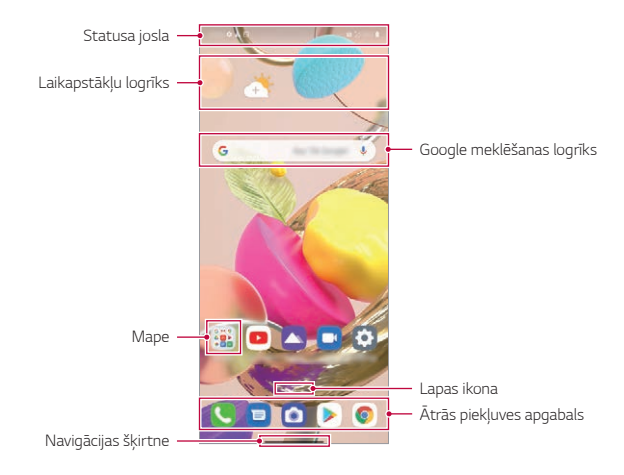

• Sākuma ekrāns var atšķirties atkarībā no ražotāja politikas, lietotāja 冃 iestatījumiem, programmatūras versijas vai pakalpojumu sniedzēja.

- **Statusa josla**: skatiet statusa ikonas, laiku un akumulatora uzlādes līmeni.
- **Laikapstākļu logrīks**: skatiet informāciju par laikapstākļiem un laiku konkrētā teritorijā.
- **Google meklēšanas logrīks**: Ievadiet vai runājiet, lai atvērtu Google meklēšanu.
- **Mape**: Jūs varat izveidot mapes, lai klasificētu lietotni pēc vēlamajiem kritērijiem.
- **Lapas ikona**: Parādiet kopējo sākuma ekrāna tapešu skaitu. Pieskarieties vajadzīgās lapas ikonai, lai pārietu uz atlasīto lapu. Ikona, kas atspoguļo pašreizējo tapeti, tiks izcelta.
- **Ātrās piekļuves apgabals**: fiksējiet galvenās lietotnes ekrāna apakšdaļā, lai varētu tām piekļūt no jebkuras sākuma ekrāna kanvas.
- **Navigācijas šķirtne**: Izmantojot lietotni, varat pāriet uz iepriekšējo ekrānu vai sākuma ekrānu un pārbaudīt nesen izmantoto lietotņu sarakstu.

# **Navigācijas šķirtnes izmantošana**

Šeit ir žestu ceļvedis, lai vadītu navigācijas joslu.

- Lai atvērtu sākuma ekrānu, velciet uz augšu no ekrāna apakšējās malas.
- Lai atgrieztos iepriekšējā ekrānā, pārvelciet no ekrāna kreisās vai labās malas.
- Lai atvērtu ekrānu Pārskats, velciet uz augšu un turiet no ekrāna apakšējās malas.
- Lai ātri pārslēgtos starp lietotnēm, velciet pa labi ekrāna apakšējā malā, lai pārietu uz iepriekš izmantotajām lietotnēm.
- **Žesti** ir navigācijas joslas noklusējuma vērtība. Lai to mainītu uz **Tikai pogas** 冃 / / , sākuma ekrānā pieskarties vienumiem **Iestatījumi Displeja iestatījumi Navigācijas šķirtne**, un atlasiet vienumu **Tikai pogas**.

### **Statusa ikonas**

Kad tiek saņemts paziņojums par nelasītu ziņojumu, kalendāra notikumu vai signālu, statusa joslā tiek rādīta atbilstoša paziņojuma ikona. Pārbaudiet ierīces statusu, skatot paziņojumu ikonas statusa joslā.

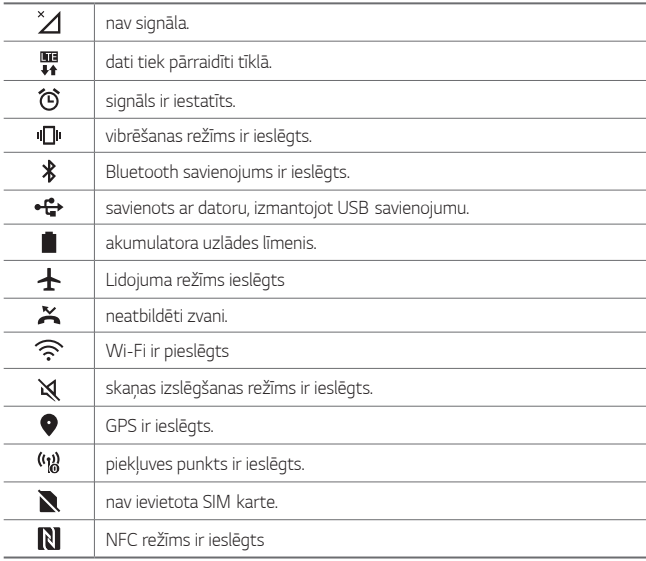

- 冃
- Dažas no šīm ikonām var tikt parādītas atšķirīgi vai vispār netiks parādītas atkarībā no ierīces statusa. Skatiet ikonas atbilstoši faktiskajai videi un apgabalam, kurā izmantojat ierīci un pakalpojumu sniedzēju.
- Parādītās ikonas var atšķirties atkarībā no reģiona vai tīkla pakalpojumu sniedzēja.

# **Paziņojumu panelis**

Jūs varat atvērt paziņojumu paneli, velkot statusa joslu lejup uz galvenā ekrāna.

- Jūs varat pavilkt uz leju paziņojumu logu vai pieskarties bultas ikonai, lai atvērtu ātrās iestatīšanas ikonu sarakstu.
- · Jūs varat pieskarties vienumam  $\oslash$ , lai pievienotu, izdzēstu vai sakārtotu ikonas paziņojumu logā.
- Ja pieskaraties ikonai un turat to, tiek parādīts attiecīgās funkcijas iestatījumu ekrāns.

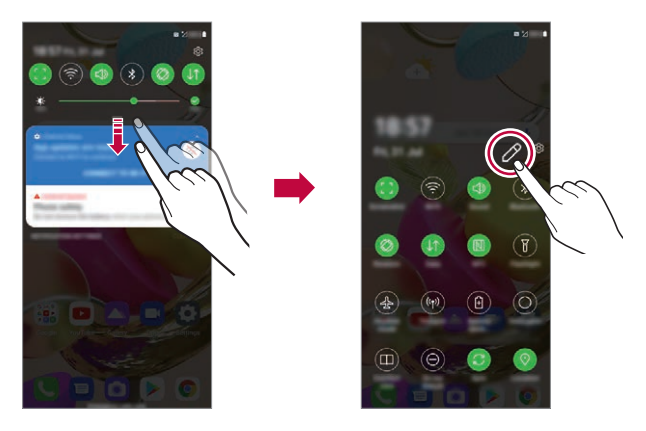

• Paziņojumu paneli varat izmantot arī bloķētā ekrānā. Velciet paziņojumu 冃 paneli, kamēr ekrāns ir bloķēts, lai ātri piekļūtu vēlamajām funkcijām.

### **Ekrāna orientācijas pārslēgšana**

Varat iestatīt ekrāna orientācijas automātisku pārslēgšanu atbilstoši ierīces orientācijai.

Paziņojumu panelī, ātrās piekļuves ikonu sarakstā pieskarieties vienumam **Rotācija**.

Varat arī pieskarties vienumiem **Iestatījumi Displeja iestatījumi** un sākuma ekrānā aktivizēt **Autom. displeja pagriešana**.

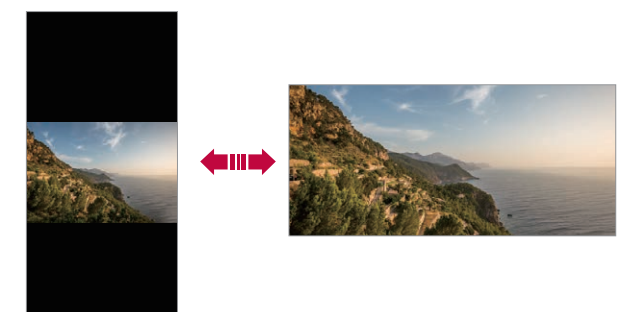

### **Sākuma ekrāna rediģēšana**

Sākuma ekrānā pieskarieties tukšai vietai un turiet to, un pēc tam atlasiet zemāk redzamo vajadzīgo funkciju.

- Lai pārkārtotu sākuma ekrāna lapas, pieskarieties lapai, turiet to un pēc tam velciet to citā vietā.
- Lai sākuma ekrānam pievienotu logrīku, pieskarieties tukšajam sākuma ekrāna laukumam un turiet to, pēc tam atlasiet vienumu **Logrīki**.
- Lai mainītu fona attēlus un motīvus, pieskarieties sākuma ekrāna tukšajam laukumam un turiet to, pēc tam atlasiet vienumu **Fona attēls**. Varat arī pieskarties vienumiem **Iestatījumi Fona attēls & Tēma** sakuma ekrānā, un pēc tam atlasiet fona attēlus un motīvus, kas jāpiemēro ierīcei.
- Lai mainītu fona attēlus, pieskarieties tukšajam sākuma ekrāna laukumam, pēc tam atlasiet vienumu **Režģis**. Pieskarieties vajadzīgajam režģim, pēc tam pieskarties vienumam **Lietot**.
- Lai konfigurētu sākuma ekrāna iestatījumus, pieskarieties tukšajam sākuma ekrāna laukumam un turiet to, pēc tam atlasiet vienumu **Sākuma ekrāna iestatījumi**. Skatiet sīkāku informāciju [Sākuma ekrāna iestatījumi](#page-461-0).
- Lai apskatītu vai pārinstalētu atinstalētās lietotnes, pieskarieties un turiet tukšo sākuma ekrāna laukumu un pēc tam atlasiet vienumu **Lietotņu atkritumi**. Skatiet sīkāku informāciju [Lietotņu atkritumi](#page-472-0).
- Lai mainītu noklusējuma ekrānu, pieskarieties un turiet tukšo sākuma ekrāna laukumu, pārejiet uz vēlamo ekrānu, pieskarieties vienumam $\bigtriangleup$ , pēc tam pieskarieties ekrānam vēlreiz.

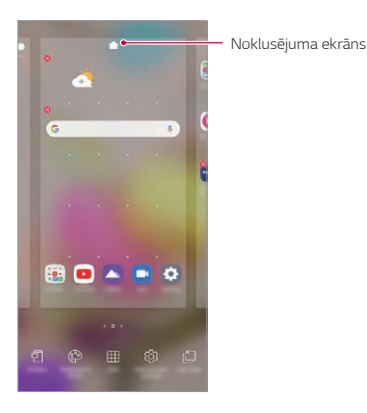

### **Fona motīva skatīšana**

Jūs varat skatīt tikai fona attēlu, sākuma ekrānā paslēpjot lietotnes un logrīkus.

Sākuma ekrānā velciet divus pirkstus, attālinot vienu no otra.

• Lai atgrieztos sākotnējā ekrānā, kurā tiek rādītas lietotnes un logrīki, sākuma ekrānā savelciet pirkstus vai pieskarieties velciet - no ekrāna apakšējās malas.

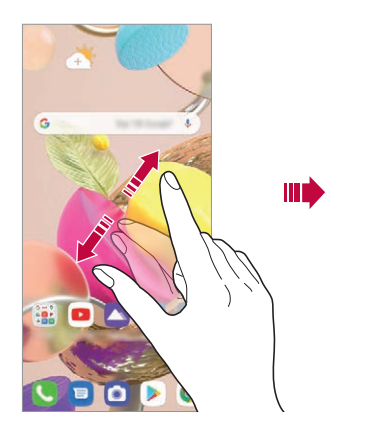

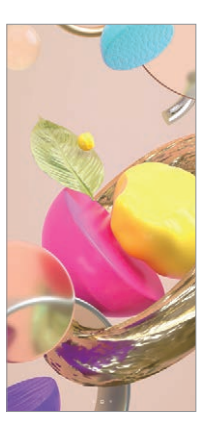

### **Lietotņu pārvietošana sākuma ekrānā**

Sākuma ekrānā pieskarieties lietotnei un turiet to, un pēc tam velciet to uz citu vietu.

- Lai bieži izmantotās lietotnes būtu pieejamas sākuma ekrāna apakšdaļā, pieskarieties lietotnei un turiet to, pēc tam velciet to uz ātrās piekļuves apgabalu ekrāna apakšdaļā.
- Lai noņemtu ikonu no ātrās piekļuves apgabala, velciet ikonu uz sākuma ekrānu.

# **Mapju lietošana sākuma ekrānā**

#### **Mapju izveide**

Sākuma ekrānā pieskarieties lietotnei un turiet to, un pēc tam velciet to pāri citai lietotnei.

• Tiek izveidota jauna mape, un lietotnes tiek pievienotas mapei.

### **Mapju rediģēšana**

Sākuma ekrānā pieskarieties mapei un veiciet kādu no šīm darbībām.

- Lai rediģētu mapes nosaukumu, pieskarieties mapes nosaukumam.
- Lai rediģētu krāsu, pieskarieties labajam augšējam lokam.
- Lai pievienotu lietotnes, pieskarieties un turiet lietotni, pēc tam velciet to pāri mapei un atlaidiet to.
- Lai noņemtu lietotni no mapes, pieskarieties lietotnei un turiet to, un velciet to ārpus mapes. Ja noņemtā lietotne ir vienīgā lietotne, kas atradās mapē, šī mape tiek automātiski noņemta.
- $\cdot$  Varat arī pievienot vai noņemt lietotnes pēc pieskāriena vienumam  $\left(\mp\right)$ .

冃 • Lietojot lejupielādēto motīvu, jūs nevarat mainīt mapes krāsu.

### <span id="page-461-0"></span>**Sākuma ekrāna iestatījumi**

Varat pielāgot sākuma ekrāna iestatījumus.

- *1* Sākuma ekrānā pieskarties vienumiem **Iestatījumi Displeja iestatījumi Sākuma ekrāns**.
- *2* Pielāgojiet tālāk norādītos iestatījumus.
	- **Izvēlēties Home**: atlasiet sākuma ekrāna režīmu.
	- **Fona attēls**: Mainiet sākuma ekrāna fona tapeti.
	- **Ekrāna efekts**: atlasiet efektu, kas tiek lietots, pārslēdzot sākuma ekrāna lapas.
	- **Ikonu formas**: Izvēlieties, vai ikonām jābūt kvadrātveida vai ar noapaļotiem stūriem.
	- **Google plūsma**: Rādīt galvenā sākuma ekrāna kreisajā pusē.
- **Šķirot lietotnes pēc**: iestatiet, kā lietotnes tiek kārtotas sākuma ekrānā.
- **Paslēpt lietotnes**: Sākuma ekrānā atlasiet, kuras lietotnes vēlaties paslēpt.
- **Atļaut Sākuma ekrāna ciklu**: Iespējojiet, lai atļautu nepārtrauktu sākuma ekrāna ritināšanu (pēc pēdējā ekrāna atgriežas pirmajā ekrānā).
- **Pavelciet uz leju uz Sākuma ekrāns**: ļauj meklēt lietotnēs vai saturā vai skatīt paziņojumus, pārvelkot uz leju sākuma ekrānā.
- **Sākuma ekrāns bloķēšana**: iespējot, lai novērstu, ka lietotnes un logrīki tiek pārkārtoti vai noņemti.

# **Ekrāna bloķēšana**

# **Pārskats par ekrāna bloķēšanu**

Jūsu ierīces ekrāns izslēdzas un bloķējas, nospiežot ieslēgšanas/bloķēšanas taustiņu. Ekrāns izslēdzas un bloķējas arī tad, ja ierīce noteiktu laiku ir dīkstāvē.

Nospiežot ieslēgšanas/bloķēšanas taustiņu, kad nav iestatīta ekrāna bloķēšana, uzreiz tiek parādīts sākuma ekrāns.

Lai nodrošinātu drošību un nepieļautu nevēlamu piekļuvi jūsu ierīcei, iestatiet ekrāna bloķēšanu.

厚。

• Ekrāna bloķēšana novērš nevajadzīgu skārienievadi ierīces ekrānā un samazina akumulatora enerģijas patēriņu. Kamēr ierīce netiek izmantota, ieteicams aktivizēta ekrāna bloķēšanu.

# <span id="page-463-0"></span>**Ekrāna bloķēšanas iestatīšana**

Ekrāna bloķēšanas iestatījumu konfigurēšanai ir vairākas opcijas.

- *1* Pieskarieties vienumiem **Iestatījumi Bloķēšanas ekrāns un drošība Izvēlēties bloķēšanas ekrānu** un pēc tam izvēlieties vajadzīgo metodi.
- *2* Pielāgojiet tālāk norādītos iestatījumus.
	- **Nav**: deaktivizēt ekrāna bloķēšanas funkciju.
	- **Pārvelciet**: lai atbloķētu ekrānu, velciet pa to.
	- **Atbloķēšanas raksts**: lai atbloķētu ekrānu, uzzīmējiet ar pirkstu shēmu.
	- **PIN**: lai atbloķētu ekrānu, ievadiet skaitlisku paroli.
	- **Parole**: lai atbloķētu ekrānu, ievadiet burtciparu paroli.
	- **Pirkstu nospiedumi**: Atbloķējiet ekrānu, izmantojot savu pirkstu nospiedumu.

# **Pielāgot Bloķēšanas ekrānu**

Varat pielāgot bloķēšanas ekrānu.

- *1* Sākuma ekrānā pieskarieties vienumam **Iestatījumi Bloķēšanas ekrāns un drošība Pielāgot Bloķēšanas ekrānu**.
- *2* Izvēlieties funkciju, kuru vēlaties iestatīt.
	- **Fona attēls**: Ļauj jums iestatīt fona attēlu bloķētam ekrānam.
	- **Pulkstenis**: Ļauj jums iestatīt, kur novietot pulksteni bloķētā ekrānā.
	- **Īsceļi**: Ļauj jums izvēlēties lietotnes, kas darbojas jūsu bloķētajā ekrānā. Šis iestatījums tiek parādīts tikai tad, ja ir iestatīta ekrāna bloķēšana.
	- **Zaudētā tālruņa kontaktinformācija**: Ļauj jums iestatīt tekstu, kas tiks rādīts bloķētajā ekrānā, lai identificētu tālruņa īpašnieku.

### **Drošās bloķēšanas iestatījumi**

Varat iestatīt drošus bloķēšanas iestatījumus.

- *1* Sākuma ekrānā pieskarieties vienumam **Iestatījumi Bloķēšanas ekrāns un drošība Drošās bloķēšanas iestatījumi**.
- *2* Izvēlieties funkciju, kuru vēlaties iestatīt.
- **Padarīt rakstu redzamu** (tiek parādīts tikai tad, ja Modelis ir iestatīts kā ekrāna bloķēšana): Ieslēdziet, lai padarītu modeli redzamu.
- **Bloķēšanas taimeris**: Ļauj jums iestatīt laiku pirms ekrāns automātiski nobloķējās pēc tam, kad apgaismojums izslēdzas (taimauts neaktivitātes dēļ).
- **Ieslēgšanas poga uzreiz noslēdzas**: Iespējojiet šo iespēju, lai uzreiz bloķētu ekrānu, tiklīdz tiek nospiests ieslēgšanas/bloķēšanas taustiņš. Šis iestatījums ignorē drošības bloķēšanas taimera iestatījumu.
- **Rādīt noslēgšanu** (tiek parādīta tikai tad, ja ir iestatīta ekrāna bloķēšana): iespējojiet šo opciju, lai parādītu bloķēšanas ikonu, nospiežot un turot nospiestu ieslēgšanas/bloķēšanas pogu. Pieskarieties ikonai Bloķēšana, lai izslēgtu Smart Lock, biometrisko atbloķēšanu un paziņojumus bloķēšanas ekrānā.
- **Smart Lock**: Ļauj jums iestatīt uzticamu ierīču, vietu, balss, un/vai ķermeņa atpazīšanu, kas ļaus tālrunim palikt atbloķētam.

冃

冃

• Pieejamās izvēlnes opcijas var atšķirties atkarībā no izvēlētās bloķēšanas ekrāna metodes.

# **Ieslēgt ekrānu**

Varat ieslēgt vai izslēgt ekrānu, divreiz pieskaroties tam.

- Šī opcija ir pieejama tikai LG nodrošinātajā sākuma ekrānā. Tā var nedarboties pareizi pielāgotā palaidējā vai lietotāja instalētā sākuma ekrānā.
	- Pieskaroties ekrānam, izmantojiet pirkstu. Nepieskarieties ar nagu.
	- Lai izmantotu funkciju Ieslēgt ekrānu, pārliecinieties, vai tuvuma/gaismas sensors nav nobloķēts ar uzlīmi vai citu priekšmetu vai vielu.

### **Ekrāna ieslēgšana**

Veiciet dubultskārienu ekrāna vidusdaļā.

• Pieskaroties ekrāna augšdaļā vai apakšdaļā, var samazināties atpazīšanas ātrums.

### **Ekrāna izslēgšana**

Divas reizes pieskarieties tukšā vietā sākuma ekrānā un bloķētā ekrānā. Vai arī veiciet dubultskārienu tukšā vietā statusa joslā.

### **Atspējot Ieslēgt ekrānu**

Ja nevēlaties izmantot Ieslēgt ekrānu funkciju, veiciet šādu iestatījumu: Sākuma ekrānā pieskarieties vienumam **Iestatījumi Paplašinājumi Ieslēgt ekrānu** un velciet to, lai atspējotu funkciju.

# **Atmiņas kartes šifrēšana**

Atmiņas kartē saglabātos datus var šifrēt un aizsargāt. Atmiņas kartē saglabātajiem šifrētajiem datiem nevar piekļūt no citas ierīces.

- *1* Sākuma ekrānā pieskarieties vienumam **Iestatījumi Bloķēšanas ekrāns un drošība Šifrēšana un pierakstīšanās informācija Šifrēt SD kartes atmiņu**.
- *2* Izlasiet ekrānā redzamo pārskatu par atmiņas kartes šifrēšanu un pēc tam pieskarieties vienumam **Turpināt**, lai turpinātu.
- *3* Izvēlieties opciju un pieskarieties vienumam **Šifrējums**.
	- **Jauna faila šifrēšana**: šifrējiet tikai datus, kas ir saglabāti atmiņas kartē pēc šifrēšanas.
	- **Pilna šifrēšana**: šifrējiet visus datus, kas pašlaik ir saglabāti atmiņas kartē.
	- **Neiekļaut multivides failus**: šifrējiet visus failus, izņemot multivides failus, piemēram, mūziku, fotoattēlus un video.
- 冃 • Atmiņas kartes šifrēšanas laikā dažas funkcijas nav pieejamas.
	- Izslēdzot ierīci, kad notiek šifrēšana, šifrēšanas process neizdosies un var tikt bojāta daļa datu. Tādēļ pirms šifrēšanas sākšanas noteikti pārbaudiet, vai akumulatora uzlādes līmenis ir pietiekams.
	- Šifrētajiem datiem var piekļūt tikai tajā ierīcē, kurā faili tika šifrēti.
	- Šifrēto atmiņas karti nevar izmantot citā LG ierīcē. Lai šifrēto atmiņas karti izmantotu citā mobilajā ierīcē, formatējiet karti.
	- Atmiņas kartes šifrēšanu var aktivizēt pat gadījumā, ja atmiņas karte nav ievietota ierīcē. Visas atmiņas kartes, kas ievietotas pēc šifrēšanas, tiks šifrētas automātiski.

# **Ekrānuzņēmumu veikšana**

Varat izveidot tā ekrāna ekrānuzņēmumus, kuru pašreiz skatāt.

#### **Izmantojot saīsni**

Vienlaicīgi nospiediet ieslēgšanas/bloķēšanas taustiņu un skaļuma samazināšanas taustiņu un turiet tos nospiestus vismaz divas sekundes.

• Ekrānuzņēmumus var skatīt mapē **Screenshots**, kas pieejama vienumā **Galerija**.

### **Izmantojot Ekrānuzņēmumu**

Ekrānā, kurā vēlaties veikt ekrānuzņēmumu, velciet statusa joslu uz leju, un pēc tam pieskarieties vienumam .

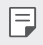

• Skatiet sīkāku informāciju [Piezīmju rakstīšana ekrānuzņēmumā](#page-495-0).

# **Satura kopīgošana**

### **Satura rādīšana no citas ierīces**

Varat rādīt ierīcē saglabātos fotoattēlus un video vai atskaņot dziesmas no televizora.

- *1* Pievienojiet televizoru un ierīci vienam Wi-Fi tīklam.
- *2* Jūs varat apskatīt vienumus lietotnēs **Galerija** vai **Mūzika**, pieskarieties vienumam **Atskaņot uz citas ierīces**.
- *3* Atlasiet TV, ar kuru vēlaties izveidot savienojumu.

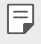

• Lai izmantotu pakalpojumu Chromecast, jāatjaunina Google Play pakalpojumi.

### **Satura skatīšana no tuvumā esošajām ierīcēm**

Varat skatīt saturu no dažādām ierīcēm, piemēram, datora, tīkla krātuves ierīces vai mobilās ierīces, izmantojot lietotnes Galerija vai Mūzika.

### **Ierīču pievienošana**

Pievienojiet savu ierīci un otru ierīci, kas atbalsta DLNA funkciju, vienam bezvadu tīklam.

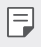

• Pārliecinieties, ka failu kopīgošanas (DLNA) funkcija ir aktivizēta gan izsūtīšanas ierīcē, gan pievienotajā ierīcē.

### **Tuvumā esošo ierīču meklēšana**

Varat skatīt vienam tīklam pievienoto DLNA ierīču sarakstu, atlasot izvēlni **Tuvējās ierīces** vai izvēles koplietošanas izvēlnes vienumus.

Izmantojiet tuvumā esošo ierīču saturu tā, it kā tas atrastos jūsu ierīcē.
## **Failu sūtīšana vai saņemšana**

Varat kopīgot failus starp savu ierīci un citu LG ierīci vai planšetdatoru.

#### **Failu sūtīšana**

Lietotnē Galerija vai citā lietotnē pieskarieties vienumam  $\frac{1}{2}$  > Koplietot vai , un pēc tam failu koplietošanas sarakstā atlasiet ierīci.

#### **Failu saņemšana**

Velciet statusa joslu uz leju un pieskarieties vienumam **Faila koplietošana**. Ja jūsu ierīcē failu kopīgošanas funkcija netiek atbalstīta, pieskarieties vienumiem **Iestatījumi Pievienotās ierīces Faila koplietošana SmartShare Beam**  $\bigcap$ .

- 冃
	- Ierīcei ir jābūt savienotai ar to pašu bezvadu tīklu, ar kuru ir savienota faila pārsūtīšanas mērķa ierīce.
		- Pārliecinieties, ka failu kopīgošanas funkcija ir aktivizēta abās ierīcēs.

## **Netraucēt**

Varat ierobežot vai izslēgt paziņojumus, lai noteiktā laika periodā netiktu traucēts.

Sākuma ekrānā pieskarties vienumiem **Iestatījumi Skaņa Netraucēt**.

- Pieskarieties vienumam **Režīms** un atlasiet vajadzīgo režīmu.
	- *-* **Tikai prioritārie**: skaņas vai vibrācijas paziņojumi no atlasītām lietotnēm. Pat ja ir ieslēgts iestatījums Tikai prioritārie, brīdinājumi joprojām tiek atskanoti.
	- *-* **Pilnīgs klusums**: atspējot skaņu un vibrāciju.
- **Izvēlieties prioritātes**: saņemiet skaņas vai paziņojumus no atlasītām lietotnēm.
	- *-* **Zvani no**: iestatiet paziņojumu diapazonu, saņemot zvanu.

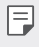

• **Atkārtots zvans**: otrais zvans no tā paša zvanītāja 15 min. laikā netiek izslēgts.

- *-* **Ziņas no**: iestatiet paziņojumu diapazonu, saņemot ziņojumu.
- **Izmantot Netraucēt**: Ieslēdziet funkciju Netraucēt.
- **Gulēšana**: Iestatiet grafiku, kurā vēlaties ieslēgt funkciju Netraucēt.
- **Palīdzība**: Funkcijai "Netraucēt" skatiet palīdzību.

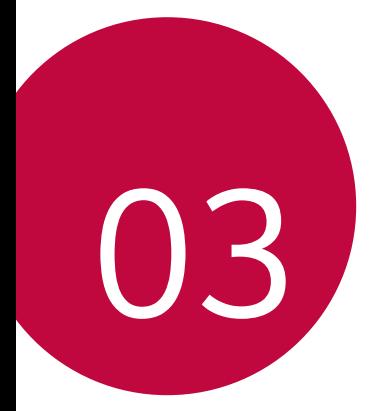

# **Noderīgas lietotnes**

## **Lietotņu instalēšana un atinstalēšana**

### **Lietotņu instalēšana**

Atveriet lietotņu veikalu, lai meklētu un lejupielādētu lietotnes.

- Varat izmantot SmartWorld, Play veikalu vai pakalpojumu sniedzēja nodrošināto lietotņu veikalu.
- 冃
- Dažu lietotņu veikalos, iespējams, ir nepieciešams izveidot kontu un pierakstieties tajā.
	- Dažas lietotnes var piemērot maksu.
	- Ja izmantojat mobilo datu tīklu, var tikt piemērota maksa par datu plūsmas lietošanu, atkarībā no izmantotā tarifu plāna.
	- Atkarībā no reģiona vai pakalpojumu sniedzēja funkcija SmartWorld var netikt atbalstīta.

### **Lietotņu atinstalēšana**

Atinstalējiet lietotnes, ko vairs neizmantojat savā ierīcē.

### **Atinstalēšana ar pieskaršanās un turēšanas žestu**

Nospiediet un turiet jebkuru tukšu laukumu uz ekrāna, pēc tam nospiediet tās lietotnes **X**, ko vēlaties izdzēst.

#### **Atinstalēšana, izmantojot iestatījumu izvēlni**

Sākuma ekrānā pieskarties vienumiem **Iestatījumi Progr. Progr. Informācija**, atlasiet lietotni, un pieskarieties vienumam **Atinstalēt**.

冃

• Dažas lietotnes lietotājs nevar atinstalēt.

#### **Lietotņu atinstalēšana lietotņu veikalā**

Lai atinstalētu lietotni, atveriet to lietotņu veikalu, kurā lejupielādējāt lietotni, un atinstalējiet to.

## **Lietotņu instalēšana un atinstalēšana iestatīšanas laikā**

Ieslēdzot ierīci pirmo reizi, varat lejupielādēt ieteicamās lietotnes. Jūs varat pāriet uz nākamo soli bez instalēšanas.

### <span id="page-472-0"></span>**Lietotņu atkritumi**

Jūs varat apskatīt atinstalētās lietotnes. Varat arī atkārtoti instalēt lietotnes, kas tika atinstalētas ne agrāk kā pirms 24 stundām.

*1* Iestatījumu ekrānā pieskarieties vienumiem **Pārvaldība Lietotņu atkritumi**.

Varat arī pieskarties tukšajam sākuma ekrāna laukumam un to turēt, pēc tam pieskarieties vienumam **Lietotņu atkritumi**.

- *2* Aktivizējiet nepieciešamo funkciju:
	- **Atjaunot**: atkārtoti instalēt atlasīto lietotni.
	- $\cdot$   $\overline{\text{iii}}$ : neatgriezeniski nonemt atinstalētās lietotnes no šīs ierīces.
	- 冃 • Atinstalētās lietotnes tiek automātiski noņemtas no ierīces 24 stundas pēc atinstalēšanas. Ja vēlaties atkārtoti instalēt atinstalētās lietotnes, tās ir nepieciešams atkārtoti lejupielādēt no lietotņu veikala.
		- Šī funkcija ir aktivizēta tikai noklusējuma sākuma ekrānā. Ja lietotnes atinstalējat, kad izmantojat EasyHome ekrānu vai citu palaidēju, tās tiek nekavējoties un neatgriezeniski izdzēstas no ierīces.

## **Lietotņu īsceļi**

Sākuma ekrānā pieskarieties un turiet lietotnes ikonu, piemēram, Zvans, Ziņa, Kamera, Galerija un Iestatījumi, lai parādītu ātrās piekļuves izvēlni. Vieglāk izmantot lietotnes, izmantojot lietotņu īsceļus.

- Pieskarieties vienumam 司, lai iestatītu vajadzīgos lietotnes logrīkus.
- Pieskarieties vienumam  $\bigcap$ , lai pārbaudītu lietotnes informāciju.

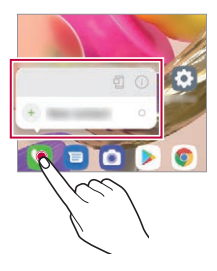

冃 • Šī funkcija ir pieejama tikai dažām lietotnēm.

## **Tālrunis**

#### **Balss zvans**

Veiciet tālruņa zvanu, izmantojot vienu no pieejamajām metodēm, piemēram, manuāli ievadot tālruņa numuru vai veicot zvanu no kontaktpersonu saraksta vai neseno zvanu saraksta.

#### **Zvana veikšana, izmantojot tastatūru**

- *1* Sākuma ekrānā pieskarieties vienumam **Zvanīt**.
- *2* Zvana veikšana, izmantojot izvēlēto metodi:
	- Ievadiet tālruna numuru un pieskarieties vienumam .
	- Pieskarieties ātro zvanu numuram un turiet to.
	- meklējiet kontaktu, piesitot uz kontaktpersonas vārda sākuma burta kontaktpersonu sarakstā un pēc tam pieskarieties vienumam ...
	- 冃
- Lai ievadītu +, kad veicat starptautisku zvanu, pieskarieties un turiet nospiestu ciparu 0.
- Skatiet [Kontaktpersonu pievienošana](#page-492-0) sīkākai informācijai par to, kā pievienot tālruņu numurus ātro numuru sastādīšanas sarakstam.

#### **Zvanīšana no kontaktpersonu saraksta**

- *1* Sākuma ekrānā pieskarieties vienumam **Kontakti**.
- *2* Pēc izsaucamā numura izvēles no kontaktpersonu saraksta nospiediet uz vienuma $\mathcal{R}_{\sim}$ .

### **Atbildēšana uz zvanu**

Lai atbildētu uz zvanu, velciet vienumu **v**ienākošo zvanu ekrāná.

- Kad pievienotas stereo austiņas, varat veikt zvanus, izmantojot pogu zvanīt/beigt uz austiņām.
- Lai beigtu sarunu, neizslēdzot ekrānu, sākuma ekrānā pieskarieties vienumiem **Iestatījumi Tīkls un internets Zvans Atbildēt uz zvaniem un beigt zvanus** un pēc tam aktivizējiet funkciju **Pabeigt zvanus ar ieslēgšanas/izslēgšanas taustiņu**.
- 同 • Sākuma ekrānā pieskarieties vienumiem **Iestatījumi Tīkls un internets Zvans Atbildēt uz zvaniem un beigt zvanus Pabeigt zvanus ar ieslēgšanas/izslēgšanas taustiņu**, jūs varat pabeigt zvanu, nospiežot bloķēšanas/ieslēgšanas taustiņu, kamēr ir ieslēgts zvana ekrāns.

## **Zvana noraidīšana**

Lai noraidītu ienākošu zvanu, velciet o pāri ienākošo zvanu ekrānam.

- $\cdot$  Lai nosūtītu noraidīšanas ziņu, velciet nevēlamo ziņojumu opciju  $\blacksquare$  pa visu ekrānu.
- Lai pievienotu vai rediģētu noraidīšanas ziņojumu, sākuma ekrānā pieskarieties vienumiem **Iestatījumi Tīkls un internets Zvans Bloķēt zvanu un noraidīt ar ziņu**.
- Saņemot zvanu, nospiediet skaļuma palielināšanas, skaļuma samazināšanas taustiņu vai ieslēgšanas/bloķēšanas taustiņu, lai izslēgtu zvana signālu vai vibrāciju vai aizturētu zvanu.

#### **Ienākošā zvana pārbaude, izmantojot lietotni**

Ja, lietojot lietotni, tiek parādīts zvans, ekrāna augšdaļā var parādīties uznirstošs paziņojums. Jūs varat saņemt zvanu, noraidīt zvanu vai sūtīt ziņu no uznirstošā ekrāna.

• Sākuma ekrānā pieskarieties vienumiem **Iestatījumi Tīkls un internets Zvans Zvana papildiestatījumi Ienākošā zvana uznirstošais logs** un pēc tam atlasiet vajadzīgo veidu, kā vēlaties, lai, izmantojot lietotni, tiktu parādīts ienākošais zvans.

#### **Neatbildēto zvanu skatīšana**

Ja ir neatbildēts zvans, statusa joslā ekrāna augšpusē tiek parādīts  $\sum$ . Lai skatītu detalizētu informāciju par neatbildēto zvanu, velciet statusa joslu uz leju. Varat arī pieskarties vienumiem **Zvanu žurnāli** sākuma ekrānā.

### **Zvana laikā pieejamās funkcijas**

Zvana laikā varat piekļūt dažādām funkcijām, pieskaroties ekrāna pogām:

- **Kontakti**: Skatiet kontaktpersonu sarakstu zvana laikā.
- **Aizturēt**: Saglabājiet pašreizējo sarunu kā aizturēto.
- **Tastat.**: rādīt vai paslēpt numuru sastādīšanas tastatūru.
- **Skaļrunis**: ieslēgt skaļruņa funkciju.
- **Bez skaņas**: izslēgt mikrofonu, lai jūsu balsi nevar dzirdēt cita persona.
- **Bluetooth**: pārslēdziet zvanu uz Bluetooth ierīci, ar kuru ir izveidots pāris un savienojums.
- $\cdot$   $\bullet$  : beigt zvanu.
- : Piekļūt papildu zvanu opcijām.
- Pieejamie iestatījumu vienumi var atšķirties atkarībā no reģiona un 冃 pakalpojuma sniedzēja.

冃

### **Trīsvirzienu zvana veikšana**

Zvana laikā varat veikt zvanu citai kontaktpersonai.

- *1* Zvana laikā pieskarieties vienumam **Pievienot zvanu**.
- **Ievadiet tālruna numuru un pieskarieties vienumam ...** 
	- Ekrānā vienlaicīgi tiek rādīti divi zvani, un pirmais zvans tiek aizturēts.
- *3* Lai uzsāktu konferences zvanu, pieskarieties vienumam **Apvienot**.

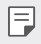

• Par katru zvanu var tikt iekasēta maksa. Lai iegūtu papildinformāciju, sazinieties ar savu pakalpojumu sniedzēju.

## **Zvanu ierakstu skatīšana**

Lai skatītu neseno zvanu ierakstus, sākuma ekrānā pieskarieties vienumam

**Zvanu žurnāli**. Pēc tam varat izmantot tālāk norādītās funkcijas.

- Lai skatītu detalizētu zvanu ierakstu, izvēlieties kontaktu. Lai veiktu zvanu izvēlētajai kontaktpersonai, pieskarieties vienumam  $\&$ .
- Lai dzēstu zvanu ierakstus, pieskarieties vienumam  $\cdot$  > Izdzēst.
- 冃 • Parādītais zvana ilgums var atšķirties no zvanu tarifā aprēķinātā. Lai iegūtu papildinformāciju, sazinieties ar savu pakalpojumu sniedzēju.
	- Izdzēsto zvanu vēsturi nevar atjaunot.
	- Pieskarieties ar diviem pirkstiem vai izplētiet pirkstus, lai pielāgotu zvanu žurnālu vai kontaktu fontu lielumu.

### **Zvanu opciju konfigurēšana**

Jūs varat konfigurēt dažādas zvanu opcijas.

- *1* Sākuma ekrānā pieskarieties vienumam **Zvanīt** vai **Zvanu žurnāli**.
- 2 Pieskarieties vienumam  $\cdot$  > Zvanu iestatījumi un pēc tam konfigurējiet opcijas atbilstoši savām vajadzībām.

## **Ziņapmaiņa**

## **Ziņojumu sūtīšana**

Jūs varat izveidot un nosūtīt ziņas savām kontaktpersonām, izmantojot ziņapmaiņas lietotni.

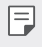

• Ziņojumus sūtīšanai uz ārzemēm var tikt piemērota papildu maksa. Lai iegūtu papildinformāciju, sazinieties ar savu pakalpojumu sniedzēju.

- *1* Sākuma ekrānā pieskarieties vienumam .
- 2 Pieskarieties vienumam **Deserted**.
- *3* Norādiet saņēmēju un izveidojiet ziņojumu.
	- Lai izmantotu multivides iespējas, pieskarieties vienumam  $+$ ).
	- Lai piekļūtu papildu izvēlnei, pieskarieties vienumam .
- 4 Pieskarieties vienumam >, lai nosūtītu ziņu.

## **Ziņojuma lasīšana**

Jūs varat skatīt nosūtītos un saņemtos ziņojumus ar ziņojumiem, kas sakārtoti pēc kontaktpersonas.

- *1* Sākuma ekrānā pieskarieties vienumam .
- *2* Izvēlieties kontaktpersonu no ziņojumu saraksta.

### **Ziņojumapmaiņas iestatījumu konfigurēšana**

Jūs varat mainīt ziņojumapmaiņas iestatījumus, lai viss atbilstu jūsu vēlmēm.

- *1* Sākuma ekrānā pieskarieties vienumam .
- 2 Pieskarieties vienumam  $\cdot$  > lestatījumi ziņojumu sarakstá.

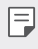

• Jūs varat norādīt iestatījumus ziņojumu logam, zvanu bloķēšanai, trauksmes zinojumam, multivides zinojumiem utt.

## **Kamera**

### **Kameras ieslēgšana**

Varat uzņemt fotoattēlu vai ierakstīt videoklipu, lai saglabātu visus savus neaizmirstamos brīžus.

Sākuma ekrānā pieskarieties vienumam .

- 冃
- Pirms fotografēšanas vai video ierakstīšanas noslaukiet kameras objektīvu ar mīkstu drānu.
- Uzmanieties, lai nepieskartos kameras objektīvam ar pirkstiem vai citu sveškermenu.
- Attēli, kas ietverti šajā lietotāja rokasgrāmatā, var atšķirties no faktiskās ierīces.
- Fotoattēlus un video var skatīt vai rediģēt lietotnē Galerija. Skatiet sīkāku informāciju [Galerijas pārskats](#page-488-0).
- Neizmantojiet izstrādājumu tādiem mērķiem, kas varētu pārkāpt citu personu privātumu vai tiesības.

## <span id="page-478-0"></span>**Fotoattēlu uzņemšana**

Jūs varat fotografēt, izmantojot izstrādājuma kameru.

- 1 Pieskarieties vienumam **1** un fokusējiet objektu.
	- Jūs varat pieskarties objektam, lai to fokusētu.
	- Lai tuvinātu vai tālinātu, varat izplest vai saspiest divus pirkstus.
- 2 Pieskarieties vienumam , lai uzņemtu fotoattēlu.
	- Lai uzņemtu fotoattēlu, varat arī nospiest taustiņu skaļuma samazināšanai vai skaļuma palielināšanai.
	- Jūs varat uzņemt fotoattēlu video ieraksta laikā, uz ekrāna nospiežot (rai) .
	- Uzņemšanas ekrānā parādītās opcijas var atšķirties atkarībā no izvēlētās kameras (priekšējās vai aizmugurējās) un kameras režīma.
	- Kamera automātiski izslēgsies, ja pēc lietotnes **Kamera** palaišanas to kādu laiku neizmantojat.

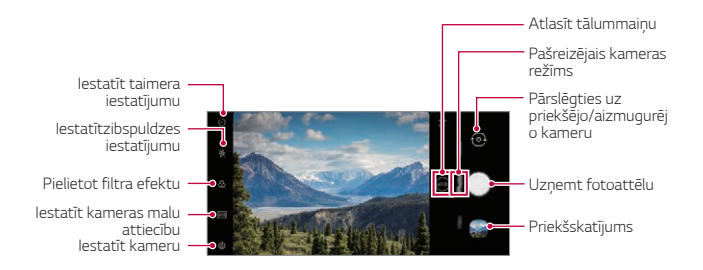

- Jūs varat palaist kameras lietotni, divas reizes īsi nospiežot ieslēgšanas taustiņu. Sākuma ekrānā pieskarieties vienumiem **Iestatījumi Paplašinājumi Īsceļi** un pēc tam pieskarieties vienumam **Atvērt Kameru**, lai to aktivizētu.
	- Ja ekrāns ir izslēgts vai bloķēts, ieslēdziet kameru, divreiz nospiežot skaļuma samazināšanas taustiņu.
	- Sākuma ekrānā pieskarieties vienumiem **Iestatījumi Paplašinājumi Īsceļi** un pēc tam pieskarieties vienumam **Atvērt Kameru** , lai to aktivizētu.

#### <span id="page-479-0"></span>**Kameras opciju pielāgošana**

冃

Varat pielāgot dažādas kameras opcijas atbilstoši savām vēlmēm.

Pieskarieties vienumam @ ekrānā.

• Atkarībā no atlasītās kameras (priekšējā vai aizmugurē esošā kamera) un 冃 atlasītā kameras režīma, pieejamās opcijas var atšķirties.

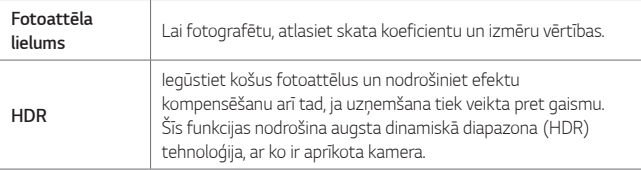

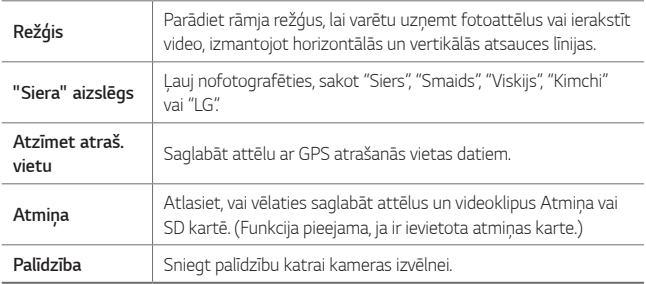

#### **Papildu opcijas priekšējā kamerā**

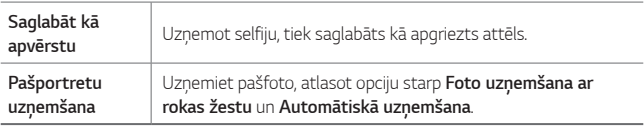

• **Foto uzņemšana ar rokas žestu** tiek uzņemts, atpazīstot rokas formu, un **Automātiskā uzņemšana** tiek veikta, atpazīstot seju.

#### **Režīma izvēle**

同

Jūs varat ērti izvēlēties kādu no ekrānā attēlotajiem režīmiem atbilstoši fotografēšanas videi.

Pieskarieties vienumam **D** un velciet kameras režīmus pa kreisi vai pa labi vai velciet ekrānu pa kreisi vai pa labi, lai izvēlētos kameras režīmu.

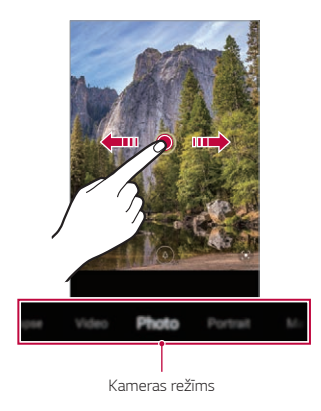

## **Kameras režīmu izmantošana**

#### **Video ierakstīšana**

- 1 Pieskarieties vienumam **1** un atlasiet **Video**, pārvelkot kameras režīmus.
- 2 Pieskarieties vienumam ., lai ierakstītu videoklipu.

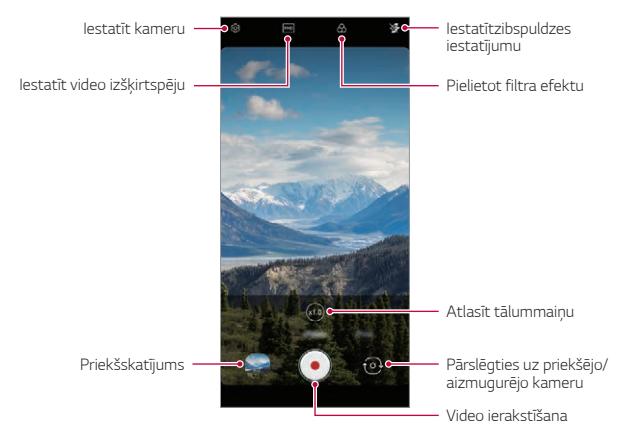

- Lai fotoattēlu uzņemtu video ierakstīšanas laikā, pieskarieties vienumam ...
- $\cdot$  Lai apturētu video ierakstīšanu, pieskarieties vienumam  $\widehat{\mathfrak{m}}$ ). Lai atsāktu video ierakstīšanu, pieskarieties vienumam .
- Video ierakstīšanas laikā varat saspiediet vai izpletiet divus pirkstus, lai tuvinātu vai tālinātu.
- Video ierakstīšanas laikā varat pieskarties vēlamajai zonai, lai pielāgotu spilgtumu.
- 3 Pieskarieties vienumam , lai beigtu video ierakstīšanu.

#### **Fotoattēlu uzņemšana**

Pieskarieties vienumam **da**un atlasiet **Foto**, pārvelkot kameras režīmus. Skatiet sīkāku informāciju [Fotoattēlu uzņemšana](#page-478-0).

#### **Papildu kameras režīmu izmantošana**

Pieskarieties vienumam **d**un atlasiet **Vēl**, pārvelkot kameras režīmus.

#### **Makro**

Jūs varat uzņemt objekta tuvplānu.

- *1* Pieskarieties vienumam  $O > 0$ , pēc tam pieskarieties vienumam **Vēl** >  $\omega$ , .
- 2 Pieskarieties vienumam . lai uzņemtu fotoattēlu.

#### **Zibspuldzes ātra pārslēgšana**

Fotoattēli, kas tiek uzņemti regulāri, tiek saglabāti kā GIF faili.

- 1 Pieskarieties vienumam **o**, pēc tam pieskarieties vienumam **Vēl** > <a>
- 2 Pieskarieties vienumam , lai uzņemtu fotoattēlu.
	- Fotoattēli tiek uzņemti ik pēc 3 sekundēm un saglabāti kā GIF fails.
	- Pieskarieties vienumam <sup>1</sup>1 ekrānā, lai izvēlētos fotoattēlu skaitu, kurus vēlaties uzņemt.
	- Fotografējot, pieskarieties vienumam , lai izveidotu GIF failus ar iepriekš uznemtiem fotoattēliem.
- Zibspuldze automātiski ieslēdzas, lai darbotos kā taimeris. 冃
	- Šajā brīdī tiek uzņemti fotoattēli un ekrāna apakšdaļā tiek parādīts kopējais kadru skaits.
	- Visi uzņemtie fotoattēli tiek saglabāti tikai kā GIF faili.

#### **YouTube Live**

Varat ierakstīt video un augšupielādēt tieši pakalpojumā **YouTube**.

Lai izmantotu šo funkciju, jums jāizpilda atbilstības prasības. Sazinieties ar **YouTube,** lai uzzinātu prasības.

- *1* Sākuma ekrānā pieskarieties vienumam .
- *2* Atlasiet vienumu **Vēl**, pārvelkot kameras režīmus, pēc tam pieskarieties vienumam $($ ( $\bullet$ )).
	- YouTube Live funkcija ir pieejama tikai tad, ja jūsu ierīce ir savienota ar tīklu. 冃 Ja izmantojat mobilo datu tīklu, var tikt piemērota maksa par datu plūsmas lietošanu, atkarībā no izmantotā tarifu plāna.

## **Noderīgas kameras funkcijas**

#### **Google Lens**

Jūs varat iegūt plašāku informāciju vai veikt darbības attiecībā uz vienumiem visapkārt, piemēram, pieminekļi, plakāti, restorānu kartes, dzīvnieki, ziedi vai svītrkodi, izmantojot Google Lens tieši savā ierīcē.

#### **Auto-Exposure/Auto-Focus bloķēšana**

Jūs varat labot pašreizējo ekspozīcijas līmeni un fokusa pozīciju, pieskaroties un turot ekrānu Auto režīmā. Lai izslēgtu šo funkciju, pieskarieties ekrāna tukšam laukumam.

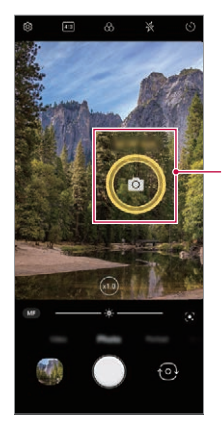

*Auto-Exposure/Auto-Focus*  bloķēšana

冃 • Šī funkcija ir pieejama tikai īpašos režīmos.

#### **Pārslēgšanās starp kamerām**

Atbilstoši videi varat pārslēgt no priekšējās kameras uz aizmugurē esošā kameru un otrādi.

• Lai pārslēgtos starp priekšējo un aizmugurējo kameru, velciet ekrānu uz augšu vai uz leju uzņemšanas ekrānā lietotnē **Kamera**

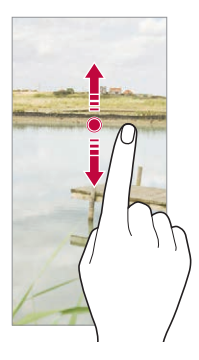

冃

• Izmantojiet priekšējo kameru, lai uzņemtu pašfoto. Skatiet sīkāku informāciju [Pašfoto uzņemšana](#page-487-0).

#### **Tuviniet vai tāliniet**

Fotoattēlu vai video uzņemšanas laikā varat izplest vai satvert divus pirkstus, lai tuvinātu vai tālinātu.

- Tuvināšanas/tālināšanas funkcija nav pieejama pašfoto režīmā (priekšējā 冃 kamera).
	- Šī funkcija vairākos režīmos netiek atbalstīta.

#### **Burst Shot izmantošana**

Jūs varat uzņemt vairākus fotoattēlus no vietas un apskatīt tos kā kustīgus attēlus **Galerijā**.

- 1 Pieskarieties vienumam **in** un atlasiet **Foto**.
- 2 Pieskarieties un pieturiet ...
	- Vairāki secīgi fotoattēli tiek uzņemti, kad turat nospiestu  $\bigcirc$ .

#### **Foto uzņemšana ar rokas žestu**

Jūs varat uzņemt pašfoto, izmantojot žestus.

Priekšējai kamerai parādiet plaukstu, tad savelciet to dūrē.

Jūs varat arī saspiest savu dūri un tad atvērt to uz priekšējo kameru.

• Pēc trīs sekundēm tiek uzņemts fotoattēls.

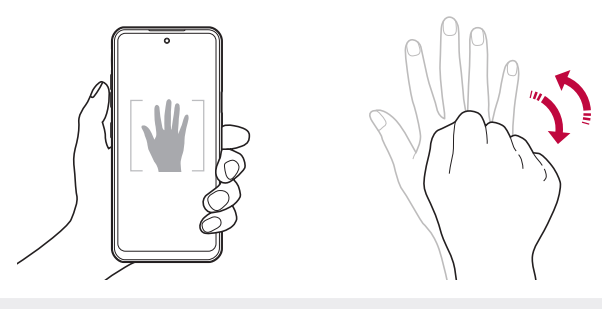

- Lai izmantotu šo funkciju, pārslēdzieties uz priekšējās kameras režīmu, 冃 pēc tam pieskarieties vienumiem **Pašportretu uzņemšana Foto uzņemšana ar rokas žestu**.
	- Pārliecinieties, ka jūsu plauksta un dūre atrodas atsauces zonā, lai kamera var tās atpazīt.
	- Izmantojot dažas kameras funkcijas, šī funkcija var nebūt pieejama.

#### **Automātiskā uzņemšana**

Varat izmantot sejas atpazīšanas funkciju, lai pašfoto uzņemtu vieglā un ērtā veidā. Ierīci var iestatīt tā, lai priekšējā kamera atpazītu jūsu seju un automātiski uzņemtu pašfoto, kad skatāties ekrānā.

- Ja priekšējā kamera atklāj seju, parādās vadotnes rāmis baltā krāsā. Ja cilvēks vadīšanas rūtī pārtrauc kustēties, vadotnes rāmja krāsa kļūst dzeltena, pēc tam kamera uzņem fotoattēlu.
- Lai iespējotu Automātiskās uzņemšanas funkciju, pieskarieties vienumiem F **Pašportretu uzņemšana Automātiskā uzņemšana**.

#### **Intervāla uzņēmumi**

Jūs varat uzņemt pašbildes pēc intervāla.

Lietojot priekšējo fotokameru, jūs varat parādīt plaukstu kamerai, pēc tam divreiz ātri saspiediet savu dūri.

• Regulāros intervālos, pēc taimera aizkavēšanās trīs sekundes, tiek uzņemti četri fotoattēli.

#### **Saglabāt kā apvērstu**

Pirms fotografēšanas ar priekšējo kameru, pieskarieties vienumam @3> **Saglabāt kā apvērstu**. Attēls ir pagriezts horizontāli.

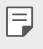

• Izmantojot priekšējo fotokameru, varat mainīt kameras izvēles opcijas. Skatiet sīkāku informāciju [Kameras opciju pielāgošana](#page-479-0).

## <span id="page-487-0"></span>**Pašfoto uzņemšana**

Jūs varat izmantot priekšējo kameru, lai redzētu savu seju uz ekrāna un uzņemtu pašfoto.

- 1 Pieskarieties vienumam **1** un atlasiet **Foto**, pārvelkot kameras režīmus.
- 2 Pieskarieties vienumam (o), lai pārslēgtos uz priekšējo kameru.
- 3 Pieskarieties vienumam , lai uzņemtu fotoattēlus.
	- Pieskarieties vienumam  $\mathbb{S}$ , lai pielietotu dažādus skaistuma efektus.

## **Galerija**

### <span id="page-488-0"></span>**Galerijas pārskats**

Varat skatīt un pārvaldīt fotoattēlus un video, kas saglabāti jūsu ierīcē.

#### **Fotoattēlu skatīšana**

Jūs varat apskatīt izstrādājumā saglabātos fotoattēlus.

- 1 Pieskarieties vienumam **un atlasiet vajadzīgo mapi.**
- *2* Pieskarieties vajadzīgajam fotoattēlam.
	- Mapē Galerija ir **Fotoattēli**, **Albumi** un **Atskaņot**.

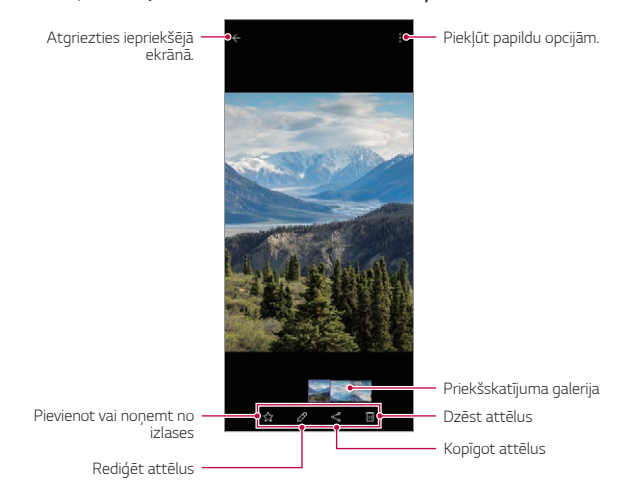

• Informācijas izvēlne tiek attēlota, viegli pieskaroties ekrānam. Vēlreiz pieskaroties ekrānam, izvēlne pazūd.

冃

### **Video atskaņošana**

Jūs varat apskatīt izstrādājumā saglabātos video.

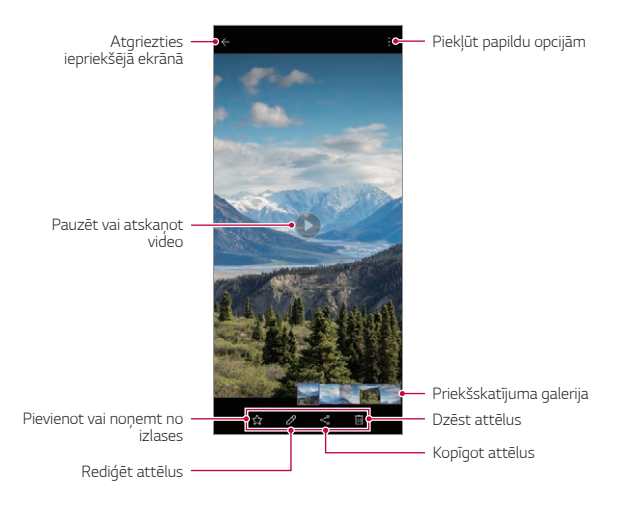

- Lai regulētu skaņas skaļumu, velciet video ekrāna labo pusi uz augšu vai uz leju.
	- Lai regulētu ekrāna spilgtumu, velciet ekrāna kreiso pusi augšup vai lejup.
	- Vilkšana uz ekrānu pa kreisi ļauj jums attīt video atpakaļ (REW), bet vilkšana pa labi – patīt uz priekšu (FF).

同

## **Failu dzēšana**

Failus var dzēst, izmantojot vienu no tālāk minētajām iespējām.

- Pieskarieties un turiet failu no saraksta, un pēc tam pieskarieties vienumam **Izdzēst**.
- Izdzēstie faili tiek automātiski pārvietoti > Atkritne un tos var atjaunot galerijā 7 dienu laikā.
- $\cdot$  Pieskarieties vienumam  $\overline{|x|}$ , lai pilnībā izdzēstu failus. Šajā gadījumā failus nevar atjaunot.

## **Failu koplietošana**

Failus var kopīgot, izmantojot vienu no tālāk minētajām iespējām.

- Skatot fotoattēlu vai video, pieskarieties vienumam  $\ll$ , lai kopīgotu failu, izmantojot izvēlēto metodi.
	- Atkarībā no instalētās programmatūras, dažu failu formāts, iespējams, netiek atbalstīts.
		- Dažus failus, iespējams, nevar atvērt, to kodējuma dēļ.
		- Faili, kuri pārsniedz lieluma ierobežojumu, var izraisīt kļūdas.

## **Filmas veidošana**

冃

Jūs varat izveidot jaunu filmu, apvienojot attēlus un videoklipus.

- 1 Pieskarieties vienumam **N** un atlasiet  $\cdot$  > Izveidot Filmas.
- *2* Atlasiet filmas attēlus vai videoklipus un pieskarieties vienumam **Izveidot Filmas**.
- *3* Rediģējiet atlasītos attēlus un videoklipus, pēc tam pieskarieties vienumam **Saglabāt**.

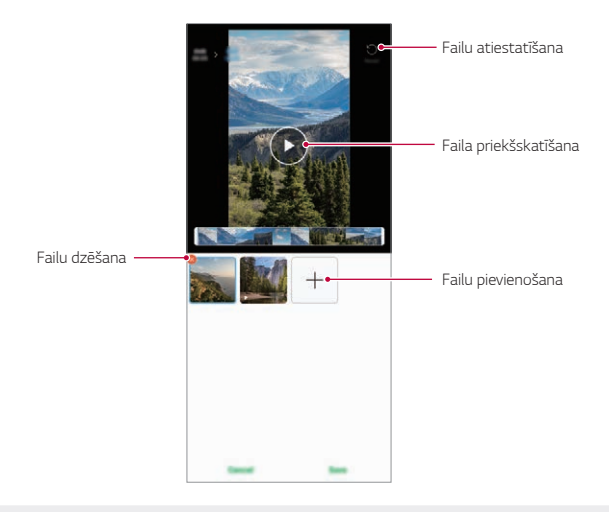

• Filmas izveidošanai var izmantot ne vairāk kā 50 video.

#### **Izveidot GIF**

冃

Jūs varat viegli izveidot GIF failu, izmantojot ierakstīto videoklipu. Pieskarieties vienumam **A**un atlasiet **i** > Izveidot GIF.

#### **Video izveidošana**

- *1* Vēlamajā sākuma punktā, skatoties videoklipu, pieskarieties vienumam .
- *2* Atlasiet GIF, kuru vēlaties izveidot, garumu.
	- GIF tiek ģenerēts uz laiku, kas izvēlēts no norādītā sākuma punkta.
	- Videoklipiem, kas ir mazāk nekā 5 sekundes, GIF attēli tiek ģenerēti automātiski atlikušajam laikam.

### **GIF fotogrāfiju izveidošana**

- 1 Fotogrāfiju sarakstā galerijā pieskarieties vienumam **[>> Izveidot GIF**.
- *2* Izvēlieties attēlu, ko pārveidot par GIF fotogrāfiju, pēc tam pieskarieties vienumam **Izveidot GIF**.
	- Jūs varat pievienot/izdzēst fotogrāfiju, pielāgot ātrumu vai ekrāna malu attiecību, kā arī iestatīt fotogrāfiju secību.
	- GIF fotogrāfiju izveidošana ir funkcija, ko lietotājs var izmantot, lai veidotu 同 radošus attēlus. Par tiesību, piemēram, autortiesību pārkāpšanu vai citas personas reputācijas graušanu, izmantojot GIF fotogrāfiju veidošanas funkciju, var iestāties civiltiesiskā vai kriminālatbildība saskaņā ar attiecīgajiem tiesību aktiem. Esiet piesardzīgi, lai nekopētu vai nepārraidītu citas personas darbu bez atļaujas. LG Electronics nav atbildīgs par šādu lietotāju rīcību.
		- Veidojot GIF fotogrāfiju, jūs varat izvēlēties līdz 100 kopiju izgatavošanu.

## **Kontakti**

#### **Kontaktpersonu pārskats**

Jūs varat saglabāt un pārvaldīt kontaktus.

Sākuma ekrānā pieskarieties vienumam **Nepieciešamās lietas Kontakti**.

### <span id="page-492-0"></span>**Kontaktpersonu pievienošana**

#### **Jaunu kontaktpersonu pievienošana**

- Kontaktpersonu saraksta ekrānā pieskarieties vienumam $+$ .
	- Lai saglabātu kontaktpersonas atrašanās vietu, tiks attēlots iznirstošs uzraksts. Izvēlieties vajadzīgo atrašanās vietu.
- *2* Ievadiet informāciju par kontaktpersonu un pieskarieties vienumam **Saglabāt**.

#### **Kontaktpersonu importēšana**

Varat importēt kontaktpersonas no citas atmiņas ierīces.

- *1* Kontaktpersonu saraksta ekrānā pieskarieties vienumiem **Pārvaldīt kontaktus Importēt**.
- *2* Izvēlieties avota un mērķa atrašanās vietas kontaktam, kuru vēlaties importēt, tad pieskarieties vienumam **Labi**.
- *3* Atlasiet kontaktus un pieskarieties vienumam **Importēt**.

#### **Kontaktpersonas pievienošana ātro zvanu sarakstam**

- *1* Kontaktpersonu saraksta ekrānā pieskarieties vienumam **Ātrie numuri**.
- *2* Pieskarieties vienumam **Pievienot kontaktu** ātrā zvana numurā.
- *3* Atlasiet kontaktpersonu.

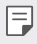

• Pievienojot jaunu kontaktu, pieskarieties vienumam  $\frac{1}{26}$ , lai pievienotu ātrdarbības numuru.

## **Kontaktpersonu meklēšana**

Jūs varat meklēt kontaktpersonas, izmantojot vienu no tālāk minētajām iespējām.

- Pieskarieties meklēšanas joslai kontaktu ekrāna augšpusē un ievadiet vajadzīgo kontaktu vai tālruņa numuru, kuru vēlaties meklēt.
- Ritiniet kontaktpersonu sarakstu uz augšu vai uz leju.
- No kontaktpersonu saraksta ekrāna alfabētiskā rādītāja, pieskarieties kontaktpersonas sākuma burtam.
- Kad nospiežat meklēšanas joslu Kontaktpersonu ekrāna augšdaļā daļā 冃 un ievadāt kontaktpersonu vai tālruņa numuru, tiek attēloti integrētie meklēšanas rezultāti no zvanu vēstures un izstrādājumā saglabātais kontaktpersonu saraksts.

### **Kontaktpersonu saraksts**

#### **Kontaktpersonu rediģēšana**

- *1* Kontaktpersonu saraksta ekrānā atlasiet kontaktpersonu.
- *2* Kontaktpersonas detalizētas informācijas ekrānā pieskarieties vienumam un rediģējiet informāciju.
- *3* Pieskarieties vienumam **Saglabāt**, lai saglabātu izmaiņas.

#### **Kontaktpersonu dzēšana**

Kontaktpersonu varat izdzēst, izmantojot vienu no tālāk minētajām iespējām.

- Kontaktpersonu saraksta ekrānā pieskarieties kontaktpersonai, kuru vēlaties izdzēst, un pieskarieties vienumam  $\overline{\text{m}}$ .
- Kontaktpersonu saraksta ekrānā pieskarieties vienumam  $\cdot$  > Izdzēst.

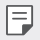

• Dzēstie kontakti var netikt atjaunoti.

#### **Pievienot iecienītos**

Jūs varat atzīmēt bieži izmantotās kontaktpersonas kā iecienītās.

- *1* Kontaktpersonu saraksta ekrānā atlasiet kontaktpersonu.
- *2* Kontaktpersonas detalizētas informācijas ekrānā pieskarieties vienumam .

#### **Grupu veidošana**

- *1* Kontaktpersonu grupas sarakstā pieskarieties vienumam .
- *2* Ievadiet jaunu grupas nosaukumu.
- *3* Pieskarieties vienumam **Pievien. dalibniekus**, izvēlieties kontaktpersonas un tad pieskarieties vienumam **Pievienot**.
- *4* Pieskarieties vienumam **Saglabāt**, lai saglabātu jaunu grupu.

## **QuickMemo+**

## **Funkcijas QuickMemo+ pārskats**

Jūs varat izveidot radošas piezīmes, izmantojot dažādas opcijas, ko nodrošina šī uzlabotā bloknota funkcija, piemēram, attēlu pārvaldību un ekrānuzņēmumus, ko neatbalsta tradicionālais bloknots.

#### **Piezīmes izveide**

- *1* Sākuma ekrānā pieskarieties vienumam **Nepieciešamās lietas QuickMemo+**.
- 2 Pieskarieties vienumam **(+)**, lai izveidotu piezīmi.
	- **O**: saglabāt piezīmi.
	- $\leftarrow$ : Atsaukt iepriekšējo rediģēšanu.
	- $\cdot \rightarrow$ : Atjaunot nesen izdzēstos labojumus.
	- $\cdot$   $\mathbb T$  : ievadīt piezīmi, izmantojot tastatūru.
	- $\bigstar$ : Saglabājiet iecienītākos pildspalvu veidus.
	- /: rakstīt piezīmes ar roku.
	- **/** : dzēst ar roku rakstītas piezīmes.
	- : Piekļūt papildu opcijām.
- 3 Lai saglabātu piezīmi, pieskarieties vienumam .

## **Piezīmju rakstīšana ekrānuzņēmumā**

- *1* Skatot ekrānu, ko vēlaties uzņemt, velciet statusa joslu lejup un pieskarieties vienumam .
	- Ekrāns tiek uztverts un parādīts kā sīktēls ekrāna labajā apakšējā daļā.
- *2* Lai ekrānā rakstītu piezīmes, pieskarieties vienumam .
- *3* Rakstiet piezīmes, izmantojot rīkus.
	- $\cdot$   $\Box$ : Tuviniet vai attāliniet vai pielāgojiet tveršanai paredzēto apgabalu.
	- $\cdot$   $\mathscr{D}$ : rakstīt piezīmes ar roku.
	- $\cdot$   $\Diamond$  : dzēst ar roku rakstītas piezīmes.
	- $\leftrightarrow$ : Atsaukt iepriekšējo rediģēšanu.
- $\rightarrow$ : Atjaunot nesen izdzēstos labojumus.
- $\mathcal{D}_2$ : Apgrieziet ekrānu, cik vēlaties.
- *4* Lai saglabātu piezīmes, pieskarieties vienumam .
	- Saglabātās piezīmes var skatīt lietotnē **Galerija**.

#### **Papildu funkcijas pēc ekrānuzņēmuma notveršanas**

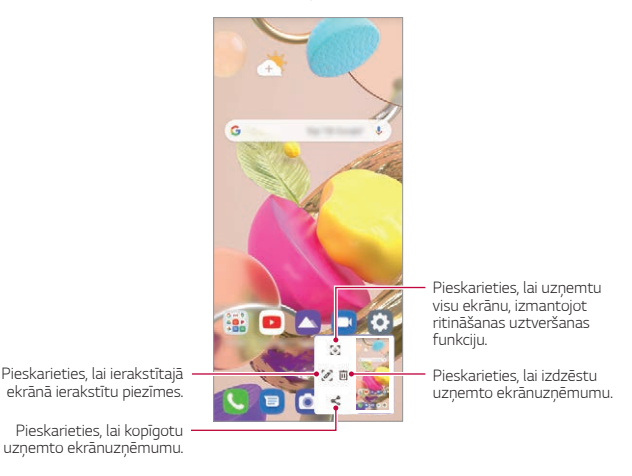

- 冃 • Jūs varat uzņemt visu ekrānu, izmantojot ritināšanas uztveršanas funkciju.
	- Lietojot tādu lietotni kā Ziņapmaiņa un Chrome, velciet paziņojumu paneli uz leju un pēc tam pieskarieties vienumam . Pēc tam pieskarieties vienumam  $\lceil \downarrow \rceil$ , lai iegūtu visu ekrānu, kuru pašlaik skatāt, kā vienu failu.
	- Šī funkcija ir pieejama tikai dažām lietotnēm, kas atbalsta ritināšanas uztveršanas funkciju.
	- Pieskarieties ar diviem pirkstiem vai izplētiet pirkstus, lai mainītu piezīmju izkārtojumu.

## **Pulkstenis**

### **Modinātājs**

Jūs varat iestatīt modinātāju, lai aktivizētu to norādītajā laikā.

- *1* Sākuma ekrānā pieskarieties vienumam **Nepieciešamās lietas Pulkstenis Modinātājs**.
- 2 Pieskarieties vienumam +, lai pievienotu jaunu modinātāju.
- *3* Konfigurējiet modinātāja iestatījumus un pieskarieties vienumam **Saglabāt**.
	- Ja izvēlaties iepriekš iestatītu modinātāju, jūs varat to rediģēt. 冃
		- Lai dzēstu modinātāju, pieskarieties vienumam > Izdzēst ekrāna augšpusē. Vai arī pieskarieties modinātājam un turiet to nospiestu.

### **Pasaules laiks**

Jūs varat skatīt pašreizējo laiku pilsētām visā pasaulē.

- *1* Sākuma ekrānā pieskarieties vienumam **Nepieciešamās lietas Pulkstenis Pasaules laiks**.
- 2 Pieskarieties vienumam + un pievienojiet pilsētu.

### **Taimeris**

Jūs varat iestatīt taimeri, lai aktivizētu brīdinājuma signālu pēc noteikta laika perioda.

- *1* Sākuma ekrānā pieskarieties vienumam **Nepieciešamās lietas Pulkstenis Taimeris**.
- *2* Iestatiet laiku un pieskarieties vienumam **Sākums**.
	- Lai apturētu taimeri, pieskarieties vienumam **Pauze**. Lai atsāktu taimera atskaiti, pieskarieties vienumam **Atsākt**.
- *3* Pieskarieties vienumam **Aptur.**, lai apturētu taimera brīdinājuma signālu.

#### **Hronometrs**

Jūs varat izmantot hronometru, lai ierakstītu apļa laikus.

- *1* Sākuma ekrānā pieskarieties vienumam **Nepieciešamās lietas Pulkstenis Hronometrs**.
- *2* Pieskarieties vienumam **Sākums**, lai palaistu hronometru.
	- Lai reģistrētu apļa laiku, pieskarieties vienumam **Aplis**.
- *3* Pieskarieties vienumam **Pauze**, lai apturētu hronometra darbību.
	- Lai atsāktu hronometru, pieskarieties vienumam **Atsākt**.
	- Lai notīrītu visus ierakstus un restartētu hronometru, pieskarieties vienumam **Atiestatīt**.

## **Kalkulators**

Varat izmantot divu veidu kalkulatorus: vienkāršo kalkulatoru un zinātnisko kalkulatoru.

- *1* Sākuma ekrānā pieskarieties vienumam **Nepieciešamās lietas Kalkulators**.
- *2* Izmantojiet tastatūru, lai veiktu aprēķinus.
	- Ja vēlaties veikt aprēķinus no sākuma, pieskarieties un turiet  $\overline{\mathsf{x}}$ .

## **Mūzika**

Jūs varat atskaņot un pārvaldīt dziesmas vai mūzikas albumus.

- *1* Sākuma ekrānā pieskarieties vienumam **Nepieciešamās lietas Mūzika**.
- *2* Izvēlieties kategoriju.
- *3* Izvēlieties mūzikas failu.

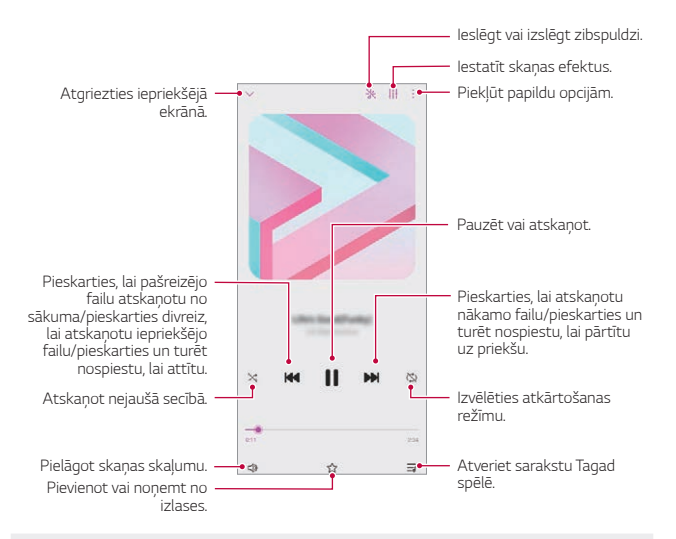

- Atkarībā no instalētās programmatūras, dažu failu formāts, iespējams, netiek atbalstīts.
- Faili, kuri pārsniedz lieluma ierobežojumu, var izraisīt kļūdas.
- Mūzikas failus, iespējams, aizsargā starptautisko autortiesību īpašnieki vai autortiesību likumi. Jums var būt nepieciešams iegūt likumīgu atļauju, pirms mūzikas faila kopēšanas. Lai lejupielādētu vai kopētu mūzikas failu, vispirms pārbaudiet autortiesību likumdošanu attiecīgajā valstī.
- Ja iestatāt signālgaismas, tās mirgo atbilstoši atskaņotās mūzikas ritmam.

## *ThinQ*

F

Jūs varat viegli savienot izstrādājumu ar IoT ierīcēm, lai nodrošinātu to uzraudzību un ērtu lietošanu.

Sākuma ekrānā pieskarieties vienumam **Nepieciešamās lietas ThinQ**.

- Veļas mazgāšanas mašīnu, žāvētāju, ieveidotāju, trauku mazgāšanas mašīnu, krāsni un robotu-putekļu sūcēju ir iespējams reģistrēt tikai tad, ja izstrādājums ir gaidstāves režīmā.
	- Meklējiet uz izstrādājuma ThinQ zīmi, lai uzzinātu, vai to ir iespējams savienot ar ThinQ lietotni.
	- Pieskarieties vienumam lai pārbaudītu dažādas ThinQ lietotnes funkcijas.

## **Audio ierakstītājs**

Jūs varat ierakstīt un saglabāt savu balsi vai citu personu balsis no svarīgiem notikumiem. Ierakstītos balss failus var atskaņot vai kopīgot.

- *1* Sākuma ekrānā pieskarieties vienumam **Nepieciešamās lietas Audio ierakstītājs**.
- 2 Pieskarieties vienumam .
	- Lai apturētu ierakstīšanu, pieskarieties vienumam .
- 3 Pieskarieties , lai beigtu ierakstīšanu.
	- Fails tiek automātiski saglabāts un parādās ierakstīto failu ekrāns.
- 4 Pieskarieties vienumam , lai atskaņotu ierakstīto skaņu.

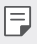

• Pieskarieties vienumam $\Xi$ 0, lai apskatītu ierakstītos failus. Jūs varat atskaņot no saraksta ierakstītu balss failu.

## **Spēļu Palaidējs**

Jūs varat iestatīt, vai izmantot spēļu palaidēju ar iespēju apskatīt izstrādājumā instalēto spēļu sarakstu un izvēlēties spēļu iestatījumus, piemēram, multivides skaļuma nogriešanu, brīdinājuma signālu ierobežojumus utt.

- *1* Sākuma ekrānā pieskarieties vienumam **Spēļu Palaidējs**.
- *2* Atlasiet vajadzīgo opciju.

## **Smart Doctor**

Varat izmantot funkciju Smart Doctor, lai noteiktu ierīces stāvokli un optimizētu ierīci.

Sākuma ekrānā pieskarieties vienumiem **Pārvaldība Smart Doctor**

## **LG Mobile Switch**

Izmantojot LG Mobile Switch, lai ērti pārsūtītu datus no izmantotās ierīces uz jauno ierīci.

- *1* Sākuma ekrānā pieskarieties vienumiem **Pārvaldība LG Mobile Switch** Varat arī pieskarties vienumiem **Iestatījumi Sistēma Dublēt LG Mobile Switch**.
	- Ja izstrādājumā lietotne nav instalēta, lejupielādējiet no Google Play Store un uzstādiet lietotni LG Mobile Switch.
- *2* Izpildiet ekrānā redzamos norādījumus, lai izvēlētos pārsūtīšanai vēlamo metodi.
	- 冃 • Dati Google kontā netiks dublēti. Kad sinhronizējat savu Google kontu, Google lietotnes, Google kontaktpersonas, Google kalendāri, Google piezīmju lietotnu dati un lietotnes, kas lejupielādētas no Play veikala, automātiski tiek saglabāti lietotnē Disks.
		- Pirms datu pārsūtīšanas pilnībā uzlādējiet akumulatoru, lai izvairītos no netīšas izslēgšanās procesa laikā.

## **Lietotņu atkritumi**

Izdzēsto lietotņu sarakstu varat apskatīt sākuma ekrānā. Aizvadīto 24 stundu laikā izdzēstu lietotni ir iespējams atjaunot.

Iestatījumu ekrānā pieskarieties vienumiem **Pārvaldība Lietotņu atkritumi** Skatiet sīkāku informāciju Lietotnu atkritumi.

## **RemoteCall Service**

Lai novērstu problēmas, ierīce var tikt attālināti diagnosticēta. Vispirms zvaniet LG klientu apkalpošanas centram, kā aprakstīts tālāk:

- Lai izmantotu šo funkciju, jums vispirms ir jāpiekrīt tās izmantošanai.
	- Ja izmantojat mobilo datu tīklu, var tikt piemērota maksa par datu lietojumu atkarībā no izmantotā tarifu plāna.
- *1* Sākuma ekrānā pieskarieties vienumam **Pakalpojumi RemoteCall Service**.
- *2* Sazinieties ar LG klientu apkalpošanas centru.
- *3* Kad tiek izveidots zvana savienojums, izpildiet dienesta darbinieka norādes, lai ievadītu sešciparu piekļuves numuru.
	- Jūsu ierīce ir pieslēgta attālinātai piekļuvei un tai var sniegt attālinātās apkalpošanas palīdzību.

# **Šūnu apraide**

Jūs varat skatīt reāllaika teksta apraides par ārkārtas situācijām, piemēram, viesuļvētrām, plūdiem, zemestrīcēm.

Sākuma ekrānā pieskarieties vienumam **Pakalpojumi Šūnu apraide**.

## **Google lietotnes**

Iestatot Google kontu, jūs varat izmantot Google lietotnes. Google konta reģistrācijas logs automātiski parādās, kad jūs lietojat Google lietotni pirmo reizi. Ja jums nav Google konta, izveidojiet tādu no jūsu ierīces. Detalizētu informāciju par to, kā izmantot lietojumprogrammu, skatiet lietotnes palīdzības sadaļā.

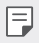

冃

• Atkarībā no reģiona vai pakalpojuma sniedzēja dažas lietotnes var nedarboties.

#### **Kalendārs**

Lietotne Kalendārs ļauj izsekot jūsu izveidoto notikumu grafiku (kuru izveidojāt), organizējot dienu, 3 dienas, nedēļu vai mēnesi.

#### **Chrome**

Ātrs, vienkāršs un drošs tīmekļa pārlūks, kas izveidots mūsdienīgam tīmeklim.

#### **Dokumenti**

Docs ir kopīgs, tekstapstrādes rīks, kas nodrošina produktivitāti. Izmantojiet Docs, lai izveidotu, rediģētu un strādātu kopā reāllaikā.

#### **Disks**

Drive ir failu glabāšanas un koplietošanas lietotne, kas ļauj viegli atrast, kopīgot un sadarboties ar darba projektiem uzreiz no jebkuras vietas.

#### **Gmail**

Gmail ir viegli izmantojams pasta pakalpojums, kas nodrošina jūsu ziņojumu drošību, padara jūsu iesūtni gudrāku un palīdz uzturēt sakārtotību.

### **Google**

Google lietotne ļauj jums uzzināt par lietām, kas jūs interesē. Atrodiet ātras atbildes, izpētiet savas intereses un saņemiet stāstus un atjauninājumu plūsmu par tēmām, kas jums ir svarīgas.

### **Maps**

Vai ejiet kaut kur? Go with Maps - lietotne, uz kuras varat paļauties reāllaika GPS navigācijas, satiksmes, tranzīta laikā, un saņemt informāciju par miljoniem vietņu, piemēram, atsauksmes un populārus laikus.

### **Fotoattēli**

Tiek automātiski izveidota visu jūsu fotoattēlu un videoklipu vieta, lai jūs varētu kopīgot un saglabāt svarīgu informāciju.
#### **Play filmas un TV**

Izmantojiet savu Google kontu, lai nomātu vai iegādātos filmas. Iegādājieties saturu un atskaņojiet to jebkurā vietā.

#### **YT Music**

Jauns mūzikas straumēšanas pakalpojums no YouTube.

#### **lzklājlapas**

Sheets ir kopīgs izklājlapu apstrādes rīks, kas nodrošina produktivitāti. Izmantojiet Sheets, lai importētu, organizētu un analizētu informāciju kopā reāllaikā.

#### **Prezentācijas**

Google Slides ir sadarbības prezentācijas izveides rīks, kas nodrošina produktivitāti. Izmantojiet Slides, lai kārtotu informāciju, prezentētu rezultātus un pieņemtu lēmumus reāllaikā.

#### **YouTube**

Skatieties savus iecienītākos kanālus, klausieties iemīļoto mūziku un augšupielādējiet videoklipus, ko vēlaties kopīgot ar cilvēkiem visā pasaulē.

#### **Asistents**

Jūsu ierīcei ir iebūvēts Google Assistant. Atrodiet atbildes un veiciet lietas, kad esat ceļā. Lai sāktu darbu, vienkārši pieskarieties tālruņa sānos esošajam Google Asistent taustiņam vai pieskarieties tālruņa mājas pogai.

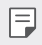

• Google Asistent nav pieejams nav pieejams noteiktās valodās un valstīs.

#### **Files**

Varat skatīt un pārvaldīt savā ierīcē saglabātos failus.

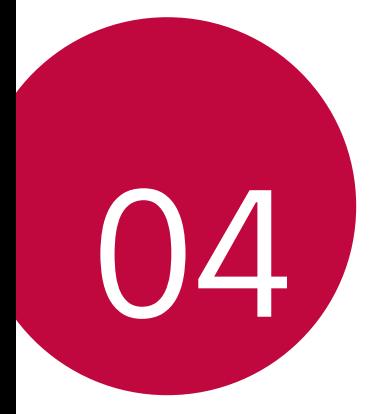

# **Iestatījumi**

### **Iestatījumi**

Varat pielāgot ierīces iestatījumus atbilstoši savām vajadzībām. Sākuma ekrānā pieskarieties vienumam **Iestatījumi**.

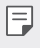

• Ja ekrāna augšdaļā esošajā meklēšanas logā ievadāt atslēgas vārdu, varat ērti palaist iestatāmos vienumus.

### **Tīkls un internets**

#### **Duālā SIM karte**

Varat konfigurēt divu SIM karšu iestatījumus.

- *1* Iestatījumu ekrānā pieskarieties vienumiem **Tīkls un internets Duālā SIM karte**.
- *2* Pielāgojiet šādas funkcijas:
	- **SIM karte 1**: Mainiet SIM kartes 1 nosaukumu un ikonu.
	- **SIM karte 2**: Mainiet SIM kartes 2 nosaukumu un ikonu.
	- **SIM kartes krāsu tēma**: Mainiet SIM karšu krāsu motīvus.
	- **Taupības režīms**: Aktivizējiet vai deaktivizējiet izmaksu taupīšanas režīmu. Izmaksu saglabāšanas režīmā, ja veicat zvanu kontaktpersonai, kurai piešķirta īpaša SIM karte, šo SIM tiek izmantota zvanam, pat ja ir aktivizēta otra SIM karte, piemēram, tā izmanto mobilos datus.
	- **Mobilie dati**: Izvēlieties SIM karti, kuru vēlaties izmantot mobilo datu pakalpojumu saņemšanai. Varat arī izslēgt šo funkciju.
	- **Datu viesabonēšana**: Izvēlieties šo opciju, lai iespējotu ierīcei izmantot mobilos datus, kad esat viesabonēšanas zonā, ārpus jūsu vietējā tīkla zonas.
	- **Mobilie dati zvanu laikā**: piekļūstiet mobilajiem datiem, izmantojot ne-noklusējuma datu SIM karti īslaicīgi HD balss zvana laikā ar to pašu karti.

### **Wi-Fi**

Varat izveidot savienojumu ar tuvumā esošām ierīcēm, izmantojot Wi-Fi tīklu.

#### **Savienojuma izveide ar Wi-Fi tīklu**

- *1* Iestatījumu ekrānā pieskarieties vienumiem **Tīkls un internets Wi-Fi**.
- 2 Pieskarieties vienumam (D), lai to aktivizētu.
	- Pieejamie Wi-Fi tīkli tiek parādīti automātiski.
- *3* Izvēlieties tīklu.
	- Jums var būt nepieciešams ievadīt Wi-Fi tīkla paroli.
	- Ierīce izlaiž šo procesu iepriekš Wi-Fi tīkliem, kuriem piekļūts iepriekš. Ja nevēlaties, lai automātiski izveidotu savienojumu ar noteiktiem Wi-Fi tīkliem, pieskarieties tīkla nosaukumam, bet pēc tam pieskarieties vienumam **Aizmirst**.

### **Wi-Fi tīkla iestatījumi**

Iestatījumu ekrānā pieskarieties vienumiem **Tīkls un internets Wi-Fi**.

- **Pārslēgties uz mobilo datu savienojumu**: Ja mobilo datu savienojuma funkcija ir aktivizēta, bet ierīce nevar izveidot savienojumu ar internetu, izmantojot Wi-Fi savienojumu, ierīcē automātiski tiek izveidots savienojums ar internetu, izmantojot mobilo datu savienojumu.
- $\boxminus$
- Šīs funkcijas pieejamība ir atkarīga no pakalpojumu sniedzēja.
- $\div$ : pielāgot Wi-Fi tīkla iestatījumus.

#### **Wi-Fi Direct**

Jūs varat izveidot ierīces savienojumu ar citām ierīcēm, kas atbalsta Wi-Fi Direct, lai tieši koplietotu datus ar tām. Jums nav nepieciešams piekļuves punkts. Izmantojot Wi-Fi Direct, jūs varat izveidot savienojumu ar vairāk nekā divām ierīcēm.

- *1* Iestatījumu ekrānā pieskarieties vienumiem **Tīkls un internets Wi-Fi**
	- **Uzlabots Wi-Fi Wi-Fi Direct**.
	- Automātiski tiks parādītas tuvumā esošās ierīces, kas atbalsta Wi-Fi **Direct**
- *2* Izvēlieties ierīci.
	- Savienojuma izveidojas, kad ierīce apstiprina savienojuma pieprasījumu.
	- 冃 • Akumulators var izlādēties ātrāk, izmantojot Wi-Fi Direct.

#### **Mobilie dati**

Varat ieslēgt vai izslēgt mobilos datus. Jūs varat arī pārvaldīt mobilo datu lietojumu.

#### **Mobilo datu ieslēgšana**

- *1* Iestatījumu ekrānā pieskarieties vienumiem **Tīkls un internets Mobilie dati**.
- 2 Pieskarieties vienumam (D), lai to aktivizētu.

#### **Mobilo datu iestatījumu pielāgošana**

- *1* Iestatījumu ekrānā pieskarieties vienumiem **Tīkls un internets Mobilie dati**.
- *2* Pielāgojiet tālāk norādītos iestatījumus.
	- **Mobilie dati**: Iestatiet datu savienojumu izmantošanu mobilajos tīklos.
	- **Ierobežot mobilo datu lietošanu**: iestatīt ierobežojumu mobilo datu lietošanai, lai bloķētu mobilos datus, ja ir sasniegts ierobežojums.
	- : pielāgojiet mobilo datu iestatījumus.
	- Datu izmantošanas apjomu mēra atkarībā no izstrādājuma, un jūsu mobilo sakaru pakalpojumu nodrošinātāja aprēķinātais apjoms var atškirties.

### **Zvans**

Jūs varat pielāgot zvanu iestatījumus, piemēram, balss zvanu un starptautisko zvanu opcijas.

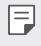

• Atkarībā no reģiona vai pakalpojumu sniedzēja dažas funkcijas var netikt atbalstītas.

- *1* Iestatījumu ekrānā pieskarieties vienumiem **Tīkls un internets Zvans**.
- *2* Pielāgojiet iestatījumus.

#### **Piesaiste**

#### **USB Modems**

Jūs varat savienot ierīci ar citu ierīci, izmantojot USB savienojumu, un koplietot mobilo datu savienojumu.

- *1* Pievienojiet savu ierīci citām ierīcēm, izmantojot USB kabeli.
- *2* Iestatījumu ekrānā pieskarieties vienumam **Tīkls un internets Piesaiste** > **USB Modems** un tad pieskarieties vienumam (), lai to aktivizētu.
	- Šī opcija izmanto mobilos datus, un par to var tikt piemērota maksa atkarībā 冃 no izmantotā tarifu plāna. Lai iegūtu papildinformāciju, sazinieties ar savu pakalpojumu sniedzēju.
		- Kad savienojums ar datoru ir izveidots, vietnē www.lg.com lejupielādējiet USB draiveri un instalējiet to datorā.
		- Nevar nosūtīt vai saņemt failus starp ierīci un datoru, ja ir ieslēgta USB piesaiste. Lai sūtītu vai saņemtu failus, izslēdziet USB piesaisti.
		- Operētājsistēmas, kas atbalsta piesaisti, ir Windows XP vai jaunāka versija un Linux.

#### **Wi-Fi Piekļuves punkts**

Jūs varat iestatīt ierīci kā bezvadu maršrutētāju, lai citas ierīces varētu izveidot savienojumu ar internetu, izmantojot ierīces mobilo datu savienojumu.

- *1* Iestatījumu ekrānā pieskarieties vienumam **Tīkls un internets Piesaiste** > Wi-Fi Piekļuves punkts un tad pieskarieties vienumam (), lai to aktivizētu.
- *2* Pieskarieties vienumam **Iestatīt bezvadu tīkla piekļuves punktu**, un ievadiet Wi-Fi tīkla ID (SSID) un paroli.
- *3* Ieslēdziet Wi-Fi savienojumu uz otras ierīces un izvēlieties ierīces tīkla nosaukumu no Wi-Fi tīklu saraksta.
- *4* Ievadiet tīkla paroli.
- 冃 • Šī opcija izmanto mobilos datus, un par to var tikt piemērota maksa atkarībā no izmantotā tarifu plāna. Lai iegūtu papildinformāciju, sazinieties ar savu pakalpojumu sniedzēju.
	- Plašāka informācija ir pieejama šajā tīmekļa vietnē: http://www.android.com/tether#wifi

#### **Wi-Fi pieslēguma punkts izslēdz taimeri**

Ja Wi-Fi pieslēguma punkts nav izmantots noteiktā laika periodā, tas tiek automātiski atvienots. Jūs varat iestatīt laiku automātiskai atvienošanai.

#### **Bluetooth modems**

Ierīce ar Bluetooth savienojumu var izveidot savienojumu ar internetu, izmantojot jūsu ierīces mobilo datu savienojumu.

- *1* Iestatījumu ekrānā pieskarieties vienumam **Tīkls un internets Piesaiste** > **Bluetooth modems** un tad pieskarieties vienumam (), lai to aktivizētu.
- *2* Ieslēdziet Bluetooth abās ierīcēs, un savienojiet tās pārī.
	- Šī opcija izmanto mobilos datus, un par to var tikt piemērota maksa atkarībā no izmantotā tarifu plāna. Lai iegūtu papildinformāciju, sazinieties ar savu pakalpojumu sniedzēju.
		- Plašāka informācija ir pieejama šajā tīmekļa vietnē: http://www.android.com/tether#Bluetooth\_tethering

#### **Palīdzība**

Varat skatīt palīdzību par piesaistes vai tīklāju lietošanu.

Iestatījumu ekrānā pieskarieties vienumiem **Tīkls un internets Piesaiste Palīdzība**.

#### **Lidojuma režīms**

Varat izslēgt zvanu un mobilo datu funkcijas. Kad šis režīms ir ieslēgts, funkcijas, kuras nav saistītas ar datiem, piemēram, spēles un mūzikas atskaņošana, joprojām ir pieejamas.

- *1* Iestatījumu ekrānā pieskarieties vienumiem **Tīkls un internets Lidojuma režīms**.
- 2 Pieskarieties vienumam , lai to aktivizētu.

#### **Mobilie tīkli**

Varat pielāgot mobilo tīklu iestatījumus.

- *1* Iestatījumu ekrānā pieskarieties vienumiem **Tīkls un internets Mobilie tīkli**.
- *2* Pielāgojiet tālāk norādītos iestatījumus.
	- **Tīkla režīms**: izvēlieties tīkla tipu.
	- **Piekļuves punktu nosaukumi**: skatiet vai mainiet piekļuves punktu mobilo datu pakalpojumu izmantošanai. Lai mainītu piekļuves punktu, atlasiet kādu no piekļuves punktu saraksta.
	- **Tīkla operatori**: sameklējiet tīkla operatorus un automātiski izveidojiet savienojumu ar tīklu.

#### *VPN*

Varat izveidot savienojumu ar drošu virtuālo tīklu, piemēram, IntraNet. Varat arī pārvaldīt pievienotos virtuālos privātos tīklus.

#### **VPN pievienošana**

- *1* Iestatījumu ekrānā pieskarieties vienumiem **Tīkls un internets** *VPN*.
- 2 Pieskarieties vienumam<sup>+</sup>.
	- Šis līdzeklis ir pieejams tikai tad, kad ir aktivizēts ekrāna bloķētājs. A ekrāna 冃 bloķētājs nav aktivizēts, tiks parādīts paziņojumu ekrāns. Paziņojumu ekrānā pieskarieties vienumam **Mainīt**, lai aktivizētu ekrāna bloķētāju. Skatiet sīkāku informāciju [Ekrāna bloķēšanas iestatīšana](#page-463-0).
- *3* Ievadiet VPN informāciju un pieskarieties vienumam **Saglabāt**.

#### **VPN iestatījumu konfigurēšana**

- *1* **VPNS** sarakstā pieskarieties VPN.
- *2* Ievadiet VPN lietotāja konta informāciju un pieskarieties vienumam **Savienot**.
	- Lai saglabātu konta informāciju, atzīmējiet izvēles rūtiņu **Saglabāt konta informāciju**.

#### **Privātais DNS**

Varat konfigurēt privātais DNS (Domain Name System - Domēna nosaukuma sistēma) opcijas.

- *1* Iestatījumu ekrānā pieskarieties vienumiem **Tīkls un internets Privātais DNS**.
- *2* Atlasiet vajadzīgo opciju un pieskarieties vienumam **Saglabāt**.

### **Pievienotās ierīces**

#### **Bluetooth**

Jūs varat savienot savu ierīci ar tuvumā esošām ierīcēm, kas atbalsta Bluetooth, lai ar tām veiktu datu apmaiņu. Savienojiet savu ierīci ar Bluetooth austiņām un tastatūru. Tas atvieglos ierīces vadību.

#### **Savienošana pārī ar citu ierīci**

- *1* Iestatījumu ekrānā pieskarieties vienumiem **Pievienotās ierīces Bluetooth**.
- 2 Pieskarieties vienumam , lai to aktivizētu.
	- Pieejamās ierīces tiek parādītas automātiski.
	- Lai atsvaidzinātu ierīču sarakstu, pieskarieties vienumam $($ 1).

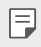

- Sarakstā tiek parādītas tikai ierīces, kas ir iestatītas kā redzamas.
- *3* Sarakstā izvēlieties ierīci.

*4* Izpildiet ekrānā redzamās norādes, lai veiktu autentifikāciju.

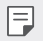

• Šī darbība ir izlaista ierīcēm, kurām iepriekš piekļuvāt.

#### **Datu sūtīšana, izmantojot Bluetooth**

- *1* Izvēlieties failu.
	- Jūs varat sūtīt multivides failus vai kontaktus.
- 2 Pieskarieties vienumiem  $\ll^o$  > **Bluetooth**.
- *3* Izvēlieties failam mērķa ierīci.
	- Fails tiek nosūtīts, līdzko mērķa ierīcē apstiprina tā saņemšanu.

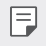

• Failu kopīgošana var atšķirties atkarībā no faila.

### **NFC**

Ierīci varat izmantot kā transporta karti vai kredītkarti. Varat arī kopīgot datus ar citu ierīci.

- *1* Iestatījumu ekrānā pieskarieties vienumiem **Pievienotās ierīces NFC**.
- 2 Pieskarieties vienumam , lai to aktivizētu.
	- Pieskarieties ierīcei ar citu ierīci, kas atbalsta NFC, lai sāktu datu kopīgošanu.
	- NFC antenas atrašanās vieta var atšķirties atkarībā no ierīces veida. Sīkāku 冃 informāciju par NFC antenas apgabalu skatiet [Daļu pārskats](#page-441-0).

### **Koplietošanas panelis**

Varat kopīgot Galerijas, Mūzikas un Failu pārvaldnieka saturu ar blakus esošām ierīcēm. Jūs varat arī kopīgot saturu ar konkrētiem cilvēkiem lietotnēs, kas darbojas ar Google Direct Share.

*1* Iestatījumu ekrānā pieskarieties vienumiem **Pievienotās ierīces Koplietošanas panelis**.

- 2 Pieskarieties vienumam , lai deaktivizētu katru opciju.
	- **Tuvējās ierīces**: Jūs varat attēlot tuvējās ierīces, ar kurām koplietot lietotņu Galerija, Mūzika un Failu pārvaldnieks saturu.
	- **Tiešā koplietošana**: No lietotnes, kas atbalsta Google Direct Share, jūs varat attēlot ikonu, kas jums lauj koplietot saturu ar noteiktiem cilvēkiem.

#### **Faila koplietošana**

Jūs varat sūtīt un saņemt failus starp jūsu ierīci un citām LG ierīcēm vai planšetdatoriem.

- *1* Iestatījumu ekrānā pieskarieties vienumiem **Pievienotās ierīces Faila koplietošana**.
- *2* Pielāgojiet tālāk norādītos iestatījumus.
	- **K42**: mainīt ierīces nosaukumu.
	- **Saglabāt**: Iestatiet mērķa mapi, kur saglabāt saņemtos failus, kas sūtīti no citām ierīcēm.
	- **Faila koplietošana**: atļaut saņemt failus, kas nosūtīti no citām ierīcēm.
	- **SmartShare Beam**: kopīgot failus ar citām ierīcēm, izmantojot SmartShare Beam.
	- **Palīdzība**: Jūs varat apskatīt palīdzību failu kopīgošanā.

### **Drukāšana**

Jūs varat savienot savu ierīci ar Bluetooth printeri un drukāt fotoattēlus vai dokumentus, kas saglabāti ierīcē.

Iestatījumu ekrānā pieskarieties vienumiem **Pievienotās ierīces Drukāšana**.

- Pieskarieties vienumam **Noklusējuma drukāšanas pakalpojums**, lai meklētu printerus, kuriem pieslēgties. Vai arī pieskarieties vienumam **Pievienot printerus**, lai manuāli pievienotu printeri.
- Pieskarieties vienumam **Pievienot pakalpojumu**, lai lejupielādētu vajadzīgo printera lietotni.
- Tas ir iespējams tikai tad, ja ir ieslēgts mobilais tīkls vai Bluetooth funkcija.
	- Lai lejupielādētu printera lietotni vienumā **Pievienot pakalpojumu**, vispirms pierakstieties savā Google kontā.

## **Skaņa**

冃

Varat pielāgot skaņas, vibrēšanas un paziņojumu iestatījumus.

Iestatījumu ekrānā pieskarieties vienumam **Skaņa** un pielāgojiet tālāk norādītos iestatījumus.

- **Skaņas profils**: mainiet skaņas režīmu uz **Skaņa**, **Tikai vibrācija**, vai **Bez skaņas**.
- **Skaļums**: pielāgojiet skaņas skaļumu dažādiem vienumiem.
- **Zvana signāls**: izvēlieties ienākošo zvanu zvana signālu. Pievienojiet vai dzēsiet zvanu signālus.
- **Paziņojumu skaņa**: izvēlieties paziņojuma signālu. Iestatiet ierīcē saglabāto mūziku kā paziņojumu signālu.
- **Melodija ar vibrāciju**: iestatiet, lai ierīce novibrē un vienlaikus atskaņo zvana signālu.
- **Zvana signāla ID**: izveidojiet zvana signālu, saņemot ienākošo zvanu no konkrētas kontaktpersonas.
- **Zibspuldzes brīdinājums par ienākošo zvanu**: Iestatiet zibspuldzi, lai tā mirgotu atbilstoši LG zvana signālam.
- **Netraucēt**: iestatiet laiku, diapazonu un paziņojumu veidu ziņojumu saņemšanai. Saņemiet paziņojumu par ziņojumiem tikai konkrētās nedēļas dienās.
- **Skaņas kvalitāte un efekti**: Izmantojiet šo funkciju, lai iestatītu skaņas kvalitāti un efektus, atskaņojot dziesmu vai videoklipu.
	- **Skaļums**: pielāgojiet skaņas skaļumu dažādiem vienumiem.
	- **Normalizēt skaļumu**: Izmantojiet šo funkciju, lai normalizētu dažādu skaņas avotu skaļumu.
	- **Ekvalaizers**: Izmantojiet šo funkciju, lai pielāgotu ekvalaizera iestatījumus.
- **LG 3D Skaņa Programma**: Izmantojiet šo funkciju, lai atskaņotu mūziku vai video trīsdimensiju, padziļinātu un spilgtu skaņu, ja ir pievienotas austiņas, skaļrunis vai citas ārējās audio ierīces. Skatiet sīkāku informāciju LG 3D Skana Programma.
- **Vibrācijas tips**: Saņemot zvanus, jūs varat atlasīt vibrācijas veidu.
- **Numura sastādīšanas tastatūras skaņa**: atlasiet zvanīšanas tastatūras skanas efektu.
- **Pieskāriena skaņa**: atlasiet skaņas efektu, pieskaroties vienumam.
- **Ekrāna bloķēšanas skaņas**: atlasiet skaņas efektu, kad ekrāns ir bloķēts vai atbloķēts.

## **Paziņojumi**

Jūs varat pārbaudīt instalēto lietotņu sarakstu un konfigurēt paziņojumu.

- *1* Iestatījumu ekrānā pieskarieties vienumam **Paziņojumi**.
- *2* Personalizējiet iestatījumus pēc nepieciešamības.

## **Displeja iestatījumi**

Varat pielāgot katra ekrāna veida detalizētos iestatījumus.

Iestatījumu ekrānā pieskarieties vienumam **Displeja iestatījumi** un pielāgojiet tālāk norādītos iestatījumus.

- **Sākuma ekrāns**: pielāgojiet sākuma ekrāna iestatījumus. Skatiet sīkāku informāciju [Sākuma ekrāna iestatījumi](#page-461-0).
- **Navigācijas šķirtne**: Iestatiet navigācijas joslas stilu, izmantojot tikai vienumus ´Žesti´ vai ´Pogas´. Pogu kombināciju var mainīt arī tad, ja pogas ir iestatītas tikai kā navigācijas joslas stils. Skatiet sīkāku informāciju [Navigācijas šķirtnes izmantošana](#page-455-0).
- **Statusa josla**: Iestatiet statusa joslas krāsu ekrāna augšpusē vai iestatiet paziņojumu ikonas displeju un akumulatora procentuālo rādījumu.
- **Komforta skats**: Iestatiet ierīci, lai ekrānā samazinātu zilās gaismas daudzumu, lai samazinātu acu deformāciju.
- **Nakts režīms**: Jūs varat izmantot aptumšota ekrāna motīvu, lai izvairītos no spilgtas ekrāna gaismas naktī.
- **Fonts**: maina fonta lielumu, pilnīgumu vai veidu.
- **Krāsas akcents**: Mainiet punktu krāsu iestatījumiem, izvēlnēm, paziņojumu logiem utt.
- **Displeja izmērs**: Ekrāna vienumus iestatiet tā, lai tos varētu viegli redzēt. Daži vienumi var mainīt pozīciju.
- **Pilnekrāna režīms Progr.**: Mainīt lietotņu izmēru ekrānā.
- **Spilgtums**: izmantojiet slīdņa joslu, lai mainītu ierīces ekrāna spilgtumu. Automātiski pielāgojiet ekrāna spilgtumu atbilstoši apkārtējā apgaismojuma intensitātei, pieskarieties vienumam **Auto** slēdzis.
- **Auto**: Iestatiet ierīci tā, lai ekrāna spilgtums tiktu automātiski pielāgots atbilstoši apkārtējās gaismas intensitātei.
- **Ekrāna taimauts**: automātiski izslēdz ekrānu, kad ierīce netiek lietota norādīto laika periodu.
- **Autom. displeja pagriešana**: automātiski pagriež ekrānu atbilstoši ierīces novietojumam.
- **Ekrānsaudzētājs**: parāda ekrānsaudzētāju, kad ierīce ir savienota ar turētāju vai lādētāju. Izvēlieties parādāmā ekrānsaudzētāja veidu.
- **Ar vienu roku pārvaldāms ekrāns**: Padariet ekrāna izmēru mazāku, lai ērti izmantotu ierīci ar vienu roku. Velciet Sākuma skārienjutīgo pogu ekrāna apakšā pa kreisi vai pa labi.

### **Fona attēls & Tēma**

Ierīcei varat atlasīt fona attēlu, ekrāna motīvu, ikonas stilu vai AOD(always-on display).

- *1* Iestatījumu ekrānā pieskarieties vienumam **Fona attēls & Tēma**.
- *2* Pieskarieties vienumiem **Fona attēls** vai **Tēma,** lai personalizētu iestatījumus.

## **Bloķēšanas ekrāns un drošība**

Varat pielāgot bloķēšanas ekrāna un drošības iestatījumus.

- *1* Iestatījumu ekrānā pieskarieties vienumam **Bloķēšanas ekrāns un drošība**.
- *2* Pielāgojiet iestatījumus.
	- **Google Play Protect**: skenē ierīci, ja tiek izmantotas potenciāli kaitīgas lietotnes.
	- **Funkcija "Atrast ierīci"**: Attālināti izsekot ierīces atrašanās vietai. Jūs varat arī droši aizsargāt savus datus, ja esat zaudējis ierīci.
	- **Drošības atjauninājums**: pārbaudiet programmatūras atjauninājumu un konfigurējiet automātiskos uzstādīšanas iestatījumus.
	- **Izvēlēties bloķēšanas ekrānu**: atlasiet ekrāna bloķēšanas metodi. Skatiet sīkāku informāciju [Ekrāna bloķēšanas iestatīšana](#page-463-0).
	- **Pielāgot Bloķēšanas ekrānu**: mainiet informāciju, kas tiek parādīta bloķētajā ekrānā.
	- **Drošās bloķēšanas iestatījumi**: Mainiet drošos bloķēšanas iestatījumus.
	- **Pirkstu nospiedumi**: izmantojiet pirksta nospiedumu, lai atbloķētu ekrānu vai saturu. Skatiet sīkāku informāciju [Pārskats par pirkstu](#page-432-0)  nosp[iedumu atpazīšanu](#page-432-0).
	- **Satura bloķēšana**: Ļauj iestatīt bloķēšanas tipu (parole vai modelis) jūsu QuickMemo+ memos.
	- **Šifrēšana un pierakstīšanās informācija**: konfigurējiet SD kartes šifrēšanas un akreditācijas datus.
		- **Šifrēt SD kartes atmiņu**: šifrējiet atmiņas karti, lai novērstu tās lietošanu citā ierīcē. Skatiet sīkāku informāciju [Atmiņas kartes](#page-465-0)  [šifrēšana](#page-465-0).
		- **Akreditācijas datu aizsardzība**: Skatiet uzglabāšanas veidu, kurā drošības sertifikāts tiks saglabāts.
		- **Uzticami akreditācijas dati**: skatiet savas sistēmas saknes CA sertifikātus un lietotāja instalētus CA sertifikātus.
		- **Lietotāja akreditācijas dati**: skatiet un mainiet drošu sertifikāta informāciju, kas saglabāta jūsu ierīcē.
- **Instalēt no krātuves**: instalējiet drošu sertifikātu no krātuves.
- **Dzēst akreditācijas datus**: dzēsiet lietotāja instalētus drošos sertifikātus un saistītos akreditācijas datus.
- **Iestatīt SIM kartes bloķēšanu:** bloķējiet vai atbloķējiet USIM karti vai mainiet paroli (PIN).
- **Ierīces administratori**: ļaujiet noteiktām lietotnēm vadīt un lietot ierīci.
- **Trust agents**: skatiet un lietojiet ierīcē instalētos uzticamības līdzekļus.
- **Ekrāna spraudīte**: iestatiet lietotni ekrānu tā, lai varētu izmantot tikai pašreiz ieslēgto programmu.
- **Lietošanas piekļuve**: skatiet detalizētu informāciju par lietotnes izmantošanu ierīcē.

### **Konfidencialitāte**

Jūs varat atrast un pielāgot visus savus privātuma iestatījumus.

- *1* Iestatījumu ekrānā pieskarieties vienumam **Konfidencialitāte**.
- *2* Pielāgojiet iestatījumus.
	- **Atļauju pārvaldnieks**: Ļauj pārbaudīt un mainīt lietotnēm piešķirtās atlaujas.
	- **Ekrāna bloķēšana**: Ļauj iestatīt paziņojumus, kas tiek rādīti bloķēšanas ekrānā.
	- **Padarīt paroles redzamas**: Iespējojiet šo opciju, lai īsumā parādītu katras paroles rakstzīmes, rakstot to, lai jūs varētu redzēt, ko esat ievadījis.
	- **Google automātiskās aizpildes pakalpojums**: iespējojiet šo opciju, lai ar vienu pieskārienu ievadītu savā kontā saglabāto informāciju, piemēram, paroli, adresi vai kredītkartes numuru. Varat arī atspējot šo opciju, izmantojiet Google automātiskās pabeigšanas funkciju vai pievienot jaunu pakalpojuma kontu.

• **Google atrašanās vietu vēsture**: Ļauj iespējot vai atspējot atrašanās vietu vēsturi. Ja šī funkcija ir iespējota, Google periodiski saglabā un izmanto jūsu tālruņa jaunākos atrašanās vietas datus saistībā ar jūsu Google kontu.

Atrašanās vietu vēstures ekrānā pieskarieties vienumam :, lai skatītu un/vai pārvaldītu savus atrašanās vietas datus.

- **Aktivitātes vadīklas**: Atlasiet darbības un informāciju, kuru vēlaties saglabāt Google.
- **Reklāmas**: Ļauj pārbaudīt reklāmas ID un iestatīt personalizētās reklāmas.
- **Lietošana un diagnostika**: Iespējojiet šo opciju, lai palīdzētu uzlabot Android pieredzi, automātiski nosūtot Google diagnostikas, ierīču un lietotnu datus.

### **Atrašanās vieta**

Jūs varat pārbaudīt, kā tiek koplietota jūsu atrašanās vietas informācija, un konfigurēt atļauju piekļūt jūsu atrašanās vietas informācijai.

Iestatījumu ekrānā pieskarieties vienumam **Atrašanās vieta** un iestatiet vajadzīgo funkciju.

## **Paplašinājumi**

#### **Smart Doctor**

Varat izmantot funkciju Smart Doctor, lai noteiktu ierīces stāvokli un optimizētu ierīci.

Sākuma ekrānā pieskarieties vienumiem **Paplašinājumi Smart Doctor**.

#### **Spēlēšana**

Varat konfigurēt spēļu rīku, grafikas un akumulatora taupīšanas funkcijas iestatījumus.

- *1* Iestatījumu ekrānā pieskarieties vienumiem **Paplašinājumi Spēlēšana**.
- *2* Pielāgojiet tālāk norādītos iestatījumus.

Iestatījumi *110*

- **Spēļu Palaidējs**: Pieskarieties vienumam *Q,* lai izmantotu spēļu palaidēju.
- **Spēļu rīki**: Jūs varat izmantot funkciju, spēlējot spēles, starp sākuma skārienjutīgajām pogām pieskaroties spēļu rīku ikonai.
- **Spēļu grafika**: Pielāgojiet spēļu grafikus.
- 冃
- Dažās spēlēs mainot izšķirtspēju, ekrāna displeja funkcija var nedarboties pareizi.
- Šī funkcija noteiktās spēļu lietotnēs var nebūt pieejama.
- **Pārtraukums**: samaziniet ekrāna spilgtumu un veiktspēju, kad atstājat spēli vairāk nekā 5 minūtes.

### **Duālā lietotne**

Jūs izstrādājumā varat uzstādīt dubultās ziņapmaiņas lietotnes un vienlaicīgi izmantot divus kontus.

- *1* Iestatījumu ekrānā pieskarieties vienumiem **Paplašinājumi Duālā lietotne**.
- *2* Pēc atrunas izlasīšanas pieskarieties vienumam **Apstiprināt**.
- *3* Pieejamo lietotņu sarakstā pieskarieties vienumam **Instalēt**, lai instalētu vēlamās lietotnes kopiju, un izpildiet ekrānā redzamos norādījumus.
	- Uz ekrāna tiek attēlots pieejamo dubultās ziņapmaiņas lietotņu saraksts. Instalēšanas laikā uz sākuma ekrāna tiek izveidotas lietotnes ikonas.

### **Īsceļi**

Noteiktu lietotņu vai funkciju tūlītējai palaišanai jūs varat izmantot tādas pogas kā bloķēšana/ieslēgšana, skaļums un Google Assistant.

- *1* Iestatījumu ekrānā pieskarieties vienumiem **Paplašinājumi Īsceļi**.
- *2* Pielāgojiet tālāk norādītos iestatījumus.
	- **Atvērt Kameru**: lai atvērtu kameru, nospiediet divreiz ieslēgšanas taustiņu.
- **Atvērt Izslēgta ekrāna atgādni**: nospiediet divreiz taustiņu skaļuma palielināšanai, lai atvērtu atgādinājumu ar izslēgtu ekrānu, kad ekrāns ir bloķēts vai izslēgts.
- **Atvērt Kameru**: nospiediet divreiz skaļuma samazināšanas taustiņu, lai atvērtu **Kameru**, kad ekrāns ir bloķēts vai izslēgts.
- **Atvērt Google Asistentu**: Nospiediet pogu Google Asistent, kas atrodas tālruņa sānos.
- **Runāt ar Google Asistentu**: Nospiediet un turiet nospiestu pogu Google Assistant, lai ātri runātu ar Asistent.

冃 • Google Assistant neatbalsta noteiktas valodas.

#### **Ieslēgt ekrānu**

Divreiz pieskarieties ekrānam, lai ieslēgtu vai izslēgtu ekrānu.

Skatiet sīkāku informāciju leslēgt ekrānu.

### **Progr.**

Jūs varat pārbaudīt instalēto lietotņu sarakstu un konfigurēt paziņojumu, lietotņu atļaujas un citus iestatījumus.

- *1* Iestatījumu ekrānā pieskarieties vienumam **Progr.**.
- *2* Pielāgojiet iestatījumus.

### **Akumulators**

Varat skatīt pašreizējo informāciju par akumulatoru vai ieslēgtu enerģijas taupīšanas režīmu.

- *1* Iestatījumu ekrānā pieskarieties vienumiem **Akumulators**.
- *2* Pielāgojiet tālāk norādītos iestatījumus.
	- **Akumulatora lietošana**: skatiet akumulatora lietojuma informāciju.
	- **Adaptīvs akumulators**: Ļauj jums taupīt akumulatora enerģiju, apturot lietotnu darbību fonā.
- **Fons ierobežojumi**: Iespējojiet šo opciju, lai ierobežotu lietotņu darbību fonā un saglabātu akumulatoru, lietojot ierīci. Enerģijas taupīšanas nolūkā ierobežotās lietotnes var nedarboties pareizi vai arī var nenosūtīt jums paziņojumus.
- **Strāvas taupītājs**: samaziniet enerģijas patēriņu, izslēdzot dažus ierīces iestatījumus, piemēram, displeja spilgtuma, operētājsistēmas ātruma un vibrācijas stipruma iestatījumus.
- **Enerģijas taupības izņēmumi**: atlasiet lietotnes, lai tās varētu izmantot bez jebkādiem funkcionāliem ierobežojumiem enerģijas taupīšanas vai akumulatora optimizācijas režīmā.

### **Krātuve**

Varat skatīt un pārvaldīt iekšējo ierīces atmiņu vai atmiņas kartes vietu.

- *1* Iestatījumu ekrānā pieskarieties vienumam **Krātuve**.
- *2* Pielāgojiet tālāk norādītos iestatījumus.
	- **Iekšējā atmiņa**: skatiet ierīces kopējo iekšējās atmiņas vietu un brīvo vietu. Skatiet izmantojamo programmu sarakstu un katras programmas krātuves ietilpību.
	- **SD karte**: skatiet atmiņas kartes kopējo atmiņas vietu un brīvo vietu. Šī opcija ir redzama tikai tad, kad ir ievietota atmiņas karte. Lai atvienotu atmiņas karti, pieskarieties vienumam  $\triangle$ .

## **Konti**

Jūs varat pievienot lietotājus, lai kopīgotu savu ierīci un reģistrētos mākoņa kontā.

- *1* Iestatījumu ekrānā pieskarieties vienumam **Konti**.
- *2* Pielāgojiet iestatījumus.

### **Digitālā labsajūta un vecāku kontrole**

Jūs varat apskatīt izstrādājuma izmantošanas laiku un katrai lietotnei iestatīt taimeri. Turklāt jūs varat pārvaldīt mobilā tālruņa lietošanas laiku, izmantojot Pirmsmiega režīmu un Fokusa režīmu.

Iestatījumu ekrānā izvēlieties vienumu **Digitālā labsajūta un vecāku kontrole** un iestatiet vēlamo funkciju.

## **Google**

Varat izmantot Google iestatījumus, lai pārvaldītu savas Google lietotnes un konta iestatījumus.

Iestatījumu ekrānā pieskarieties vienumam **Google**.

### **Sistēma**

#### **Atjaunināšanas centrs**

Jūs varat pārbaudīt un instalēt LG jaunākās lietotnes vai programmatūras versiju.

- *1* Iestatījumu ekrānā pieskarieties vienumiem **Sistēma Atjaunināšanas centrs**.
- *2* Pielāgojiet tālāk norādītos iestatījumus.
	- **Aplikācijas atjaunināšana**: pārbaudiet, vai ir pieejams lietotnes atjauninājums. Ja tas ir pieejams, varat instalēt atjauninājumu.
	- **Progr. atjaunināšana**: pārbaudiet, vai ir pieejams programmatūras atjauninājums. Ja tas ir pieejams, varat instalēt atjauninājumu.

#### **Valodas un tastatūras iestatījumi**

Varat pielāgot ierīces valodas un tastatūras iestatījumus.

- *1* Iestatījumu ekrānā pieskarieties vienumiem **Sistēma Valodas un tastatūras iestatījumi**.
- *2* Pielāgojiet tālāk norādītos iestatījumus.
- **Valoda**: atlasiet ierīcē lietojamo valodu.
- **Pārvaldīt tastatūras**: Jūs varat nomainīt izstrādājuma pamata tastatūras iestatījumu, iestatīt LG tastatūras vai citu instalētu tastatūru lietošanas vidi un iestatīt runas atpazīšanas funkciju Google Voice ievadīšanai. Turklāt jūs varat iestatīt tastatūras pogas attēlošanu sākuma ekrāna skārienjutīgo pogu zonā, lai varētu ātri pārslēgties uz citu tastatūru.
- **Fiziska tastatūra**: izvēlieties, lai izmantotu fizisko tastatūru, vai pārbaudiet tastatūras īsinājumtaustiņus.
- **Pareizrakstības pārbaudītājs**: ļauj iestatīt dažādas opcijas Google Spell Checker funkcijai.
- **Automātiskā aizpilde pakalpojums**: iespējojiet šo opciju, lai ar vienu pieskārienu ievadītu savā kontā saglabāto informāciju, piemēram, paroli, adresi vai kredītkartes numuru. Varat arī atspējot šo opciju, izmantojiet Google automātisko pabeigšanu vai pievienot jaunu pakalpojuma kontu.
- **Tekstrunas izvade**: konfigurējiet iestatījumus teksta pārvēršanai runā.
- **Rādītāja ātrums**: pielāgojiet peles vai kursorplanšetes rādītāja ātrumu.
- **Apgriezti peles taustiņi**: iestatiet, lai ar peles labo pogu veiktu primārās tiešās manipulācijas darbības.

#### **Datums un laiks**

Jūs varat pielāgot datuma un laika iestatījumus ierīcei.

- *1* Iestatījumu ekrānā pieskarieties vienumiem **Sistēma Datums un laiks**.
- *2* Pielāgojiet iestatījumus.

#### **Atmiņa**

Jūs varat skatīt vidējo atmiņas apjoma lietojumu konkrētā laika periodā un atmiņu, ko izmanto kāda lietotne.

- *1* Iestatījumu ekrānā pieskarieties vienumiem **Sistēma Atmiņa**.
- 2 Pieskarieties , lai iestatītu laiku datu izgūšanai.

### **Dublēt**

Varat dublēt savā ierīcē saglabātos datus citā ierīcē vai kontā.

- *1* Iestatījumu ekrānā pieskarieties vienumiem **Sistēma Dublēt**.
- *2* Pielāgojiet tālāk norādītos iestatījumus.
	- **LG Mobile Switch**: Ļauj jums pārsūtīt datus no vecās LG ierīces uz jauno LG ierīci. Skatiet sīkāku informāciju [LG Mobile Switch](#page-501-0).
	- **Dublēt un atjaunot**: dublējiet ierīces datus vai atjaunojiet datus ierīcē no dublējuma.

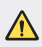

• Ierīces atiestatīšana var izdzēst dublikāta failus, kas ir saglabāti. Noteikti kopējiet un saglabājiet svarīgos dublējuma failus savā datorā.

• **Google Dublēšana**: mainiet Google diska dublējuma iestatījumus. Varat arī pārbaudīt pašreiz izmantoto dublējuma kontu vai pievienot jaunu dublējuma kontu.

### **Restartēt & Atiestatīt**

Varat atiestatīt ierīci, tostarp tīkla un lietotnes iestatījumus.

- *1* Iestatījumu ekrānā pieskarieties vienumiem **Sistēma Restartēt & Atiestatīt**.
- *2* Pielāgojiet tālāk norādītos iestatījumus.
	- **Automātiskā restartēšana**: restartējiet un optimizējiet tālruni noteiktā laikā. Lai aktivizētu šo funkciju, pieskarieties vienumam . Ierīce automātiski restartējas noteiktā laikā un optimizē sevi. Atlasiet atjaunošanas datumu un laiku.
	- 冃 • Jūs varat iestatīt, lai ierīce restartētu reizi nedēļā. Ierīce automātiski restartēs iepriekš iestatītajā laikā.
		- Tiklīdz ierīce tiek restartēta, tiek dzēsti paziņojumi un kļūdas. Saglabājiet svarīgos datus pirms iepriekš iestatītā laika.
		- Automātiskās restartēšanas funkcija netiek aktivizēta šādās situācijās: ja ekrāns ir ieslēgts, ja ierīce tiek lietota, ja akumulatora uzlādes līmenis ir 30% vai mazāks, vai ja USIM karte ir bloķēta.
			- Atkarībā no telekomunikāciju pakalpojumu sniedzēja automātiskās restartēšanas funkcija var būt vai nebūt pieejama.
- **Tīkla iestatījumi atiestatīti**: atiestatiet Wi-Fi, Bluetooth un citus tīkla iestatījumus.
- **Atiestatīt saglabātos aplikāciju iestatījumus**: atiestatīt lietotnes iestatījumus. Lietotnē saglabātie dati netiks dzēsti.
- **Rūpnīcas datu atiestate**: atiestatiet visus ierīces iestatījumus un dzēsiet datus.
- Atiestatot un restartējot ierīci, tiks dzēsti visi dati. Vēlreiz ievadiet savas 冃 ierīces nosaukumu, Google kontu un citu sākotnējo informāciju.
	- Pēc datu inicializācijas datus nevar atjaunot.

#### **Par tālruni**

Skatiet informāciju par savu ierīci, piemēram, nosaukumu, statusu, programmatūras datus un juridisko informāciju.

Iestatījumu ekrānā pieskarieties vienumiem **Sistēma Par tālruni** un skatiet informāciju.

#### **Reglaments un drošība**

Ierīcē varat skatīt regulējošās atzīmes un ar tām saistīto informāciju. Iestatījumu ekrānā pieskarieties vienumiem **Sistēma Reglaments un drošība**.

## **Pieejamība**

Ir iespējams pārvaldīt jūsu ierīcē instalētos pieejamības spraudņus.

- *1* Iestatījumu ekrānā pieskarieties vienumam **Pieejamība**.
- *2* Pielāgojiet tālāk norādītos iestatījumus.
	- **Redze TalkBack**: iestatiet, lai ierīce paziņotu par ekrāna stāvokli vai darbībām, izmantojot balsi.
	- **Redze Balss paziņojumi**: Iestatiet, lai ierīce nolasītu informāciju par zvanītāju, izmantojot balsi.
	- **Redze Fonts**: maina fonta lielumu, pilnīgumu vai veidu.
- **Redze Displeja izmērs**: Ekrāna vienumus iestatiet tā, lai tos varētu viegli redzēt. Daži vienumi var mainīt pozīciju.
- **Redze Pieskāriena tālummaiņa**: tuviniet vai tāliniet, pieskaroties ekrānam trīs reizes.
- **Redze Loga tālummaiņa.**: Tuviniet vai tāliniet logā un apgrieziet krāsu.
- **Redze Liels peles rādītājs**: palieliniet peles kursoru.
- **Redze Ekrāns ar augstu kontrasta līmeni**: augsta kontrasta ekrānā mainiet fona krāsu melnā krāsā.
- **Redze Ekrāna krāsu maiņa**: palieliniet displeja krāsu kontrastu cilvēkiem ar vāju redzi.
- **Redze Ekrāna krāsu pielāgošana**: pielāgojiet displeja krāsas.
- **Redze Vienkrāsains attēls**: pārslēdziet ekrānu pelēktoņu režīmā.
- **Redze Pabeigt zvanus ar ieslēgšanas/izslēgšanas taustiņu**: pabeidziet sarunu, nospiežot ieslēgšanas/bloķēšanas taustiņu.
- **Dzirde Vēlamie uzrakstu iestatījumi**: ieslēdziet subtitru pakalpojumu, demonstrējot videoklipus cilvēkiem ar dzirdes traucējumi.
- **Dzirde Mirgojoši brīdinājumi**: iestatiet, lai ierīce ar mirgojošu gaismas signālu paziņotu par ienākošajiem zvaniem un brīdinājumiem.
- **Dzirde Izslēgt visas skaņas**: izslēdziet visas skaņas un samaziniet uztvērēja skaļumu.
- **Dzirde Audio kanāls**: atlasiet skaņas tipu.
- **Dzirde Skaņas balanss**: pielāgojiet skaņas izvades līdzsvaru. Izmantojiet slīdņa joslu, lai mainītu līdzsvaru.
- **Kustības un izziņa Touch assistant**: ieslēdziet skārienjutīgo paneli, lai atvieglotu žestu un pogu lietošanu.
- **Kustības un izziņa Skārienievade**: ievadiet tekstu, pieskaroties un turot ekrānu vai mainot to, vienkārši pieskaroties ekrānam.
- **Kustības un izziņa Fiziskā tastatūra**: Pielāgojiet tastatūras iestatījumus.
- **Kustības un izziņa Automātisks peles klikšķis**: Ja nav kustības, automātiski noklikšķiniet uz peles kursora.
- **Kustības un izziņa Pieskarieties un turiet, lai saņemtu vai noraidītu zvanus.**: atbildiet uz zvaniem vai noraidiet tos, pieskaroties un turot pirkstu uz zvana pogas, nevis velkot to.
- **Kustības un izziņa Ekrāna taimauts**: automātiski izslēdz ekrānu, kad ierīce netiek lietota norādīto laika periodu.
- **Kustības un izziņa Pieskārienu kontroles lauki**: samaziniet skārienjoslu tā, lai, izmantojot skārienievadi, varētu vadīt tikai noteiktu ekrāna daļu.
- **Pieejamības funkciju saīsne**: Ātri piekļūstiet bieži izmantotajai funkcijai, vienlaikus nospiežot ieslēgšanas un izslēgšanas taustiņu.
- **Autom. displeja pagriešana**: automātiski mainiet ekrāna orientāciju atbilstoši ierīces fiziskajam novietojumam.
- **Atlasīt, lai izrunātu**: Ļauj jums pieskarties vienumiem, lai dzirdētu balsis.
- **Slēdžu piekļuve**: izveidojiet taustiņu kombinācijas savas ierīces vadībai.

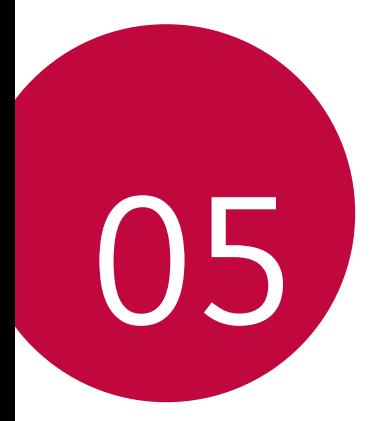

# *Pielikums*

### **LG valodas iestatījumi**

Atlasiet valodu, ko izmantot ierīcē.

- Sākuma ekrānā pieskarieties **Iestatījumi Sistēma Valodas un tastatūras iestatījumi** *Valoda* **Pievienot valodu**, un atlasiet valodu.
	- Pieskarieties un turiet vienumu **in alla velciet to uz valodu saraksta** augšdaļu, lai iestatītu to kā noklusējuma valodu.

## *LG Bridge*

#### **Pārskats par LG Bridge**

Varat datorā dublēt kontaktpersonu informāciju, fotoattēlus un citus datus vai atjaunināt ierīces programmatūru.

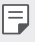

- Papildinformāciju skatiet LG Bridge palīdzībā.
- Atbalstītās funkcijas var atšķirties atkarībā no ierīces.
- LG USB draiveris ir programma, kas nepieciešama, lai izveidotu LG viedtālruņa savienojumu ar datoru, un tā tiek instalēta, kad instalējat LG Bridge.

### **LG Bridge funkcijas**

- Dublējiet ierīcē saglabātos datus datorā vai atjaunojiet datus no datora ierīcē, izmantojot USB kabeļa savienojumu.
- Atjauniniet ierīces programmatūru no datora, izmantojot USB kabeļa savienojumu.

#### **Lietotnes LG Bridge instalēšana datorā**

- *1* Datorā atveriet vietni www.lg.com.
- *2* Atlasiet savu reģionu.
- *3* Noklikšķiniet uz *Atbalsts* **Programmatūra un programmaparatūra**.
- *4* Ievadiet ierīces nosaukumu. *VAI* Atlasiet pēc produktu kategorijas.
- *5 Atveriet* **PC Sync LG Bridge**, lai lejupielādētu iestatīšanas failu.
	- *Atveriet* **Informācija**, lai apskatītu LG Bridge instalēšanas minimālās prasības.

## **Tālruņa programmatūras atjaunināšana**

#### **LG mobilā tālruņa programmatūras atjaunināšana, izmantojot internetu**

Lai iegūtu plašāku informāciju par to, kā izmantot šo funkciju, lūdzu, apmeklējiet vietni http://www.lg.com/common/index.jsp *un atlasiet savu*  valsti un valodu.

Šī funkcija ļauj ērti atjaunināt programmaparatūru tālrunī uz jaunāko versiju, izmantojot internetu un neapmeklējot apkalpošanas centru. Šī funkcija būs pieejama tikai tad, ja LG ļaus instalēt jūsu ierīcē jaunāko programmaparatūras versiju.

Tā kā atjauninot mobilā tālruņa programmaparatūru, visu atjaunināšanas procesa laiku nepieciešama pilna lietotāja uzmanība, pirms turpināt, lūdzu, pārbaudiet visus norādījumus un piezīmes, kas tiek parādītas katras darbības laikā. Lūdzu, ņemiet vērā, ka, noņemot USB kabeli jaunināšanas laikā, var tikt būtiski bojāts mobilais tālrunis.

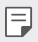

• LG patur tiesības veikt programmaparatūras atjaunināšanu tikai atsevišķiem modeļiem pēc saviem ieskatiem un negarantē jaunākās programmaparatūras versijas pieejamību visiem tālruņa modeļiem.

### **LG mobilā tālruņa programmatūras atjaunināšana, izmantojot bezvadu sistēmu (OTA — Over-the-Air)**

Šī funkcija ļauj ērti atjaunināt tālruņa programmatūru uz jaunāku versiju, izmantojot OTA, un nav jāizveido savienojums ar USB kabeli. Šī funkcija būs pieejama tikai tad, ja LG ļaus instalēt jūsu ierīcē jaunāko programmaparatūras versiju.

Lai veiktu tālruņa programmatūras atjauninājumu, pieskarieties vienumiem

#### **Iestatījumi Sistēma Atjaunināšanas centrs Progr. atjaunināšana Meklēt atjauninājumu**.

- 冃
- Tālruņa iekšējā atmiņā saglabātie personiskie dati, tostarp informācija par jūsu Google kontu un citiem kontiem, sistēmas un lietotņu dati un iestatījumi, kā arī visas lejupielādētās lietotnes un DRM licence, var tikt zaudēta pēc tālruņa programmatūras atjaunināšanas. Tādēļ LG iesaka dublēt personīgos datus pirms tālruņa programmatūras atjaunināšanas. LG neuzņemsies atbildību par jebkādu veidu personīgo datu zaudēšanu.
- Šīs funkcijas pieejamība ir atkarīga no reģiona vai pakalpojumu sniedzēja.

### **Pretnozagšanas rokasgrāmata**

Iestatiet savu ierīci, lai to nevarētu izmantot citi, kad ierīcē atiestatīti rūpnīcas iestatījumi bez jūsu atļaujas. Piemēram, ja jūsu ierīce ir nozaudēta, nozagta vai tajā ir notīrīti dati, ierīci varēs izmantot tikai tā persona, kurai ir jūsu Google konta vai ekrāna bloķēšanas informācija.

Lai nodrošinātu ierīces aizsardzību, jāveic šādas darbības.

- Iestatiet ekrāna bloķēšanu. Ja ierīce ir nozaudēta vai nozagta, taču ir iestatīta ekrāna bloķēšana, ierīces datus nevarēs izdzēst, izmantojot iestatījumu izvēlni, ja vien ekrāns nav atbloķēts.
- Iestatiet ierīcē savu Google kontu. Ja ierīcē ir izdzēsti dati, taču tajā ir jūsu Google konts, ierīce nevar pabeigt iestatīšanu, līdz vēlreiz netiks ievadīta jūsu Google konta informācija.

Kad ierīce ir aizsargāta, jums ir jāatbloķē ekrāns vai arī jāievada sava Google konta parole, ja vēlaties veikt atiestatīšanu uz rūpnīcas iestatījumiem. Tādējādi atiestati varēsit veikt jūs pats vai kāds, kam uzticaties.

- 冃
- Neaizmirstiet sava Google konta informāciju un paroli, ko pievienojāt ierīcē pirms tās atiestatīšanas uz rūpnīcas iestatījumiem. Ja iestatīšanas laikā nav iespējams ievadīt informāciju par kontu, pēc atiestatīšanas uz rūpnīcas iestatījumiem ierīci nevarēs lietot vispār.

### **Atvērtā pirmkoda programmatūras informācija**

Lai saņemtu pirmkodu saskaņā ar GPL, LGPL, MPL un citām pirmkoda licencēm, kas ir iekļautas šajā ierīcē, lūdzu, apmeklējiet tīmekļa vietni http://opensource.lge.com.

Papildus pirmkodam varat lejupielādēt visus atbilstošos licences nosacījumus, garantijas atrunas un autortiesību paziņojumus.

LG Electronics izsniedz atklāto pirmkodu arī kompaktdiskā, iekasējot par to šāda izplatīšanas veida izmaksām atbilstošu maksu (datu nesēja, tā apstrādes un piegādes izmaksas); lai saņemtu kodu, tas jāpieprasa pa e-pastu opensource@lge.com.

Šis piedāvājums ir spēkā trīs gadus kopš šī produkta pēdējās piegādes. Šis piedāvājums ir spēkā ikvienam, kurš saņēmis šo informāciju.

## **Reglamentējoša informācija (Noteikumu ID numurs, E-marķēšana**  *utt.)*

Lai iegūtu reglamentējošu informāciju, dodieties uz **Iestatījumi Sistēma Reglaments un drošība**.

### **Preču zīmes**

- Autortiesības© 2020 LG Electronics Inc. Visas tiesības paturētas. LG un LG logotips ir LG Group un ar to saistīto uzņēmumu reģistrētās prečzīmes.
- Google, Google Maps, Gmail, YouTube, Google Duo, Google Play, Android, Chrome, Google Photos, Google Play Protect, Google Calendar, Google Docs, Google Drive, Google Sheets un citas saistītās zīmes un logotipi ir Google LLC prečzīmes.
- Bluetooth® ir Bluetooth SIG, Inc. reģistrēta prečzīme visā pasaulē.
- *Wi-Fi*® un Wi-Fi logotips ir Wi-Fi Alliance reģistrētas prečzīmes.
- Pārējās preču zīmes un autortiesības ir to attiecīgo īpašnieku īpašums.

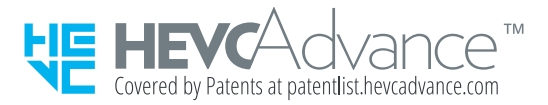

## **Paziņojums par lāzera drošību**

#### **Uzmanību!**

Šis izstrādājums izmanto lāzera sistēmu. Lai nodrošinātu šī izstrādājuma pareizu lietošanu, lūdzu, rūpīgi izlasiet šo lietošanas rokasgrāmatu un saglabājiet turpmākām uzziņām. Ja ierīcei ir nepieciešama apkope, sazinieties ar pilnvarotu apkopes centru.

Izmantojot vadības, pielāgošanas vai veiktspējas procedūras, kas šeit nav aprakstītas, varat tikt pakļauts bīstama starojuma ietekmei.

Lai izvairītos no tiešas saskares ar lāzera staru, nemēģiniet atvērt korpusu vai veikt tiešas manipulācijas ar lāzeru.

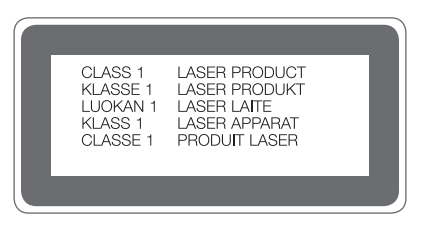

## **ATBILSTĪBAS DEKLARĀCIJA**

Ar šo uzņēmums **LG Electronics** paziņo, ka produkts **LM-K420EMW** *ir*  konstruēts saskaņā ar pamatprasībām un citiem saistītajiem direktīvas **2014/53/EU** noteikumiem.

Atbilstības deklarācijas kopija ir atrodama vietnē http://www.lg.com/global/declaration

### **Lai uzzinātu par šī produkta atbilstību, sazinieties ar mūsu biroju**

LG Electronics European Shared Service Center B.V. Krijgsman 1, 1186 DM Amstelveen, The Netherlands

## **Papildinformācija**

### **Rūdīta stikla detaļas**

Šīs ierīces rūdītā stikla detaļas nav pastāvīgas, un tās laika gaitā var nolietoties.

• Ja jūs nometat ierīci uz cietas virsmas vai izraisāt uz tās smagu triecienu, rūdītais stikls var tikt bojāts.

Ja tas notiek, nekavējoties pārtrauciet lietot ierīci un sazinieties ar LG klientu apkalpošanas centru.

• Lai pasargātu ierīci no bojājumiem, varat iegādāties tirgū aizsargapvalkus. Ņemiet vērā, ka šie aizsardzības līdzekļi nav ietverti LG Electronics garantijas pakalpojumā, un netiek garantēta to drošība.

#### **Skata koeficients**

Šī ierīce izmanto 20:9 skata koeficientu.

• Dažas lejupielādētās lietotnes var neatbalstīt 20:9 skata koeficientu. Šajā gadījumā atlasiet visatbilstošāko lietotnes ekrāna attiecību vai sazinieties ar lietotnes pakalpojumu sniedzēju, lai iegūtu plašāku informāciju.

#### **Datu pārsūtīšanas rokasgrāmata**

• Datus, kurus var apmainīt starp LG ierīcēm vai starp LG ierīci un trešās puses ierīci, skatiet nākamajā tabulā.

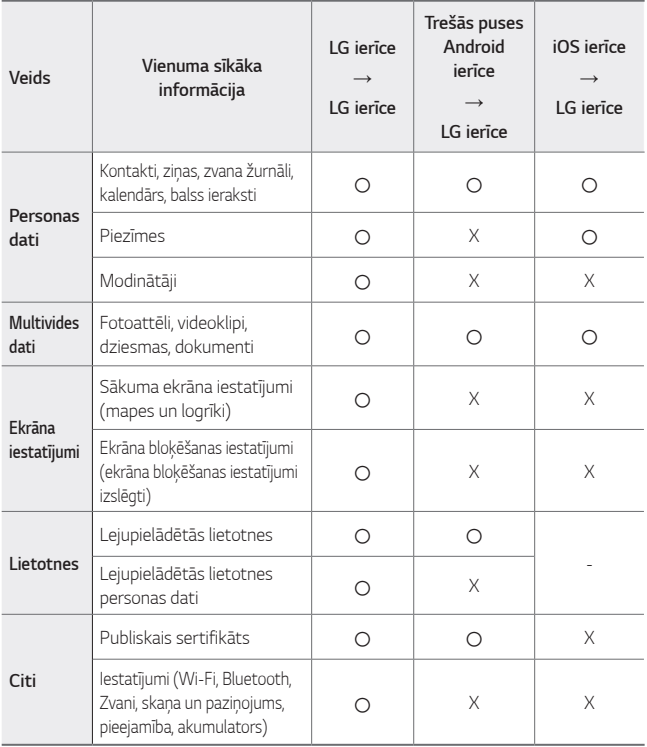

• Daži dati var nebūt nosūtīti atkarībā no programmatūras versijas, lietotnes 冃 versijas, operētājsistēmas, ražotāja vai pakalpojumu sniedzēja politikas.
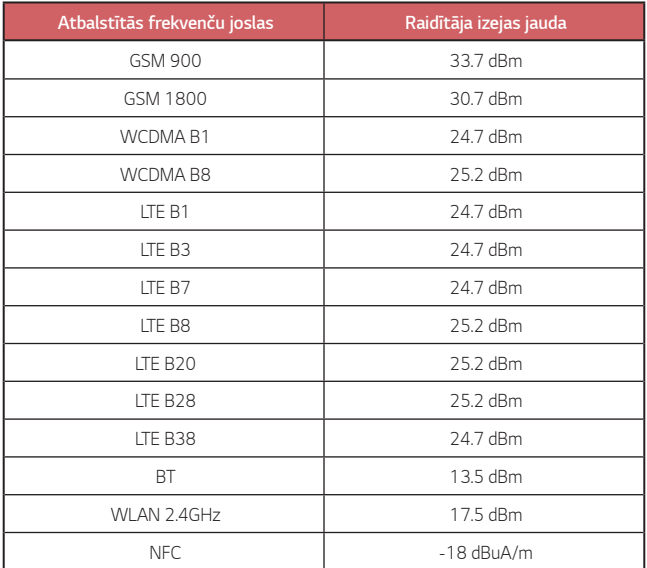

Ceļojumu adaptera informācija pieejama vietnē: http://www.lg.com/global/support/cedoc/cedoc

#### **Jūsu vecās ierīces likvidēšana**

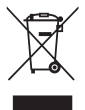

- 1. Šis simbols pārsvītrota atkritumu tvertne uz riteņiem norāda, ka elektrisko un elektronisko iekārtu atkritumi (EEIA) jālikvidē atsevišķi no sadzīves atkritumu plūsmas.
- 2. Veci elektriskie izstrādājumi var saturēt bīstamas vielas, tādēļ jūsu vecās ierīces pareiza likvidēšana palīdzēs novērst iespējamās negatīvās sekas videi un cilvēka veselībai. Jūsu vecā ierīce var saturēt vairākkārt izmantojamas detaļas, kuras var izmantot citu izstrādājumu remontam, un citus vērtīgus materiālus, kurus var pārstrādāt, tādējādi saglabājot ierobežotus resursus.
- 3. Jūs varat aiznest ierīci vai nu uz veikalu, kurā šo izstrādājumu iegādājieties, vai sazināties ar vietējās pašvaldības atkritumu savākšanas iestādi un uzzināt sīkāku informāciju par tuvāko oficiālo EEIA savākšanas punktu. Jaunāko informāciju par savu valsti skatiet vietnē www.lg.com/global/recycling

#### **Atbrīvošanās no nolietotajiem akumulatoriem**

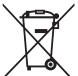

- 1. Šis simbols var tikt lietots kopā ar dzīvsudraba (Hg), kadmija (Cd) vai svina (Pb) ķīmiskajiem simboliem, ja akumulators satur vairāk nekā 0,0005% dzīvsudraba, 0,002% kadmija vai 0,004% svina.
- 2. Visi akumulatori ir jālikvidē atsevišķi no sadzīves atkritumiem, izmantojot šim nolūkam paredzētās savākšanas iespējas, ko ir noteikusi valdība vai pašvaldība.
- 3. Pareiza nolietoto akumulatoru likvidēšana palīdzēs novērst iespējamo negatīvo ietekmi uz apkārtējo vidi, kā arī dzīvnieku un cilvēku veselību.
- 4. Lai iegūtu papildinformāciju par nolietoto akumulatoru likvidēšanu, lūdzu, sazinieties ar pilsētas pašpārvaldes iestādi, atkritumu savākšanas dienestu vai veikalu, kurā iegādājāties izstrādājumu.

## **BUJ**

Šajā nodaļā ir uzskaitītas dažas problēmas, kuras var rasties, lietojot ierīci. Dažas no kļūmēm var novērst, sazinoties ar pakalpojumu sniedzēju, taču lielāko daļu var novērst patstāvīgi.

#### **SIM kartes kļūda**

Pārliecinieties, ka SIM karte ir ievietota pareizi.

#### **Nav tīkla savienojuma vai ir tīkla traucējumi**

Signāls ir vājš. Pārvietojieties pie loga vai atklātā vietā. Jūs esat ārpus operatora tīkla zonas. Pārvietojieties un pārbaudiet tīklu.

#### **Zvani nav pieejami**

Jaunais tīkls nav apstiprināts.

Pārliecinieties, vai ienākošajam numuram neesat iestatījis zvanu liegumu.

Pārliecinieties, vai neesat iestatījis izsaukuma numuram zvanu liegumu.

#### **Ierīci nevar ieslēgt**

Ja akumulators ir pilnībā izlādējies, ierīce neieslēdzas. Pirms ieslēdzat ierīci, pilnībā uzlādējiet akumulatoru.

#### **Uzlādes kļūda**

Pārliecinieties, ka ierīce tiek uzlādēta normālā temperatūrā. Pārbaudiet lādētāju un savienojumu ar ierīci. Lietojiet tikai LG atļautos, komplektā iekļautos piederumus.

#### **Akumulators tiek iztērēts ātrāk nekā pirmo reizi pēc iegādes**

Ja ierīce vai akumulators tiek pakļauti ļoti aukstai vai karstai temperatūrai, akumulatora darbības ilgums var tikt samazināts.

Ja izmantojat noteiktas funkcijas vai lietotnes, piemēram, GPS, spēles vai internetu, akumulatora patēriņš palielinās.

Akumulators ir patērējams, un laika gaitā akumulatora darbības ilgums samazināsies.

#### **Kameras startēšanas laikā tiek parādīti kļūdu paziņojumi**

Uzlādējiet akumulatoru.

Atbrīvojiet atmiņu, pārsūtot failus uz datoru vai dzēšot failus no ierīces.

Restartējiet ierīci.

Ja pēc šo ieteikumu izmēģināšanas joprojām rodas problēmas ar kameras lietotni, sazinieties ar LG Electronics servisa centru.

#### **Fotoattēlu kvalitāte ir zema**

Jūsu fotoattēlu kvalitāte var atšķirties atkarībā no apkārtnes un izmantotajiem fotografēšanas paņēmieniem.

Ja uzņemat fotoattēlus un videoklipus, standarta leņķa kvalitāte ir labāka nekā platlenka.

Ja fotografējat tumšās vietās, naktī vai telpās, var parādīties attēla troksnis vai attēli var nebūt fokusēti.

Ja jums rodas kādas problēmas, atiestatiet opcijas.

#### **Skārienekrāns reaģē lēni vai nepareizi**

Ja skārienekrānam pievienojat ekrāna aizsargu vai papildu piederumus, skārienekrāns var nedarboties pareizi.

Ja valkājat cimdus, ja rokas nav tīras, pieskaroties skārienekrānam vai pieskaroties ekrānam ar asiem priekšmetiem vai ar pirkstu galiem, skārienekrāns var nedarboties.

Skārienekrāns var nedarboties mitros apstākļos vai pakļaujot to ūdens iedarbībai.

Restartējiet ierīci, lai notīrītu pagaidu programmatūras kļūdas.

Ja skārienekrāns ir saskrāpēts vai bojāts, apmeklējiet LG Electronics servisa centru.

#### **Ierīce uzkaras vai sastingst**

#### **Restartējiet ierīci**

• Ja ierīce sasalst vai uzkaras, jums jāaizver ierīces lietotnes, vai jāizslēdz ierīce, un jāieslēdz ierīce no jauna.

#### **Atsāknēšanas veikšana**

- Var veikt ierīces mīkstu atiestatīšanu, ja ekrāns sastingst, vai pogas, skārienekrāns vai ierīce vairs nereaģē.
- Lai veiktu ierīces mīkstu atiestatīšanu, vienkārši nospiediet un turiet skaļuma samazināšanas un ieslēgšanas taustiņus, līdz ierīce tiek restartēta.

#### **Atiestatiet ierīci**

- Ja iepriekš minētās metodes neatrisina jūsu problēmu, veiciet rūpnīcas datu atiestatīšanu.
- Iestatījumu ekrānā pieskarieties vienumiem **Sistēma Restartēt & Atiestatīt Rūpnīcas datu atiestate**.
	- *-* Ar šo metodi tiek atiestatīti visi ierīces uzstādījumi un tiek dzēsti dati. Pirms rūpnīcas datu atiestatīšanas atcerieties, ka jāizveido rezerves datu kopijas visiem svarīgiem datiem, kas saglabāti ierīcē.
	- *-* Ja esat reģistrējuši ierīci Google kontā, pēc ierīces atiestatīšanas ir jāpiesakās tajā pašā Google kontā.

#### **Bluetooth ierīce nav atrasta**

Pārliecinieties, vai jūsu ierīcē ir aktivizēta Bluetooth bezvadu funkcija.

Pārliecinieties, vai Bluetooth bezvadu funkcija ir aktivizēta ierīcē, ar kuru vēlaties izveidot savienojumu.

Pārliecinieties, vai jūsu ierīce un otra Bluetooth ierīce atrodas maksimālajā Bluetooth diapazonā (10 m).

Ja iepriekš minētie padomi neatrisina jūsu problēmu, sazinieties ar LG Electronics servisa centru.

#### **Ja savienojat ierīci ar datoru, savienojums netiek izveidots**

Pārliecinieties, vai USB kabelis ir saderīgs ar jūsu ierīci.

Pārliecinieties, vai jūsu datorā ir instalēts un atjaunināts pareizais draiveris.

#### **Lejupielādētās programmas rada daudz kļūdu**

Lietotnei ir problēmas.

Noņemiet un pārinstalējiet lietotni.

## *Selle kasutusjuhendi kohta*

*Täname teid, et valisite LG toote. Lugege see kasutusjuhend enne seadme esimest kasutamist läbi, et tagada seadme ohutu ja õige kasutamine.*

- • *Kasutage ainult ehtsaid LG tarvikuid. Kaasasolevad esemed on mõeldud ainult selle seadme jaoks ega pruugi muude seadmetega ühilduda.*
- • *Kirjeldused põhinevad seadme vaikesätetel.*
- • *Seadme vaikerakendusi uuendatakse ja nende rakenduste tugi võidakse tühistada ilma eelneva teavitamiseta. Kui teil on küsimusi seadme mõne rakenduse kohta, võtke ühendust LG teeninduskeskusega. Kasutaja installitud rakenduste asjus võtke ühendust asjakohase teenusepakkujaga.*
- • *Seadme operatsioonisüsteemi muutmine või mitteametlikest allikatest tarkvara allalaadimine võib seadet kahjustada ja põhjustada andmete rikkumise või kadumise. Nii toimides rikute LG litsentsilepingut ja garantii tühistatakse.*
- • *Teatud sisu ja joonised võivad olenevalt piirkonnast, teenusepakkujast, tarkvaraversioonist või OS-i versioonist erineda ja neid võidakse ette teatamata muuta.*
- • *Tarkvara, heli, taustpildi, piltide ja muude seadmega kaasas olevate meediumifailide kasutamine on litsentsitud piiratud kasutamiseks. Kui eraldate ja kasutate neid materjale äri- või muul eesmärgil, võite rikkuda autoriõiguse seadust. Kasutajana vastutate meedia lubamatu kasutamise eest.*
- • *Lisatasud võivad kaasneda andmeteenustega, nagu kiirsõnumside, üleslaadimine, allalaadimine, automaatne sünkroonimine ja asukohateenused. Lisatasude vältimiseks valige andmeplaan, mis sobib teie vajadustega. Lisateabe saamiseks võtke ühendust oma teenusepakkujaga.*
- • *See kasutusjuhend on kirjutatud iga riigi jaoks suurimates keeltes. Kasutatavast keelest sõltuvalt võib sisu osaliselt erineda.*

#### *Juhendavad teatised*

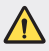

*HOIATUS: Olukorrad, kus kasutaja ja kolmas osapool võivad saada vigastusi.*

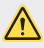

*ETTEVAATUST: Olukorrad, mis võivad põhjustada kergemaid vigastusi või kahjustada seadet.*

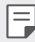

*MÄRKUS: Märkused või lisateave.*

## *Sisukord*

*[Juhised turvaliseks ja tõhusaks kasutamiseks](#page-550-0)*

## 

#### *[Kohandatud funktsioonid](#page-559-0)*

- *[Kaamera funktsioonid](#page-560-0)*
- *[Heli salvestamise funktsioonid](#page-564-0)*
- *[Google Assistent](#page-564-0)*
- *[Sõrmejäljetuvastus](#page-566-0)*
- *[Multitegumtöö funktsioon](#page-569-0)*

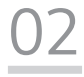

#### *[Põhifunktsioonid](#page-573-0)*

- *[Toote osad ja tarvikud](#page-574-0)*
- *[Osade ülevaade](#page-575-0)*
- *[Toite sisse ja välja lülitamine](#page-578-0)*
- *[SIM-kaardi paigaldamine](#page-579-0)*
- *[Mälukaardi sisestamine](#page-581-0)*
- *[Mälukaardi eemaldamine](#page-582-0)*
- *[Aku](#page-582-0)*
- *[Puuteekraan](#page-585-0)*
- *[Avaekraan](#page-588-0)*
- *[Ekraanilukk](#page-596-0)*
- *[Mälukaardi krüptimine](#page-599-0)*
- *[Ava Ekraan tegemine](#page-600-0)*
- *[Sisu jagamine](#page-600-0)*
- *[Mitte segada](#page-602-0)*

# 

#### *[Kasulikud rakendused](#page-603-0)*

- *[Rakenduste installimine ja](#page-604-0)  [desinstallimine](#page-604-0)*
- *[Rakenduste otseteed](#page-605-0)*
- *[Telefon](#page-606-0)*
- *[Sõnumid](#page-610-0)*
- *[Kaamera](#page-611-0)*
- *[Galerii](#page-621-0)*
- *[Kontaktid](#page-625-0)*
- *[QuickMemo+](#page-627-0)*
- *[Kell](#page-629-0)*
- *[Kalkulaator](#page-630-0)*
- *[Muusika](#page-631-0)*
- *[ThinQ](#page-632-0)*
- *[Helisalvesti](#page-632-0)*
- *[Mängu Käivitaja](#page-633-0)*
- *[Smart Doctor](#page-633-0)*
- *[LG Mobile Switch](#page-633-0)*
- *[Rakenduste prügi](#page-634-0)*
- *[RemoteCall Service](#page-634-0)*
- *[Kärje edastus](#page-634-0)*
- *[Google'i rakendused](#page-635-0)*

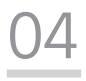

#### *[Sätted](#page-638-0)*

- *[Sätted](#page-639-0)*
- *[Võrk & internet](#page-639-0)*
- *[Ühendatud seadmed](#page-646-0)*
- *Heli*
- *[Teavitused](#page-650-0)*
- *[Ekraan](#page-650-0)*
- *[Taustpilt & Teema](#page-651-0)*
- *[Lukustus ekraan & turvalisus](#page-651-0)*
- *[Privaatsus](#page-653-0)*
- *[Asukoht](#page-654-0)*
- *[Pikendused](#page-654-0)*
- *[Rakendused](#page-656-0)*
- *Aku*
- *[Mälu](#page-657-0)*
- *[Kontod](#page-657-0)*
- *[Digitaalne heaolu ja vanemlik](#page-657-0)  [järelevalve](#page-657-0)*
- *[Google](#page-658-0)*
- *[Süsteem](#page-658-0)*
- *[Ligipääsetavus](#page-661-0)*

# 

#### *[Lisa](#page-664-0)*

- *[LG keele sätted](#page-665-0)*
- *[LG Bridge](#page-665-0)*
- *[Telefoni tarkvara värskendamine](#page-666-0)*
- *[Vargusvastase tehnoloogia](#page-668-0)  [juhend](#page-668-0)*
- *[Teave avatud lähtekoodiga](#page-669-0)  [tarkvara märkuse kohta](#page-669-0)*
- *[Õigusteave](#page-669-0)  [\(Regulatsiooni](#page-669-0)  [identifitseerimisnumber,](#page-669-0)  [e-märgistamine jne\)](#page-669-0)*
- *[Kaubamärgid](#page-670-0)*
- *[Laseriohutuse avaldus](#page-671-0)*
- *[VASTAVUSDEKLARATSIOON](#page-671-0)*
- *[Toote ühilduvusteabe saamiseks](#page-672-0)  [võtke ühendust aadressil](#page-672-0)*
- *[Lisateave](#page-672-0)*
- *KKK*

## <span id="page-550-0"></span>*Juhised turvaliseks ja tõhusaks kasutamiseks*

*Lugege need lihtsad juhised läbi. Nende juhiste mittejärgimine võib olla ohtlik või ebaseaduslik.*

*Vea ilmnemisel loob seadmesse ehitatud tarkvaratööriist vealogi. See tööriist kogub ainult vea spetsiifilisi andmeid, nagu signaalitugevust, telefoni ID asukohta kõne katkemisel ja laaditud rakendusi. Logi kasutatakse ainult selleks, et aidata tuvastada vea põhjust. Need logid on krüptitud ja neile pääseb juurde ainult volitatud LG hoolduskeskuse töötaja, kui teil on vaja seade remonti anda.*

#### *Kokkupuude raadiosagedusliku energiaga*

*Teave raadiolainete mõju ja spetsiifilise neeldumiskiiruse (SAR) kohta.*

*Selle seadme loomisel on arvesse võetud kõiki kohaldatavaid raadiolainete mõju puudutavaid turvanõudeid. Need nõuded põhinevad teaduslikel suunistel, mis hõlmavad ohutuspiire, mis on mõeldud tagama kõigi isikute ohutuse olenemata nende vanusest ja tervisest.*

- • *Raadiolainete mõju suunised kasutavad mõõtühikut, mida nimetatakse spetsiifiliseks neeldumiskiiruseks või SAR-iks. SAR-testide läbiviimisel kasutatakse standardmeetodeid ja signaal edastatakse tugevaimal sertifitseeritud võimsustasemel kõigil kasutatavatel sagedusaladel.*
- • *Kuigi erinevate LG seadmete mudelite SAR-tasemed on erinevad, on kõik seadmed valmistatud selliselt, et need vastaksid raadiolainetega kokkupuudet käsitlevatele asjaomastele juhistele.*
- • *Rahvusvahelise mitteioniseeriva kiirguse eest kaitsmise komisjoni (International Commission on Non-Ionizing Radiation Protection, ICNIRP) määratud soovituslik SAR-i piirmäär on keskmiselt 2 W/kg 10 g kehakudede kohta.*
- • *Kõrgeim SAR-väärtus mudeli kõrva juures kasutamisel on 0,606 W/kg (10 g) ja kehal kandes 1,504 W/Kg (10 g).*

• *Käesolev seade vastab raadiosagedusega kokkupuute suunistele, kui seadet kasutatakse tavapäraselt kõrva vastas või seda hoitakse kehast vähemalt*  5 mm kaugusel. Kasutades keha juures kandmiseks kandekotti, rihmaklambrit *või hoidikut, ei tohi need sisaldada metalli ja need tuleb asetada kehast*  vähemalt 5 mm kaugusele. Andmefailide või sõnumite edastamiseks nõuab *seade võrguga kvaliteetset ühendust. Mõnedel juhtudel võib andmefailide või sõnumite edastamine viibida, kuni selline ühendus on saadaval. Veenduge, et ülaltoodud kauguse juhiseid järgitakse, kuni edastus on lõpetatud.*

#### *Föderaalse Sideameti (FCC) teave raadiosagedusega kokkupuute kohta*

*1996. aasta augustis võttis Ameerika Ühendriikide Föderaalne Sideamet (FCC) oma aruande ja korraldusega FCC 96-326 vastu ja ajakohastas FCC poolt reguleeritud saatjate poolt välja saadetava raadiosageduse elektromagnetilise energia ohutusstandardit kokkupuutele inimestega. Need suunised on kooskõlas varasemalt nii rahvusvaheliste kui ka Ameerika Ühendriikide standardite poolt määratletud ohutusstandardiga. Selle seadme käesolev kavand vastab FCC juhistele ja nendele rahvusvahelistele standarditele.*

#### *Osa 15.19 deklaratsioon*

*Käesolev seade vastab FCC eeskirjade osale 15. Kasutamisele kehtivad järgmised tingimused.*

- *(1) Käesolev seade ei tohi põhjustada ohtlikku häiritust ja*
- *(2) käesolev seade ei tohi alluda häiritusele, sealhulgas võimalikku soovimatut toimimist põhjustavale häiritusele.*

#### *Osa 15.21 deklaratsioon*

*Tootjapoolse selgesõnalise heakskiiduta muudatused võivad muuta kehtetuks kasutaja õigused seadme kasutamiseks.*

#### *Kehal kantavana kasutamine*

*Seda seadet testiti tavapärase kehal kantavalt kasutamise osas nii, et seadme tagumise külje ja kasutaja keha vahel säilitati kaugus 1 cm (0,39 tolli). Vastamaks FCC raadiosagedusega kokkupuute nõuetele tuleb kasutaja keha ja seadme tagumise külje vahel säilitada vähemalt 1 cm (0,39 tolli) vahekaugust.*

*Kasutada ei tohi metallist osi sisaldavaid rihmaklambreid, kotte või sarnaseid tarvikuid. Kehal kantavad lisatarvikud, mis ei suuda säilitada 1 cm (0,39 tolli) suurust kaugust kasutaja keha ja seadme tagumise külje vahel, ning mida ei ole tüüpilise kehal kantava kasutamise osas testitud, ei saa vastata FCC raadiosagedusega kokkupuute piirangutele ja neid tuleks vältida.*

#### *Osa 15.105 deklaratsioon*

*Käesolevat seadet on testitud ja see on leitud FCC eeskirjade osa 15 alusel olevat vastavuses klassi B digitaalseadmetele kehtivate piirangutega. Need piirangud on ette nähtud tagama piisavat kaitset elamutes kasutatavate seadmete tekitatava ohtliku häirituse eest. See seade tekitab, kasutab ja võib kiirata raadiosagedusenergiat; suutmatuse korral seadet installida ja kasutada kooskõlas juhistega võib seade raadioside jaoks ohtlikku häiritust põhjustada. Siiski ei ole häirituse mitteesinemine konkreetsel viisil paigaldamise korral garanteeritud. Kui seade põhjustab ohtlikku häiritust või probleeme telesignaali vastuvõtmisel (saab kindlaks teha seadet välja ja sisse lülitades), julgustatakse kasutajat häiritust ise eemaldama, rakendades selleks ühte või mitut alltoodud meedet.*

- • *Vastuvõtuantenni ümbersuunamine või asukoha muutmine.*
- • *Seadme ja vastuvõtja vahelise kauguse suurendamine.*
- • *Seadme ühendamine vooluringi pistikupessa, mis erineb pistikupesast, kuhu vastuvõtja on hetkel ühendatud.*
- • *Abi saamiseks konsulteerige edasimüüja või kogenud raadio-/teletehnikuga.*

#### *Toote hooldamine ja säilitamine*

- • *Kasutage ainult LG heakskiidetud komplekti kuuluvaid tarvikuid. LG ei vastuta kolmanda osapoole tarvikute kasutamisest põhjustatud kahjustuste ega tõrgete eest.*
- • *Teatud sisu ja joonised võivad teie seadmest erineda ilma ette teatamata.*
- • *Ärge võtke seadet lahti. Viige see kvalifitseeritud hooldustehniku juurde, kui seda tuleb parandada.*
- • *Garantiiremont võib LG äranägemisel sisaldada varuosasid või plaate, mis on kas uued või taastatud, tingimusel, et neil on asendatavate osadega võrdne funktsionaalsus.*
- • *Hoida eemal elektriseadmetest, nagu telerid, raadiod ja personaalarvutid.*
- • *Seadet tuleb hoida eemal kuumusest, näiteks radiaatorite või pliitide juurest.*
- • *Ärge kukutage seda maha.*
- • *Ärge tekitage seadmele mehhaanilist vibratsiooni või löögiohtu.*
- • *Lülitage seade välja kohtades, kus taoliste seadmete kasutamisele kehtivad erireeglid. Näiteks ärge kasutage seadet haiglates, kuna see võib häirida tundlikke meditsiiniseadmeid.*
- • *Seadme laadimise ajal ärge käsitsege seadet märgade kätega. See võib põhjustada elektrilööki ja seadet tõsiselt kahjustada.*
- • *Ärge laadige telefoni tuleohtlike materjalide läheduses, sest telefon võib muutuda kuumaks ja tekitada tuleohu.*
- • *Kasutage kuiva lappi, et puhastada seadet väljastpoolt (ärge kasutage lahusteid, nagu benseen või alkohol).*
- • *Ärge laadige seadet, kui see asub pehmel pinnal.*
- • *Seadet tuleb laadida hea õhutusega kohas.*
- • *Ärge kasutage seadet liigse suitsu või tolmu läheduses.*
- • *Ärge hoidke seadet krediitkaartide või transpordikaartide kõrval. See võib mõjutada kaardi magnetribal olevat teavet.*
- • *Ärge koputage ekraanile terava esemega see võib seadet kahjustada.*
- • *Vältige seadme kokkupuudet niiskuse ja vedelikega.*
- • *Kasutage ettevaatlikult lisaseadmeid, nagu kuularid. Ärge puudutage antenni ilma põhjuseta.*
- • *Ärge kasutage, puudutage ega proovige eemaldada või parandada rikutud, täkitud või purunenud klaasi. Garantii ei hõlma kuritarvitusest või väärkasutusest tingitud kahju klaasekraanile.*
- • *Teie seade on elektrooniline seade, mis eraldab tavakasutamisel kuumust. Väga pikaajaline ja otsene kontakt nahaga piisava ventilatsiooni puudumisel võib põhjustada ebamugavustunnet või väiksemaid põletusi. Seepärast tuleb seadme kasutamise ajal või vahetult pärast kasutamist olla käsitsemisel ettevaatlik.*
- • *Kui seade saab märjaks, ühendage seade kuivatamiseks pistikupesast lahti. Ärge püüdke kuivamist kiirendada välise soojusallikaga, nt ahju, mikrolaineahju või fööniga.*
- • *Vedelik teie märjaks saanud seadmes muudab seadme sees asetsevat tootemärgist. Garantii ei hõlma seadme veekahjustusi.*
- • *Mobiilseade nõuab soojuse hajutamiseks korralikku õhuringlust. Otsene kontakt nahaga ja ebapiisav õhuringlus seadme ümber võib põhjustada seadme ülekuumenemist. Seade peab kasutaja kehast olema vähemalt 1 cm kaugusel.*
- • *Vältige teiste väliste ainete ja tolmu sisenemist laadijasse ja USB-kaabli porti. See võib põhjustada kuumenemist või süttimist.*
- • *Ärge jätke seadet madala õhurõhuga kohta suurel kõrgusel.*
- • *Ärge jätke seadet äärmiselt madala õhurõhuga kohta. Vastasel juhul võib aku plahvatada või võib lekkida tuleohtlikku vedelikku või gaasi.*
- • *Palun veenduge, et toode ei puutuks kokku vedelikega. Ärge kasutage või laadige toodet kui see on märg. Kui toode saab märjaks, muudab kahjustuste indikaator värvi. Pange palun tähele, et see piira teie õigust saada garantii alusel pakutavaid tasuta parandusteenuseid.*

#### *Seadme tõhus toimimine*

#### *Elektroonikaseadmed*

*Kõik seadmed on vastuvõtlikud häiretele, mis võivad mõjutada seadme toimimist.*

- • *Ärge kasutage seadet meditsiiniseadmete lähedal ilma vastava loata. Konsulteerige oma arstiga, et teha kindlaks, kas seadme kasutamine võib põhjustada häireid meditsiiniseadme töös.*
- • *Südamestimulaatori tootjad soovitavad südamestimulaatori võimalike häirete esinemise ennetamiseks hoida muid seadmeid südamestimulaatorist vähemalt*  15 cm kaugusel.
- • *See seade võib tekitada eredat või vilkuvat valgust.*
- • *Seadmed võivad segada mõne kuulmisaparaadi tööd.*
- • *Kerge häire võib kahjustada telereid, raadioid, arvuteid jne.*
- • Kasutage seadet võimaluse korral temperatuuril vahemikus 0 ºC kuni 40 ºC. *Seadme väga madalatel või väga kõrgetel temperatuuridel kasutamine võib põhjustada kahjustusi, rikkeid või plahvatusi.*

#### *Teeohutus*

*Seadme sõidu ajal kasutamise kohta teabe saamiseks tutvuge asjakohaste kohalike seaduste ja eeskirjadega.*

- • *Ärge kasutage käeshoitavaid seadmeid sõitmise ajal.*
- • *Pöörake kogu tähelepanu sõitmisele.*
- • *Enne helistamist või kõnele vastamiseks sõitke teeservale ja parkige, kui liiklusolud seda nõuavad.*
- • *Raadiosageduslik energia võib mõjutada mõningaid auto elektroonikasüsteeme, nagu autostereod ja turvavarustus.*
- • *Kui teie auto on varustatud turvapadjaga, ärge takistage seda paigaldatud või kaasaskantavate juhtmevabade seadmetega. See võib põhjustada turvapadja rikke ja tekitada nõuetele mittevastava töötamise tõttu tõsiseid vigastusi.*
- • *Kui kuulate samal ajal muusikat, veenduge, et helitugevuse tase oleks mõistlik ja teaksite, mis teie ümber toimub. See on eriti tähtis teede lähedal.*

#### *Vältige kuulmiskahjustusi*

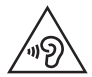

*Võimaliku kuulmiskahjustuse vältimiseks ärge kuulake heli kõrgel tasemel pika aja jooksul.*

*Kuulmiskahjustus võib tekkida siis, kui kuulate väga pikka aega valju heli. Seetõttu ei ole soovitatav lülitada telefoni sisse ega välja, kui see on kõrva ääres. Soovitame ka hoida muusika ja kõne helitugevused mõistlikul tasemel.*

- • *Kui kasutate kõrvaklappe, keerake helitugevust madalamaks, kui te ei kuule enda lähedal kõnelevaid inimesi, või kui teie kõrval istuv inimene kuuleb, mida kuulate.*
- 

• *Kõrvaklappidest liiga valju heli kuulamine võib põhjustada kuulmiskadu.*

#### *Klaasist osad*

*Mõned teie seadme osad on valmistatud klaasist. See klaas võib puruneda, kui teie seade kukub kõvale pinnale või seda tabab tugev löök. Kui klaas puruneb, ärge puudutage ekraani ega püüdke seda eemaldada. Lõpetage oma seadme kasutamine, kuni volitatud teenusepakkuja on klaasi välja vahetanud.*

#### *Lõhkamisala*

*Ärge kasutage seadet õhkimise ajal. Jälgige piiranguid ja järgige kõiki eeskirju või reegleid.*

#### *Potentsiaalselt plahvatusohtlikud keskkonnad*

- • *Ärge kasutage seadet tanklas.*
- • *Ärge kasutage seadet kütuse ega kemikaalide läheduses.*
- • *Ärge transportige ega hoidke tuleohtlikke gaase, vedelikke või lõhkeaineid oma sõiduki salongis, kui seal on ka seade ja tarvikud.*

#### *Õhusõidukis*

*Juhtmeta seadmed võivad tekitada lennukihäireid.*

- • *Enne lennuki pardale minemist lülitage seade välja.*
- • *Ärge kasutage seda maapinnal ilma meeskonna loata.*

#### *Lapsed*

*Hoidke seadet ohutus kohas väikeste laste käeulatusest väljaspool. See sisaldab väikesi osi, mis võivad põhjustada eemaldamisel väikelaste lämbumist.*

#### *Hädaabikõned*

*Hädaabikõned ei pruugi olla saadaval kõigis mobiilsidevõrkudes. Seetõttu ei tohiks hädaolukorras jääda lootma ainult oma seadmele. Uurige oma kohalikult teenusepakkujalt.*

#### *Aku teave ja hooldus*

- • *Te ei pea enne aku laadimist seda täiesti tühjaks laskma. Erinevalt teistest akusüsteemidest pole sellel mäluefekti, mis mõjutaks aku jõudlust.*
- • *Kasutage ainult LG akusid ja laadijaid. LG laadijad on loodud selleks, et maksimeerida aku tööiga.*
- • *Ärge ühendage lahti ega lühistage akut.*
- • *Hoidke aku metallkontaktid puhtana.*
- • *Asendage aku, kui selle jõudlus ei ole enam nõuetekohasel tasemel. Akut võib laadida sadu kordi, enne kui see vajab väljavahetamist.*
- • *Kasutatavuse maksimeerimiseks laadige aku, kui seda ei ole pikka aega kasutatud.*
- • *Ärge jätke akulaadijat otsese päikesevalguse kätte ega kasutage seda suure niiskusega keskkonnas, näiteks vannitoas.*
- • *Ärge jätke akut kuuma või külma kohta, kuna see võib aku jõudlust halvendada.*
- • *Kui aku asendatakse vale akuga, tekib plahvatusoht. Kasutatud akud kõrvaldage juhiste kohaselt.*
- • *Kui seade on täielikult laetud, eemaldage laadija seinakontaktist, et laadija ei tarbiks asjatult voolu.*
- • *Tegelik aku tööiga sõltub võrgu konfiguratsioonist, toote sätetest, kasutustavadest, aku ja keskkonna tingimustest.*
- • *Veenduge, et ükski terava otsaga ese, nagu loomade hambad või küünised, ei puutuks akuga kokku. See võib põhjustada tulekahju.*

*Juhised turvaliseks ja tõhusaks kasutamiseks 13*

#### *Isikuandmete kaitse*

- • *Kaitske kindlasti oma isikuandmeid, et vältida andmete lekkimist või tundliku teabe väärkasutamist.*
- • *Seadme kasutamisel varundage alati olulised andmed. LG ei vastuta andmekao eest.*
- • *Seadme kasutusest kõrvaldamisel varundage kõik andmed ja lähtestage seade, et vältida tundliku teabe väärkasutamist.*
- • *Rakenduste allalaadimisel lugege tähelepanelikult loa andmise kuval esitatud teavet.*
- • *Olge tähelepanelik, kui kasutate rakendusi, millel on juurdepääs mitmetele funktsioonidele või teie isikuandmetele.*
- • *Kontrollige oma isiklikku kontot regulaarselt. Kui arvate, et teie isikuandmeid on väärkasutatud, paluge teenuseosutajal oma konto andmed kustutada või neid muuta.*
- • *Seadme kaotamise või varastamise korral muutke isikuandmete kaitse tagamiseks oma konto parooli.*
- • *Ärge kasutage tundmatust allikast pärinevaid rakendusi.*

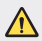

#### *Meeldetuletus aku vahetamise kohta*

- • *Liitiumioonaku on ohtlik komponent, mis võib põhjustada vigastusi.*
- • *Aku vahetamine mittekvalifitseeritud töötajate poolt võib teie seadet kahjustada.*
- • *Ärge vahetage ise akut. Aku võib olla kahjustunud ning see võib põhjustada ülekuumenemist ja vigastusi. Aku peab vahetama kvalifitseeritud töötaja. Aku tuleb ümber töödelda või kasutusest kõrvaldada olmejäätmetest eraldi.*
- • *Juhul, kui tootel on toote sisemuses asuv aku, mida lõppkasutaja ei saa lihtsalt eemaldada, soovitab LG aku eemaldamiseks, nii vahetamise kui toote kasutusea lõppedes hävitamiseks, kasutada ainult kvalifitseeritud personali abi. Selleks, et vältida toote kahjustusi ning tagada enda ohutus, ei tohi kasutaja akut ise eemaldada ning abi saamiseks tuleb ühendust võtta LG teenuste kasutajatoega või mistahes muu edasimüüjaga.*
- • *Aku eemaldamisel tuleb eemaldada toote korpus, katkestada elektrijuhtmete/- kontaktide ühendus ning vastava tööriistaga eemaldada ettevaatlikult akuelement. Kui vajate aku ohutuks eemaldamiseks professionaalset abiinfot, külastage veebilehte http://www.lge.com/global/sustainability/environment/take-back-recycling.*

<span id="page-559-0"></span>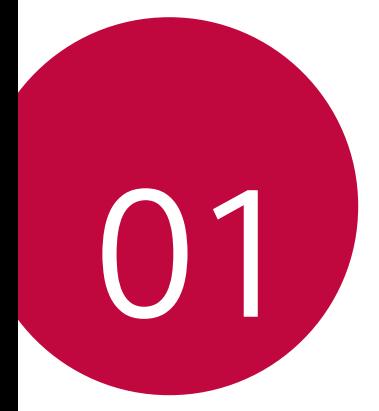

## *Kohandatud funktsioonid*

## <span id="page-560-0"></span>*Kaamera funktsioonid*

#### *Lainurkkaamera*

*Kasutades tagakaameral lainurka, saate teha pilte ja salvestada videot*  laiema ulatusega kui teie tegelik vaateväli.

*Koputage , seejärel koputage / , et lülituda tavalise ja lainurga vahel.*

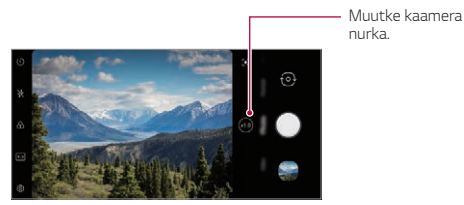

*Tagakülje kaamera*

- 冃
- • *Üksikasjade jaoks vaadake [Galerii ülevaade](#page-621-1).*
- • *Tavalise ja lainurkkaamera objektiivi vahel saate lülituda vaid tagakaameral.*

#### *Portree*

同

*Kaamera objektiivi hägustamise efekti rakendades saate teha terava portree.*

- *1 Koputage , seejärel koputage Portree.*
- 2 Pildistamiseks puudutage valikut ...
	- • *Hägustamise tugevuse reguleerimiseks lohistage liugurit vasakule või paremale.*

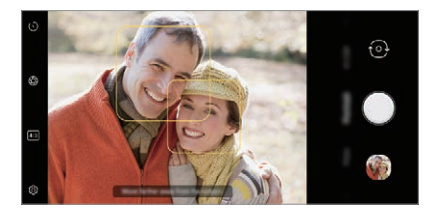

- • *Tagakaamerat kasutades hoidke enda ja objekti vahelist kaugust vahemikus 1,3~5,0 jalga.*
	- • *Liiga pimeda ümbruse korral ei ole see funktsioon kättesaadav.*
	- • *Pärast selle funktsiooni rakendamist koputage eelvaate ekraanil soovitud kohta, et tagakaamerat kasutades automaatselt särituse väärtust ja fookust rakendada või esikaamerat kasutades ainult särituse väärtust rakendada.*

#### *AI CAM*

*Saate efektiivselt pildistada või videoid salvestada, kuna kaamera tunneb pildistades või videot jäädvustades objekti ära.*

- *1 Koputage , seejärel koputage AI CAM.*
- *2 Pärast objekti ära tundmist rakendatakse stseeni jaoks sobivaimat efekti.*
	- • *Teiste efektide kasutamiseks koputage stseeni ikooni.*
	- • *Loomad, linn, lilled, toit, maastik, inimene, päikeseloojang, auto kaamera tunneb automaatselt ära kokku 8 kategooriat.*

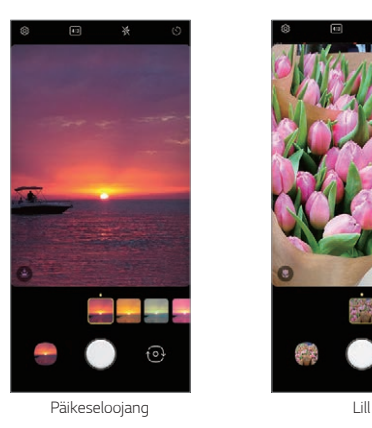

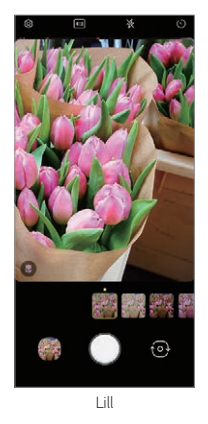

- Stseeni tuvastamise tulemus võib erineda sõltuvalt valgustusest või 冃 *objekti asukohast pildistamise ajal. Märksõnad ei ilmu fotole või videole endale.*
	- • *See funktsioon on kasutatav vaid siis kui esi- ja tagakaamera on*  automaatses režiimis.

#### *Kleebis*

*Saate oma fotodele ja videotele lisada erinevaid kleebiseid. Saate luua rikkalikumat sisu, kui kasutate 3D AR efekt.*

- *1 Puudutage ja valige Kleebis*, nipsates kaamerarežiime.
	- • *Valige soovitud kleebis, nipsates saadaolevaid valikuid.*
- 2 Foto tegemiseks puudutage **is ja video salvestamiseks puudutage ja** *hoidke all .*
	- • *Video salvestamise ajal ei saa esi- ja tagakaamerat omavahel vahetada.*
- *3 Video salvestamise lõpetamiseks koputage valikut .*
	- • *Foto või video salvestatakse Galerii.*

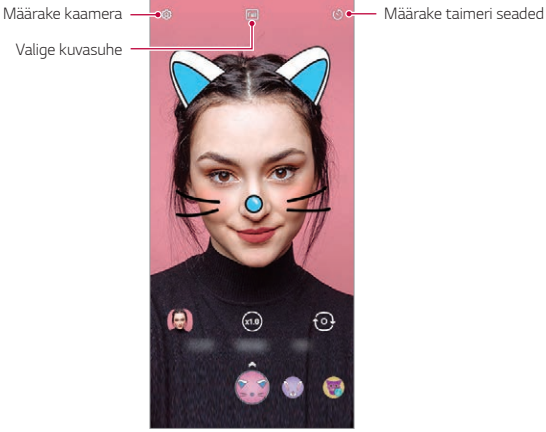

## <span id="page-564-0"></span>*Heli salvestamise funktsioonid*

#### *LG 3D-Heli Mootor*

*LG 3D-Heli Mootori funktsioon võimaldab teil kuulata stereoskoopilist ja optimeeritud heli. Saate kasutada stereoskoopilist ja kaasahaaravat heli nii muusika kui ka video kuulamisel, mis tekitab tunde, justkui kuulaksite seda suurel väljal.*

- *1 Lohistage teavituste paneeli allapoole.*
- *2 Puudutage Sätted Heli Helikvaliteet ja efektid LG 3D-Heli Mootor ning puudutage aktiveerimiseks .*

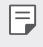

• *Kui ühendate seadmega välise heliseadme, näiteks kõrvaklapid või kõlari, avaneb hüpikteade funktsiooni LG 3D-Heli Mootor lubamiseks.*

## *Google Assistent*

#### *Google Assistent ülevaade*

*Teie seadmel on sisseehitatud Google'i assistendi funktsioon. Leia endale vajalikud vastused ja lahenda olukordi käigu pealt.*

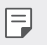

• *Selle funktsiooni kasutamiseks looge kõigepealt võrguühendus.*

#### *Google'i assistendi käivitamine*

*1 Vajutage seadme vasakul küljel olevat Google Assistanti nuppu või*

*nipsake diagonaalselt, alustades ekraani alumisest nurgast.*

- *2 Puudutage valikut ALGSEADISTAMINE.*
- *3 Järgige ekraanil kuvatavaid juhiseid.*
	- • *Seade salvestab tuvastamiseks teie hääle andmed.*
- *4 Valige, kas soovite kasutada häältuvastusega avamise funktsiooni.*
	- • *Kui kasutate häältuvastusega avamise funktsiooni, saate seadme avada ka väljalülitatud ekraaniga või laadimise ajal, öeldes "OK Google" või "Hey Google".*
	- 冃 • *See funktsioon võib turvalisuse osas teistest ekraanilukkudest (nt muster, PIN ja salasõna) haavatavam olla. Ekraani saab avada ka sarnase hääle või teie hääle salvestise kasutamisega.*
		- • *Selle funktsiooni kasutamiseks koputage Sätted Lukustus ekraan & turvalisus Turvaluku sätted Smart Lock ning seejärel kasutage seadme avamiseks enda valitud ekraanilukustusmeetodit.*
		- • *Kui häältuvastusega avamine nurjub, peate te seadme avama määratletud viisi kasutades. Vaadake üksikasju osast [Ekraaniluku seadistamine](#page-596-1).*
- *5 Puudutage Lõpeta.*

#### *Juurdepääs häälkäsklustega*

- *1 Kui Avaekraan on välja lülitatud või lukustatud, öelge "OK Google" või "Hey Google".*
- *2 Pärast Google Assistendi kuva ilmumist öelge käsklus või esitage küsimus.*

#### *Juurdepääs Avaekraant*

*1 Vajutage seadme vasakul küljel olevat Google Assistanti nuppu või*

*nipsake diagonaalselt, alustades ekraani alumisest nurgast.*

- *2 Esitage mõni käsklus või küsimus, kui näete ekraani alaosas .*
	- 冃 • *Halva Wi-Fi levi või mobiilandmeside ühenduse puhul ei pruugi Google Assistanti funktsioon korralikult toimida ja kõnetuvastus ei pruugi sellisel juhul täpne olla.*
		- • *Kõnetuvastuse täpsus võib väheneda ebaselge häälduse, kinni kaetud mikrofoni, samal ajal mängiva meediamängija või ümbritseva valju müra korral. Kui soovite tagada täpsemat häältuvastust, siis hääldage häälkäskluste andmisel sõnu selgelt ja tehke seda vaikses keskkonnas.*

## <span id="page-566-0"></span>*Sõrmejäljetuvastus*

#### *Sõrmejäljetuvastuse ülevaade*

*Enne sõrmejälje tuvastamise funktsiooni kasutamist peate oma sõrmejälje seadmes registreerima.*

*Saate kasutada sõrmejälje tuvastusfunktsiooni järgmistel juhtudel.*

- • *Ekraani avamiseks.*
- • *Lukustatud sisu vaatamiseks Galerii.*
- • *Kinnitage ost kas rakendusse sisse logides või end sõrmejäljega tuvastades.*
- • *Kasutaja autentimiseks saate kasutada sõrmejälje andmeid. On võimalik,*  冃 *et sõrmejäljeandur võib registreeritud sõrmejälje segi ajada mõne teise väga sarnase sõrmejäljega. Turvalisuse suurendamiseks on soovitatav kasutada ekraani avamiseks avamismustrit, PIN-koodi või parooli.*
	- • *Kui seade ei suuda teie sõrmejälge tuvastada või kui te unustasite registreerimisel määratud väärtuse, külastage oma seadme ja IDkaardiga lähimat LG klienditeeninduskeskust.*

#### *Sõrmejäljetuvastuse ettevaatusabinõud*

*Sõrmejälje tuvastamise täpsus võib mitmel põhjusel väheneda. Tuvastuse täpsuse suurendamiseks kontrollige enne seadme kasutamist järgmist.*

- • *Toote ekraani all keskel on sisseehitatud andur, mis tuvastab sõrmejälgi. Olge ettevaatlik, et te ei kriimustaks ega kahjustaks sõrmejäljeandurit metallist esemete, nt müntide või võtmetega.*
- • *Kui sõrmejäljeanduril või sellele asetatud sõrmel on kõrvalisi aineid (higi, kreem, vesi, mustus, määre jne), ei pruugi sõrmejäljetuvastus korrektselt toimida. Enne sõrme andurile asetamist pühkige andur ja sõrm puhtaks ning eemaldage kogu niiskus.*
- • *Kui sõrme pind on kriimustatud või vee mõjul krimpsu tõmbunud, ei pruugi andur sõrmejälge tuvastada. Sellisel juhul registreerige mõne teise sõrme jälg.*
- • *Kui te painutate sõrme või kasutate ainult sõrmeotsa, ei pruugi seade teie sõrmejälge ära tunda. Veenduge, et teie sõrm kataks kogu sõrmejäljesensori pinna.*
- • *Skannige igal registreerimisel ainult ühte sõrme. Kui skannite mitut sõrme, võib see sõrmejälje registreerimist ja tuvastamist mõjutada.*
- • *Seade võib tekitada staatilist elektrit, kui ümbritsev õhk on kuiv. Kui ümbritsev õhk on kuiv, vältige sõrmejälgede skannimist või puudutage enne sõrmejälgede skannimist staatilise elektri eemaldamiseks metallobjekti, nt münti või võtit.*

#### *Sõrmejälgede registreerimine*

*Saate oma sõrmejälje sõrmejäljetuvastuse kasutamiseks registreerida ja seadmesse salvestada.*

*1 Koputage Avaekraan valikuid Sätted Lukustus ekraan & turvalisus Sõrmejäljed.*

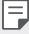

• *Selle funktsiooni kasutamise võimaldamiseks peab olema määratud lukustuskuva.*

- • *Kui ekraanilukk ei ole aktiivne, konfigureerige lukustuskuva selleks ekraanil olevaid juhiseid järgides. Üksikasjade jaoks vaadake [Ekraaniluku](#page-596-1)  [seadistamine](#page-596-1).*
- *2 Asetage oma sõrm seadme sõrmejäljeandurile ning kohandage seda vähehaaval.*

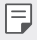

- • *Vajutage õrnalt sõrmejäljesensorit, et andur saaks teie sõrmejälje tuvastada.*
- • *Veenduge, et sõrmeots kataks sõrmejäljesensori kogu pinna.*

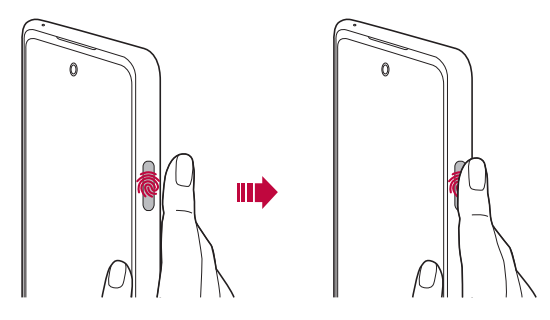

- *3 Järgige ekraanil kuvatavaid juhiseid.*
	- • *Liigutage sõrme anduril väikeses ulatuses, kuni sõrmejälje registreerimine on lõppenud.*
	- • *Asetage sõrm andurile. Kui tunnete vibratsiooni, võtke sõrm andurilt ära.*
- *4 Kui sõrmejälje registreerimine on lõppenud, koputage valikut OK.*
	- • *Koputage valikut Lisa rohkem veel ühe sõrmejälje registreerimiseks. Kuna sõrmejäljetuvastuse edukus sõltub registreeritud sõrmejälje seisundist, siis on soovitatav registreerida mitu erinevat sõrmejälge.*

#### *Sõrmejälgede haldamine*

*Saate registreeritud sõrmejälgi muuta või kustutada.*

- *1 Koputage Avaekraan valikuid Sätted Lukustus ekraan & turvalisus Sõrmejäljed.*
- *2 Avage lukk määratud lukustusmeetodi kohaselt.*
- *3 Koputage sõrmejäljeloendis sõrmejälge selle ümbernimetamiseks. Kustutamiseks koputage valikut*  $\overline{m}$ .

#### <span id="page-569-0"></span>*Ekraaniluku avamine sõrmejälje abil*

*Saate ekraani lukust lahti teha või lukustatud sisu kuvada oma sõrmejälje abil. Aktiveerige soovitud funktsioon järgmiselt.*

- *1 Koputage Avaekraan valikuid Sätted Lukustus ekraan & turvalisus Sõrmejäljed.*
- *2 Avage lukk määratud lukustusmeetodi kohaselt.*
- *3 Aktiveerige sõrmejälje sätete kuvalt soovitud funktsioon.*
	- • *Ekraanilukk: Ekraani avamine sõrmejälje abil.*
	- • *Sisulukk: Sisu avamine sõrmejälje abil. Selleks veenduge, et sisulukk oleks määratud.*
	- • *Ekraani avamine, kui ekraan on väljas: Avage ekraan, isegi kui see on välja lülitatud, asetades sõrme toitenupule.*

### *Multitegumtöö funktsioon*

#### *Hiljuti kasutatud rakenduste kuva*

*Nipsake üles kodunuppu ja hoidke seda all, et avada hiljuti kasutatud rakenduste kuva.*

#### *Hüpikaknas avada avada*

*Ekraanilt saab hõlpsalt avada mitmeid rakendusi ja kiiresti nende vahel liikuda.*

- 1 Nipsake üles kodunuppu alustades ekraani allosast.
- *2 Puudutage rakenduste ekraani ülemises vasakpoolses osas olevat rakenduse ikooni ja valige Hüpikaknas avada.*
	- • *Pärast rakenduse ikooni puudutamist ilmuvad järgmised valikud: Rakenduse teave, Multi-aknad, Hüpikaknas avada ja Kinnita rakendus.*

*3 Rakendus ilmub ekraanile hüpikakna vormis.*

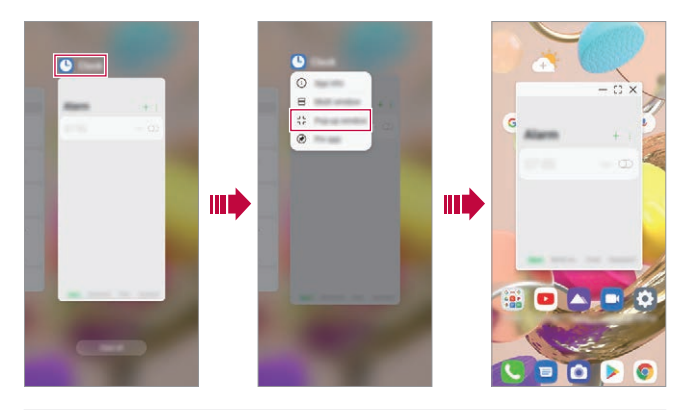

See funktsioon ei puugi kõikides rakendustes või ekraanides toimida.

#### *Hüpikaknas avada kasutamine*

- •  *: minimeerib hüpikakna. Hüpikaken muudetakse rakenduse ikooniks, mis jääb ekraanile hõljuma ja mida saate igale poole liigutada.*
- •  *: avab rakenduse täisekraanvaates.*
- $\cdot$   $\times$  : sulgeb rakenduse.

ΙFΙ

冃

- • *Hüpikakendena saab korraga avatuna hoida kuni viit rakendust.*
	- • *Selleks et valida avatud rakendustest üht, puudutage vastavat hüpikakent. Valitud hüpikaken liigub kõige esimeseks.*
	- • *Hüpikaknaid ei saa liigutada olekuribale ega navigeerimisribale.*

#### *Rakenduse kausta kasutamine hüpikakende jaoks*

Kui puudutate hüpikaknas nuppu –, muudetakse hüpikaken rakenduse *ikooniks.*

*Rakenduse ikooni saab lohistades igale poole paigutada.*

*Kui kaks või rohkem hüpikakent on minimeeritud, luuakse nende jaoks rakenduse ikoonidega rakenduse kaust.*

- • *Rakenduste kausta ikooniks määratakse hiljuti kasutatud rakenduse*  冃 *ikoon. Ikooni puudutamisel näete kõiki kaustas olevate rakenduste ikoone.*
	- • *Kui puudutate ja hoiate rakenduste kausta all ning lohistate seda valikuni Eemalda, kustutatakse rakenduste kaust.*
	- • *Kui soovite rakenduste kaustast rakendusi eemaldada, siis avage kaust ja lohistage soovitud rakenduse ikoon kaustast välja.*

#### *Multi-aknad*

#### *Kui kasutate liigutustega navigeerimist*

- 1 Nipsake üles kodunuppu alustades ekraani allosast.
	- • *Ilmuvad hiljuti kasutatud rakendused.*
	- • *Pärast rakenduse ikooni puudutamist ilmuvad järgmised valikud: Rakenduse teave, Multi-aknad, Hüpikaknas avada ja Kinnita rakendus.*
- *2 Puudutage soovitud rakenduse ülemises vasakpoolses osas olevat rakenduse ikooni ja valige Multi-aknad.*
	- • *Valitud rakendus ilmub ekraani ülemisse poolde.*
- *3 Teiste rakenduste mitmikaknasse lisamiseks puudutage vastavaid rakendusi.*
	- • *Valitud rakendus ilmub ekraani alumisse ossa.*

#### *Kui kasutate navigeerimiseks ainult nuppe*

- *1 Puudutage navigeerimisribal nuppu .*
	- • *Ilmuvad hiljuti kasutatud rakendused.*
	- • *Pärast rakenduse ikooni puudutamist ilmuvad järgmised valikud: Rakenduse teave, Multi-aknad, Hüpikaknas avada ja Kinnita rakendus.*
- *2 Puudutage soovitud rakenduse ülemises vasakpoolses osas olevat rakenduse ikooni ja valige .*
	- • *Valitud rakendus ilmub ekraani ülemisse poolde.*
- *3 Teiste rakenduste mitmikaknasse lisamiseks puudutage vastavaid rakendusi.*
	- Jagatud ekraani suuruse kohandamiseks lohistage ekraani keskosas 冃 *olevat riba.*
		- • *Mitmikakna funktsiooni inaktiveerimiseks lohistage keskmist riba kas üles- või allapoole.*
		- • *Mõned LG rakendused ja Play poest allalaaditud rakendused ei toeta mitmikakna funktsiooni.*

<span id="page-573-0"></span>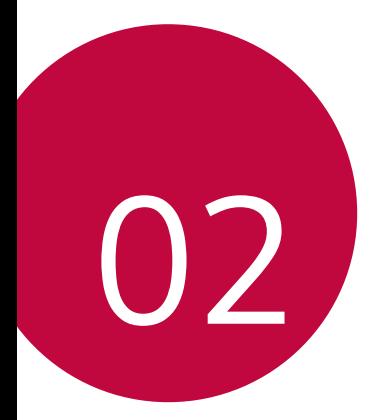

## *Põhifunktsioonid*

## <span id="page-574-0"></span>*Toote osad ja tarvikud*

*Koos seadmega saate järgmised esemed.*

- • *Seade*
- • *USB-kaabel*
- • *Väljastusnõel*
- • *Laadija*
- • *Lühijuhend*
- • *Eespool kirjeldatud esemed võivad olla valikulised.*
	- • *Seadmega kaasasolevad esemed ja saadaolevad tarvikud võivad olenevalt piirkonnast ja teenusepakkujast erineda.*
	- • *Kasutage ainult ehtsaid LG Electronicsi tarvikuid. Teiste tootjate tarvikute kasutamine võib mõjutada kõne jõudlust või põhjustada talitlushäireid. See ei pruugi olla kaetud LG parandusteenuse poolt.*
	- • *Toote mõned osad on valmistatud karastatud klaasist. Kui kukutate oma seadme kõvale pinnale või lasete sel millegagi kõvasti kokku põrgata, võib karastatud klaas kahjustada saada. Sellisel juhul lõpetage koheselt oma seadme kasutamine ja võtke ühendust LG klienditeeninduskeskusega.*
- 冃 • *Kui mõni neist põhiüksustest on puudu, pöörduge edasimüüja poole, kellelt seadme ostsite.*
	- • *Täiendavate elementide soetamiseks võtke ühendust LG klienditeeninduskeskusega.*
	- • *Mõned tootekarbis olevad seadmed võivad muutuda ilma ette teatamata.*
	- • *Seadme välimust ja tehnilisi andmeid võidakse seadme täiustamise eesmärgil muuta ilma ette teatamata.*
	- • *Seadme tehnilised andmed võivad olenevalt piirkonnast või teenusepakkujast erineda.*
	- • *Enne sõrmejälje tuvastamise funktsiooni kasutamist eemaldage sõrmejälje andurilt kaitsekile.*

### <span id="page-575-0"></span>*Osade ülevaade*

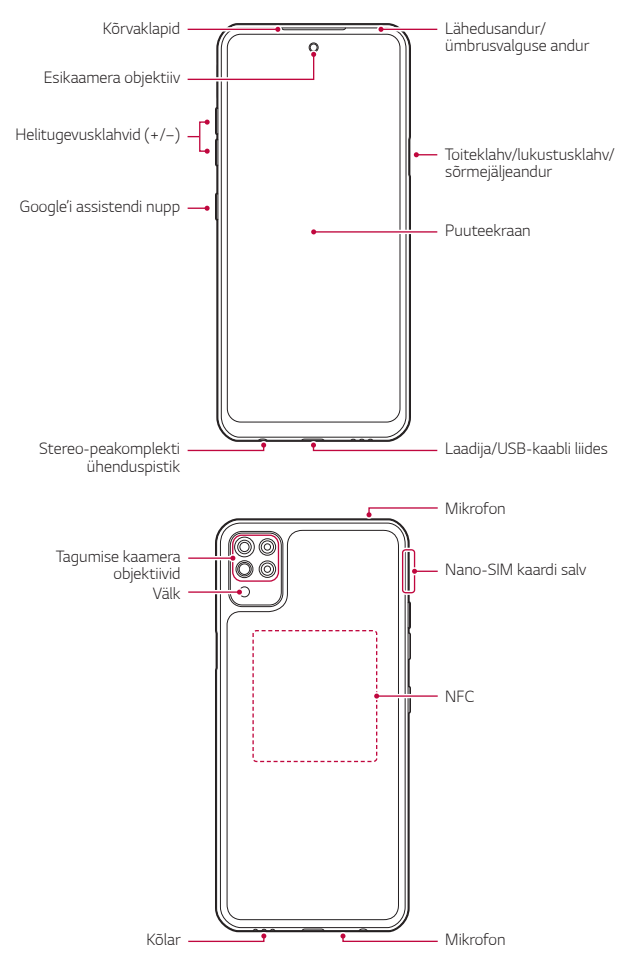
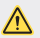

#### *ÄRGE püüdke ise tagumist kaant eemaldada.*

- • *See võib akut ja seadet tõsiselt kahjustada, mis omakorda võib põhjustada ülekuumenemist, tulekahju või vigastust. Selle seadme tagumist kaant ja akut ei tohi eemaldada ega asendada mittekvalifitseeritud töötajad.*
- • *Teie telefon on elektrooniline seade, mis tekitab tavapärase töötamise ajal soojust. Väga pikaajaline ja otsene kontakt nahaga piisava ventilatsiooni puudumisel võib põhjustada ebamugavustunnet või väiksemaid põletusi. Seetõttu olge oma telefoni käsitsemisel selle kasutamise ajal või pärast seda väga ettevaatlikud.*
- • *Lähedusandur / ümbrusvalguse andur*
	- *Lähedusandur. Kõne ajal lülitab lähedusandur ekraani välja ja keelab puutefunktsiooni, kui seade on inimkeha lähedal. See lülitab ekraani uuesti sisse ja aktiveerib puutefunktsiooni, kui seade on väljaspool määratud vahemikku.*
	- *Ümbrusvalguse andur. Ümbrusvalguse andur analüüsib ümbruse*  valguse intensiivsust, kui automaatne heleduse reguleerimise režiim *on sisse lülitatud.*
- • *Helitugevuse nupud*
	- *Saate reguleerida helinate, kõnede või teavituste helitugevust.*
	- *Kaamerat kasutades vajutage pildi tegemiseks õrnalt helitugevuse klahvi. Järjestikuste piltide tegemiseks hoidke helitugevuse klahvi all.*
	- *Vajutage kaks korda helitugevuse vähendamise nuppu rakenduse Kaamera käivitamiseks, kui ekraan on lukus või välja lülitatud. Vajutage helitugevuse suurendamise nuppu kaks korda rakenduse Jäädvusta+ käivitamiseks.*
- • *Toite-/lukustusklahv*
	- *Vajutage korraks seda nuppu, kui soovite ekraani sisse või välja lülitada.*
	- *Hoidke nuppu all, kui soovite teha toite juhtimise valiku.*
- • *Google'i assistendi nupp*
	- *Ühekordne lühike vajutus käivitab Google Assistendi. Pikk vajutus käivitab Google Assistendi ja võimaldab pärast nupu vabastamist kasutada häälkäskluste funktsiooni.*
	- *Üksikasjade jaoks vaadake [Google Assistent](#page-564-0).*

*Põhifunktsioonid 32*

- • *sõrmejäljeandur*
	- *Ekraani avamise lihtsustamiseks lülitage sisse sõrmejälje tuvastamise funktsioon. Üksikasjade jaoks vaadake [Sõrmejäljetuvastuse ülevaade](#page-566-0).*
- • *Olenevalt piirkonnast ja sideteenuse pakkuja toote tehnilistest*  冃 *andmetest võivad mõned funktsioonid olla piiratud.*
	- • *Toote tagumisse ossa on sisse ehitatud NFC-kiip. Olge ettevaatlik, et NFC-kiipi mitte kahjustada ega kinni katta.*
	- • *Ärge asetage seadmele raskeid esemeid ega istuge selle peale. Muidu võib puuteekraan kahjustada saada.*
	- • *Ekraani kaitsekile või lisatarvikud võivad kaugusandurit häirida.*
	- • *Kui teie seade on märg või kasutate seda niiskes kohtas, ei pruugi puuteekraan või nupud korralikult töötada.*

*Tootesse on sisse ehitatud kaks mikrofoni. Jälgige, et te ei kataks mikrofoni kinni. Ärge katke telefoniga rääkimise ajal mikrofoni käe ega sõrmedega.*

*Kasutage ainult ehtsat telefoniümbrist ja ärge katke mikrofoni kinni tarvikute, teibi ega millegi muuga.*

*Hoidke toodet kasutamise ajal õigesti, nagu pildil kujutatud.*

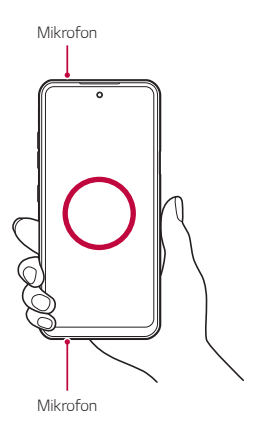

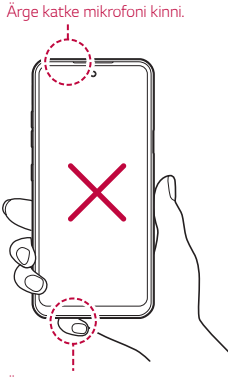

*Ärge katke mikrofoni kinni.*

# *Toite sisse ja välja lülitamine*

### *Toite sisse lülitamine*

*Kui toide on välja lülitatud, hoidke all toite-/lukustusklahvi.*

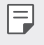

• *Seadme esmakordsel sisselülitamisel tehakse esmane konfigureerimine. Nutitelefoni esimese käivitamise aeg võib olla pikem kui tavaliselt.*

# *Toite välja lülitamine*

*Hoidke all toite-/lukustusklahvi ja valige Toide väljas.*

# *Seadme taaskäivitamine.*

*Kui seade ei tööta korralikult või ei reageeri, taaskäivitage see alljärgnevaid juhiseid järgides.*

- *1 Vajutage ja hoidke samaaegselt all toite-/lukustusklahvi ja helitugevuse vähendamise klahvi kuni toide välja lülitatakse.*
- *2 Vabastage klahvid kui seade on taaskäivitatud.*

# *Toite juhtimise valikud*

*Vajutage ja hoidke all toite-/lukustusklahvi ning tehke siis valik.*

- • *Toide väljas: Lülitage seade välja.*
- • *Toite väljalülitamine ja taaskäivitamine: Seadme taaskäivitamine.*

# *SIM-kaardi paigaldamine*

*Oma seadme kasutamise alustamiseks sisestage oma teenusepakkuja poolt antud SIM-kaart.*

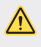

- • *Olge väljutamisel kasutatava nõelaga ettevaatlik, kuna sellel on terav serv.*
- Selleks, et vee- ja tolmukindluse funktsioonid saaksid tõhusalt toimida, 冃 *tuleb kaardi alus korrektselt sisestada.*
- *1 Sisestage nõel kaardialuse avasse ja vajutage sellele, seejärel tõmmake kaardialus tootest välja.*

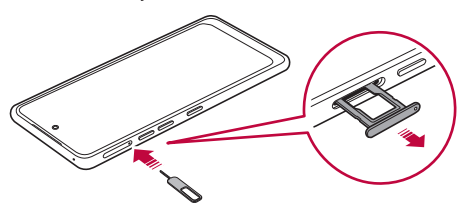

*2 Joondage SIM-kaardid kaardialusega ja vajutage kaarti noole suunas, nagu joonisel näidatud.*

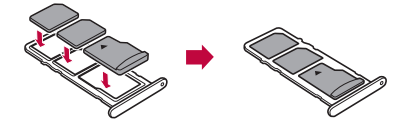

*3 Sisestage kaardialus telefoni, nagu joonisel näidatud.*

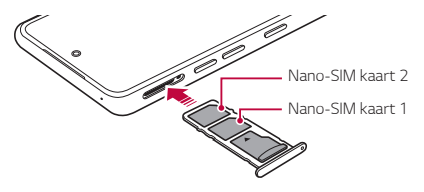

冃

Seade toetab vaid nano-sim kaarte.

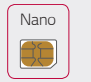

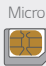

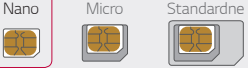

- • *Probleemivabaks toimimiseks on soovitatav kasutada seadmes õiget tüüpi SIM-kaarti. Kasutage alati tehases valmistatud SIM-kaarti.*
- • *Ärge oma SIM-kaarti ära kaotage. LG ei vastuta SIM-kaardi kaotamisest või edasiandmisest tulenevate kahjude või muude probleemide eest.*
- • *Olge ettevaatlik, et mitte kahjustada SIM-kaarti selle sisestamisel või eemaldamisel.*
- • *SIM- või mälukaarti sisestades asetage see õigesti kaardisahtlile.*
- • *Kaardisahtlit tagasi seadmesse pannes sisestage see horisontaalselt noolega näidatud suunas nii, nagu seda on näidatud joonisel. Veenduge, et kaardisahtlile asetatud kaart ei liigu oma asukohast ära.*
- • *Sisestage SIM-kaart selliselt, et kuldsed kontaktid on allapoole suunatud.*
- • *Veenduge, et te sisestate SIM-kaardi seadmesse kasutusjuhendi juhiseid järgides.*
- • *Kaardisahtlit seadmesse sisestades või sealt eemaldades olge ettevaatlik, et vett või muid vedelikke ei satuks kaardisahtlisse. Seade võib saada kahjustatud kui seadmesse sisestatakse märg kaardisahtel või kaart.*
- • *Mälukaart on valikuline tarvik.*
- • *Andmete sage kirjutamine ja kustutamine võib mälukaardi tööiga lühendada.*
- • *Mõni mälukaart ei pruugi seadmega täielikult ühilduda. Mitteühilduva kaardi kasutamine võib seadet või mälukaarti kahjustada või sellele talletatud andmeid rikkuda.*

# *Mälukaardi sisestamine*

*Sisestage mälukaart oma seadmesse.*

*Seade toetab kuni 2 TB microSD-kaart. Mälukaardi tootjast ja tüübist olenevalt ei pruugi mõned mälukaardid teie seadmega ühilduda.*

- *1 Lükake väljastusnõel kaardisahtli avasse.*
- *2 Tõmmake kaardialus välja.*
- *3 Pange mälukaart kaardialusele, nii et kullavärvi klemmid jäävad allapoole.*

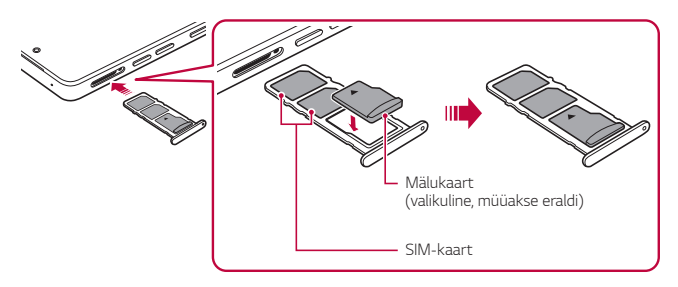

- *4 Lükake kaardisahtel tagasi pessa.*
	- • *Mõni mälukaart ei pruugi seadmega täielikult ühilduda. Mitteühilduva kaardi kasutamine võib seadet või mälukaarti kahjustada või sellele talletatud andmeid rikkuda.*
	- • *Andmete sage kirjutamine ja kustutamine võib mälukaardi tööiga*  冃 *lühendada.*

# *Mälukaardi eemaldamine*

*Enne mälukaardi eemaldamist katkestage turvalisuse nimel selle ühendus.*

- *1 Koputage Avaekraan valikut Sätted Mälu .*
- *2 Lükake väljastusnõel kaardisahtli avasse ja tõmmake kaardisahtel seadmest välja.*
- *3 Eemaldage mälukaart kaardisahtlist.*
- *4 Lükake kaardisahtel tagasi pessa.*

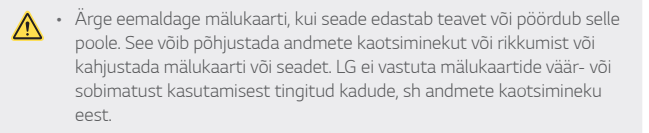

# *Aku*

# *Aku laadimine*

*Enne seadme kasutamist laadige aku täis.*

*Kasutage seadme laadimiseks USB C-tüüpi kaablit.*

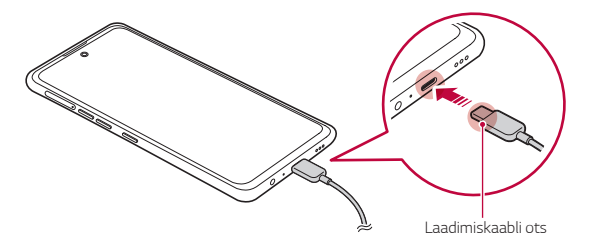

Ärge kasutage ega laadige seadet, kui laadimispordil, lahtistel klemmidel, *laadimiskaablil, adapteril, juhtmel või teistel osadel esineb niiskust. See võib põhjustada toote tõrkeid, rikkeid või kahjustusi ning elektrilöögist, tulekahjust, ülekuumenemisest, plahvatusest jne tingitud vigastuseohtu. Kui leiate nimetatud kohtadelt niiskust, lõpetage kohe toote kasutamine või laadimine ja eemaldage niiskus täielikult.*

#### • *Ärge võtke lahti aku katet.*

*Tootes kasutatakse akut, mida ei saa eemaldada. Ärge eemaldage ega vahetage aku katet ega akut. Aku katte või aku eemaldamise või vahetamise korral võib toode kahjustuda, üle kuumeneda või plahvatada.*

- • *Kasutage ainult tootega kaasas olnud USB-kaablit ja laadimisadapterit.*
- • *Seadmes on sisemine taaslaetav aku. Ohutuse tagamiseks ärge eemaldage sisemist akut.*
- • *Seadme kasutamine laadimise ajal võib tekitada elektrilöögi. Seadme kasutamiseks lõpetage selle laadimine.*
- • *Eemaldage laadija toitepesast, kui seade on täielikult laetud. See ennetab ebavajalikku energiatarbimist.*
	- • *Teine viis aku laadimiseks on ühendada seade USB-kaabli abil lauavõi sülearvutiga. See võib võtta kauem kui adapteri pistikupessa ühendamine.*
	- • *Ärge laadige akut, kui kasutate USB-jaoturit, mis ei suuda hallata nimipinget. Laadimine võib ebaõnnestuda või tahtmatult katkeda.*
	- • *Kui pöördute akuprobleemiga teeninduskeskusse, võtke kaasa toode ja laadija. Kuna aku on kuluv osa, võib selle jõudlus aja jooksul väheneda.*

日

#### *Ettevaatusabinõud seadme kasutamisel*

- • *Veenduge, et kasutate kaasas olnud USB-juhet; ärge kasutate oma seadmega kolmandate osapoolte USB-juhtmeid või laadijaid. LG piiratud garantii ei kata kolmandate osapoolte tarvikute kasutamist.*
- • *Juhendis olevate juhiste järgimata jätmine ja vale kasutamine võib seadet kahjustada.*
- 冃
- • *Kui aku temperatuur ületab seadme laadimise ajal teatud taseme, võib laadimine peatuda.*
- • *Kui seadme tagaküljele on kinnitatud magnetilised, metalsed või juhtivad materjalid või sisestatud on kaitsev kaas, ei pruugi seade õigesti laadida.*
- • *LG Electronics ei vastuta muude tootjate tarvikutega seotud probleemide eest. Selliste probleemide korral pöörduge vastava tarviku tootja poole.*

# *Aku tõhus kasutamine*

*Aku tööiga võib väheneda, kui hoiate mitmeid rakendusi ja funktsioone üheaegselt ning pidevalt töös.*

*Tühistage taustatoimingud aku tööea pikendamiseks.*

*Energiatarbimise minimeerimiseks järgige järgmisi nõuandeid.*

- • *Lülitage funktsioon Bluetooth® või Wi-Fi-võrk välja, kui te neid ei kasuta.*
- • *Määrake ekraani ajalõpp nii lühikesele ajale kui võimalik.*
- • *Vähendage ekraani heledust.*
- • *Määrake ekraanilukustus, kui seadet ei kasutata.*
- • *Kontrollige alla laetud rakenduste kasutamisel aku laetuse taset.*

# *Puuteekraan*

*Saate tutvuda sellega, kuidas oma seadet puuteekraani viibetega juhtida.*

#### *Koputamine*

*Koputage õrnalt sõrmeotsaga, et valida või käivitada rakendus või suvand.*

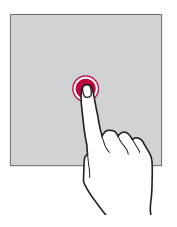

#### *Koputamine ja hoidmine*

*Kasutatavate valikutega menüü kuvamiseks puudutage ja hoidke mitu sekundit all.*

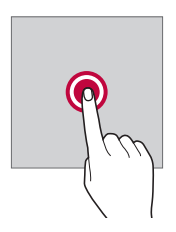

### *Topeltkoputus*

*Koputage kiiresti kaks korda, et veebisaidil või kaardil sisse või välja suumida.*

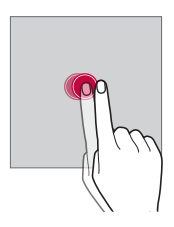

#### *Lohistamine*

*Puudutage ja hoidke üksust, näiteks rakendust või vidinat, all ja liigutage oma sõrm teise kohta. Saate kasutada seda viibet üksuste teisaldamiseks.*

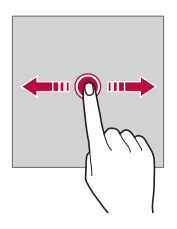

#### *Nipsamine*

*Puudutage ekraani sõrmega ja liigutage sõrme kiiresti, ilma peatumata. Seda viibet saate kasutada kerimiseks loendis, veebilehel, fotodes, ekraanidel ja mujal.*

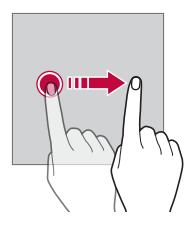

#### *Sõrmede kokku- või lahkuviimine*

*Suruge kaks sõrme kokku, et välja suumida, nt fotol või kaardil. Sissesuumimiseks viige sõrmed lahku.*

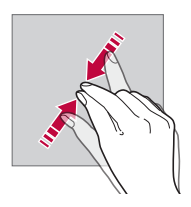

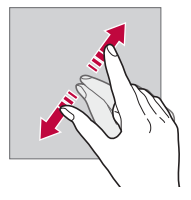

- • *Ärge avaldage puuteekraanile liigset survet. Võite puuteandurit kahjustada.*
- • *Puuteekraani tõrge võib tekkida juhul, kui kasutate seadet magnetvälja, metallist või juhtiva materjali lähedal.*
	- • *Kui kasutate seadet heleda valguse käes, näiteks otsese päikesevalguse käes, ei pruugi ekraan olenevalt teie asendist olla nähtav. Kasutage seadet varjulises kohas või kohas, kus ümbritsev valgus ei ole liiga hele, aga on piisavalt hele, et raamatuid lugeda.*
	- • *Ärge vajutage ekraanile liiga jõuliselt.*
	- • *Koputage õrnalt sõrmeotstega soovitud suvandil.*
	- • *Puutega juhtimine ei pruugi korralikult töötada, kui koputate kinnas käes või küüneotsaga.*
	- • *Puutega juhtimine ei pruugi korralikult töötada, kui ekraan on niiske või märg.*
	- • *Puuteekraan ei pruugi korralikult töötada, kui seadmele on kinnitatud ekraani kaitsekile või kolmanda osapoole kauplusest ostetud tarvik.*
	- • *Staatilise kujutise kuvamine pikemate perioodide jooksul võib põhjustada järelkujutisi või ekraani sissepõlemist. Lülitage ekraan välja või vältige sama kujutise pikaajalist kuvamist kui te seadet ei kasuta.*

冃

# *Avaekraan*

# *Avaekraan ülevaade*

*Avaekraan on alguspunkt juurdepääsemiseks erinevatele funktsioonidele ja rakendustele teie seadmes. Tõmmake mis tahes ekraani alumisest nurgast ülespoole, et liikuda otse Avaekraane.*

*Saate Avaekraant hallata kõiki rakendusi ja vidinaid. Nipsake ekraani vasakule või paremale, et korraga vaadata kõiki installitud rakendusi.*

# *Avaekraan paigutus*

*Saate Avaekraan kuvada kõik rakendused ning korraldada vidinaid ja kaustu.*

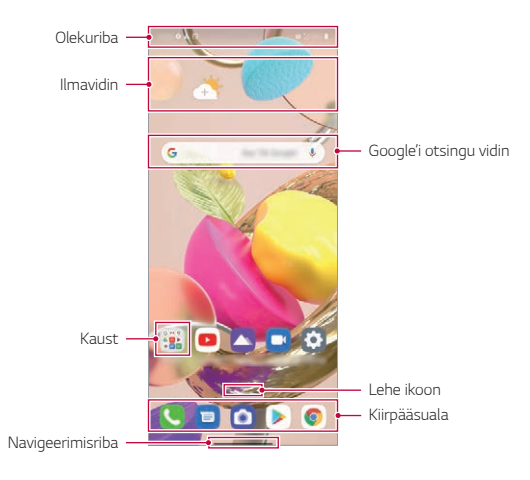

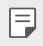

• *Avaekraan võib erineda tootja strateegiatest, kasutaja seadetest, tarkvara versioonist või teenusepakkujast sõltuvalt.*

- • *Olekuriba: Kuva olekuikoonid, kellaaeg ja aku täitumus.*
- • *Ilmavidin: Vaadake konkreetse piirkonna ilmaandmeid ja aega.*
- • *Google'i otsingu vidin: Google'i otsingu avamiseks trükkige või rääkige.*
- • *Kaust: Saate luua kaustu, mis võimaldavad rakendusi soovitud tunnuste alusel rühmitada.*
- • *Lehe ikoon: Kuvage Avaekraan lõuendite koguarv. Valitud leheküljele liikumiseks saate koputada soovitud lehekülje ikoonile. Praegust lõuendit kujutav ikoon on esile tõstetud.*
- • *Kiirpääsuala: Kinnitage peamised rakendused ekraani alumises osas nii, et neile pääseks juurde mis tahes Avaekraan lõuendilt.*
- • *Navigeerimisriba: Saate liikuda rakenduse kasutamisel eelmisele ekraanile või Avaekraan ja vaadata, milliseid rakendusi te viimati kasutasite.*

# *Navigeerimisriba kasutamine*

*Toome välja liigutused, millega saate navigeerimisriba kasutada.*

- • *Avaekraan liikumiseks nipsake üles, alustades ekraani alumisest servast.*
- • *Eelmisele ekraanile liikumiseks nipsake ekraani servast kas paremale või vasakule.*
- • *Ülevaate ekraanile liikumiseks nipsake üles ja hoidke all ekraani alumist serva.*
- • *Rakenduste vahel kiiresti liikumiseks nipsake ekraani alumises osas paremale. Nii kuvatakse teile viimati kasutatud rakendusi.*
- • **Žestid** *on navigeerimisribal vaikimisi seadistatud. Selleks et seadistada*  冃 *see valikule Ainult nupud / / , koputage avaekraanil valikut Sätted Ekraan Navigeerimisriba, seejärel valige Ainult nupud.*

# *Olekuikoonid*

*Lugemata sõnumi, kalendrisündmuse või äratuse teate korral kuvab olekuriba vastava teateikooni. Kontrollige seadme olekut olekuribal kuvatud teatisteikoonide järgi.*

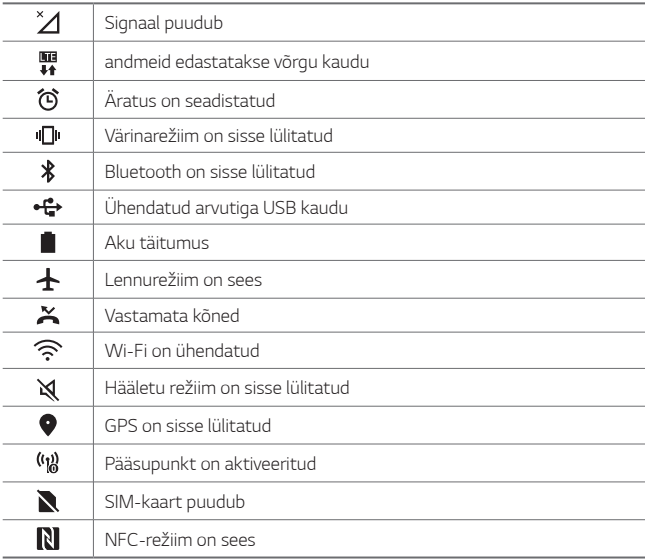

- 冃
- • *Mõned ikoonid võivad olenevalt seadme olekust ilmuda teistmoodi või üldse mitte ilmuda. Vaadake ikoone vastavalt tegelikule keskkonnale ja kohale, kus te seadet ja oma teenusepakkuja osutatavat teenust kasutate.*
- • *Kuvatavad ikoonid võivad olenevalt piirkonnast või teenusepakkujast erineda.*

# *Teatistepaneel*

*Teavituste paneeli saate avada põhiekraanil olekuriba allapoole lohistades.*

- • *Kiirseadistusikoonide loendi avamiseks saate alla lohistada teavitusakna või koputada nooleikooni.*
- • *Teavitusakna ikoonide lisamiseks, kustutamiseks või järjestamiseks koputage valikut .*
- • *Kui koputate ja hoiate all ikooni, ilmub vastava funktsiooni seadistusteekraan.*

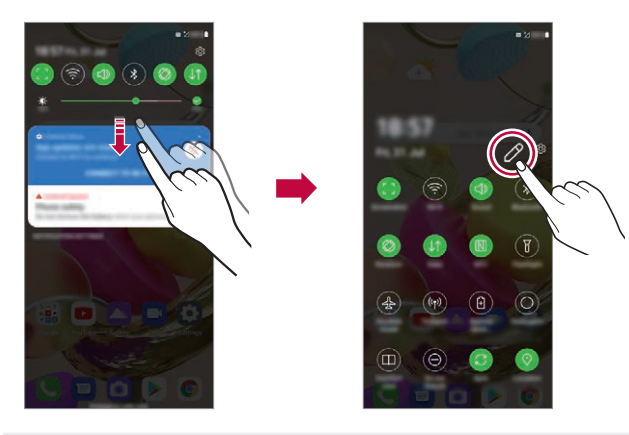

冃 Saate teatistepaneeli kasutada isegi lukustuskuval. Kui ekraan on *lukustatud, lohistage soovitud funktsioonidele kiiresti ligi pääsemiseks teatistepaneeli.*

# *Ekraani paigutussuuna vahetamine*

*Saate seadistada ekraani paigutussuuna automaatselt seadme tegeliku paigutussuuna kohaselt.*

*Koputage teatistepaneelil kiire juurdepääsu ikoonide loendist valikut Pöörlemine.*

*Samuti võite koputada valikuid Sätted Ekraan ja aktiveerida Avaekraan valiku Automaatne ekraani orientatsiooni.*

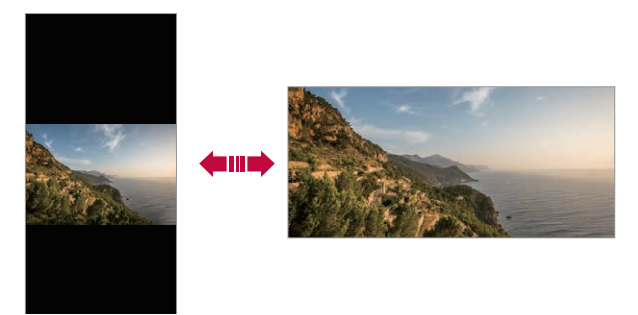

### *Avaekraan redigeerimine*

*Koputage Avaekraan ja hoidke all tühja ruumi, seejärel valige altpoolt soovitud funktsioon.*

- • *Avaekraan lõuendite ümberkorraldamiseks koputage ja hoidke all lõuendit ning lohistage see seejärel teise kohta.*
- • *Avaekraane vidina lisamiseks puudutage ja hoidke Avaekraan tühjal ruumil ning seejärel valige Vidinad.*
- • *Taustpiltide ja teemade vahetamiseks puudutage ja hoidke avaekraani tühjal ruumil ning seejärel valige Taustpilt & Teema. Samuti võite puuduta avaekraani valikuid Sätted Taustpilt & Teema ja valida seejärel seadmele rakendatavad taustpildid ning teemad.*
- • *Juhtruudustiku vahetamiseks puudutage ja hoidke all Avaekraan tühja ruumi ning seejärel valige Tabel. Valige soovitud ruudustik ja seejärel puudutage valikut Rakenda.*
- • *Avaekraan seadete konfigureerimiseks puudutage ja hoidke Avaekraan tühjal ruumil ning seejärel valige Avaekraan sätted. Üksikasjade jaoks vaadake [Avaekraan sätted](#page-595-0).*
- • *Maha installitud rakenduste vaatamiseks või uuesti installimiseks puudutage ja hoidke Avaekraan tühjal ruumil ning seejärel valige Rakenduste prügi. Üksikasjade jaoks vaadake [Rakenduste prügi](#page-605-0).*
- • *Vaikeekraani muutmiseks puudutage ja hoidke Avaekraan tühjal ruumil, liikuge soovitud ekraanile, koputage ja seejärel koputage veel korra ekraanile.*

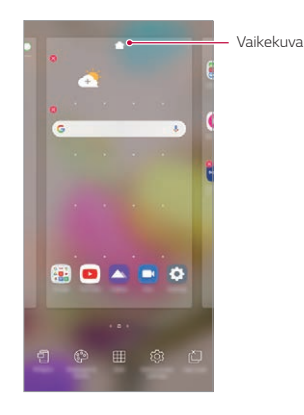

#### *Taustateema vaatamine*

*Saate vaid taustapilti vaadata ainult siis, kui peidate Avaekraan rakendused ja vidinad.*

*Ajage kaks sõrme Avaekraan laiali.*

• *Algsele rakenduste ja vidinatega ekraanile naasmiseks suruge sõrmed Avaekraan kokku või lohistage ekraani allservast ülespoole.*

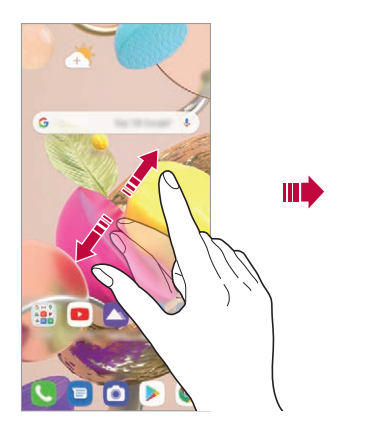

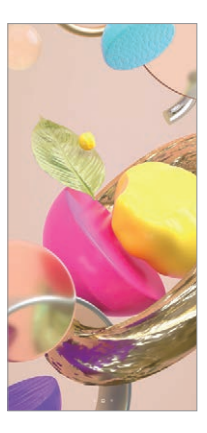

### *Rakenduste teisaldamine Avaekraan*

*Koputage ja hoidke Avaekraan all rakendust, seejärel lohistage see teise kohta.*

- • *Et hoida sagedamini kasutatavad rakendused Avaekraan allosas, koputage ja hoidke all rakendust, seejärel lohistage see allosas kiirpääsualale.*
- • *Ikooni eemaldamiseks kiirpääsualalt lohistage ikoon Avaekraan.*

# *Kaustade kasutamine Avaekraan*

#### *Kaustade loomine*

*Koputage ja hoidke Avaekraan all rakendust, seejärel lohistage see teise rakenduse kohale.*

• *Luuakse uus kaust ja rakendused lisatakse kausta.*

#### *Kaustade redigeerimine*

*Koputage Avaekraan kaustal ja sooritage üks toiming järgnevatest.*

- • *Kausta nime muutmiseks koputage kausta nime.*
- • *Värvi muutmiseks koputage ülemisel paremal ringil.*
- • *Rakenduste lisamiseks puudutage ja hoidke rakendust all ning seejärel lohistage see kausta kohale ja laske lahti.*
- • *Rakenduse eemaldamiseks kaustast koputage ja hoidke rakendust all ning lohistage see kaustast välja. Kui eemaldatud rakendus on kaustas ainuke, eemaldatakse kaust automaatselt.*
- Rakendusi saate lisada või eemaldada, koputades valikul (+).

冃 • *Alla laetud teemat kasutades ei saa te muuta kausta värvi.*

### <span id="page-595-0"></span>*Avaekraan sätted*

*Saate kohandada Avaekraan sätteid.*

- *1 Koputage Avaekraan valikut Sätted Ekraan Avaekraan.*
- *2 Kohandage järgmisi sätteid.*
	- • *Vali Avaekraan*: Valige Avaekraan režiim.
	- • *Taustpilt: Muutke Avaekraan taustapilti.*
	- • *Screen mõju: Valige efekt, mida kasutatakse Avaekraan lõuendi vahetumisel.*
	- • *Ikooni kujud: Valige, kas soovite, et ikoonidel oleks kandilised või ümarad nurgad.*
	- • *Google voog: Saate kuvada Avaekraan vasakul küljel.*
- • *Sorteeri rakendused: saate määrata rakenduste sortimisviisi avakuval.*
- • *Peida rakendused: Valige rakendused, mida soovite Avaekraant peita.*
- • *Luba Avakuvasid tsükliliselt kerida: Lubage see, et võimaldada Avaekraande pidev kerimine (pärast viimase ekraani esitamist keritakse tagasi esimesele ekraanile).*
- • *Pühi Avaekraan alla: luba rakenduste või sisu otsimine või teavituste vaatamine, viibates Avaekraan alla.*
- • *Avaekraan Lukk: Lubage see valik, et rakendusi ja vidinaid ei saaks ümber korraldada ega eemaldada.*

# *Ekraanilukk*

# *Ekraaniluku ülevaade*

*Seadme ekraan lülitub välja ja lukustub, kui vajutate toite-/lukustusklahvi. See juhtub ka siis, kui seadet ei kasutata teatud aja jooksul.*

*Kui vajutate toite-/lukustusklahvi siis, kui ekraanilukk on seadistamata, kuvatakse kohe Avaekraan.*

*Turvalisuse tagamiseks ja soovimatu juurdepääsu vältimiseks seadistage ekraanilukk.*

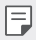

• *Ekraanilukk takistab ekraanil ebavajalikke puutesisestusi ja vähendab akukasutust. Soovitame aktiveerida ekraanilukustuse, kui te seadet ei kasuta.*

# *Ekraaniluku seadistamine*

*Ekraaniluku sätete konfigureerimiseks on mitu võimalust.*

- *1 Koputage Avaekraan valikuid Sätted Lukustusekraan & turvalisus Vali ekraani lukk ja valige seejärel eelistatud meetod.*
- *2 Kohandage järgmisi sätteid.*
	- • *Puudub: Inaktiveerige ekraaniluku funktsioon.*
- • *Viipa: Viipa ekraanil selle avamiseks.*
- • *Avamismuster: Joonistage ekraani avamiseks muster.*
- • *PIN: Sisestage ekraani avamiseks numbriline parool.*
- • *Salasõna: Sisestage ekraani avamiseks tähtnumbriline parool.*
- • *Sõrmejäljed: Avage ekraan oma sõrmejälge kasutades.*

# *Isikusta Lukustus ekraan*

*Saate lukustuskuva kohandada.*

- *1 Koputage Avaekraan valikuid Sätted Lukustusekraan & turvalisus Isikusta Lukustus ekraan.*
- *2 Valige funktsioon, mida soovite seadistada.*
	- • *Taustpilt: Võimaldab teil oma lukustuskuva jaoks tausta seadistada.*
	- • *Kell: Võimaldab teil seadistada kella asukohta lukustuskuval.*
	- • *Otseteed: Võimaldab teil valida rakendusi, mida oma lukustuskuval kasutada. See seadistus ilmub ainult siis, kui ekraanilukk on seatud.*
	- • *Kadunud telefoni kontaktandmed: Võimaldab teil määrata lukustuskuval kuvatava teksti telefoni omaniku kindlaks tegemiseks.*

# *Turvaluku sätted*

*Saate määrata turvalise luku seaded.*

- *1 Koputage Avaekraan valikuid Sätted Lukustusekraan & turvalisus Turvaluku sätted.*
- *2 Valige funktsioon, mida soovite seadistada.*
	- • *Tee mustrid nähtavaks (kuvatakse ainult siis, kui ekraanilukuks on määratud muster): Võimaldab teil mustri nähtavaks teha.*
	- • *Lukustustaimer: Võimaldab teil määrata aja, pärast mille möödumist ekraan tagavalguse väljalülitumise järgselt automaatselt lukustub (aegumine mitteaktiivsuse tõttu).*
	- • *Toitenupp lukustub viivitamatult: Lubage see funktsioon, et lukustada ekraan kohe, kui vajutatakse toite-/lukustusnuppu. See seadistus tühistab turvaluku taimeri seadistuse.*
- • *Näita paika lukustust (kuvatakse ainult siis, kui ekraanilukk on määratud): lubage see valik, et kuvada toite-/lukustusklahvi vajutamisel ja all hoidmisel lukustamise ikoon. Koputage lukustamise ikooni, et lülitada välja Smart Lock, biomeetriline avamine ja lukustuskuva teatised.*
- • *Smart Lock: Võimaldab teil määrata usaldusväärseid seadmed, kohad, hääled ja/või kehal kandmise tuvastamise, mis võimaldavad teie telefonil avatuna püsida.*
- Ħ • *Menüüvalikud sõltuvad valitud lukustuskuva meetodist.*

# *Kuva sisselülitamine*

*Saate ekraani sisse või välja lülitada ekraanil topeltkoputades.*

- • *See võimalus on saadaval ainult LG esitatud Avaekraan. See funktsioon*  冃 *ei pruugi töötada õigesti kohandatud käivitil või kasutaja installitud Avaekraan.*
	- • *Ekraani koputamisel kasutage sõrmeotsa. Ärge kasutage küünt.*
	- • *Funktsiooni Kuva sisselülitamine kasutamiseks veenduge, et lähedus-/ valgussensorit ei blokeeri kleebis või mis tahes muu võõrkeha.*

### *Ekraani sisse lülitamine*

*Topeltkoputage ekraani keskosa.*

• *Ekraani üla- või alaosa koputamine võib vähendada tuvastamise võimekust.*

#### *Ekraani välja lülitamine*

*Topeltpuudutage tühja kohta Avaekraan ja lukustuskuval. Teise võimalusena koputage kaks korda tühjal ruumil olekuribal.*

#### *Funktsiooni Kuva sisselülitamine väljalülitamine*

*Kui te ei soovi funktsiooni Kuva sisselülitamine kasutada, tehke järgmised seadistused:*

*Koputage Avaekraan valikut Sätted Pikendused Kuva sisselülitamine ja lohistage seda funktsiooni keelamiseks.*

# *Mälukaardi krüptimine*

*Saate krüptida ja kaitsta mälukaardile salvestatud andmeid. Mälukaardil olevatele krüptitud andmetele ei pääse teisest seadmest juurde.*

- *1 Koputage Avaekraan valikuid Sätted Lukustusekraan & turvalisus Krüpteerimine ja load SD-kaardi mälu krüptimine.*
- *2 Lugege ekraanil kuvatavat mälukaardi krüptimise ülevaadet ja koputage jätkamiseks valikut Jätka.*
- *3 Valige suvand ja koputage valikut Krüptimine.*
	- • *Uus failikrüptimine: saate krüptida ainult pärast krüptimist mälukaardile salvestatud andmeid.*
	- • *Täielik krüptimine: saate krüptida kõik mälukaardile salvestatud andmed.*
	- • *Välja arvatud meediafailid: Krüptige kõik failid, välja arvatud meediumifailid, nagu muusika, fotod ja videod.*
	- • *Kui mälukaardi krüptimine algab, ei ole kõik funktsioonid saadaval.* 冃
		- • *Kui seade lülitatakse välja ajal, kui krüptimine on pooleli, nurjub krüptimise protsess ja andmed võivad kahjustuda. Seetõttu kontrollige kindlasti enne krüptimise alustamist, kas aku laetuse tase on piisav.*
		- • *Krüptitud failid on kättesaadavad ainult seadmes, kus failid krüptiti.*
		- • *Krüptitud mälukaarti ei saa teises LG seadmes kasutada. Krüptitud mälukaardi kasutamiseks teises mobiilsideseadmes tuleb kaart vormindada.*
		- • *Saate mälukaardi krüptimise aktiveerida ka siis, kui ühtki mälukaarti ei ole seadmesse paigaldatud. Mis tahes mälukaart, mis paigaldatakse pärast krüptimist, krüptitakse automaatselt.*

# *Ava Ekraan tegemine*

*Saate teha kuvatõmmiseid ekraanist, mida parajasti vaatate.*

### *Otsetee kaudu*

*Vajutage ja hoidke vähemalt kaks sekundit samaaegselt all toite-/ lukustusklahvi ning helitugevuse vähendamise klahvi.*

• *Kuvatõmmiseid saate vaadata kaustast Screenshots Galerii alt.*

#### *Ava Ekraan kaudu*

*Lohistage ekraanil, kus soovite teha kuvatõmmise, olekuriba allapoole, seejärel koputage .*

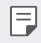

• *Üksikasjade jaoks vaadake [Screenshots märkmete kirjutamine](#page-628-0).* 

# *Sisu jagamine*

# *Sisu esitamine muul seadmel*

*Saate teleris esitada seadmesse salvestatud fotosid, videoid või laule.*

- *1 Ühendage teler ja oma seade samasse Wi-Fi-võrku.*
- 2 **Galerii** või **Muusika** rakendusest asju vaadates koputage  $\div$  Esita *teises seadmes.*
- *3 Valige teler, millega soovite ühenduse luua.*

冃 • *Chromecasti puhul peavad Google Play teenused olema ajakohased.*

#### *Lähedalasuvate seadmete sisu vaatamine*

*Saate vaadata sisu erinevates seadmetes, nagu arvuti, NAS või mobiilsideseade, kasutades rakendust Galerii või Muusika.*

#### *Seadmete ühendamine*

*Ühendage oma seade ja teine seade, mis toetab DLNA-funktsiooni, samasse traadita võrku.*

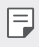

• *Veenduge, et failide ühiskasutuse funktsioon (DLNA) oleks nii teie seadmes kui ka ühendatud seadmes aktiveeritud.*

#### *Lähedalasuvate seadmete otsimine*

*Saate vaadata samas võrgus olevate DLNA-seadmete loendit, valides Lähiseadmed või valikulisi jagamismenüü üksusi.*

*Saate kasutada lähedalasuvate seadmete sisu oma seadmes.*

# *Failide saatmine või vastuvõtmine*

*Saate anda faile ühiskasutusse oma seadme ja teise LG seadme või tahvelarvuti vahel.*

#### *Failide saatmine*

*Puudutage rakenduses Galerii või muus rakenduses valikut Jaga või , seejärel valige seade failide ühiskasutuse loendist.*

### *Failide vastuvõtmine*

*Lohistage olekuriba allapoole ja seejärel koputage Pildi Jagamine. Kui teie seade ei toeta pildi jagamise funktsiooni, koputage Avaekraan valikuid Sätted Ühendatud seadmed Pildi jagamine SmartShare Beam .*

- • *Veenduge, et teie seade oleks ühendatud samasse raadiovõrku, nagu*  冃 *failiedastuse sihtseade.*
	- • *Veenduge, et failide ühiskasutuse funktsioon oleks aktiveeritud mõlemas seadmes.*

# *Mitte segada*

*Saate piirata või vaigistada märguandeid, et vältida kindlal ajavahemikul häirimist.*

*Koputage Avaekraan valikut Sätted Heli Mitte segada.*

- • **Režiim** ja valige soovitud režiim:
	- *- Ainult prioriteet: Saate valitud rakenduste puhul heli või vibratsiooniga märguandeid. Isegi, kui valik Ainult prioriteet on sisse lülitatud, esitatakse siiski ka alarme.*
	- *- Täielik vaikus: Keelatakse nii heli kui ka vibratsioon.*
- • *Valige prioriteedid: Saate valitud rakenduste puhul alarme või märguandeid.*
	- *- Kõned asukohast: Seadistage valik teavitusi sissetuleva kõne korral.*
- 冃

• *Korduv kõne*: Samalt helistajalt 15 minuti jooksul tulevat teist kõnet ei *vaigistata.*

- *- Sõnum saatjalt: Seadistage valik teavitusi saabuva sõnumi korral.*
- • *Kasuta Mitte segada: Lülitage sisse funktsioon "Mitte segada".*
- • *Magamine: Määrake ajagraafik, mille jaoks te soovite funktsiooni "Mitte segada" sisse lülitada.*
- • *Spikker: Vaadake "Mitte segada" abi.*

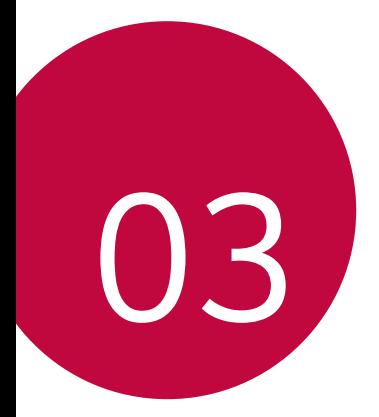

# *Kasulikud rakendused*

# *Rakenduste installimine ja desinstallimine*

# *Rakenduste installimine*

*Minge rakenduste poe otsingusse ja laadige rakendused alla.*

- • *Saate kasutada teenuseid SmartWorld, Play Store või oma teenusepakkuja rakenduste poodi.*
- • *Mõni rakendustepood võib nõuda konto loomist ja sisselogimist.*
	- • *Mõni rakendus võib olla tasuline.*
	- • *Kui kasutate mobiilset andmesidet, võidakse teilt olenevalt hinnapaketist nõuda tasu andmekasutuse eest.*
	- • *SmartWorld ei pruugita olenevalt piirkonnast või teenusepakkujast toetada.*

# *Rakenduste desinstallimine*

*Desinstallige oma seadmest rakendused, mida te enam ei kasuta.*

#### *Puute ja hoidmisega desinstallimine*

*Hoidke sõrme ekraani tühjal alal ning seejärel vajutage kustutatava*  rakenduse **x**.

#### *Desinstallimine sätete menüü abil*

*Koputage Avaekraan valikuid Sätted Rakendused Rakenduse teave, valige rakendus ja koputage valikut Desinstalli.*

冃

• *Mõnd rakendust ei saa kasutaja desinstallida.*

#### *Rakenduste desinstallimine rakenduste poest*

*Kui soovite rakendust desinstallida, minge rakenduste poodi, kust selle rakenduse alla laadisite, ja desinstallige see.*

# *Rakenduste installimine ja desinstallimine seadistamise ajal*

*Seadet esimest korda sisse lülitades saate laadida alla soovituslikud rakendused.*

*Saate ka ilma installimata järgmise sammu juurde liikuda.*

# <span id="page-605-0"></span>*Rakenduste prügi*

*Võimalik vaadata installimata rakendusi. Samuti saate uuesti installida rakendusi, mis on desinstallitud viimase 24 tunni jooksul.*

- *1 Koputage Avaekraan valikut Haldus Rakenduste prügi. Võite ka puudutada ja hoida all Avaekraan tühja piirkonda ja seejärel koputada Rakenduste prügi.*
- *2 Aktiveerige soovitud funktsioon järgmiselt.*
	- • *Taasta: Installige valitud rakendus.*
	- $\overline{\text{iii}}$  : eemaldage desinstallitud rakendused seadmest püsivalt.
	- • *Installimata rakendused eemaldatakse seadmest automaatselt 24*  冃 *tundi pärast desinstallimist. Kui soovite desinstallitud rakendusi uuesti installida, peate need rakenduste poest uuesti alla laadima.*
		- • *See funktsioon aktiveeritakse ainult vaikimisi Avaekraan. Kui desinstallite rakendusi, kasutades kuva EasyHome või muud käivitajat, eemaldatakse need seadmest kohe ja jäädavalt.*

# *Rakenduste otseteed*

*Kiirpääsumenüü kuvamiseks puudutage ja hoidke Avaekraan all mõne rakenduse, näiteks helistamise, sõnumi, kaamera, galerii või seadete, ikooni. Kasutage rakenduste otseteede kaudu rakendusi lihtsamalt.*

- Rakenduse vidinate määramiseks puudutage **。**
- Rakenduse teabe vaatamiseks puudutage  $\bigcap$ .

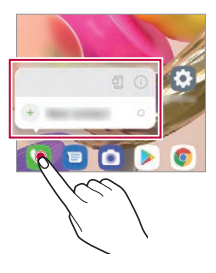

冃 See funktsioon on kasutatav vaid mõnes rakenduses.

# *Telefon*

#### *Häälkõne*

*Helistage ühe olemasoleva meetodi abil, näiteks sisestage telefoninumber käsitsi või helistage kontakti- ja viimaste kõnede loendi numbrile.*

#### *Klaviatuurilt helistamine*

- *1 Koputage Avaekraan valikut Helista.*
- *2 Helistage enda valitud järgmise meetodiga.*
	- • *Sisestage telefoninumber ja koputage valikut .*
	- • *Koputage ja hoidke all kiirvalimisnumbrit.*
	- • *Otsige kontakti, koputades kontaktiloendis kontakti nime algustähte ja seejärel koputage valikut .*
	- 冃
- • *Rahvusvahelise kõne tegemisel +-märgi sisestamiseks koputage ja hoidke all klahvi 0.*
- • *Vaadake osa [Kontaktide lisamine](#page-625-0) üksikasjadeks selle kohta, kuidas telefoninumbreid kiirvalimise loendisse lisada.*

#### *Kontaktide loendist helistamine*

- *1 Koputage Avaekraan valikut Kontaktid.*
- *2 Kui olete valinud kontaktide loendist vajaliku numbri, koputage valikut .*

# *Kõnele vastamine*

kõnele vastamiseks lohistage **saabuva kõne ekraanil.** 

- • *Kui stereopeakomplekt on ühendatud, saate teha kõnesid peakomplekti kõne/lõpp nupuga.*
- • *Kõne lõpetamiseks ilma ekraani välja lülitamata koputage Avaekraan valikuid Sätted Võrk & internet Kõneseaded Vasta ja lõpeta kõne ja seejärel aktiveerige valik Lõpeta kõne Toite nupuga.*
- 冃 • *Koputage Avaekraan valikut Sätted Võrk & internet Kõneseaded Vasta ja lõpeta kõne Lõpeta kõne Toite nupuga, seejärel saate käimasoleva kõne kuva ajal vajutada kõne lõpetamiseks lukustuse/toite nuppu.*

# *Kõnest keeldumine*

Saabuvast kõnest keeldumiseks lohistage **n**üle saabuva kõne ekraani.

- • *Keeldumise sõnumi saatmiseks lohistage keeldumise sõnumi suvand üle ekraani.*
- • *Keeldumise sõnumi lisamiseks või muutmiseks koputage avaekraanil Sätted Võrk & internet Kõneseaded Blokeeri kõne ja hülga see sõnumiga.*
- • *Kui kõne tuleb sisse, vajutage helina või vibratsiooni vaigistamiseks või kõne ootelepanekuks helitugevuse tõstmise, vähendamise või lukustusklahvi.*

# *Saabuva kõne kontrollimine rakendust kasutades*

*Kui rakenduse kasutamise ajal saabub kõne, võidakse ekraani ülaosas kuvada hüpikteade. Hüpikekraanilt saate kõne vastu võtta, sellest keelduda või sõnumi saata.*

冃 • *Koputage Avaekraan valikul Sätted Võrk & internet Kõneseaded Täiendavad kõneseaded Siseneva kõne hüpikteade ja seejärel valige viis, kuidas soovite rakendust kasutades sissetulevad kõned kuvada.*

#### *Vastamata kõnede vaatamine*

*Kui on vastamata kõnesid, kuvab olekuriba ekraani ülaosas ikooni . Vastamata kõne üksikasjade vaatamiseks lohistage olekuriba allapoole. Samuti võite koputada Avaekraan valikut Kõnelogid.*

# *Kõne ajal juurdepääsetavad funktsioonid*

*Kõne ajal saate kasutada mitmesuguseid funktsioone, puudutades ekraanil järgmisi valikuid:*

- • *Kontaktid: Saate kuvada kõne ajal kontaktiloendi.*
- • *Ootele: Pange praegune kõne ootele.*
- • *Klaviatuur: Kuva või peida valimisklahvistik.*
- • *Kõlar: Lülita sisse valjuhääldifunktsioon.*
- • *Vaigista: Saate vaigistada heli, et teine pool ei kuuleks teie häält.*
- • *Bluetooth: saate aktiveerida kõne seotud ja ühendatud Bluetoothseadmega.*
- •  *: Kõne lõpetamine.*
- •  *: Ligipääs täiendavatele kõneseadetele.*

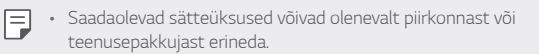

# *Kolmesuunaline helistamine*

*Saate kõne ajal helistada teisele kontaktile.*

- *1 Koputage kõne ajal valikuid Lisa kõne.*
- *2 Sisestage telefoninumber ja koputage valikut .*
	- • *Kaks kõnet kuvatakse ekraanil samal ajal ja esimene kõne pannakse ootele.*
- *3 Konverentsikõne käivitamiseks koputage Ühenda kõned.*
- F

• *Iga kõne eest võidakse võtta tasu. Küsige lisateavet oma teenusepakkujalt.*

# *Kõnekirjete vaatamine*

*Hiljutiste kõnekirjete kuvamiseks koputage Avaekraan Kõnelogid. Seejärel saate kasutada järgmisi funktsioone.*

- • *Üksikasjalike kõnekirjete vaatamiseks valige kontakt. Valitud kontaktile helistamiseks koputage .*
- Kõnekirjete kustutamiseks koputage valikuid <sup>?</sup> > Kust.
- • *Kuvatav kõnekestus võib kõnetasust erineda. Küsige lisateavet oma*  冃 *teenusepakkujalt.*
	- • *Kustutatud kõnede ajalugu ei saa taastada.*
	- • *Kõnelogide või kontaktide fondi suuruse reguleerimiseks suruge kaks sõrme kokku või ajage sõrmed laiali.*

# *Kõne suvandite konfigureerimine*

*Saate erinevaid kõne suvandeid konfigureerida.*

- *1 Koputage Avaekraan valikut Helista või Kõnelogid.*
- 2 Koputage valikule  $\cdot$  > Kõneseaded ja seejärel konfigureerige suvandid *enda eelistustele sobivaks.*

# *Sõnumid*

#### *Sõnumi saatmine*

*Sõnumite rakenduse abil saate sõnumeid luua ja oma kontaktidele saata.*

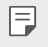

• *Sõnumite saatmisega välismaal võivad kaasneda lisatasud. Küsige lisateavet oma teenusepakkujalt.*

- *1 Koputage Avaekraan .*
- 2 Puudutage valikut **n ....**
- *3 Määrake vastuvõtja ja looge sõnum.*
	- Multimeediasuvandite kasutamiseks koputage (+).
	- • *Valikulistele menüü-üksustele juurdepääsuks koputage valikut .*
- 4 Sõnumi saatmiseks puudutage valikut  $\triangleright$ .

# *Sõnumi lugemine*

*Saate vaadata vahetatud sõnumeid kontakti kaupa organiseerituna.*

- *1 Koputage Avaekraan .*
- *2 Valige sõnumiloendist kontakt.*

# *Sõnumside seadete konfigureerimine*

*Saate sõnumside seadeid muuta oma eelistuste kohaselt.*

- *1 Koputage Avaekraan .*
- 2 Koputage sõnumiloendis valikut <sup>?</sup> > Sätted.

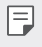

• *Saate määrata teavitusakna, kõnede blokeerimise, õnnetusmärguande, multimeediumsõnumite ja muid seadeid.* 

# *Kaamera*

# *Kaamera käivitamine*

*Saate teha pilti või salvestada videot, et kõiki oma mälestusväärseid hetki hinnata.*

*Koputage Avaekraan .*

- 冃
- • *Enne pildi tegemist või video salvestamist pühkige kaamera objektiivi pehme lapiga.*
	- • *Hoolitsege selle eest, et te ei määriks kaamera läätse oma sõrme või muude võõrkehadega.*
	- • *Kasutusjuhendis toodud pildid võivad tegelikust seadmest erineda.*
	- • *Fotosid ja videoid saab vaadata või redigeerida jaotises Galerii. Üksikasjade jaoks vaadake [Galerii ülevaade](#page-621-0).*
	- • *Ärge rikkuge toodet kasutades kellegi teise eraelu puutumatust ega õigusi.*

# *Pildistamine*

*Tootes oleva kaameraga saab pildistada.*

- 1 Puudutage **j**a teravustage subjekti.
	- • *Subjekti teravustamiseks võite seda ka puudutada.*
	- • *Sisse või välja suumimiseks ajage näppe laiali või suruge kokku.*
- *2 Pildistamiseks puudutage valikut .*
	- • *Pildistamiseks saate kasutada ka heli vaiksemaks või heli valjemaks keeramise nuppe.*
	- • *Video salvestamise ajal foto tegemiseks vajutage ekraanil nuppu .*
	- • *Jäädvustamise ekraanil kuvatavad valikud sõltuvad valitud*  kaamerast (esi- või tagakaamera) ja kaamerarežiimist.
	- • *Kui olete kaamera rakenduse avanud, aga ei kasuta seda pikemat aega, lülitub kaamera automaatselt välja.*
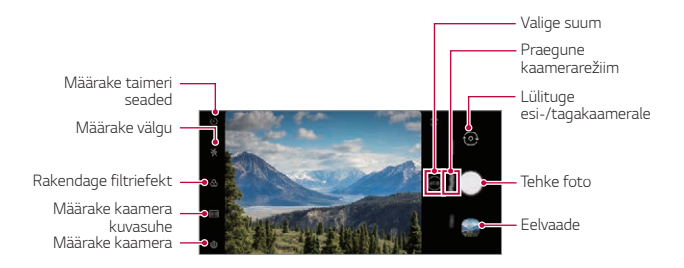

- 冃
- Kaamerarakenduse saate käivitada, kui vajutate kaks korda lühidalt toite *nuppu. Koputage Avaekraan valikut Sätted Pikendused Otseteed ja seejärel koputage valikut Ava kaamera selle aktiveerimiseks.*
- • *Kui ekraan on välja lülitatud või lukus, vajutage kaamera käivitamiseks kaks korda helitugevuse vähendamise nuppu.*
- • *Koputage Avaekraan valikut Sätted Pikendused Otseteed ja*  seejärel koputage valikut **Ava kaamera**<sup>1</sup> selle aktiveerimiseks.

### <span id="page-612-0"></span>*Kaamera suvandite kohandamine*

*Saate kohandada mitmesuguseid kaamera suvandeid oma eelistuste põhjal.*

*Koputage ekraanil valikul .*

- 冃
- Saadaolevad valikud erinevad olenevalt valitud kaamerast (esi- või tagakaamera) ja kaamera režiimist.

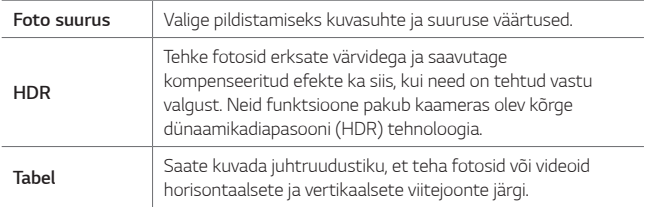

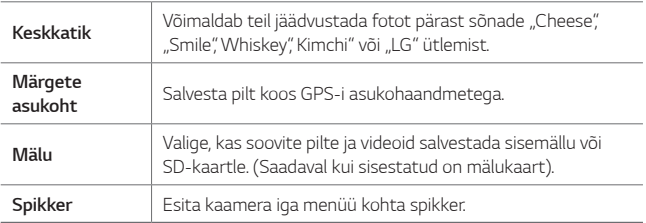

### *Esikaamera lisavalikud*

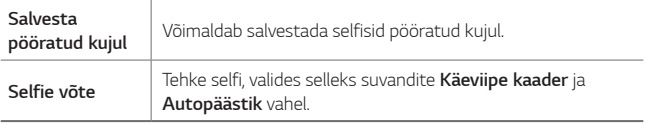

• *Käeviipe kaader käivitub pärast käeviipe tuvastamist ja Autopäästik pärast näo tuvastamist.*

# **Režiimi valimine**

同

Saate mugavalt valida ekraanil kuvatavaid režiime vastavalt *pildistamiskeskkonnale.*

Puudutage **is** ja nipsake kaamerarežiime paremale või vasakule või *nipsake ekraani paremale või vasakule.*

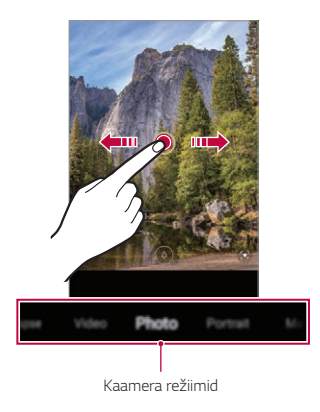

## **Kaamerarežiimide kasutamine**

#### *Video salvestamine*

- 1 Puudutage **∩** ja valige **Video**, nipsates erinevaid kaamerarežiime.
- *2 Video salvestamiseks koputage valikut .*

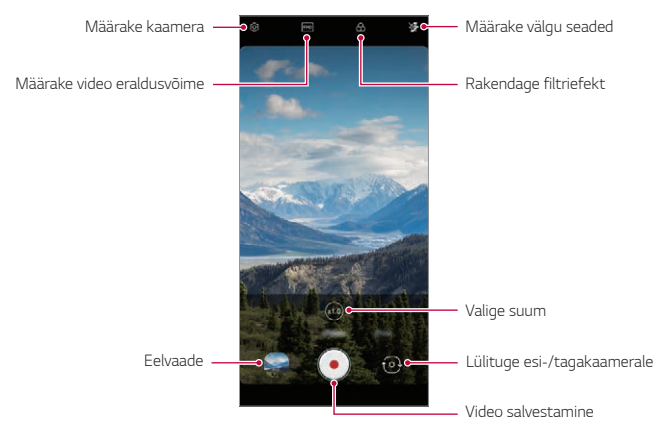

- • *Pildistamiseks video salvestamise ajal koputage valikut .*
- • *Video salvestamise peatamiseks koputage valikut . Video salvestamise jätkamiseks koputage valikut .*
- • *Video salvestamise ajal võite sisse või välja suumimiseks kahte sõrme laiali ajada või kokku suruda.*
- • *Video salvestamise ajal võite heleduse reguleerimiseks soovitud kohta koputada.*
- *3 Video salvestamise lõpetamiseks koputage valikut .*

### *Pildistamine*

*Puudutage ja valige Foto*, nipsates kaamerarežiime. *Üksikasjade jaoks vaadake [Pildistamine](#page-611-0).*

### **Täiendavate kaamerarežiimide kasutamine**

*Puudutage ja valige Veel*, nipsates kaamerarežiime.

#### *Makro*

*Subjektist on võimalik teha lähivaates foto.*

- 1 Puudutage  $\bigcap$   $\bigcap$  seejärel puudutage **Veel**  $>$   $\mathcal{G}$ .
- *2 Pildistamiseks puudutage valikut .*

#### **Katkendmontaaž välguga**

*Regulaarsete intervallide järel tehtud fotod salvestatakse GIF-failidena.*

- *1 Puudutage , seejärel Veel .*
- *2 Pildistamiseks puudutage valikut .*
	- • *Fotosid tehakse iga 3 sekundi järel ja need salvestatakse GIFina.*
- Fotode soovitava arvu valimiseks koputage ekraanil valikul <sup>7</sup>.
- Koputage pildistamise ajal valikut  $\bigcirc$ , et luua eelnevalt tehtud *fotodest GIF-faile.*
- 冃 • *Välk lülitub taimerina toimimiseks automaatselt sisse.*
	- • *Ekraani allosas kuvatakse nii sel korral tehtud fotode arv kui ka fotode koguarv.*
	- • *Kõik tehtud pildid salvestatakse vaid GIF-failidena.*

#### *YouTube Live*

*Saate video salvestada ja selle otse YouTube üles laadida.*

*Selle funktsiooni kasutamiseks peate vastama teatud nõuetele. Lisateabe saamiseks võtke ühendust YouTube.*

- *1 Koputage Avaekraan .*
- 2 Valige kaamerarežiime nipsates **Veel** ja seejärel koputage (...).
	- • *YouTube Live on saadaval ainult siis, kui teie seade on internetiga*  冃 *ühendatud. Kui kasutate mobiilset andmesidet, võidakse teilt olenevalt hinnapaketist nõuda tasu andmekasutuse eest.*

# *Kasulikud kaamera funktsioonid*

#### *Google Lens*

*Rakendust Google Lens kasutades saate teie ümber olevate esemete, näiteks teetähiste, postrite, restoranide menüüde, loomade, lillede või ribakoodide, kohta otse seadmes rohkem teavet või saate nendega seoses toiminguid teha.*

### *Auto-Exposure/Auto-Focus lukk*

*Saate praeguse särituse taseme ja fookuse asetuse kinnitada,*  puudutades selleks automaatses režiimis ekraani ja hoides seda all. *Funktsiooni välja lülitamiseks koputage tühja piirkonda ekraanil.*

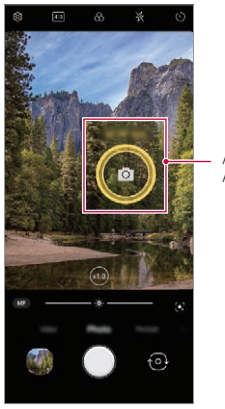

*Auto-Exposure/ Auto-Focus lukk*

See funktsioon on kasutatav vaid teatud režiimides.

冃

### *Kaamerate vahetamine*

*Saate lülituda esi- ja tagakaamera vahel oma keskkonnale sobivalt.*

• *Esi- ja tagakaamera vahetamiseks nipsake kaamera rakenduse jäädvustamise ekraanil üles või alla.*

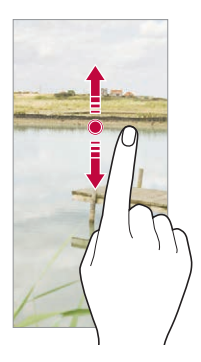

• *Kasutage autoportreede tegemiseks esikaamerat. Üksikasjade jaoks vaadake [Selfie võte](#page-620-0).*

### *Sisse või välja suumimine*

*Näppe laiali ajades või kokku surudes saate fotode ja videote jäädvustamisel sisse või välja suumida.*

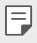

F

- • Sisse/välja suumimise funktsioon ei ole kasutatav selfirežiimis *(esikaameraga).*
- • Mitmetes režiimides seda funktsiooni ei toetata.

### *Sarivõtte kasutamine*

*Saate teha järjestikuseid fotosid ja vaadata neid Galerii liikuvate piltidena.*

- *1 Puudutage ja valige Foto.*
- 2 Hoidke nuppu all.
	- • *Nupu hoidmise ajal tehakse fotosid järjestikku.*

## *Käeviipe kaader*

*Saate autoportree tegemiseks kasutada viipeid.*

*Näidake esikaamerale peopesa ja seejärel pange käsi rusikasse.*

*Lisaks saate rusika kokku suruda ja selle esikaamera suunas lahti teha.*

• *Foto tehakse kolme sekundi pärast.*

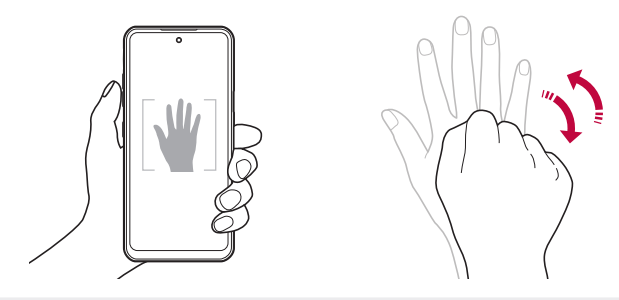

- Selle funktsiooni kasutamiseks lülituge esikaamera režiimile ja seejärel 冃 *puudutage valikuid Selfie võte Käeviipe kaader.* 
	- • *Veenduge, et teie peopesa ja rusikas jääksid viitejoone sisse, et kaamera saaks need tuvastada.*
	- • *See funktsioon ei pruugi mõningaid kaamera funktsioone kasutades saadaval olla.*

## *Autopäästik*

*Saate kasutada näotuvastuse funktsiooni, et teha autoportreid lihtsalt ja mugavalt. Saate seadme häälestada nii, et kui vaatate ekraanile, tuvastab esikaamera näo ja teeb teist automaatselt pildi.*

- • *Kui kaamera tuvastab sinu näo, ilmub valge värvitud viiteraam. Kui viiteraamis olev objekt liikumise lõpetab, muutub raami värv kollaseks ja kaamera teeb pilti.*
- Autopäästiku funktsiooni lubamiseks koputage valikuid  $\overline{\text{OS}}$  > Selfie 冃 *võte Autopäästik.*

### *Intervallfoto*

*Saate ka endast intervallidega pilte teha.*

*Esikaamerat kasutades võite näidata kaamerale oma peopesa ja seejärel oma rusikat kaks korda kiiresti kokku suruda.*

• *Pärast taimeri kolme sekundi pikkuse viivituse möödumist tehakse neli regulaarsete intervallidega pilti.*

### *Salvesta pööratud kujul*

*Enne esikaameraga pildi tegemist koputage Salvesta pööratud kujul. Pilti pööratakse horisontaalselt.*

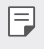

• *Esikaamerat kasutades saate selfide tegemise viisi muuta kaamera valikutest. Täpsemalt vt [Kaamera suvandite kohandamine](#page-612-0).*

# <span id="page-620-0"></span>*Selfie võte*

*Oma näo vaatamiseks ja autoportree tegemiseks saate kasutada esikaamerat.*

- *1 Puudutage ja valige Foto*, nipsates kaamerarežiime.
- *2 Esikaamera aktiveerimiseks puudutage .*
- *3 Koputage pildistamiseks valikut .*
	- Erinevate iluefektide rakendamiseks puudutage  $\Omega$ .

# *Galerii*

## *Galerii ülevaade*

*Saate vaadata ja hallata seadmesse salvestatud fotosid ja videoid.*

### *Fotode vaatamine*

*Saate vaadata tootesse salvestatud fotosid.*

- 1 Puudutage **j**a valige soovitud kaust.
- *2 Puudutage soovitud fotot.*
	- • *Galeriikaust sisaldab Fotosid, Albumeid ja valikut Mängi.*

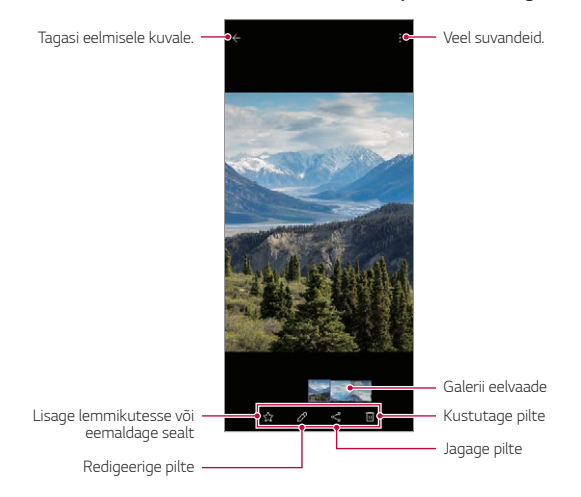

Ekraani õrnal puudutamisel avaneb üksikasjade menüü. Kui ekraani teist *korda vajutada, siis menüü kustub.*

冃

## *Video esitamine*

*Saate vaadata tootesse salvestatud videoid.*

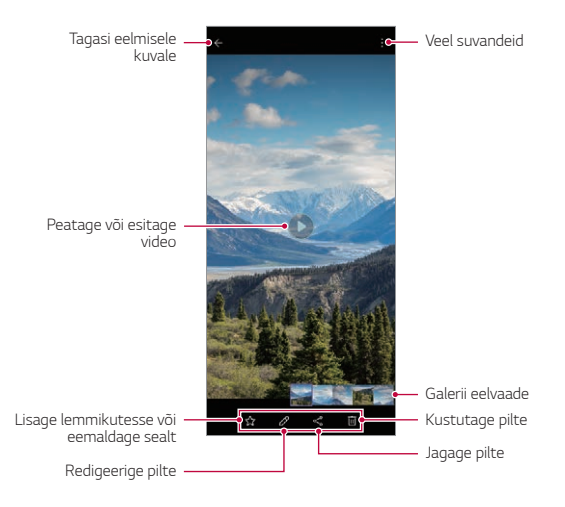

- Helitugevuse reguleerimiseks lohistage videokuva paremat serva üles või 同 *alla.*
	- • *Kuva heleduse reguleerimiseks lohistage kuva vasakpoolset osa üles või alla.*
	- • *Esitatava video peal vasakule libistamine kerib videot tagasi (REW) ja paremale libistamine kerib edasi (FF).*

# *Failide kustutamine*

*Saate faile kustutada kahel moel.*

- • *Koputage ja hoidke faili faililoendis all, seejärel koputage valikut Kust.*
- Kustutatud failid teisaldatakse automaatselt kausta  $\frac{?}{>}$  **Prügi** ja neid *saab 7 päeva jooksul galeriisse taastada.*
- Failide täielikuks kustutamiseks koputage  $\overline{x}$ . Sel juhul faile taastada *ei saa.*

# *Pildi Jagamine*

*Saate faile jagada kahel moel.*

- Pildi või video vaatamise ajal puudutage «, et jagada faili soovitud viisil.
	- • *Mõnd failivormingut ei pruugita olenevalt installitud tarkvarast toetada.*
		- • *Mõne faili avamine ei pruugi olenevalt kodeeringust olla võimalik.*
		- • *Suuruspiirangut ületavad failid võivad põhjustada tõrke.*

# *Filmi loomine*

冃

*Saate kujutisi ja videoid kokku pannes uue filmi luua.*

- *1 Koputage valikut ja valige Loo Filmid.*
- *2 Valige oma filmi jaoks kujutised või videod ja koputage valikut Loo Filmid.*
- *3 Redigeerige valitud kujutisi ja videoid ning seejärel koputage Salvesta.*

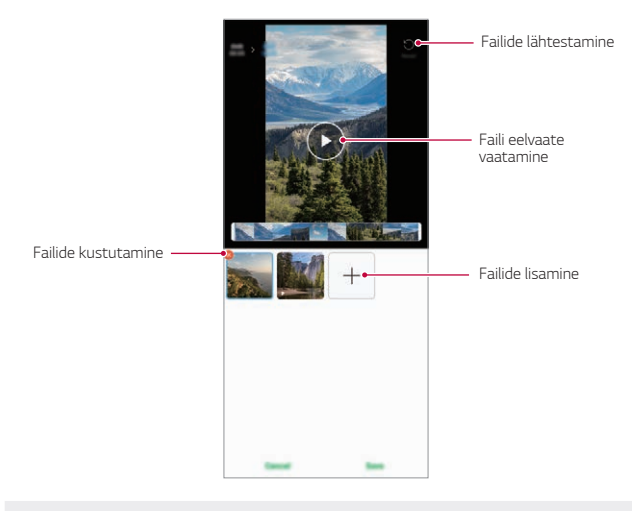

Filmi loomiseks saab kasutada maksimaalselt 50 videot.

冃

# *GIF-i tegemine*

*Salvestatud videot kasutades saate hõlpsasti GIF-i teha. Koputage valikut ja valige Loo GIF.*

### *Video loomine*

- *1 Soovitud alguskohas koputage videot vaadates .*
- *2 Valige loodava GIF-i pikkus.*
	- • *GIF-i loomisel tuleb määrata algusaeg ja GIF-i pikkus.*
	- • Vähem kui 5 sekundi pikkuste videote korral luuakse GIF-kujutised *ülejäänud ajast automaatselt.*

### *GIF-fotode loomine*

- *1 Valige galeriis olevate fotode loendist Loo GIF.*
- *2 Valige pilt, mille soovite GIF-fotoks muuta, ja seejärel koputage valikut Loo GIF.*
	- • *Saate lisada/kustutada foto, muuta kiirust või kuvasuhet ja seadistada fotode järjekorda.*
	- • *GIF-fotode funktsiooni eesmärk on võimaldada kasutajal luua*  冃 *loomingulisi pilte. Kui GIF-fotode loomise funktsiooniga rikutakse kellegi õigusi, näiteks intellektuaalomandi õigust, või kahjustatakse tema mainet, võib sellele järgneda vastavate õigusaktide alusel tsiviil- või kriminaalvastutusele võtmine. Ärge kopeerige ega edastage teiste isikute teoseid ilma loata. LG Electronics ei vastuta mingil moel kasutajate sellise tegevuse eest.*
		- • *GIF-i loomisel saate valida kuni 100 fotot.*

# *Kontaktid*

## *Kontaktide ülevaade*

*Saate kontakte salvestada ja hallata. Koputage Avaekraan valikut Olulised Kontaktid.*

## *Kontaktide lisamine*

#### *Uute kontaktide lisamine*

- *1 Koputage kontaktiloendi kuval valikut .*
	- • *Ilmub hüpikaken, milles küsitakse kontakti salvestamise asukohta. Valige soovitud asukoht.*
- *2 Sisestage kontakti üksikasjad ja koputage valikut Salvesta.*

#### *Kontaktide importimine*

*Saate importida kontakte teisest mäluseadmest.*

- *1 Koputage kontaktiloendi kuval valikuid Kontaktide haldamine Impordi.*
- *2 Valige imporditava kontakti lähte- ja sihtkoht ning seejärel koputage valikut OK.*
- *3 Valige kontaktid ja koputage valikut Impordi.*

#### *Kontaktide lisamine kiirvalimise loendisse*

- *1 Koputage kontaktiloendi kuval Kiirvalimisnumbrid.*
- *2 Koputage valikut Lisa kontaktkiirvalimisnumbrite alt.*
- *3 Valige kontakt.*

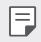

• Uut kontakti lisades koputage kiirvalimise numbri lisamiseks valikul **....** 

## *Kontaktide otsimine*

*Saate otsida kontakte, kasutades üht järgmistest suvanditest.*

- • *Koputage kontaktide kuva üleval asuvat otsinguriba ja sisestage otsitav kontakt või telefoninumber.*
- • *Kerige kontaktiloendit üles või alla.*
- • *Koputage kontaktiloendi kuval kontakti nime algustähte.*
- 冃 Kui vajutate kontaktide kuva üleval asuvat otsinguriba ja sisestate *kontakti või telefoninumbri, siis kuvatakse ühendatud otsingutulemused nii kõnede ajaloost kui ka tootesse salvestatud kontaktiloendist.*

# *Kontaktiloend*

#### *Kontaktide muutmine*

- *1 Valige kontaktiloendi ekraanil kontakt.*
- 2 Koputage kontakti üksikasjade kuval valikut  $\sqrt{2}$  ja muutke üksikasju.
- *3 Muudatuste salvestamiseks koputage valikut Salvesta.*

#### *Kontaktide kustutamine*

*Kontaktide kustutamiseks saate valida ühe valiku järgnevatest:*

- • *Kontaktiloendi kuval puudutage ja hoidke all kontakti, mida soovite kustutada, ja seejärel puudutage ikooni .*
- Kontaktiloendi kuval koputage  $\frac{1}{2}$  > Kust.

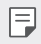

• *Kustutatud kontakte ei saa taastada.*

#### *Lemmikute lisamine*

*Saate registreerida sageli kasutatavad kontaktid lemmikuteks.*

- *1 Valige kontaktiloendi ekraanil kontakt.*
- *2 Koputage kontaktiloendi kuval valikut .*

### *Rühmade loomine*

- *1 Koputage kontaktide rühmade loendis valikut .*
- *2 Sisestage uue rühma nimi.*
- *3 Koputage valikut Lisa liikmeid, valige kontaktid ja seejärel koputage valikut Lisa.*
- *4 Uue rühma salvestamiseks koputage valikut Salvesta.*

# *QuickMemo+*

# *QuickMemo+ ülevaade*

*Saate koostada loomingulisi märkmeid, kasutades selle täiustatud märkmiku funktsiooni erinevaid suvandeid, näiteks pildihaldust ja kuvatõmmiseid, mida tavaline märkmik ei toeta.*

## *Märkme tegemine*

- *1 Koputage Avaekraan valikut Olulised QuickMemo+.*
- *2 Koputage märkme loomiseks valikut .*
	- $\bullet$  : Märkme salvestamine.
	- •  *: Tühistage eelmine redigeerimine.*
	- $\rightarrow$ : Sooritage uuesti viimati kustutatud redigeerimisi.
	- •  *: Märkme sisestamine klaviatuuri abil.*
	- •  *: Salvestage oma lemmikud pliiatsi tüübid.*
	- •  *: Märkmete käsitsi kirjutamine.*
	- •  *: Käsitsi kirjutatud märkmete kustutamine.*
	- •  *: Veel suvandeid.*
- *3 Koputage märkme salvestamiseks valikut .*

## *Screenshots märkmete kirjutamine*

- *1 Avage ekraanikuva, mida jäädvustada soovite, lohistage olekuriba allapoole ja puudutage seejärel .*
	- • *Ekraanikuva jäädvustatakse ja kuvatakse pisipildina ekraani alumises osas.*
- *2 Ekraanikuvale märkmete lisamiseks puudutage .*
- *3 Kasutage märkmete kirjutamisel tööriistu.*
	- •  *: Sisse või välja suumimine või kohandab jäädvustatavat ala.*
	- •  *: Märkmete käsitsi kirjutamine.*
	- •  *: Käsitsi kirjutatud märkmete kustutamine.*
	- •  *: Tühistage eelmine redigeerimine.*
	- •  *: Sooritage uuesti viimati kustutatud redigeerimisi.*
	- •  *: Kärpige ekraani nii nagu soovite.*
- *4 Märkmete salvestamiseks puudutage .*
	- • *Salvestatud märkmeid saab vaadata Galerii.*

## *Lisafunktsioonid pärast kuvatõmmise jäädvustamist*

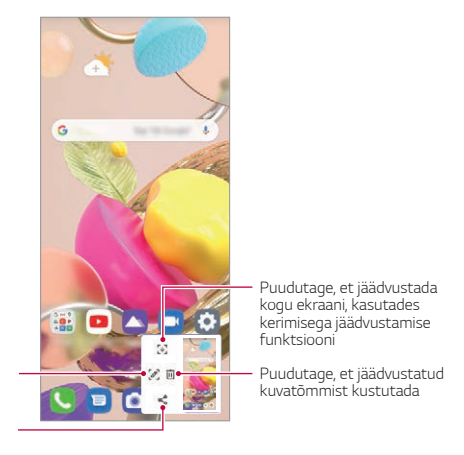

*Puudutage, et lisada jäädvustatud ekraanile märkmeid*

*Puudutage, et jagada jäädvustatud kuvatõmmist*

- 冃 • *Kerimisega jäädvustamise funktsiooni kasutades saate jäädvustada kogu ekraani.*
	- • *Kasutades sellist rakendust nagu Messaging või Chrome, lohistage teavituste paneeli allapoole ja seejärel puudutage . Seejärel puudutage , et jäädvustada tervet ekraani üksiku failina.*
	- • *See funktsioon on kasutatav vaid mõnes rakenduses, mis toetavad kerimisega jäädvustamise funktsiooni.*
	- • *Memo paigutuse muutmiseks suruge kahte sõrme kokku või ajage sõrmed laiali.*

# *Kell*

# *Äratus*

冃

*Saate määratud ajaks seadistada äratuse.*

- *1 Koputage Avaekraan valikut Olulised Kell Äratus.*
- *2 Uue äratuse lisamiseks koputage valikut .*
- *3 Seadistage äratus, seejärel koputage valikut Salvesta.*
	- • *Varem seadistatud äratuse valimisel saate äratust redigeerida.*
		- Äratuse kustutamiseks koputage ekraani ülaservas valikul  $\cdot$  > Kust. *Teise võimalusena koputage ja hoidke äratust all.*

# *Maailmakell*

*Saate vaadata kellaaega erinevates maailma linnades.*

- *1 Koputage Avaekraan valikut Olulised Kell Maailmakell.*
- 2 Linna lisamiseks koputage valikut $+$ .

# *Taimer*

*Saate seadistada taimeri määratud aja pärast märku andma.*

- *1 Koputage Avaekraan valikut Olulised Kell Taimer.*
- *2 Määrake kellaaeg ja koputage valikut Start.*
	- • *Taimeri peatamiseks puudutage valikut Paus. Jätkamiseks koputage valikut Jätka.*
- *3 Koputage valikut Stopp, et taimeri alarm seisata.*

# *Stopper*

*Vaheaja salvestamiseks saate kasutada stopperit.*

- *1 Koputage Avaekraan valikut Olulised Kell Stopper.*
- *2 Stopperi käivitamiseks koputage valikut Start.*
	- • *Vaheaja salvestamiseks koputage valikut Ring.*
- *3 Stopperi seiskamiseks koputage valikut Paus.*
	- • *Stopperiga jätkamiseks puudutage valikut Jätka.*
	- • *Kõigi kirjete kustutamiseks ja stopperi taaskäivitamiseks koputage Lähtesta.*

# *Kalkulaator*

*Teie kasutuses on kahte tüüpi kalkulaatoreid: lihtne kalkulaator ja teaduskalkulaator.*

- *1 Koputage Avaekraan valikut Olulised Kalkulaator.*
- *2 Arvutamiseks kasutage klahvistikku.*
	- • *Kui soovite arvutada algusest peale, puudutage ja hoidke all valikut*  ୟୋ *.*

# *Muusika*

*Saate esitada ja hallata laule või muusikaalbumeid.*

- *1 Koputage Avaekraan valikut Olulised Muusika.*
- *2 Valige kategooria.*
- *3 Valige muusikafail.*

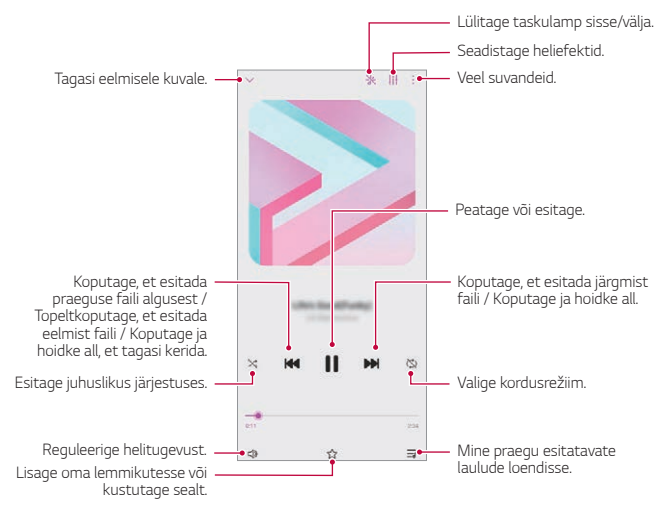

- • *Mõnd failivormingut ei pruugita olenevalt installitud tarkvarast toetada.*
- • *Suuruspiirangut ületavad failid võivad põhjustada tõrke.*
- • *Muusikafailid võivad olla kaitstud rahvusvaheliste autoriõiguste omanike poolt või autoriõiguse seadusega. Muusikafaili kopeerimiseks peate võib-olla hankima seadusliku loa. Muusikafaili allalaadimiseks või kopeerimiseks kontrollige kõigepealt asjakohase riigi autoriõiguse seadust.*
- • *Kui aktiveerite välklambi, vilgub välk esitatava muusika taktis.*

F

# *ThinQ*

*Toodet on hõlbus ühendada IoT-seadmetega, et neid jälgida ja mugavalt kasutada.*

*Koputage avaekraanil valikut Olulised ThinQ.*

- • *Pesumasinat, kuivatit, triikimismasinat, nõudepesumasinat, ahju ja*  冃 robottolmuimejat saab registreerida vaid siis, kui toode on ooterežiimis.
	- • *Et teha kindlaks, kas seade ühildub ThinQ rakendusega, vaadake, kas sellel on ThinQ märk.*
	- • *Rakenduse ThinQ erinevate funktsioonide vaatamiseks koputage valikut .*

# *Helisalvesti*

*Saate jäädvustada ja helisalvestada oma mõtteid või tähtsatel sündmustel räägitut. Salvestatud helifaile saate taasesitada või jagada.*

- *1 Koputage avaekraanil valikut Olulised Helisalvesti.*
- *2 Puudutage valikut .*
	- • *Salvestamise peatamiseks koputage valikut .*
- *3 Salvestamise lõpetamiseks puudutage valikut .*
	- • *Fail salvestatakse automaatselt ja kuvatakse salvestatud failide vaade.*
- *4 Salvestatud heli esitamiseks koputage valikut .*
	- Salvestatud failide vaatamiseks koputage **. 3.** Saate salvestatud *häälefaile loendist esitada.*

冃

# *Mängu Käivitaja*

*Saate valida, kas soovite kasutada mängude käivitajat, mis võimaldab vaadata tootesse installitud mänge ning valida mängude seadeid, nt meediafailide vaigistamine, märguannete piiramine jne.*

- *1 Koputage avaekraanil valikut Mängu Käivitaja.*
- *2 Valige soovitud suvand.*

# *Smart Doctor*

*Saate kasutada vidinat Smart Doctor seadme seisukorra diagnoosimiseks ja selle optimeerimiseks.*

*Koputage Avaekraan valikut Haldus Smart Doctor.*

# *LG Mobile Switch*

*Rakenduse LG Mobile Switch abil saate hõlpsasti andmeid kasutatud seadmest uude seadmesse edastada.*

- *1 Koputage Avaekraan valikut Haldus LG Mobile Switch. Võite koputada ka valikuid Sätted Süsteem Varukoopia LG Mobile Switch.*
	- • *Kui rakendust LG Mobile Switch ei ole tootesse installitud, laadige see Google Play Store'ist alla ja installige.*
- *2 Soovitud edastamisviisi valimiseks järgige ekraanil olevaid juhiseid.*
	- • *Google'i kontol olevaid andmeid ei varundata. Google'i konto*  冃 *sünkroonimisel talletatakse Google'i rakendused, Google'i kontaktid, Google'i kalender, Google'i memorakenduse andmed ja Play Store'ist allalaaditud rakendused automaatselt rakendusse Drive.*
		- • *Enne andmete edastamist laadige aku täis, et vältida toite soovimatut väljalülitumist toimingu ajal.*

# *Rakenduste prügi*

*Saate vaadata Avaekraan kustutatud rakendusi. Viimase 24 tunni jooksul kustutatud rakendusi on võimalik taastada.*

*Koputage Avaekraan valikut Haldus Rakenduste prügi.*

*Täpsem teave: [Rakenduste prügi](#page-605-0).*

冃

# *RemoteCall Service*

*Teie seadet saab probleemide lahendamiseks eemalt diagnoosida. Esmalt helistage LG klienditeeninduskeskusse, toimides järgmiselt.*

- • *Selle funktsiooni kasutamiseks peate esmalt nõustuma funktsiooni kasutamisega.*
	- • *Kui kasutate mobiilset andmesidet, võidakse teilt olenevalt hinnapaketist nõuda tasu andmekasutuse eest.*
- *1 Koputage Avaekraan valikut Teenused RemoteCall Service.*
- *2 Ühendage kõne LG klienditeeninduskeskusega.*
- *3 Kui kõne on ühendatud, järgige teenindustöötaja juhiseid ja sisestage kuuekohaline juurdepääsunumber.*
	- • *Teie seade on kaugühenduse kaudu ühendatud ja kaugtoe teenus käivitub.*

# *Kärje edastus*

*Saate vaadata reaalajas tekstiedastust hädaolukordades, nagu taifuunid, üleujutused ja maavärinad.*

*Koputage Avaekraan valikut Teenused Kärje edastus.*

# *Google'i rakendused*

*Saate kasutada Google'i rakendusi, määrates Google'i konto. Google'i konto registreerimise aken avaneb automaatselt, kui kasutate mõnda Google'i rakendust esimest korda. Kui teil pole Google'i kontot, looge see oma seadme kaudu. Lisateavet rakenduse kasutamise kohta leiate rakenduse spikrist.*

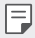

• *Mõni rakendus ei pruugi olenevalt piirkonnast või teenusepakkujast töötada.*

## *Kalender*

*Kalendri rakendus võimaldab teil enda loodud sündmuste ajakava üle järge pidada. Seda saab korraldada kas ühe päeva, kolme päeva, nädala või kuu kaupa.*

### *Chrome*

*Kiire, lihtne ja turvaline veebilehitseja, mis on loodud kaasaegse veebi jaoks.*

### *Dokumendid*

*Dokumendid on produktiivsust suurendav koostööl põhinev tekstitöötluse tööriist. Kasutage dokumentide rakendust reaalajas koos loomiseks, muutmiseks ja töötamiseks.*

### *Drive*

*Drive on failide talletamise ja jagamise rakendus, mis teeb lihtsaks tööprojektide leidmise, jagamise ning nende kallal koos töötamise ja seda igalt poolt ning koheselt.*

### *Gmail*

*Gmail on kergesti kasutatav e-posti rakendus, mis kaitseb sinu sõnumeid, muudab sinu sisendkausta nutikaks ja aitab sul organiseerituna püsida.*

# *Google*

*Google'i rakendus hoiab sind kursis asjadega, millest sa hoolid. Leidke kiireid vastuseid, uurige oma huvialasid ja hankige voog lugudest ning uuendustest teemadel, mis teie jaoks olulised on.*

## *Maps*

*Olete kusagile minemas? Minge koos kaartidega - rakendusega, mida saate usaldada GPS-i abil reaalajas navigeerimise, liikluse, reisimise ja miljonite kohtade üksikasjade, näiteks arvustuste ja populaarsete aegade, osas.*

### *Photos*

*Kõigi teie fotode ja videote kodu - automaatselt organiseerituna, et te saaksite kõike olulist jagada ja talletada.*

### *Play filmid ja TV*

*Saate oma Google'i konto abil filme laenata või osta. Saate sisu osta ja seda kõikjal esitada.*

## *YT Music*

*Veebilehe YouTube uus muusika voogedastusteenus.*

### *Arvutustabelid*

*Arvutustabelid on produktiivsust suurendav koostööl põhinev tabeltöötluse tööriist. Kasutage arvutustabeleid selleks, et informatsiooni üheskoos reaalajas importida, organiseerida ja analüüsida.*

### *Esitlused*

*Google'i esitlused on produktiivsust suurendav koostööl põhinev esitluste loomise tööriist. Kasutage esitlusi selleks, et üheskoos reaalajas teavet organiseerida, tulemusi esitleda ja otsuseid langetada.*

### *YouTube*

*Vaadake oma lemmikkanaleid, kuulake oma lemmikmuusikat ja laadige üles videoid, et jagada neid inimestega üle kogu maailma.*

### *Assistant*

*Google Assistent on teie telefoni sisse ehitatud. Saage teel olles vastuseid ja saage asjad tehtud. Alustamiseks koputage kas lihtsalt telefoni küljel olevat Google'i assistendi nuppu või vajutage ja hoidke all telefoni "kodu" nuppu.*

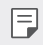

• *Google Assistent ei ole saadaval teatud keeltes ja riikides.*

### *Files*

*Saate vaadata ja hallata seadmesse salvestatud faile.*

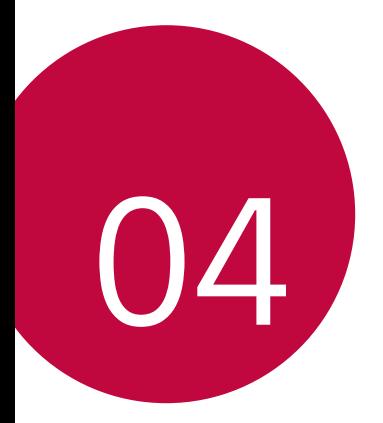

# *Sätted*

# *Sätted*

*Saate kohandada seadme sätteid oma eelistuste järgi.*

*Koputage Avaekraan valikut Sätted.*

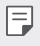

• *Ekraani ülaosas asuvasse otsinguaknasse märksõna sisestades saate seadistamist vajavad objektid mugavalt avada.* 

# *Võrk & internet*

# *Kaks SIM-kaarti*

*Saate konfigureerida kahe SIM-kaardi kasutamise seadeid.*

- *1 Koputage seadete kuval valikuid Võrk & internet Kaks SIM-kaarti.*
- *2 Kohandage järgnevaid funktsioone:*
	- • *SIM-kaart 1: Muutke 1. SIM-kaardi nime ja ikooni.*
	- • *SIM-kaart 2: Muutke 2. SIM-kaardi nime ja ikooni.*
	- • *SIM-kaardi värvikujundus: Muutke SIM-kaartide värviteemasid.*
	- • **Rahasäästurežiim***: Aktiveerige või desaktiveerige kulude säästmise*  režiim. Kui helistate kulude säästmise režiimis kontaktile, kellele on määratud konkreetne SIM, kasutatakse seda SIM-i kõne jaoks isegi *kui teine SIM on aktiivne (kasutab nt mobiilset andmesidet).*
	- • **Mobiilsideandmete**: Valige SIM-kaart, mida te soovite mobiilse *andmeside teenuse jaoks kasutada. Saate selle funktsiooni ka välja lülitada.*
	- • **Andmeside rändlusel**: Valige see suvand, et lubada seadmel *mobiilse andmeside kasutamine kui kasutate rändlust väljaspool oma koduse võrgu piirkonda.*
	- • **Mobiilsideandmete kõnede ajal***: Mobiilsideandmete kasutamist mitte võimaldavat SIM-kaarti kasutades saate HD-kõnede ajal sama kaardiga mobiilsideandmete ajutiselt kasutada.*

# *Wi-Fi*

*Saate luua Wi-Fi-võrgu kaudu ühenduse lähedal asuvate seadmetega.*

# **Ühenduse loomine Wi-Fi-võrguga**

- *1 Koputage seadete kuval valikuid Võrk & internet Wi-Fi.*
- 2 Selle aktiveerimiseks koputage  $\bigcirc$ .
	- • *Saada olevad Wi-Fi-võrgud kuvatakse automaatselt.*
- *3 Valige võrk.*
	- • *Võib-olla et peate sisestama Wi-Fi-võrgu parooli.*
	- • *Seade jätab selle toimingu varem kasutatud Wi-Fi-võrkude puhul vahele. Kui te ei soovi teatud Wi-Fi-võrguga automaatselt ühendust*  luua, siis koputage ja hoidke võrku all ja seejärel koputage valikut *Unusta.*

# **Wi-Fi-võrgu sätted**

*Koputage seadete kuval valikuid Võrk & internet Wi-Fi.*

- • **Lülitu mobiilsele andmesidele***: Kui mobiilsideandmete*  ühendusfunktsioon on aktiveeritud, kuid seade ei saa internetiga Wi-Fi kaudu ühendust, ühendub seade automaatselt internetiga *mobiilandmeside kaudu.*
- $\mathsf{E}$

• *See funktsioon oleneb teenusepakkujast.*

•  *: Saate kohandada Wi-Fi-võrgu sätteid.*

# *Wi-Fi Direct*

Saate ühendada oma seadme teiste Wi-Fi Direct'i toetavate seadmetega, *et otse nendega andmeid jagada. Pääsupunkti ei ole tarvis. Wi-Fi Directi kaudu saate ühendada rohkem kui kaks seadet.*

- *1 Koputage seadete kuval valikuid Võrk & internet Wi-Fi Täiustatud Wi-Fi Wi-Fi Direct.*
	- • *Lähedal asuvad Wi-Fi Directi toetavad seadmed kuvatakse automaatselt.*

#### *2 Valige seade.*

- • Ühendus luuakse, kui seade kinnitab ühendustaotluse.
- 冃 • *Wi-Fi Directi kasutamisel võib aku kiiremini tühjeneda.*

## **Mobiilsideandmete**

*Saate mobiilset andmesidet sisse ja välja lülitada. Samuti saate hallata mobiilse andmeside kasutamist.*

#### **Mobiilse andmeside sisselülitamine**

- *1 Koputage seadete kuval valikuid Võrk & internet* **Mobiilsideandmete***.*
- 2 Selle aktiveerimiseks koputage  $\bigcap$ .

#### **Mobiilse andmeside sätete kohandamine**

- *1 Koputage seadete kuval valikuid Võrk & internet* **Mobiilsideandmete***.*
- *2 Kohandage järgmisi sätteid.*
	- • **Mobiilsideandmete***: Määrake andmeühenduste kasutamine mobiilsidevõrkudes.*
	- • **Andmekasutuse piiramine***: Saate määrata mobiilse*  andmekasutuse piirangu, et blokeerida mobiilne andmeside, kui *piirang on täis.*
	- •  *: Saate kohandada mobiilse andmeside sätteid.*
	- • *Kasutatud andmemahtu mõõdetakse tootepõhiselt ja mobiilsideteenuse pakkuja arvutatud maht võib sellest erineda.*

## *Kõneseaded*

Saate kohandada kõnesätteid, nt telefonikõne ja rahvusvahelise kõne *suvandeid.*

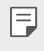

• *Mõnd funktsiooni ei pruugita olenevalt piirkonnast või teenusepakkujast toetada.*

- *1 Koputage seadete kuval valikuid Võrk & internet Kõneseaded.*
- *2 Kohandage sätteid.*

# **Modem**

### **USB Modem**

*Saate ühendada seadme USB kaudu teise seadmega ja jagada mobiilset andmesidet.*

- *1 Ühendage oma seade ja teised seadmed USB-kaabli abil.*
- *2 Koputage seadete kuval valikuid Võrk & internet* **Modem** *USB*  **Modem** *ja seejärel koputage selle aktiveerimiseks valikut .*
	- • *See suvand kasutab mobiilset andmesidet ja sellega võivad olenevalt*  冃 *teie hinnapaketist kaasneda andmekasutustasud. Küsige lisateavet oma teenusepakkujalt.*
		- • *Arvutiga ühendamisel laadige aadressilt www.lg.com alla USB-draiver ja installige see arvutisse.*
		- • Kui USB-andmesideühendus on sisse lülitatud, ei saa seadme ja arvuti *vahel faile saata ega vastu võtta. Failide saatmiseks või vastuvõtmiseks lülitage USB-andmesideühendus välja.*
		- • *Andmesideühendust toetavad järgmised operatsioonisüsteemid: Windows XP (või uuem) või Linux.*

## *Wi-Fi leviala*

Saate määrata oma seadme traadita ruuteriks, et teised seadmed saaksid *teie seadme mobiilset andmesidet kasutades Internetiga ühenduse luua.*

- *1 Koputage seadete kuval valikuid Võrk & internet* **Modem** *Wi-Fi leviala ja seejärel koputage selle aktiveerimiseks valikut .*
- *2 Koputage valikut* **Wi-Fi-tööpunkti seadistamine** *ja sisestage Wi-Fi nimi (SSID) ja parool.*
- *3 Lülitage teises seadmes Wi-Fi sisse ja valige Wi-Fi-loendist seadme võrgu nimi.*
- *4 Sisestage võrgu parool.*

冃

- • *See suvand kasutab mobiilset andmesidet ja sellega võivad olenevalt teie hinnapaketist kaasneda andmekasutustasud. Küsige lisateavet oma teenusepakkujalt.*
	- • *Rohkem teavet leiab järgmiselt veebilehelt: http://www.android.com/tether#wifi*

#### **Wi-Fi leviala väljalülitamise taimer**

Kui Wi-Fi leviala ei ole määratud aja jooksul kasutatud, katkestatakse *selle ühendus automaatselt. Ühenduse automaatse katkestamise aja saate ise seadistada.*

#### **Bluetooth seostumine**

*Bluetoothi kaudu ühendatud seade saab internetiga ühenduse luua teie seadme mobiilset andmesidet kasutades.*

- *1 Koputage seadete kuval valikuid Võrk & internet* **Modem Bluetooth seostumine** *ja seejärel koputage selle aktiveerimiseks*  valikut  $\bigcap$ .
- *2 Lülitage Bluetooth mõlemas seadmes sisse ja siduge need.*
- • *See suvand kasutab mobiilset andmesidet ja sellega võivad olenevalt*  冃 *teie hinnapaketist kaasneda andmekasutustasud. Küsige lisateavet oma teenusepakkujalt.*
	- • *Rohkem teavet leiab järgmiselt veebilehelt: http://www.android.com/tether#Bluetooth\_tethering*

## **Spikker**

*Saate vaadata spikrit lõastamise ja pääsupunktide kasutamise kohta. Koputage seadete kuval valikuid Võrk & internet* **Modem Spikker***.*

# **Lennurežiim**

*Saate helistamise ja mobiilse andmeside funktsiooni välja lülitada. Kui see*  režiim on sisse lülitatud, jäävad andmesidet mittekasutavad funktsioonid *(nt mängud ja muusika taasesitus) kasutatavaks.*

- *1 Koputage seadete kuval valikuid Võrk & internet* **Lennurežiim***.*
- 2 Selle aktiveerimiseks koputage  $\bigcirc$ .

# **Mobiilsidevõrgud**

*Saate mobiilsidevõrgu seadeid kohandada.*

- *1 Koputage seadete kuval valikuid Võrk & internet* **Mobiilsidevõrgud***.*
- *2 Kohandage järgmisi sätteid.*
	- • **Võrgurežiim***: Valige võrgu tüüp.*
	- • **Pääsupunktide nimed***: Vaadake või muutke mobiilse andmeside teenuste jaoks kasutatavat pääsupunkti. Pääsupunkti muutmiseks tehke pääsupunktide loendist soovitud valik.*
	- • **Võrguoperaatorid***: Otsige võrguoperaatoreid ja looge võrguga automaatselt ühendus.*

# *VPN*

Saate luua ühenduse turvalise virtuaalvõrguga, nt sisevõrguga. Samuti *saate hallata ühendatud virtuaalseid privaatvõrke.*

### **VPN-võrgu lisamine**

- *1 Koputage seadete kuval valikuid Võrk & internet VPN.*
- $2$  Puudutage valikut $+$ .
	- • See funktsioon on saadaval ainult juhul, kui ekraanilukk on aktiveeritud. 冃 Kui ekraanilukk on inaktiveeritud, avaneb teatisekuva. Ekraaniluku *aktiveerimiseks koputage teatisekuval valikut Muuda. Üksikasjade jaoks vaadake [Ekraaniluku seadistamine](#page-596-0).*
- *3 Sisestage VPN-i andmed ja koputage valikut Salvesta.*

### **VPN-i sätete konfigureerimine**

- *1 Koputage loendis VPN soovitud VPN-i.*
- *2 Sisestage VPN-i kasutajakonto andmed ja koputage valikut Ühenda.*
	- • *Konto andmete salvestamiseks märkige ruut Salvesta konto*  **andmed***.*

## *Privaatne DNS*

*Saate seadistada isikliku DNSi (domeeninimede süsteemi) valikuid.*

- *1 Koputage seadete kuval valikuid Võrk & internet Privaatne DNS.*
- *2 Valige soovitud suvand ja koputage valikut Salvesta.*

# *Ühendatud seadmed*

## *Bluetooth*

Saate ühendada oma seadme lähedal asuvate seadmetega, mis toetavad Bluetoothi, et nendega andmeid vahetada. Saate ühendada oma seadme *Bluetooth-peakomplekti ja -klaviatuuriga. See hõlbustab seadme juhtimist.*

### **Teise seadmega sidumine**

- *1 Koputage seadete kuval valikuid* **Ühendatud seadmed** *Bluetooth.*
- 2 Selle aktiveerimiseks koputage  $\bigcap$ 
	- • *Saada olevad seadmed kuvatakse automaatselt.*
	- Seadmeloendi värskendamiseks koputage valikut <sup>7</sup>).

• *Loendis kuvatakse vaid nähtavaks määratud seadmed.*

- *3 Valige loendist seade.*
- *4 Autentimiseks järgige ekraanil kuvatavaid juhiseid.*

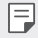

• *See etapp jäetakse varem kasutatud seadmete puhul vahele.*

### **Andmete saatmine Bluetoothi kaudu**

- *1 Valige fail.*
	- • *Saate saata multimeediumfaile või kontakte.*
- *2 Koputage valikuid Bluetooth.*
- *3 Valige faili jaoks sihtseade.*
	- • Fail saadetakse kohe, kui sihtseade sellega nõustub.

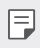

• *Failide jagamise protsess võib olenevalt failist erineda.*

# *NFC*

*Seadet saate kasutada ka transpordikaardi või krediitkaardina. Saate jagada andmeid teise seadmega.*

- *1 Koputage seadete kuval valikuid* **Ühendatud seadmed** *NFC.*
- 2 Selle aktiveerimiseks koputage  $\bigcirc$ .
	- • Puudutage oma seadet muu seadmega, mis toetab NFC-d, et *lubada andmete ühiskasutus.*
	- • NFC-antenni asukoht võib olenevalt seadme tüübist erineda. NFC-F *antenni piirkonna üksikasjade jaoks vaadake osa [Osade ülevaade](#page-575-0).*

# **Jagamispaneel**

Saate jagada rakenduste Galerii, Muusika ja Failihaldur sisu lähedal *asuvate seadmetega. Lisaks saate konkreetsete inimestega jagada sisu*  rakendustes, mis töötavad koos Google Direct Share'iga.

- *1 Koputage seadete kuval valikuid* **Ühendatud seadmed Jagamispaneel***.*
- *2 Iga suvandi desaktiveerimiseks koputage valikut .*
	- • **Lähiseadmed**: Saate vaadata lähiseadmeid, kuhu on võimalik edastada rakenduste Galerii, Muusika ja Failihaldur sisu.
	- • **Otsene jagamine***: Google Direct Share'i funktsiooni toetavas*  rakenduses saate nähtvaks teha ikooni, mis võimaldab jagada sisu *kindlate inimestega.*

# **Pildi Jagamine**

*Saate saata ja vastu võtta faile oma seadme ning muude LG seadmete või tahvelarvutite vahel.*

- *1 Koputage seadete kuval valikuid* **Ühendatud seadmed** *Pildi*  **Jagamine***.*
- *2 Kohandage järgmisi sätteid.*
	- • *K42: Saate muuta seadme nime.*
- • *Salvesta asukohta*: Määrake sihtkaust, millesse muudest *seadmetest saadetud failid salvestatakse.*
- • **Pildi Jagamine***: Saate lubada teistest seadmetest saadetud failide vastuvõtmise.*
- • **SmartShare Beam***: Saate jagada faile teiste seadmetega SmartShare Beami kaudu.*
- • **Spikker***: Saate vaadata spikrit failide jagamise kohta.*

### **Printimine**

*Saate ühendada oma seadme Bluetooth-printeriga ja printida seadmesse salvestatud fotosid või dokumente.*

*Koputage seadete kuval valikuid* **Ühendatud seadmed Printimine***.*

- • *Ühenduse loomiseks sobivate printerite otsimiseks koputage valikut*  **Printimise vaiketeenus***. Või koputage printeri manuaalseks lisamiseks valikut* **Lisa printereid***.*
- • *Soovitud printerirakenduse allalaadimiseks koputage valikut Lisa teenus.*
	- • *See on kasutatav üksnes sisselülitatud mobiilsidevõrgu või Bluetoothi funktsiooni korral.*
		- • *Rakenduses Lisa teenus printerirakenduse allalaadimiseks logige esmalt sisse oma Google'i kontosse.*

# *Heli*

冃

Saate kohandada heli-, värina- ja märguandesätteid.

*Koputage seadete kuval valikuid Heli ja kohandage järgmisi sätteid.*

- • **Heliprofiilid**: Muutke helirežiimiks kas *Heli*, *Ainult värin või Hääletu.*
- • **Helitugevus***: Reguleerige erinevate elementide helitugevust.*
- • *Helin: Valige helin sissetulevate kõnede jaoks. Lisage või kustutage helinaid.*
- • *Teate helid: Valige teatisehelin. Määrake teatisehelinaks seadmesse salvestatud muusika.*
- • **Vibratsiooniga helin***: Seadistage seade samal ajal värisema ja helisema.*
- • *Helina ID: Looge teatud kontakti sissetuleva kõne jaoks helin.*
- • **Sissetuleva kõne välkmärguanne***: Määra välgu vilkumine LG helina järgi.*
- • **Mitte segada**: Määrake teatiste vastuvõtmise kellaaeg, teatiste ja *rakenduse tüüp. Saate teatisi vastu võtta ainult teatud nädalapäevadel.*
- • *Helikvaliteet ja efektid: Kasutage seda funktsiooni helikvaliteedi ja -efektide määramiseks laulu või video esitamise ajal.*
	- *-* **Helitugevus***: Reguleerige erinevate elementide helitugevust.*
	- *-* **Heli normaliseerimine**: Kasutage seda funktsiooni, et erinevate *heliallikate helitugevusi normaliseerida.*
	- *- Ekvalaiser: Kasutage seda funktsiooni ekvalaiseri seadete reguleerimiseks.*
	- *- LG 3D-Heli Mootor: Kasutage seda funktsiooni muusika või*  video kolmemõõtmelise, ümbritseva ja erksa heliga esitamiseks, kui ühendatud on kõrvaklapid, kõlar või muu väline heliseade. *Üksikasjade jaoks vaadake [LG 3D-Heli Mootor](#page-564-0).*
- • **Värinalarmi tüüp***: Saate valida kõne vastuvõtmisel esineva vibratsiooni tüübi.*
- • **Klahvistiku valimise heli***: Valige valimise klahvistiku heli.*
- • *Puutehelin: valige heliefekt üksusel koputamise jaoks.*
- • *Ekraanilukkehelid: valige ekraani lukustamise või avamise heliefekt.*

### *Teavitused*

*Saate kontrollida installitud rakenduste loendit ja konfigureerida teavituste seadeid.*

- *1 Koputage seadete ekraanil valikut Teavitused.*
- *2 Kohandage vastavalt oma soovile.*

### *Ekraan*

*Kohandage üksikasjalikud sätted iga kuvatüübi puhul.*

*Koputage seadete kuval valikuid Ekraan ja kohandage järgmisi sätteid.*

- • *Avaekraan: Kohandage Avaekraan sätteid. Üksikasjade jaoks vaadake [Avaekraan sätted](#page-595-0).*
- • **Navigeerimisriba**: Määrake, kas navigeerimisriba saab kasutada *liigutuste või ainult nuppudega. Kui määrate ainult nuppudega*  kasutamise, saate muuta ka nuppude kombinatsiooni. Üksikasjade *jaoks vaadake osa [Navigeerimisriba kasutamine](#page-589-0).*
- • *Olekuriba: Seadistage ekraani ülaosas oleva olekuriba värv või seadistage teateikooni kuva ja aku protsendi kuva.*
- • **Mugavusvaade***: Seadistage seade ekraani sinise valguse kogust*  vähendama, et vähendada koormust silmadele.
- • **Öörežiim**: Liiga tugeva ekraanivalguse vältimiseks saate öisel ajal *kasutada tumedamat kuvastiili.*
- • *Tekst*: Muutke fondi suurust, paksu kirja või kirjaviisi.
- • *Aktsentvärv*: Muute sätete, menüüde, teavituste, akende jne värvi.
- • *Ekraani suurus*: Seadke ekraanil olevate objektide suurus selliseks, et *neid on lihtne näha. Mõned objektid võivad oma asukohta muuta.*
- • *Täisekraani rakendused: Kohandage rakenduste ekraani suurust.*
- • *Heledus: Saate liuguri abil seadme ekraani heledust muuta. Ekraani heleduse automaatseks muutmiseks ümbritseva valguse intensiivsuse järgi koputage lülitit* **Autom***.*
- • **Autom.**: Seadistage seade nii, et ekraani heledust reguleeritakse *ümbritseva valguse intensiivsuse järgi automaatselt.*
- • **Ekraani ajalõpp**: Saate seada ekraani automaatselt välja lülituma, kui *seade on teatud aja jooksul olnud tegevuseta olekus.*
- • **Automaatne ekraani orientatsioonii***: Saate ekraani automaatselt*  pöörata olenevalt seadme suunast.
- • *Ekraanisäästja*: Saate kuvada ekraanisäästja, kui seade on ühendatud *hoidiku või laadijaga. Saate valida kuvatava ekraanisäästja tüübi.*
- • *Ühekäe ekraan*: Saate ekraani suuruse väiksemaks muuta, et seadet *mugavalt ühe käega kasutada. Lohistage ekraani allservas olevat kodu puutenuppu vasakule või paremale.*

### *Taustpilt & Teema*

Saate valida oma seadmele sobiva taustpildi, ekraani teema, ikooni stiili või *AOD (always-on display).*

- *1 Koputage seadete ekraanil valikut* **Taustpilt & Teema***.*
- *2 Koputage seadete kohandamiseks* **Taustpilt** *või* **Teema***.*

### *Lukustus ekraan & turvalisus*

*Saate kohandada lukustuskuva ja turvalisuse sätteid.*

- *1 Koputage seadete kuval valikut Lukustus ekraan & turvalisus.*
- *2 Kohandage sätteid.*
	- • **Google Play Protect***: Skannige seadet igapäevaselt potentsiaalselt kahjulike rakenduste osas.*
	- • **Leia mu seade***: Jälgige eemalt seadme asukohta. Lisaks saate seadme kaotamise korral oma andmeid turvaliselt kaitsta.*
	- • *Turvavärskendus: Kontrollige tarkvaravärskenduste leidumist ja konfigureerige automaatse paigaldamise seadeid.*
	- • *Vali ekraani lukk: Valige soovitud viis ekraani lukustamiseks. Üksikasjade jaoks vaadake [Ekraaniluku seadistamine](#page-596-0).*
	- • *Isikusta Lukustus ekraan: muutke lukustuskuval kuvatavat teavet.*
	- • *Turvaluku sätted: Muutke turvalise luku seadeid.*
- • **Sõrmejäljed***: Saate ekraani või sisu avada sõrmejäljega. Üksikasjade jaoks vaadake [Sõrmejäljetuvastuse ülevaade](#page-566-0).*
- • *Sisulukk: Võimaldab teil seadistada oma QuickMemo+ memode jaoks luku tüübi (salasõna või avamismuster).*
- • **Krüpteerimine ja load***: Konfigureerige SD-kaart krüptimise ja volituste seadeid.*
	- *-* **SD-kaart mälu krüptimine**: Saate mälukaardi krüptida, et *takistada selle kasutamist teises seadmes. Üksikasjade jaoks vaadake [Mälukaardi krüptimine](#page-599-0).*
	- *- Lubade kaitse*: Vaadake mälu tüüpi, kuhu turvasertifikaat *salvestatakse.*
	- *-* **Usaldusväärsed mandaadid***: Vaadake oma süsteemis olevaid sertifikaatide väljastajate juur- ja kasutaja paigaldatud sertifikaate.*
	- *- Kasutaja load: Vaadake ja muutke oma seadmes talletatavat turvalise sertifikaadi teavet.*
	- *- Installi salvestist: Paigaldage turvaline sertifikaat mälust.*
	- *- Tühista volitused: Kustutage kasutaja paigaldatud turvalised sertifikaadid ja nendega seotud volitused.*
- • **Seadistage SIM-kaardi lukk:** *Saate USIM-kaardi lukustada või avada või muuta parooli (PIN-koodi).*
- • **Seadme administraatorid***: Saate anda teatud rakendustele õigused seadme juhtimise või kasutamise piiramiseks.*
- • **Trust agents***: Saate vaadata ja kasutada seadmesse installitud usaldusväärseid agente.*
- • **Ekraani pin**: Saate kinnitada rakendusekuva, nii et kasutada saab *ainult parasjagu aktiivset rakendust.*
- • **Kasutuse juurdepääs***: Saate vaadata seadmes olevate rakenduste kasutusteavet.*

### *Privaatsus*

*Saate vaadata ja kohandada kõiki privaatsusseadeid.*

- *1 Puudutage seadete ekraanil valikut Privaatsus.*
- *2 Kohandage sätteid.*
	- • *Luba haldur: Võimaldab teil vaadata ja muuta rakendustega seotud lubasid.*
	- • *Lukusta ekraan*: Võimaldab teil määrata, milliseid teavitusi *lukustuskuval näidatakse.*
	- • **Tee paroolid nähtavaks**: Lubage see suvand, et kuvada trükkimise ajal lühiajaliselt parooli iga tähemärk, et te näeksite seda, mida olete *sisestanud.*
	- • **Google'i automaattäite teenus**: Lubage see valik, et sisestada ühe koputusega teie poolt teie kontole salvestatud teavet, näiteks parooli, aadressi või krediitkaardi numbrit. Lisaks saate selle valiku ka keelata, kasutada Google'i automaatse täitmise funktsiooni või *lisada uue teenuse konto.*
	- • **Google'i asukohaajalugu***: Lubab teil asukoha ajaloo sisse või välja lülitada. Sisselülitamisel salvestab ja kasutab Google regulaarselt teie telefoni värskeimaid asukohaandmeid ühenduses teie Google Accountiga.*

Selleks et vaadata ja/või hallata oma asukohaandmeid, puudutage *asukoha ajaloo ekraanil .*

- • **Kontotegevuste haldus**: Valige tegevused ja andmed, mida lubate *Google'il salvestada.*
- • **Reklaamid***: Võimaldab teil kontrollida reklaami ID-sid ja määrata suunatud reklaamide eeliseid.*
- • **Kasutus ja diagnostika**: Lülitage see valik sisse, et täiustada Androidi kogemust, saates automaatselt diagnostilisi, seadme ja *rakenduse kasutajaandmeid.*

### *Asukoht*

Saate kontrollida, kuidas asukohaandmeid jagatakse ja konfigureerida *asukohaandmete juurdepääsuluba.*

*Puudutage seadete ekraanil valikut Asukoht ja määrake sobiv funktsioon.*

### *Pikendused*

### **Smart Doctor**

*Saate kasutada vidinat Smart Doctor seadme seisukorra diagnoosimiseks ja selle optimeerimiseks.*

*Koputage seadete kuval valikuid Pikendused* **Smart Doctor***.*

#### **Mängimine**

Saate konfigureerida mängude tööriistu, graafikat ja akusäästja *funktsiooni.*

- *1 Koputage seadete kuval valikuid Pikendused* **Mängimine***.*
- *2 Kohandage järgmisi sätteid.*
	- **Mängu Käivitaja**: Koputage valikut **mängu käivitaja** *kasutamiseks.*
	- • **Mängu tööriistad***: Funktsiooni kasutamiseks mängimise ajal*  puudutage kodu puutenuppude seas asuvat mängu tööriistade *ikooni.*
	- • **Mängu graafika***: Kohandage mängude graafikat.*
	- • *Mõnedes mängudes resolutsioone muutes ei pruugi ekraani kuvamise funktsioon õigesti toimida.*
		- • *See funktsioon ei pruugi olla teatud mängurakendustes kasutatav.*
		- • **Vaheaeg***: Vähendage ekraani heledust ja jõudlust iga kord kui jätate mängu käima enam kui 5 minutiks.*

### **Topelt rakendus**

Teil on võimalik installida tootesse täiendav sõnumirakendus, et kasutada *korraga kahte kontot.*

- *1 Koputage seadete kuval valikut Pikendused* **Topelt rakendus***.*
- *2 Pärast lahtiütluse lugemist koputage valikut Kinnita.*
- *3 Puudutage saadaolevate rakenduste loendis valikut Installi*,et installida soovitud rakenduse koopia, ja järgige ekraanil kuvatud *juhiseid.*
	- • *Ekraanil kuvatakse saadaolevate topeltrakenduste loend. Installimise käigus luuakse Avaekraan rakenduse ikoonid.*

#### *Otseteed*

Kui soovite teatud rakendusi või funktsioone kiiresti käivitada, saate selleks kasutada näiteks lukustuse/toite, helitugevuse ja Google *Assistendi nuppe.*

- *1 Koputage seadete kuval valikuid Pikendused Otseteed.*
- *2 Kohandage järgmisi sätteid.*
	- • **Ava Kaamera***: Vajutage kaamera avamiseks toitenuppu kaks korda.*
	- • **Ava Ekraan väljas memo**: Kui ekraan on lukustatud või väljas, *vajutage memo avamiseks kaks korda helitugevuse suurendamise nuppu.*
	- • **Ava Kaamera**: Kui ekraan on lukustatud või väljas, vajutage **kaamera** *avamiseks kaks korda helitugevuse vähendamise nuppu.*
	- • **Ava Google Assistent***: Vajutage telefoni küljel olevat Google'i assistendi nuppu.*
	- • **Räägi Google Assistent***: Kiireks oma assistendiga rääkimiseks vajutage Google'i assistendi klahvi ja hoidke seda all.*
	- I∋J • *Google Assistent ei toeta teatud keeli.*

#### **Kuva sisselülitamine**

*Topeltkoputage ekraanil selle sisse või välja lülitamiseks. Üksikasjade jaoks vaadake [Kuva sisselülitamine](#page-598-0).*

### *Rakendused*

*Saate kontrollida paigaldatud rakenduste loendit ja konfigureerida*  teavituste, rakenduste õiguste jmt seadeid.

- *1 Puudutage seadete ekraanil valikut Rakendused.*
- *2 Kohandage sätteid.*

### *Aku*

Saate vaadata praegust akuteavet või sisse lülitada energiasäästurežiimi.

- *1 Koputage seadete kuval valikuid Aku.*
- *2 Kohandage järgmisi sätteid.*
	- • *Patarei kasutus: Saate vaadata akukasutuse andmeid.*
	- • **Adaptiivne aku**: Lubab teil akut säästa, peatades taustal toimivad *rakendused.*
	- • **Taust piirangud***: See valik võimaldab taustal toimivaid rakendusi*  piirata, et seadme kasutuse ajal akut säästa. Aku säästmiseks piiratud rakendused ei pruugi korralikult töötada või need võivad *teile teavitusi saata.*
	- • **Energiasäästmine**: Saate vähendada energiatarbimist, vähendades mõningaid seadme sätteid, nagu ekraani heledus, *operatsioonisüsteemi kiirus ja värina intensiivsus.*
	- • **Voolusäästmisel arvatakse välja**: Valige rakendused, mida toite säästmise või aku optimeerimise režiimis ilma funktsionaalsuse *piiramiseta kasutada.*

### *Mälu*

*Saate vaadata ja hallata seadme sisemälu või mälukaardi mäluruumi.*

- *1 Koputage seadete kuval valikuid Mälu.*
- *2 Kohandage järgmisi sätteid.*
	- • **Sisemine mälu***: Saate vaadata seadme sisemälu kogu ja vaba mäluruumi. Saate kuvada kasutusel olevate rakenduste loendi ja iga rakenduse talletusmahu.*
	- • *SD-kaart: Saate vaadata mälukaardi kogu ja vaba mäluruumi. See*  suvand kuvatakse vaid siis, kui mälukaart on sisestatud. Mälukaardi *eemaldamiseks koputage valikut .*

## *Kontod*

Saate lisada kasutajaid, kellega oma seadet jagada, ja registreerida *pilvekonto.*

- *1 Koputage seadete kuval valikuid Kontod.*
- *2 Kohandage sätteid.*

### *Digitaalne heaolu ja vanemlik järelevalve*

*Saate vaadata toote kasutamise aega ja määrata igale rakendusele*  taimeri. Lisaks saate uneks valmistumise režiimi ja keskendumisrežiimiga *hallata telefoni kasutamise aega.*

*Valige seadete kuval* **Digitaalne heaolu ja vanemlik järelevalve** *ning aktiveerige soovitud funktsioon.*

### *Google*

Saate kasutada Google'i sätteid, et hallata oma Google'i rakenduste ja *konto sätteid.*

*Koputage seadete kuval valikuid* **Google***.*

### *Süsteem*

#### *Värskenduskeskus*

*Saate kontrollida ja paigaldada LG poolt ette nähtud rakenduse või tarkvara uusima versiooni.*

- *1 Koputage seadete kuval valikuid* **Süsteem** *Värskenduskeskus.*
- *2 Kohandage järgmisi sätteid.*
	- • *Rakenduse värskendus*: Kontrollige, kas saadaval on rakenduse värskendus. Kui see on saadaval, saate värskenduse paigaldada.
	- • **Tarkvara värskendamine**: Kontrollige, kas saadaval on tarkvara värskendus. Kui see on saadaval, saate värskenduse paigaldada.

### *Keele ja klaviatuuri seaded*

*Saate kohandada oma seadme keele- ja klaviatuurisätted.*

- *1 Koputage seadete kuval valikuid* **Süsteem** *Keele ja klaviatuuri seaded.*
- *2 Kohandage järgmisi sätteid.*
	- • *Keel*: Valige keel, mida soovite sellel seadmel rakendada.
	- • *Halda klaviatuure*: Saate muuta toote põhilisi klaviatuuriseadeid, *seadistada LG klaviatuuri või muude installitud klaviatuuride kasutuskeskkonda ning aktiveerida Google Voice'i kasutatava*  kõnetuvastusfunktsiooni. Samuti saate valida, kas Avaekraan puutenuppude alal kuvatakse klaviatuuri nupp, mis võimaldab teil *kiiresti klaviatuure vahetada.*
- • **Tegelik klaviatuur***: Valige kas füüsilise klaviatuuri kasutamine või kontrollige klaviatuuri lühivaliku nuppe.*
- • **Speller**: Võimaldab teil seadistada Google Spell Checker'i erinevaid *suvandeid.*
- • *Auto täitke teenus*: Lubage see valik, et sisestada ühe koputusega teie poolt teie kontole salvestatud teavet, näiteks parooli, aadressi või krediitkaardi numbrit. Saate lisaks kas selle valiku keelata, *kasutada Google'i automaatse täitmise funktsiooni või lisada uue teenuse konto.*
- • *Tekst-kõneks väljund: Konfigureerige kõnesünteesi väljundi sätteid.*
- • *Osuti kiirus: Saate reguleerida hiire või puuteplaadi kursori kiirust.*
- • **Ümberpööratud hiire nupp**: Pöörake hiire parempoolne nupp ümber, et teha põhitoiminguid.

### **Kuupäev ja kellaaeg**

*Saate oma seadme kuupäeva ja kellaaja seadeid kohandada.*

- *1 Koputage seadete kuval valikuid* **Süsteem Kuupäev ja kellaaeg***.*
- *2 Kohandage sätteid.*

### *Mälu*

*Saate vaadata teatud ajaperioodil kasutatud keskmist mälumahtu ja rakenduse poolt hõivatud mälumahtu.*

- *1 Koputage seadete kuval valikuid* **Süsteem** *Mälu.*
- *2 Koputage andmete toomise aja määramiseks valikut .*

### **Varukoopia**

*Saate oma seadmesse salvestatud andmed varundada teise seadmesse või teisele kontole.*

- *1 Koputage seadete kuval valikuid* **Süsteem Varukoopia***.*
- *2 Kohandage järgmisi sätteid.*
	- • *LG Mobile Switch: Võimaldab teil andmeid oma vanalt LG seadmelt uuele LG seadmele teisaldada. Üksikasjade jaoks vaadake [LG Mobile](#page-633-0)  [Switch](#page-633-0).*

• *Varunda & taasta: Varundage oma seadmes olevad andmed või taastage andmed seadmesse varukoopialt.*

 $\bigwedge$ 

- • *Seadme lähtestamine võib kustutada mällu salvestatud varufailid.*  Veenduge, et kopeerite olulised varundatavad failid oma arvutisse ja *salvestate need sinna.*
- • **Google Varukoopia***: Muutke Google'i kettale varundamise seadeid. Saate lisaks kontrollida hetkel kasutatavat varundamiskontot või uue varundamiskonto lisada.*

### *Taaskäivita & Lähtesta*

Saate seadme, sealhulgas võrgu ja rakenduste Seaded, lähtestada.

- *1 Koputage seadete kuval valikuid* **Süsteem** *Taaskäivita & Lähtesta.*
- *2 Kohandage järgmisi sätteid.*
	- • **Automaatne taaskäivitamine***: Taaskäivitage ja optimeerige telefon automaatselt kindlaks määratud ajal. Koputage funktsiooni*  aktiveerimiseks valikut <sub>(</sub>). Seade taaskäivitab end määratud ajal *ja optimeerib end. Valige taaskäivitamise kuupäev ja kellaaeg.*
	- • *Saate määrata seadme end kord nädalas taaskäivitama. Seade*  冃 *taaskäivitab end automaatselt tunni jooksul alates eelseadistatud ajast.*
		- • *Seadme taaskäivitumisel kustutatakse teatised ja märgid. Salvestage olulised andmed enne eelseadistatud aega.*
		- • *Automaatse taaskäivituse funktsiooni ei aktiveerita järgnevates*  olukordades: Kui ekraan on sisse lülitatud, kui seade on kasutuses, kui *akutase on 30% või vähem või kui USIM kaart on lukustatud.*
			- *- Automaatse taaskäivitamise funktsiooni kasutatavus sõltub sideteenuse pakkujast.*
		- • **Võrguseadete lähtestamine**: Saate lähtestada Wi-Fi-, Bluetoothi *ja muud võrgusätted.*
		- • **Reset app preferences Lähteste rakenduse eelistused***: Lähtestage rakenduse seaded. Rakenduses salvestatud andmeid ei kustutata.*
- • **Tehaseandmete lähtestamine***: Saate kõik seadme sätted lähtestada ja andmed kustutada.*
- 
- • *Seadme taaskäivitamine ja lähtestamine kustutab kõik selles olevad*  andmed. Sisestage uuesti oma seadme nimi, Google'i konto ja muu *algne teave.*
	- • *Pärast andmete lähtestamist ei saa neid enam taastada.*

### *Teave telefoni kohta*

Saate vaadata seadme teavet, nagu nimi, olek, tarkvara üksikasjad ja *juriidiline teave.*

*Koputage seadete kuval valikuid* **Süsteem** *Teave telefoni kohta ja vaadake teavet.*

### **Regulatsioon ja turvalisus**

*Saate vaadata oma seadmega seotud regulatiivtähiseid ja seotud teavet. Koputage seadete kuval valikuid* **Süsteem Regulatsioon ja turvalisus***.*

# *Ligipääsetavus*

*Saate hallata oma seadmesse installitud hõlbustamise lisandmooduleid.*

- *1 Koputage seadete kuval valikuid* **Ligipääsetavus***.*
- *2 Kohandage järgmisi sätteid.*
	- • *Visioon TalkBack: Saate seadistada seadme ekraani olekust või tegevustest häälega teavitama.*
	- • *Visioon Häälteatised: Saate määrata seadme helistaja teavet häälega ette lugema.*
	- • *Visioon Tekst*: Muutke fondi suurust, paksu kirja või kirjaviisi.
	- • *Visioon Ekraani suurus: Seadke ekraanil olevate objektide*  suurus selliseks, et neid on lihtne näha. Mõned objektid võivad oma *asukohta muuta.*
	- • *Visioon* **Puutetundlik suumimine**: Saate sisse või välja suumida, *koputades ekraani kolm korda.*
- • *Visioon* **Akna suum***: Akna suumimine: suumige akna piires sisse*  või välja ja pöörake värv ümber.
- • *Visioon* **Suur hiirepointer***: Suurendage hiire kursorit.*
- • *Visioon* **Kõrge kontrastsusega ekraan***: Kõrge kontrastsusega ekraan: lülitage kõrge kontrastsusega ekraani saamiseks taustavärv mustaks.*
- • *Visioon* **Ekraanivärvi pööramine***: Saate suurendada ekraanivärvide kontrastsust nägemisprobleemidega inimeste jaoks.*
- • *Visioon* **Ekraanivärvi kohandamine***: Saate reguleerida ekraani värve.*
- • *Visioon Ühevärviline: Saate lülitada ekraani halliskaalale.*
- • *Visioon* **Lõpeta kõne Toite nupuga**: Saate kõne lõpetada, *vajutades toite-/lukustusklahvi.*
- • **Kuulmine** *Võtte eelistused: Saate kuulmispuudega inimestele videote esitamisel lülitada sisse subtiitriteenuse.*
- • **Kuulmine Välgu alarmid***: Määrake seade teatama sissetulevatest*  kõnedest, sõnumitest ja äratustest vilkuva tulega.
- • **Kuulmine Vaigista kõik helid***: Saate kõik helid vaigistada ja vähendada vastuvõtja helitugevust.*
- • **Kuulmine** *Audiokanal: Saate valida heli tüübi.*
- • **Kuulmine** *Heli tasakaal: Saate reguleerida heliväljundi tasakaalu. Kasutage tasakaalu muutmiseks liugurit.*
- • *Motoorne ja tunnetus Touch assistant: Saate sisse lülitada*  puuteplaadi, et hõlbustada nuppude ja viibete kasutamist.
- • *Motoorne ja tunnetus Puutesisend: Sisestage teksti ekraani puudutades ja all hoides või muutke teksti lihtsalt ekraani puudutades.*
- • *Motoorne ja tunnetus* **Tegelik klaviatuur***: Kohandage klaviatuuri sätteid.*
- • *Motoorne ja tunnetus* **Automaatne hiireklikk***: Klõpsake liikumise puudumisel automaatselt hiire kursoriga.*
- • *Motoorne ja tunnetus* **Kõned jaoks puuduta ja hoida***:*  Saate kõnedele vastata või neist keelduda, koputades ja hoides kõnenuppu all, mitte seda lohistades.
- • *Motoorne ja tunnetus* **Ekraani ajalõpp***: Saate seada ekraani*  automaatselt välja lülituma, kui seade on teatud aja jooksul olnud *tegevuseta olekus.*
- • *Motoorne ja tunnetus* **Puutetundliku juhtimise alad***: Saate*  piirata puuteala, nii et puutesisendiga saab juhtida ainult teatud *ekraanipiirkonda.*
- • **Juurdepääsu funktsioonide otsetee***: Pääsete kiiresti juurde*  sagedasti kasutatavatele funktsioonidele, vajutades korraga *toitenuppu ja helitugevuse suurendamise nuppu.*
- • **Automaatne ekraani orientatsioonii***: Muutke seadme füüsilise asendi järgi automaatselt ekraani suunda.*
- • *Vali ja kuula*: Võimaldab teil puudutada üksustele, et kuulda *tagasisidet kõnena.*
- • **Lülitiga juurdepääs***: Saate luua klahvikombinatsioonid oma seadme juhtimiseks.*

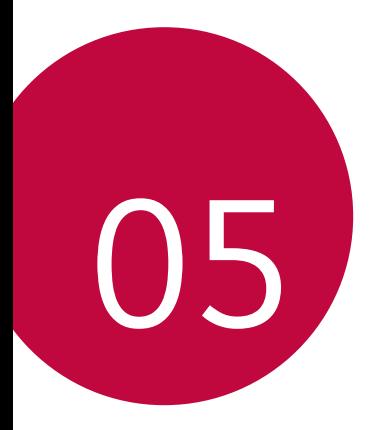

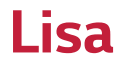

### *LG keele sätted*

*Valige keel, mida soovite oma seadmes kasutada.*

- • *Koputage avaekraanil Sätted Süsteem Keele ja klaviatuuri seaded Keel Lisa keel ja valige keel.*
	- Puudutage ja hoidke  $\equiv$  ja lohistage see vaikekeeleks seadmiseks *keelte loendis kõige üles.*

### *LG Bridge*

### *LG Bridge'i ülevaade*

*Saate varundada kontakte, fotosid ja muud arvuti sisu või värskendada seadme tarkvara.*

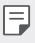

- • *Vt spikrist LG Bridge üksikasju.*
- • *Toetatavad funktsioonid võivad olenevalt seadmest erineda.*
- • *LG USB-draiver on vajalik programm teie LG nutitelefoni ühendamiseks arvutiga ning installitakse LG Bridge'i installimisel.*

### *LG Bridge'i funktsioonid*

- • *Andmete varundamine seadmest arvutisse või andmete taastamine arvutist seadmesse USB-kaabli kaudu.*
- • *Seadme tarkvara uuendamine arvutist USB-kaabli kaudu.*

### *LG Bridge'i installimine arvutisse*

- *1 Minge oma arvutist aadressile www.lg.com.*
- *2 Valige oma regioon.*
- *3 Klõpsake Tugi Tarkvara ja riistvara.*
- *4 Sisestage oma seadme nimi. VÕI Valige see toote kategooria järgi.*
- *5 Liikuge kohta PC sünkr. LG Bridge ja laadige alla seadistuse fail.*
	- • *Liikuge kohta Üksikasjad, et kuvada LG Bridge'i installimise miinimumnõuded.*

# *Telefoni tarkvara värskendamine*

### *LG mobiiltelefoni tarkvara värskendamine Interneti kaudu*

*Lisateabe saamiseks selle funktsiooni kasutamise kohta külastage veebisaiti http://www.lg.com/common/index.jsp, valige oma riik ja keel.*

*See funktsioon võimaldab teil mugavalt oma telefoni püsivara Interneti kaudu värskendada, ilma et peaksite teeninduskeskust külastama. See funktsioon on saadaval ainult siis, kui LG teeb uuema püsivaraversiooni teie seadme jaoks kättesaadavaks.*

*Kuna mobiiltelefoni püsivaravärskendus nõuab kogu värskendusprotsessi ajal kasutaja täielikku tähelepanu, siis kontrollige enne jätkamist kindlasti kõiki juhiseid ja märkuseid, mida igas etapis kuvatakse. Pange tähele, et USB-kaabli eemaldamine täiendamise ajal võib teie mobiiltelefoni tõsiselt kahjustada.*

冃

• *LG jätab endale õiguse teha püsivaravärskendused kättesaadavaks ainult oma äranägemisel valitud mudelitele ega taga püsivara uuema versiooni kättesaadavust kõigi telefonimudelite puhul.*

### *LG mobiiltelefoni tarkvaravärskendus eetri kaudu (Over-the-Air – OTA)*

*See funktsioon võimaldab teil oma telefoni tarkvara õhu kaudu mugavalt värskendada, ilma USB-kaablit ühendamata. See funktsioon on saadaval ainult siis, kui LG teeb uuema püsivaraversiooni teie seadme jaoks kättesaadavaks.*

*Telefoni tarkvaravärskenduse sooritamiseks,*

#### *Sätted Süsteem Värskenduskeskus Tarkvara värskendamine Otsi nüüd uuendusi.*

- 冃
- • *Telefoni tarkvara värskendamise käigus võivad teie isiklikud andmed, sh teie Google'i konto ja muude kontode teave, teie süsteemi/rakenduste andmed ja sätted, allalaaditud rakendused ja teie DRM-litsents, telefoni sisemälust kaotsi minna. Seetõttu soovitab LG isiklikud andmed enne telefoni tarkvara värskendamist varundada. LG ei vastuta teie isiklike andmete kaotsimineku eest.*
	- • *See funktsioon oleneb piirkonnast või teenusepakkujast.*

### *Vargusvastase tehnoloogia juhend*

*Saate seadistada oma seadme nii, et teised inimesed ei saaks seda kasutada, kui seade lähtestatakse tehasesätetele ilma teie loata. Näiteks kui seade läheb kaotsi, varastatakse või selle andmed kustutatakse, saab seadet kasutada ainult isik, kes teab teie Google'i kontot või ekraanilukku. Seadme kaitsmiseks peate tegema järgmist.*

- • *Seadistage ekraanilukk: Kui teie seade läheb kaotsi või varastatakse, kuid teil on seadistatud ekraanilukk, ei saa seadmest andmeid sätetemenüü abil kustutada, kui ekraan on lukus.*
- • *Lisage seadmesse oma Google'i konto: Kui teie seade tühjendatakse, kuid teil on selles Google'i konto, ei saa seade seadistustoimingut lõpule viia, enne kui teie Google'i konto teave on uuesti sisestatud.*

*Kui olete seadme kaitsnud ja soovite selle tehasesätetele lähtestada, peate kas ekraani avama või sisestama oma Google'i konto parooli. See tagab, et seadme saate lähtestada teie ise või keegi, keda usaldate.*

Ärge unustage enne tehasesätetele lähtestamist oma Google'i kontot 冃 *ja parooli, mille olete seadmele lisanud. Kui te ei saa seadistamise ajal kontoteavet esitada, ei ole teil võimalik seadet pärast tehasesätetele lähtestamist kasutada.*

### *Teave avatud lähtekoodiga tarkvara märkuse kohta*

*Selles tootes olevate GPL, LGPL, MPL ja muude vabatarkvaralitsentside saamiseks külastage veebsaiti http://opensource.lge.com.*

*Lisaks lähtekoodile on allalaadimiseks saadaval ka kõik viidatud litsentsitingimused, garantii lahtiütlused ja autoriõiguseteated.*

*LG Electronics pakub teile avatud lähtekoodi CD-plaadil hinnaga, mis katab selle levitamisega seotud kulud, nagu andmekandja kulud, tarnimise ja käsitsemise kulud, ning mille saate tellida, saates e-kirja aadressile opensource@lge.com.*

*See pakkumine kehtib kolm aastat pärast selle toote viimast tarnimist. See pakkumine kehtib kõigile, kellele see teave edastati.*

# *Õigusteave (Regulatsiooni identifitseerimisnumber, e-märgistamine jne)*

*Regulatiivsed üksikasjad leiate osast Sätted Süsteem Regulatsioon ja turvalisus.*

### *Kaubamärgid*

- • *Autoriõigus ©2020 LG Electronics Inc. Kõik õigused on kaitstud. LG ja LG logo on ettevõtte LG Group ja sellega seotud majandusüksuste registreeritud kaubamärgid.*
- • *Google, Google Maps, Gmail, YouTube, Google Duo, Google Play, Android, Chrome, Google Photos, Google Play Protect, Google Calendar, Google Docs, Google Drive, Google Sheets ja teised seotud märgid ning logod on Google LLC kaubamärgid.*
- • *Bluetooth® on ettevõtte Bluetooth SIG, Inc.ülemaailmselt registreeritud kaubamärk.*
- • *Wi-Fi® ja Wi-Fi logo on organisatsiooni Wi-Fi Alliance registreeritud kaubamärgid.*
- • *Kõik muud kaubamärgid ja autoriõigused kuuluvad nende omanikele.*

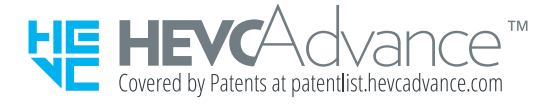

### *Laseriohutuse avaldus*

#### *Ettevaatust!*

*See toode kasutab lasersüsteemi. Toote õige kasutamise tagamiseks lugege see kasutusjuhend hoolikalt läbi ja hoidke tulevikus vaatamiseks alles. Kui seade vajab hooldust, pöörduge volitatud teeninduskeskusesse.*

*Muude kui siin sätestatud juhtseadiste, kohanduste või toimingute kasutamine võib põhjustada ohtlikku kiiritust.*

*Laserkiirega otsese kokkupuute vältimiseks ärge püüdke korpust avada ega puutuge laseriga otse kokku.*

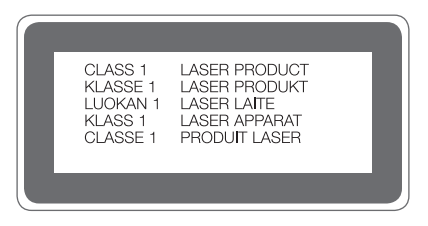

### *VASTAVUSDEKLARATSIOON*

*LG Electronics kinnitab käesolevaga, et see LM-K420EMW vastab direktiivi 2014/53/EU olulistele nõuetele ja muudele asjakohastele sätetele.*

*Vastavusdeklaratsiooni koopia leiate aadressilt http://www.lg.com/global/declaration*

### *Toote ühilduvusteabe saamiseks võtke ühendust aadressil*

*LG Electronics European Shared Service Center B.V. Krijgsman 1, 1186 DM Amstelveen, The Netherlands*

### *Lisateave*

### *Karastatud klaasist osad*

*Seadme karastatud klaasist osad ei ole permanentsed ja need võivad aja jooksul kuluda.*

- • *Kui kukutate oma seadme kõvale pinnale või lasete sel millegagi kõvasti kokku põrgata, võib karastatud klaas kahjustada saada. Sellisel juhul lõpetage koheselt oma seadme kasutamine ja võtke ühendust LG klienditeeninduskeskusega.*
- • *Kaubandusvõrgust saate osta kaitseklaase, et oma seadet kahjustuste eest kaitsta.*

*Pange tähele, et LG Electronics'i pakutav garantiiteenindus neid kaitsekatteid ei kata ja nende ohutus ei ole garanteeritud.*

### *Kuvasuhe*

*See seade kasutab 20:9 kuvasuhet.*

• *Mõned allalaaditud rakendused ei toeta 20:9 kuvasuhet. Sellisel juhul valige rakenduse jaoks kõige optimaalsem ekraani suhe või pidage rohkema teabe saamiseks nõu rakenduse pakkujaga.*

#### *Andmete edastamise juhend*

• *LG seadmete või LG seadme ja kolmanda osapoole seadme vahel vahetatavate andmete jaoks vaadake järgnevat tabelit.*

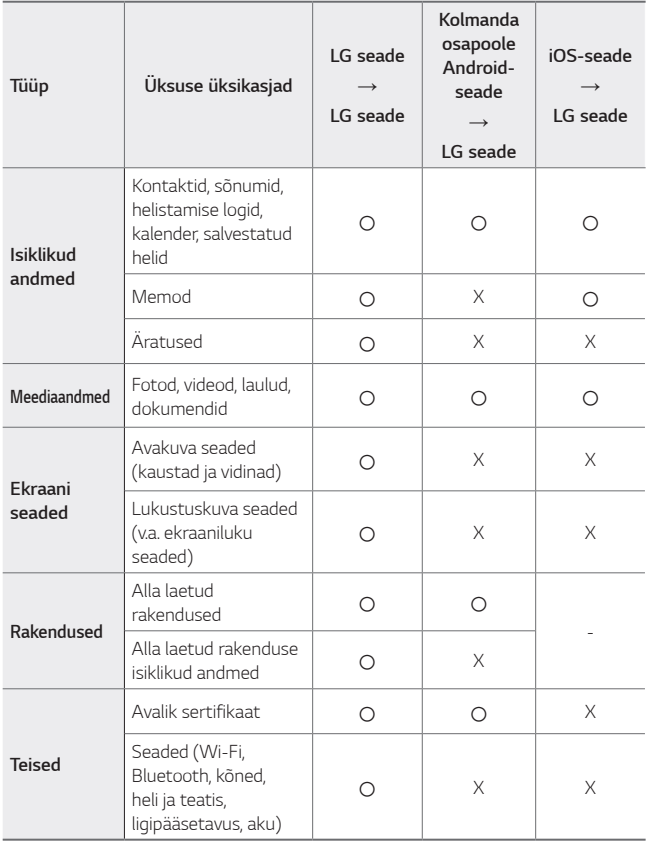

• *Tarkvara versioonist, rakenduse versioonist, operatsioonisüsteemist,*  厚 *tootjast või teenusepakkuja strateegiast sõltuvalt ei tohi mõningaid andmeid edastada.*

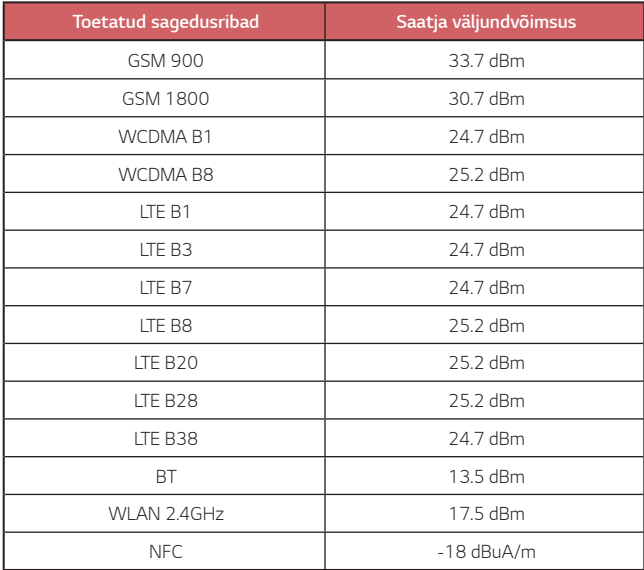

*Reisiadapteri teabe leiate veebilehelt* 

*http://www.lg.com/global/support/cedoc/cedoc*

### *Teie vana seadme hävitamine*

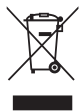

- *1. Läbitõmmatud ristiga prügikasti sümbol tähendab, et elektriliste ja elektrooniliste toodete (WEEE) jäätmeid tuleb olmeprügist eraldi hävitada.*
- *2. Vanad elektriseadmed võivad sisaldada ohtlikke koostisosi, seega aitab prügi nõuetekohane hävitamine vältida võimalikku negatiivset mõju loodusele ja inimeste tervisele. Teie kasutatud seade võib sisaldada taaskasutatavaid osi, millega saab parandada teisi seadmeid ning muid väärtuslikke materjale, mida saab taaskasutada, et säilitada piiratud ressursse.*
- *3. Saate viia oma seadme kas kauplusse, kust see on ostetud või võtta ühendust kohaliku prügiveo ettevõttega, et saada lisainfot oma lähima WEEE jäätmete kogumiskoha kohta. Kõige ajakohasemat infot oma riigi kohta vaadake www.lg.com/global/recycling*

#### *Akude/patareide kasutuselt kõrvaldamine*

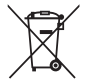

- *1. See sümbol võib olla kombineeritud keemiliste sümbolitega elavhõbe (Hg), kaadmium (Cd) või plii (Pb), kui aku sisaldab elavhõbedat rohkem kui 0,0005%, kaadmiumi rohkem kui 0,002% või pliid rohkem kui 0,004%.*
- *2. Kõik akud/patareid tuleb paigutada olmeprügist eraldi selleks ette nähtud kohtadesse, nagu on kehtestanud valitsus või kohalik võimuorgan.*
- *3. Vanade akude/patareide õige kasutuselt kõrvaldamine aitab ennetada võimalikke kahjusid keskkonnale ja inimeste tervisele.*
- *4. Täpsemat teavet vanade akude/patareide kasutuselt kõrvaldamise kohta saate linnavalitsusest, jäätmekäitlusettevõttest või poest, kust toote ostsite.*

## *KKK*

*Käesolevas peatükis on ära toodud mõned probleemid, mis võivad seadme kasutamisel ette tulla. Mõne probleemi lahendamiseks peate võtma ühendust oma teenusepakkujaga, kuid enamiku saate hõlpsasti ise lahendada.*

#### *SIM-kaardi viga*

*Veenduge, et SIM-kaart oleks õigesti sisestatud.*

#### *Võrguühendust / katkenud võrguühendust ei tuvastatud*

*Signaal on nõrk. Liikuge akna või avatud ala suunas. Viibite väljaspool operaatori võrgu ala. Liikuge ja kontrollige võrku.*

#### *Kõned ei ole saadaval*

*Uus võrk ei ole volitatud.*

*Veenduge, et te ei ole sissetulevale numbrile seadistanud kõne tõkestamist.*

*Veenduge, et te ei ole valitavale numbrile seadistanud kõne tõkestamist.*

#### *Seadet ei saa sisse lülitada*

*Teie seade ei lülitu sisse kui aku on täiesti tühi. Enne seadme sisse lülitamist laadige aku täielikult.*

#### *Laadimistõrge*

*Veenduge, et seadet laetakse normaaltemperatuuril. Kontrollige laadijat ja selle ühendust seadmega. Kasutage ainult LG heakskiidetud komplekti kuuluvaid tarvikuid.*

#### *Aku tühjeneb kiiremini kui kohe pärast ostmist*

*Aku tööiga võib väheneda kui kasutate seadet või akut väga külmade või kuumade temperatuuride juures.*

*Aku voolutarbimine suureneb teatud rakendusi, näiteks GPS-i, mänge või interneti, kasutades.*

*Aku on kuluv ja selle tööiga kahaneb aja jooksul.*

#### *Kaamerat käivitades ilmuvad veateated*

*Laadige akut.*

*Vabastage mäluruumi kas faile arvutisse üle kandes või neid oma seadmest kustutades.*

*Seadme taaskäivitamine.*

*Kui teil on pärast nende nõuannete proovimist kaamera rakendusega jätkuvalt probleeme, võtke ühendust LG Electronics'i teeninduskeskusega.*

#### *Fotode kvaliteet on kehv*

*Teie fotode kvaliteet võib varieeruda ümbrusest ja teie poolt kasutatud pildistamistehnikatest sõltuvalt.*

*Fotosid ja videoid tehes on tavalise nurga kvaliteet parem kui lainurga oma.*

*Pimedates kohtades pildistades (öösel või siseruumides) võib kujutisel esineda müra või kujutised võivad olla fookusest väljas.*

*Mistahes probleemide korral lähtestage suvandid.*

#### *Puuteekraan reageerib aeglaselt või valesti*

*Kui te kinnitate puuteekraanile ekraanikaitse või valikulisi lisaseadmeid, ei pruugi puuteekraan õigesti toimida.*

*Kui te kannate kindaid, kui teie käed ei ole ekraani puudutades puhtad või kui te koputate ekraanile teravate esemete või oma sõrmeotstega, võivad puuteekraani töös tekkida häired.*

*Puuteekraani töös võivad esineda häired ka niisketes oludes või kui ekraanile on sattunud vett.*

*Tarkvara ajutiste vigade puhastamiseks taaskäivitage oma seade.*

*Kui teie puuteekraan on kriibitud või vigastatud, külastage LG Electronics'i teeninduskeskust.*

#### *Hangub või tardub*

*Seadme taaskäivitamine*

• *Kui teie seade hangub või tardub, peate kas rakendusi sulgema või seadme välja ja uuesti sisse lülitama.*

#### *Algkäivituse sooritamine*

- • *Seadme lähtestamiseks juhul kui ekraan hangub või nupud, puuteekraan või seade ise enam ei reageeri, võib kasutada nn pehmet lähtestamist (soft reset).*
- • *Oma seadme selliselt lähtestamiseks lihtsalt vajutage ja hoidke all helitugevuse vähendamise ja toite nuppe kuni seade uuesti käivitub.*

#### *Seadme lähtestamine*

- • *Kui ülaltoodud meetodid teie probleemi ei lahenda, sooritage tehaseandmete lähtestamine.*
- • *Seadete kuval koputage Süsteem Taaskäivita & Lähtesta Tehaseandmete lähtestamine.*
	- *See meetod lähtestab kõik seadme seaded ja kustutab andmed. Pidage enne tehaseandmete lähtestamise sooritamist meeles, et teeksite kõigist seadmesse salvestatud olulistest andmetest varukoopiad.*
	- *Kui registreerisite seadmesse Google'i konto, peate pärast seadme lähtestamist samale Google'i kontole sisse logima.*

#### *Bluetooth-seadet ei leitud*

*Veenduge, et Bluetooth'i juhtmeta funktsioon on teie seadmes aktiveeritud.*

*Veenduge, et Bluetooth'i juhtmeta funktsioon on aktiveeritud seadmes, millega soovite ühendust saada.*

*Veenduge, et teie seade ja teine Bluetooth-seade on Bluetooth'i maksimaalses ulatuses (10 m).*

*Kui ülaltoodud nõuanded teie probleemi ei lahenda, võtke ühendust LG Electronics'i teeninduskeskusega.*

#### *Seadet arvutiga ühendades ei looda ühendust*

*Veenduge, et kasutatav USB-kaabel ühildub teie seadmega.*

*Veenduge, et olete paigaldanud õige draiveri ja oma arvutit värskendanud.*

### *Allalaaditud rakendused põhjustavad palju tõrkeid.*

*Rakendusel on probleeme.*

*Eemaldage rakendus ja paigaldage see uuesti.*

# **Apie šį naudotojo vadovą**

Dėkojame, kad pasirinkote šį LG gaminį. Atidžiai perskaitykite šį naudotojo vadovą prieš naudodami įrenginį pirmą kartą, kad užtikrintumėte saugų ir tinkamą jo naudojimą.

- Visada naudokite originalius LG priedus. Pridedami komponentai skirti naudoti tik su šiuo įrenginiu; su kitais įrenginiais jie gali būti nesuderinami.
- Aprašai yra pagrįsti įrenginio numatytosiomis nuostatomis.
- Numatytosios įrenginio programos gali būti atnaujinamos, o su šiomis programomis susijusio palaikymo paslaugos gali būti atšauktos be išankstinio įspėjimo. Jei turite kokių nors klausimų apie programėlę, pateiktą su įrenginiu, kreipkitės į LG techninės priežiūros centrą. Dėl naudotojo įdiegtų programų kreipkitės į atitinkamos paslaugos teikėją.
- Pakeitus įrenginio operacinę sistemą arba įdiegus neoficialių šaltinių programinę įrangą, įrenginys gali sugesti ir duomenys gali būti sugadinti arba prarasti. Tokie veiksmai gali pažeisti jūsų LG licencijos sutartį ir panaikinti garantiją.
- Tam tikras turinys ir paveikslėliai jūsų įrenginyje gali skirtis (atsižvelgiant į sritį, paslaugų teikėją, programinės įrangos versiją arba operacinės sistemos versiją) ir gali būti keičiami iš anksto neperspėjus.
- Programinei įrangai, garso įrašams, fonui, vaizdams ir kitai medijai, pateiktiems su įrenginiu, yra taikoma riboto naudojimo licencija. Jei gaunate ir naudojate šias medžiagas komerciniais ar kitais tikslais, galite pažeisti autorių teisių įstatymus. Kaip naudotojas, esate visiškai atsakingas už neteisėtą medijos naudojimą.
- Gali būti taikomi papildomi mokesčiai už duomenų paslaugas, pvz., pranešimus, įkėlimą, atsisiuntimą, automatinį sinchronizavimą ir vietos paslaugas. Norėdami išvengti papildomų mokesčių, pasirinkite duomenų planą, tinkantį pagal jūsų poreikius. Kreipkitės į paslaugos teikėją, kad gautumėte papildomos informacijos.
- Šis vartotojo vadovas yra parašytas kiekvienos šalies pagrindinėmis kalbomis. Priklausomai nuo naudojamos kalbos, turinys gali šiek tiek skirtis.

### **Nurodomieji įspėjimai**

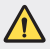

**ĮSPĖJIMAS**: situacijos, kurioms esant naudotojas ir trečiosios šalys gali susižaloti.

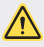

**ATSARGIAI**: situacijos, kurioms esant galima nesunkiai susižaloti arba sugadinti įrenginį.

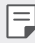

**PASTABA**: pranešimai arba papildoma informacija.

# **Rodyklė**

 [Nurodymai,](#page-685-0) kaip saugiai ir veiksmingai naudoti

# 

#### *[Pasirinktinai pritaikomos](#page-693-0)  [funkcijos](#page-693-0)*

- *[Fotoaparato funkcijos](#page-694-0)*
- [Garso](#page-698-0) įrašymo funkcijos
- *[Google Asistentas](#page-698-0)*
- Piršto atspaudo [atpažinimas](#page-700-0)
- [Daugelio](#page-704-0) užduočių funkcija

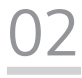

#### **[Pagrindinės funkcijos](#page-707-0)**

- Gaminio [komponentai](#page-708-0) ir priedai
- [Dalių](#page-709-0) apžvalga
- [Maitinimo](#page-713-0) įjungimas ir [išjungimas](#page-713-0)
- [Kaip](#page-714-0) įdėti SIM kortelę
- Kaip įdėti [atminties](#page-716-0) kortelę
- Kaip išimti [atminties](#page-717-0) kortelę
- [Akumuliatorius](#page-717-0)
- *[Jutiklinis ekranas](#page-720-0)*
- [Pradžios](#page-723-0) ekranas
- [Ekrano](#page-731-0) užraktas
- [Atminties](#page-734-0) kortelės užšifravimas
- [Ekrano](#page-735-0) kopijų darymas
- Turinio [bendrinimas](#page-736-0)
- [Netrukdyti](#page-738-0)

# 

#### *[Naudingos programos](#page-739-0)*

- [Programėlių](#page-740-0) diegimas ir [šalinimas](#page-740-0)
- [Programėlių](#page-741-0) nuorodos
- *[Telefonas](#page-742-0)*
- *[Messages](#page-746-0)*
- *[Fotoaparatas](#page-747-0)*
- *[Galerija](#page-758-0)*
- *[Kontaktai](#page-762-0)*
- [QuickMemo+](#page-765-0)
- [Laikrodis](#page-767-0)
- [Skaičiuotuvas](#page-768-0)
- *[Muzika](#page-768-0)*
- *[ThinQ](#page-770-0)*
- Garso [įrašytuvas](#page-770-0)
- [Žaidimų](#page-771-0) Paleidimo Programa
- [Smart](#page-771-0) Doctor
- LG Mobile [Switch](#page-771-0)
- [Programų](#page-772-0) šiukšliadėžė
- [RemoteCall](#page-772-0) Service
- Korinis [transliavimas](#page-772-0)
- ["Google"](#page-773-0) programėlės

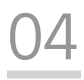

#### *[Nustatymai](#page-776-0)*

- [Nustatymai](#page-777-0)
- *[Tinklas ir internetas](#page-777-0)*
- [Prijungti](#page-784-0) įrenginiai
- *[Garsas](#page-787-0)*
- [Pranešimai](#page-788-0)
- *[Ekranas](#page-788-0)*
- *[Darbalaukio fonas &](#page-789-0)*  [Apipavidalinimas](#page-789-0)
- [Užrakto](#page-790-0) ekranas ir sauga
- [Privatumas](#page-791-0)
- [Vietovė](#page-792-0)
- [Plėtiniai](#page-792-0)
- [Programos](#page-794-0)
- [Akumuliatorius](#page-795-0)
- [Atmintinė](#page-795-0)
- [Paskyros](#page-796-0)
- [Skaitmeninė](#page-796-0) gerovė ir tėvų [kontrolė](#page-796-0)
- *["Google"](#page-796-0)*
- [Sistema](#page-796-0)
- [Pritaikymas](#page-800-0) neįgaliesiems
# 

#### *[Priedas](#page-803-0)*

- *[LG kalbos nuostatos](#page-804-0)*
- LG [Bridge](#page-804-0)
- Telefono [programinės](#page-805-0) įrangos [naujinimas](#page-805-0)
- [Apsaugos](#page-807-0) nuo vagystės vadovas
- [Informacija](#page-808-0) apie atvirojo kodo [programinės](#page-808-0) įrangos naudojimą
- [Informacija](#page-808-0) apie reglamentus (Reglamento [identifikavimo](#page-808-0) numeris, el. [ženklinimas,](#page-808-0) kt.)
- [Prekių](#page-809-0) ženklai
- Lazerio saugos [pareiškimas](#page-810-0)
- ATITIKTIES [DEKLARACIJA](#page-810-0)
- Jei reikia [informacijos](#page-811-0) apie šio gaminio atitiktį, [kreipkitės](#page-811-0) į biurą
- Daugiau [informacijos](#page-811-0)
- *[DUK](#page-815-0)*

## *Nurodymai, kaip saugiai ir veiksmingai naudoti*

Perskaitykite šiuos paprastus nurodymus. Nesilaikant šių nurodymų galima sukelti pavojų arba nusižengti įstatymams.

Jei įvyktų gedimas, įrenginyje integruotas programinės įrangos įrankis, kuris renka gedimų žurnalo duomenis. Šis įrankis renka tik gedimui būdingus duomenis, pvz., signalo stiprumą, tinklo ID padėtį staigiai nutrūkus skambučiui ir įkeltas programas. Žurnalas naudojamas tik siekiant nustatyti gedimo priežastį. Šie žurnalai yra užšifruoti ir juos gali pasiekti tik autorizuoto LG remonto centro darbuotojai, jei jums reikėtų grąžinti savo įrenginį taisyti.

## **Radijo dažnių energijos poveikis**

Radijo bangų poveikio ir savitosios sugerties galios (SAR) informacija.

Šis prietaisas sukurtas taip, kad atitiktų taikomus radijo bangų poveikio saugumo reikalavimus. Šie reikalavimai pagrįsti konkrečiomis mokslinėmis rekomendacijomis, kurios apima saugos ribas, skirtas visų asmenų (nepaisant amžiaus ir sveikatos) saugumui užtikrinti.

- Radijo bangų poveikio rekomendacijose naudojamas matavimo vienetas, vadinamas savitosios sugerties galia, arba SAR. SAR bandymai atliekami standartizuotais metodais, kai prietaisas skleidžia maksimalų sertifikuotą galios lygį visomis naudojamomis dažnio juostomis.
- Įvairių modelių LG prietaisų SAR lygis gali skirtis, tačiau jie visi turi atitikti taikomas rekomendacijas dėl radijo bangų poveikio.
- SAR riba, kurią rekomenduoja Tarptautinė apsaugos nuo nejonizuojančiosios spinduliuotės komisija (ICNIRP), yra 2 W/kg, tenkanti vidutiniškai 10 g kūno *audinio.*
- Didžiausia šio modelio SAR vertė, išmatuota naudojant prie ausies, yra 0,606 W/kg (10 g), o nešiojant prie kūno – 1,504 W/kg (10 g).
- Šis prietaisas atitinka radijo bangų poveikio gairių reikalavimus, kai jo naudojimo padėtis yra įprastinė – pridėjus prie ausies – arba jis laikomas bent 5 mm atstumu nuo kūno. Jei dėklas, diržo segtukas arba laikiklis naudojamas nešiojant prie kūno, jame negali būti metalo ir jie prietaisą nuo kūno turi atitraukti bent 5 mm atstumu. Norint perduoti duomenų failus arba siųsti pranešimus, šį prietaisą reikia tinkamai prijungti prie tinklo. Kai kuriais atvejais duomenų failų perdavimo arba pranešimų siuntimo procesas gali būti atidėtas, kol bus galimas tinkamas ryšys. Būtina vykdyti pirmiau pateiktas instrukcijas dėl atskyrimo atstumo, kol perdavimo procesas bus baigtas.

#### **Informacija apie radijo dažnio poveikį nuo FKK**

1996 m. rugpjūčio mėn. JAV Federalinė komunikacijų komisija (FKK) pagal galiojančius nuostatus bei FKK 96-326 reglamentą pritaikė FKK reguliuojamų siųstuvų radijo dažniais (RD) skleidžiamos elektromagnetinės energijos poveikio žmogui atnaujintus saugumo standartus. Šios gairės atitinka saugos standartus, anksčiau nustatytus pagal tarptautinius ir JAV standartus. Šio įrenginio konstrukcija atitinka FKK gaires ir šiuos tarptautinius standartus.

#### **15.19 dalis**

Šis įtaisas atitinka FKK taisyklių 15 dalį. Veikimui taikomos toliau pateiktos dvi sąlygos:

- (1) Įrenginys neturi kelti žalingų trikdžių ir
- (2) Šis įrenginys turi priimti bet kokius gaunamus trikdžius, įskaitant ir tuos, kurie gali sukelti nepageidaujamą veikimą.

#### **15.21 dalis. Pareiškimas**

Be rašytinio gamintojo sutikimo pakeitęs ar patobulinęs konstrukciją, vartotojas gali netekti teisės naudotis įranga.

#### **Nešiojimas prie kūno**

Šis prietaisas išbandytas tipiškiems nešiojimo prie kūno atvejams, laikant įrenginio galinę pusę 0,39 colio (1 cm) atstumu nuo vartotojo kūno ir įrenginio galinės pusės. Siekiant laikytis FKK RD poveikio reikalavimų, tarp vartotojo kūno ir įrenginio galinės dalies turi būti minimalus 0,39 colio (1 cm) atstumas.

Negalima naudoti diržų, pistoletų dėklų ir laikiklių ir panašių priedų, kurių sudėtyje yra metalinių dalių. Prie kūno dėvimi priedai, kurie neužtikrina 0,39 colio (1 cm) atstumo tarp vartotojo kūno ir prietaiso galinės dalies, ir nebuvo išbandyti dėl įprasto nešiojimo prie kūno, gali neatitikti FKK RD poveikio ribų, todėl jų reikėtų *nenaudoti.*

#### **15.105 dalis. Pareiškimas**

Įranga buvo patikrinta ir, remiantis FKK taisyklių 15 dalimi, atitinka B klasės skaitmeninių įrenginių apribojimus. Šie apribojimai sukurti, kad būtų suteikta pakankama apsauga nuo gyvenamose patalpose esančios įrangos skleidžiamų žalingų trikdžių. Ši įranga generuoja, naudoja ir skleidžia radijo dažnių energiją ir, jei nėra sumontuota ir nenaudojama pagal nurodymus, gali sukelti žalingus radijo ryšio trikdžius. Tačiau nėra jokių garantijų, kad montavimo metu neatsiras trikdžių. Jei ši įranga sukelia žalingus ar televizijos signalų trikdžius, kuriuos galima nustatyti įjungus ir išjungus įrangą, naudotojui rekomenduojama juos bandyti pašalinti viena ar keliomis iš toliau pateiktų priemonių:

- Iš naujo pakreipkite arba perdėkite priimančiają anteną.
- Padidinkite atstumą tarp įrangos ir imtuvo.
- Įrangą prijunkite prie lizdo, tačiau kitoje grandinėje, nei yra prijungtas imtuvas.
- Pagalbos kreipkitės į patyrusį radijo / televizoriaus specialistą.

## **Gaminio techninė priežiūra**

- Naudokite tik LG patvirtintus dėžėje esančius priedus. LG nesuteikia garantijos dėl patirtos žalos arba gedimo, atsiradusio dėl trečiųjų šalių priedų.
- Tam tikras turinys ir paveikslėliai gali skirtis nuo jūsų įrenginio; jie gali būti keičiami iš anksto neįspėjus.
- Neardykite šio prietaiso. Jei jį būtina remontuoti, nuneškite jį kvalifikuotam techninės priežiūros specialistui.
- Garantinis remontas, LG nuožiūra, gali apimti dalių arba plokščių pakeitimą naujomis arba suremontuotomis dalimis arba plokštėmis, kurių funkcijos atitinka sugedusių dalių funkcijas.
- Laikykite atokiai nuo elektros prietaisų, pvz., televizorių, radijo imtuvų ir asmeninių kompiuterių.
- Prietaisą reikia laikyti atokiau nuo šilumos šaltinių, pvz., radiatorių arba orkaičių.
- *Nenumeskite.*
- Saugokite šį prietaisą nuo mechaninės vibracijos arba smūgių.
- Išjunkite prietaisą visose vietose, kur reikalaujama pagal specialias taisykles. Pavyzdžiui, nenaudokite prietaiso ligoninėse, nes jis gali paveikti jautrią medicininę įrangą.
- Kol prietaisas įkraunamas, neimkite jo šlapiomis rankomis. Kyla pavojus patirti elektros smūgį ir smarkiai pakenkti prietaisui.
- Nekraukite prietaiso šalia lengvai užsiliepsnojančių medžiagų, nes prietaisas gali įkaisti ir gali kilti gaisro pavojus.
- Prietaiso išorę valykite sausa šluoste (nenaudokite tirpiklių, pvz., benzeno, skiediklio ar alkoholio).
- Kol prietaisas įkraunamas, nelaikykite jo ant minkštų paviršių.
- Prietaisą reikia krauti gerai vėdinamoje vietoje.
- Saugokite šį prietaisą nuo pernelyg didelio dūmų ar dulkių kiekio.
- Nelaikykite prietaiso šalia banko kortelių ar elektroninių viešojo transporto bilietų. Jis gali pakenkti magnetinėse juostelėse laikomiems duomenims.
- Nelieskite ekrano aštriais daiktais, nes jie gali pažeisti prietaisą.
- Saugokite prietaisą nuo skysčių ir drėgmės.
- Priedus, pvz., ausines, naudokite atsargiai. Nelieskite antenos be reikalo.
- Nenaudokite, nelieskite ir nemėginkite nuimti arba taisyti sulūžusio, sudužusio arba įtrūkusio stiklo. Sugadinus stiklinį ekraną dėl netinkamo naudojimo, garantija netaikoma.
- Šis prietaisas yra elektroninis gaminys, kuris įprastai veikdamas išskiria šilumą. Jei nėra tinkamo vėdinimo, dėl labai ilgo tiesioginio sąlyčio su oda gali atsirasti diskomforto pojūtis arba galima nesmarkiai nusideginti. Dėl to naudodami prietaisą arba ką tik baigę juo naudotis būkite atsargūs.
- Jei prietaisas sušlapo, nedelsdami išjunkite maitinimą ir palaukite, kol prietaisas visiškai išdžius. Nebandykite paspartinti džiūvimo naudodami išorinį šildymo šaltinį, pvz., orkaitę, mikrobangų krosnelę ar plaukų džiovintuvą.
- Skystis, patekęs į jūsų drėgną įrenginį, pakeis gaminio etiketės spalvą įrenginio viduje. Jei įrenginys sugadintas dėl sąlyčio su skysčiu, garantija netaikoma.
- Mobiliajam prietaisui reikia tinkamos oro cirkuliacijos, kad išsisklaidytų šiluma. Dėl tiesioginio sąlyčio su oda ir netinkamo oro srauto tekėjimo į prietaisą jis gali perkaisti. Nuo naudotojo kūno prietaisas turi būti bent 1,0 cm atstumu.
- Neleiskite pašalinių medžiagų dulkėms patekti į įkroviklį/USB laido lizdą. Jos gali tapti karščio ar ugnies priežastimi.
- Venkite naudoti prietaisą esant žemam oro slėgiui dideliame aukštyje.
- Nesinaudokite prietaisu, kai oro slėgis yra ypač žemas. Priešingu atveju gali sprogti baterija arba ištekėti degus skystis ar dujos.
- Stebėkite, kad gaminys nesiliestų su skysčiais. Nenaudokite gaminio ir neįkraukite jo, jeigu jis šlapias. Kai tik gaminys sušlampa, pasikeičia skysčio padarytos žalos indikatoriaus spalva. Įsidėmėkite, kad dėl šios priežasties jums nebus suteiktos nemokamos remonto paslaugos pagal garantiją.

Nurodymai, kaip saugiai ir veiksmingai naudoti *9*

#### **Efektyvus prietaiso naudojimas**

#### **Elektroniniai įrenginiai**

Visi įrenginiai gali priimti trikdžius, galinčius pakenkti jų veikimui.

- Šalia medicinos įrenginių nenaudokite savo prietaiso be leidimo. Pasikonsultuokite su gydytoju ir išsiaiškinkite, ar prietaiso veikimas gali trukdyti jūsų medicininiam prietaisui.
- Širdies stimuliatorių gamintojai rekomenduoja kitus prietaisus laikyti bent 15 cm atstumu nuo širdies stimuliatoriaus, kad išvengtumėte galimų širdies stimuliatoriaus trukdžių.
- Prietaisas gali skleisti ryškią arba mirksinčią šviesą.
- Prietaisai gali trikdyti tam tikrų pagalbinės klausos priemonių veikimą.
- Nedideli trukdžiai gali turėti įtakos televizorių, radijo imtuvų, kompiuterių ir pan. *veikimui.*
- Jei įmanoma, prietaisą naudokite 0–40 ºC temperatūros aplinkoje. Itin žema ar aukšta temperatūra gali sugadinti jūsų prietaisą, sutrikdyti jo veikimą ir net sukelti sprogimą.

## **Sauga kelyje**

Vairuodami laikykitės atitinkamoje vietovėje galiojančių vietinių įstatymų ir taisyklių dėl prietaisų naudojimo.

- *Nenaudokite rankinio prietaiso vairuodami.*
- Sutelkite visą dėmesį į vairavimą.
- Prieš skambindami arba atsiliepdami į skambutį, pasitraukite iš kelio ir sustokite, jei to reikia atsižvelgiant į eismo sąlygas.
- Radijo dažnių energija gali veikti kai kurias jūsų transporto priemonės elektronines sistemas, pvz., automobilio stereofoninio garso sistemas ir saugos įrangą.
- Jei transporto priemonėje įrengta oro pagalvė, neuždenkite jos įdiegtais arba nešiojamaisiais belaidžiais prietaisais. Oro pagalvė gali nesuveikti arba sunkiai sužaloti dėl netinkamo veikimo.
- Jei eidami pasivaikščioti klausotės muzikos, pasirūpinkite, kad būtų nustatytas tinkamas garsumo lygis, kad girdėtumėte aplinką. Tai ypač svarbu einant keliu.

#### **Išvenkite žalingo poveikio klausai**

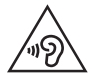

Kad nepažeistumėte klausos, nerekomenduojama ilgą laiką klausytis garsios muzikos.

Galite pažeisti klausą, jei ilgą laiką garsiai klausotės muzikos. Dėl to rekomenduojame neįjungti ir neišjungti įrenginio šalia ausies. Taip pat rekomenduojame nustatyti tinkamo lygio muzikos ir skambučių garsumą.

- Kai naudojate ausines, sumažinkite garsumo lygį, jei negalite girdėti šalia jūsų kalbančių žmonių arba jei asmuo, sėdintis šalia, gali girdėti, ko jūs klausotės.
	- Dėl per didelio ausinių garso spaudimo galima prarasti klausą.

#### **Stiklinės dalys**

Kai kurios jūsų prietaiso dalys pagamintos iš stiklo. Prietaisą numetus ant kieto paviršiaus arba smarkiai sutrenkus, stiklas gali sudužti. Jei stiklas sudužo, nelieskite ir nemėginkite jo nuimti. Nebenaudokite prietaiso, kol įgaliotasis techninės priežiūros paslaugų teikėjas nepakeis stiklo.

#### **Sprogdinimo zona**

Nenaudokite prietaiso vietose, kur vykdomi sprogdinimo darbai. Laikykitės apribojimų ir įstatymų arba taisyklių.

#### **Potencialiai sprogios atmosferos**

- Nesinaudokite prietaisu degalų pildymo vietose.
- Nesinaudokite šalia degalų arba cheminių medžiagų.
- Nevežkite ir nelaikykite degių dujų, skysčių ar sprogmenų tame pačiame transporto priemonės skyriuje, kuriame laikomas prietaisas ar priedai.

#### **Lėktuvai**

Belaidžiai prietaisai lėktuve gali kelti trukdžių.

- Prieš lipdami į orlaivį, išjunkite prietaisą.
- Lėktuvui nusileidus naudokite prietaisą tik gavę įgulos leidimą.

#### **Vaikai**

Prietaisą laikykite saugioje, vaikams nepasiekiamoje vietoje. Jame yra smulkių detalių, kurias nuėmus gali kilti pavojus užspringti.

## **Pagalbos skambučiai**

Pagalbos skambučiai gali būti įmanomi ne visuose mobiliojo ryšio tinkluose. Dėl to, kai reikia skambinti pagalbos tarnyboms, jokiu būdu negalima pasikliauti vien prietaisu. Pasiteiraukite vietinio paslaugų teikėjo.

## **Informacija apie akumuliatorių ir jo priežiūra**

- Prieš įkraunant akumuliatorių, jo nereikia visiškai iškrauti. Skirtingai nuo kitų akumuliatorių sistemų, nėra atminties efekto, dėl kurio galėtų pablogėti akumuliatoriaus efektyvumas.
- Naudokite tik LG akumuliatorius ir įkroviklius. LG įkrovikliai sukurti taip, kad akumuliatoriaus naudojimo laikas būtų ilgesnis.
- Neardykite akumuliatoriaus ir nesukelkite trumpojo jungimo.
- Pasirūpinkite, kad metaliniai akumuliatoriaus kontaktai nuolat būtų švarūs.
- Pakeiskite akumuliatorių, kai jis nebeveikia tinkamai. Poreikis keisti akumuliatorių atsiras tik įkrovus jį šimtus kartų.
- Įkraukite akumuliatorių, jei juo nebuvo naudotasi ilgą laiką, kad maksimaliai padidintumėte jo tinkamumą naudoti.
- Nelaikykite akumuliatoriaus įkroviklio tiesioginėje saulės šviesoje ir nenaudokite jo ten, kur yra didelė drėgmė, pvz., vonios kambaryje.
- Nepalikite akumuliatoriaus karštose arba šaltose vietose, nes gali suprastėti akumuliatoriaus eksploatacinės savybės.
- Sprogimo pavojus akumuliatorių pakeitus netinkamo tipo akumuliatoriumi. Panaudotus akumuliatorius išmeskite pagal instrukcijas.
- Kai prietaisas visiškai įkrautas, būtinai atjunkite jį nuo sieninio lizdo, kad įkroviklis nenaudotų energijos be reikalo.
- Faktinis akumuliatoriaus eksploatacijos laikas priklauso nuo tinklo sąrankos, gaminio nuostatų, naudojimo įpročių, akumuliatoriaus ir aplinkos sąlygų.
- Pasirūpinkite, kad akumuliatorius nebūtų liečiamas aštriais objektais, pvz., gyvūnų dantimis ar nagais. Tai gali sukelti gaisrą.

## **Asmeninės informacijos saugojimas**

- Įsitikinkite, kad apsaugojote savo asmeninę informaciją nuo duomenų nutekėjimo arba netinkamo slaptos informacijos panaudojimo.
- Visada naudodamiesi prietaisu pasidarykite atsarginę svarbių duomenų kopiją. LG neatsako už jokius prarastus duomenis.
- Įsitikinkite, kad prieš nustodami naudoti prietaisą pasidarėte atsarginę visų duomenų kopiją ir nustatėte gamyklinius prietaiso nustatymus, kad išvengtumėte bet kokio netinkamo slaptos informacijos panaudojimo.
- Parsisiųsdami programas atidžiai perskaitykite leidimo ekraną.
- Atsargiai naudokitės programomis, kurios turi prieigą prie kelių funkcijų arba asmeninės informacijos.
- Reguliariai tikrinkite asmenines paskyras. Jei pastebėjote netinkamo asmeninės informacijos panaudojimo ženklų, prašykite paslaugos teikėjo ištrinti arba pakeisti paskyros informaciją.
- Jei pametėte prietaisą arba jį pavogė, pakeiskite paskyros slaptažodį, kad apsaugotumėte asmeninę informaciją.
- Nenaudokite nežinomų šaltinių programų.

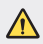

#### **Apie akumuliatoriaus pakeitimo sąlygas**

- Ličio jonų akumuliatorius yra pavojingas komponentas, kuris gali sukelti sužeidimus.
- Jei akumuliatorių keis nekvalifikuotas asmuo, kils pavojus sugadinti įrenginį.
- Patys nekeiskite akumuliatoriaus. Akumuliatorius gali būti pažeistas, o tai gali sukelti perkaitimą ir sužeidimus. Akumuliatorių keisti leidžiama tik kvalifikuotam profesionalui. Akumuliatorius turi būti perdirbtas arba išmestas atskirai nuo namų ūkio atliekų.
- Jei šiame produkte įmontuotas akumuliatorius, kurio tiesioginis naudotojas lengvai pašalinti negali, "LG" rekomenduoja kad akumuliatorių, jo keitimo atveju arba perdirbimo produkto tarnavimo laiko pabaigoje, pašalintų tik kvalifikuoti specialistai. Siekiant apsaugoti įrenginį nuo apgadinimo ir jūsų pačių saugumui, naudotojai neturėtų bandyti patys pašalinti akumuliatoriaus ir norėdami gauti patarimų turėtų susisiekti su "LG" Paslaugų pagalbos linija ar kitais nepriklausomais paslaugų tiekėjais.
- Akumuliatoriaus pašalinimas apima produkto korpuso išardymą, elektrinių kabelių/kontaktų atjungimą ir atsargų akumuliatoriaus elemento išėmimą naudojant specialius įrankius. Jei jums reikia kvalifikuotiems specialistams skirtų instrukcijų kaip saugiai pašalinti akumuliatorių, prašome apsilankyti <http://www.lge.com/global/sustainability/environment/take-back-recycling>*.*

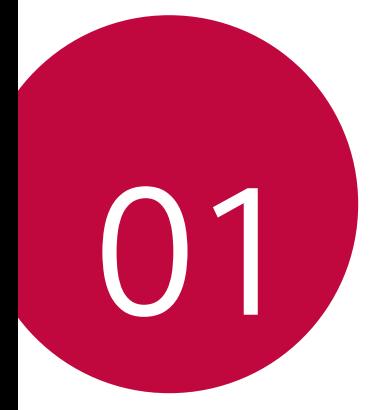

# *Pasirinktinai pritaikomos funkcijos*

## *Fotoaparato funkcijos*

#### **Plačiakampis fotoaparatas**

Galite fotografuoti arba filmuoti plačiakampiu fotoaparatu, naudodami galinėje kameroje esantį platų kampą.

Bakstelėkite ()> **[4]**, tada bakstelėkite ۞ / , kad įjungtumėte standartinį arba platų kampą.

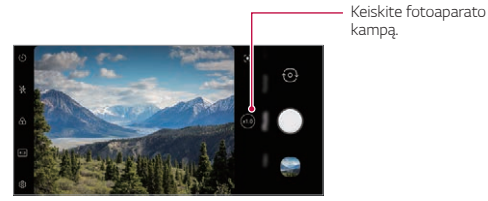

Galinė kamera

- 冃
- Išsamiau žr. [Galerija apžvalga](#page-758-0).
- Galite perjungti tarp standartinio ir plačiakampio fotoaparato objektyvo ant galinio fotoaparato.

#### **Portretas**

日

Galite nufotografuoti ryškų portretą, pritaikydami fotoaparato objektyvo suliejimo efektą.

- *1* Bakstelėkite , tada bakstelėkite **Portretas**.
- 2 Bakstelėkite (), kad nufotografuotumėte.
	- Norėdami sureguliuoti suliejimo stiprumą, nuvilkite slankiklį į kairę arba dešinę.

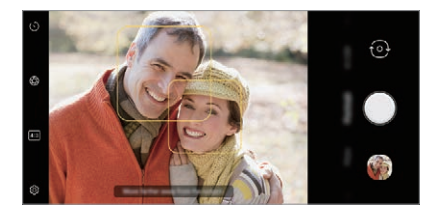

- Naudodami galinį fotoaparatą, išlaikykite maždaug 1,3–5,0 pėdų atstumą iki objekto.
	- Ši funkcija neveikia, jei aplinka yra pernelyg tamsi.
	- Pritaikę šią funkciją, bakstelėkite norimą padėtį peržiūros ekrane, kad automatiškai pritaikytumėte ekspozicijos reikšmę ir sufokusuotumėte, kai naudojate galinį fotoaparatą, arba ekspozicijos reikšmę, kai naudojate tik priekinį fotoaparatą.

## **AI CAM**

Galite efektyviai fotografuoti arba filmuoti, nes fotoaparatas atpažįsta fotografuojamą arba filmuojamą objektą.

- 1 Bakstelėkite ( ) > **Ⅰ**, tada bakstelėkite AI CAM.
- *2* Atpažinus objektą, aplinkai pritaikomas geriausias efektas.
	- Norėdami taikyti kitus efektus, palieskite aplinkos piktogramą.
	- Gyvūnas, miestas, gėlė, maistas, peizažas, asmuo, saulėlydis, automatinis – galima automatiškai atpažinti iš viso 8 kategorijos.

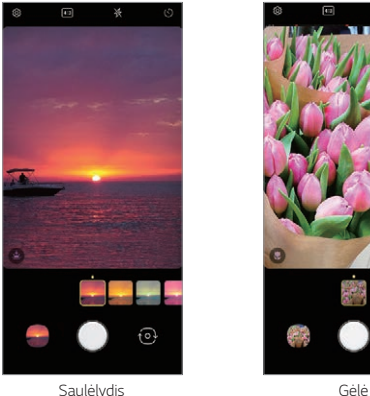

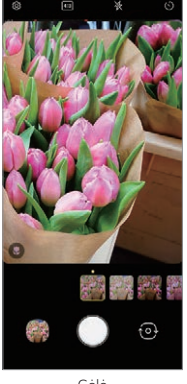

- 冃 • Siužetų atpažinimo rezultatas gali skirtis, priklausomai nuo objekto apšvietimo arba fotografavimo vietos. Raktiniai žodžiai nerodomi esamose nuotraukose arba vaizdo įrašuose.
	- Ši funkcija veikia tik automatiniais priekinio ir galinio fotoaparato režimais.

#### **Lipdukas**

Savo nuotraukose ar vaizdo įrašuose galite pritaikyti įvairius lipdukus. Naudodami "3D AR" efektą, galite pagyvinti turinį.

- 1 Bakstelėkite **ir** braukdami per fotoaparato režimų meniu pasirinkite **Lipdukas**.
	- Braukdami per lipdukus, pasirinkite norimą lipduką.
- 2 Norėdami fotografuoti, bakstelėkite , o norėdami filmuoti bakstelėkite ir palaikykite ...
	- Filmavimo metu priekinės ir galinės kamerų perjungti negalima.
- 3 Bakstelėkite , kad baigtumėte filmuoti.
	- Nuotrauka arba vaizdo įrašas bus išsaugotas **Galerija**.

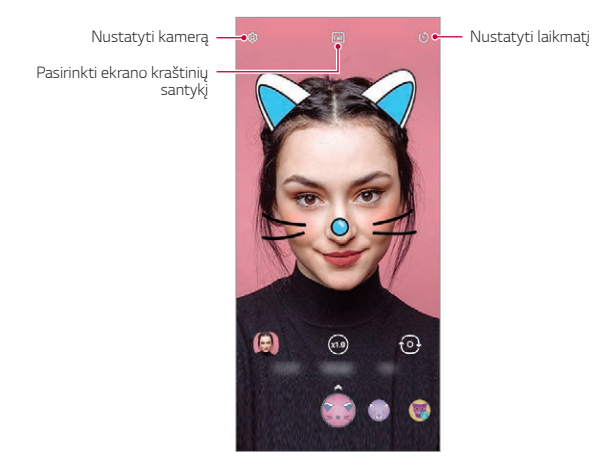

# **Garso įrašymo funkcijos**

#### **LG 3D Garsas modulis**

Naudojantis LG 3D Garsas modulis funkcija, galima klausytis stereoskopinio optimizuoto garso. Paleidę muzikos ar vaizdo įrašą, galite mėgautis stereoskopiniu erdviniu garsu, tarsi būtumėte lauke.

- *1* Nuvilkite pranešimų skydelį žemyn.
- *2* Aktyvinti ją galite bakstelėję **Nustatymai Garsas Garso kokybė ir efektai** > LG 3D Garsas modulis ir palietę  $\bigcirc$ .
- 冃

• Jei prie gaminio prijungsite išorinį garso įrenginį, pvz., ausines ar garsiakalbį, pasirodys iškylantysis langas funkcijai **LG 3D Garsas modulis** įjungti.

# <span id="page-698-0"></span>*Google Asistentas*

#### **Google Asistentas apžvalga**

Jūsų įrenginyje sumontuota Google Asistentas ypatybė. Raskite atsakymus ir atlikite užduotis "kelyje".

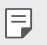

• Norėdami naudoti šią funkciją, pirmiausia prijunkite prie tinklo.

## **Kaip įjungti Google Asistentas**

*1* Paspauskite mygtuką Google Asistentas kairėje įrenginio pusėje. *arba* 

Braukite įstrižai nuo apatinio ekrano krašto kampo.

- *2* Bakstelėkite **PRADĖTI**.
- *3* Vykdykite ekrane pateikiamus nurodymus.
	- Įrenginys išsaugo balso duomenis, kad jį atpažintų.
- *4* Pasirinkite, ar naudoti atrakinimo balso atitikties būdu funkciją.
	- Naudodamiesi atrakinimo balso atitikties būdu funkcija, galite atrakinti įrenginį net tada, kai įrenginio ekranas yra išjungtas arba kai įrenginys yra kraunamas, ištarę **"OK Google"** *arba* **"Hey Google"**.
	- Ši funkcija gali būti labiau pažeidžiama nei kitos ekrano užrakto rūšys, pvz., raštas, PIN kodas ir slaptažodis. Ekraną galima atrakinti panašiu balsu arba panaudojus jūsų įrašytą balsą.
		- Norėdami naudotis šia funkcija, pradžios ekrane bakstelėkite **Nustatymai Užrakto ekranas ir sauga Apsaugoto užrakto nustatymai Išmanusis užraktas**, ir savo nustatytu ekrano užrakto būdu atrakinkite įrenginį.
		- Įrenginį reikia atrakinti taikant nurodytą metodą, kai nepavyko atrakinti įrenginio su balso atpažinimu. Išsamiau žr. [Ekrano užrakto nustatymas](#page-732-0)
- *5* Bakstelėkite **Baigti**.

#### **Prieiga balsu**

- *1* Kai pradžios ekranas yra išjungtas arba užrakintas, ištarkite **"OK Google**" arba "Hey Google".
- *2* Pasirodžius Google Asistentas ekranui, ištarkite balsu komandą arba užduokite klausimą.

#### **Prieiga naudojantis pradžios ekranu**

- *1* Paspauskite mygtuką Google Asistentas kairėje įrenginio pusėje. *arba*  Braukite įstrižai nuo apatinio ekrano krašto kampo.
- 2 Pasakykite komandą ar klausimą, kai matote  $\cdots$ ekrano apačioje.
- 冃 • Esant prastam "Wi-Fi" arba mobiliojo interneto ryšiui, Google Asistentas funkcijos veikimas gali būti apribotas, taip pat gali sumažėti balso atpažinimo tikslumo lygis.
	- Dėl neaiškiai tariamų žodžių, uždengto mikrofono, medijos grotuvo veikimo ir triukšmingos aplinkos gali sumažėti balso komandų atpažinimo tikslumas. Naudodamiesi gaminiu balso komandomis, žodžius stenkitės tarti tiksliai ir tylioje aplinkoje, kad būtų užtikrintas tikslesnis balso komandų atpažinimas.

## **Piršto atspaudo atpažinimas**

#### <span id="page-700-0"></span>**Piršto atspaudo atpažinimo funkcijos apžvalga**

Prieš naudodami piršto atspaudo atpažinimo funkciją, įrenginyje turite užregistruoti savo piršto atspaudą.

Galite naudoti piršto atspaudo atpažinimo funkciją toliau nurodytais atvejais:

- Norėdami atrakinti ekraną.
- Užrakintam turiniui aplanke **Galerija** peržiūrėti.
- Patvirtinkite pirkinį prisijungę prie programėlės arba patvirtindami savo tapatybę pirštų atspaudais.
- 冃
- Pirštų atspaudų duomenis galima naudoti naudotojui autentifikuoti. Labai panašius skirtingų naudotojų pirštų atspaudus pirštų atspaudų jutiklis gali atpažinti kaip tą patį piršto atspaudą. Apsaugai sustiprinti rekomenduojame pasirinkti ekrano užrakinimo naudojant šabloną, PIN ar slaptažodį būdą.
- Jei prietaisas negali aptikti jūsų piršto atspaudo arba pamiršote registracijos vertę, apsilankykite artimiausiame LG klientų aptarnavimo centre su savo įrenginiu ir asmens tapatybės kortele.

#### **Atsargumo priemonės, susijusios su piršto atspaudo atpažinimu**

Pirštų atspaudų atpažinimo tikslumas gali sumažėti dėl daugelio priežasčių. Norėdami maksimaliai padidinti atpažinimo tikslumą, prieš naudodami įrenginį patikrinkite toliau nurodytus punktus.

- Gaminio ekrano centre apačioje yra integruotas pirštų atspaudų atpažinimo jutiklis. Stenkitės neįbrėžti ir nepažeisti pirštų atspaudų jutiklio metaliniais daiktais, pavyzdžiui, monetomis ar raktais.
- Ant pirštų atspaudų jutiklio ar ant jį liečiančio piršto patekus prakaito, losjono, vandens, nešvarumų, purvo ir kt. pašalinėms medžiagoms, pirštų atspaudų atpažinimo funkcija gali tinkamai neveikti. Prieš dėdami pirštą ant jutiklio, švariai nuvalykite jutiklį bei pirštą ir gerai nusausinkite.
- Jei ant jūsų piršto paviršiaus yra randų arba jei jis nelygus dėl mirkymo vandenyje, jutiklis gali neatpažinti piršto atspaudo. Tokiu atveju užregistruokite kito piršto atspaudą.
- Jei sulenksite pirštą arba naudosite tik piršto galiuką, jūsų piršto atspaudas gali būti neatpažintas. Jūsų pirštas turi uždengti visą pirštų atspaudų jutiklio paviršių.
- Atlikdami kiekvieną registraciją, nuskaitykite tik vieną pirštą. Nuskaitant daugiau nei vieną pirštą, gali nepavykti užregistruoti arba atpažinti piršto atspaudo.
- Jei aplinkos oras yra sausas, įrenginys gali generuoti statinę elektrą. Jei aplinkos oras yra sausas, geriau nemėginkite nuskaityti pirštų atspaudų arba prieš nuskaitydami pirštų atspaudus palieskite metalinį objektą, pvz., monetą arba raktą, kad neliktų statinės elektros.

## **Pirštų atspaudų registravimas**

冃

Galite užregistruoti ir įrašyti savo piršto atspaudą įrenginyje, kad galėtumėte naudoti pirštų atspaudų identifikavimo funkciją.

- *1* Pradžios ekrane bakstelėkite **Nustatymai Užrakto ekranas ir sauga Pirštų atspaudai**.
	- Norint naudotis šia funkcija, reikia nustatyti užrakto ekraną.
		- Jei ekrano užraktas neaktyvus, sukonfigūruokite užrakto ekraną pagal ekrane pateikiamas instrukcijas. Išsamiau žr. [Ekrano užrakto nustatymas](#page-732-0).
- *2* Uždėkite pirštą ant įrenginyje esančio pirštų atspaudų jutiklio ir jį šiek tiek pakoreguokite.
	- Atsargiai paspauskite pirštų atspaudų jutiklį, kad jutiklis galėtų atpažinti Ħ jūsų piršto atspaudą.
		- Užtikrinkite, kad jūsų pirštas uždengtų visą pirštų atspaudų jutiklio paviršių.

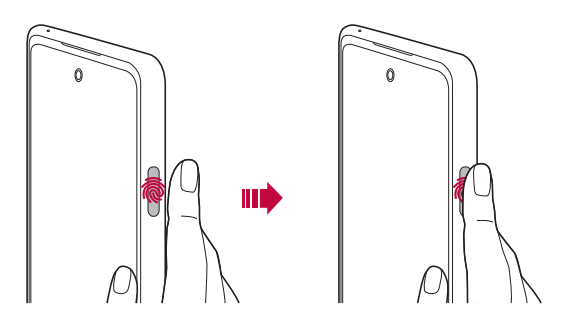

- *3* Vykdykite ekrane pateikiamus nurodymus.
	- Po truputį slinkite pirštą per jutiklį, kol piršto atspaudas bus iki galo užregistruotas.
	- Uždėkite pirštą ant jutiklio. Pajutę vibraciją, patraukite pirštą nuo jutiklio.
- *4* Baigę pirštų atspaudų registravimą, bakstelėkite **Gerai**.
	- Bakstelėkite **Pridėti daugiau**, kad užregistruotumėte kitą piršto atspaudą. Sėkmingą piršto atspaudo atpažinimą lemia užregistruoto piršto atspaudo būsena, todėl rekomenduojama užregistruoti kelis skirtingus pirštų atspaudus.

#### **Pirštų atspaudų tvarkymas**

Galite redaguoti arba pašalinti užregistruotus pirštų atspaudus.

- *1* Pradžios ekrane bakstelėkite **Nustatymai Užrakto ekranas ir sauga Pirštų atspaudai**.
- *2* Atrakinkite pagal nurodytą užrakinimo metodą.
- *3* Norėdami pervardyti piršto atspaudą, bakstelėkite jį pirštų atspaudų sąraše. Norėdami jį pašalinti, bakstelėkite  $\overline{\text{III}}$ .

## **Ekrano atrakinimas piršto atspaudu**

Naudodami piršto atspaudą galite atrakinti ekraną arba peržiūrėti užrakintą turinį. Aktyvinkite norimą funkciją:

- *1* Pradžios ekrane bakstelėkite **Nustatymai Užrakto ekranas ir sauga Pirštų atspaudai**.
- *2* Atrakinkite pagal nurodytą užrakinimo metodą.
- *3* Piršto atspaudo nuostatų ekrane aktyvinkite norimą funkciją:
	- **Ekrano užraktas**: atrakinkite ekraną naudodami piršto atspaudą.
	- **Turinio apsauga**: atrakinkite turinį naudodami piršto atspaudą. Norėdami tai padaryti, įsitikinkite, kad nustatytas turinio užraktas.
	- **Ekrano atrakinimas kai ekranas išjungtas**: Atrakinkite ekraną net tada, kai ekranas išjungtas, uždėdami pirštą ant maitinimo mygtuko.

# **Daugelio užduočių funkcija**

#### **Neseniai naudoti ekranai**

Norėdami peržiūrėti neseniai naudoto turinio istoriją, braukite per pradžios mygtuką  $\rightarrow$  j viršų ir jį palaikykite.

#### **Iškylantis langas**

Ekrane galite atsidaryti kelias programas ir lengvai bet kuriuo metu jas perjungti.

- 1 Nuo ekrano apačios braukite per j viršų.
- *2* Palieskite viršutinėje kairiojoje programos ekrano pusėje esančią programos piktogramą ir pasirinkite **Iškylantis langas**.
	- Palietus piktogramą, pasirodo parinktys **Programos informacija**, **Keli langai**, **Iškylantis langas** *ir* **Prisegti programą**.
- *3* Programa ekrane pasirodo kaip Iškylantis langas.

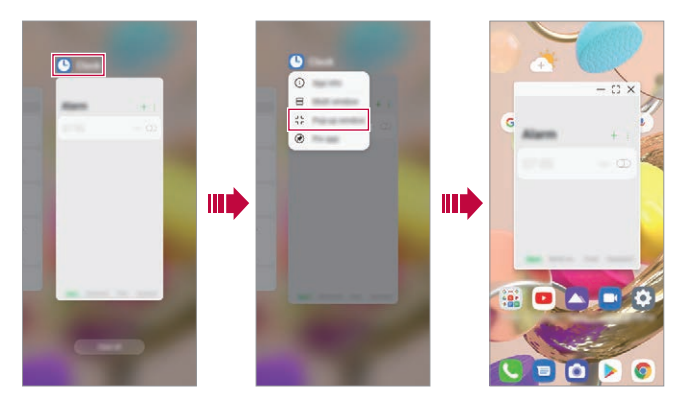

• Ši funkcija kai kuriose programose ar ekranuose gali neveikti.

冃

#### **Naudojimasis iškylančiuoju langu**

- $\rightarrow$ : Iškylantysis langas suskleidžiamas. Iškylantysis langas suskleidžiamas į ekrane slankiojančią programos piktogramą, kurią galite perkelti į bet kurią norimą vietą.
- : programa išskleidžiama per visą ekraną.
- $\cdot$   $\times$  : programa išiungiama.
- Naudodamiesi iškylančiaisiais langais, galite atsidaryti iki 5 programų. 冃
	- Norėdami pasirinkti vieną iš atidarytų programų, bakstelėkite kurį nors iškylantįjį langą. Pasirinktas Iškylantis langas pasirodo priekyje.
	- Iškylančiųjų langų negalima perkelti į būsenos juostos ar naršymo juostos sritį.

#### **Naudojimasis programų aplanku, skirtu iškylantiesiems langams**

Iškylančiajame lange bakstelėjus –, iškylantysis langas suskleidžiamas į programos piktogramą.

Vilkdami programos piktogramą galite perkelti į bet kurią vietą.

Suskleidus du ar daugiau iškylančiųjų langų, sukuriamas programų aplankas programų piktogramoms laikyti.

- 冃
- Neseniai naudotos programos piktograma naudojama kaip programų aplanko piktograma. Bakstelėjus piktogramą, visos suskleistų iškylančiųjų langų piktogramos pasirodo programų aplanke.
	- Palietus bei palaikius paspaustą iškylantiesiems langams skirtą programų aplanką ir nuvilkus programų aplanką prie **Pašalinti**, programų aplankas bus pašalintas.
	- Norėdami pašalinti iš programų aplanko kurią nors programą, atsidarykite programų aplanką ir išvilkite iš programų aplanko programos piktogramą.

## **Keli langai**

#### **Naudojantis naršymo gestais funkcija**

- 1 Nuo ekrano apačios braukite per j viršų.
	- Parodomos vėliausiai naudotos programėlės.
	- Palietus piktogramą, pasirodo parinktys **Programos informacija**, **Keli langai**, **Iškylantis langas** *ir* **Prisegti programą**.
- *2* Palieskite viršutinėje kairiojoje programos pusėje esančią programos piktogramą, kurią norite matyti keliuose languose, ir pasirinkite **Keli langai**.
	- Pasirinkta programėlė parodoma viršutinėje ekrano pusėje.
- *3* Palieskite kitą programą, rodytiną keliuose languose.
	- Pasirinkta programėlė parodoma apatinėje ekrano pusėje.

#### **Naudojantis naršymo tik mygtukais funkcija**

- 1 Naršymo juostoje bakstelėkite .
	- Parodomos vėliausiai naudotos programėlės.
	- Palietus piktogramą, pasirodo parinktys **Programos informacija**, **Keli langai**, **Iškylantis langas** *ir* **Prisegti programą**.
- *2* Palieskite viršutinėje kairiojoje programos pusėje esančią programos piktogramą, kurią norite matyti keliuose languose, ir pasirinkite  $\Box$ .
	- Pasirinkta programėlė parodoma viršutinėje ekrano pusėje.
- *3* Palieskite kitą programą, rodytiną keliuose languose.
	- Norėdami pakoreguoti perskirto ekrano dydį, vilkite ekrano viduryje esančią juostą.
	- Norėdami išjungti funkciją "Keli langai", vilkite vidurinę juostą į viršų arba žemyn į ekrano apačią.
	- Tam tikros LG programėlės ar iš "Play Store" atsisiųstos programėlės funkcijos "Keli langai" nepalaiko.

冃

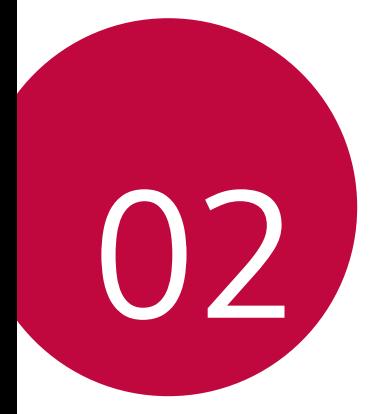

# **Pagrindinės funkcijos**

## **Gaminio komponentai ir priedai**

Įrenginyje yra šie elementai.

• Įrenginys

冃

- USB kabelis
- Išstūmimo kaištis
- Įkroviklis
- Greito pasirengimo darbui vadovas
- Anksčiau aprašyti elementai gali būti neprieinami.
	- Prie įrenginio pridedami komponentai ir priedai gali skirtis atsižvelgiant į sritį ir ryšio paslaugų teikėją.
	- Visada naudokite originalius "LG Electronics" priedus. Naudojant kitų gamintojų priedus gali būti paveikta įrenginio skambučių kokybė arba įrenginys gali sugesti. LG gali nedengti tokių remonto darbų išlaidų.
	- Tam tikros įrenginio dalys pagamintos iš grūdinto stiklo. Jei numesite įrenginį ant kieto paviršiaus arba trankysite, grūdintas stiklas gali suskilti. Jei taip atsitiks, nedelsdami nustokite naudoti irenginį ir kreipkitės į "LG" klientų aptarnavimo centrą.
- Jei trūksta bet kurios iš šių pagrindinių dalių, kreipkitės į pardavėją, iš kurio įrenginį įsigijote.
	- Norėdami įsigyti papildomų elementų, susisiekite su LG klientų aptarnavimo centru.
	- Kai kurios gaminio dėžėje pridedamos dalys gali būti keičiamos be įspėjimo.
	- Įrenginio išvaizda ir techniniai duomenys tobulinant gaminius gali būti keičiami be išankstinio įspėjimo.
	- Įrenginio specifikacijos gali skirtis atsižvelgiant į sritį ar ryšio paslaugų teikėją.
	- Prieš naudodamiesi pirštų atspaudų atpažinimo funkcija, nuo pirštų atspaudų jutiklio nuimkite apsauginę plėvelę.

# **Dalių apžvalga**

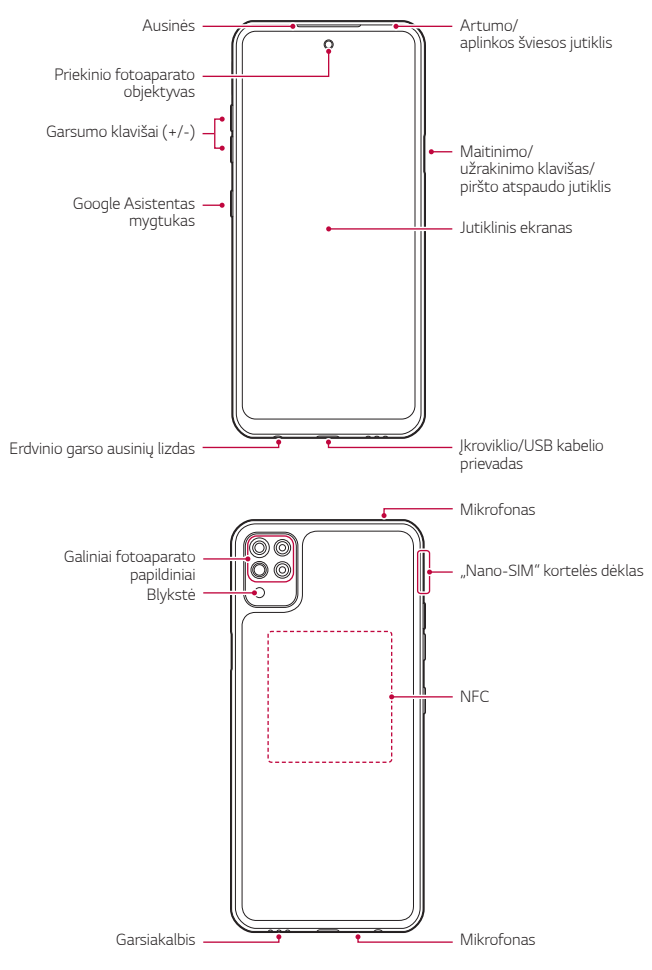

Pagrindinės funkcijos *30*

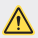

#### **A** Galinio dangtelio patys nuimti NEMĖGINKITE.

- Tai darydami galite smarkiai sugadinti akumuliatorių ir įrenginį, todėl jis gali perkaisti, užsidegti ir sužaloti. Jei asmuo nėra kvalifikuotas profesionalas, įrenginio galinį dangtelį nuimti ir akumuliatorių išimti arba vėl sumontuoti jam yra draudžiama.
- Telefonas yra elektroninis įrenginys, kuris veikdamas įprastai generuoja šilumą. Dėl labai ilgo tiesioginio sąlyčio su oda nesant tinkamos ventiliacijos gali atsirasti diskomforto pojūtis arba galima nestipriai nusideginti. Todėl būkite itin atsargūs, kai naudosite telefoną arba iškart po to.
- Artumo / aplinkos šviesos jutiklis
	- *-* Artumo jutiklis: Vykstant skambučiui artumo jutiklis išjungia ekraną ir lietimo funkcijas, kai įrenginys yra itin arti žmogaus kūno. Ekranas ir lietimo funkcijos vėl įjungiamos, kai įrenginys atitolinamas nurodytu atstumu.
	- *-* Aplinkos šviesos jutiklis: kai įjungtas automatinio šviesumo reguliavimo režimas, aplinkos šviesos jutiklis analizuoja aplinkos šviesos intensyvumą.
- Garsumo klavišai
	- *-* Sureguliuokite skambučio melodijų, pokalbių ar pranešimų garsumą.
	- *-* Naudodami fotoaparatą, švelniai paspauskite garsumo mygtuką, kad galėtumėte nufotografuoti. Jei norite fotografuoti nepertraukiamai, paspauskite ir laikykite nuspaudę garsumo klavišą.
	- *-* Du kartus paspauskite garsumo mažinimo (-) klavišą, jei norite paleisti programėlę Fotoaparatas , kai ekranas užrakintas ar išjungtas. Du kartus paspauskite garsumo didinimo (+) klavišą, kad paleistumėte "Capture+".
- Maitinimo / užrakinimo mygtukas
	- *-* Trumpai paspauskite klavišą, jei norite įjungti arba išjungti ekraną.
	- *-* Paspauskite ir laikykite nuspaustą klavišą, jei norite pasirinkti maitinimo valdymo parinktį.
- Google Asistentas mygtukas
	- *-* Trumpai vienąkart spustelėjus mygtuką įjungiama Google Asistentas funkcija. Paspaudę ir palaikę mygtuką, galite įjungti Google Asistentas, o atleidę pirštą nuo mygtuko – valdymo balsu funkciją.
	- *-* Išsamiau žr. [Google Asistentas](#page-698-0).
- Pirštų atspaudų jutiklis
	- *-* Įjunkite pirštų atspaudų atpažinimo funkciją, kad supaprastintumėte ekrano atrakinimo procesą. Išsamiau žr. [Piršto atspaudo atpažinimo](#page-700-0)  [funkcijos apžvalga](#page-700-0).
- 冃
- Kai kurių funkcijų veikimas gali būti apribotas. Tai priklauso nuo regiono ir įvairių telekomunikacijų paslaugų teikėjų gaminio specifikacijų.
	- Yra į gaminio galinę dalį įtaisyta NFC mikroschema. Stenkitės nepažeisti ir neuždengti NFC mikroschemos.
	- Nedėkite ant įrenginio sunkių daiktų ir ant jo nesisėskite, Antraip galite sugadinti jutiklinį ekraną.
	- Apsauginė ekrano plėvelė arba priedai gali turėti įtakos artumo jutiklio funkcionalumui.
	- Jei įrenginys yra šlapias arba naudojamas drėgnoje vietoje, jutiklinis ekranas arba mygtukai gali netinkamai veikti.

Šiame gaminyje įrengti du mikrofonai. Stenkitės neuždengti mikrofonų. Kalbėdami telefonu, neuždenkite mikrofono ranka ar pirštais.

Nenaudokite neoriginalaus telefono dėklo ir neuždenkite mikrofono aksesuarais, juosta ir kt. priedais.

Naudodamiesi gaminiu, tinkamai jį laikykite, kaip pavaizduota paveikslėlyje.

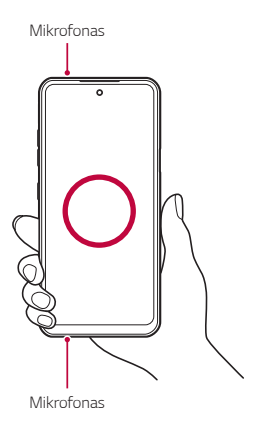

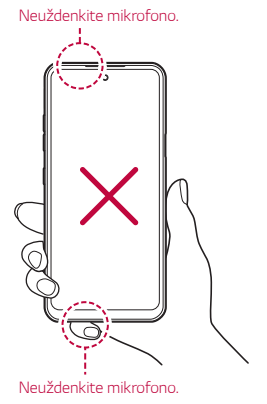

Pagrindinės funkcijos *33*

# **Maitinimo įjungimas ir išjungimas**

#### **Maitinimo įjungimas**

冃

Kai maitinimas išjungtas, paspauskite ir palaikykite maitinimo/užrakinimo klavišą.

• Įrenginį įjungus pirmą kartą, vykdoma pirminė konfigūracija. Įrenginį įjungus pirmą kartą, paleidimo laikas gali būti ilgesnis nei įprastai.

#### **Maitinimo išjungimas**

Paspauskite ir palaikykite maitinimo/užrakinimo klavišą, tada pasirinkite **Išjungimas**.

#### **Iš naujo paleiskite įrenginį**

Jei įrenginys neveikia tinkamai arba nereaguoja, vadovaudamiesi toliau pateiktomis instrukcijomis paleiskite jį iš naujo.

- *1* Vienu metu paspauskite maitinimo/užrakinimo klavišą ir garsumo mažinimo (–) klavišą ir neatleiskite, kol maitinimas išsijungs.
- *2* Kai įrenginys bus paleistas iš naujo, klavišą atleiskite.

#### **Maitinimo valdymo parinktys**

Paspauskite ir palaikykite maitinimo/užrakinimo klavišą, tada pasirinkite parinktį.

- **Išjungimas**: įrenginys išjungiamas.
- **Išjungti ir paleisti iš naujo**: įrenginys paleidžiamas iš naujo.

# **Kaip įdėti SIM kortelę**

Įdėkite SIM (abonento identifikavimo modulio) kortelę, kurią pateikė jūsų paslaugų teikėjas, kad pradėtumėte naudotis įrenginiu.

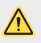

 $\bigwedge$  • Būkite atsargūs su ištraukimo kaišteliu, nes jis turi aštrų kraštą.

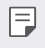

- Kad atsparumo vandeniui ir dulkėms savybės gerai veiktų, reikia teisingai įdėti kortelių dėklą.
- *1* Įkiškite smeigtuką į kortelės dėklo angą, paspauskite smeigtuką ir ištraukite kortelės dėklą iš gaminio.

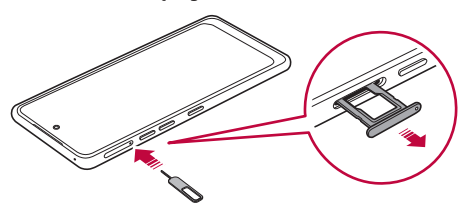

2 Lygiai uždėkite "Nano-SIM" korteles ant kortelės dėklo ir paspauskite kortelę rodyklės kryptimi, kaip pavaizduota iliustracijoje.

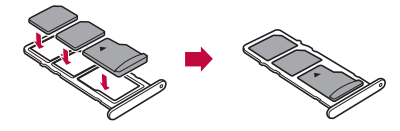

*3* Įkiškite kortelės dėklą į telefoną, kaip pavaizduota iliustracijoje.

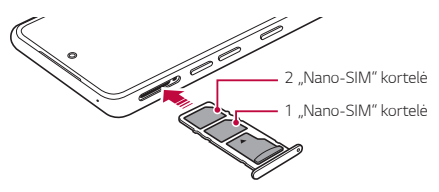

#### 冃

• Šis įrenginys palaiko tik nano SIM korteles.

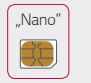

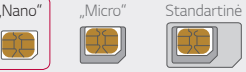

- Jei norite, kad įrenginys veiktų sklandžiai, rekomenduojame naudoti tinkamo tipo SIM kortelę. Visada naudokite gamykloje pagamintas SIM korteles, kurias tiekia operatorius.
- Nepameskite SIM kortelės. LG nėra atsakinga už žalą ir kitas problemas, kurios kiltų pametus arba perdavus SIM kortelę.
- Būkite atsargūs, kad nepažeistumėte SIM kortelės, kai ją įdedate arba išimate.
- SIM kortelę arba atminties kortelę tinkamai padėkite ant kortelės dėklo.
- Kortelės dėklą atgal į įrenginį dėkite horizontaliai rodyklės kryptimi, kaip parodyta iliustracijoje. Pasirūpinkite, kad ant kortelės dėklo padėta kortelė nepajudėtų iš savo vietos.
- Įdėkite SIM kortelę taip, kad aukso spalvos kontaktai būtų nukreipti žemyn.
- Dėdami SIM kortelę į įrenginį būtinai vadovaukitės naudotojo vadovo nurodymais.
- Įdėdami arba išimdami kortelės dėklą iš įrenginio, pasirūpinkite, kad į kortelės dėklą nepatektų vandens ar kitų skysčių. Į įrenginį įkišus šlapią kortelės dėklą arba kortelę, jūsų įrenginys gali sugesti.
- Atminties kortelė yra pasirenkamas elementas.
- Dažnas duomenų rašymas ir išvalymas gali sutrumpinti atminties kortelės eksploatavimo laikotarpį.
- Kai kurios atminties kortelės gali būti ne visiškai suderinamos su įrenginiu. Jeigu naudosite nesuderinamą kortelę, gali būti sugadintas įrenginys arba atminties kortelė, arba gali būti sugadinti joje esami duomenys.

# **Kaip įdėti atminties kortelę**

Įdėkite atminties kortelę į įrenginį.

Su įrenginiu galima naudoti iki 2 TB "microSD" kortelę. Priklausomai nuo atminties kortelės gamintojo ir tipo, kai kurios atminties kortelės gali būti nesuderinamos su jūsų įrenginiu.

- *1* Įkiškite išstūmimo kaištį į kortelės dėkle esančią angą.
- *2* Ištraukite kortelės dėklą.
- *3* Padėkite atminties kortelę ant kortelės dėklo taip, kad aukso spalvos kontaktai būtų nukreipti į apačią.

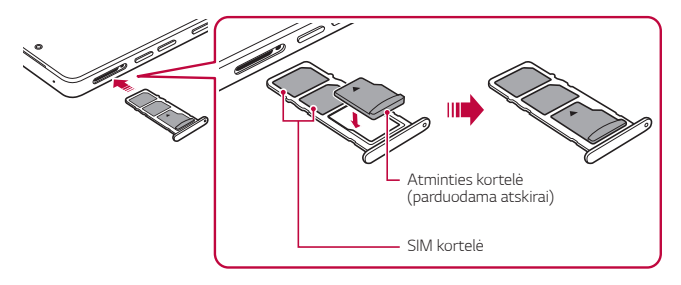

- *4* Kortelės dėklą įstumkite atgal į lizdą.
	- Kai kurios atminties kortelės gali būti ne visiškai suderinamos su įrenginiu. Jeigu naudosite nesuderinamą kortelę, gali būti sugadintas įrenginys arba atminties kortelė, arba gali būti sugadinti joje esami duomenys.
	- Dažnas duomenų rašymas ir išvalymas gali sutrumpinti atminties F kortelės eksploatavimo laikotarpį.

# **Kaip išimti atminties kortelę**

Dėl saugumo atminties kortelę prieš išimdami atjunkite.

- *1* Pradžios ekrane bakstelėkite *Nustatymai* **Atmintinė** .
- *2* Įkiškite išstūmimo kaištį į skylutę kortelės dėkle ir ištraukite kortelės dėklą iš įrenginio.
- *3* Išimkite atminties kortelę iš kortelės dėklo.
- *4* Kortelės dėklą įstumkite atgal į lizdą.
	- Neišimkite atminties kortelės, kai įrenginyje perduodama arba pasiekiama informacija. Antraip duomenys gali būti prarasti arba sugadinti, taip pat gali būti sugadinta atminties kortelė arba įrenginys. LG neprisiima atsakomybės už nuostolius, įskaitant duomenų praradimą, kilusius netinkamai naudojant atminties korteles.

## **Akumuliatorius**

#### **Akumuliatoriaus krovimas**

Prieš naudodami įrenginį, visiškai įkraukite akumuliatorių. Įkraukite prietaisą per C tipo USB laidą.

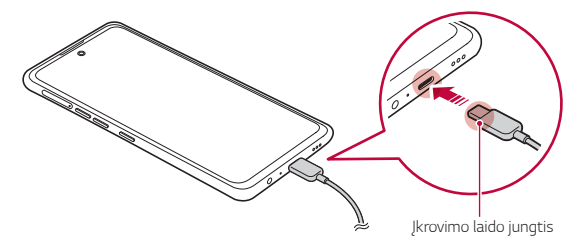

• Nenaudokite ir nekraukite gaminio, kai yra sudrėkusi įkrovimo jungtis, atviri gnybtai, įkrovimo laidas, adapteris ir kt. dalys. Gaminys gali sugesti, sulūžti arba būti pažeistas. Be to, iškyla susižalojimo pavojus dėl elektros smūgio, gaisro, perkaitimo, sprogimo ir pan. Pastebėję, kad šios vietos yra sudrėkusios, nedelsdami nustokite naudotis gaminiu ar jį krauti ir gerai jas išsausinkite.

#### • **Neatskirkite akumuliatoriaus dangtelio.**

Šis gaminys turi neišimamą akumuliatorių. Neišimkite ir nekeiskite akumuliatoriaus dangtelio ar akumuliatoriaus. Išėmus arba pakeitus akumuliatoriaus dangtelį ar akumuliatorių, gaminys gali būti pažeistas, perkaisti arba sprogti.

- Prie gaminio kaip pagrindiniai komponentai pridedami tik USB laidas ir įkrovimo adapteris.
- Prietaise yra vidinis įkraunamasis akumuliatorius. Dėl saugumo neišimkite įdėto akumuliatoriaus.
- Jei įrenginys naudojamas jį kraunant, gali būti sukeltas elektros smūgis. Norėdami įrenginį naudoti, sustabdykite jo krovimą.
- Atjunkite įkroviklį nuo elektros lizdo, kai įrenginys yra visiškai įkrautas. Taip neeikvosite energijos be reikalo.
- Akumuliatorių įkrauti galima ir įrenginį USB kabeliu prijungus prie stalinio arba planšetinio kompiuterio. Tai gali užtrukti ilgiau, nei prijungus adapterį prie sieninio lizdo.
- Nekraukite įrenginio naudodami USB šakotuvą, kuriame negali būti palaikoma nominali įtampa. Krauti gali nepavykti arba krovimas gali būti neplanuotai sustabdytas.
- Vykdami į klientų aptarnavimo centrą dėl akumuliatoriaus problemos, kartu pasiimkite gaminį ir įkroviklį. Akumuliatorius eikvojasi, todėl ilgainiui jo veikimo laikas gali sutrumpėti.

冃

#### **Atsargumo priemonės naudojantis prietaisu**

- Būtinai naudokite pateiktą USB laidą; nenaudokite su įrenginiu trečiųjų šalių USB laidų arba įkroviklių. Naudojant trečiųjų šalių priedus, LG ribotoji garantija netaikoma.
- Nesilaikydami šiame vadove pateiktų instrukcijų arba netinkamai naudodami galite sugadinti prietaisą.
- Jei įrenginio įkrovimo metu akumuliatoriaus temperatūra viršija tam tikrą 冃 lygį, įkrovimas gali būti sustabdytas.
	- Jei prie įrenginio nugarėlės bus pritvirtintų magnetinių, metalinių ar laidžių medžiagų arba jei jis bus apsauginiame dėkle, įrenginio gali nepavykti tinkamai įkrauti.
	- "LG Electronics" neprisiima atsakomybės už jokias problemas, kilusias dėl kitų gamintojų priedų. Tokiais atvejais kreipkitės į atitinkamo priedo gamintoją.

#### **Efektyvus akumuliatoriaus naudojimas**

Akumuliatoriaus veikimo trukmė gali sumažėti, jei vienu metu ir nepertraukiamai veiks daug programėlių ir funkcijų.

Norėdami prailginti akumuliatoriaus veikimo trukmę, atšaukite fonines operacijas.

Norėdami sumažinti akumuliatoriaus energijos sąnaudas, laikykitės toliau nurodytų patarimų.

- Išjunkite "**Bluetooth®**" arba "Wi-Fi" tinklo funkciją, kai jos nenaudojate.
- Nustatykite kaip galima trumpesnį laiką iki ekrano išsijungimo.
- Sumažinkite ekrano šviesumą.
- Nustatykite ekrano užraktą, kai įrenginio nenaudojate.
- Naudodami atsisiųstas programėles stebėkite akumuliatoriaus įkrovos lygį.
## **Jutiklinis ekranas**

Sužinokite, kaip galima įrenginį valdyti naudojant jutiklinio ekrano gestus.

#### **Bakstelėjimas**

Norėdami pasirinkti arba paleisti programėlę ar parinktį, nestipriai bakstelėkite pirštu.

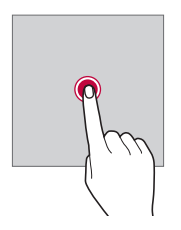

#### **Bakstelėjimas ir laikymas nuspaudus**

Bakstelėkite ir palaikykite keletą sekundžių, kad būtų parodytas meniu su galimomis parinktimis.

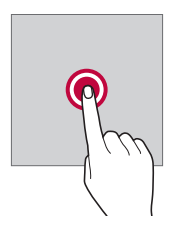

#### **Bakstelėjimas du kartus**

Norėdami keisti tinklapio arba žemėlapio mastelį, greitai bakstelėkite du kartus.

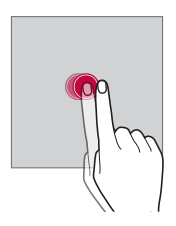

#### **Vilkimas**

Bakstelėkite ir palaikykite elementą, pvz., programėlę arba valdiklį, tada slinkite pirštu į kitą vieną (kontroliuojamu judesiu). Galite naudoti šį gestą, jei norite perkelti elementą.

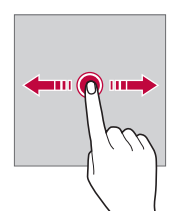

#### **Braukimas**

Bakstelėkite ekraną pirštu ir greitai, nepristabdydami jį paslinkite. Šiuo gestu galite slinkti per sąrašą, tinklalapį, nuotraukas, ekranus ir kt.

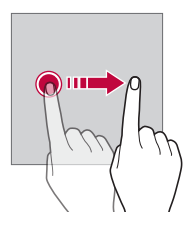

### **Slinkimas (vieno piršto prie kito/nuo kito)**

Norėdami mažinti, pvz., nuotraukos arba žemėlapio mastelį, slinkite du pirštus vieną prie kito. Norėdami didinti mastelį, slinkite pirštus vieną nuo kito.

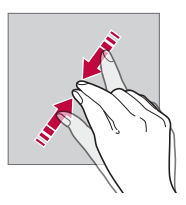

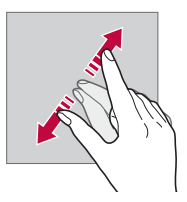

- Saugokite jutiklinį ekraną nuo per didelių fizinių smūgių. Galite sugadinti liečiamąjį jutiklį.
- 冃
- Jutiklinis ekranas gali sugesti, jei naudojate įrenginį šalia magnetinių, metalinių arba elektrai laidžių medžiagų.
- Jei naudosite įrenginį ryškioje šviesoje, pvz., tiesioginiuose saulės spinduliuose, ekranas gali būti sunkiai įžiūrimas, atsižvelgiant į jūsų padėtį. Naudokite prietaisą pavėsyje arba vietose, kuriose aplinkos šviesa nėra per ryški, tačiau pakankamai ryški knygoms skaityti.
- Nespauskite ekrano per stipriai.
- Norimą parinktį švelniai bakstelėkite pirštu.
- Jutiklinis valdiklis gali tinkamai neveikti, jei bakstelėsite dėvėdami pirštines arba piršto nago galiuku.
- Jutiklinis valdiklis gali tinkamai neveikti, jei ant ekrano yra drėgmės arba jis yra šlapias.
- Jutiklinis ekranas gali veikti netinkamai, jei ant įrenginio yra apsauginė plėvelė arba prie jo prijungtas priedas, kurie pirkti trečiosios šalies parduotuvėje.
- Jei rodinys ekrane ilgai nesikeičia, ekrane gali atsirasti liekamasis vaizdas. Jei įrenginio nenaudojate, ekraną išjunkite, kad jame ilgą laiką nebūtų rodomas tas pats vaizdas.

## **Pradžios ekranas**

## **Pradžios ekrano apžvalga**

Pradžios ekranas yra pradinis rodinys, kuriame galima pasiekti įvairių jūsų įrenginio funkcijų ir programėlių. Braukite aukštyn nuo bet kurio ekrano apatinio krašto, kad pereitumėte tiesiai į pradžios ekraną.

Galite valdyti visas programėles ir valdiklius pradžios ekrane. Perbraukite ekraną į kairę arba į dešinę norėdami peržiūrėti visas įdiegtas programėles.

## **Pradžios ekrano išdėstymas**

Galite peržiūrėti visas programėles ir tvarkyti valdiklius bei aplankus pradžios ekrane.

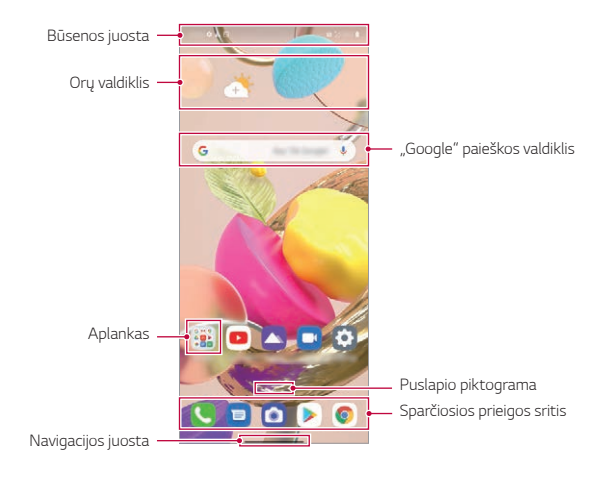

• Pradžios ekranas gali būti skirtingas – tai priklauso nuo gamintojo 冃 politikos, naudotojo nuostatų, programinės įrangos versijos ar paslaugų teikėjo.

- **Būsenos juosta**: peržiūrėkite būsenos piktogramas, laiką ir akumuliatoriaus energijos lygį.
- **Orų valdiklis**: peržiūrėkite norimo regiono orų ir laiko informaciją.
- **"Google" paieškos valdiklis**: Įveskite arba kalbėkite, norėdami atidaryti "Google" paiešką.
- **Aplankas**: galite sukurti aplankus programėlėms pagal pasirinktą kriterijų suskirstyti.
- **Puslapio piktograma**: rodyti bendrą pradžios ekrano drobių skaičių. Bakstelėkite pageidaujamą puslapio piktogramą, jei norite eiti į pasirinktą puslapį. Bus paryškinta piktograma su esama drobe.
- **Sparčiosios prieigos sritis**: užfiksuokite pagrindines programėles ekrano apačioje, jei norite jas pasiekti iš bet kurios pradžios ekrano srities.
- **Navigacijos juosta**: galite grįžti į ankstesnį ar pradžios ekraną naudodamiesi programėle ir peržiūrėti neseniai naudotų programėlių sąrašą.

## **Naudojimasis Navigacijos juosta**

Čia aprašyti naršymo juostos valdymo gestai.

- Norėdami patekti į pradžios ekraną, braukite į viršų nuo apatinio ekrano krašto.
- Norėdami grįžti į ankstesnį ekraną, braukite nuo kairiojo arba dešiniojo ekrano krašto.
- Jei norite patekti į peržiūros ekraną, braukite į viršų nuo apatinio ekrano krašto ir palaikykite.
- Norėdami greitai perjungti programėles, braukite į dešinę pusę apatiniame ekrano krašte ir atsidarykite anksčiau naudotas programėles.
- 冃 • *Gestai* yra numatytasis naršymo juostos nustatymas. Norėdami jį pakeisti į **Tik mygtukai**  $\bigcap / \bigcap$  pradžios ekrane bakstelėkite *Nustatymai* **Ekranas Navigacijos juosta**, tada pasirinkite **Tik mygtukai**.

### **Būsenos piktogramos**

Jei yra pranešimų apie neperskaitytus pranešimus, kalendoriaus įvykius arba žadintuvo signalą, būsenos juostoje rodoma atitinkama pranešimo piktograma. Patikrinkite įrenginio būseną, peržiūrėdami būsenos juostoje rodomas pranešimų piktogramas.

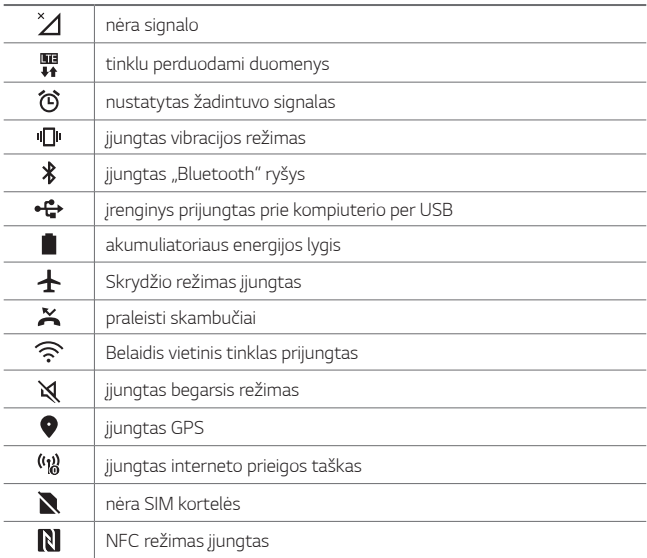

• Kai kurios iš šių piktogramų gali atrodyti kitaip arba nebūti rodomos 同。 visai, atsižvelgiant į įrenginio būseną. Skaitykite apie piktogramas atsižvelgdami į faktinę aplinką ir vietovę, kurioje naudojate įrenginį, ir savo paslaugų teikėją.

• Rodomos piktogramos gali skirtis, atsižvelgiant į regioną ir paslaugų teikėją.

## **Pranešimų skydelis**

Perspėjimų skydelį galite atidaryti, vilkdami būsenos juostą žemyn pagrindiniame ekrane.

- Vilkdami pranešimų langą žemyn arba bakstelėdami rodyklės piktogramą, galite atidaryti greitojo nustatymo piktogramų sąrašą.
- Norėdami pridėti, ištrinti ar atitinkamai išdėstyti piktogramas pranešimų lange, bakstelėkite  $\oslash$ .
- Jei bakstelėsite ir palaikysite nuspaudę piktogramą, bus rodomas atitinkamos funkcijos nuostatų ekranas.

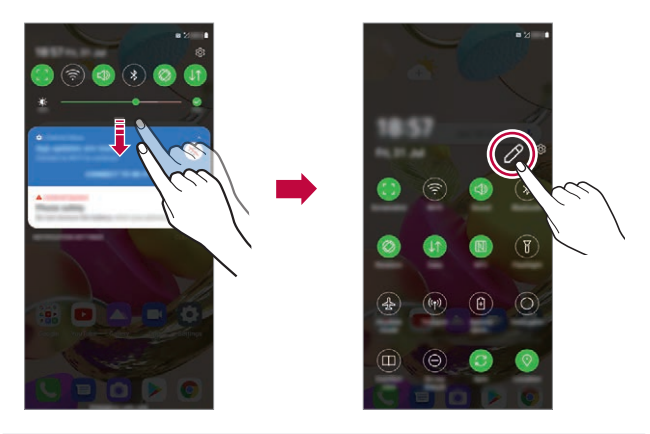

• Pranešimų skydelį galima naudoti net užrakintame ekrane. Nuvilkite 冃 pranešimų skydelį užrakintame ekrane, kad greitai pasiektumėte pageidaujamas funkcijas.

## **Ekrano padėties perjungimas**

Galite nustatyti, kad ekrano padėtis būtų automatiškai perjungta priklausomai nuo įrenginio fizinės padėties.

Pranešimų skydelio sparčiosios prieigos piktogramų sąraše bakstelėkite **Pasukimas**.

Arba galite bakstelėti *Nustatymai* **Ekranas**, kad pradžios ekrane suaktyvintumėte **Automatinis ekrano pasukimas**.

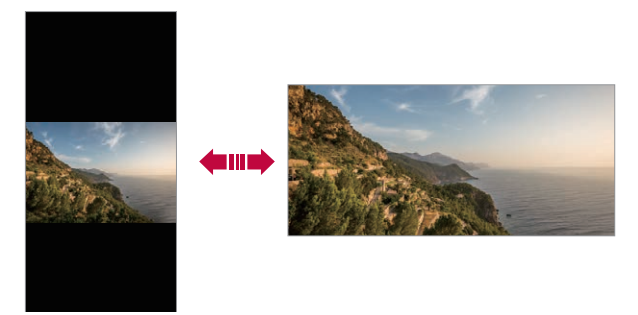

### **Pradžios ekrano redagavimas**

Pradžios ekrane bakstelėkite ir laikykite nuspaudę tuščią vietą, tada pasirinkite norimą veiksmą iš žemiau pateikto sąrašo.

- Norėdami pertvarkyti pradžios ekrano sritis, bakstelėkite ir laikykite nuspaudę sritį, tada nuvilkite ją į kitą vietą.
- Jei norite pridėti valdiklį prie pradžios ekrano, bakstelėkite ir palaikykite tuščią pradžios ekrano vietą, tada pasirinkite **Valdikliai**.
- Norėdami pakeisti darbalaukio fonus ir temas, bakstelėkite ir palaikykite tuščią pradžios ekrano vietą, tada pasirinkite **Darbalaukio**  *fonas & Apipavidalinimas*.

Taip pat galite pradžios ekrane bakstelėti *Nustatymai* **Darbalaukio**  *fonas & Apipavidalinimas*, tada pasirinkite darbalaukio fonus ir temas, kurios bus pritaikytos įrenginiui.

- Norėdami pakeisti tinklelį, bakstelėkite ir palaikykite tuščią pradžios ekrano vietą, tada pasirinkite **Tinklelis**. Bakstelėkite norimą tinklelį ir spustelėkite **Taikyti**.
- Norėdami konfigūruoti pradžios ekrano nuostatas, bakstelėkite ir palaikykite tuščią pradžios ekrano zoną, tada pasirinkite **Pradžios ekrano nustatymai**. Išsamiau žr. [Pradžios ekrano nustatymai](#page-730-0).
- Jei norite peržiūrėti arba iš naujo įdiegti pašalintas programėles, bakstelėkite ir palaikykite tuščią pradžios ekrano vietą, tada pasirinkite **Programų šiukšliadėžė**. Išsamiau žr. [Programų šiukšliadėžė](#page-741-0).
- Norėdami pakeisti numatytaji ekraną, bakstelėkite ir palaikykite tuščia pradžios ekrano vietą, perkelkite į norimą ekraną, bakstelėkite  $\bigtriangleup$ , tada dar kartą bakstelėkite ekraną.

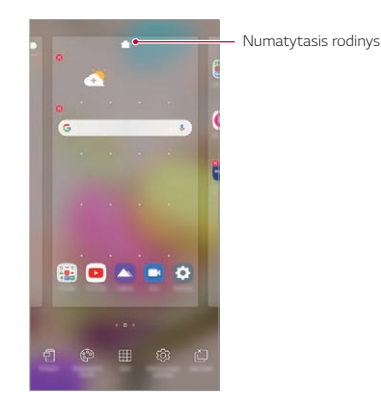

### **Fono temos peržiūra**

Jei pradžios ekrane paslėpsite programėles ir valdiklius, galėsite peržiūrėti tik fono vaizdą.

Pradžios ekrane išskleiskite du pirštus.

• Norėdami grįžti į pradinį ekraną, kuriame rodomos programėlės ir valdikliai, pradžios ekrane suglauskite pirštus arba nuo apatinio ekrano krašto vilkite į viršų -.

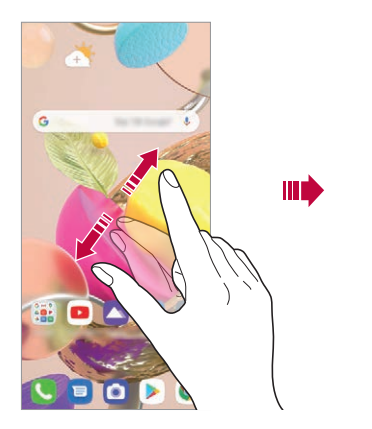

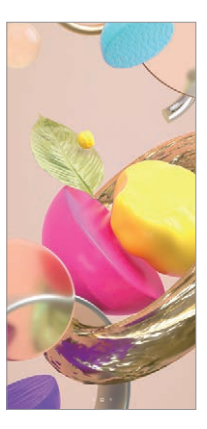

### **Programėlių perkėlimas į kitą vietą pradžios ekrane**

Pradžios ekrane bakstelėkite ir laikykite nuspaudę programėlę, tada nuvilkite ją į kitą vietą.

- Jei norite, kad dažnai naudojamos programėlės būtų pradžios ekrano apačioje, bakstelėkite ir laikykite nuspaudę programėlę, tada nuvilkite ją į apačioje esančią sparčiosios prieigos sritį.
- Norėdami pašalinti piktogramą iš sparčiosios prieigos srities, nuvilkite piktogramą į pradžios ekraną.

## **Aplankų valdymas iš pradžios ekrano**

#### **Aplankų kūrimas**

Pradžios ekrane bakstelėkite ir laikykite nuspaudę programėlę, tada nuvilkite ją virš kitos programėlės.

• Sukuriamas naujas aplankas ir programėlės į jį įtraukiamos.

#### **Aplankų redagavimas**

Pradžios ekrane bakstelėkite aplanką ir atlikite vieną iš šių veiksmų.

- Norėdami redaguoti aplanko pavadinimą, bakstelėkite jį.
- Norėdami redaguoti spalvą, bakstelėkite dešinįjį viršutinį apskritimą.
- Jei norite pridėti programėles, bakstelėkite ir palaikykite programėlę, tada vilkite ją per aplanką ir paleiskite.
- Norėdami šalinti programėlę iš aplanko, bakstelėkite ir laikykite nuspaudę programėlę, tada nuvilkite ją iš aplanko. Jei pašalinta programėlė buvo vienintelė aplanke, aplankas automatiškai pašalinamas.
- Bakstelėję (+) taip pat galite pridėti programų arba jas pašalinti.
- 冃 • Naudojant atsisiųstą temą aplanko spalvos keisti negalima.

## <span id="page-730-0"></span>**Pradžios ekrano nustatymai**

Galite tinkinti pradžios ekrano nuostatas.

- *1* Pradžios ekrane bakstelėkite *Nustatymai* **Ekranas Pradžios ekranas**.
- *2* Galite tinkinti toliau pateiktas nuostatas.
	- **Pasirinkti pradžią**: pasirinkite pradžios ekrano režimą.
	- **Darbalaukio fonas**: keiskite pradžios ekrano darbalaukio foną.
	- **Ekrano efektas**: pasirinkite efektą, kuris bus taikomas perjungiant pradžios ekrano sritis.
	- **Piktogramų formos**: pasirinkite, ar piktogramos turės smailus, ar suapvalintus kampus.
- **"Google" srautas**: rodyti kairėje pagrindinio pradžios ekrano pusėje.
- **Rūšiuoti programas pagal**: nustatykite, kaip pradžios ekrane turi būti rūšiuojamos programėlės.
- **Slėpti programas**: pasirinkite, kurias programėles norite paslėpti iš pradžios ekrano.
- **Leisti Pradžios ekrano atkartojimą**: aktyvinkite, kad leistumėte nepertraukiamą pradžios ekrano slinkimą (kai pasiekus paskutinį ekraną peršokama į pirmą ekraną).
- **Braukite žemyn Pradžios ekranas**: Aktyvinkite programų ar turinio paiešką arba peržiūrėkite pranešimus pradžios ekrane braukdami žemyn.
- **Pradžios ekranas užraktas**: Leidžia išvengti kad programėlės ir valdikliai nebūtų pertvarkyti arba pašalinti.

## **Ekrano užraktas**

## **Ekrano užrakto apžvalga**

Įrenginio ekranas bus išjungtas ir užrakintas, jei paspausite maitinimo/ užrakinimo klavišą. Tai taip pat nutinka, kai įrenginys tam tikrą laiką yra nenaudojamas.

Jei paspausite maitinimo/užrakinimo klavišą, kai ekrano užraktas nėra nustatytas, pradžios ekranas rodomas iš karto.

Norėdami užtikrinti saugą ir neleisti nepageidaujamiems asmenis naudotis jūsų įrenginiu, nustatykite ekrano užraktą.

• Ekrano užraktas saugo įrenginio jutiklinį ekraną nuo nereikalingų įvesčių ir sumažina energijos sąnaudas. Kai nenaudojate įrenginio, rekomenduojame aktyvinti ekrano užraktą.

## **Ekrano užrakto nustatymas**

Galima naudoti kelias ekrano užrakto nuostatų konfigūravimo parinktis.

- *1* Pradžios ekrane bakstelėkite *Nustatymai* **Užrakto ekranas ir**  *sauga* **Pasirinkite ekrano užraktą** ir pasirinkite norimą būdą.
- *2* Galite tinkinti toliau pateiktas nuostatas.
	- **Nėra**: išjungti ekrano užrakto funkciją.
	- **Braukite**: atrakinkite ekraną jį perbraukdami.
	- **Atrakinimo šablonas**: atrakinkite ekraną nubrėždami figūrą.
	- **PIN kodas**: atrakinkite ekraną įvesdami skaitinį slaptažodį.
	- **Slaptažodis**: atrakinkite ekraną įvesdami slaptažodį iš raidžių ir skaitmenų.
	- **Pirštų atspaudai**: atrakinkite ekraną savo pirštų atspaudais.

## **Suasmeninti Užrakto ekraną**

Galite Suasmeninti Užrakto ekraną.

- *1* Pradžios ekrane bakstelėkite *Nustatymai* **Užrakto ekranas ir**  *sauga* **Suasmeninti Užrakto ekraną**.
- *2* Pasirinkite funkciją, kurią norite nustatyti.
	- **Darbalaukio fonas**: Leidžia nustatyti Užrakto ekrano foną.
	- **Laikrodis**: Leidžia nurodyti, kur nustatyti laikrodžio padėtį Užrakto ekrane.
	- **Sparčiosios nuorodos**: Leidžia pasirinkti programas, kurias norite paleisti Užrakto ekrane. Ši nuostata rodoma tik tada, kai nustatomas ekrano užraktas.
	- **Kontaktinė informacija pametus telefoną**: Leidžia nustatyti tekstą, kuris bus rodomas Užrakto ekrane, kad būtų identifikuotas telefono savininkas.

## **Apsaugoto užrakto nustatymai**

Galite nustatyti saugius užrakto nustatymus.

- *1* Pradžios ekrane bakstelėkite *Nustatymai* **Užrakto ekranas ir**  *sauga* **Apsaugoto užrakto nustatymai**.
- *2* Pasirinkite funkciją, kurią norite nustatyti.
	- **Padaryti šabloną matomu** (rodoma tik tuomet, kai šablonas yra nustatytas kaip ekrano užraktas): Įjungus šablonas bus matomas.
	- **Užrakto laikmatis**: Leidžia nustatyti laiką, kol ekranas automatiškai įsijungia po to, kai išsijungia fono apšvietimas (pasibaigęs laikas dėl neaktyvumo).
	- **Maitinimo mygtukas užrakina iš karto**: Šią funkciją galite įjungti, jei norite, kad ekranas iškart užsirakintų paspaudus maitinimo/ užrakinimo mygtuką. Šis nustatymas panaikina apsaugos užrakto laikmačio nustatymą.
	- **Rodyti užrakinimą** (rodoma tik tuomet, kai yra nustatytas ekrano užraktas): Įjunkite šią parinktį, kad būtų rodoma užrakinimo piktograma, kai paspausite ir palaikysite mygtuką Maitinimo/ užrakinimo mygtukas. Bakstelėję užrakinimo piktogramą, išjungimo ekrane galite išjungti išmanųjį užraktą, atrakinimo naudojant biometrinius duomenis funkciją ir pranešimus.
	- **Smart Lock**: Leidžia nustatyti patikimus įrenginius, vietas, balso ir/ arba kūno aptikimą, kuris leis jūsų telefonui likti atrakintam.
	- Siūlomos meniu parinktys gali skirtis tai priklauso nuo pasirinkto 冃 ekrano užrakinimo būdo.

## **Įjungti ekraną**

Ekraną galima įjungti arba išjungti bakstelėjus jį du kartus.

- 冃
- Ši parinktis galima tik naudojant LG teikiamą pradžios ekraną. Ji gali tinkamai neveikti naudojant pasirinktinę paleidyklę arba naudotojo įdiegtą pradžios ekraną.
- Ekraną bakstelėkite pirštų galiukais. Nelieskite ekrano nagais.
- Norėdami naudoti funkciją Įjungti ekraną, įsitikinkite, kad artumo/šviesos jutiklio neblokuoja lipdukas arba kitos pašalinės medžiagos.

## **Ekrano įjungimas**

Dukart bakstelėkite ekrano viduryje.

• Jei bakstelėsite ekrano viršuje arba apačioje, įrenginys gali komandos nesuprasti.

### **Ekrano išjungimas**

Du kartus palieskite tuščią vietą pradžios ekrane ir užrakto ekrane.

Arba dukart bakstelėkite tuščią vietą būsenos juostoje.

## **Įjungti ekraną išjungimas**

Jei nenorite naudotis Jjungti ekraną funkcija, atlikite šiuos veiksmus: Pradžios ekrane bakstelėkite *Nustatymai* **Plėtiniai Įjungti ekraną** ir vilkite, kad išjungtumėte funkciją.

## **Atminties kortelės užšifravimas**

Galima užšifruoti ir apsaugoti duomenis, įrašytus atminties kortelėje. Šifruotų duomenų atminties kortelėje negalima pasiekti naudojant kitą įrenginį.

- *1* Pradžios ekrane bakstelėkite *Nustatymai* **Užrakto ekranas ir**  *sauga* **Užšifravimas ir kredencialai Užšifruoti SD kortelę**.
- *2* Perskaitykite ekrane pateikiamą atminties kortelės šifravimo apžvalgą, tada, norėdami tęsti, bakstelėkite **Tęsti**.
- *3* Pasirinkite norimą variantą ir bakstelėkite **Užšifravimas**.
	- **Naujų failų užšifravimas**: šifruokite tik duomenis, kurie bus įrašyti atminties kortelėje po šifravimo.
	- **Visiškas užšifravimas**: šifruokite visus šiuo metu atminties kortelėje įrašytus duomenis.
	- **Neitraukti medijos failų**: šifruokite visus failus, išskyrus medijos failus, pvz., muziką, nuotraukas ir vaizdo įrašus.
	- Pradėjus šifruoti atminties kortelę, kai kurios funkcijos bus 冃 nepasiekiamos.
		- Jei išjungiate įrenginį vykstant šifravimui, šifravimo procesas nutrūksta ir kai kurie duomenys gali būti sugadinti. Todėl prieš pradėdami šifravimą būtinai patikrinkite, ar akumuliatoriaus įkrovos lygis yra pakankamas.
		- Užšifruotus failus pasiekti galima tik įrenginiu, kuriame failai buvo užšifruoti.
		- Užšifruotos atminties kortelės negalima naudoti kitame LG įrenginyje. Norėdami užšifruotą atminties kortelę naudoti kitame mobiliajame įrenginyje, formatuokite kortelę.
		- Galite aktyvinti atminties kortelės šifravimą, net jei atminties kortelė nėra įdėta į įrenginį. Bet kuri atminties kortelė, į įrenginį įdėta atlikus šifravimą, bus automatiškai užšifruota.

## **Ekrano kopijų darymas**

Galite fiksuoti šiuo metu matomo Screenshots.

#### **Naudojant nuorodą**

Vienu metu paspauskite ir bent dvi sekundes palaikykite nuspaudę maitinimo / užrakinimo klavišą ir garsumo sumažinimo (-) klavišą.

• Screenshots galima peržiūrėti aplanke **Screenshots**, kuris yra aplanke **Galerija**.

#### **Naudojant ekrano kopiją**

Ekrane, kurio kopiją norite užfiksuoti, nutempkite būsenos juostą žemyn ir bakstelėkite **.** 

- F
- Išsamiau žr. [Pastabų rašymas ant ekrano kopijos](#page-765-0).

## **Turinio bendrinimas**

## **Turinio leidimas iš kito įrenginio**

Įrenginyje įrašytas nuotraukas, vaizdo įrašus arba dainas galite leisti per televizorių.

- 1 Prijunkite televizorių ir įrenginį prie to paties "Wi-Fi" tinklo.
- *2* Peržiūrėdami elementus **Galerija** arba **Muzika** programėlėje, bakstelėkite **Atkurti kitame įrenginyje**.
- *3* Pasirinkite TV, prie kurio norite prisijungti.

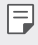

• Norint naudotis "Chromecast", "Google Play" paslaugos turi būti atnaujintos.

## **Turinio peržiūra iš netoliese esančių įrenginių**

Naudodami programėlę Galerija arba Muzika, galite peržiūrėti įvairiuose įrenginiuose, pvz., kompiuteryje, NAS arba mobiliajame įrenginyje, esantį turinį.

#### **Įrenginių prijungimas**

Prijunkite savo įrenginį ir kitą įrenginį, kuris palaiko DLNA funkciją, prie to paties belaidžio tinklo.

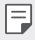

• Įsitikinkite, kad failų bendrinimo (DLNA) funkcija aktyvinta ir šiame įrenginyje, ir prijungtame įrenginyje.

### **Netoliese esančių įrenginių paieška**

Galite peržiūrėti prie to paties tinklo prijungtų DLNA įrenginių sąrašą, pasirinkdami meniu **Netoliese esantys įrenginiai** arba papildomus bendrinimo meniu elementus.

Naudokite netoliese esančių įrenginių turinį, lyg naudotumėte jį savo įrenginyje.

### **Failų siuntimas ir gavimas**

Galite bendrinti savo įrenginio ir kito LG įrenginio arba planšetinio kompiuterio failus.

#### **Failų siuntimas**

Galerija arba naudodami kitą programėlę bakstelėkite **i** > Bendrinti arba  $\propto$ , tada failų bendrinimo sąraše pasirinkite įrenginį.

#### **Failų gavimas**

Nuvilkite būsenos juostą žemyn ir bakstelėkite **Vaizdo bendrinimas**.

Jei įrenginyje neįdiegta failų bendrinimo funkcija, pradžios ekrane bakstelėkite *Nustatymai* **Prijungti įrenginiai Vaizdo bendrinimas** SmartShare Beam  $\bigcirc$ .

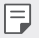

- Įsitikinkite, kad jūsų įrenginys prijungtas prie to paties belaidžio tinklo kaip ir failų perkėlimo paskirties įrenginys.
	- Įsitikinkite, kad Vaizdo bendrinimas aktyvintas abiejuose įrenginiuose.

## **Netrukdyti**

Galite apriboti arba nutildyti pranešimus, kad nebūtumėte trukdomi tam tikrą laikotarpį.

Pradžios ekrane bakstelėkite *Nustatymai* **Garsas Netrukdyti**.

- **Režimas** ir pasirinkite norimą režimą:
	- *-* **Tik prioritetai**: gauti garso ar vibracijos pranešimus apie pasirinktas programėles. Net kai Tik prioritetai įjungtas, žadintuvai vis tiek skambės.
	- *-* **Visiška tyla**: išjungti ir garsą, ir vibravimą.
- **Pasirinkite prioritetus**: Gauti pavojaus signalus ir pranešimus apie pasirinktas programėles.
	- *-* **Skambučiai nuo**: gaukite skambutį nustatykite daugybę pranešimų.
- **Pakartotinis skambutis**: antrasis skambutis iš to paties skambintojo 冃 per 15 minučių nenutildomas.
	- *-* **Žinutės nuo**: gaudami pranešimą, nustatykite pranešimų intervalą.
- **Naudoti "Netrukdyti"**: jjunkite funkciją "Netrukdyti".
- *Miegas*: nustatykite tvarkaraštį, kuriam norite įjungti funkciją "Netrukdyti".
- Pagalba: peržiūrėkite pagalbą, susijusią su "Netrukdyti".

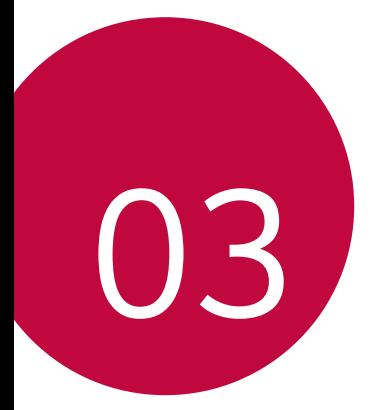

# *Naudingos programos*

## **Programėlių diegimas ir šalinimas**

## **Programėlių diegimas**

Eikite į programėlių parduotuvę ir ieškokite bei atsisiųskite programėlių.

- Galite naudoti SmartWorld*,* parduotuvę "Play" arba programėlių parduotuve, siūloma jūsų ryšio paslaugų teikėjo.
- Kai kurioms programėlių parduotuvėms gali reikėti, kad turėtumėte sukurtą paskyrą ir būtumėte prisijungęs.
	- Kai kurios programėlės gali taikyti mokesčius.
	- Jei naudojate mobilųjį internetą, gali būti taikomi papildomi mokesčiai už duomenų atsisiuntimą, priklausomai nuo jūsų mokėjimo plano.
	- SmartWorld gali būti neprieinama. Tai priklauso nuo srities arba ryšio paslaugų teikėjo.

## **Programėlių šalinimas**

Pašalinkite iš įrenginio nenaudojamas programėles.

#### **Šalinimas naudojant bakstelėjimo ir palaikymo nuspaudus gestus**

Paspaudę palaikykite tuščią ekrano vietą ir spustelėkite **×** prie programėlės, kurią norite pašalinti.

### **Šalinimas naudojant nuostatų meniu**

Pradžios ekrane bakstelėkite **Nustatymai Programos Programos informacija**, pasirinkite programą ir palieskite **Pašalinti**.

l=J

• Kai kurių programėlių patys naudotojai pašalinti negali.

## **Programėlių šalinimas iš programėlių parduotuvės**

Norėdami pašalinti programėlę, eikite į programėlių parduotuvę, iš kurios atsisiuntėte programėlę, ir ją pašalinkite.

## **Programėlių įdiegimas ir pašalinimas sąrankos metu**

Pirmą kartą įjungę įrenginį galite atsisiųsti rekomenduojamų programėlių. Galite pereiti prie kito etapo neįdiegdami.

## <span id="page-741-0"></span>**Programų šiukšliadėžė**

Galite peržiūrėti pašalintas programėles. Be to, galite iš naujo įdiegti programėles, kurios buvo pašalintos mažiau nei prieš 24 valandas.

- *1* Pradžios ekrane bakstelėkite **Tvarkymas Programų šiukšliadėžė**. Taip pat galite paliesti ir palaikyti tuščią pradžios ekrano zoną, tada bakstelėkite **Programų šiukšliadėžė**.
- *2* Aktyvinkite norimą funkciją:
	- **Atkurti**: iš naujo įdiegti pasirinktą programėlę.
	- ·  $\overline{111}$ : visam laikui pašalinti iš įrenginio pašalintas programėles.
	- Pašalintos programėlės iš įrenginio automatiškai pašalinamos po 24 valandų. Jei pašalintas programėles norite įdiegti iš naujo, turite jas vėl atsisiųsti iš programėlių parduotuvės.
		- Ši funkcija aktyvi tik numatytajame pradžios ekrane. Jei programėles šalinate naudodami "EasyHome" ekraną ar kitą paleidyklę, jos iš karto ir visam laikui pašalinamos iš įrenginio.

## **Programėlių nuorodos**

Pradžios ekrane palieskite ir palaikykite programėlės piktogramą, pvz., skambučių, fotoaparato, Galerija ir nuostatų, kad būtų parodytas sparčiosios prieigos meniu. Lengviau naudokite programėles pasirinkę programėlių nuorodas.

- Norėdami nustatyti programos valdiklius, bakstelėkite *司*.
- Norėdami peržiūrėti programos informacija, bakstelėkite  $\bigcap$

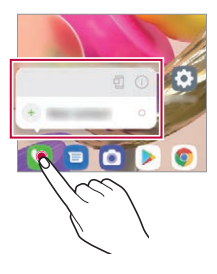

冃 • Ši funkcija veikia tik su tam tikromis programėlėmis.

## **Telefonas**

### **Balso skambutis**

Skambinkite naudodami vieną iš galimų metodų, pvz., įveskite telefono numerį ranka, pasirinkite jį iš adresatų sąrašo arba vėliausiai naudotų numerių sąrašo.

#### **Skambinimas naudojant klaviatūrą**

- *1* Pradžios ekrane bakstelėkite **Rinkti**.
- *2* Skambinkite pasirinkdami vieną iš toliau nurodytų metodų.
	- Jveskite telefono numerį ir bakstelėkite
	- Bakstelėkite ir palaikykite paspaudę greitojo rinkimo numerį.
	- Ieškokite kontakto bakstelėdami kontakto vardo pirmąją raidę kontaktų sąraše, tada bakstelėkite
- Kai skambinate į užsienį, įvesti "+" galite bakstelėdami ir palaikydami 冃 nuspaudę skaičių 0.
	- Žr. [Kontaktų pridėjimas](#page-762-0) dėl išsamesnės informacijos, kaip pridėti telefono numerius į sparčiojo rinkimo sąrašą.

#### **Skambinimas naudojantis adresatų sąrašu**

- *1* Pradžios ekrane bakstelėkite **Kontaktai**.
- *2* Iš adresatų sąrašo pasirinkę numerį, kuriuo norite paskambinti, bakstelėkite  $\mathcal{R}_{\lambda}$ .

## **Atsiliepimas į skambutį**

Norėdami atsiliepti į skambutį, perbraukite **išilgai gaunamojo** skambučio ekrano.

- Kai prijungtos erdvinio garso ausinės, galite skambinti naudodami ausinių skambučio/pabaigos mygtuką.
- Jei norite baigti skambutį neišjungdami ekrano, pradžios ekrane bakstelėkite **Nustatymai Tinklas ir internetas Skambučio nustatymai Atsiliepti ir baigti skambučius** ir įjunkite **Užbaigti skambučius naudojant Maitinimo mygtuką**.
- 冃 • Pradžios ekrane bakstelėkite **Nustatymai Tinklas ir internetas Skambučio nustatymai Atsiliepti ir baigti skambučius Užbaigti skambučius naudojant Maitinimo mygtuką**; skambutį galite baigti spustelėję užrakinimo/maitinimo mygtuką, esant įjungtam skambinimo ekranui.

## **Skambučio atmetimas**

Jei norite atmesti gaunamąją skambutį, perbraukite  $\bigodot$  skersai gaunamojo skambučio ekrano.

- Jei norite siųsti atmetimo pranešimą, perbraukite pranešimo atmetimo parinktį **per visą ekraną**.
- Norėdami pridėti arba redaguoti atmetimo pranešimą, pradžios ekrane bakstelėkite **Nustatymai Tinklas ir internetas Skambučio nustatymai Blokuoti skambučius ir Atmesti su žinute**.
- Sulaukę skambučio, paspauskite garsumo didinimo (+), garsumo mažinimo (–) arba maitinimo/užrakinimo klavišą, jei norite nutildyti skambėjimo toną ar vibraciją arba atidėti skambutį.

## **Gaunamojo skambučio tikrinimas naudojant programėlę**

Kai naudojantis programėle gaunamas skambutis, ekrano viršuje gali būti rodomas iškylantis pranešimas. Skambutį galite priimti, atmesti arba išsiųsti pranešimą iš iškylančiojo ekrano.

- 冃
- Pradžios ekrane bakstelėkite **Nustatymai Tinklas ir internetas Skambučio nustatymai Papildomi nustatymai Įeinančio skambučio iškylant. langas** ir pagal pageidavimą pasirinkite, kaip naudojant programėles bus pranešama apie gaunamą skambutį.

## **Praleistų skambučių peržiūra**

Jei yra praleistų skambučių, būsenos juostoje ekrano viršuje rodoma  $\blacktriangle$ . Norėdami peržiūrėti praleistų skambučių informaciją, nuvilkite būsenos juosta žemyn. Pradžios ekrane taip pat galite bakstelėti **Skambučiu žurnalai**.

## **Funkcijos, kurias galima naudoti per pokalbį**

Per pokalbį galite pasiekti įvairias funkcijas bakstelėdami ekrano mygtukus:

- **Kontaktai**: peržiūrėkite kontaktų sąrašą skambučio metu.
- **Atidėti**: sulaikykite esamą skambutį.
- **Klaviatūra**: rodyti arba paslėpti rinkimo klaviatūrą.
- **Garsiakalbis**: įjungti garsiakalbio funkciją.
- **Išjungti garsą**: nutildyti balsą, kad pašnekovas negirdėtų jūsų balso.
- **Bluetooth**: perjunkite skambutį į susietą ir prijungtą "Bluetooth" įrenginį.
- **a** : baigti skambuti.
- : pasiekite papildomas skambučių parinktis.
- Galimos nuostatų parinktys gali skirtis atsižvelgiant į sritį ar ryšio F paslaugų teikėją.

## **Trikrypčiai skambučiai**

Kalbėdami su vienu kontaktu galite paskambinti kitam.

- 1 Pokalbio metu bakstelėkite **: > Pridėti skambutį**.
- 2 Jveskite telefono numerį ir bakstelėkite .
	- Ekrane vienu metu rodomi du skambučiai ir pirmasis skambutis atidedamas.
- *3* Norėdami pradėti telefoninę konferenciją, bakstelėkite **Sujungti pokalbius**.
	- 同 • Už kiekvieną skambutį gali būti taikomas mokestis. Norėdami gauti daugiau informacijos, kreipkitės į ryšio paslaugų teikėją.

## **Skambučių įrašų peržiūra**

Norėdami peržiūrėti vėliausius skambučių įrašus, pradžios ekrane bakstelėkite **Skambučių žurnalai**. Tada galite naudoti šias funkcijas:

- Norėdami peržiūrėti išsamius skambučių įrašus, pasirinkite kontaktą. Norėdami paskambinti pasirinktam kontaktui, bakstelėkite &...
- Norėdami pašalinti skambučių įrašus, bakstelėkite  $\frac{1}{2}$  > Trinti.
- 冃 • Rodoma skambučio trukmė gali skirtis nuo laiko, už kurį taikomas mokestis. Norėdami gauti daugiau informacijos, kreipkitės į ryšio paslaugų teikėją.
	- Ištrintų skambučių istorijos negalima atkurti.
	- Jei norite koreguoti skambučių žurnalų arba kontaktų šrifto dydį, sugnybkite dviem pirštais arba išskleiskite pirštus.

## **Skambučių parinkčių konfigūravimas**

Galite konfigūruoti įvairias skambučių parinktis.

- *1* Pradžios ekrane bakstelėkite **Rinkti** arba **Skambučių žurnalai**.
- 2 Bakstelėkite **: > Skambučio nustatymai** ir sukonfigūruokite parinktis pagal savo poreikius.

## **Messages**

## **Pranešimų siuntimas**

Galite kurti ir siųsti pranešimus į savo kontaktus, naudodami Pranešimų programėlę.

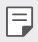

• Siunčiant pranešimus į užsienį gali būti taikomi papildomi mokesčiai. Norėdami gauti daugiau informacijos, kreipkitės į ryšio paslaugų teikėją.

- *1* Pradžios ekrane bakstelėkite .
- 2 Bakstelėkite
- *3* Nurodykite gavėją ir sukurkite pranešimą.

*Naudingos programos 67*

- Norėdami naudotis multimedijos parinktimis, bakstelėkite  $+$ ).
- Norėdami pasiekti papildomus meniu elementus, bakstelėkite :
- 4 Bakstelėkite > ir nusiųsite pranešimą.

### **Pranešimo skaitymas**

Galite peržiūrėti susirašinėjimą su kiekvienu kontaktu.

- *1* Pradžios ekrane bakstelėkite .
- *2* Pasirinkite kontaktą iš pranešimų sąrašo.

## **Pranešimų nuostatų konfigūravimas**

Galite keisti pranešimų nuostatas pagal savo poreikius.

- *1* Pradžios ekrane bakstelėkite .
- 2 Pranešimų sąraše bakstelėkite **: > Nustatymai**.
	- 冃

• Galite pasirinkti pranešimų lango, skambučių blokavimo, įspėjimo apie nelaimes, multimedijos žinučių ir kitus nustatymus.

## *Fotoaparatas*

### **Fotoaparato įjungimas**

Galite fotografuoti ar filmuoti ir išsaugoti visas savo įsimintinas akimirkas. Pradžios ekrane bakstelėkite **.** 

- 冃 • Prieš fotografuodami ar filmuodami, nuvalykite fotoaparato objektyvą minkštu skudurėliu.
	- Būkite atsargūs, kad neišteptumėte fotoaparato objektyvo pirštais ar kitais pašaliniais daiktais.
	- Šiame naudotojo vadove pateikti vaizdai gali skirtis nuo vaizdų, kuriuos matysite fotoaparate.
	- Nuotraukas ir vaizdo įrašus galite peržiūrėti arba redaguoti bakstelėję Galerija. Išsamiau žr. [Galerija apžvalga](#page-758-0).
	- Nenaudokite gaminio netinkamais tikslais, dėl kurių gali būti pažeistas kitų asmenų privatumas arba teisės.

## <span id="page-748-0"></span>**Fotografavimas**

Naudodamiesi gaminyje įrengtu fotoaparatu, galite daryti nuotraukas.

- 1 Bakstelėkite **ir** sufokusuokite objekta.
	- Sufokusuoti objektą galite jį palietę.
	- Išskleisdami arba suglausdami du pirštus galite padidinti arba sumažinti mastelį.
- 2 Bakstelėkite , kad nufotografuotumėte.
	- Taip pat galite paspausti Garsumo sumažinimo arba padidinimo mygtuką, norėdami nufotografuoti.
	- Ekrane spustelėję ®, galite fotografuoti filmavimo metu.
	- Vaizdo fiksavimo ekrane rodomos parinktys gali skirtis. Tai priklauso nuo pasirinktos kameros (priekinės ar galinės) ir fotoaparato režimo.
	- Nesinaudojant kurį laiką įjungta **Fotoaparatas** programėle, fotoaparatas automatiškai išsijungs.

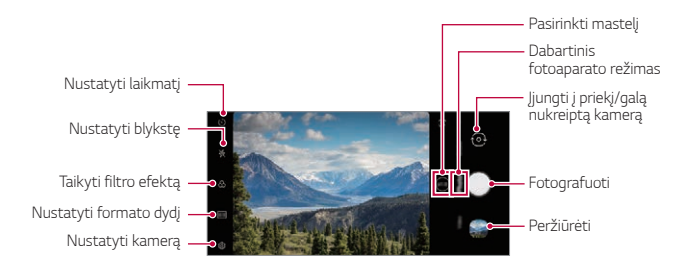

- Dukart trumpai spustelėję maitinimo mygtuką galite įjungti fotoaparato 冃 programėlę. Norėdami ją įjungti, pradžios ekrane bakstelėkite **Nustatymai Plėtiniai Sparčiosios nuorodos** ir palieskite **Atidaryti Fotoaparatą**.
	- Kai ekranas išjungtas arba užrakintas, įjunkite fotoaparatą dukart paspausdami garsumo mažinimo (-) mygtuką.
	- Norėdami ją įjungti, pradžios ekrane bakstelėkite **Nustatymai Plėtiniai Sparčiosios nuorodos** ir palieskite **Atidaryti Fotoaparatą**  $\blacksquare$ .

#### **Fotoaparato parinkčių pritaikymas**

Galite tinkinti įvairias fotoaparato parinktis pagal savo poreikius.

Bakstelėkite @ ekrane.

F

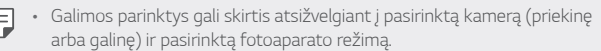

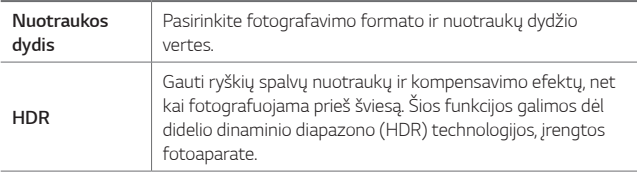

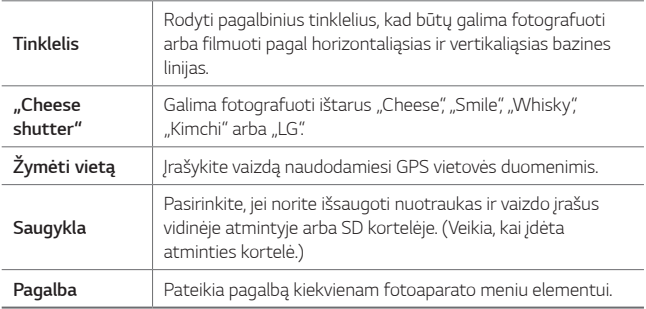

#### **Papildomos priekinės kameros parinktys**

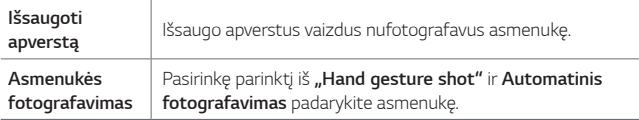

Pasirinkus režimą "Hand gesture shot", fotografuojama atpažįstant 冃 rankos formą, o nustačius **Automatinis fotografavimas***,*  fotografuojama atpažįstant veidą.

## **Režimo pasirinkimas**

Galite patogiai pasirinkti vieną iš ekrane rodomų režimų, pritaikytų prie fotografavimo aplinkos.

Norėdami pasirinkti fotoaparato režimą, bakstelėkite in ir braukite per fotoaparato režimus į kairę ar dešinę pusę arba per ekraną į kairę ar dešinę pusę.

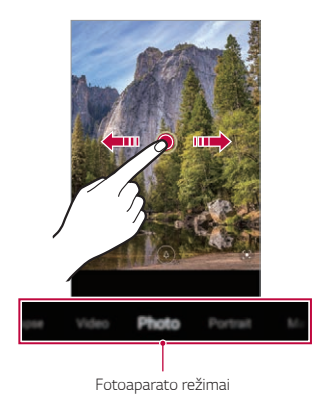

## **Naudojimasis fotoaparato režimais**

#### **Filmavimas**

- 1 Bakstelėkite **ir braukdami per fotoaparato režimu meniu pasirinkite Vaizdo įrašas**.
- 2 Jei norite įrašyti vaizdo įrašą, bakstelėkite .

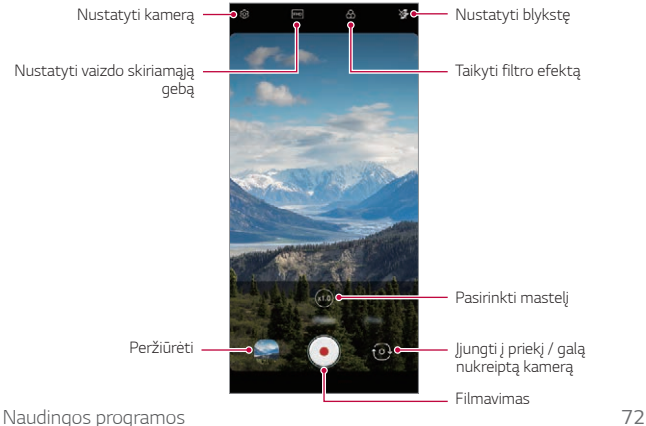

- Jei filmuodami norite padaryti nuotrauką, bakstelėkite ...
- Pristabdykite filmavimą bakstelėdami (iii). Norėdami tęsti filmavimą, bakstelėkite .
- Filmuodami galite didinti sužnybti išskleisti dviem pirštais.
- Filmuodami galite bakstelėti norimą sritį, kad sureguliuotumėte ryškumą.
- 3 Bakstelėkite , kad baigtumėte filmuoti.

#### **Fotografavimas**

Bakstelėkite  $\bigcirc$  ir braukdami per fotoaparato režimų meniu pasirinkite **Nuotrauka**.

Daugiau informacijos ieškokite skyrelyje [Fotografavimas](#page-748-0).

#### **Naudojimasis kitais fotoaparato režimais**

Bakstelėkite **ir braukdami per fotoaparato režimu meniu pasirinkite Daugiau**.

#### **Makro**

Galite nufotografuoti objektą iš arti arba nufilmuoti jį stambiu planu.

- 1 Bakstelėkite ( ) > **↑**, tada bakstelėkite **Daugiau** >  $\mathcal{G}$ .
- 2 Bakstelėkite (), kad nufotografuotumėte.

#### **Blykstės laiko šuolis**

Nuotraukos, daromos reguliariais intervalais, išsaugomos kaip GIF failai.

- 1 Bakstelėkite **o**, tada bakstelėkite **Daugiau** >
- 2 Bakstelėkite , kad nufotografuotumėte.
- Nuotraukos yra fotografuojamos kas 3 sekundes ir įrašomos kaip GIF failas.
- $\cdot$  Bakstelėkite  $\boxed{4}$  ekrane, jei norite pasirinkti, kiek nuotraukų norite nufotografuoti.
- Fotografuodami bakstelėkite (), norėdami sukurti GIF failus su anksčiau darytomis nuotraukomis.
- **•** Blykstė automatiškai įsijungia ir ima veikti kaip laikmatis.
	- Ekrano apačioje rodomi kadrai ir bendras tuo metu darytų nuotraukų skaičius.
	- Visos nuotraukos išsaugomos tik kaip GIF failai.

#### **YouTube Live**

Galite nufilmuoti ir įkelti vaizdo įrašą tiesiai į **YouTube**.

Norėdami naudotis šia funkcija, turite atitikti tinkamumo reikalavimus. Dėl reikalavimų kreipkitės į **YouTube**.

- 1 Pradžios ekrane bakstelėkite **.**
- *2* Braukdami per fotoaparato režimus pasirinkite **Daugiau***, tada*  bakstelėkite ((•)).
	- 冃
- YouTube Live funkcija galima naudotis tik tada, kai įrenginys prijungtas prie tinklo. Jei naudojate mobilųjį internetą, gali būti taikomi papildomi mokesčiai už duomenų atsisiuntimą, priklausomai nuo jūsų mokėjimo plano.

## **Naudingos fotoaparato funkcijos**

#### **Google Lens**

Galite gauti daugiau informacijos arba imtis veiksmų su objektais aplink save, naudodami "Google Lens", pvz., orientyrus, plakatus, restoranų meniu, gyvūnus, gėles arba brūkšninius kodus, tiesiogiai įrenginyje.

#### **Auto-Exposure/Auto-Focus užraktas**

Galima nustatyti esamą išlaikymo lygį ir fokusavimo padėtį liečiant ir laikant ekraną automatiniu režimu. Norėdami išjungti funkciją, bakstelėkite tuščią sritį ekrane.

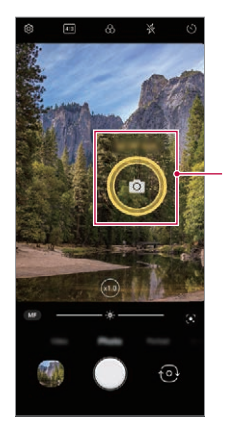

*Auto-Exposure/Auto-Focus*  užraktas

冃 • Ši funkcija veikia tik tam tikrais režimais.

#### **Fotoaparatų perjungimas**

Atsižvelgdami į savo aplinką, galite pasirinkti priekinę arba galinę kamerą.

• Norėdami įjungti priekinę ar galinę kamerą, braukite programos **Fotoaparatas** fotografavimo ekrane į viršų arba žemyn.

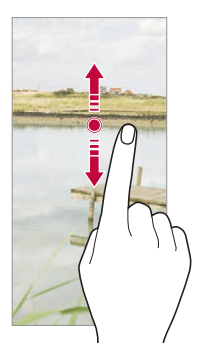

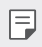

• Norėdami fotografuoti asmenukes, naudokite priekinį fotoaparatą. Išsamiau žr. [Asmenukės fotografavimas](#page-757-0).

#### **Mastelio keitimas**

Išskleisdami arba suglausdami du pirštus galite padidinti arba sumažinti mastelį fotografavimo ir filmavimo metu.

- Esant įjungtam asmenukės (priekinės kameros) režimui, mastelio 冃 keitimo funkcija neveikia.
	- Šios funkcijos dalis režimų nepalaiko.
### **Naudojimasis "Burst Shot" funkcija**

Jūs galite padaryti nenutrūkstamą seriją nuotraukų ir **Galerija** peržiūrėti jas kaip judančius paveikslėlius.

- *1* Bakstelėkite *ir pasirinkite* **Nuotrauka**.
- 2 Bakstelėkite ir palaikykite ...
	- Nenutrūkstama serija nuotraukų padaroma laikant nuspaudus  $\bigcirc$ .

#### **"Hand gesture shot"**

Galite daryti asmenukes naudodami gestus.

Atsukite savo delną į priekinį fotoaparatą, tada suspauskite kumštį.

Taip pat galima suspausti kumštį ir tada jį atleisti link priekinės kameros.

• Po trijų sekundžių bus padaryta nuotrauka.

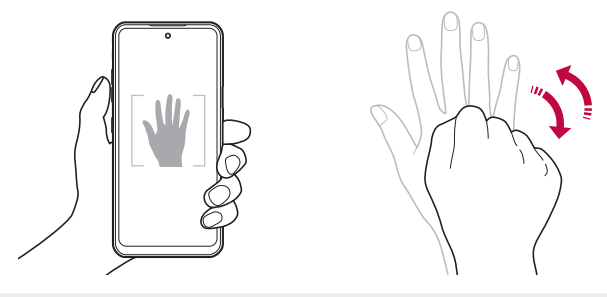

- Norėdami naudoti šią funkciją, įjunkite priekinės kameros režimą, tada bakstelėkite  $\{0\}$  > Asmenukės fotografavimas > "Hand gesture shot".
	- Įsitikinkite, kad jūsų delnas ir kumštis patenka į bazinės linijos sritį, kad fotoaparatas galėtų juos aptikti.
	- Naudojant kai kurias fotoaparato funkcijas, ši funkcija gali neveikti.

冃

#### **Automatinis fotografavimas**

Naudodami veido aptikimo funkciją, asmenukes daryti galite lengvai ir patogiai. Įrenginį galite nustatyti taip, kad, jums žiūrint į ekraną, priekinis fotoaparatas aptiktų veidą ir automatiškai darytų asmenukę.

- Priekinei kamerai aptikus jūsų veidą pasirodo baltas kreiptuvo rėmelis. Jei kreiptuvo rėmelyje esantis objektas nustoja judėti, kreiptuvo rėmelio spalva tampa geltona, ir fotoaparatas nufotografuoja.
- Bakstelėkite **Asmenukės nuotrauka Automatinis**  冃 **fotografavimas**, kad įjungtumėte automatinio fotografavimo funkciją.

#### **Fotografavimas intervalais**

Galima daryti asmenukės tam tikrais intervalais.

Naudodami priekinę kamerą, galite ištiesti delną priešais fotoaparatą, tada du kartus greitai suspausti kumštį.

• Maždaug po trijų sekundžių reguliariais intervalais bus padarytos keturios nuotraukos.

#### **Išsaugoti apverstą**

Prieš fotografuodami priekine kamera, bakstelėkite **Išsaugoti apverstą**. Vaizdas bus apverstas horizontaliai.

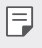

• Naudodamas priekinę kamerą galite pakeisti asmenukių fotografavimo būdą parinktyse. Išsamiau žr. [Fotoaparato parinkčių pritaikymas](#page-749-0) .

### **Asmenukės fotografavimas**

Priekiniu fotoaparatu galite peržiūrėti savo veidą ekrane ir fotografuoti asmenukes.

- 1 Bakstelėkite **ir** braukdami per fotoaparato režimų meniu pasirinkite **Nuotrauka**.
- 2 Norėdami įjungti priekinę kamerą, bakstelėkite <sup>.</sup>.
- 3 Bakstelėkite , kad nufotografuotumėte.
	- Norėdami pritaikyti įvairius gražius efektus, bakstelėkite  $\mathbb{S}$ .

# **Galerija**

### **Galerija apžvalga**

Galite peržiūrėti ir tvarkyti nuotraukas bei vaizdo įrašus, išsaugotus jūsų įrenginyje.

### **Nuotraukų peržiūra**

Galite peržiūrėti gaminyje išsaugotas nuotraukas.

- 1 Bakstelėkite ir pasirinkite norimą aplanką.
- *2* Bakstelėkite norimą nuotrauką.
	- Galerijos aplanke yra tokios parinktys: **Nuotraukos***,* **Albumai** *ir*  **Leisti**.

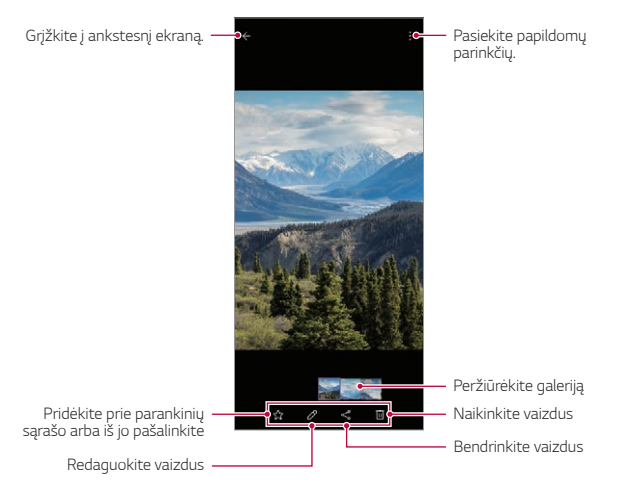

• Švelniai palietus ekraną, pasirodo išsamios informacijos meniu. Dar kartą palietus ekraną, meniu išnyksta.

冃

### **Vaizdo įrašo leidimas**

Galite peržiūrėti gaminyje išsaugotus vaizdo įrašus.

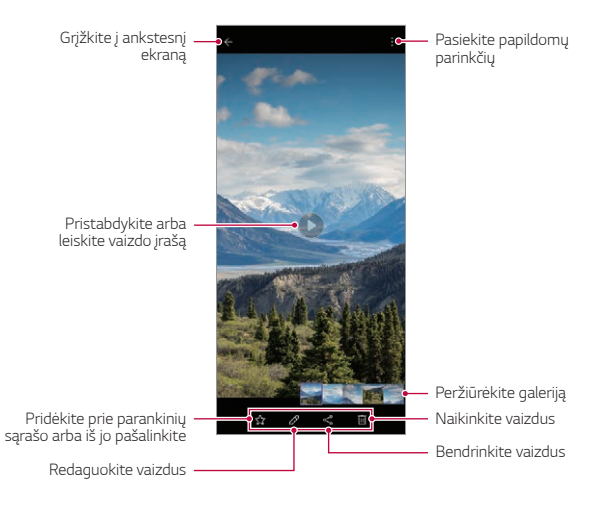

- Norėdami reguliuoti garsumą, vilkite dešiniąją vaizdo įrašo ekrano pusę 同 aukštyn arba žemyn.
	- Norėdami nustatyti ekrano ryškumą, tempkite kairįjį ekrano kraštą aukštyn arba žemyn.
	- Vaizdo įrašo leidimo ekrane vilkdami ekraną kairėn galite atsukti įrašą atgal (REW), o vildami dešinėn – persukti įrašą į priekį (FF).

### **Failų naikinimas**

Galite panaikinti failus, naudodami vieną iš šių parinkčių:

- Bakstelėkite ir palaikykite nuspaudę failą iš sąrašo, tada bakstelėkite **Trinti**.
- Pašalinti failai automatiškai perkeliami į **Šiukšlės** *ir per 7 dienas*  juos galima atkurti į Galeriją.
- $\cdot$  Bakstelėkite  $\overline{x}$ į, jei norite pašalinti visus failus. Šiuo atveju failų atkurti negalima.

### **Vaizdo bendrinimas**

Galite bendrinti failus, naudodami vieną iš šių parinkčių:

- Peržiūrėdami nuotrauką arba vaizdo įrašą, bakstelėkite *ir norimu*  būdu bendrinkite failą.
- 冃 • Kai kurie failų formatai gali būti nepalaikomi, priklausomai nuo įdiegtos programinės įrangos.
	- Kai kurių failų gali nepavykti atidaryti dėl užšifravimo.
	- Jei failai viršija dydžio limitą, gali įvykti klaida.

### **Filmo kūrimas**

Galite sujungti nuotraukas ir vaizdo įrašus ir sukurti naują filmą.

- *1* Bakstelėkite *ir pasirinkite* **Kurti Filmai**.
- *2* Pasirinkite nuotraukas arba vaizdo įrašus savo filmui ir bakstelėkite **Kurti Filmai**.
- *3* Pakoreguokite pasirinktus vaizdus ir vaizdo įrašus ir bakstelėkite **Išsaugoti**.

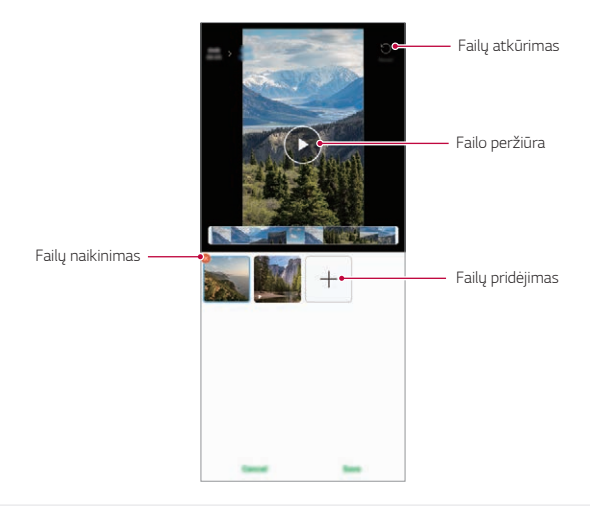

冃 • Vienam filmui sukurti galima panaudoti ne daugiau nei 50 vaizdų.

#### **GIF kūrimas**

GIF failą galite lengvai sukurti, naudodami įrašytą vaizdo įrašą. Bakstelėkite **in pasirinkite • > Kurti GIF.** 

#### **Vaizdo įrašo kūrimas**

- *1* Žiūrėdami vaizdo įrašą pasirinktame pradžios taške bakstelėkite .
- *2* Pasirinkite GIF, kurį norite sukurti, ilgį.
	- GIF generuojamas pagal pasirinktą laiką nuo nurodyto pradžios taško.
	- Jei vaizdo įrašų trukmė yra mažesnė nei 5 sekundės, likusį laiką GIF vaizdai bus generuojami automatiškai.

#### **GIF nuotraukų kūrimas**

- 1 Galerija esančiame nuotraukų sąraše bakstelėkite **: > Kurti GIF**.
- *2* Pasirinkite vaizdą, kurį norite paversti GIF nuotrauka, ir bakstelėkite **Kurti GIF**.
	- Galite pridėti arba pašalinti nuotrauką, pakoreguoti greitį ar ekrano santykį, nustatyti nuotraukų tvarką ir pan.
	- Naudotojui siūloma GIF nuotraukų kūrimo funkcija leidžia sukurti 冃 originalius vaizdus. Pažeidus kito asmens teises, pavyzdžiui, intelektinės nuosavybės teisę, arba pakenkus jo reputacijai naudojantis GIF nuotraukų kūrimo funkcija, gali būti taikoma civilinė arba baudžiamoji atsakomybė pagal atitinkamus teisės aktus. Būkite atsargūs: nekopijuokite ir neperduokite kito asmens kūrinių negavę jo leidimo. "LG Electronics" neprisiima jokios teisinės atsakomybės už tokius naudotojų veiksmus.
		- Kurdami GIF, galite pasirinkti iki 100 nuotraukų.

# *Kontaktai*

### **Kontaktų peržiūra**

Galite įrašyti ir tvarkyti kontaktus. Pradžios ekrane bakstelėkite **Svarbūs Kontaktai**.

### **Kontaktų pridėjimas**

#### **Naujų kontaktų pridėjimas**

- *1* Kontaktų sąrašo ekrane bakstelėkite .
	- Pasirodo Iškylantis langas, skirtas pasirinkti kontakto įrašymo vietą. Pasirinkite norimą vietą.
- *2* Įveskite kontakto informaciją ir bakstelėkite **Išsaugoti**.

### **Kontaktų importavimas**

Galite importuoti kontaktus iš kito atminties įrenginio.

- *1* Kontaktų sąrašo ekrane bakstelėkite **Tvarkyti kontaktus Importuoti**.
- *2* Pasirinkite norimo importuoti kontakto pradinę ir paskirties vietą, tada bakstelėkite **Gerai**.
- *3* Pasirinkite kontaktus ir bakstelėkite **Importuoti**.

#### **Kontaktų įtraukimas į sparčiojo rinkimo sąrašą**

- 1 Kontaktų sąrašo ekrane bakstelėkite **Spartusis rinkimas**.
- *2* Sparčiojo rinkimo meniu bakstelėkite **Pridėti kontaktą**.
- *3* Pasirinkite adresatą.

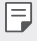

• Jvesdami naują kontaktą bakstelėkite  $\frac{12}{36}$ , kad pridėtumėte sparčiojo rinkimo numerį.

### **Kontaktų paieška**

Kontaktų galite ieškoti naudodami vieną iš šių būdų.

- Bakstelėkite paieškos juostą kontaktų ekrano viršuje ir įveskite reikiamą kontaktą ar telefono numerį paieškai atlikti.
- Slinkite kontaktų sąrašą aukštyn arba žemyn.
- Kontaktų sąrašo indekso ekrane bakstelėkite pirmąją kontakto raidę.

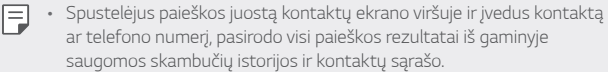

### **Kontaktų sąrašas**

#### **Kontaktų redagavimas**

- *1* Kontaktų sąrašo ekrane pasirinkite kontaktą.
- 2 Kontakto informacijos ekrane bakstelėkite  $\oslash$  ir redaguokite informaciją.
- *3* Norėdami išsaugoti pakeitimus, bakstelėkite **Išsaugoti**.

#### **Kontaktų naikinimas**

Galite pašalinti kontaktus, naudodami vieną iš šių parinkčių:

- Kontaktų sąrašo ekrane bakstelėkite ir palaikykite adresatą, kurį norite pašalinti, tada bakstelėkite iii.
- Kontaktų sąrašo ekrane bakstelėkite  $\cdot$  > Trinti.

冃

• Ištrintų kontaktinių įrašų atkurti negalima.

#### **Pridėjimas prie parankinių**

Dažnai naudojamus kontaktus galite registruoti kaip parankinius.

- *1* Kontaktų sąrašo ekrane pasirinkite kontaktą.
- *2* Kontaktinės informacijos ekrane bakstelėkite .

#### **Grupių kūrimas**

- *1* Kontaktų grupių sąraše bakstelėkite .
- 2 lyeskite naują grupės pavadinimą.
- *3* Bakstelėkite **Pridėti narius**, pasirinkite kontaktus, tada bakstelėkite **Pridėti**.
- *4* Bakstelėkite **Išsaugoti**, kad išsaugotumėte naują grupę.

# **QuickMemo+**

### **"QuickMemo+" apžvalga**

Galite kurti kūrybingus užrašus, naudodamiesi įvairiomis užrašinės pažangios funkcijos parinktimis, tokiomis kaip vaizdo tvarkymas ir ekrano kopijos, kurių nepalaiko įprasta užrašinė.

### **Pastabos kūrimas**

- *1* Pradžios ekrane bakstelėkite **Svarbūs QuickMemo+**.
- 2 Norėdami sukurti pastabą, bakstelėkite
	- **v**: įrašyti pastabą.
	- $\cdot \leq$ : atšaukti ankstesnį pakeitimą.
	- $\cdot \rightarrow$ : grąžinti ką tik panaikintus pakeitimus.
	- ·  $T$ : įvesti pastabą naudojantis klaviatūra.
	- $\triangleq$ : išsaugoti savo pasirinktus rašiklio tipus.
	- /: rašyti pastabas ranka.
	- **/ : ištrinti ranka rašytas pastabas.**
	- : Pasiekite papildomų parinkčių.
- 3 Norėdami įrašyti pastabą, bakstelėkite .

### **Pastabų rašymas ant ekrano kopijos**

- *1* Žiūrėdami į ekraną, kurį norite užfiksuoti, tempkite būsenos juostą žemyn ir bakstelėkite
	- Ekrano vaizdas užfiksuotas ir rodomas kaip miniatiūra dešiniojoje apatinėje ekrano pusėje.
- 2 Norėdami užrašyti pastabas ekrane, bakstelėkite  $\mathcal{D}$ .
- *3* Rašykite pastabas naudodamiesi įrankiais.
	- $\cdot$   $\Box$ : keisti mastelį arba koreguoti fiksuojamą sritį.
	- $\mathscr{D}$ : rašyti pastabas ranka.
- $\cdot \diamondsuit$ : ištrinti ranka rašytas pastabas.
- $\leftarrow$ : atšaukti ankstesnį pakeitimą.
- $\rightarrow$ : grąžinti ką tik panaikintus pakeitimus.
- $\mathcal{D}_2$ : Apkarpykite ekraną taip, kaip norite.
- 4 Bakstelėkite  $\checkmark$  ir išsaugokite pastabas.
	- Išsaugotas pastabas galima peržiūrėti **Galerija**.

#### **Kitos funkcijos užfiksavus ekrano kopiją**

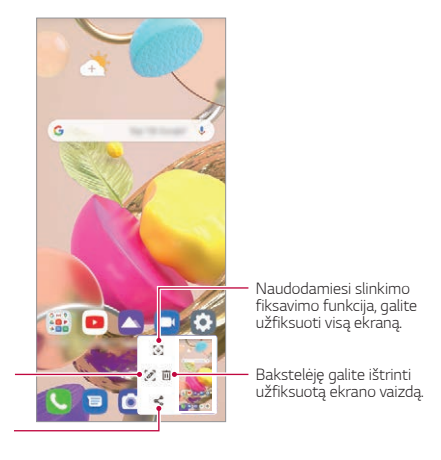

Bakstelėję galite rašyti pastabas užfiksuotame ekrane.

Bakstelėję galite bendrinti užfiksuotą ekrano vaizdą.

冃

- Naudodami slinkimo fiksavimo funkciją galite užfiksuoti visą ekraną.
- Naudodamiesi programėle, pavyzdžiui, pranešimų ir "Chrome", vilkite pranešimų skydelį žemyn ir bakstelėkite . Tada bakstelėkite *ir*  užfiksuokite visą ekrano vaizdą, kurį tuo metu peržiūrite kaip vieną failą.
- Ši funkcija veikia tik tam tikrose programėlėse, kurios atpažįsta slinkimo fiksavimo funkciją.
- Suglauskite arba išskleiskite du pirštus, kad pakeistumėte atmintinės išdėstymą.

# *Laikrodis*

# **Žadintuvas**

冃

Galite nustatyti, kad nurodytu laiku įsijungtų žadintuvas.

- *1* Pradžios ekrane bakstelėkite **Svarbūs Laikrodis Žadintuvas**.
- 2 Bakstelėkite +, kad pridėtumėte naują žadintuvą.
- *3* Sukonfigūruokite žadintuvo nustatymus ir bakstelėkite **Išsaugoti**.
	- Jei pasirinksite pirmiau nustatytą žadintuvą, galėsite jį redaguoti.
		- Norėdami panaikinti žadintuvą, ekrano viršuje bakstelėkite > Trinti. Arba bakstelėkite ir palaikykite nuspaudę žadintuvą.

### **Pasaulio laikrodis**

Galite peržiūrėti dabartinį laiką įvairiuose pasaulio miestuose.

- *1* Pradžios ekrane bakstelėkite **Svarbūs Laikrodis Pasaulio laikrodis**.
- 2 Bakstelėkite + ir įtraukite miestą.

### **Laikmatis**

Galite nustatyti, kad laikmatis po tam tikro laiko įjungtų žadintuvą.

- *1* Pradžios ekrane bakstelėkite **Svarbūs Laikrodis Laikmatis**.
- *2* Nustatykite laiką ir bakstelėkite **Pradėti**.
	- Jei norite pristabdyti laikmatį, bakstelėkite **Pauzė**. Jei norite toliau naudoti laikmatį, bakstelėkite **Tęsti**.
- *3* Bakstelėkite **Sustabdyti**, jei norite sustabdyti laikmačio žadintuvą.

### **Chronometras**

Chronometru galite matuoti proceso eigos laiką.

- *1* Pradžios ekrane bakstelėkite **Svarbūs Laikrodis Chronometras**.
- *2* Bakstelėkite **Pradėti**, jei norite paleisti chronometrą.
	- Norėdami įrašyti proceso trukmę, bakstelėkite **Ratas**.
- *3* Bakstelėkite **Pauzė**, jei norite pristabdyti chronometrą.
	- Norėdami toliau naudoti chronometrą, bakstelėkite **Tęsti**.
	- Norėdami ištrinti visus įrašus ir iš naujo paleisti chronometrą, bakstelėkite **Iš nau**.

# **Skaičiuotuvas**

Galite naudoti dviejų tipų skaičiuotuvus: paprastą skaičiuotuvą ir mokslinį skaičiuotuvą.

- *1* Pradžios ekrane bakstelėkite **Svarbūs Skaičiuotuvas**.
- *2* Skaičiuokite naudodami klaviatūrą.
	- Jei norite skaičiuoti iš pradžių, bakstelėkite ir palaikykite  $\overline{\mathsf{x}}$ .

# *Muzika*

Galite žaisti ir valdyti dainas arba muzikos albumus.

- *1* Pradžios ekrane bakstelėkite **Svarbūs Muzika**.
- *2* Pasirinkite kategoriją.
- *3* Pasirinkite muzikos failą.

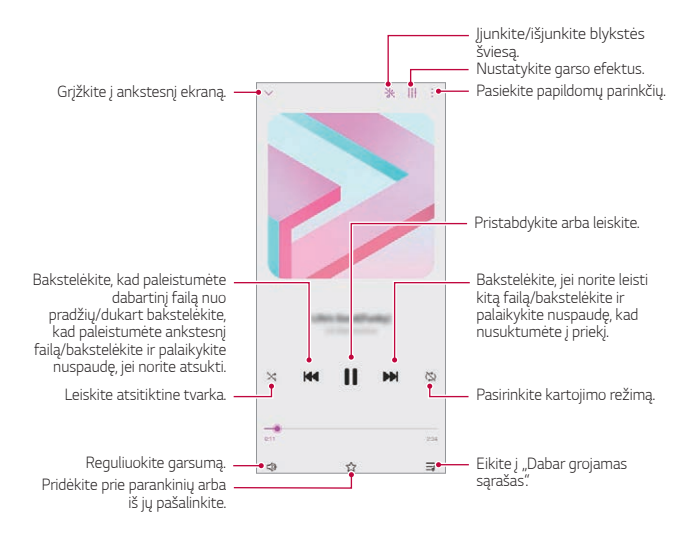

- Kai kurie failų formatai gali būti nepalaikomi, priklausomai nuo įdiegtos programinės įrangos.
	- Jei failai viršija dydžio limitą, gali įvykti klaida.
	- Muzikos failai gali būti saugomi tarptautinių autorių teisių savininkų arba autorių teisių įstatymų. Prieš kopijuojant muzikos failą gali reikėti gauti teisinį leidimą. Norėdami atsisiųsti arba nukopijuoti muzikos failą, pirmiausia pasidomėkite toje šalyje galiojančiais autorių teisių įstatymais.
- Nustačius žibintuvėlį, jis mirksi pagal grojamą muziką.

F

# *ThinQ*

Jūs galite lengvai sujungti gaminį su "IoT" prietaisais ir juos kontroliuoti bei patogiai jais naudotis.

Pradžios ekrane bakstelėkite **Svarbūs ThinQ**.

- Skalbimo mašina, džiovyklė, plaukų formavimo priemonė, orkaitė ir 冃 automatinis dulkių siurblys gali būti užregistruoti tik tuomet, kai yra įjungtas gaminio budėjimo režimas.
	- Patikrinkite, ar ant gaminio yra "ThinQ" ženklas, kad išsiaiškintumėte, ar įj galima susieti su "ThinQ" programėle.
	- Paliete  $\equiv$  galite peržiūrėti įvairias "ThinQ" programėlės funkcijas.

# **Garso įrašytuvas**

Galite įrašyti ir išsaugoti savo arba kitų žmonių balsą iš svarbių įvykių. Įrašytus balso failus galima perklausyti arba bendrinti.

- *1* Pradžios ekrane bakstelėkite **Svarbūs Garso įrašytuvas**.
- 2 Bakstelėkite .
	- Norėdami pristabdyti įrašymą, bakstelėkite .
- 3 Norėdami baigti įrašinėti, bakstelėkite .
	- Failas bus automatiškai išsaugotas ir bus parodytas įrašytų failų ekranas.
- 4 Bakstelėkite  $\bigcirc$ , jei norite perklausyti įrašytą balsą.
	- 冃 • Jei norite peržiūrėti įrašytus failus, bakstelėkite  $\exists\mathbb{0}$ . Galite perklausyti sąraše pateikiamą įrašytą balso failą.

# **Žaidimų Paleidimo Programa**

Pasirinkę naudoti žaidimų paleidiklį, jame galėsite peržiūrėti gaminyje įdiegtų žaidimų sąrašą ir pasirinkti žaidimų nustatymus, pavyzdžiui, medijos garsumo nutildymo, įspėjimų apribojimo ir pan.

- *1* Pradžios ekrane bakstelėkite **Žaidimų Paleidimo Programa**.
- *2* Pasirinkite pageidaujamą variantą.

# *Smart Doctor*

Galite naudoti "Smart Doctor", kad nustatytumėte įrenginio būklę ir optimizuotumėte jo veikimą.

Pradžios ekrane bakstelėkite **Tvarkymas Smart Doctor**.

# **LG Mobile Switch**

"LG Mobile Switch" lengvai perduoda duomenis iš naudojamo įrenginio į naują įrenginį.

- *1* Pradžios ekrane bakstelėkite **Tvarkymas LG Mobile Switch**. Taip pat galite bakstelėti **Nustatymai Sistema Atsarginė kopija LG Mobile Switch**.
	- Jei gaminyje nėra įdiegtos programėlės, atsisiųskite "LG Mobile Switch" programėlę iš "Google Play Store" ir ją įdiekite.
- *2* Vadovaukitės ekrane pateikiamomis instrukcijomis, norėdami pasirinkti norimą perdavimo būdą.
	- "Google" paskyroje esantiems duomenims atsarginės kopijos 冃 sukurtos nebus. Kai sinchronizuojate savo "Google" paskyrą, "Google" programėlės, "Google" kontaktai, "Google" kalendorius, "Google" užrašų programėlės duomenys ir iš parduotuvės "Play" atsisiųstos programėlės automatiškai saugomos "Drive" programėlėje.
		- Prieš perduodami duomenis iki galo įkraukite akumuliatorių, kad išvengtumėte netyčinio maitinimo nutrūkimo vykstant procesui.

# **Programų šiukšliadėžė**

Pradžios ekrane galite peržiūrėti pašalintų programų sąrašą. Per 24 paskutiniąsias valandas pašalintą programėlę galima atkurti.

Pradžios ekrane bakstelėkite **Tvarkymas Programų šiukšliadėžė**. Daugiau informacijos ieškokite skyrelyje [Programų šiukšliadėžė](#page-741-0).

# **RemoteCall Service**

冃

Galima atlikti nuotolinę įrenginio diagnostiką ir išspręsti problemas. Pirmiausia skambinkite į LG klientų aptarnavimo centrą, kaip nurodyta toliau.

- Norėdami naudoti šią funkciją, pirmiausia turite sutikti su šios funkcijos naudojimo sąlygomis.
	- Jei naudojate mobilųjį internetą, gali būti taikomi papildomi mokesčiai už duomenų atsisiuntimą, priklausomai nuo jūsų mokėjimo plano.
- *1* Pradžios ekrane bakstelėkite **Tarnybos RemoteCall Service**.
- *2* Palaukite, kol jus sujungs su LG klientų aptarnavimo centru.
- *3* Kai skambutis bus sujungtas, laikykitės techninės priežiūros partnerio instrukcijų ir įveskite šešių skaitmenų prieigos numerį.
	- Jūsų įrenginys yra prisijungęs nuotoliniu būdu ir paleidžiama nuotolinės pagalbos paslauga.

# **Korinis transliavimas**

Galite realiuoju laiku peržiūrėti tekstines transliacijas apie avarines situacijas, pvz., taifūnus, potvynius, žemės drebėjimus.

Pradžios ekrane bakstelėkite **Tarnybos Korinis transliavimas**.

# **"Google" programėlės**

"Google" programėles galite naudoti nustatę "Google" paskyrą. "Google" paskyros registracijos langas rodomas automatiškai, kai pirmą kartą naudojate "Google" programėlę. Jei "Google" paskyros neturite, sukurkite ją savo įrenginyje. Išsami informacija, kaip naudoti programėlę, pateikta programėlės žinyne.

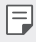

• Kai kurios programėlės gali neveikti atsižvelgiant į sritį arba ryšio paslaugų teikėją.

### **Kalendorius**

Kalendoriaus programėlė leidžia sekti savo sudarytą dienos, trijų dienų, savaitės ar mėnesio įvykių tvarkaraštį.

### **Chrome**

Greita, paprasta ir saugi žiniatinklio naršyklė, sukurta moderniam internetui.

### **Dokumentai**

Dokumentai yra bendrai naudojama teksto apdorojimo priemonė, leidžianti apgerinti darbo našumą. Naudokite "Docs" kad galėtumėte kurti, redaguoti ir dirbti kartu realiu laiku.

### **Diskas**

Diskas – tai failų saugykla ir bendrinama programa, kurią naudojant galima greitai rasti, dalytis ir bendradarbiauti, vykdant darbo projektus iš bet kurios vietos.

### **Gmail**

"Gmail" yra paprasta pašto programa, kuri saugo pranešimus, daro pašto dėžutę protingesnę ir padeda palaikyti tvarką.

### **Google**

"Google" programa jus supažindins su viskuo, kas jums rūpi. Raskite greitus atsakymus, domėkitės informacija pagal savo interesus ir gaukite istorijų ir atnaujinimų svarbiomis temomis.

### **Žemėlapiai**

Kur nors keliaujate? Keliaukite naudodami "Maps" – programą, kurioje galite pasikliauti realaus laiko GPS navigacija, eismo, tranzito informacija apie milijonus vietų, pavyzdžiui, apžvalgomis ir populiariu laiku.

#### **Nuotraukos**

Visų nuotraukų ir vaizdo įrašų pagrindinis puslapis yra automatiškai organizuojamas, kad galėtumėte bendrinti ir išsaugoti svarbiausius dalykus.

### **"Google Play" filmai ir TV laidos**

Naudodami savo "Google" paskyrą pirkite arba nuomokitės filmus. Pirkite turinį ir peržiūrėkite jį bet kur.

### **YT Music**

Nauja YouTube muzikos srautinio transliavimo paslauga.

#### **Skaičiuoklės**

"Sheets" yra bendrinamas skaičiuoklės įrankis, gerinantis darbo našumą. "Sheets" įrankiu naudokitės, kai reikia realiu laiku importuoti, tvarkyti ir analizuoti informaciją.

#### **Skaidrės**

"Google Slides" yra bendrinamas prezentacijų kūrimo įrankis, gerinantis darbo našumą. Naudokite "Slides" organizuoti informaciją, pristatyti rezultatus ir priimti sprendimus realiu laiku.

### **YouTube**

Žiūrėkite mėgstamiausius kanalus, klausykite mėgstamos muzikos ir įkelkite vaizdo įrašus, kuriais norite dalytis su žmonėmis visame pasaulyje.

#### **Padėjėjas**

Įrenginyje yra įdiegtas Google Asistentas. Raskite atsakymus ir lengvai ir paprastai atlikite viską, ko reikia. Norėdami pradėti, tiesiog bakstelėkite Google Asistentas mygtuką, esantį telefono šone, arba palieskite ir palaikykite telefono pagrindinį mygtuką.

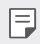

• Google Asistentas veikia ne visomis kalbomis ir ne visose šalyse.

#### **Files**

Galite peržiūrėti ir tvarkyti failus, įrašytus įrenginyje.

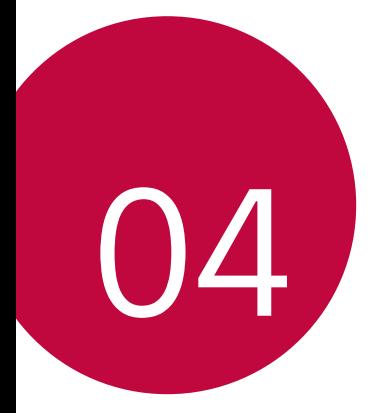

# *Nustatymai*

# *Nustatymai*

Įrenginio nuostatas galite tinkinti pagal savo poreikius. Pradžios ekrane bakstelėkite *Nustatymai*.

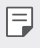

• Ekrano viršuje esančiame paieškos langelyje įvedus reikšminį žodį, galima patogiai įjungti reikiamus nustatyti elementus.

# *Tinklas ir internetas*

### **Dvi SIM kortelės**

Galite konfigūruoti Dviejų SIM nustatymus.

- *1* Nustatymų ekrane bakstelėkite *Tinklas ir internetas Dvi SIM*  **kortelės**.
- *2* Tinkinkite tokias funkcijas:
	- **1 SIM kortelė**: Pakeiskite 1 SIM kortelės pavadinimą ir piktogramą.
	- **2 SIM kortelė**: Pakeiskite 2 SIM kortelės pavadinimą ir piktogramą.
	- **SIM kortelės spalvų apipavidalinimas**: pakeiskite SIM kortelių spalvų temas.
	- **Išlaidų mažinimo režimas**: aktyvinkite arba išjunkite išlaidų taupymo režimą. Jeigu išlaidų taupymo režimu skambinsite adresatui, kuriam priskirta tam tikra SIM, skambučiui bus naudojama ta SIM, net jeigu suaktyvinta kita SIM, pavyzdžiui, naudoja mobiliuosius duomenis.
	- **Mobilieji duomenys**: pasirinkite SIM kortelę, kurią norite naudoti mobiliųjų duomenų paslaugai. Be to, galite išjungti šią funkciją.
	- **Duomenų perdavimas tarptinkliniu ryšiu**: pasirinkite šią parinktį, kad leistumėte įrenginiui naudoti mobiliuosius duomenis ne namų tinkle.
	- **Mobilieji duomenys skambučių metu**: Pasiekite mobiliuosius duomenis laikinai naudodami ne numatytąją duomenų SIM kortelę, vykstant HD balso skambučiui su ta pačia kortele.

### *Wi-Fi*

Galite prisijungti prie netoliese esančių įrenginių naudodami "Wi-Fi" tinklą.

### **Prisijungimas prie "Wi-Fi" tinklo**

- *1* Nustatymų ekrane bakstelėkite *Tinklas ir internetas Wi-Fi*.
- 2 Bakstelėkite (D), kad suaktyvintumėte.
	- Pasiekiami "Wi-Fi" tinklai rodomi automatiškai.
- *3* Pasirinkite tinklą.
	- Gali reikėti įvesti belaidžio vietinio tinklo ("Wi-Fi") slaptažodį.
	- Įrenginys praleidžia šį procesą, kai jungiamasi prie anksčiau naudotų "Wi-Fi" tinklų. Jeigu nenorite automatiškai prisijungti prie tam tikro "Wi-Fi" tinklo, bakstelėkite tą tinklą, tada bakstelėkite *Pamiršti*.

### **"Wi-Fi" tinklo nuostatos**

Nustatymų ekrane bakstelėkite *Tinklas ir internetas Wi-Fi*.

- **Perjungti į mobiliuosius duomenis**: jei suaktyvinta mobiliojo interneto ryšio funkcija, tačiau įrenginiui nepavyksta prisijungti prie interneto "Wi-Fi" ryšiu, įrenginys automatiškai prisijungia prie interneto mobiliojo interneto ryšiu.
- 冃
- Ši funkcija priklauso nuo ryšio paslaugų teikėjo.
- $\cdot \cdot \cdot$ : tinkinkite "Wi-Fi" tinklo nuostatas.

### *Wi-Fi Direct*

Galite prijungti savo įrenginį prie kitų įrenginių, palaikančių "Wi-Fi Direct", kad galėtumėte bendrai naudoti duomenis tiesiogiai su jais. Jums nereikia prieigos taško. Naudodami "Wi-Fi Direct" galite prisijungti prie daugiau nei dviejų įrenginių.

- *1* Nustatymų ekrane bakstelėkite *Tinklas ir internetas Wi-Fi* **Papildomos "Wi-Fi" funkcijos** *Wi-Fi Direct*.
	- Netoliese esantys "Wi-Fi Direct" palaikantys įrenginiai rodomi automatiškai.
- *2* Pasirinkite įrenginį.
	- Ryšys sukuriamas, kai įrenginys priima prisijungimo užklausą.
	- 冃 • Naudojant "Wi-Fi Direct" akumuliatorius gali išsekti greičiau.

### **Mobilieji duomenys**

Galite įjungti arba išjungti mobiliuosius duomenis. Taip pat galite valdyti mobiliojo interneto naudojimą.

#### **Mobiliojo interneto įjungimas**

- *1* Nustatymų ekrane bakstelėkite *Tinklas ir internetas Mobilieji*  **duomenys**.
- 2 Bakstelėkite (D), kad suaktwintumėte.

#### **Mobiliojo interneto nuostatų tinkinimas**

- *1* Nustatymų ekrane bakstelėkite *Tinklas ir internetas Mobilieji*  **duomenys**.
- *2* Galite tinkinti toliau pateiktas nuostatas.
	- **Mobilieji duomenys**: nustatykite, jei norite naudoti mobiliojo ryšio tinklų duomenų ryšius.
	- **Riboti mobiliųjų duomenų naudojimą**: nustatykite mobiliojo interneto naudojimo limitą, kad pasiekus šį limitą mobilusis internetas būtų blokuojamas.
	- : tinkinkite mobiliojo interneto nuostatas.
	- Duomenų naudojimo kiekis nustatomas priklausomai nuo gaminio. Mobiliojo ryšio paslaugų teikėjo nustatytas duomenų kiekis gali skirtis.

### **Skambučio nustatymai**

Galite tinkinti skambučių nuostatas, pavyzdžiui, balso skambučių ir tarptautinių skambučių parinktis.

- Kai kurios funkcijos gali neveikti. Tai priklauso nuo srities arba ryšio paslaugų teikėjo.
- *1* Nustatymų ekrane bakstelėkite *Tinklas ir internetas* **Skambučio**  *nustatymai*.
- *2* Tinkinkite nuostatas.

### **Jungimasis prie interneto**

#### **Prisijungimas prie interneto per USB**

Naudojant USB jungtį, įrenginį galima prijungti prie kito įrenginio ir bendrinti mobilųjį internetą.

- *1* Prijunkite įrenginį prie kitų įrenginių naudodami USB kabelį.
- *2* Norėdami įjungti šią funkciją, nustatymų ekrane bakstelėkite *Tinklas ir internetas* **Jungimasis prie interneto Prisijungimas prie interneto per USB** ir palieskite  $\bigcap$ .
	- 冃 • Įjungus šią parinktį bus naudojamas mobiliųjų duomenų ryšys ir gali būti taikomi mokesčiai už duomenų atsisiuntimą, atsižvelgiant į jūsų mokėjimo planą. Norėdami gauti daugiau informacijos, kreipkitės į ryšio paslaugų teikėją.
		- Norėdami prijungti prie kompiuterio, atsisiųskite USB tvarkyklę iš www.lg.com ir įdiekite ją kompiuteryje.
		- Negalite siųsti arba gauti failų iš įrenginio į kompiuterį ir atvirkščiai, jei įjungta USB susiejimo funkcija. Norėdami siųsti arba gauti failus, išjunkite USB susiejimo funkciją.
		- Susiejimo funkcija veikia šiose operacinėse sistemose: "Windows XP" (arba naujesnė versija) ir "Linux".

冃

#### **"Wi-Fi" saitvietė**

Galite nustatyti, kad įrenginys būtų kaip belaidis maršruto parinktuvas ir kiti įrenginiai galėtų prisijungti prie interneto naudodamiesi jūsų įrenginio mobiliuoju internetu.

- *1* Norėdami įjungti šią funkciją, nustatymų ekrane bakstelėkite *Tinklas ir internetas* **Jungimasis prie interneto "Wi-Fi" saitvietė** ir palieskite  $\bigcirc$ .
- 2 Bakstelėkite **Nustatyti "Wi-Fi" saitvietę** ir įveskite belaidžio vietinio tinklo pavadinimą (SSID) ir slaptažodį.
- 3 Jjunkite "Wi-Fi" tinklą kitame įrenginyje ir "Wi-Fi" sąraše pasirinkite įrenginio tinklo pavadinimą.
- *4* Įveskite tinklo slaptažodį.
	- Įjungus šią parinktį bus naudojamas mobiliųjų duomenų ryšys ir gali 冃 būti taikomi mokesčiai už duomenų atsisiuntimą, atsižvelgiant į jūsų mokėjimo planą. Norėdami gauti daugiau informacijos, kreipkitės į ryšio paslaugų teikėją.
		- Daugiau informacijos rasite svetainėje http://www.android.com/tether#wifi

#### **"Wi-Fi" interneto prieigos taško išjungimo laikmatis**

Kai "Wi-Fi" interneto prieigos taškas tam tikrą laiką nenaudojamas, jis automatiškai atjungiamas. Galite nustatyti automatinio atjungimo laiką.

### Dalinimasis telefono duomenų ryšiu per "Bluetooth"

Prie "Bluetooth" prijungtas įrenginys gali prisijungti prie interneto naudodamas jūsų įrenginio mobilųjį internetą.

- *1* Norėdami įjungti šią funkciją, nustatymų ekrane palieskite *Tinklas ir internetas* **Jungimasis prie interneto Dalinimasis telefono**  duomenų ryšiu per "Bluetooth" ir palieskite  $\bigcirc$ ).
- 2 Jiunkite "Bluetooth" abiejuose įrenginiuose ir susiekite juos.
- Įjungus šią parinktį bus naudojamas mobiliųjų duomenų ryšys ir gali būti taikomi mokesčiai už duomenų atsisiuntimą, atsižvelgiant į jūsų mokėjimo planą. Norėdami gauti daugiau informacijos, kreipkitės į ryšio paslaugų teikėją.
	- Daugiau informacijos rasite svetainėje http://www.android.com/tether#Bluetooth\_tethering

### *Pagalba*

Kaip naudoti susiejimo ir interneto prieigos taškų funkcijas, žr. žinyne. Nustatymų meniu bakstelėkite *Tinklas ir internetas* **Jungimasis prie**  *interneto Pagalba*.

### **Lėktuvo režimas**

Galite išjungti skambinimo ir mobiliojo interneto funkcijas. Jei šis režimas įjungtas, galima naudoti funkcijas, kurioms nereikalingas internetas, pavyzdžiui, žaisti žaidimus arba klausytis muzikos.

- *1* Nustatymų ekrane bakstelėkite *Tinklas ir internetas* **Lėktuvo režimas**.
- 2 Bakstelėkite (D), kad suaktyvintumėte.

### *Mobiliojo ryšio tinklai*

Galite tinkinti mobiliojo ryšio tinklų nuostatas.

- *1* Nustatymų ekrane bakstelėkite *Tinklas ir internetas Mobiliojo ryšio tinklai*.
- *2* Galite tinkinti toliau pateiktas nuostatas.
	- **Tinklo režimas**: pasirinkti tinklo tipą.
	- **Prieigos taškų pavadinimai**: peržiūrėti arba pakeisti prieigos tašką, skirtą naudotis mobiliojo interneto paslaugomis. Norėdami pakeisti prieigos tašką, pažymėkite jį prieigos taškų sąraše.
	- **Tinklo operatoriai**: ieškoti tinklo operatorių ir automatiškai prisijungti prie tinklo.

### *VPN*

Galite prisijungti prie saugaus virtualiojo tinklo, pvz., intraneto. Taip pat galite valdyti prijungtus virtualius privačiuosius tinklus.

### **Kaip įtraukti VPN**

- *1* Nustatymų ekrane bakstelėkite *Tinklas ir internetas VPN*.
- 2 Bakstelėkite <sup>+</sup>.
	- Ši funkcija pasiekiama tik tada, kai įjungtas ekrano užraktas. Jei ekrano 冃 užraktas išjungtas, rodomas pranešimo ekranas. Norėdami įjungti ekrano užraktą, pranešimo ekrane bakstelėkite *Keisti*. Išsamiau žr. [Ekrano užrakto nustatymas](#page-732-0).
- *3* Įveskite VPN informaciją ir bakstelėkite *Išsaugoti*.

#### **VPN nuostatų konfigūravimas**

- *1* Sąraše *VPNS* bakstelėkite reikiamą VPN.
- *2* Įveskite VPN naudotojo paskyros informaciją ir bakstelėkite *Sujungti*.
	- Norėdami išsaugoti paskyros informaciją, pažymėkite žymimąjį langelį **Išsaugoti paskyros duomenis**.

### *Privatus DNS*

Galite konfigūruoti privačios DNS (srities vardų struktūros) parinktis.

- *1* Nustatymų ekrane bakstelėkite *Tinklas ir internetas Privatus DNS*.
- *2* Pasirinkite pageidaujamą parinktį ir bakstelėkite *Išsaugoti*.

# **Prijungti įrenginiai**

### **Bluetooth**

Galite prijungti savo įrenginį prie netoliese esančių įrenginių, palaikančių "Bluetooth", kad galėtumėte su jais apsikeisti duomenimis. Prijunkite savo įrenginį prie "Bluetooth" ausinių ir klaviatūros. Taip lengviau įrenginį valdyti.

#### **Susiejimas su kitu įrenginiu**

- *1* Nustatymų ekrane bakstelėkite **Prijungti įrenginiai Bluetooth**.
- 2 Bakstelėkite (D), kad suaktyvintumėte.
	- Galimi įrenginiai rodomi automatiškai.
	- Norėdami atnaujinti įrenginių sąrašą, bakstelėkite  $\binom{?}{.}$

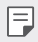

• Sąraše rodomi tik prietaisai, nustatyti kaip matomi.

- *3* Sąraše pasirinkite įrenginį.
- *4* Vadovaukitės ekrane pateikiamomis instrukcijomis ir atlikite autentifikavimo procesą.

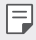

• Šis veiksmas praleidžiamas, jei prieiga prie įrenginio buvo sukurta anksčiau.

#### **Duomenų siuntimas naudojant "Bluetooth"**

- *1* Pasirinkite failą.
	- Galite siųsti multimedijos failus arba kontaktus.
- 2 Bakstelėkite  $\ll$  > Bluetooth.
- *3* Pasirinkite failo paskirties įrenginį.
	- Failas siunčiamas, kai paskirties įrenginys jį priima.

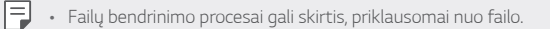

### *NFC*

Įrenginį galite naudoti kaip transporto kortelę arba kredito kortelę. Taip pat galite bendrinti duomenis kitam įrenginiui.

- *1* Nustatymų ekrane bakstelėkite **Prijungti įrenginiai** *NFC*.
- 2 Bakstelėkite (D), kad suaktyvintumėte.
	- Norėdami leisti bendrinti duomenis, sulieskite savo įrenginį su kitu įrenginiu, palaikančiu NFC.
	- NFC antena gali būti skirtingose vietose tai priklauso nuo įrenginio F tipo. Žr. [Dalių apžvalga](#page-709-0) išsamią informaciją apie NFC antenos zoną.

### **Bendrinimo skydas**

Galite su šalimais esančiais įrenginiais bendrinti turinį iš Galerija, muzikos aplanko ar failų tvarkyklės. Taip pat galite bendrinti turinį konkretiems žmonėms programėlėse, kurios veikia su "Google Direct Share".

- *1* Nustatymų ekrane bakstelėkite **Prijungti įrenginiai Bendrinimo skydas**.
- 2 Bakstelėkite *(b. kad išjungtumėte kiekvieną parinkti*.
	- **Greta esantys įrenginiai**: nustatykite, kad būtų rodomi šalia esantys įrenginiai, su kuriais gali būti bendrinamas turinys iš Galerija, muzikos aplanko ar failų tvarkyklės programėlių.
	- **Tiesioginis bendras naudojimas**: "Google Direct Share" palaikančioje programėlėje galite nustatyti, kad būtų rodoma piktograma, leidžianti bendrinti turinį su atitinkamais žmonėmis.

### **Vaizdo bendrinimas**

Iš savo įrenginio galite siųsti failus į kitus LG įrenginius arba planšetinius kompiuterius ir iš kitų LG įrenginių arba planšetinių kompiuterių galite gauti failus į savo įrenginį.

- *1* Nustatymų ekrane bakstelėkite **Prijungti įrenginiai Vaizdo bendrinimas**.
- *2* Galite tinkinti toliau pateiktas nuostatas.
	- *K42*: pakeiskite įrenginio pavadinimą.
	- **Įrašyti į**: Nustatykite paskirties aplanką, kuriame bus įrašomi iš kitų įrenginių atsisiųsti failai.
	- **Vaizdo bendrinimas**: leiskite gauti iš kitų įrenginių atsiųstus failus.
	- **SmartShare Beam**: bendrinkite failus su kitais įrenginiais naudodami "SmartShare Beam".
	- *Pagalba*: Galite peržiūrėti žinyną apie failų bendrinimą.

### **Spausdinimas**

Galite prijungti savo įrenginį prie "Bluetooth" spausdintuvo ir spausdinti į įrenginį įrašytas nuotraukas arba dokumentus.

Nustatymų ekrane bakstelėkite **Prijungti įrenginiai Spausdinimas**.

- Norėdami rasti spausdintuvus, prie kurių galite prijungti įrenginį, bakstelėkite **Numatyt. spausd. paslaug**. Arba bakstelėkite **Pridėti spausdintuvą** ir spausdintuvą įtraukite rankiniu būdu.
- Bakstelėję **Pridėti paslaugą** galite atsisiųsti norimą spausdintuvo programėlę.
- Ši parinktis galima tik esant įjungtam mobiliojo ryšio tinklui arba 冃 Bluetooth" funkcijai
	- Norėdami atsisiųsti spausdintuvo programėlę į (+) Pridėti paslaugą, iš pradžių turite prisijungti prie "Google" paskyros.

## *Garsas*

Galite tinkinti garso, vibravimo ir pranešimų nuostatas.

Nuostatų ekrane bakstelėkite *Garsas* ir tinkinkite toliau pateiktas nuostatas:

- **Garso profiliai**: pakeiskite garso režimą į *Garsas*, *Tik vibruoti* arba *Tyliai*.
- *Garsumas*: reguliuoti įvairių elementų garsumą.
- **Skambučio tonas**: pasirinkti gaunamų skambučių skambėjimo garsą. Įtraukite arba naikinkite skambėjimo garsus.
- *Pranešimo garsas*: pasirinkti pranešimo skambėjimo garsą. Nustatykite įrenginyje įrašytą muziką kaip pranešimo skambėjimo garsą.
- **Skambėjimo tonas su vibracija**: nustatyti, kad įrenginys vienu metu ir vibruotų, ir leistų skambėjimo garsą.
- **ID skambučio tonas**: sukurti konkrečiam kontaktui taikomą gaunamo skambučio skambėjimo garsą.
- **Blykstės įspėjimas įeinančių skambučių metu**: Nustatykite blykstę, kad mirksėtų pagal LG skambučio melodiją.
- **Netrukdyti**: nustatyti pranešimų gavimo laiką, intervalą ir programėlės tipą. Gaukite pranešimus tik tam tikromis savaitės dienomis.
- **Garso kokybė ir efektai**: Naudokite funkciją, norėdami nustatyti garso kokybę ir efektus, kai grojate dainą arba žiūrite vaizdo įrašą.
	- *Garsumas*: reguliuoti įvairių elementų garsumą.
	- **Normalizuoti garsą**: naudokite funkciją, norėdami normalizuoti įvairių garso šaltinių garsumą.
	- **Vienodintuvas**: Naudokite funkciją, norėdami nustatyti ekvalaizerio nustatymus.
	- **LG 3D Garsas modulis**: Naudodamiesi funkcija, galite atkurti muziką arba vaizdo įrašą su erdviniu, išraiškingu ir ryškiu garsu, jei yra prijungtos ausinės, garsiakalbis arba kiti išoriniai garso įrenginiai. Išsamiau žr. [LG 3D Garsas modulis](#page-698-0).
- **Vibravimo tipas**: Galite pasirinkti gaunamų skambučių vibracijos tipą.
- **Numerio rinkimo klaviatūros garsas**: pasirinkite klaviatūros garso efektą.
- *Prisilietimo garsas*: pasirinkite elemento bakstelėjimo garso efektą.
- **Ekrano užrakto garsas**: pasirinkite ekrano užrakinimo arba atrakinimo garso efektą.

# *Pranešimai*

Galite peržiūrėti įdiegtų programėlių sąrašą ir sukonfigūruoti pranešimų nustatymus.

- *1* Nustatymų ekrane bakstelėkite *Pranešimai*.
- *2* Pritaikykite nustatymus kaip norite.

# *Ekranas*

Galite tinkinti išsamias kiekvieno ekrano tipo nuostatas.

Nuostatų ekrane bakstelėkite *Ekranas* ir tinkinkite toliau pateiktas nuostatas:

- **Pradžios ekranas**: tinkinti pradžios ekrano nuostatas. Išsamiau žr. [Pradžios ekrano nustatymai](#page-730-0).
- *Navigacijos juosta*: nustatykite naršymo juostos stilių pasirinkę "Gestai" arba "Tik mygtukai". Pasirinkę naršymo juostos stilių "Tik mygtukai", taip pat galite keisti mygtukų kombinaciją. Išsamiau žr. [Naudojimasis Navigacijos juosta](#page-724-0).
- **Būsenos juosta**: Nustatykite būsenos juostos spalvą ekrano viršuje arba nustatykite pranešimo piktogramos ekraną ir akumuliatoriaus procentinio dydžio rodinį.
- **Patogi peržiūra**: Nustatykite įrenginį, kad sumažintumėte melsvos šviesos kiekį ekrane ir sumažintumėte akių įtampą.
- **Naktinis režimas**: galite pasirinkti pritemdyto ekrano temą, kad naktį neakintų ryški ekrano šviesa.
- **Šriftas**: Pakeiskite šrifto dydį, ryškumą arba tipą.
- **Akcentas spalvos**: Keiskite nustatymų, meniu, pranešimų langų ir kt. vietų spalvą.
- **Vaizdo dydis**: Nustatykite patogaus, gerai įžiūrimo dydžio ekrano elementus. Kai kurie elementai gali pakeisti padėtį.
- **Programų: Visas ekranas**: pakoreguokite programėlių dydį ekrane.
- *Šviesumas*: naudojant slinkties juostą pakeisti įrenginio ekrano šviesumą. Norėdami automatiškai reguliuoti ekrano šviesumą pagal aplinkos šviesos intensyvumą, bakstelėkite *Autom.* jungiklį.
- *Autom.*: Nustatyti įrenginį taip, kad ekrano šviesumas būtų automatiškai reguliuojamas pagal aplinkos šviesos intensyvumą.
- **Baigėsi ekrano laikas**: automatiškai išjungti ekraną, kai įrenginys tam tikrą laiką nenaudojamas.
- **Automatinis ekrano pasukimas**: automatiškai sukti ekraną pagal įrenginio padėtį.
- **Ekrano užsklanda**: rodyti ekrano užsklandą, kai įrenginys prijungtas prie laikiklio arba kroviklio. Pasirinkite, kokia ekrano užsklanda bus rodoma.
- **Ekranas naudojimui viena ranka**: sumažinkite ekraną, kad būtų patogu naudoti įrenginį viena ranka. Vilkite jutiklinį Pradžios mygtuką ekrano apačioje į kairę arba į dešinę.

# *Darbalaukio fonas & Apipavidalinimas*

Savo įrenginiui galite parinkti darbalaukio foną, ekrano temą, piktogramos stilių arba AOD (always-on display).

- *1* Nustatymų ekrane bakstelėkite **Darbalaukio fonas & Apipavidalinimas**.
- *2* Norėdami pritaikyti nustatymus, bakstelėkite **Darbalaukio fonas** arba **Apipavidalinimas**.

# **Užrakto ekranas ir sauga**

Galite tinkinti užrakto ekrano ir saugos nuostatas.

- *1* Nustatymų ekrane bakstelėkite **Užrakto ekranas ir sauga**.
- *2* Tinkinkite nuostatas.
	- *Google Play Protect*: Periodiškai tikrina, ar įrenginyje nėra potencialiai kenksmingų kodų arba programėlių.
	- **Rasti įrenginį**: nuotoliniu būdu sekite įrenginio vietą. Taip pat galite patikimai apsaugoti duomenis, jei įrenginį prarasite.
	- *Saugos naujinys*: ieškokite programinės įrangos naujinių ir sukonfigūruokite automatinio įdiegimo nuostatas.
	- **Pasirinkite ekrano užraktą**: pasirinkite norimą ekrano užrakinimo metodą. Išsamiau žr. [Ekrano užrakto nustatymas](#page-732-0).
	- **Suasmeninti Užrakto ekraną**: pakeiskite užrakto ekrane rodomą informaciją.
	- **Apsaugoto užrakto nustatymai**: keiskite saugos užrakto nuostatas.
	- **Pirštų atspaudai**: naudodami piršto atspaudą atrakinkite ekraną arba turinį. Išsamiau žr. [Piršto atspaudo atpažinimo funkcijos](#page-700-0)  [apžvalga](#page-700-0).
	- Turinio apsauga: Leidžia nustatyti "QuickMemo+" atmintinių užrakto tipą (slaptažodis arba šablonas).
	- **Užšifravimas ir kredencialai**: sukonfigūruokite SD kortelės šifravimo ir prisijungimo duomenų nuostatas.
		- **Užšifruoti SD kortelę**: užšifruokite atminties kortelę, kad jos nebūtų galima naudoti kitame įrenginyje. Išsamiau žr. [Atminties](#page-734-0)  [kortelės užšifravimas](#page-734-0).
		- **Kredencialų apsauga**: Peržiūrėkite saugyklos, kurioje bus įrašytas apsaugos sertifikatas, tipą.
		- **Patikimi kredencialai**: peržiūrėkite sistemos šakninius CA sertifikatus ir naudotojo įdiegtus CA sertifikatus.
		- **Naudoti kredencialus**: peržiūrėkite ir pakeiskite įrenginyje įrašytą saugumo sertifikato informaciją.
- **Įdiegti iš atmintinės**: įdiekite saugumo sertifikatą iš atmintinės.
- **Išvalyti kredencialus**: pašalinkite naudotojo įdiegtus saugumo sertifikatus ir susijusius prisijungimo duomenis.
- **Nustatyti SIM kortelės užraktą:** užrakinkite ar atrakinkite USIM kortelę arba keiskite slaptažodį (PIN).
- **Įrenginio administratoriai**: suteikite tam tikroms programėlėms teises valdyti arba naudoti įrenginį.
- *Trust agents*: peržiūrėkite ir naudokite įrenginyje įdiegtus patikimumo agentus.
- **Ekrano prisegimas**: užfiksuokite programėlės ekraną, kad būtų galima naudoti tik tą programėlę, kuri šiuo metu yra aktyvi.
- **Prieiga prie naudojimo**: peržiūrėkite išsamią informaciją apie įrenginio programėlių naudojimą.

# *Privatumas*

Jūs galite susirasti ir pakeisti visus savo privatumo nustatymus.

- *1* Nustatymų ekrane bakstelėkite *Privatumas*.
- *2* Tinkinkite nuostatas.
	- **Leidimų valdytojas**: galite patikrinti ir pakeisti programų leidimus.
	- **Užrakto ekranas**: galima nustatyti, kad užrakto ekrane būtų rodomi pranešimai.
	- **Matomi slaptažodžiai**: aktyvinkite šią parinktį, jei norite, kad būtų trumpai rodomas kiekvienas įvestas slaptažodžio ženklas ir galėtumėte matyti, ką įvedėte.
	- **"Google" aut. pildymo paslauga**: įjunkite šią parinktį, jei norite, kad vienu bakstelėjimu būtų įvesta jūsų paskyroje įrašyta informacija, pvz., slaptažodis, adresas ar kredito kortelės numeris. Taip pat galite šią funkciją išjungti, naudoti funkciją "Google Autocomplete" arba pridėti naują paslaugos paskyrą.
- **"Google" vietovių istorija**: galima įjungti arba išjungti vietovių istorijos funkciją. Jjungus šią funkciją, "Google" periodiškai įrašo ir naudoja jūsų telefono naujausius duomenis apie vietoves, susijusius su jūsų "Google" paskyra. Norėdami peržiūrėti ir (arba) tvarkyti savo duomenis apie vietoves, vietovių istorijos ekrane bakstelėkite :
- **Veiklos valdikliai**: pasirinkite veiklą ir informaciją, kurią norite, kad išsaugotų "Google".
- *Skelbimai*: leidžia patikrinti reklamos ID ir nustatyti personalizuotas reklamas.
- **Naudojimasis ir diagnostika**: įjungę šią parinktį, galite padėti patobulinti "Android" veikimą – "Google" bus automatiškai siunčiami duomenys apie diagnostiką, įrenginį ir programėlių naudojimą.

### **Vietovė**

Galite patikrinti, kaip bendrinama jūsų informacija apie vietovę, ir nustatyti leidimą dėl prieigos prie jūsų informacijos apie vietovę.

Nustatymų ekrane bakstelėkite **Vietovė** ir nustatykite norimą funkciją.

### **Plėtiniai**

#### *Smart Doctor*

Galite naudoti "Smart Doctor", kad nustatytumėte įrenginio būklę ir optimizuotumėte jo veikimą.

Nustatymų ekrane bakstelėkite **Plėtiniai** *Smart Doctor*.

### **Žaidimai**

Galite konfigūruoti žaidimų įrankių nuostatas, grafikos funkcijas ir akumuliatoriaus energijos taupymo funkciją.

- *1* Nustatymų ekrane bakstelėkite **Plėtiniai Žaidimai**.
- *2* Galite tinkinti toliau pateiktas nuostatas.
- Žaidimų Paleidimo Programa: Bakstelėkite (D), kad naudotumėte žaidimų paleidiklį.
- **Žaidimų įrankiai**: šią funkciją žaidimo metu galima įjungti palietus žaidimų įrankių piktogramą, esančią prie pagrindinių jutiklinių mygtukų.
- **Žaidimų grafika**: nustatykite žaidimų grafinius elementus.
- 冃
- Pakeitus tam tikrų žaidimų skiriamąją gebą ekranas gali rodyti netinkamai.
	- Su kai kuriomis žaidimų programėlėmis ši funkcija gali neveikti.
	- *Pertraukos laikas*: sumažinkite ekrano šviesumą ir našumą, kai paliekate veikiantį žaidimą daugiau nei 5 minutes.

### **Dviguba programa**

Gaminyje galima įdiegti dubliuotas pranešimų programėles ir vienu metu naudotis dviem paskyromis.

- *1* Nustatymų ekrane bakstelėkite **Plėtiniai Dviguba programa**.
- *2* Perskaitę informaciją apie atsakomybės apribojimą, bakstelėkite *Patvirtinti*.
- *3* Prieinamų programėlių sąraše bakstelėkite bakstelėkite **Įdiegti,** ir įdiekite pageidaujamos programėlės kopiją laikydamiesi ekrane pateiktų instrukcijų.
	- Ekrane pasirodo prieinamų dubliuotų programėlių sąrašas. Įdiegimo metu pradžios ekrane sugeneruojamos programėlių piktogramos.

#### **Sparčiosios nuorodos**

Naudodamiesi tam tikrais mygtukais, pavyzdžiui, užrakinimo / maitinimo, garsumo ir Google Asistentas, galite iškart įjungti atitinkamas programėles ar funkcijas.

- *1* Nustatymų ekrane bakstelėkite **Plėtiniai Sparčiosios nuorodos**.
- *2* Tinkinkite toliau pateiktas nuostatas.
- **Atidaryti Fotoaparatą**: du kartus paspauskite įjungimo mygtuką, kad atvertumėte fotoaparatą.
- **Atidaryti Pastaba išjungtu ekranu**: du kartus paspaudę garsumo didinimo mygtuką, galite Atidaryti Pastaba išjungtu ekranu, kai ekranas yra užrakintas arba išjungtas.
- **Atidaryti Fotoaparatą**: du kartus paspauskite garsumo mažinimo mygtuką, kad atvertumėte **Fotoaparatą**, kai ekranas yra užrakintas arba išjungtas.
- **Atidaryti Google Asistentas**: paspauskite Google Asistentas mygtuką, esantį telefono šone.
- **Kalbėjimas su Google Asistentas**: paspauskite ir laikykite nuspaudę Google Asistentas mygtuką, jei norite greitai pasikalbėti su Google Asistentas.
- 冃 • Google Asistentas tam tikrų kalbų nepalaiko.

### **Įjungti ekraną**

Dukart bakstelėkite ekrane, kad įjungtumėte arba išjungtumėte ekraną. Išsamiau žr. Jjungti ekraną.

### *Programos*

Galite peržiūrėti įdiegtų programėlių sąrašą ir sukonfigūruoti pranešimų, programėlių leidimų ir kt. nuostatas.

- *1* Nustatymų ekrane bakstelėkite *Programos*.
- *2* Tinkinkite nuostatas.

### *Akumuliatorius*

Galite peržiūrėti dabartinę akumuliatoriaus informaciją arba įjungti energijos taupymo režimą.

- *1* Nustatymų ekrane bakstelėkite *Akumuliatorius*.
- *2* Galite tinkinti toliau pateiktas nuostatas.
	- **Akumuliatoriaus naudojimas**: peržiūrėkite išsamią informaciją apie akumuliatoriaus naudojimą.
	- **Adaptyvus akumuliatorius**: Leidžia taupyti bateriją, sustabdant fone veikiančias programėles.
	- **Fonas apribojimai**: Aktyvuokite šią parinktį, kad apribotumėte fonine programėlės, kad taupytumėte bateriją, kai naudojate įrenginį. Apribotos programėlės energijos taupymui gali tinkamai neveikti ar gali nesiųsti jums pranešimų.
	- *Energ. tausoj.*: sunaudokite mažiau energijos sumažindami tam tikrų įrenginio nuostatų reikšmes, pavyzdžiui, ekrano ryškumo, greičio ir vibracijos intensyvumo reikšmes.
	- *Energijos tausojimo išimtys*: pasirinkite programėles, kurių veikimas energijos tausojimo ar akumuliatoriaus optimizavimo režimu nebus ribojamas.

### **Atmintinė**

Galite peržiūrėti ir tvarkyti įrenginio vidinę atmintį arba atminties kortelės atmintį.

- *1* Nustatymų ekrane bakstelėkite **Atmintinė**.
- *2* Galite tinkinti toliau pateiktas nuostatas.
	- **Vidinė atmintinė**: peržiūrėkite įrenginio vidinės atminties bendrą talpą ir laisvą vietą. Peržiūrėkite naudojamų programėlių sąrašą ir kiek kiekviena programėlė užima vietos atmintyje.
	- **SD kortelė**: peržiūrėkite atminties kortelės bendrą talpą ir laisvą vietą. Ši parinktis rodoma tik įdėjus atminties kortelę. Norėdami atjungti atminties kortelę, bakstelėkite  $\triangle$ .

### *Paskyros*

Galite įtraukti naudotojų, kuriems galėtumėte bendrinti savo įrenginį ir registruoti debesų paskyrą.

- *1* Nustatymų ekrane bakstelėkite *Paskyros*.
- *2* Tinkinkite nuostatas.

## **Skaitmeninė gerovė ir tėvų kontrolė**

Galite patikrinti naudojimosi gaminiu trukmę ir nustatyti kiekvienos programėlės laikmatį. Be to, naudojimosi mobiliuoju telefonu trukmę galite valdyti pasirinkę priminimo apie laiką miegoti ir fokusavimo režimus. Nustatymų ekrane pasirinkite **Skaitmeninė gerovė ir tėvų kontrolė** ir nustatykite norimą funkciją.

# *"Google"*

Naudodami "Google" nuostatas galite tvarkyti savo "Google" programėlių ir paskyros nuostatas.

Nustatymų ekrane bakstelėkite **"Google"**.

### *Sistema*

#### **Atnaujinimų centras**

Galite patikrinti ir įdiegti naujausią programėlės arba LG tiekiamos programinės įrangos versiją.

- *1* Nustatymų ekrane bakstelėkite *Sistema* **Atnaujinimų centras**.
- *2* Galite tinkinti toliau pateiktas nuostatas.
	- **Programų atnaujinimai**: patikrinkite, ar yra programėlės naujinys. Jei yra, naujinį galite įdiegti.
	- **Programinės įrangos atnaujinimas**: patikrinkite, ar yra programinės įrangos naujinys. Jei yra, naujinį galite įdiegti.

### **Kalbos ir klaviatūros nustatymai**

Galite tinkinti savo įrenginio kalbos ir klaviatūros nuostatas.

- *1* Nustatymų ekrane bakstelėkite *Sistema* **Kalbos ir klaviatūros**  *nustatymai*.
- *2* Galite tinkinti toliau pateiktas nuostatas.
	- *Kalba*: pasirinkti kalbą, kurią taikyti įrenginiui.
	- **Tvarkyti klaviatūras**: Galite pakeisti pagrindinį gaminio klaviatūros nustatymą, nustatyti LG klaviatūros ir kitų įdiegtų klaviatūrų naudojimo aplinką, taip pat kalbos atpažinimo funkciją, kad galėtumėte įvesti tekstą naudodamiesi "Google Voice". Be to, galite nustatyti, kad pradžios ekrano jutiklinių mygtukų srityje būtų rodomas klaviatūros mygtukas ir jūs galėtumėte greitai perjungti kitą klaviatūrą.
	- **Fizinė klaviatūra**: pasirinkite, kad galėtumėte naudoti fizinę klaviatūrą arba patikrinti klaviatūros sparčiuosius klavišus.
	- Rašybos tikrintuvas: galite nustatyti įvairias "Google" rašybos tikrintuvo funkcijos parinktis.
	- **Automatinis pildymas paslauga**: įjunkite šią parinktį, jei norite, kad vienu bakstelėjimu būtų įvesta jūsų paskyroje įrašyta informacija, pvz., slaptažodis, adresas ar kredito kortelės numeris. Taip pat galite šią funkciją išjungti, naudoti funkciją "Google Autocomplete" arba pridėti naują paslaugos paskyrą.
	- **Teksto įgarsinimo išvedinys**: konfigūruoti teksto išvesties į kalbą nuostatas.
	- **Rodyklės greitis**: nustatyti pelės arba jutiklinio kilimėlio žymiklio greitį.
	- **Sukeisti pelės mygtukus**: apkeisti dešinįjį pelės mygtuką, kad būtų galima atlikti pagrindinius tiesioginio manipuliavimo veiksmus.

### *Data ir laikas*

Galite individualiai nustatyti savo įrenginio datą ir laiką.

- *1* Nustatymų ekrane bakstelėkite *Sistema Data ir laikas*.
- *2* Tinkinkite nuostatas.

*Nustatymai 118*

### *Atmintis*

Galite peržiūrėti vidutinį naudojamos atminties kiekį per tam tikrą laiką ir programos užimamą atmintį.

- *1* Nustatymų ekrane bakstelėkite *Sistema Atmintis*.
- 2 Bakstelėkite <del>v</del> ir nustatykite, kurio laikotarpio duomenis norite gauti.

### **Atsarginė kopija**

Galite sukurti atsarginę įrenginyje įrašytų duomenų kopiją ir saugoti ją kitame įrenginyje arba paskyroje.

- *1* Nustatymų meniu bakstelėkite *Sistema* **Atsarginė kopija**.
- *2* Galite tinkinti toliau pateiktas nuostatas.
	- **LG Mobile Switch**: Galite perkelti duomenis iš senojo LG įrenginio į savo naują LG įrenginį. Išsamiau žr. [LG Mobile Switch](#page-771-0).
	- **Atsarginė kopija ir atkūrimas**: sukurkite savo įrenginio duomenų atsarginę kopiją arba atkurkite duomenis iš atsarginės kopijos į savo įrenginį.
	- ∧
- Atstatant įrenginį gali būti pašalinti atmintinėje išsaugoti atsarginių kopijų failai. Nukopijuokite ir pasidarykite atsargines svarbių failų kopijos savo kompiuteryje.
	- "Google Backup": pakeiskite "Google" disko atsarginės kopijos nuostatas. Taip pat galite patikrinti esamu metu naudojamą atsarginių kopijų paskyrą arba pridėti naują atsarginių kopijų paskyrą.

### **Pakartotinai paleisti & Nust. iš n.**

Galite iš naujo nustatyti įrenginį, įskaitant jo tinklo ir programėlių nuostatas.

- *1* Nustatymų ekrane bakstelėkite *Sistema* **Pakartotinai paleisti &**  *Nust. iš n*.
- *2* Galite tinkinti toliau pateiktas nuostatas.
	- **Automatinis paleidimas iš naujo**: paleiskite iš naujo ir optimizuokite telefoną nustatytu laiku. bakstelėkite  $\bigcap$ , kad aktyvintumėte šią funkciją. Įrenginys automatiškai vėl paleidžiamas nustatytu laiku ir pats optimizuojasi. Pasirinkite datą ir laiką, norėdami paleisti iš naujo.
	- Galite nustatyti, kad įrenginys būtų savaime paleidžiamas kartą per 冃 savaitę. Įrenginys automatiškai vėl paleidžiamas per valandą nuo nustatyto laiko.
		- Kai įrenginys bus paleistas iš naujo, pranešimai ir emblemos bus ištrinti. Išsaugokite svarbius duomenis iki nustatyto laiko.
		- Automatinio paleidimo iš naujo funkcija neaktyvuojama šiais atvejais: Kai ekranas yra įjungtas, kai įrenginys naudojamas, kai akumuliatoriaus įkrovos lygis yra 30 % arba mažesnis arba kai USIM kortelė yra užrakinta.
			- Automatinio paleidimo iš naujo funkcija gali veikti arba neveikti tai priklauso nuo komunikacijų paslaugų teikėjo.
		- **Tinklo nustatymas iš naujo**: atkurkite "Wi-Fi", "Bluetooth" ir kitas tinklo nuostatas.
		- **Nustatyti programų nuostatas iš naujo**: iš naujo nustatykite programėlės nuostatas. Programėlėje įrašyti duomenys nebus pašalinti.
		- **Gamyklinių duomenų atkūrimas**: atkurkite visas įrenginio nuostatas ir naikinkite duomenis.
	- Iš naujo paleidžiant ir atkuriant įrenginį pašalinami visi jame esantys 冃 duomenys. Dar kartą įveskite įrenginio pavadinimą, "Google" paskyros pavadinimą ir kitą pirminę informaciją.
		- Po duomenų inicializavimo duomenų atkurti negalima.

### **Apie telefoną**

Galite peržiūrėti informaciją apie savo įrenginį, pvz., pavadinimą, būseną, informaciją apie programinę įrangą ir teisinę informaciją.

Nustatymų ekrane bakstelėkite *Sistema* **Apie telefoną** ir peržiūrėkite informaciją.

### **Priežiūra ir apsauga**

Galite peržiūrėti reglamentų atitikties žymes ir susijusią informaciją įrenginyje.

Nustatymų ekrane bakstelėkite *Sistema* **Priežiūra ir apsauga**.

### **Pritaikymas neįgaliesiems**

Galite tvarkyti savo įrenginyje įdiegtus pritaikymo neįgaliesiems priedus.

- *1* Nustatymų ekrane bakstelėkite **Pritaikymas neįgaliesiems**.
- *2* Galite tinkinti toliau pateiktas nuostatas.
	- **Regėjimas TalkBack**: nustatyti, kad įrenginys praneštų ekrano būseną arba veiksmus balsu.
	- **Regėjimas Balso pranešimai**: Nustatyti, kad įrenginys skambinančiojo informaciją skaitytų balsu.
	- **Regėjimas Šriftas**: Pakeiskite šrifto dydį, ryškumą arba tipą.
	- **Regėjimas Vaizdo dydis**: Nustatykite patogaus, gerai įžiūrimo dydžio ekrano elementus. Kai kurie elementai gali pakeisti padėtį.
	- **Regėjimas** *Lietimo mastelis*: artinti ir tolinti tris kartus bakstelint ekraną.
	- **Regėjimas Lango priartinimas**: priartinkite ar atitolinkite lange arba invertuokite spalvas.
	- **Regėjimas Didelis pelės žymiklis**: išdidinkite pelės žymiklį.
	- **Regėjimas** *Aukšto kontrasto ekranas*: padarykite ekrano foną juodą, kad ekrano kontrastas būtų didesnis.
	- **Regėjimas Ekrano spalvų invertavimas**: padidinti ekrano spalvų kontrastą žmonėms, kurių prastas regėjimas.
- **Regėjimas Ekrano spalvų reguliavimas**: sureguliuoti ekrano spalvą.
- **Regėjimas Vienspalvis**: perjungti ekraną veikti pustonių režimu.
- **Regėjimas Užbaigti skambučius naudojant Maitinimo mygtuką**: baigti skambutį paspaudus maitinimo / užrakto mygtuką.
- *Klausos sutr.* **Titrų parinktys**: leidžiant klausos sutrikimų turintiesiems skirtus įrašus įjungti subtitrų paslaugą.
- *Klausos sutr.* **Blykstės įspėjimai**: Nustatykite, kad įrenginys praneštų apie gaunamuosius skambučius, žinutes ir pavojaus signalus mirksinčia lempute.
- *Klausos sutr.* **Nutildyti visus garsus**: nutildykite visus garsus ir sumažinkite imtuvo garsumą.
- *Klausos sutr. Garso kanalas*: pasirinkti garso tipą.
- *Klausos sutr. Garso balansas*: reguliuoti garso išvesties balansą. Naudodami slinkties juostą pakeiskite balansą.
- **Motoriniai ir gebėjimo pažinti Touch assistant**: įjungti jutiklinį kilimėlį, kad būtų lengviau naudotis mygtukais ir gestais.
- **Motoriniai ir gebėjimo pažinti Lietimo įvestis**: įvesti tekstą liečiant ir laikant ekraną arba jį keisti tiesiog palietus ekraną.
- **Motoriniai ir gebėjimo pažinti Fizinė klaviatūra**: tinkinti klaviatūros nuostatas.
- **Motoriniai ir gebėjimo pažinti Automatinis pelės spustelėjimas**: automatiškai spustelėti pelės žymiklį, jeigu nejudinama.
- **Motoriniai ir gebėjimo pažinti Norėdami skambinti palieskite ir palaikykite**: atsiliepti arba atmesti skambučius bakstelint ir palaikant nuspaustą skambinimo mygtuką užuot jį vilkus.
- **Motoriniai ir gebėjimo pažinti Baigėsi ekrano laikas**: automatiškai išjungti ekraną, kai įrenginys tam tikrą laiką nenaudojamas.
- **Motoriniai ir gebėjimo pažinti Lietimo kontrolės sritys**: apriboti jutiklinę sritį, kad naudojant jutiklinę įvestį būtų galima valdyti tik tam tikrą ekrano dalį.
- **Pritaikymo neįgaliesiems funkcijų nuoroda**: Sparčiai pasiekite dažnai naudojamas funkcijas vienu metu paspausdami maitinimo ir garsumo didinimo mygtukus.
- **Automatinis ekrano pasukimas**: automatiškai keisti ekrano orientaciją pagal fizinę įrenginio padėtį.
- *Teksto ištarimas*: Bakstelėjus elementus galima išgirsti ištartą grįžtamąjį ryšį.
- *Prieiga jungikliu*: sukurti klavišų derinius, kuriais galima valdyti įrenginį.

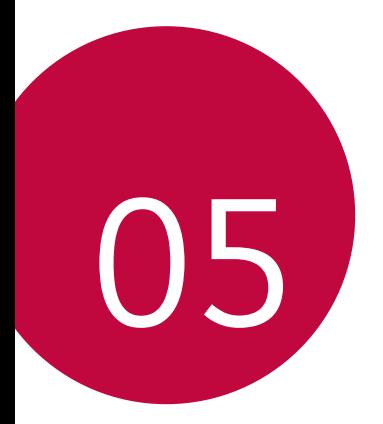

# *Priedas*

### *LG kalbos nuostatos*

Pasirinkite, kokią kalbą naudoti įrenginyje.

- Pradžios ekrane bakstelėkite *Nustatymai Sistema Kalbos ir*  **klaviatūros nustatymai** *Kalba* **Pridėkite kalbą** ir pasirinkite kalbą.
	- <sup>-</sup> Bakstelėkite ir laikykite nuspaudę **iedai** vilkite jį į kalbos sąrašo viršų, kad nustatytumėte kaip numatytąją kalbą.

## *LG Bridge*

### **LG Bridge apžvalga**

Galite kompiuteryje sukurti atsargines kontaktų, nuotraukų ir kt. kopijas ar atnaujinti įrenginio programinę įrangą.

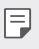

- Norėdami gauti išsamios informacijos, žr. LG Bridge žinyną.
	- Palaikomos funkcijos gali skirtis atsižvelgiant į konkretų įrenginį.
	- LG USB tvarkyklė tai būtina programa, skirta LG išmaniajam telefonui sujungti su kompiuteriu, ir yra įdiegiama diegiant "LG Bridge".

### **LG Bridge funkcijos**

- Naudodami USB kabelį, kompiuteryje kurkite atsarginę įrenginio duomenų kopiją arba duomenis iš kompiuterio atkurkite įrenginyje.
- Naudodami USB kabelį, iš kompiuterio atnaujinkite įrenginio programinę įrangą.

### **"LG Bridge" diegimas kompiuteryje**

- *1* Kompiuteryje nueikite į [www.lg.com](http://www.lg.com).
- *2* Pasirinkite savo regioną.
- *3* Spustelėkite *Palaikymas* **Programinė ir aparatinė įranga**.
- *4* Įveskite savo įrenginio pavadinimą. *ARBA*  Pasirinkite pagal produkto kategoriją.
- *5* Eikite į **Sinchronizuoti su kompiuteriu** *LG Bridge, kad*  atsisiųstumėte sąrankos failą.
	- Eikite į *Išsamiau*, kad peržiūrėtumėte minimalius "LG Bridge" diegimo reikalavimus.

### **Telefono programinės įrangos naujinimas**

### **LG mobiliojo telefono programinės įrangos naujinimas internetu**

Norėdami gauti daugiau informacijos apie šią funkciją, apsilankykite adresu <http://www.lg.com/common/index.jsp>, pasirinkite savo šalį ir kalbą.

Naudojant šią funkciją galima patogiai atnaujinti telefono programinės aparatinės įrangos versiją internetu, todėl į techninės priežiūros centrą kreiptis nereikės. Šią funkciją bus galima naudoti tik jei LG pateiks naujesnę jūsų įrenginiui skirtos programinės aparatinės įrangos versiją.

Kadangi naujindamas mobiliojo telefono programinę aparatinę įrangą naudotojas turi įdėmiai sekti visą naujinimo procesą, prieš tęsdami būtinai perskaitykite visas instrukcijas ir pastabas, rodomas atliekant kiekvieną veiksmą. Atminkite, kad atjungus USB kabelį, kai vyksta naujinimas, mobilusis telefonas gali būti stipriai sugadintas.

- 
- LG pasilieka teisę savo nuožiūra teikti tik pasirinktų modelių programinės aparatinės įrangos naujinimus ir negarantuoja, kad naujesnę programinės aparatinės įrangos versiją bus galima naudoti visuose telefonų modeliuose.

### **LG mobiliojo telefono programinės įrangos naujinimas naudojant duomenų perdavimo oru (angl. "Over-the-Air" (OTA)) funkciją**

Naudojant šią funkciją galima patogiai atnaujinti telefono programinės įrangos versiją per OTA neprijungus USB kabelio. Šią funkciją bus galima naudoti tik jei LG pateiks naujesnę jūsų įrenginiui skirtos programinės aparatinės įrangos versiją.

Norėdami atnaujinti telefono programinę įrangą,

#### *Nustatymai Sistema* **Atnaujinimų centras Programinės įrangos atnaujinimas Tikrinti, ar nėra atnaujinimų**.

- Naujinant telefono programinę įrangą gali būti prarasti asmeniniai 冃 duomenys, įrašyti vidinėje telefono atmintyje, įskaitant informaciją apie "Google" ir visas kitas paskyras, jūsų sistemos / programų duomenis ir nuostatas, bet kokias atsisiųstas programas ir jūsų DRM licenciją. Todėl LG rekomenduoja sukurti atsarginę asmeninių duomenų kopiją, prieš naujinant telefono programinę įrangą. LG neprisiima jokios atsakomybės už asmeninių duomenų praradimą.
	- Ši funkcija priklauso nuo srities arba ryšio paslaugų teikėjo.

### **Apsaugos nuo vagystės vadovas**

Nustatykite įrenginį, kad kiti žmonės negalėtų jo naudoti, jei įrenginio gamintojo nuostatos buvo iš naujo nustatytos be jūsų leidimo. Pavyzdžiui, jei įrenginys buvo pamestas, pavogtas arba jo duomenys buvo išvalyti, jį galėtų naudoti tik asmuo, turintis prieigą prie jūsų "Google" paskyros arba žinantis ekrano užrakto informaciją.

Įrenginį apsaugoti galite tiesiog atlikdami kelis toliau nurodytus veiksmus.

- Nustatykite ekrano užraktą: jei įrenginys pamestas arba pavogtas, bet jūs nustatėte ekrano užraktą, naudojant nuostatų meniu įrenginio duomenų ištrinti nepavyks, kol ekranas nebus atrakintas.
- Pridėkite "Google" paskyrą įrenginyje: jei įrenginio duomenys išvalyti, bet jame yra pridėta "Google" paskyra, sąrankos proceso nebus galima užbaigti, kol "Google" paskyros informacija bus iš naujo įvesta.

Apsaugojus įrenginį reikės atrakinti ekraną arba įvesti "Google" paskyros slaptažodį, jei prireiktų atkurti gamintojo nuostatas. Taip užtikrinama, kad tik jūs arba patikimas asmuo gali atkurti gamintojo nuostatas.

冃 • Nepamirškite "Google" paskyros ir slaptažodžio, kuriuos pridėjote prie įrenginio prieš atkurdami gamintojo nuostatas. Jei sąrankos proceso metu negalite pateikti paskyros informacijos, atkūrę gamintojo nuostatas įrenginio visiškai negalėsite naudoti.

### **Informacija apie atvirojo kodo programinės įrangos naudojimą**

Norėdami gauti šiame gaminyje esantį atvirąjį kodą pagal GPL, LGPL, MPL ir kitas atvirojo kodo licencijas, apsilankykite http://opensource.lge.com.

Atsisiųsti galima ne tik atvirąjį kodą, bet ir visas nurodytų licencijų sąlygas, garantijų atsisakymus ir autorių teisių pastabas.

"LGE Electronics" pateiks atvirąjį kodą CD-ROM laikmenoje sumokėjus atitinkamas išlaidas padengiantį mokestį (laikmenos, siuntimo ir kt. išlaidos) ir paštu pateikus prašymą opensource@lge.com.

Šis pasiūlymas galioja trejus metus nuo paskutinio šio produkto siuntimo. Šis pasiūlymas galioja visiems, gavusiems šią informaciją.

### **Informacija apie reglamentus**  *(Reglamento identifikavimo numeris, el.*  **ženklinimas, kt.)**

Reglamentus rasite pasirinkę *Nustatymai Sistema* **Priežiūra ir**  *apsauga*.

### **Prekių ženklai**

- © "LG Electronics Inc.", 2020 m. Visos teisės saugomos. LG ir LG logotipas yra registruoti "LG Group" ir susijusių organizacijų prekių ženklai.
- "Google", "Google Maps", "Gmail", "YouTube", "Google Duo", "Google Play", "Android", "Chrome", "Google Photos", "Google Play Protect", "Google Calendar", "Google Docs", "Google Drive", "Google Sheets" ir kiti susiję ženklai bei logotipai yra "Google" LLC prekių ženklai.
- "Bluetooth®" yra registruotasis "Bluetooth SIG, Inc." pasaulinis prekės ženklas.
- "Wi-Fi®" ir "Wi-Fi" logotipas yra registruotieji "Wi-Fi Alliance" prekės ženklai.
- Visi kiti prekių ženklai ir autorių teisės yra atitinkamų savininkų nuosavybė.

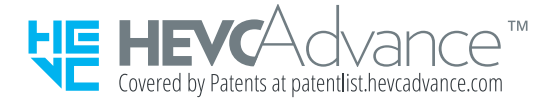

### *Lazerio saugos pareiškimas*

### **Dėmesio!**

Šiame gaminyje naudojama lazerių sistema. Siekdami užtikrinti, kad gaminys naudojamas tinkamai, perskaitykite šį savininko vadovą ir pasidėkite jį ateičiai. Jei reikės atlikti įrenginio techninę priežiūrą, kreipkitės į įgaliotąjį techninės priežiūros centrą.

Naudojant valdiklius arba atliekant reguliavimo ar eksploatavimo procedūras,kitokias nei nurodytos čia, gali kilti spinduliuotės pavojus.

Siekdami išvengti tiesioginio apšvitinimo lazerio pluoštu, nebandykite atidaryti korpuso arba prisiliesti prie lazerio.

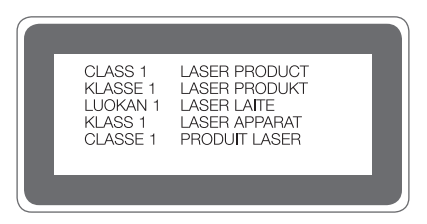

### *ATITIKTIES DEKLARACIJA*

Šiuo dokumentu **LG Electronics** patvirtina, kad šis **LM-K420EMW** gaminys atitinka svarbiausius **2014/53/EU** direktyvos reikalavimus ir kitas taikomas nuostatas.

Atitikties deklaracijos kopiją galima rasti <http://www.lg.com/global/declaration>

### **Jei reikia informacijos apie šio gaminio atitiktį, kreipkitės į biurą**

LG Electronics European Shared Service Center B.V. Krijgsman 1, 1186 DM Amstelveen, The Netherlands

## **Daugiau informacijos**

### **Grūdinto stiklo dalys**

Šio įrenginio grūdinto stiklo dalys nėra nuolatinės ir laikui bėgant gali nusidėvėti.

• Jei numesite įrenginį ant kieto paviršiaus arba trankysite, grūdintas stiklas gali suskilti.

Jei taip atsitiks, nedelsdami nustokite naudoti įrenginį ir kreipkitės į "LG" klientų aptarnavimo centrą.

• Galite įsigyti apsauginių dėklų, kad apsaugotumėte įrenginį nuo pažeidimų rinkoje.

Atkreipkite dėmesį, kad šiems apsauginiams dėklams netaikoma "LG Electronics" garantija, todėl jų saugumas nėra garantuojamas.

### **Kraštinių santykis**

Šis įrenginys naudoja 20:9 kraštinių santykį.

• Kai kurios atsisiųstos programėlės gali nepalaikyti 20:9 kraštinių santykio.

Tokiu atveju pasirinkite optimaliausią programėlės ekrano santykį arba susisiekite su programėlės teikėju, jei norite gauti daugiau informacijos.

#### **Duomenų perdavimo vadovas**

• Informacijos apie duomenis, kurie gali būti perduodami tarp LG įrenginių arba LG įrenginio ir trečiosios šalies įrenginio, rasite toliau pateiktoje lentelėje.

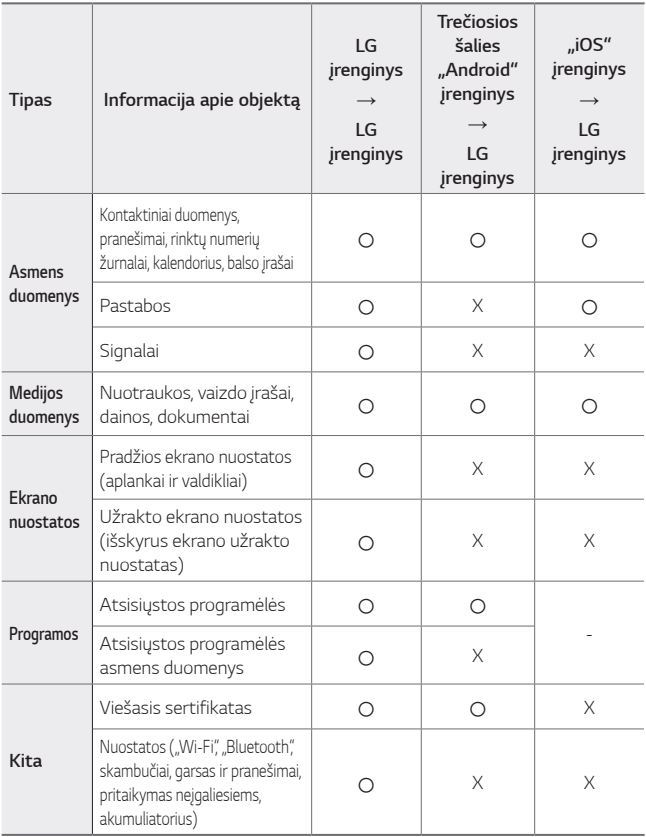

• Tam tikri duomenys gali būti neperduoti, tai priklauso nuo programinės 冃 įrangos versijos, programėlės versijos, operacinės sistemos, gamintojo arba paslaugų teikėjo politikos.

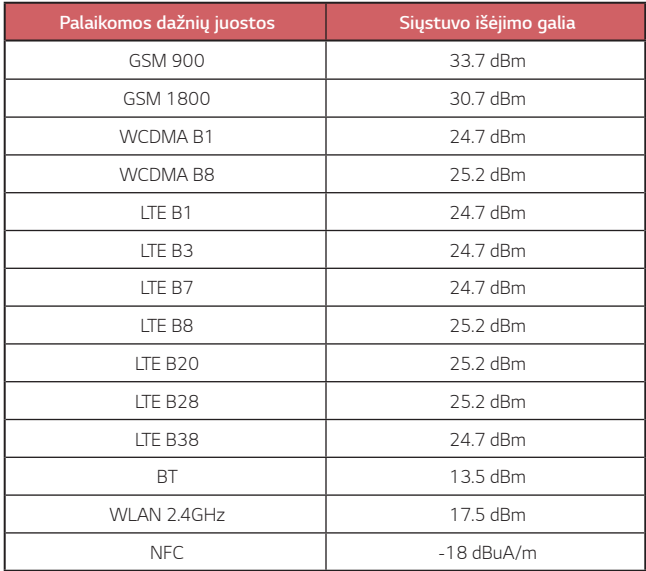

Kelioninio adapterio informaciją galima rasti <http://www.lg.com/global/support/cedoc/cedoc>

#### **Seno prietaiso utilizavimas**

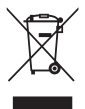

- 1. Išbrauktos šiukšlių dėžės simbolis rodo, kad elektros ir elektronikos įrangos atliekos (EEĮA) turėtų būti utilizuojamos atskirai nuo komunalinių atliekų.
- 2. Senoje elektrinėje įrangoje gali būti pavojingų medžiagų, taigi tinkamas seno prietaiso utilizavimas padės apsisaugoti nuo galimų neigiamų pasekmių aplinkai ir žmonių sveikatai. Jūsų sename prietaise gali būti dalių, kurias galima panaudoti dar kartą taisant kitą įrangą ir kitų vertingų medžiagų, kurios gali būti perdirbamos siekiant tausoti ribotus išteklius.
- 3. Savo prietaisą galite nugabenti į parduotuvę, kurioje įrangą isigijote, arba susisiekite su vietos valdžios atliekų tarnyba norėdami gauti artimiausio EEĮA surinkimo vietos informaciją. Norėdami gauti daugiau informacijos savo šalyje, apsilankykite [www.lg.com/global/recycling](http://www.lg.com/global/recycling)

#### **Senų akumuliatorių utilizavimas**

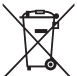

- 1. Šis simbolis gali būti derinamas su gyvsidabrio (Hg), kadmio (Cd) arba švino (Pb) cheminiais simboliais, jei akumuliatoriuje yra daugiau nei 0,0005 % gyvsidabrio, 0,002 % kadmio arba 0,004 % švino.
- 2. Jokių akumuliatorių negalima utilizuoti kartu su buitinėmis atliekomis, todėl juos reikia atiduoti surinkimo paslaugas teikiančiai įmonei, kurią paskiria vyriausybė arba vietos valdžia.
- 3. Tinkamas pasenusio akumuliatoriaus utilizavimas padės išvengti neigiamų pasekmių aplinkai ir žmonių sveikatai.
- 4. Norėdami gauti išsamesnės informacijos apie pasenusio akumuliatoriaus utilizavimą, kreipkitės į miesto komunalinių paslaugų įmonę, atliekų šalinimo įmonę arba parduotuvę, kurioje pirkote produktą.

# *DUK*

Šiame skyriuje aprašytos kai kurios problemos, su kuriomis galite susidurti naudodamiesi įrenginiu. Dėl kai kurių problemų reikia kreiptis į savo paslaugų teikėją, bet dažniausiai jas galite lengvai pašalinti patys.

#### **SIM kortelės klaida**

Įsitikinkite, kad SIM kortelė įdėta tinkamai.

#### **Neprisijungiama prie tinklo arba atsijungiama nuo tinklo**

Silpnas signalas. Pereikite prie lango arba į atvirą erdvę. Esate už savo ryšio paslaugų teikėjo tinklo ribų. Pakeiskite vietą ir patikrinkite tinklą.

#### **Negalimi skambučiai.**

Prieiga prie naujo tinklo nepatvirtinta. Įsitikinkite, kad neuždraudėte gaunamojo skambučio numerio. Įsitikinkite, kad neuždraudėte skambinamojo numerio skambučių.

#### **Įrenginio negalima įjungti**

Visiškai išsikrovus akumuliatoriui nepavyks įjungti jūsų įrenginio. Visiškai įkraukite akumuliatorių prieš įjungdami įrenginį.

#### **Įkrovimo klaida**

Įsitikinkite, kad įrenginys įkraunamas esant įprastai temperatūrai. Patikrinkite įkroviklį ir jo prijungimą prie įrenginio. Naudokite tik LG patvirtintus dėžėje esančius priedus.

#### **Akumuliatorius išsikrauna greičiau, nei ką tik jį įsigijus.**

Naudojant įrenginį arba akumuliatorių labai šaltoje arba labai karštoje temperatūroje, akumuliatoriaus eksploatavimo trukmė gali sutrumpėti. Akumuliatoriaus energijos sąnaudos padidėja naudojant tam tikras funkcijas ar programėles, pvz., GPS, žaidimus arba internetą.

Akumuliatorius dėvisi ir akumuliatoriaus veikimo trukmė ilgainiui trumpėja.

*Priedas 136*

#### **Paleidžiant fotoaparatą rodomi klaidų pranešimai.**

Įkraukite akumuliatorių.

Atlaisvinkite vietos atmintinėje perkėlę failus į kompiuterį arba pašalinę failus iš įrenginio.

įrenginys paleidžiamas iš naujo.

Jei išbandėte šiuos patarimus, bet vis dar kyla problemų su fotoaparato programėle, kreipkitės į "LG Electronics" paslaugų centrą.

#### **Prasta nuotraukų kokybė**

Nuotraukų kokybė gali skirtis – ji priklauso nuo aplinkos ir naudojamų fotografijos metodų.

Fotografuojant ir filmuojant standartiniu kampu kokybė būna geresnė nei fotografuojant plačiu kampu.

Jei fotografuojate tamsiose vietose, naktį ar patalpose, gali matytis vaizdo triukšmo požymių arba vaizdas gali būti nesufokusuotas.

Jei kyla problemų, atkurkite nuostatas.

#### **Jutiklinis ekranas reaguoja lėtai arba netinkamai.**

Jei prie jutiklinio ekrano pritvirtinote apsauginę ekrano plėvelę ar pasirinktinių priedų, jutiklinis ekranas gali veikti netinkamai.

Jei liesdami jutiklinį ekraną mūvite pirštines, jei nešvarios jūsų rankos arba ekraną baksnojate aštriais daiktais ar pirštų galiukais, jutiklinis ekranas gali veikti netinkamai.

Jutiklinis ekranas gali netinkamai veikti drėgmės sąlygomis arba patekęs į vandenį.

Paleiskite savo įrenginį iš naujo, kad pašalintumėte laikinas programinės įrangos triktis.

Jei jutiklinis ekranas subraižytas arba pažeistas, apsilankykite "LG Electronics" paslaugų centre.

### **Užstringa telefonas arba nutrūksta ryšys**

#### **Paleiskite įrenginį iš naujo**

• Jei prietaisas užsiblokuoja arba nutrūksta ryšys, gali tekti išjungti programėles arba išjungti ir vėl įjungti įrenginį.

#### **Paleiskite sistemą iš naujo**

- Jeigu ekranas užstrigtų arba mygtukai, jutiklinis ekranas ar prietaisas nebereaguotų, norint paleisti prietaisą iš naujo galima naudoti dalinio atkūrimo funkciją.
- Norėdami iš dalies atkurti savo prietaisą, tiesiog nuspauskite ir laikykite nuspaudę garsumo mažinimo ir maitinimo klavišus, kol prietaisas bus paleistas iš naujo.

#### **Įrenginio atkūrimas**

- Jei pirmiau aprašyti metodai neišsprendžia problemos, atkurkite gamyklinius duomenis.
- Nuostatų ekrane bakstelėkite *Sistema* **Pakartotinai paleisti & Nust. iš n Gamyklinių duomenų atkūrimas**.
	- *-* Šiuo metodu atkuriamos visos įrenginio nuostatos ir pašalinami duomenys. Prieš atkurdami gamyklinius duomenis nepamirškite pasidaryti visų svarbių įrenginyje laikomų duomenų atsarginių kopijų.
	- *-* Jei įrenginyje užregistravote "Google" paskyrą, iš naujo nustatę jrenginį turite prisijungti prie tos pačios "Google" paskyros.

#### **Nerastas "Bluetooth" įrenginys**

Įsitikinkite, kad jūsų įrenginyje įjungta belaidė "Bluetooth" funkcija.

Jsitikinkite, kad belaidė "Bluetooth" funkcija jjungta įrenginyje, prie kurio norite prisijungti.

Jsitikinkite, kad jūsų įrenginys ir kitas "Bluetooth" įrenginys neviršija maksimalaus "Bluetooth" ryšio atstumo (10 m).

Jei pirmiau pateikti patarimai išspręsti problemos nepadėjo, kreipkitės į "LG Electronics" paslaugų centrą.

### **Prijungus įrenginį prie kompiuterio neužmezgamas ryšys.**

Įsitikinkite, kad naudojamas USB kabelis suderinamas su įrenginiu. Įsitikinkite, kad kompiuteryje įdiegta ir atnaujinta tinkama tvarkyklė.

#### **Atsisiųsta programa sukelia daug klaidų**

Programoje yra sutrikimų. Pašalinkite programą ir įdiekite ją iš naujo.

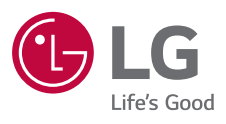

# $C \in$